# R&S® FSV-K93 WiMAX, WiBro Measurements Operating Manual

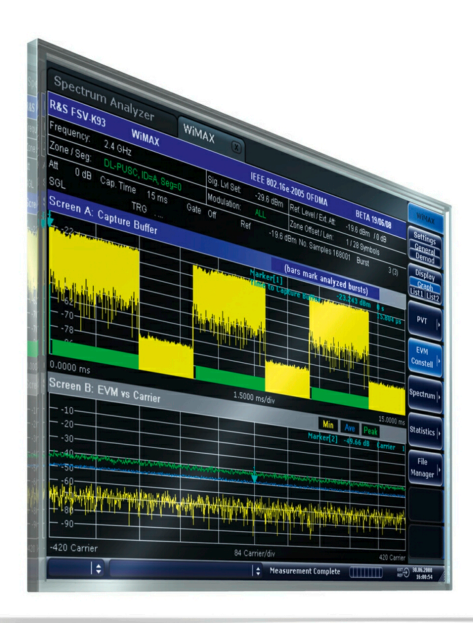

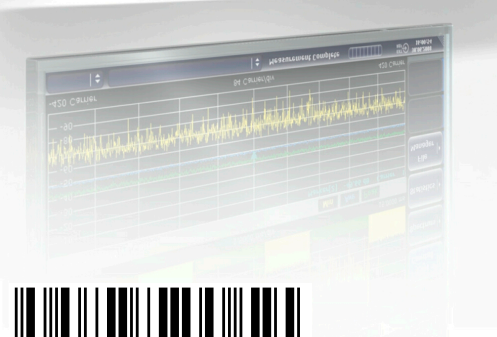

1176.7655.02 ─ 02

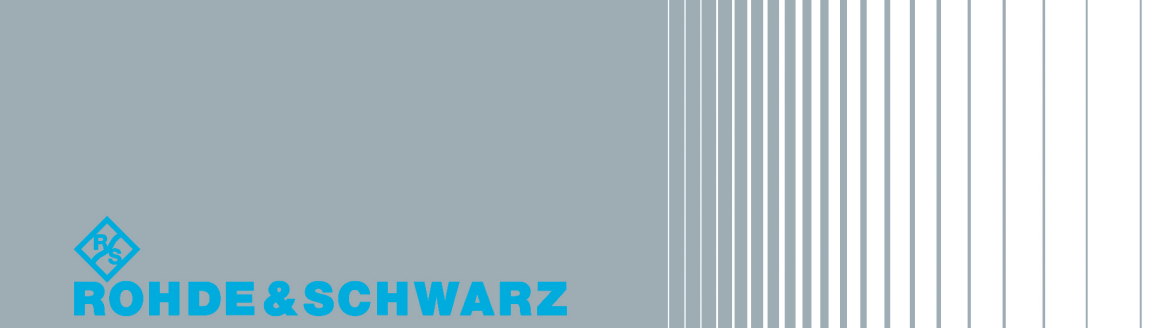

Test & MeasurementTest & Measurement **Operating Manual** Operating Manual

This manual describes the following R&S®FSV options: R&S FSV-K93 (1310.8955.02)

This manual describes the following R&S®FSV models with firmware version 2.20 and higher:

- R&S®FSV 4 (1321.3008K04)
- R&S®FSV 7 (1321.3008K07)
- R&S®FSV 13 (1321.3008K13)
- R&S®FSV 30 (1321.3008K30)
- R&S®FSV 40 (1321.3008K39)
- R&S®FSV 40 (1321.3008K40)

It also applies to the following R&S®FSV models. However, note the differences described in [chapter 1.4,](#page-8-0) "Notes for Users of R&S [FSV 1307.9002Kxx Models", on page 9](#page-8-0).

- R&S<sup>®</sup>FSV 3 (1307.9002K03)
- R&S®FSV 7 (1307.9002K07)
- R&S®FSV 13 (1307.9002K13)
- R&S®FSV 30 (1307.9002K30)
- R&S<sup>®</sup>FSV 40 (1307.9002K40)

The firmware of the instrument makes use of several valuable open source software packages. For information, see the "Open Source Acknowledgement" on the user documentation CD-ROM (included in delivery).

Rohde & Schwarz would like to thank the open source community for their valuable contribution to embedded computing.

© 2014 Rohde & Schwarz GmbH & Co. KG Mühldorfstr. 15, 81671 München, Germany Phone: +49 89 41 29 - 0 Fax: +49 89 41 29 12 164 E-mail: [info@rohde-schwarz.com](mailto:info@rohde-schwarz.com) Internet: [www.rohde-schwarz.com](http://www.rohde-schwarz.com) Subject to change – Data without tolerance limits is not binding. R&S® is a registered trademark of Rohde & Schwarz GmbH & Co. KG. WiMAX Forum® is a registered trademark of the WiMAX Forum. WiMAX<sup>™</sup>, the WiMAX Forum logo, WiMAX Forum Certified™ and the WiMAX Forum Certified logo are trademarks of the WiMAX Forum.

Trade names are trademarks of the owners.

The following abbreviations are used throughout this manual: R&S®FSV is abbreviated as R&S FSV.

## **Contents**

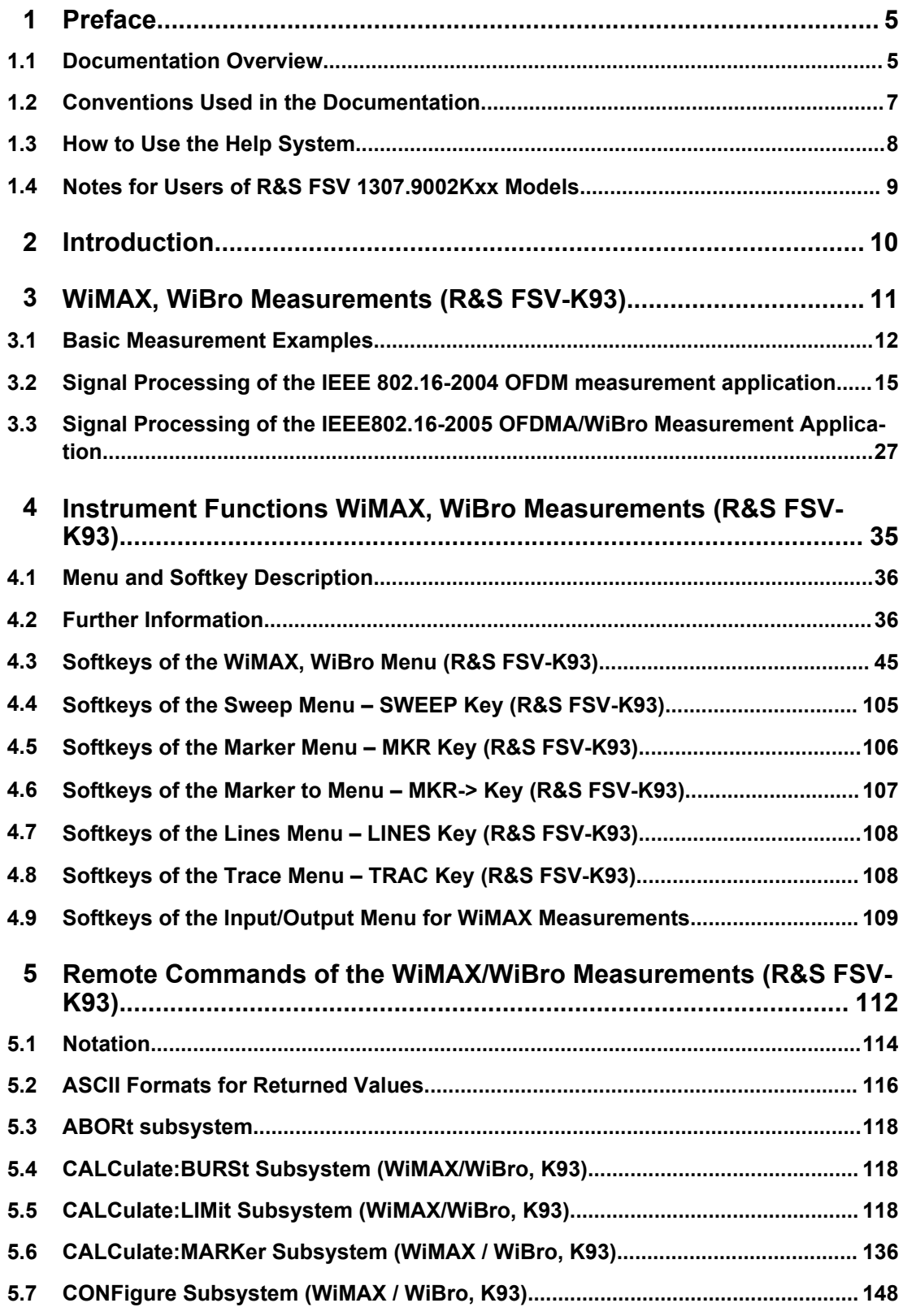

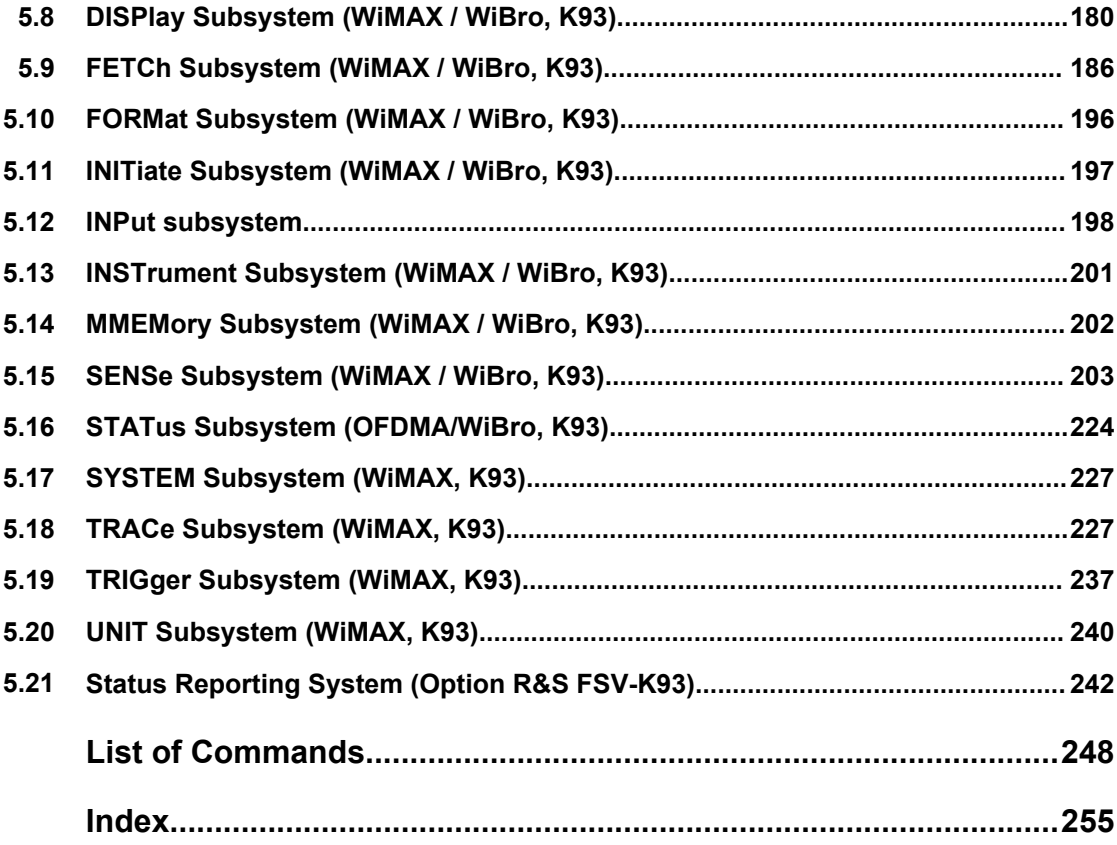

## <span id="page-4-0"></span>1 Preface

## **1.1 Documentation Overview**

The user documentation for the R&S FSV is divided as follows:

- **Quick Start Guide**
- Operating Manuals for base unit and options
- **Service Manual**
- Online Help
- **Release Notes**

#### **Quick Start Guide**

This manual is delivered with the instrument in printed form and in PDF format on the CD. It provides the information needed to set up and start working with the instrument. Basic operations and basic measurements are described. Also a brief introduction to remote control is given. The manual includes general information (e.g. Safety Instructions) and the following chapters:

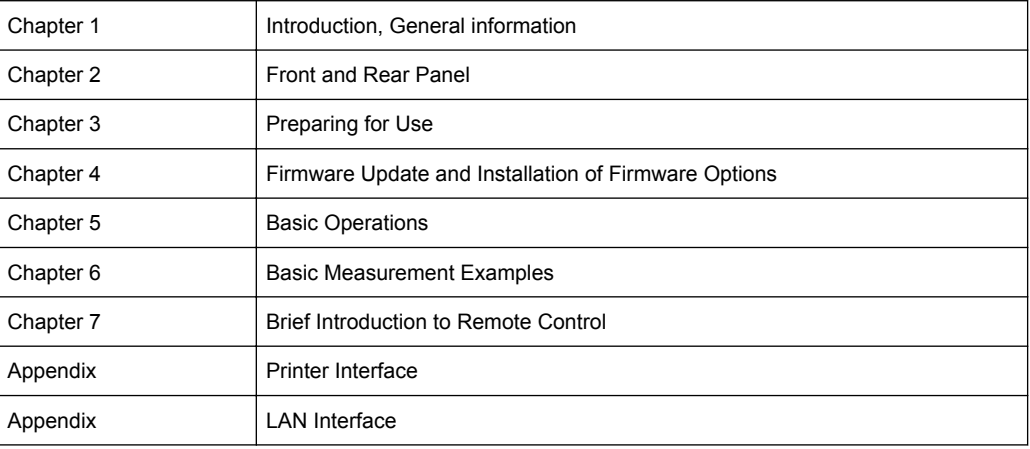

#### **Operating Manuals**

The Operating Manuals are a supplement to the Quick Start Guide. Operating Manuals are provided for the base unit and each additional (software) option.

The Operating Manual for the base unit provides basic information on operating the R&S FSV in general, and the "Spectrum" mode in particular. Furthermore, the software options that enhance the basic functionality for various measurement modes are described here. The set of measurement examples in the Quick Start Guide is expanded by more advanced measurement examples. In addition to the brief introduction to remote control in the Quick Start Guide, a description of the basic analyzer commands and programming examples is given. Information on maintenance, instrument interfaces and error messages is also provided.

In the individual option manuals, the specific instrument functions of the option are described in detail. For additional information on default settings and parameters, refer to the data sheets. Basic information on operating the R&S FSV is not included in the option manuals.

The following Operating Manuals are available for the R&S FSV:

- R&S FSV base unit; in addition:
	- R&S FSV-K9 Power Sensor Support
	- R&S FSV-K14 Spectrogram Measurement
- R&S FSV-K7 Analog Demodulation and R&S FSV-K7S FM Stereo Measurements
- R&S FSV-K10 GSM/EDGE Measurement
- R&S FSV-K30 Noise Figure Measurement
- R&S FSV-K40 Phase Noise Measurement
- R&S FSV-K70 Vector Signal Analysis Operating Manual R&S FSV-K70 Vector Signal Analysis Getting Started (First measurements)
- R&S FSV-K72 3GPP FDD BTS Analysis
- R&S FSV-K73 3GPP FDD UE Analysis
- R&S FSV-K76/77 3GPP TD-SCDMA BTS/UE Measurement
- R&S FSV-K82/83 CDMA2000 BTS/MS Analysis
- R&S FSV-K84/85 1xEV-DO BTS/MS Analysis
- **R&S FSV-K91 WLAN IEEE 802.11**
- R&S FSV-K93 WiMAX IEEE 802.16 OFDM/OFDMA Analysis
- R&S FSV-K100/K104 EUTRA / LTE Downlink Measurement Application
- R&S FSV-K101/K105 EUTRA / LTE Uplink Measurement Application

These manuals are available in PDF format on the CD delivered with the instrument.

#### **Service Manual**

This manual is available in PDF format on the CD delivered with the instrument. It describes how to check compliance with rated specifications, instrument function, repair, troubleshooting and fault elimination. It contains all information required for repairing the R&S FSV by replacing modules. The manual includes the following chapters:

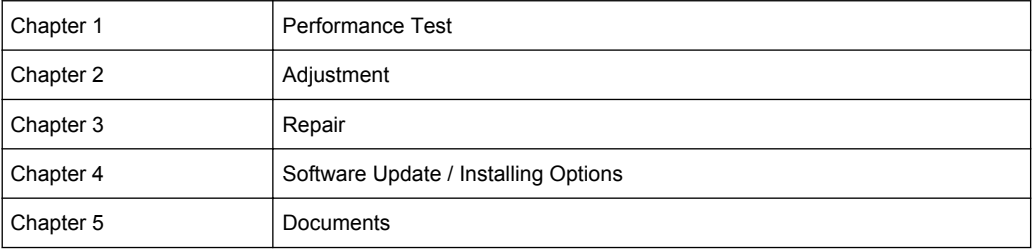

#### **Online Help**

The online help contains context-specific help on operating the R&S FSV and all available options. It describes both manual and remote operation. The online help is instal<span id="page-6-0"></span>led on the R&S FSV by default, and is also available as an executable .chm file on the CD delivered with the instrument.

#### **Release Notes**

The release notes describe the installation of the firmware, new and modified functions, eliminated problems, and last minute changes to the documentation. The corresponding firmware version is indicated on the title page of the release notes. The current release notes are provided in the Internet.

### **1.2 Conventions Used in the Documentation**

#### **1.2.1 Typographical Conventions**

The following text markers are used throughout this documentation:

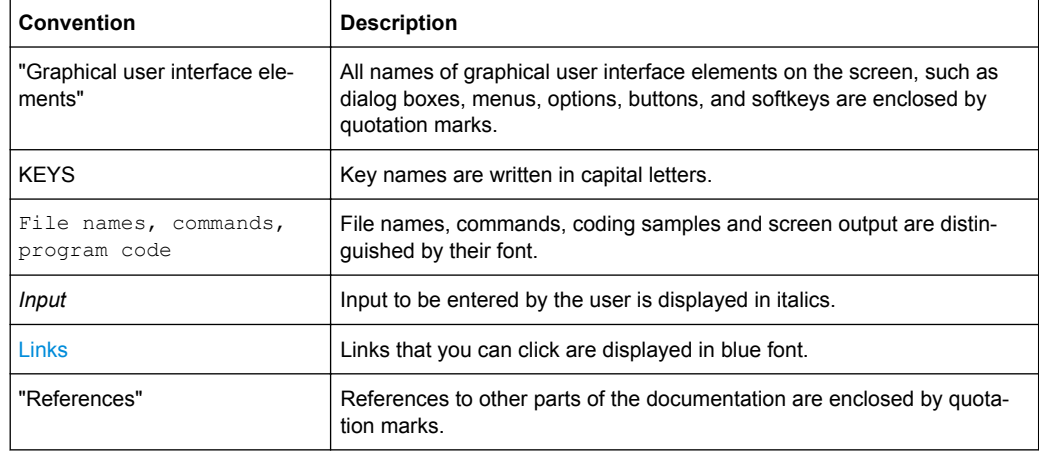

#### **1.2.2 Conventions for Procedure Descriptions**

When describing how to operate the instrument, several alternative methods may be available to perform the same task. In this case, the procedure using the touchscreen is described. Any elements that can be activated by touching can also be clicked using an additionally connected mouse. The alternative procedure using the keys on the instrument or the on-screen keyboard is only described if it deviates from the standard operating procedures.

The term "select" may refer to any of the described methods, i.e. using a finger on the touchscreen, a mouse pointer in the display, or a key on the instrument or on a keyboard.

## <span id="page-7-0"></span>**1.3 How to Use the Help System**

#### **Calling context-sensitive and general help**

To display the general help dialog box, press the HELP key on the front panel.

The help dialog box "View" tab is displayed. A topic containing information about the current menu or the currently opened dialog box and its function is displayed.

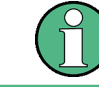

For standard Windows dialog boxes (e.g. File Properties, Print dialog etc.), no contextsensitive help is available.

► If the help is already displayed, press the softkey for which you want to display help.

A topic containing information about the softkey and its function is displayed.

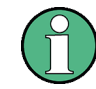

If a softkey opens a submenu and you press the softkey a second time, the submenu of the softkey is displayed.

#### **Contents of the help dialog box**

The help dialog box contains four tabs:

- "Contents" contains a table of help contents
- "View" contains a specific help topic
- "Index" contains index entries to search for help topics
- "Zoom" contains zoom functions for the help display

To change between these tabs, press the tab on the touchscreen.

#### **Navigating in the table of contents**

- To move through the displayed contents entries, use the UP ARROW and DOWN ARROW keys. Entries that contain further entries are marked with a plus sign.
- To display a help topic, press the ENTER key. The "View" tab with the corresponding help topic is displayed.
- To change to the next tab, press the tab on the touchscreen.

#### **Navigating in the help topics**

- To scroll through a page, use the rotary knob or the UP ARROW and DOWN ARROW keys.
- To jump to the linked topic, press the link text on the touchscreen.

#### **Searching for a topic**

1. Change to the "Index" tab.

Notes for Users of R&S FSV 1307.9002Kxx Models

- <span id="page-8-0"></span>2. Enter the first characters of the topic you are interested in. The entries starting with these characters are displayed.
- 3. Change the focus by pressing the ENTER key.
- 4. Select the suitable keyword by using the UP ARROW or DOWN ARROW keys or the rotary knob.
- 5. Press the ENTER key to display the help topic.

The "View" tab with the corresponding help topic is displayed.

#### **Changing the zoom**

- 1. Change to the "Zoom" tab.
- 2. Set the zoom using the rotary knob. Four settings are available: 1-4. The smallest size is selected by number 1, the largest size is selected by number 4.

#### **Closing the help window**

► Press the ESC key or a function key on the front panel.

### **1.4 Notes for Users of R&S FSV 1307.9002Kxx Models**

Users of R&S FSV 1307.9002Kxx models should consider the following differences to the description of the newer R&S FSV 1321.3008Kxx models:

- Functions that are based on the Windows7 operating system (e.g. printing or setting up networks) may have a slightly different appearance or require different settings on the Windows XP based models. For such functions, refer to the Windows documentation or the documentation originally provided with the R&S FSV instrument.
- The R&S FSV 1307.9002K03 model is restricted to a maximum frequency of 3 GHz, whereas the 1321.3008K04 model has a maximum frequency of 4 GHz.
- The bandwidth extension option R&S FSV-B160 (1311.2015.xx) is not available for the R&S FSV 1307.9002Kxx models. The maximum usable I/Q analysis bandwidth for these models is 28 MHz, or with option R&S FSV-B70, 40 MHz.

## <span id="page-9-0"></span>2 Introduction

This document contains all information required for operation of an R&S FSV equipped with Application Firmware R&S FSV-K93. It covers operation via menus and the remote control commands for WiMAX, WiBro measurements.

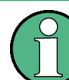

This option is not available for R&S FSV 40 model 1307.9002K39.

This document consists of the following chapters:

- [chapter 3.1, "Basic Measurement Examples", on page 12](#page-11-0) Describes the measurement setup for WiMAX, WiBro measurements.
- [chapter 4, "Instrument Functions WiMAX, WiBro Measurements \(R&S](#page-34-0) FSV-K93)", [on page 35](#page-34-0)

Describes the overall instrument functions and provides further information.

- [chapter 4.3, "Softkeys of the WiMAX, WiBro Menu \(R&S](#page-44-0) FSV-K93)", on page 45 Shows all softkeys available in the "WiMAX, WiBro" menu. This chapter also refers to the remote control commands associated with each softkey function.
- [chapter 5, "Remote Commands of the WiMAX/WiBro Measurements \(R&S](#page-111-0) FSV-[K93\)", on page 112](#page-111-0) Describes all remote control commands defined for the WiMAX, WiBro measurement.

This document includes only functions of the Application Firmware R&S FSV-K93. For all other descriptions, please refer to the description of the base unit.

## <span id="page-10-0"></span>3 WiMAX, WiBro Measurements (R&S FSV-K93)

The R&S FSV-K93 application extends the functionality of the R&S FSV Signal and Spectrum analyzer to enable WiMAX and WiBro TX-measurements according to the following standards:

- IEEE 802.16-2004/Cor 1-2005 OFDM physical layer mode. The short form 'IEEE 802.16-2004 OFDM' is used in this document, to reference this standard.
- IEEE 802.16-2004/Cor 1-2005, IEEE 802.16e-2005 OFDMA physical layer mode. The short form 'IEEE 802.16e-2005 OFDMA' is used in this document, to reference this standard.
- IEEE 802.16-2004/Cor 1-2005, IEEE 802.16e-2005 based WiBro. The short form 'WiBro' is used in this document, to reference this standard.

The following measurements are described in this section:

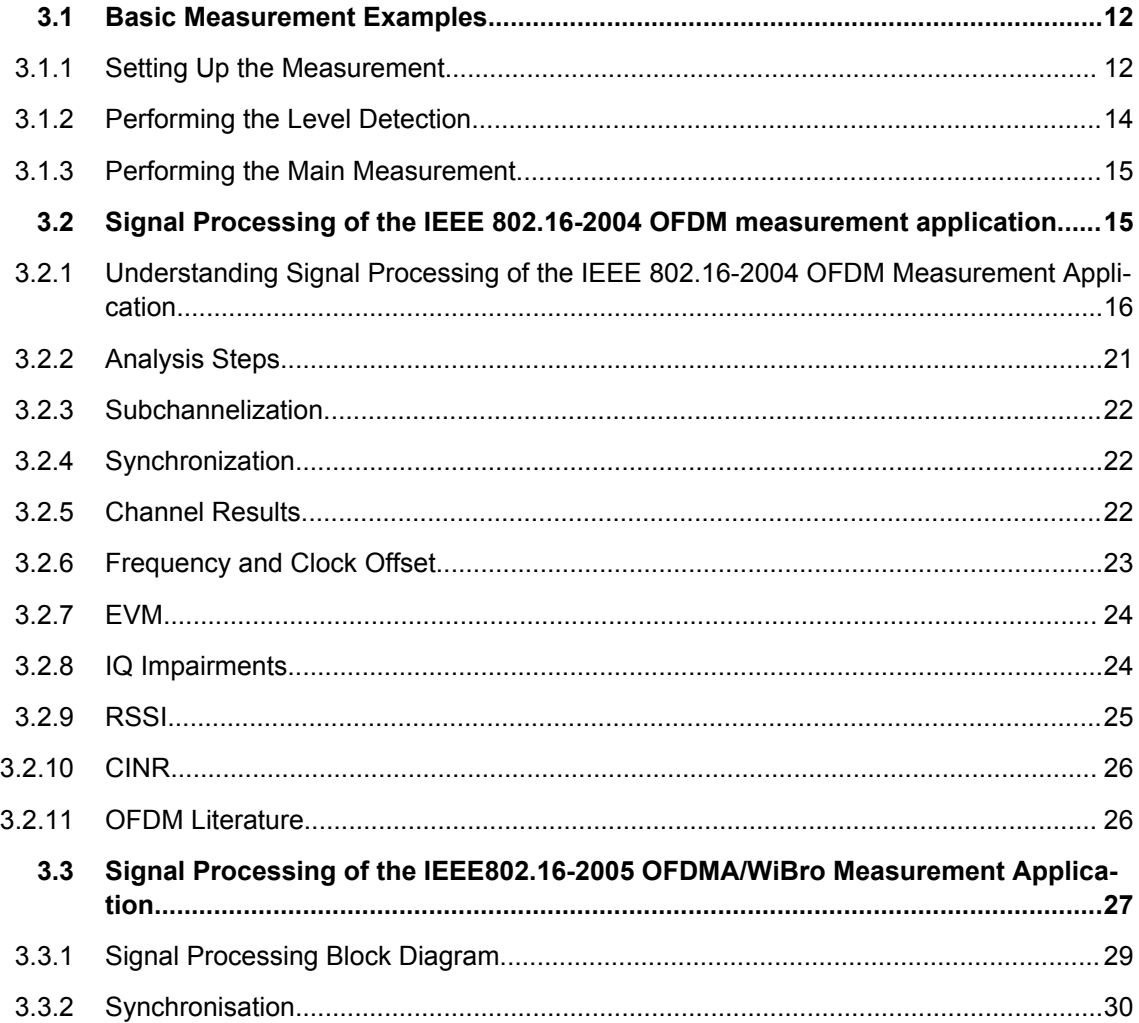

Basic Measurement Examples

<span id="page-11-0"></span>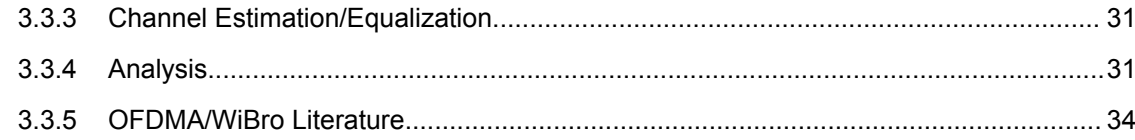

### **3.1 Basic Measurement Examples**

This section provides step-by-step instruction for working through an ordinary measurement. The following steps are described:

- 1. chapter 3.1.1, "Setting Up the Measurement", on page 12
- 2. [chapter 3.1.2, "Performing the Level Detection", on page 14](#page-13-0)
- 3. [chapter 3.1.3, "Performing the Main Measurement", on page 15](#page-14-0)

#### **Test setup**

In this example, a DUT using IEEE 802.16-2004 is be used.

Connect the DUT to the R&S FSV using the RF input of the R&S FSV. The DUT generates a signal modulated using 16QAM 2/3.

#### **3.1.1 Setting Up the Measurement**

- 1. Activate the "WIMAX" mode.
- 2. Press the [Settings General/Demod](#page-45-0) softkey once to select and open the [chap](#page-83-0)[ter 4.3.2, "General Settings Dialog Box", on page 84](#page-83-0) dialog box.

Basic Measurement Examples

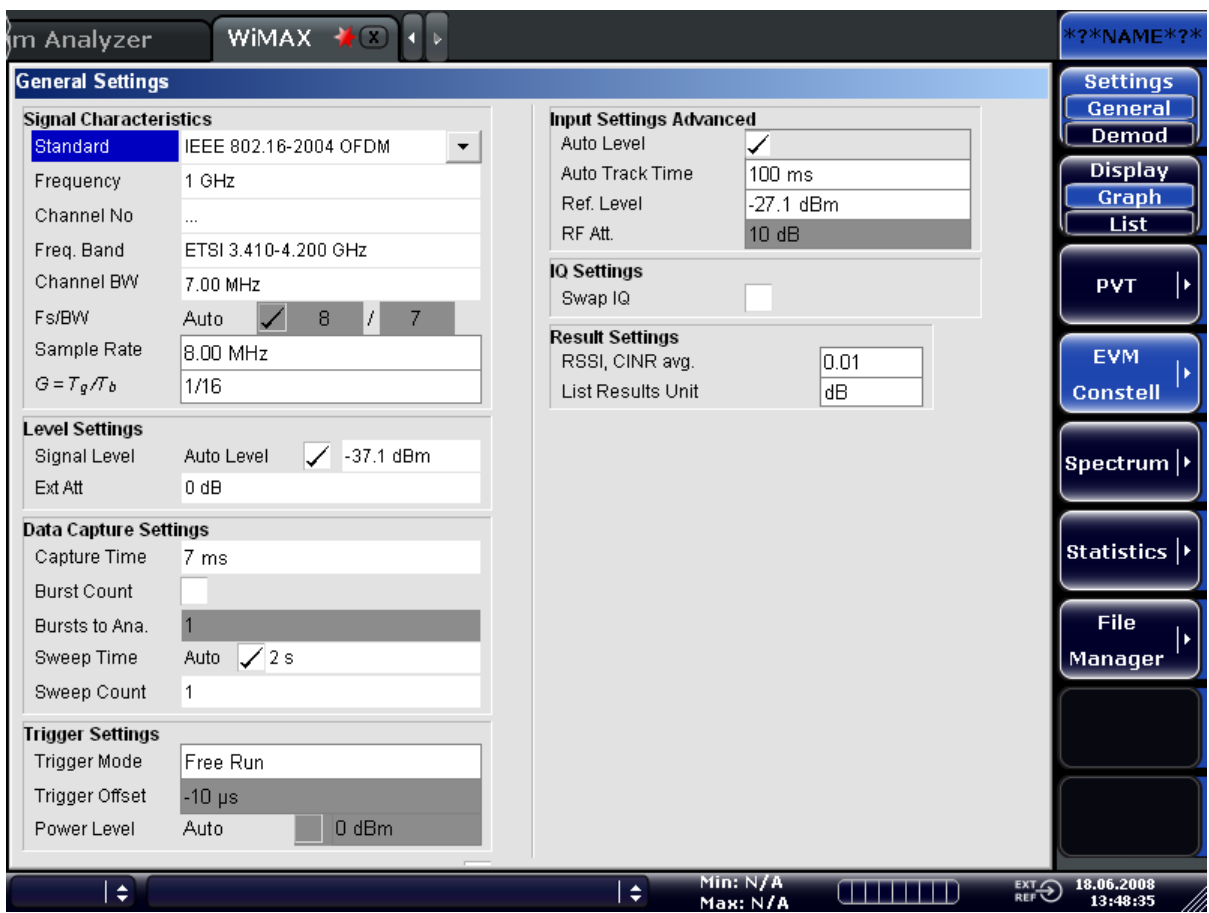

- a) In the ["Frequency" on page 85](#page-84-0) field, enter the desired frequency to measure. If a frequency is entered, which maps to a specific channel, the "Channel No" field updates.
- b) In the ["Frequency Band" on page 86](#page-85-0) field, select the signal to be analyzed. The target band is either one of the bands given as example in the IEEE 802.16-2004 standard or an unspecified band.
- c) In the ["Channel BW" on page 86](#page-85-0) or ["Sample Rate" on page 86](#page-85-0) field depending on the characteristics of the signal to be analyzed, select a value. The second parameter is derived from the first according to the standard.
- d) In the "G =  ${\sf T_g}/{\sf T_b}$ [" on page 86](#page-85-0) field, select a useful time ratio according to the characteristics of the signal to be analyzed.
- e) Under "Level Settings", deactivate the ["Auto Level" on page 86](#page-85-0) option. In this example, the level detection measurement is executed manually (for details see Performing the level detection).
- 3. Press the "Settings General"/"Demod" softkey twice to select and open the [chap](#page-91-0)[ter 4.3.3, "Demod Settings Dialog Box", on page 92](#page-91-0) dialog box.

Basic Measurement Examples

<span id="page-13-0"></span>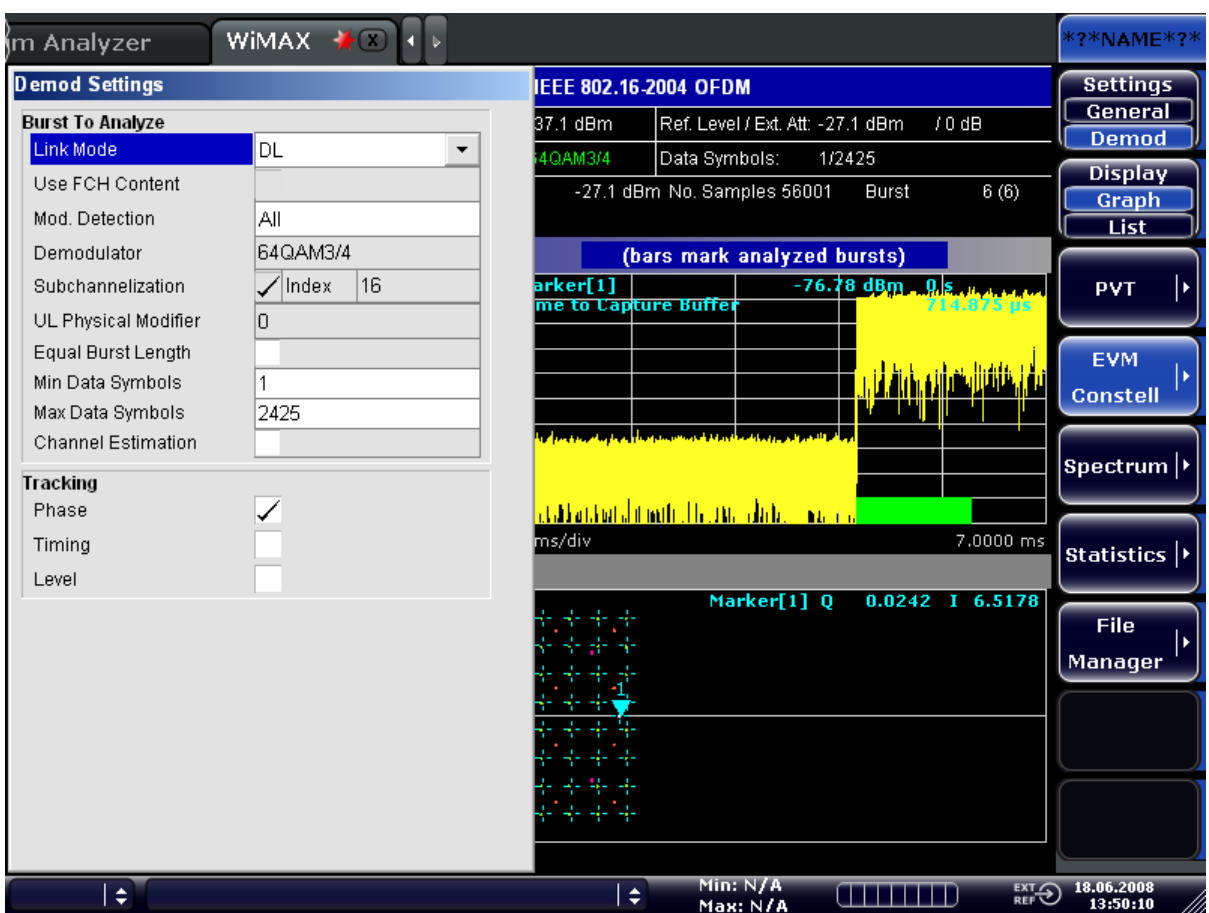

- a) In the ["Link Mode \(IEEE 802.16-2004 OFDM\)" on page 94](#page-93-0) field, select the link mode of the bursts to be analyzed.
- b) In the "Demodulator" field, select the used modulation scheme.

#### **3.1.2 Performing the Level Detection**

1. Connect the DUT to the RF input of the R&S FSV.

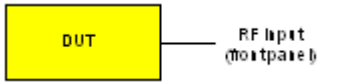

2. Start the level detection measurement by pressing the [chapter 4.4, "Softkeys of the](#page-104-0) [Sweep Menu – SWEEP Key \(R&S](#page-104-0) FSV-K93)", on page 105 and then the ["Auto](#page-104-0) [Level" on page 105](#page-104-0) softkey.

During the level detection measurement the text "Running" is displayed in the status bar at the bottom of the screen.

<span id="page-14-0"></span>After successful level detection, the status message "Measurement Complete" is displayed, the signal level field for the selected input displays the detected signal level and the Magnitude Capture Buffer (screen A) displays the zero span trace obtained during the measurement sequence.

An automatic level detection can be performed in two ways:

- Once by pressing the ["Auto Level" on page 105](#page-104-0) softkey in the "Sweep" menu.
- At the start of each measurement sweep by activating the ["Auto Level"](#page-85-0) [on page 86](#page-85-0) option in the [chapter 4.3.2, "General Settings Dialog Box",](#page-83-0) [on page 84](#page-83-0) dialog box under "Level Settings".

#### **3.1.3 Performing the Main Measurement**

- 1. Select single sweep measurements by pressing the SWEEP key and then the [Run](#page-104-0) [Single/Cont](#page-104-0) softkey to select "Single".
- 2. Start the measurement by pressing the RUN key.

During the measurement, the status message "Running" is displayed. Measurement results are updated once the measurement has completed. The results are displayed in graphical form. The display can be toggled to a tabular list of measurement points by pressing the [Display Graph/List](#page-45-0) softkey (in the "WiMAX/ WiBro" menu or "Trace" menu).

## **3.2 Signal Processing of the IEEE 802.16-2004 OFDM measurement application**

This description gives a rough view of the IEEE 802.16-2004 OFDM measurement application signal processing. Details are disregarded in order to get a concept overview.

#### **Abbrevations:**

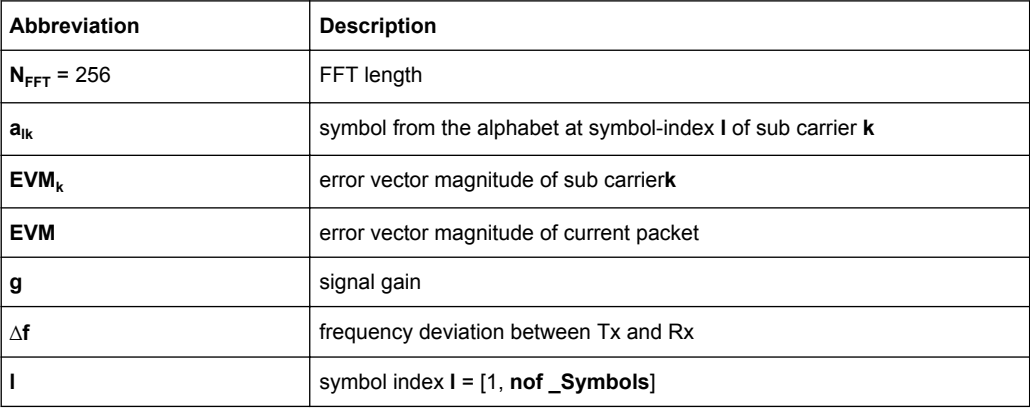

<span id="page-15-0"></span>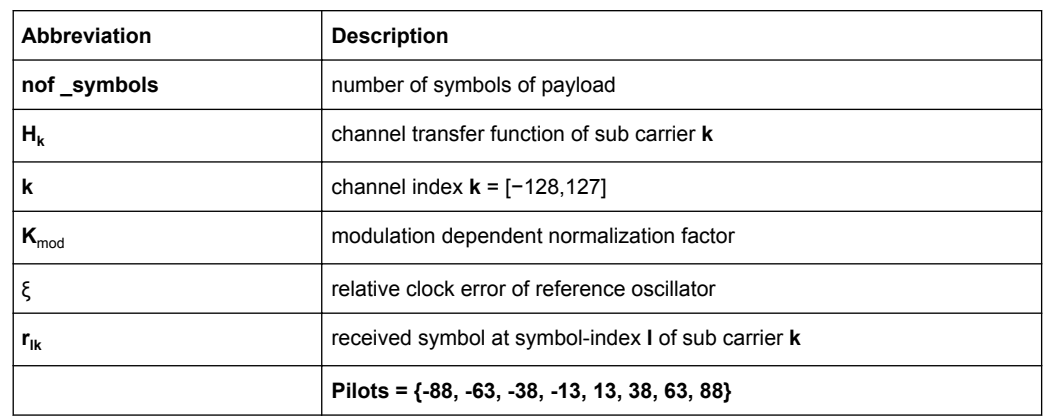

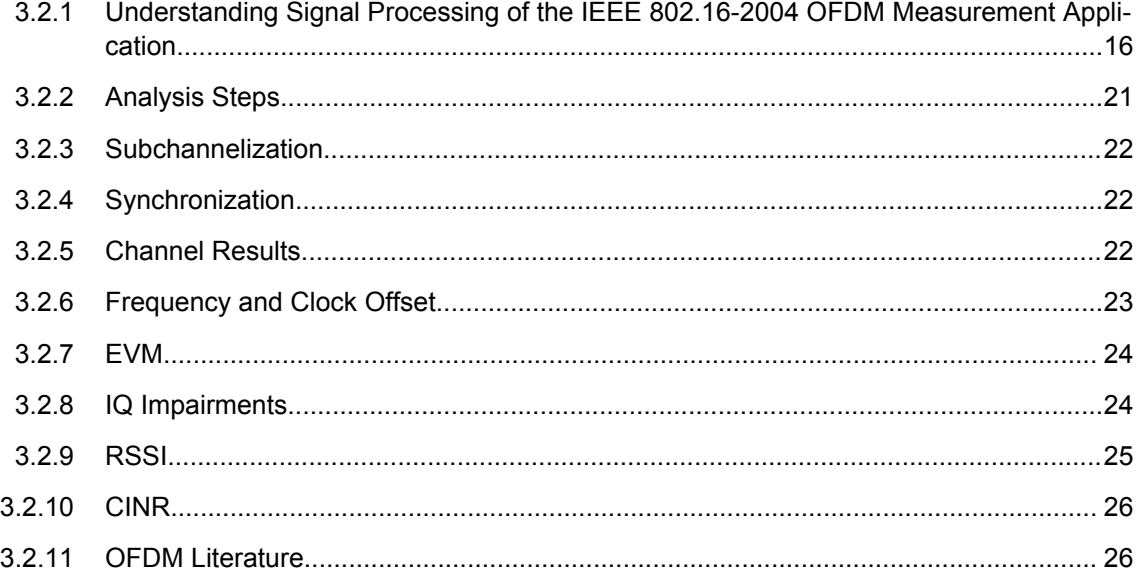

#### **3.2.1 Understanding Signal Processing of the IEEE 802.16-2004 OFDM Measurement Application**

A diagram of the relevant blocks is shown in [figure 3-1.](#page-16-0) First the RF signal is downconverted to the IF frequency  $f_{IF} = 20.4$  MHz. The resulting IF signal  $r_{IF}(t)$  is shown on the left-hand side of the figure. After bandpass filtering, the signal is sampled by an Analog to Digital Converter (ADC) at a sampling rate of  $f_{s1}$  = 81.6 MHz. This digital sequence is resampled to the new sampling frequency of  $f_{s2}$  = 80 MHz which is a multiple of the Nyquist rate (20 MHz).

The subsequent digital down-converter shifts the IF signal to the complex base band. In the next step the base band signal is filtered by an FIR filter. To get an idea, the rough transfer function is plotted in the figure. This filter fulfils two tasks: first it suppresses the IF image frequency, secondly it attenuates the aliasing frequency bands caused by the subsequent down-sampling. After filtering, the sequence is sampled down by the factor of 4. Thus the sampling rate of the down-sampled sequence **r**(**i**) is the Nyquist rate of  $f_{s3}$  = 20 MHz. Up to this point the digital part is implemented in an ASIC.

<span id="page-16-0"></span>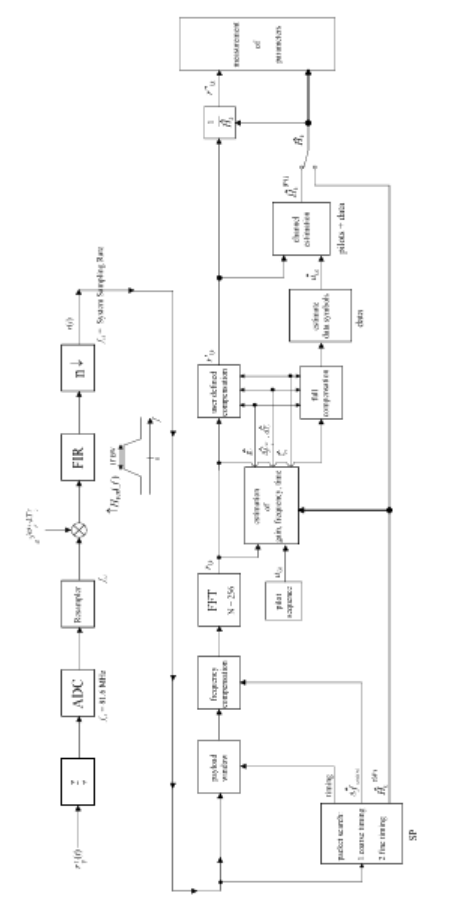

*Fig. 3-1: Signal processing of the IEEE 802.16 OFDM measurement application*

In the lower part of the figure the subsequent digital signal processing is shown. In the first block the packet search is performed. This block detects the Short Preamble (SP) and recovers the timing. The coarse timing is detected first. This search is implemented in the time domain. The algorithm is based on cyclic repetition within the SP after **N = NFFT** / 2 = 128 samples. Note this cyclic repetition occurs also in the Long Preamble (LP). Numerous treatises exist on this subject, e.g. [1] to [3].

Furthermore, a coarse estimate  $\Delta \hat{r}_{\text{course}}$  of the Rx-Tx frequency offset  $\Delta f$  is derived from the metric in [6].

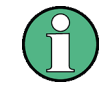

In this documentation, the  $\wedge$  generally describes an estimate. Example:  $\hat{H}$  is the estimate of H.

This can easily be understood because the phase of **r(i) r\* (i + N)** is determined by the mod 2π frequency offset. As the frequency deviation Δ**f** can exceed several bins (distance between neighboring sub-carriers) the SP is further used to solve this  $n2\pi$  [offset over several bins] ambiguity.

After the coarse timing calculation the time estimate is improved by the fine timing calculation. This is achieved by first estimating the coarse frequency response  $\hat{\mathsf{H}}^{\mathrm{(SP)}}{}_{\mathsf{k}}$ , with **k** = [−100, 100] denoting the channel index of the occupied sub-carriers. First the FFT of the SP is calculated. After the FFT calculation the known symbol information of the

<span id="page-17-0"></span>SP sub-carriers is removed by dividing by the symbols. The result is a coarse estimate  $H_k$  of the channel transfer function.

In the next step the complex channel impulse response is computed by an IFFT. Next the energy of the windowed impulse response (the window size is equal to the guard period) is calculated for each trial time. Afterwards the trail time of the maximum energy is detected. This trial time is used to adjust the timing.

Now the position of the SP is known and the starting point of the useful part of the first payload symbol can be derived. In the next block this calculated time instant is used to position the payload window. Only the payload part is windowed. This is sufficient because the payload is the only subject of the subsequent measurements.

In the next block the windowed sequence is compensated by the coarse frequency estimate  $\Delta \hat{r}_{\text{course}}$ . This is necessary because otherwise inter channel interference (ICI) would occur in the frequency domain.

The transition to the frequency domain is achieved by an FFT of length 256. The FFT is performed symbol-wise for each of the **nof** symbols symbols of the payload. The calculated FFTs are described by **rl,k** with

- $l = [ 1, not symbols ]$  as the symbol index
- $k = 1 128$  , 127 I as the channel index

In case of an additive white Gaussian noise (AWGN) channel the FFT is described by [4], [5]

$$
r_{l,k} = K_{\text{mod}} \times a_{l,k} \times g_l \times H_k \times e^{j(\text{phase}_l^{(\text{common})} + \text{phase}_{l,k}^{(\text{tuning})}} + n_{l,k}
$$

Equation (3 - 1)

with

- $K_{\text{mod}}$ : the modulation-dependant normalization factor
- $a_{1k}$ : the symbol of sub-carrier k at symbol l
- $\bullet$  g<sub>l</sub>: the gain at the symbol I in relation to the reference gain g = 1 at the Short Preamble (SP)
- $\bullet$  H<sub>k</sub>: the channel frequency response at the Short Preamble (SP)
- phase<sub>l</sub><sup>(common)</sup>: the common phase drift of all sub-carriers at symbol I (see Equation)
- phase<sub>l,k</sub><sup>(timing)</sup>: the phase of sub-carrier k at symbol **I** caused by the timing drift (see Equation)
- $n_{l,k}$ : the independent Gaussian distributed noise samples

The common phase drift in Equation is given by:

 $phase_i^{(common)} = 2\pi \times N$ ,  $/N \times \Delta f_{\text{zero}} T \times l + d\gamma$ 

Equation (3 - 2)

with:

 $\bullet$  **N**<sub>s</sub> = N<sub>g</sub> + N<sub>b</sub>: the number of Nyquist samples of the symbol period

- <span id="page-18-0"></span> $N = N_b = 256$ : the number of Nyquist samples of the useful part of the symbol
- $Δf_{rest}$ : the (not yet compensated) frequency deviation
- **d**ϒ**<sup>l</sup>** : the phase jitter at the symbol **l**

In general, the coarse frequency estimate  $\Delta \hat{r}_{\text{coarse}}$  (see [figure 3-1\)](#page-16-0) is not error-free. Therefore, the remaining frequency error Δ**frest** represents the frequency deviation in **r**<sub>Lk</sub> not yet compensated. Consequently, the overall frequency deviation of the device under test (DUT) is calculated by:

 $\Delta f = \Delta \hat{f}_{\text{coarse}} + \Delta f_{\text{rest}}$ 

The only motivation for dividing the common phase drift in [Equation](#page-17-0) into two parts is to be able to calculate the overall frequency deviation of the DUT.

The reason for the phase jitter **dY<sub>ι</sub>** in [Equation](#page-17-0) may be different. The nonlinear part of the phase jitter may be caused by the phase noise of the DUT oscillator. Another reason for nonlinear phase jitter may be the increase of the DUT amplifier temperature at the beginning of the burst. Note that besides the nonlinear part the phase jitter **d**Υ<sub>ι</sub> also contains a constant part. This constant part is caused by the frequency deviation Δ**frest** not yet compensated. To understand this, keep in mind that the measurement of the phase starts at the first symbol **l** = 1 of the payload. In contrast, the channel frequency response **H<sup>k</sup>** in [Equation](#page-17-0) represents the channel at the Short Preamble of the preamble.

Consequently, the frequency deviation  $\Delta f_{rest}$  not yet compensated produces a phase drift between the Short Preamble and the first symbol of the payload. Therefore, this phase drift appears as a constant value ("DC value'') in **d**ϒ**<sup>l</sup>** .

Referring to the IEEE 802.16-2004 measurement standard Chapter 8.3.10.1.2 "Transmitter constellation error and test method'' [6], the common phase drift phase<sub>l</sub><sup>(common)</sup> must be estimated and compensated from the pilots. Therefore the "symbol-wise phase tracking'' (Tracking Phase) is activated as the default setting of the R&S FSV-K93.

Furthermore, the timing drift in [Equation](#page-17-0) is given by:

$$
phase_{l,k}^{(\text{timing})} = 2\pi \times N_s / N \times \xi \times k \times l
$$

Equation (3 - 3)

with ξ: the relative clock deviation of the reference oscillator.

Normally a symbol-wise timing jitter is negligible and thus not modeled in Equation. There may be situations where the timing drift has to be taken into account. This is illustrated by an example: In accordance to [6], the allowed clock deviation of the DUT is up to  $\xi_{\text{max}}$  =  $\pm$ 8 ppm. Furthermore, the maximal length of a frame **nof \_symbols** = 2420 symbols is assumed.

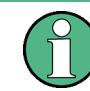

Assuming the maximum system sampling rate  $F_s$  = 32 MHz.

From [equation 3-1](#page-17-0) and [Equation,](#page-18-0) it results that the phase drift of the highest sub-carrier **k** = 100 in the last symbol **l = nof \_symbols** is degrees. Even in the noise-free case, this would lead to symbol errors. The example shows that it is actually necessary to estimate and compensate the clock deviation, which is accomplished in the next block.

Referring to the IEEE 802.16-2004 measurement standard [6], the timing drift phase<sub>l,k</sub><sup>(timing)</sup> is not part of the requirements. Therefore the "time tracking" (Tracking Time) is not activated as the default setting of the R&S FSV-K93. The time tracking option should rather be seen as a powerful analyzing option.

In addition the tracking of the gain  $g_i$  in [Equation](#page-17-0) is supported for each symbol in relation to the reference gain **g** = 1 at the time instant of the Short Preamble (SP). At this time the coarse channel transfer function  $\hat{\mathsf{H}}^{\mathrm{(SP)}}{}_{\!\mathsf{k}}$  is calculated.

This makes sense since the sequence  $\mathbf{r}'_{\mathsf{L}\mathsf{k}}$  is compensated by the coarse channel transfer function  $\hat{\mathsf{H}}^{\mathrm{(SP)}}{}_{\mathsf{k}}$  before estimating the symbols. Consequently, a potential change of the gain at the symbol **l** (caused, for example, by the increase of the DUT amplifier temperature) may lead to symbol errors especially for a large symbol alphabet **M** of the MQAM transmission. In this case the estimation and the subsequent compensation of the gain are useful.

Referring to the IEEE 802.16-2004 measurement standard [6], the compensation of the gain **g<sup>l</sup>** is not part of the requirements. Therefore the "gain tracking" (Tracking Gain) is not activated as the default setting of the R&S FSV-K93.

The unknown deviations of gain, frequency and time are calculated by an optimal maximum likelihood procedure, which works well even at low signal to noise ratios with the Cramer Rao Bound being reached. After estimation of these parameters, the received signal is fully compensated to determine the ideal reference signal  $\hat{a}_{\text{Lk}}$  and compensated according to the user settings to get the measurement signal  $\mathbf{r}_{1,k}^{\prime}$ . Then the measurement signal is equalized by the inverse channel transfer function. According to the chosen setting, either the preamble estimation of the channel transfer function or a data aided estimation using the ideal reference signal is used. According to the IEEE 802.16-2004 measurement standard [6], the coarse channel estimation  $\hat{\sf H}^{\rm (SP)}{}_{\sf k}$  (from the short preamble) has to be used for equalization. Therefore the default setting of the R&S FSV-K93 is equalization from the coarse channel estimate derived from the short preamble.

In the last block the measurement variables are calculated. The most important variable is the error vector magnitude of the sub-carrier **k** of the current packet.

$$
EVM_k = \sqrt{\frac{1}{nof\_Symbols} \cdot \sum_{l=1}^{nof\_Symbols} |r_{l,k} - K_{\text{mod}} \cdot a_{l,k}|^2}
$$

Equation (3 - 4)

<span id="page-20-0"></span>Furthermore, the packet error vector magnitude is derived by averaging the squared **EVM<sup>k</sup>** versus **k**.

$$
EVM = \sqrt{\frac{1}{\frac{1}{200}} \cdot \sum_{\substack{k = -100 \\ (k \neq 0)}}^{100} EVM_k^2}
$$

Equation (3 - 5)

Finally, the average error vector magnitude is calculated by averaging the packet EVM of all **nof \_ packets** detected packets.

$$
\overline{EVM} = \sqrt{\frac{1}{nof\_packets} \sum_{counter=1}^{nof\_packets} EVM^2(counter)}
$$

Equation (3 - 6)

This parameter is equivalent to the so-called "RMS average of all errors" ( $Error<sub>RMS</sub>$ ) of the IEEE 802.16-2004 measurement commandment (see [6], Chapter 8.3.10.1.2).

#### **3.2.2 Analysis Steps**

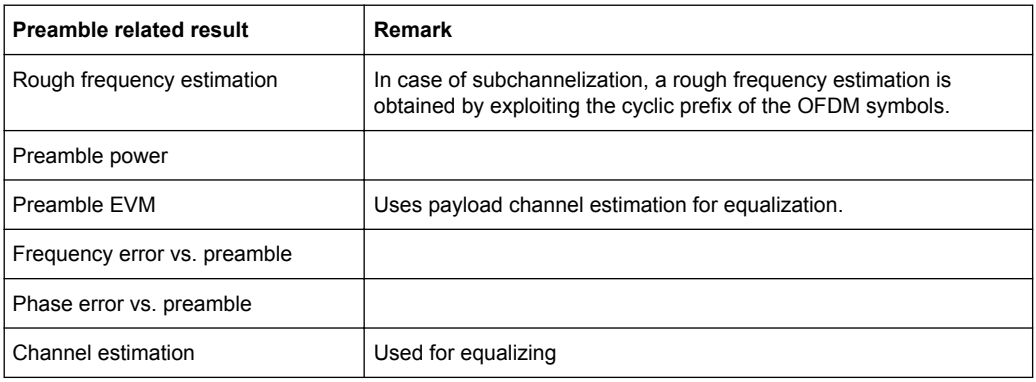

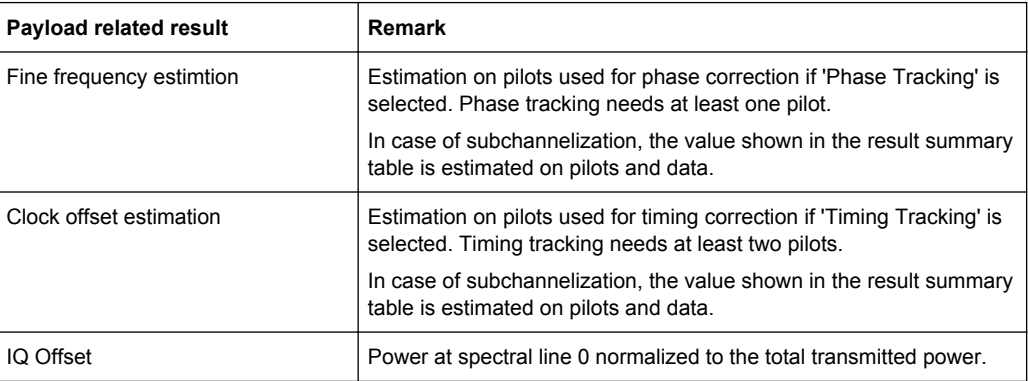

<span id="page-21-0"></span>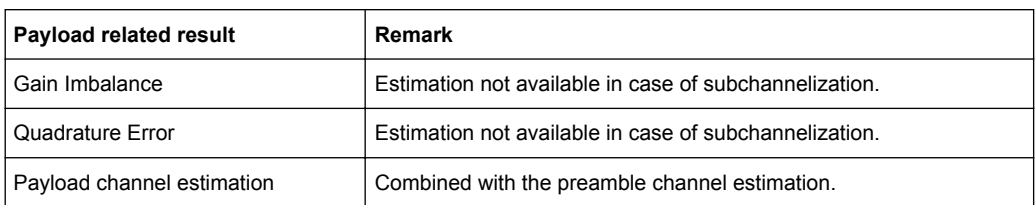

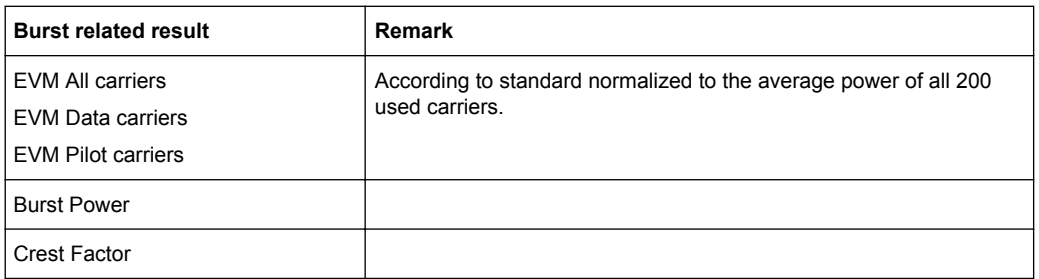

#### **3.2.3 Subchannelization**

Subchannelization can be used in uplink bursts to allocate only a subset of the available OFDM sub carriers. The measurement software can distinguish between downlink bursts, uplink bursts without subchannelization and uplink bursts with a selectable subchannel index. Thus it is possible to analyze the complete WirelessMAN traffic with one capture buffer shot.

#### **3.2.4 Synchronization**

The synchronization of uplink bursts using subchannelization is performed after the synchronization on standard downlink and uplink preambles:

- 1. Synchronization of downlink and uplink bursts without subchannelization.
- 2. Pre-analysis of the bursts without subchannelization to determine their length.
- 3. Extraction of TX power areas without already detected bursts.
- 4. Synchronization of uplink bursts with the selected subchannel index.

In the following sections, the influence of subchannelization on results is discussed.

#### **3.2.5 Channel Results**

The standard requires an interpolation of order 0 for the channel estimation on unallocated sub carriers, i.e. the estimated channel coefficient of the nearest allocated sub carrier shall be used for those sub carriers not part of the allocated subchannels.

For the derived channel results like group delay or flatness difference, the unallocated carriers are not taken into account.

#### <span id="page-22-0"></span>**R&S WiMAX, WiBro Measurements (R&S FSV-K93)** ® **FSV-K93**

#### Signal Processing of the IEEE 802.16-2004 OFDM measurement application

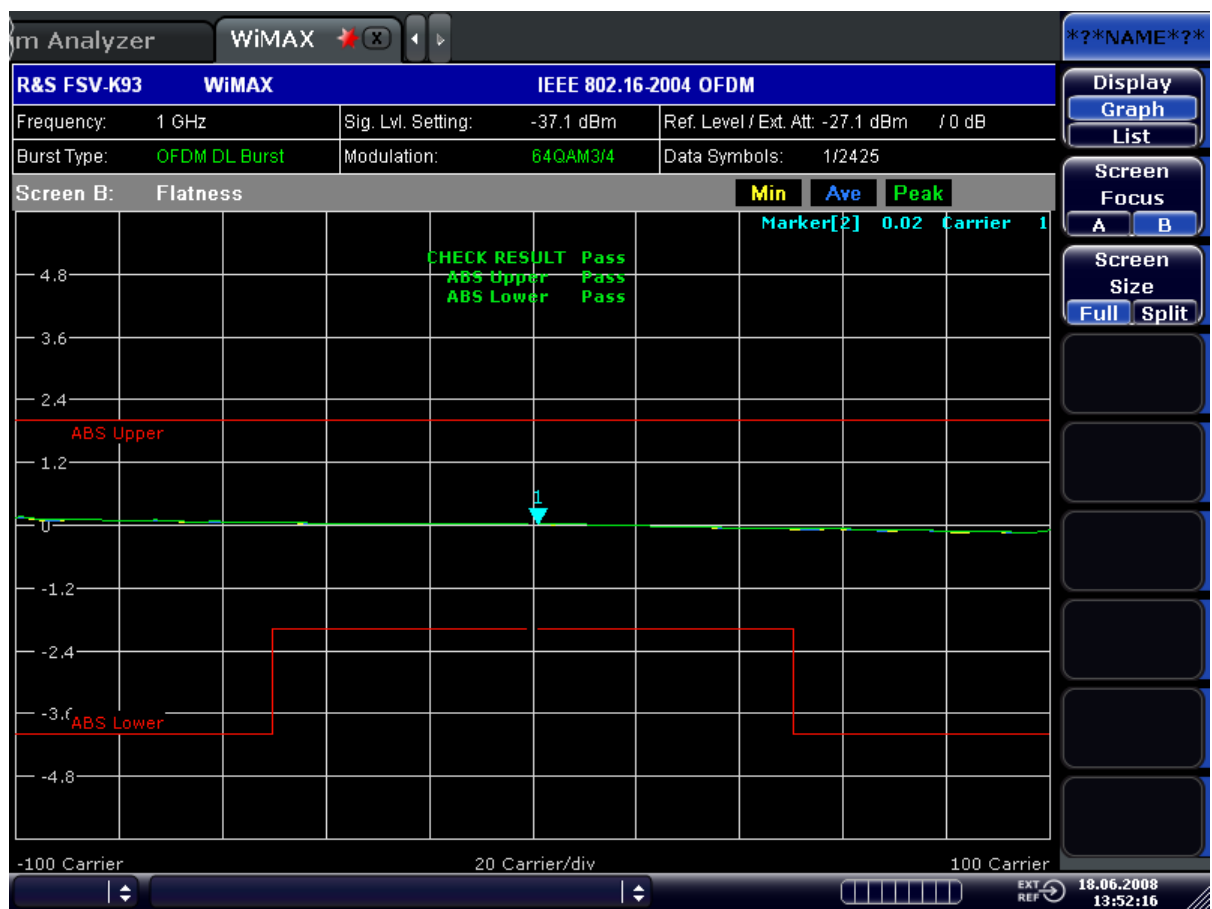

*Fig. 3-2: Spectrum Flatness*

#### **3.2.6 Frequency and Clock Offset**

The measurement software allows selectable compensation of phase, timing and gain errors based on pilot estimations. However, in case of subchannelization the number of pilots is decreased. Bursts with odd subchannel indices do not provide pilots at all.

The following table lists the restrictions on the tracking ability for subchannelization:

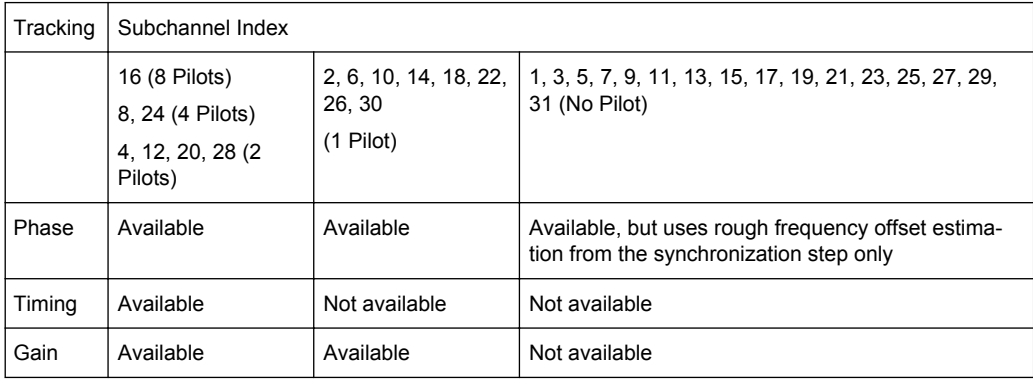

<span id="page-23-0"></span>While the tracking functionality has to use pilot based estimates, the actual results for frequency and clock offset in the result summary can be data aided. In case of subchannelization the final estimation of frequency and clock offset is done using the already decided data sequence, which gives stable results even without pilots.

#### **3.2.7 EVM**

The error vector magnitude of a single constellation point is defined by

$$
\text{EVM}(l, \text{k}) = \sqrt{\frac{\left|r\left(l, k\right) - a\left(l, k\right)\right|^{2}}{\frac{1}{N_{\text{used}}} \sum\limits_{k=-N_{\text{total}}/2}^{k=N_{\text{well}}/2}\left|a\left(l, k\right)\right|^{2}}}
$$

where **r(l,k)** is the received constellation point and **a(l,k)** is the transmitted constellation point at the I<sup>th</sup> symbol and carrier number **k**.

In case of subchannelization, it is required by the standard to include the unallocated carriers **kunalloc** by assuming **a(l, kunalloc)** = 0 in the denominator of the EVM calculation.

Thus the EVM All Carriers result for one burst in the result summary equals

$$
\text{EVM\_All\_Car} = \sqrt{\frac{\frac{1}{L} \sum_{l=1}^{L} \frac{1}{N_{\text{used}}} \sum_{k=-N_{\text{used}}/2}^{k=N_{\text{used}}/2} \left| r(l,k) - a(l,k) \right|^2}{\frac{1}{L} \sum_{l=1}^{L} \frac{1}{N_{\text{used}}} \sum_{k=-N_{\text{used}}/2}^{k=N_{\text{used}}/2} \left| a(l,k) \right|^2}
$$

where **L** is the number of symbols in the burst.

This definition is according to the relative constellation error defined in the IEEE 802.16-2004 standard.

Using the equations above, the error power is normalized by the average transmitted power in all 200 carriers. Please notify that by this definition the same absolute error power leads to different EVM results depending on the number of allocated carriers in case of subchannelization.

#### **3.2.8 IQ Impairments**

IQ imbalance in an OFDM transmitter or receiver leads to an interference of the symbols **al-k** with the symbols **al,k**. In case of subchannelization, the used sub carriers are always situated in such a way, that  $a_{L,k} = 0$ , if  $a_{L,k} \neq 0$ . There is no impact of IQ imbalance on the actually allocated carriers of a subchannelization transmission. The effect

can only be seen on the unallocated carriers and yields a pattern around the origin of the constellation diagram.

<span id="page-24-0"></span>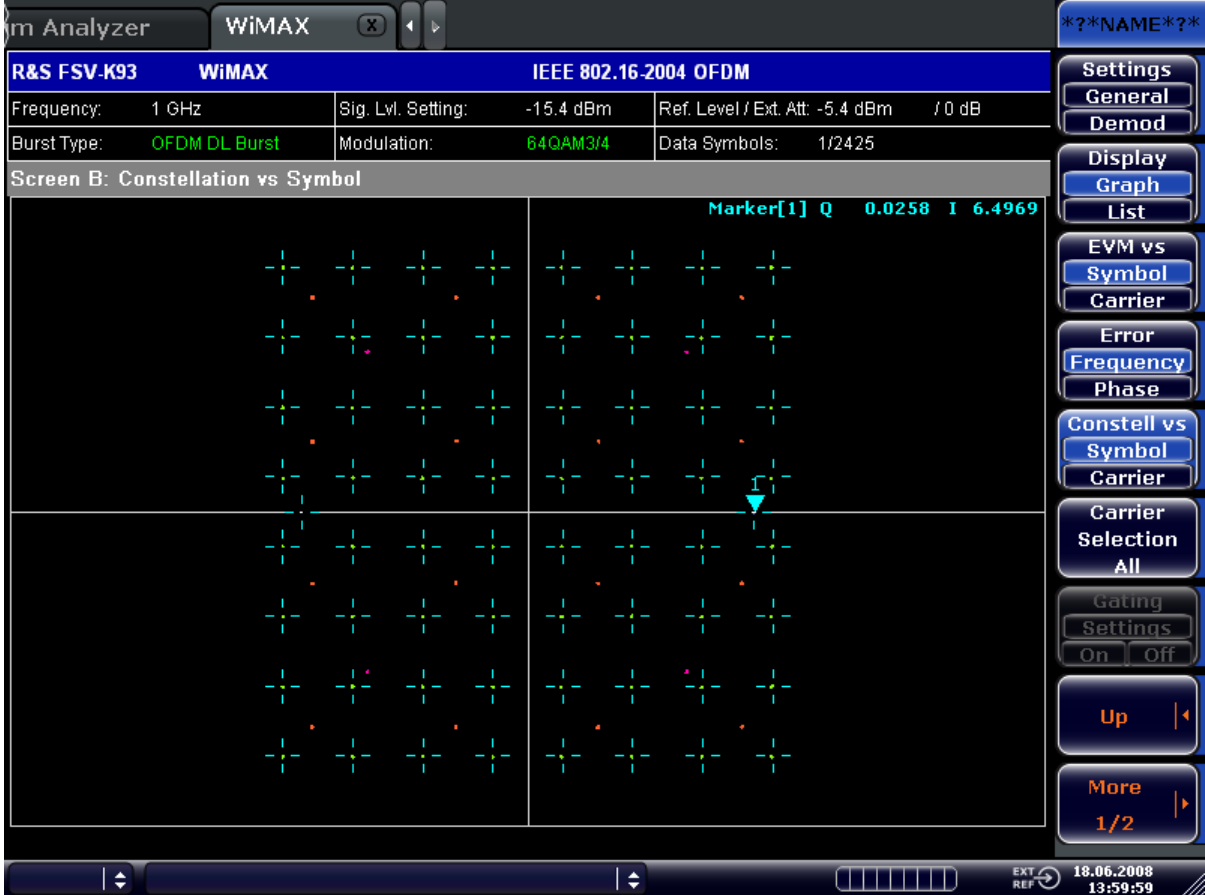

#### *Fig. 3-3: Constellation vs Symbol*

The unsymmetrical allocation of the sub carriers prevents a measurement of gain imbalance and quadrature error in case of subchannelization. The influence of the occupied carriers  $a_{l,k}$  on the unoccupied carriers  $a_{l,k}$  could be measured, but there is no possibility to distinguish them from an unknown channel coefficient.

#### **3.2.9 RSSI**

See IEEE Std 802.16-2004 [6] section "8.3.9.2 RSSI mean and standard deviation''. The Received Signal Strength Indication [RSSI] is basically the preamble power. The result summary provides the RSSI statistics according to the standard. A possible method to compute RSSI[k] at the antenna connector is given in [6] equation (87). RSSI[k] is the RSSI measurement based on the k-th signal/preamble.

The RSSI statistics of the "result summary" is calculated as follows:

- 1. RSSI row:
- 2. Statistic {min, mean, max} of the R[k]=RSSI[k].
- <span id="page-25-0"></span>3. The mean value is  $\hat{A}_{\text{RSSZ2aw}}$ [k] according to [6] formula (89).
- 4. RSSI Standard Deviation row:
- 5.  $\hat{\sigma}_{\text{assus}}$  according to [6] formula (91).

#### **3.2.10 CINR**

See IEEE Std 802.16-2004 [6] section "8.3.9.3 CINR mean and standard deviation''. The result summary provides the Carrier Interference Noise Ratio [CINR] statistics according to the standard. One possible method to estimate the CINR of a single message is to compute the ratio of the sum of signal power and the sum of residual error for each data sample, using equation (92).

$$
CINR[k] = \frac{\sum_{n=0}^{N-1} |s[k,n]|^2}{\sum_{n=0}^{N-1} |r[k,n] - s[k,n]|^2}
$$

with

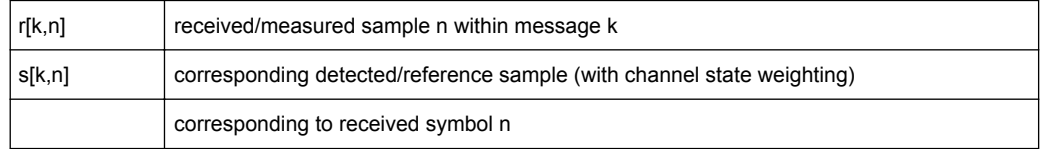

The CINR statistics of the "result summary" is calculated as follows:

- 1. CINR row:
- 2. Statistic {min, mean, max} of the CINR[k].
- 3. The mean value is  $\hat{A}_{\text{max,AB}}[k]$  according to [6] formula (94).
- 4. CINR Standard Deviation row
- 5.  $\hat{\sigma}_{\text{CMR AB}}$  according to [6] formula (96).

#### **3.2.11 OFDM Literature**

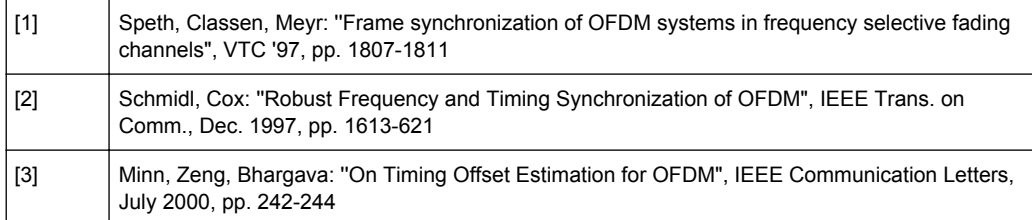

<span id="page-26-0"></span>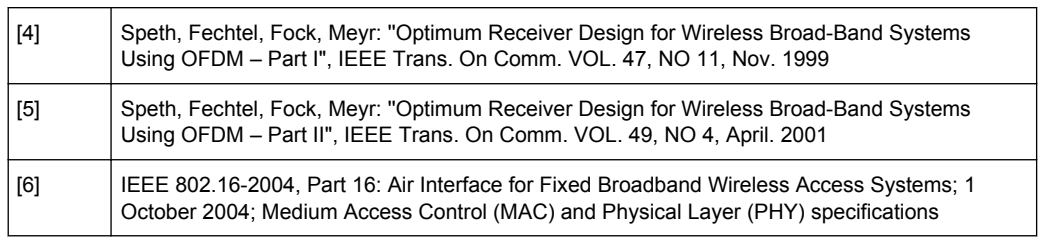

## **3.3 Signal Processing of the IEEE802.16-2005 OFDMA/ WiBro Measurement Application**

The following description provides a brief overview of the digital signal processing used in the IEEE 802.16 OFDMA measurement application.

From the received IF signal as the point of origin to the actual analysis results like EVM or CINR, the digital signal processing can be divided into four major groups:

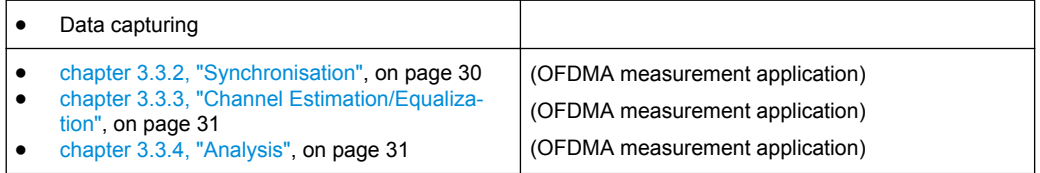

The description of the IEEE802.16-2005 OFDMA/WiBro measurement signal processing is structured accordingly:

- [chapter 3.3.1, "Signal Processing Block Diagram", on page 29](#page-28-0)
- [chapter 3.3.2, "Synchronisation", on page 30](#page-29-0)
- [chapter 3.3.3, "Channel Estimation/Equalization", on page 31](#page-30-0)
- [chapter 3.3.4, "Analysis", on page 31](#page-30-0)
- [chapter 3.3.5, "OFDMA/WiBro Literature", on page 34](#page-33-0)

#### **Abbrevations and Symbols:**

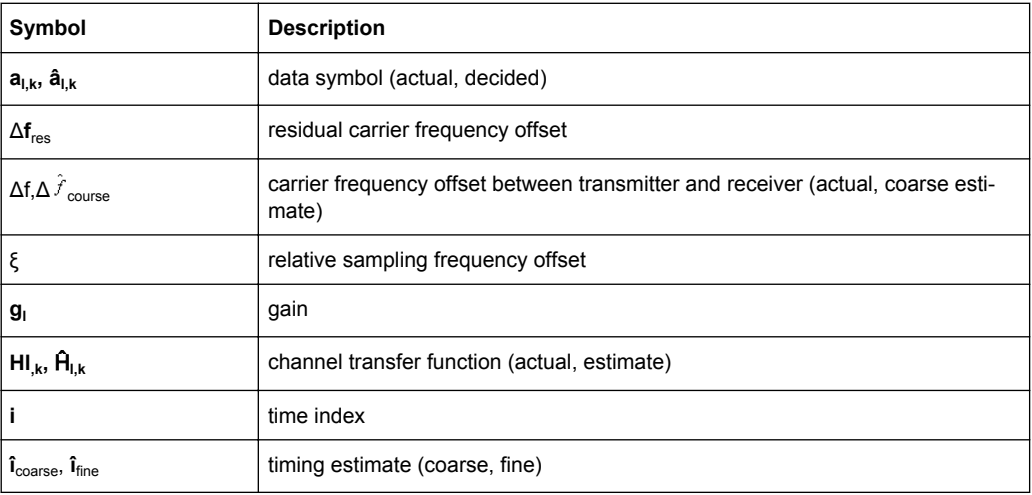

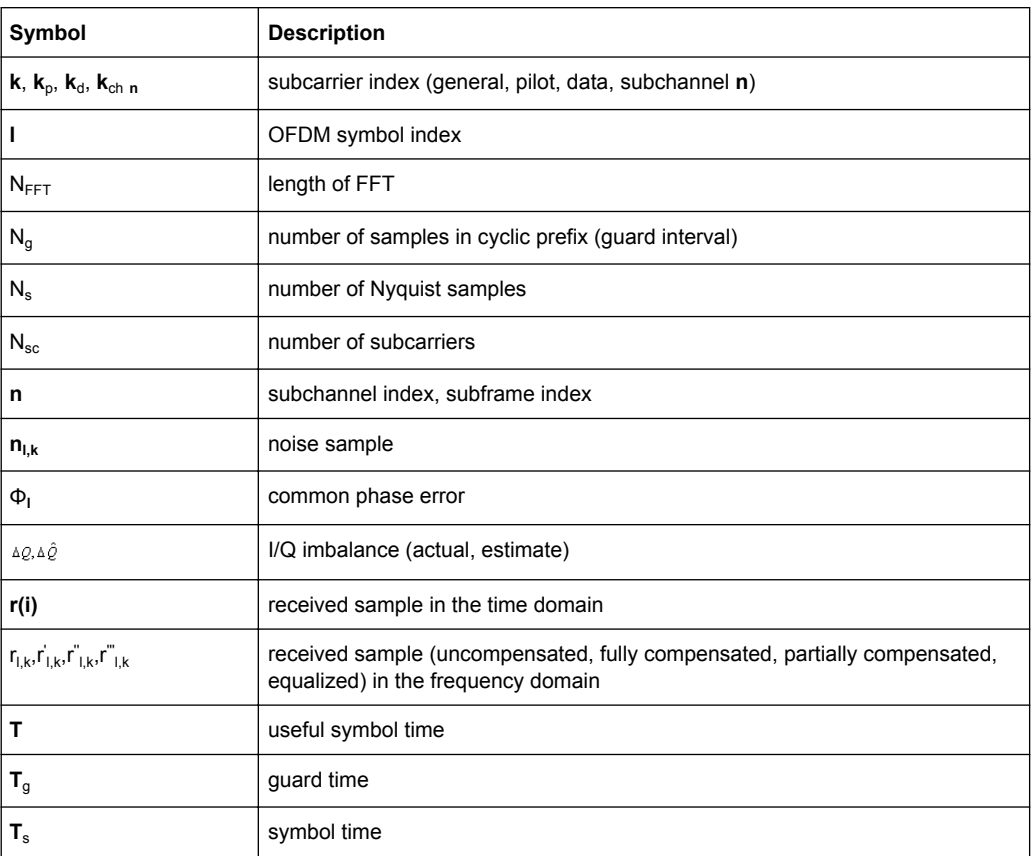

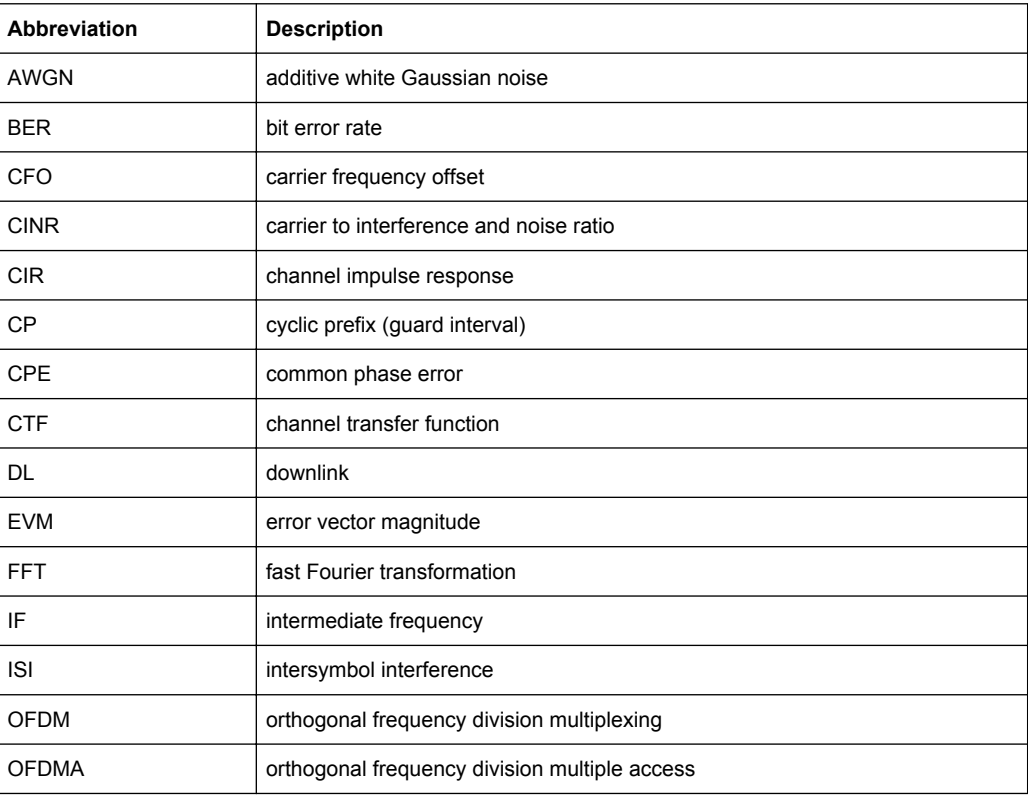

<span id="page-28-0"></span>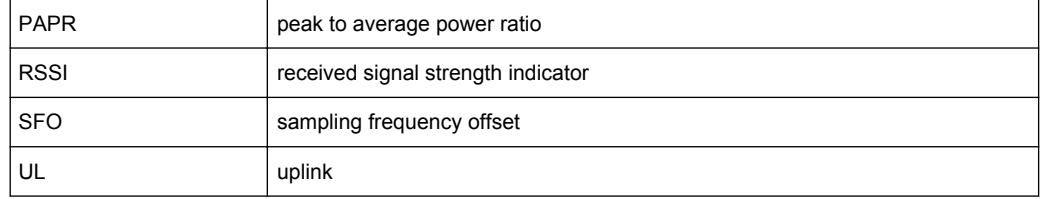

#### **3.3.1 Signal Processing Block Diagram**

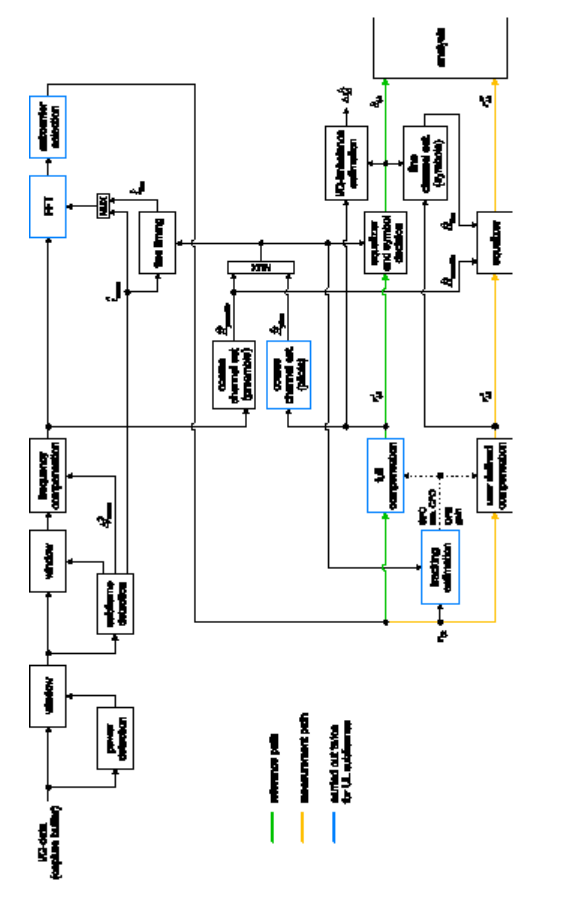

#### *Fig. 3-4: Signal processing of the IEEE 802.16 OFDMA measurement application*

The block diagram in figure 3-4 shows the OFDMA measurement application from the capture buffer containing the I/Q data to the actual analysis block. Outcome of the fully compensated reference path (green) are the estimates  $\hat{a}_{l,k}$  of the transmitted data symbols  $a_{l,k}$ . Depending on the user defined compensation, the received samples r'''<sub>lk</sub> of the measurement path (orange) still contain the transmitted signal impairments of interest. The analysis block reveals these impairments by comparing the reference and the measurement path. Prior to the analysis, diverse synchronization and channel estimation tasks have to be accomplished.

#### <span id="page-29-0"></span>**3.3.2 Synchronisation**

The first of the synchronization tasks is to detect areas of sufficient power within the captured I/Q data stream. The subframe detection block determines the beginning and end of each subframe and coarsely estimates both timing and carrier frequency offset. The fine timing block prior to the FFT allows a timing improvement using a level-based search for the beginning and end of the coarsely estimated channel impulse response. In the DL the coarse estimate of the CIR can be directly obtained from the preamble. Other than that the UL consists only of payload information with scattered pilots in the subcarrier-symbol plane, thus several OFDM symbols have to be observed to get a reliable estimate of the CIR. Since the OFDM symbols need to be phase synchronized prior to the channel estimation, the blue blocks in the figure above [figure 3-4](#page-28-0) have to be carried out twice. In the first iteration the timing estimate  $\hat{\mathbf{i}}_{\text{coarse}}$  is used to position the window of the FFT. Having found the pilot-based estimate of the CIR, the fine timing estimate **i**fine is used in the second iteration.

After the time to frequency transformation by an FFT of length  $N_{FFT}$ , the tracking estimation block is used to estimate the following:

relative sampling frequency offset ξ

residual carrier frequency offset Δ**f**res

common phase error Φ**<sup>l</sup>**

gain **g<sup>l</sup>**

Corresponding to [3] and [4], the uncompensated samples  $r_{l,k}$  can be expressed as

$$
r_{l,k} = g_l \cdot a_{l,k} \cdot H_{l,k} \cdot \underbrace{e^{j\Phi_l}}_{\text{CPE}} \cdot \underbrace{e^{j2\pi \cdot N_s/N_{\text{EPI}} \cdot \zeta \cdot k \cdot l}}_{\text{SFO}} \cdot \underbrace{e^{j2\pi \cdot N_s/N_{\text{EPI}} \cdot \Delta f_{\text{max}} \cdot T \cdot l}}_{\text{res.CFO}} + n_{l,k}
$$
\nEquation (36) (3 - 7)

with

data symbol **al,k** on subcarrier **k** at OFDM symbol **l**

channel transfer function **Hl,k**

number of Nyquist samples **N**<sup>s</sup> within the symbol time **T**<sup>s</sup>

useful symbol time **T** = **T**<sub>s</sub> −**T**<sub>g</sub>

independent and Gaussian distributed noise sample **nl,k**

Within one OFDM symbol both the CPE and the residual CFO respectively cause the same phase rotation for each subcarrier, while the rotation due to the SFO linearly depends on the subcarrier index. A linear phase increase in symbol direction can be observed for the residual CFO as well as the SFO.

The results of the tracking estimation block are used to compensate the samples **rl,k**. While a full compensation is performed in the reference path, the signal impairments that are of interest to the user are left uncompensated in the measurement path.

#### <span id="page-30-0"></span>**3.3.3 Channel Estimation/Equalization**

According to [figure 3-4](#page-28-0), there are two coarse and one fine channel estimation blocks. Which of the two coarse estimation blocks is used depends on the link direction. For DL subframes the coarse channel estimation is based on the preamble and directly follows the coarse frequency compensation block. The pilot-based estimation for UL subframes is tapped behind the full compensation block of the reference path. Both of the coarse estimation blocks use available training symbols to determine initial estimates  $\hat{H}_{l,k}$  of the channel transfer function at fixed positions in the subcarrier-symbol plane. Based on these nodes, the missing CTF values are obtained by interpolation in both time and frequency direction. The coarse estimation results are used for the above mentioned fine timing and to equalize the samples  $r_{lk}$  of the reference path prior to symbol decision. Based on the decided data symbols, a fine channel estimation is performed and then used to equalize the partially compensated samples of the measurement path.

#### **3.3.4 Analysis**

The analysis block of the OFDMA measurement application allows to calculate a variety of measurement variables.

- **EVM**
- **CINR**
- **RSSI**
- I/Q Imbalance
- Other Measurement Variables

#### **EVM**

The most important variable is the error vector magnitude (EVM).

$$
EVM_{l,k} = \left| \frac{r_{l,k}^m - \hat{a}_{l,k}}{\hat{a}_{l,k}} \right|
$$

Equation (3 - 8)

on subcarrier **k** at OFDM symbol **l**. The subsequent average values can be derived from (37).

EVM of subchannel **n** at OFDM symbol **l**:

$$
EVM_{l,\text{subchannel}} = \sqrt{\frac{1}{N_{\text{sc}}}\sum_{k_{\text{ch},s}} EVM_{l,k_{\text{ch},s}}^2}
$$

Equation (3 - 9)

EVM of all pilot subcarriers:

$$
EVM_{\text{pilots}} = \sqrt{\frac{1}{N_{\text{sc}}}\sum_l\sum_{k_\text{p}}EVM_{l,k_\text{p}}^2}
$$

Equation (3 - 10)

EVM of all data subcarriers:

$$
EVM_{\text{data}} = \sqrt{\frac{1}{N_{\text{sc}}}\sum_{l}\sum_{k_{\text{a}}} EVM_{l,k_{\text{a}}}^{2}}
$$

Equation (3 - 11)

EVM of all used subcarriers:

$$
EVM_{\text{all}} = \sqrt{\frac{1}{N_{\text{sc}}}\sum_{l}\left[\sum_{k_{\text{p}}} EVM_{l,k_{\text{p}}}^{2} + \sum_{k_{\text{d}}} EVM_{l,k_{\text{d}}}^{2}\right]}
$$

Equation (3 - 12)

The number of subcarriers respectively taken into account is denoted by  $N_{\text{sc}}$ .

 $\overline{a}$ 

#### **CINR**

The carrier to interference and noise ratio is determined for each subframe **n**. The computation is based on the partially compensated samples  $r'_{l,k}$ , the decided symbols **âl,k**, and the channel estimates Ĥ**<sup>k</sup>** (DL: preamble and fine; UL: fine).

$$
CINR(n) = \frac{\sum_{l} \sum_{k} |\hat{a}_{l,k} \cdot \hat{H}_{k}|^{2}}{\sum_{l} \sum_{k} |\eta''_{l,k} - \hat{a}_{l,k} \cdot \hat{H}_{k}|^{2}}
$$

Equation (3 - 13)

Further CINR statistics are defined in the standards [5], [6].

#### **R&S WiMAX, WiBro Measurements (R&S FSV-K93)** ® **FSV-K93**

Signal Processing of the IEEE802.16-2005 OFDMA/WiBro Measurement Application

$$
\hat{\mu}_{\text{CINR}}(n) = \begin{cases}\n\text{CINR}(0) & n = 0 \\
(1 - \alpha_{\text{avg}}) \cdot \hat{\mu}_{\text{CINR}}(n-1) + \alpha_{\text{avg}} \cdot \text{CINR}(n) & n > 0\n\end{cases}
$$
\n
$$
\hat{\mu}_{\text{CINR}}^{(\text{dB})}(n) = 10 \cdot \log \hat{\mu}_{\text{CINR}}(n) \text{ dB}
$$

$$
\hat{x}_{\text{CINR}}^2(n) = \begin{cases}\n\text{CINR}^2(0) & n = 0 \\
(1 - \alpha_{\text{avg}}) \cdot \hat{x}_{\text{CINR}}^2(n-1) + \alpha_{\text{avg}} \cdot \text{CINR}^2(n) & n > 0\n\end{cases}
$$
\n
$$
\hat{\sigma}_{\text{CINR}}^{(\text{dB})}(n) = 5 \cdot \log(\hat{x}_{\text{CINR}}^2(n) - \hat{\mu}_{\text{CINR}}^2(n)) \text{ dB}
$$

Equation (3 - 14)

#### **RSSI**

The received signal strength indicator is determined for each subframe **n**. The computation is based on the time domain samples **r(i)** extracted by the subframe detection block.

$$
RSSI(n) \sim |r(i)|^2
$$

Equation (3 - 15)

Further RSSI statistics are defined in the standard [5], [6].

$$
\hat{\mu}_{\text{RSSI}}(n) = \begin{cases}\nRSSI(0) & n = 0 \\
(1 - \alpha_{\text{avg}}) \cdot \hat{\mu}_{\text{RSSI}}(n-1) + \alpha_{\text{avg}} \cdot RSSI(n) & n > 0\n\end{cases}
$$
\n
$$
\hat{\mu}_{\text{RSSI}}^{(\text{dB})}(n) = 10 \cdot \log \hat{\mu}_{\text{RSSI}}(n) \text{ dB}
$$

$$
\hat{\chi}_{\text{RSSI}}^2(n) = \begin{cases}\nRSSI^2(0) & n = 0 \\
(1 - \alpha_{\text{avg}}) \cdot \hat{\chi}_{\text{RSSI}}^2(n-1) + \alpha_{\text{avg}} \cdot RSSI^2(n) & n > 0\n\end{cases}
$$
\n
$$
\hat{\sigma}_{\text{RSSI}}^{\text{(dB)}}(n) = 5 \cdot \log(\hat{\chi}_{\text{RSSI}}^2(n) - \hat{\mu}_{\text{RSSI}}^2(n)) \text{ dB}
$$

Equation (3 - 16)

#### **I/Q Imbalance**

The I/Q imbalance estimation block allows to evaluate the modulator gain balance and the quadrature mismatch based on the block's estimate  $\Delta \hat{\varrho}$ .

modulator gain balance = |1+ ΔQ| quadrature mismatch =  $arg{1+ Q}$ 

#### <span id="page-33-0"></span>**Other Measurement Variables**

Without going into detail, the OFDMA measurement application additionally provides the following results:

- Burst power
- Constellation diagram
- **•** Group delay
- I/Q offset
- PAPR
- Pilot BER
- Spectral flatness

#### **3.3.5 OFDMA/WiBro Literature**

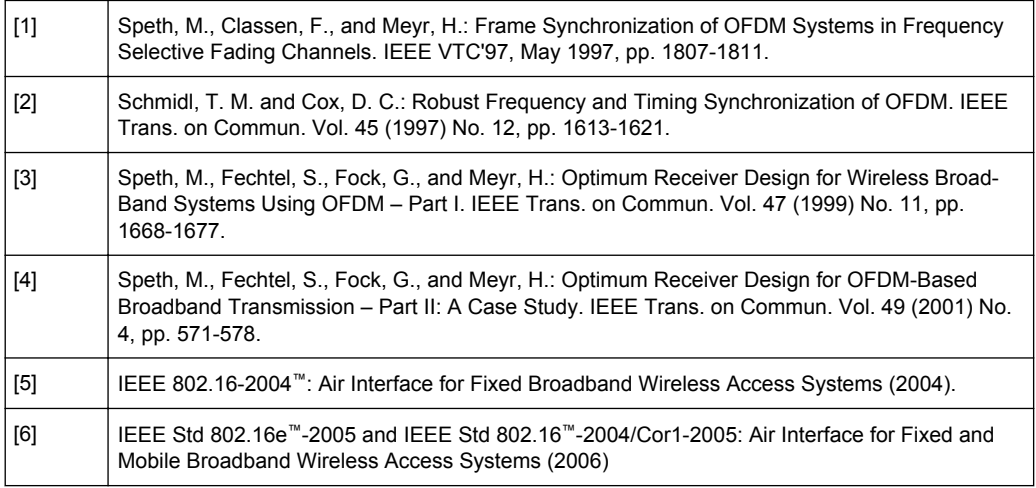

## <span id="page-34-0"></span>4 Instrument Functions WiMAX, WiBro Measurements (R&S FSV-K93)

The WiMAX IEEE 802.16 OFDM, OFDMA Measurements option (R&S FSV-K93) extends the functionality of the R&S FSV to enable WiMAX IEEE 802.16e, WiBro Measurements according to the IEEE standards listed below. It includes the functionality of the WiMAX 802.16 OFDM Measurements option (R&S FSV-K93). Accordingly both options are described together in this section, differentiated by the corresponding standards:

- WIMAX 802.16 OFDM Measurements (R&S FSV-K93)
	- IEEE 802.16-2004/Cor 1-2005 OFDM physical layer mode The short form IEEE 802.16-2004 OFDM is used in this section to reference this standard. The corresponding remote control mode is OFDM.
- WIMAX IEEE 802.16 OFDM, OFDMA Measurements option (R&S FSV-K93)
	- IEEE 802.16-2004/Cor 1-2005, IEEE 802.16e-2005 OFDMA physical layer mode
		- The short form IEEE 802.16e-2005 OFDMA is used in this section to reference this standard. The corresponding remote control mode is OFDMA.
	- IEEE 802.16-2004/Cor 1-2005, IEEE 802.16e-2005 based WiBro The short form IEEE 802.16e-2005 WiBro is used in this section to reference this standard. The corresponding remote control mode is WiBro.

TX measurements of a WiMAX Device Under Test (DUT) according to the standards specified for the device are performed:

- **Modulation formats** 
	- IEEE 802.16-2004: BPSK (IEEE 802.16-2004 OFDM), QPSK, 16QAM, 64QAM
- **Modulation measurements** 
	- Constellation diagram
	- Constellation diagram per OFDM carrier
	- I/Q offset and I/Q imbalance
	- Carrier and symbol frequency errors
	- Modulation error (EVM) per OFDM carrier or symbol
	- Amplitude response and group-delay distortion (spectral flatness)
- Amplitude statistics (CCDF) and crest factor
- **Frequency and Phase error vs Symbol**
- Transmit spectrum mask
- Adjacent Channel Power (absolute and relative)
- FFT, also over a selected part of the signal, e.g. preamble
- Payload bit information
- Capture time selectable up to 50 ms, multiple sweeps possible for large number of bursts

#### <span id="page-35-0"></span>**To open the measurement menu**

- If the "WiMAX" mode is not the active measurement mode, press the MODE key and activate the "WiMAX" option.
- If the "WiMAX" mode is already active, press the HOME or MEAS key. The measurement menu is displayed. To exit the "WiMAX" measurement mode, select another option.

### **4.1 Menu and Softkey Description**

For WiMAX measurements, the following menus and softkeys are available.

- [chapter 4.3, "Softkeys of the WiMAX, WiBro Menu \(R&S](#page-44-0) FSV-K93)", on page 45
- [chapter 4.4, "Softkeys of the Sweep Menu SWEEP Key \(R&S](#page-104-0) FSV-K93)" [on page 105](#page-104-0)
- [chapter 4.5, "Softkeys of the Marker Menu MKR Key \(R&S](#page-105-0) FSV-K93)", [on page 106](#page-105-0)
- [chapter 4.6, "Softkeys of the Marker to Menu MKR-> Key \(R&S](#page-106-0) FSV-K93)" [on page 107](#page-106-0)
- [chapter 4.7, "Softkeys of the Lines Menu LINES Key \(R&S](#page-107-0) FSV-K93)", [on page 108](#page-107-0)
- [chapter 4.8, "Softkeys of the Trace Menu TRAC Key \(R&S](#page-107-0) FSV-K93)", [on page 108](#page-107-0)
- [chapter 4.9, "Softkeys of the Input/Output Menu for WiMAX Measurements",](#page-108-0) [on page 109](#page-108-0)

The "File", "Setup", and "Print" menus are provided as described for the base unit. For details refer to the corresponding menu descriptions. The "Span" and "Bandwidth" menus are not available in the "WiMAX" mode.

The FREQ, AMPT and TRIG keys open the "General Settings" or the "Demod Settings" dialog box. For details refer to ["Settings General/Demod" on page 46](#page-45-0).

### **4.2 Further Information**

This chapter provides further information about the measurements and result displays for R&S FSV-K93 application.

- [chapter 4.2.1, "Measurement and Result Displays", on page 37](#page-36-0)
- [chapter 4.2.2, "Measurement Settings", on page 38](#page-37-0)
- [chapter 4.2.3, "Result Summary List", on page 39](#page-38-0)
- [chapter 4.2.4, "Result Display Graph", on page 42](#page-41-0)
- [chapter 4.2.5, "Transfering the Current R&S SMU WiMAX Settings via LAN",](#page-43-0) [on page 44](#page-43-0)
- [chapter 4.2.6, "Title Bar Information", on page 44](#page-43-0)
[chapter 4.2.7, "Status Bar Information", on page 44](#page-43-0)

## **4.2.1 Measurement and Result Displays**

The WiMAX IEEE 802.16 OFDM, OFDMA Measurements option provides two main measurement types:

- IQ measurements (based on captured IQ data)
	- Power vs Time (see " $PVT$ " on page 46 softkey)
	- EVM vs Symbol, EVM vs Carrier (see ["EVM vs Symbol/Carrier" on page 52](#page-51-0) softkey)
	- Phase vs Preamble, Frequency vs Preamble (see ["Error Frequency/Phase](#page-54-0) [\(IEEE 802.16-2004 OFDM\)" on page 55](#page-54-0) softkey)
	- Spectrum Flatness (see ["Spectrum Flat./Diff./Group Delay \(IEEE 802.16-2004](#page-60-0) [OFDM, WiBro\)" on page 61](#page-60-0) softkey)
	- Spectrum Flatness Adjacent Carrier Power Difference (see ["Spectrum Flat./](#page-60-0) [Diff./Group Delay \(IEEE 802.16-2004 OFDM, WiBro\)" on page 61](#page-60-0) softkey)
	- Spectrum Group Delay (see ["Spectrum Flat./Diff./Group Delay \(IEEE](#page-60-0) [802.16-2004 OFDM, WiBro\)" on page 61](#page-60-0) softkey)
	- Preamble Channel Frequency Response: Phase (see ["Channel Phase/Group](#page-65-0) [Delay \(IEEE 802.16e-2005 OFDMA\)" on page 66](#page-65-0) softkey)
	- Spectrum FFT (see ["Spectrum FFT" on page 72](#page-71-0) softkey)
	- Constellation vs Symbol (see ["Constell vs Symbol/Carrier" on page 57](#page-56-0) softkey)
	- Constellation vs Carrier (IEEE 802.16-2004 OFDM only, see ["Constell vs Sym](#page-56-0)[bol/Carrier" on page 57](#page-56-0) softkey)
	- Conditional Cumulative Distribution Function (see ["CCDF" on page 77](#page-76-0) softkey)
	- Bit Stream (see ["Bitstream" on page 79](#page-78-0) softkey)
- frequency sweep measurements
	- Spectrum Mask (see ["SEM Settings" on page 75](#page-74-0) softkey)
	- Spectrum ACP/ACPR (see ["ACPR Abs/Rel" on page 73](#page-72-0) softkey)

For current restrictions refer to "Current restrictions to the IEEE 802.16e-2005 OFDMA/ WiBro signal to be analyzed.

#### **Result display**

The measurement result display is divided into two parts:

- [chapter 4.2.2, "Measurement Settings", on page 38](#page-37-0)
- **Result display**

The results can be displayed in form of a list or a graph (see also [Display Graph/List](#page-45-0) softkey).

- [chapter 4.2.3, "Result Summary List", on page 39](#page-38-0)
- [chapter 4.2.4, "Result Display Graph", on page 42](#page-41-0)

<span id="page-37-0"></span>When a graph is displayed, the result area can be split into 2 screens (see [Screen Size](#page-108-0) [Full/Split](#page-108-0) softkey):

- Screen A: capture buffer display
- Screen B: measurement result display

#### **Saving results**

The measurement results (trace and result summary) can be stored at any time using the SAVE/RCL key (see the base unit description). Note that the originally measured values are always stored. The values are not updated after changes to the Demod Settings.

### **4.2.2 Measurement Settings**

The overall measurement settings used to obtain the current measurement results are displayed below the title bar (see [figure 4-1](#page-38-0)). The following settings are listed:

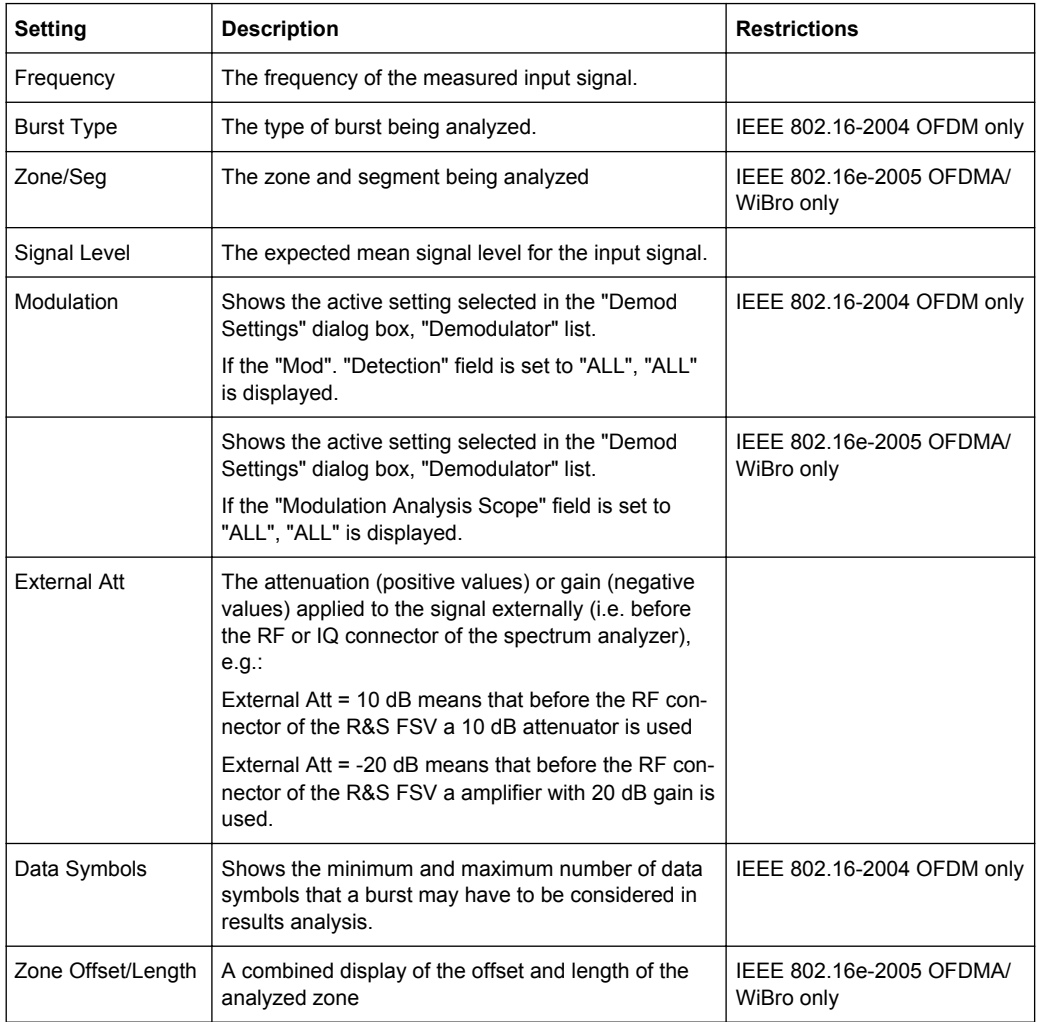

<span id="page-38-0"></span>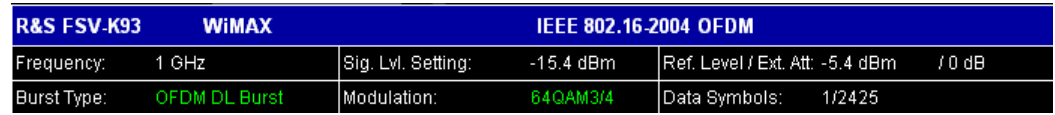

*Fig. 4-1: Measurement settings for IEEE 802.16-2004 OFDM (example)*

| <b>R&amp;S FSV-K93</b><br><b>WIMAX</b> |                | <b>IFFF 802.16e-2005 OFDMA</b> |                                                    |                |
|----------------------------------------|----------------|--------------------------------|----------------------------------------------------|----------------|
| 1 GHz<br>Frequency:                    | ISia. LvI Set: |                                | -14.8 dBm FRef. Level / Ext. Att: -4.81 dBm / 0 dB |                |
| Zone / Seg: DL-PUSC, ID=A, Seg=0       | IModulation:   | ALL                            | IZone Offset / Len:                                | 1 / 26 Symbols |

*Fig. 4-2: Measurement settings for IEEE 802.16e-2005 OFDMA/WiBro (example)*

## **4.2.3 Result Summary List**

If the results are displayed in tabular form ([Display Graph/List](#page-45-0) softkey), the result summary list is displayed. It shows the overall measurement results and provides limit checking for result values in accordance with the selected standard. Result values which are within the limit as specified by the standard are displayed in green. Result values which are outside of the limits specified by the standard are displayed in red with a '\*' to the left. Results which have no limits specified by the standard are displayed in white. Limit values are displayed in white (not bold) and can be modified, when focused, via the keypad. Limits are modified for the currently selected modulation scheme. Each modulation scheme may have its own set of user defined limits. To reset the limit values to the values specified in the standard, use the "Lines" menu (LINES key).

● IEEE 802.16-2004 OFDM

The results displayed in this list are for the entire measurement. If a specific number of bursts have been requested which requires more than one sweep, the result summary list is updated at the end of each sweep. The number of bursts measured and the number of bursts requested are displayed to show the progress through the measurement. The Min/Mean/Max columns show the minimum, mean or maximum values of the burst results.

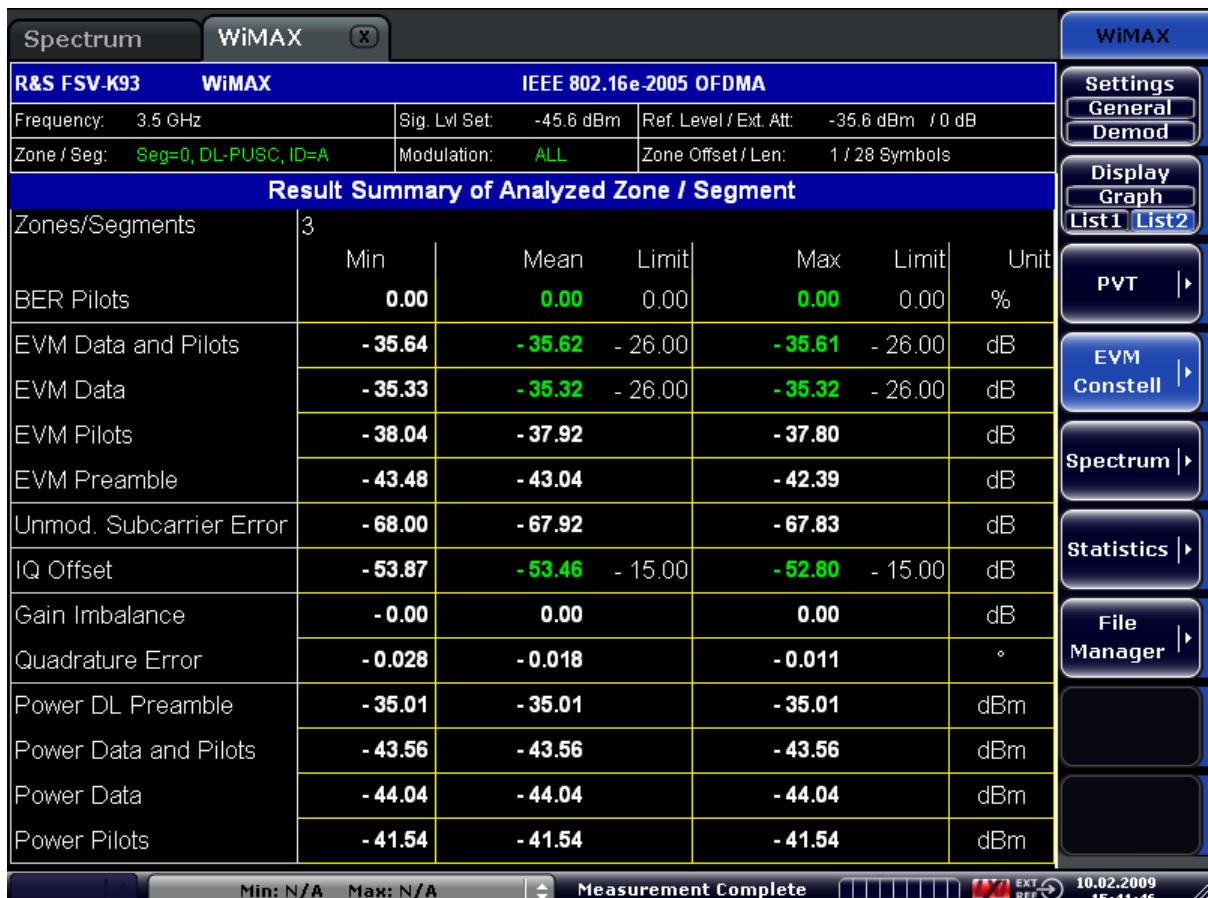

*Fig. 4-3: Result summary list for IEEE 802.16-2004 OFDM (example)*

● IEEE 802.16e-2005 OFDMA, WiBro

For these measurement results, the minimum, mean, and maximum is taken over the analyzed zones of the current capture buffer content.

Two lists are available:

- Result Summary of Analyzed Subframes (list 1)
- Result Summary of Analyzed Zone/Segment (list 2)

Further Information

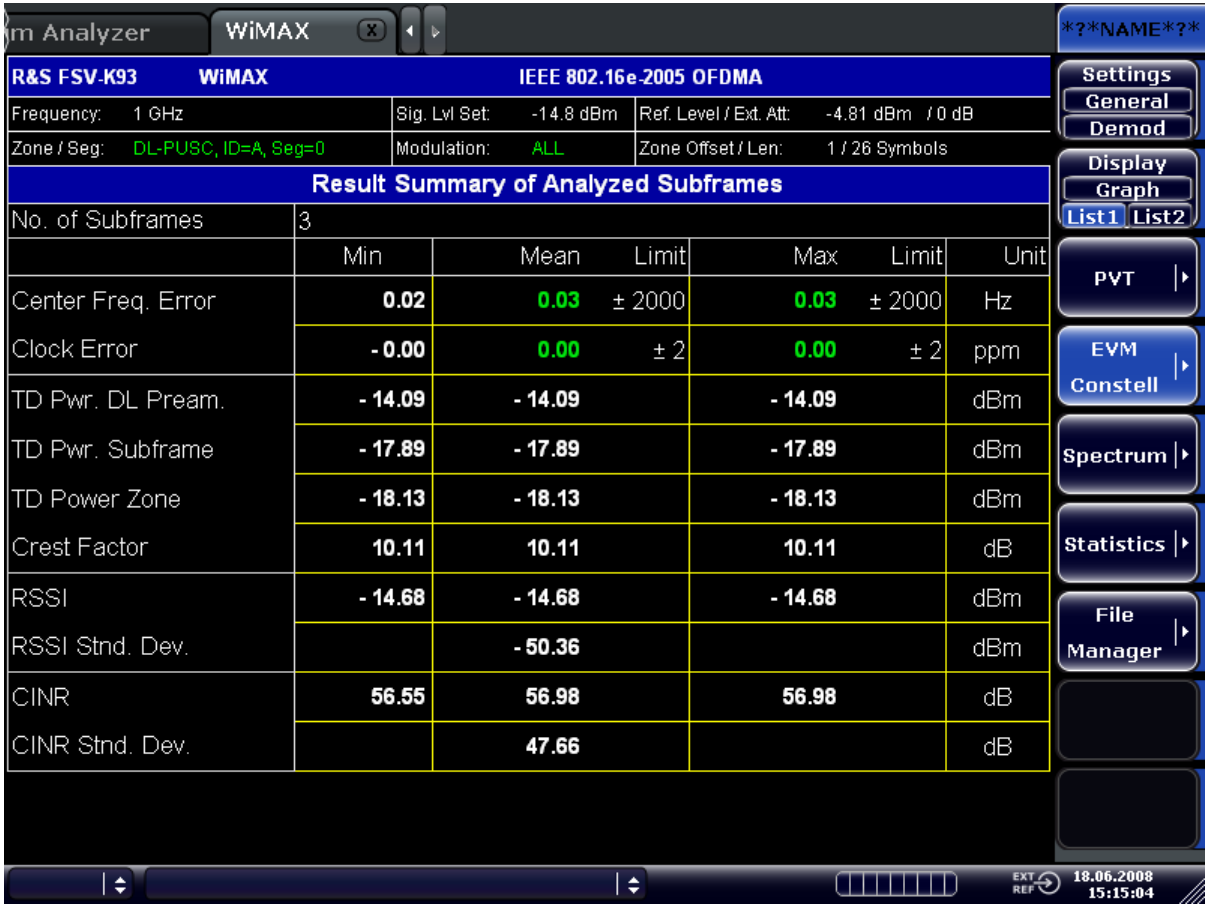

*Fig. 4-4: Result summary list for IEEE 802.16e-2005 OFDMA/WiBro (example)*

<span id="page-41-0"></span>

| <b>WIMAX</b><br>Spectrum                                                                             | $\circled{r}$ |                              |                        |                  |             | WİMAX                       |  |
|----------------------------------------------------------------------------------------------------|---------------|------------------------------|------------------------|------------------|-------------|-----------------------------|--|
| <b>R&amp;S FSV-K93</b><br><b>WiMAX</b><br><b>IEEE 802.16e-2005 OFDMA</b>                             |               |                              |                        |                  |             | <b>Settings</b>             |  |
| 3.5 GHz<br>Frequency:                                                                                |               | Sig. Lvl Set:<br>$-45.6$ dBm | Ref. Level / Ext. Att: | -35.6 dBm / 0 dB |             | General<br><b>Demod</b>     |  |
| Seg=0, DL-PUSC, ID=A<br>Zone / Seg:                                                                  | Modulation:   | <b>ALL</b>                   | Zone Offset / Len:     | 1/28 Symbols     |             | <b>Display</b>              |  |
| Result Summary of Analyzed Zone / Segment                                                            |               |                              |                        |                  |             | Graph                       |  |
| Zones/Segments                                                                                       | 3             |                              |                        |                  |             | List1 List2                 |  |
|                                                                                                    | Min           | Mean                         | Limit                  | Limitl<br>Max    | <b>Unit</b> | <b>PVT</b>                  |  |
| <b>BER Pilots</b>                                                                                    | 0.00          | 0.00                         | 0.00                   | 0.00<br>0.00     | %           |                             |  |
| EVM Data and Pilots                                                                                  | $-35.64$      | $-35.62$                     | $-26.00$<br>$-35.61$   | $-26.00$         | dВ          | <b>EVM</b>                  |  |
| EVM Data                                                                                             | $-35.33$      | $-35.32$                     | $-26.00$<br>$-35.32$   | $-26.00$         | dВ          | <b>Constell</b>             |  |
| <b>EVM Pilots</b>                                                                                    | $-38.04$      | $-37.92$                     | $-37.80$               |                  | dВ          |                             |  |
| EVM Preamble                                                                                         | $-43.48$      | $-43.04$                     | $-42.39$               |                  | dВ          | Spectrum  ▶                 |  |
| Unmod. Subcarrier Error                                                                              | $-68.00$      | $-67.92$                     | $-67.83$               |                  | dВ          |                             |  |
| IQ Offset                                                                                            | $-53.87$      | $-53.46$                     | $-15.00$<br>$-52.80$   | $-15.00$         | dВ          | Statistics $\triangleright$ |  |
| Gain Imbalance                                                                                       | $-0.00$       | 0.00                         |                        | 0.00             | dВ          | File                        |  |
| Quadrature Error                                                                                     | $-0.028$      | $-0.018$                     | $-0.011$               |                  | ۰           | Manager                     |  |
| Power DL Preamble                                                                                    | $-35.01$      | $-35.01$                     | $-35.01$               |                  | dBm         |                             |  |
| Power Data and Pilots                                                                                | $-43.56$      | $-43.56$                     | $-43.56$               |                  | dBm         |                             |  |
| Power Data                                                                                           | $-44.04$      | $-44.04$                     | $-44.04$               |                  | dBm         |                             |  |
| Power Pilots                                                                                         | $-41.54$      | $-41.54$                     | $-41.54$               |                  | dBm         |                             |  |
| $M_{\rm RIF}$ $\bigodot$ 10.02.2009<br><b>Measurement Complete</b><br>Min: N/A<br>Max: N/A<br>n a sh |               |                              |                        |                  |             |                             |  |

*Fig. 4-5: Result summary list 2 for IEEE 802.16e-2005 OFDMA/WiBro (example)*

## **4.2.4 Result Display Graph**

IQ measurements

If the results are displayed in graphical form ([Display Graph/List](#page-45-0) softkey), additionally to the selected graphical result display, the Magnitude Capture Buffer (power profile) display is provided for all IQ measurements. The different result displays are described with the corresponding softkey.

The Magnitude Capture Buffer display shows the complete range of captured data for the last sweep. All analyzed bursts are identified with a green bar at the bottom of the Magnitude Capture Buffer display. Only those bursts match the required criteria. The gate delay line ("GD") and gate length line ("GL") are displayed in red color.

| WiMAX<br>(m Analyzer                                                           | $\sqrt{x}$                        |                                                                                                    |                                                                                        | *?*NAME*?*                                                                                 |
|--------------------------------------------------------------------------------|-----------------------------------|----------------------------------------------------------------------------------------------------|----------------------------------------------------------------------------------------|--------------------------------------------------------------------------------------------|
| <b>R&amp;S FSV-K93</b><br><b>WiMAX</b>                                         | IEEE 802.16-2004 OFDM             | <b>Settings</b>                                                                                        |                                                                                        |                                                                                            |
| 1 GHz<br>Frequency:                                                            | Sig. Lvl. Setting:<br>$-15.4$ dBm | Ref. Level / Ext. Att: -5.4 dBm                                                                        | 10dB                                                                                   | General<br><b>Demod</b>                                                                    |
| <b>OFDM DL Burst</b><br>Burst Type:                                            | Modulation:<br>64QAM3/4           | Data Symbols:                                                                                          | 1/2425                                                                                 | <b>Display</b>                                                                             |
| Capture Memory                                                                 |                                   |                                                                                                    |                                                                                        |                                                                                            |
| No.of Samples:<br>240001                                                       | No.of Bursts:                     | 31                                                                                                    |                                                                                        | List                                                                                       |
| 10 dB Cap. Time<br>Att<br>30 <sub>ms</sub><br>SGL<br>$TRG$                     | Gate<br>Off<br>Ref                | No. Samples 240001<br>$-5.4$ dBm                                                                       | <b>Burst</b><br>31(31)                                                                 | <b>PVT</b>                                                                                 |
| <b>Screen A: Capture Buffer</b>                                                |                                   | (bars mark analyzed bursts)                                                                            |                                                                                        |                                                                                            |
| <del>ने का संक्षिप्त पाय</del><br>pertimental<br>per jine dan<br>-57<br>$-65-$ | <b>Jeva Tringeries</b>            | Marker[1]<br><b>Time to Capture Buffer</b><br>art <mark>ina ata</mark> n<br><mark>red i</mark> de etad | $-11.87$ dBm<br>0 <sub>s</sub><br>11 <sub>us</sub><br>pertimentos<br><u>na tha air</u> | <b>EVM</b><br>Constell<br>Spectrum  ><br>Statistics $\vert \cdot \vert$<br>File<br>Manager |
| $0.0000$ ms                                                                    | 3.0000 ms/div                     |                                                                                                    | 30,0000 ms                                                                             |                                                                                            |
| $\div$                                                                         |                                   | ÷                                                                                                    | $\overline{\mathbb{C}}$ <sub>REF</sub> $\overline{\mathbb{C}}$<br><u> An Bhan Bhan</u> | 18.06.2008<br>14:03:29                                                                     |

*Fig. 4-6: Magnitude capture buffer results (example)*

All IQ measurements process the same signal data and as such all IQ measurement results are available after a single IQ measurement execution.

IQ measurements can be run in split screen mode (allowing both the Magnitude Capture Buffer display and the selected IQ measurement results to be displayed simultaneously) or in full screen mode (with either the Magnitude Capture Buffer display or the selected IQ measurement results displayed).

If measuring OFDMA or WiBro measurements, the time from the start of the capture buffer to the start of the first frame is also displayed in the Magnitude Capture buffer. This time is marked with a vertical blue line, with the result displayed at the top of the graph.

Frequency sweep measurements

The frequency sweep measurements use different signal data to IQ measurements and as such it is not possible to run an IQ measurement and then view the results in the frequency sweep measurements and vice-versa. Also because each of the frequency sweep measurements uses different settings to obtain signal data it is not possible to run a frequency sweep measurement and view the results of another frequency sweep measurement.

All frequency sweep measurements are run in full screen mode.

## <span id="page-43-0"></span>**4.2.5 Transfering the Current R&S SMU WiMAX Settings via LAN**

Prerequisite: The Windows Firewall of the R&S SMU is switched off.

- 1. Press the Settings General/Demod softkey to open the "General Settings" dialog box.
- 2. Under "Signal Characteristics" in the Standard list, select the "IEEE 802"."16e"-"2005 OFDMA" or "IEEE 802"."16e"-"2005 WiBro" standard.
- 3. Open the "Advanced Settings" dialog box
- 4. Under SETUP in the SMU Address field specify the TCP/IP address of the R&S SMU.
- 5. Press the "More >" softkey to change into the side menu.
- 6. Press the File Manager softkey to open the File Manager.
- 7. Under "Folders", select the "SMU" entry.
- 8. Under "Files", select the "Current SMU WiMAX Settings" entry using the "RIGHT-ARRROW" key.
- 9. Press the "Recall" softkey.
- 10. The selected WiMAX setting file is transferred from the R&S SMU to the R&S FSV.

## **4.2.6 Title Bar Information**

The title bar displays the following information:

standard applicable to the current measurement

## **4.2.7 Status Bar Information**

The status bar displays the following information:

parameter values

If a parameter in a settings dialog box is selected, the minimum and maximum values for the selected parameter are displayed. If a Boolean parameter in a dialog box is selected, the minimum and maximum values are displayed as N/A for not applicable.

- measurement status During the measurement, the current measurement status along with detailed information about the progress is displayed.
- error messages (with red background)
- warning messages (with yellow background)

# 4.3 Softkeys of the WiMAX, WiBro Menu (R&S FSV-K93)

The following table shows all softkeys available in the "WiMAX" menu. It is possible that your instrument configuration does not provide all softkeys. If a softkey is only available with a special option, model or (measurement) mode, this information is delivered in the corresponding softkey description.

#### $4.3.1$ Description of the softkeys of the WiMAX, WiBro Menu

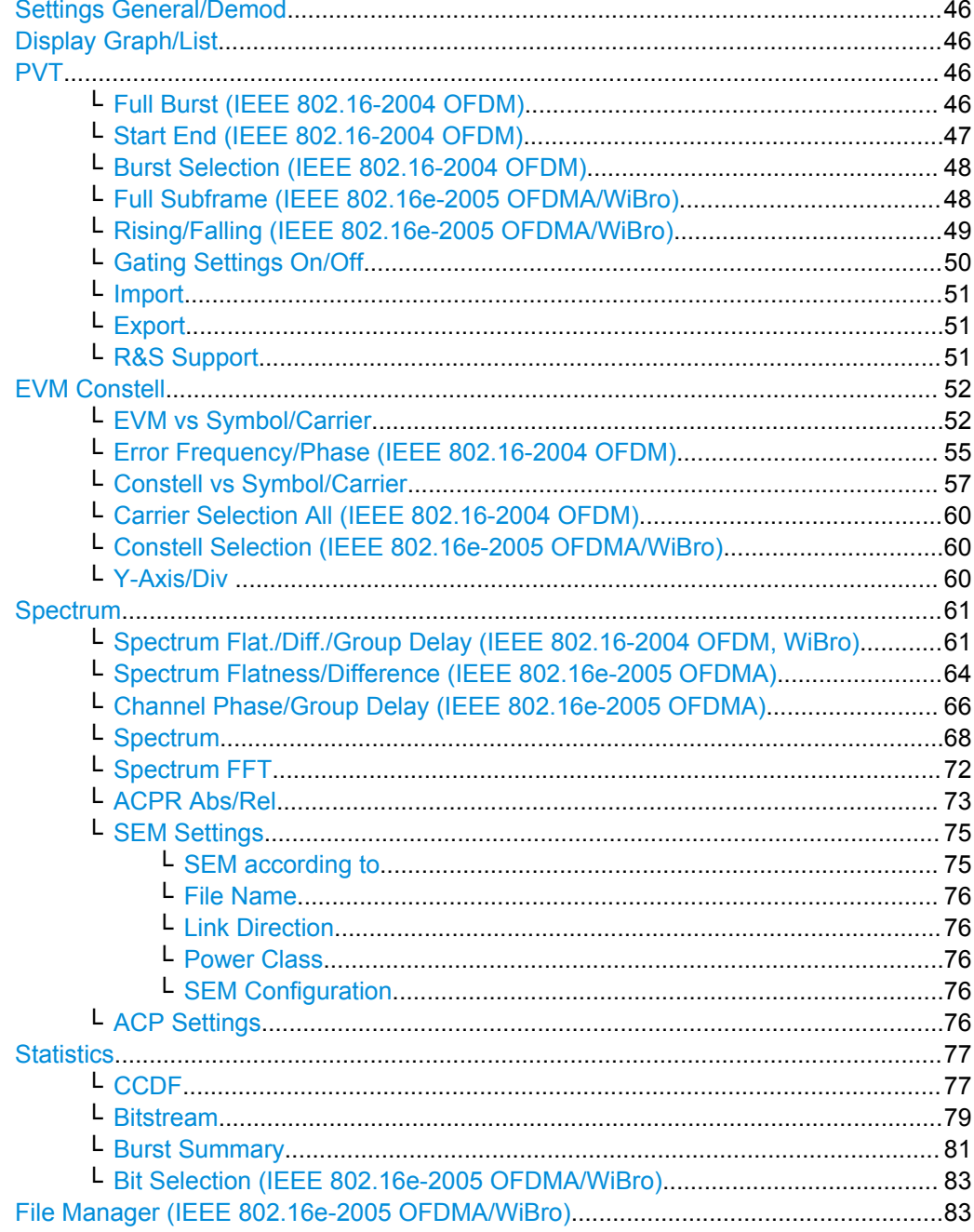

#### <span id="page-45-0"></span>**Settings General/Demod**

Opens the [chapter 4.3.2, "General Settings Dialog Box", on page 84](#page-83-0) or the [chap](#page-91-0)[ter 4.3.3, "Demod Settings Dialog Box", on page 92](#page-91-0) dialog box. Screenshots of the dialog boxes are provided in [chapter 3.1, "Basic Measurement Examples", on page 12.](#page-11-0)

Alternatively, the "General Settings" dialog box is opened as follows:

- FREQ key, with focus on the "Frequency" field
- AMPT key, with focus on the "Signal Level" ("RF") field
- TRIG key, with focus on the "Trigger Mode" field

#### **Display Graph/List**

Configures the result display. The measurement results are displayed either in form of a list of measurement points or as a graphical trace.

For details on the result displays refer to [chapter 4.2.3, "Result Summary List",](#page-38-0) [on page 39](#page-38-0) and [chapter 4.2.4, "Result Display Graph", on page 42.](#page-41-0)

Remote command: [DISPlay\[:WINDow<n>\]:TABLe](#page-181-0) on page 182

#### **PVT**

Opens the PVT submenu to select the "Power vs Time" measurement results.

The PVT result displays show the measured input data over the full range or over complete bursts, displayed within the gating lines if gating is switched on. The results are displayed as a single burst. If the gate start or gate length are altered then the results can be updated to reflect these changes by pressing the [Refresh](#page-104-0) softkey in the "Sweep" menu.

#### Remote command:

[CONFigure:BURSt:PVT\[:IMMediate\]](#page-153-0) on page 154

#### **Full Burst (IEEE 802.16-2004 OFDM) ← PVT**

Displays the PVT results in a single graph with all burst data being displayed ("Display Graph" selected), or in a list ("Display List" selected).

Softkeys of the WiMAX, WiBro Menu (R&S FSV-K93)

<span id="page-46-0"></span>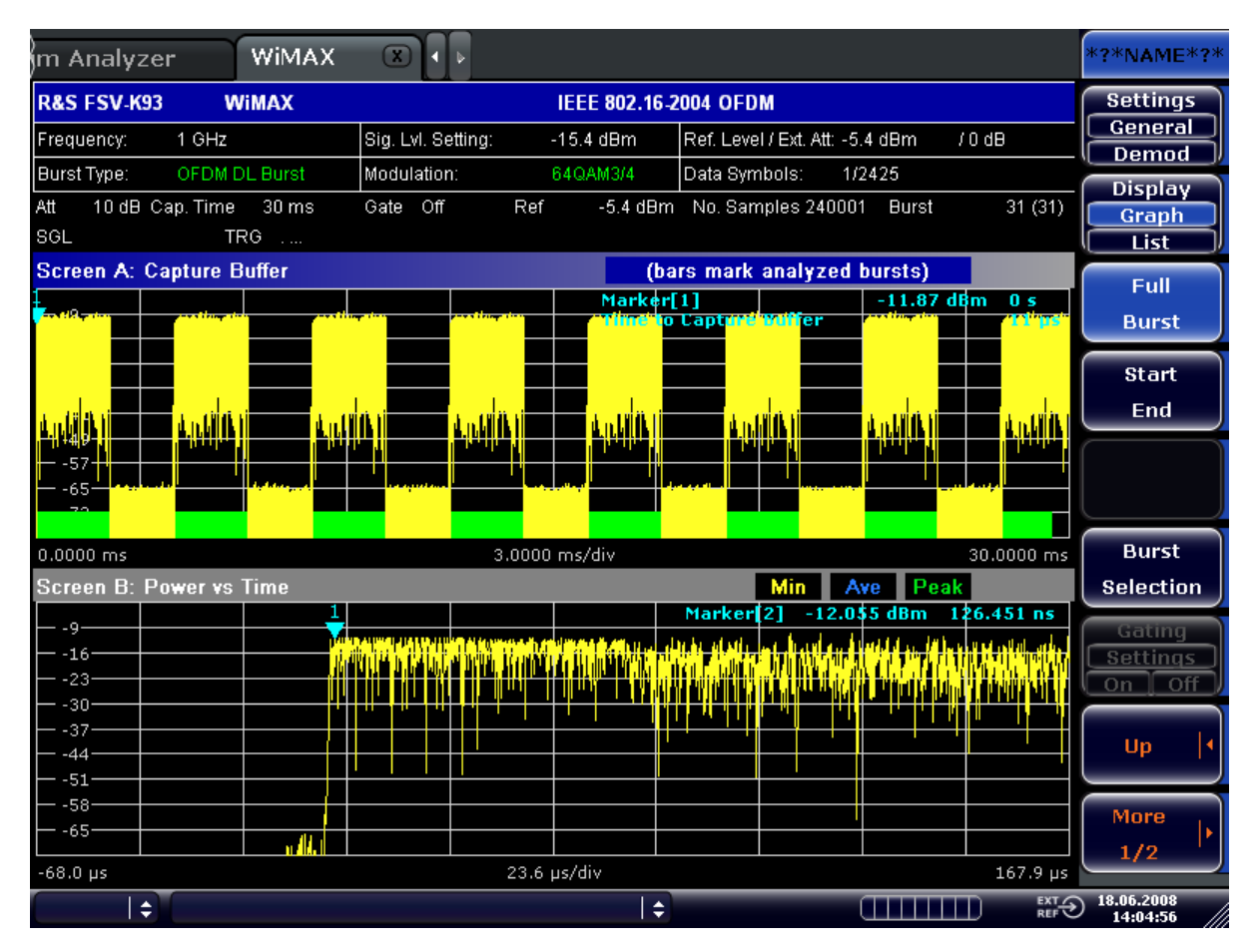

For further details refer to the [Display Graph/List](#page-45-0) softkey.

Remote command:

[CONFigure:BURSt:PVT:SELect](#page-154-0) on page 155

## **Start End (IEEE 802.16-2004 OFDM) ← PVT**

Displays the results in two separate graphs, the left hand side showing the start and the right hand side showing the end of a burst ("Display Graph" selected), or in a list ("Display List" selected).

<span id="page-47-0"></span>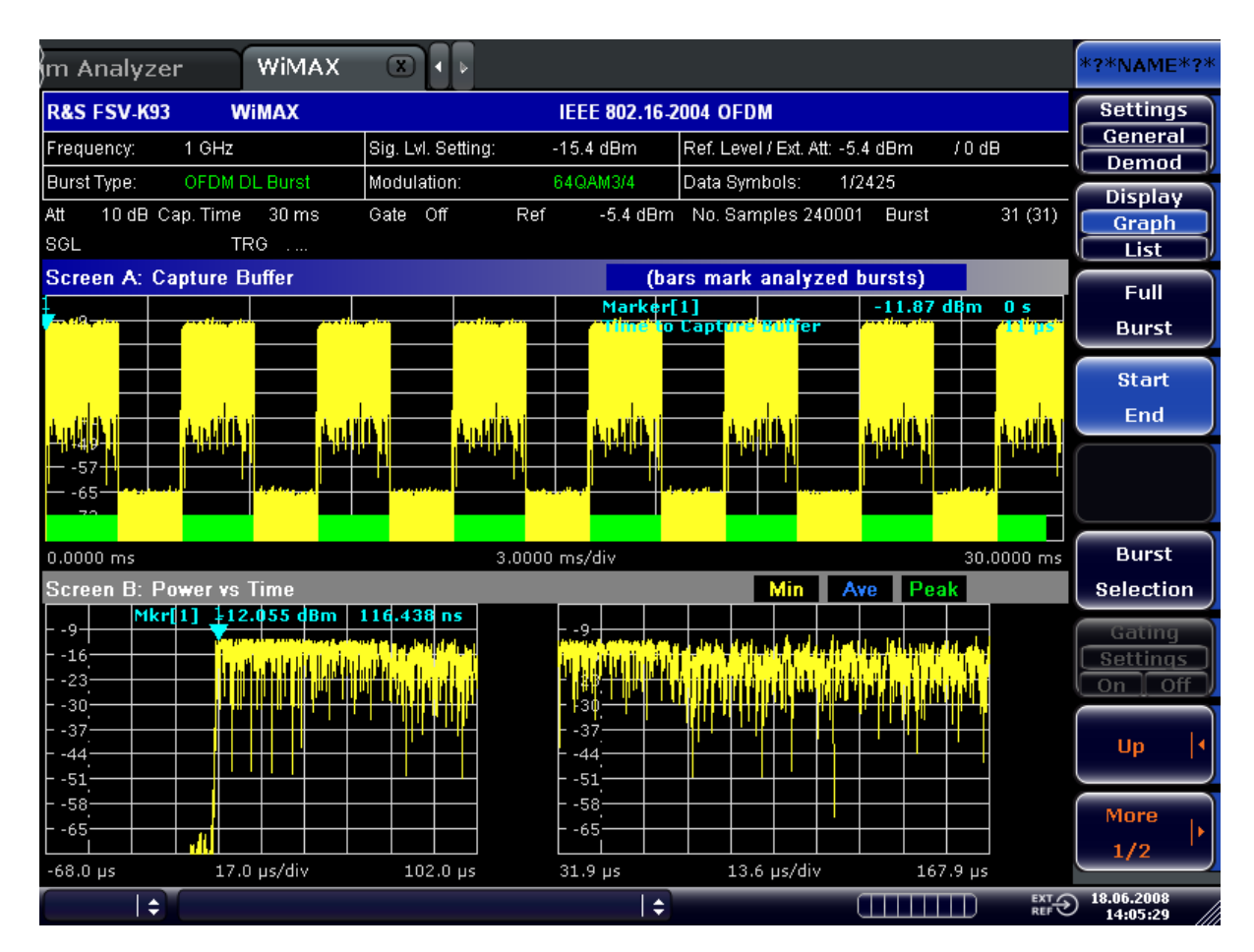

#### Remote command:

CONF:BURS:PVT:SEL EDGE, see [CONFigure:BURSt:PVT:SELect](#page-154-0) on page 155

#### **Burst Selection (IEEE 802.16-2004 OFDM) ← PVT**

Opens an edit dialog box to select a burst by entering its number.

#### Remote command:

[CONFigure:BURSt:PVT:BURSt](#page-154-0) on page 155

## **Full Subframe (IEEE 802.16e-2005 OFDMA/WiBro) ← PVT**

Displays the results in a single graph with the minimum, mean, and maximum power profile of the subframe that contains the zone selected to be analyzed ("Display Graph" selected), or in two lists ("Display List 1/2" selected).

Softkeys of the WiMAX, WiBro Menu (R&S FSV-K93)

<span id="page-48-0"></span>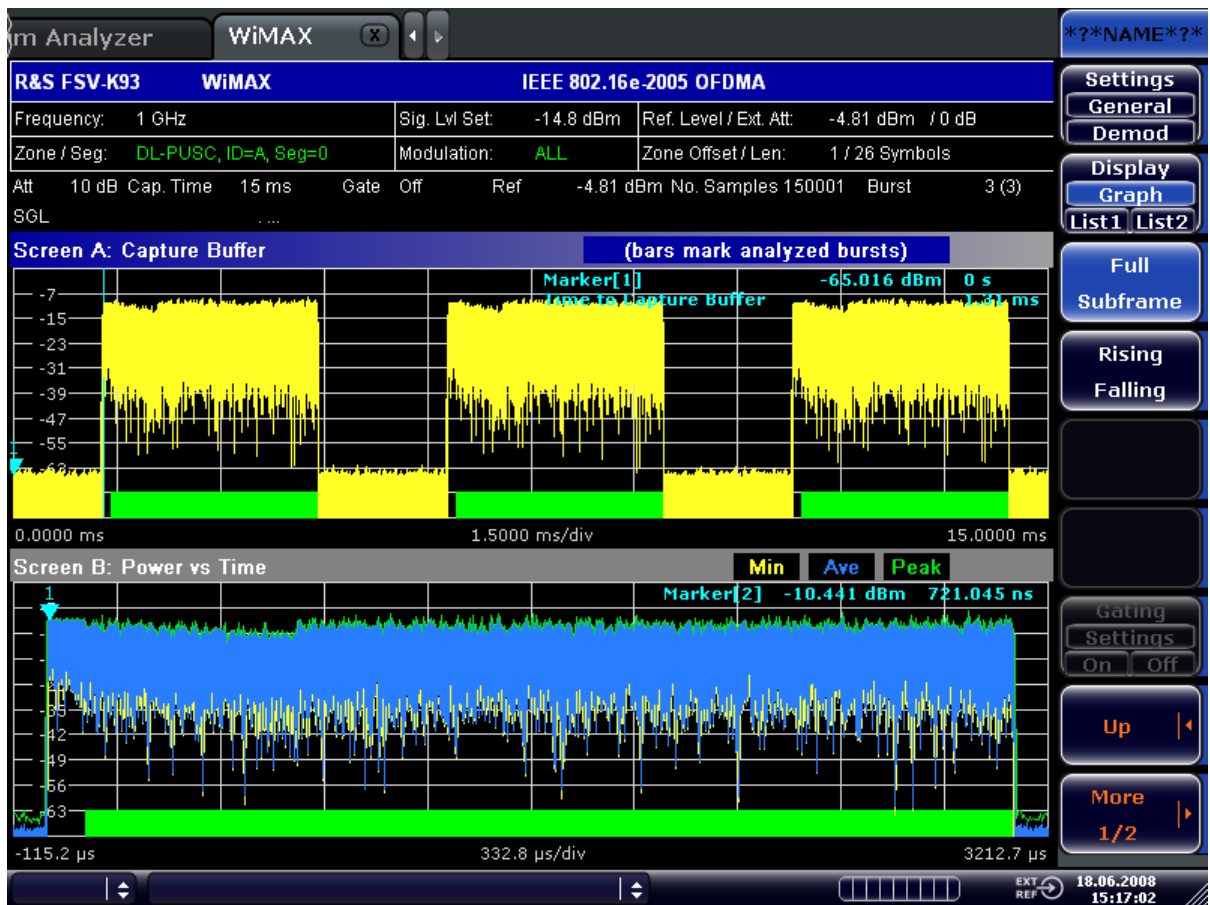

#### Remote command:

CONF:BURS:PVT:SEL FULL, see [CONFigure:BURSt:PVT:SELect](#page-154-0) on page 155

#### **Rising/Falling (IEEE 802.16e-2005 OFDMA/WiBro) ← PVT**

Displays the results in two separate graphs: the minimum, mean, and maximum power profile of rising (on the left hand) or falling (on the right hand) edge of the subframe that contains the zone selected to be analyzed ("Display Graph" selected), or in two lists ("Display List 1/2" selected).

Softkeys of the WiMAX, WiBro Menu (R&S FSV-K93)

<span id="page-49-0"></span>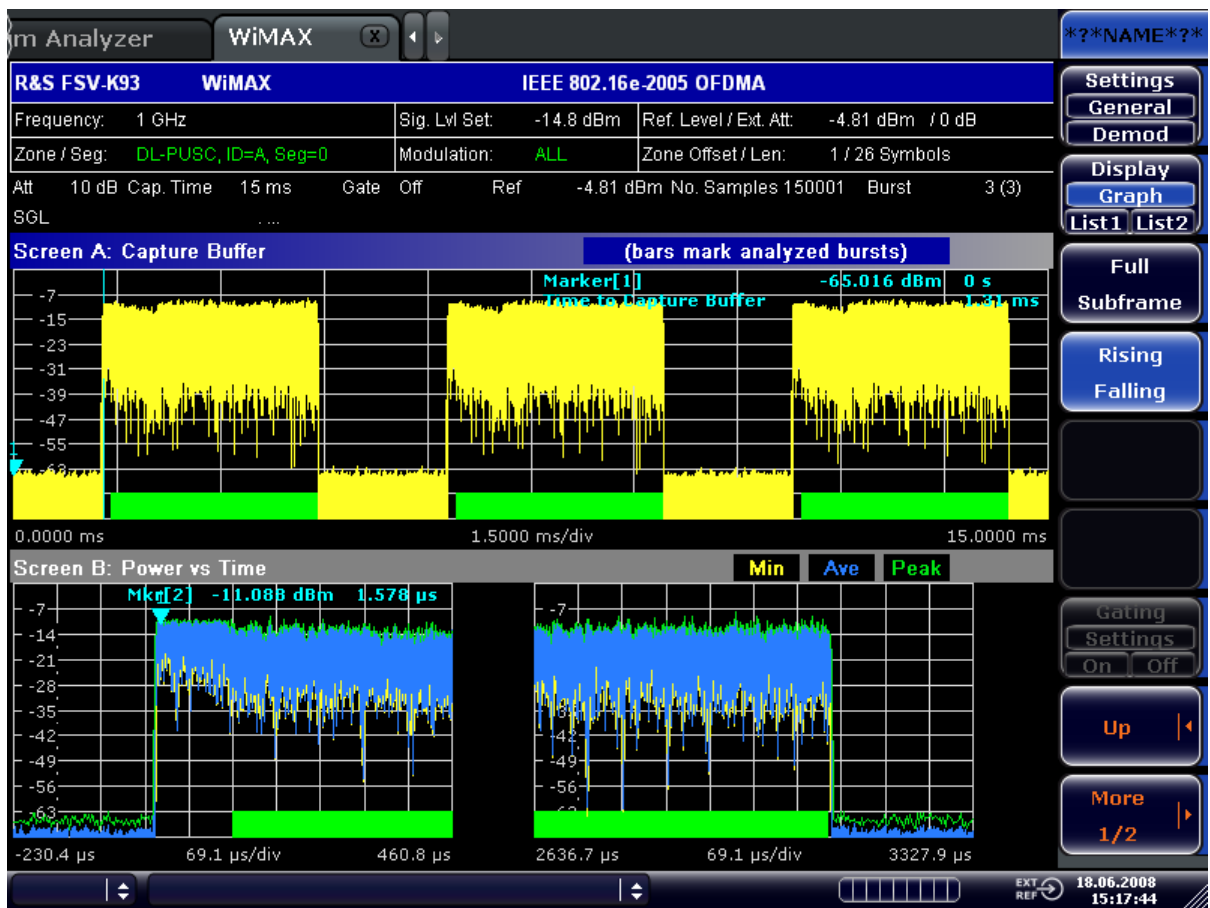

#### Remote command:

CONF:BURS:PVT:SEL EDGE, see [CONFigure:BURSt:PVT:SELect](#page-154-0) on page 155

#### **Gating Settings On/Off ← PVT**

Activates or deactivates gating, or opens the "Gate Settings" dialog box to specify range of captured data used in results calculation (available for Spectrum Mask, Spectrum FFT, Spectrum ACPR, CCDF).

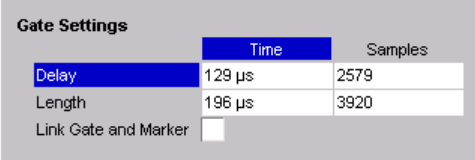

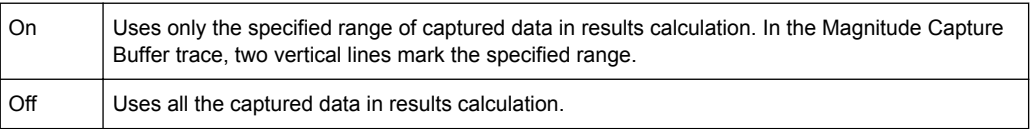

In the "Gate Settings" dialog box, the following parameters are set:

<span id="page-50-0"></span>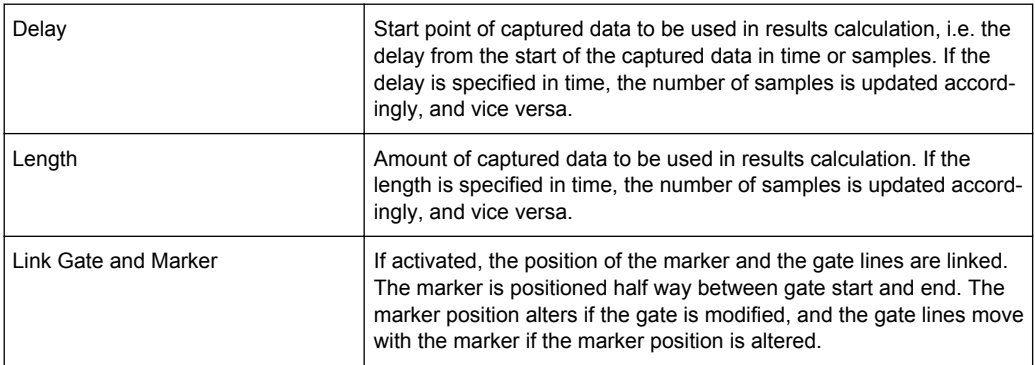

The gate settings are defined for following measurements: Spectrum FFT, CCDF, Spectrum Mask, Spectrum ACPR.

If a frequency sweep measurement is active (Spectrum Mask and Spectrum ACP), the result display is switched to the Magnitude Capture Buffer display in order to help defining the gate settings correctly.

#### Remote command:

[\[SENSe:\]SWEep:EGATe](#page-218-0) on page 219 [\[SENSe:\]SWEep:EGATe:HOLDoff:SAMPle](#page-218-0) on page 219 [\[SENSe:\]SWEep:EGATe:LENGth:SAMPle](#page-219-0) on page 220 [\[SENSe:\]SWEep:EGATe:LINK](#page-219-0) on page 220

#### **Import ← PVT**

Opens the "Choose the file to import" dialog box.

Select the IQ data file you want to import and press ENTER. The extension of data files is \*.iqw.

This function is not available while a measurement is running.

Remote command:

[MMEMory:LOAD:IQ:STATe](#page-201-0) on page 202

#### **Export ← PVT**

Opens the "Choose the file to export" dialog box.

Enter the path and the name of the I/Q data file you want to export and press ENTER. The extension of data files is \*.iqw. If the file cannot be created or if there is no valid I/Q data to export an error message is displayed.

This function is not available while a measurement is running.

Remote command: [MMEMory:STORe:IQ:STATe](#page-202-0) on page 203

#### **R&S Support ← PVT**

Stores useful information for troubleshooting in case of errors.

This data is stored in the  $C:\R\S\Instrut str\user\Support$  directory on the instrument.

If you contact the Rohde&Schwarz support to get help for a certain problem, send these files to the support in order to identify and solve the problem faster.

### <span id="page-51-0"></span>**EVM Constell**

Opens a submenu to select the error vector magnitude (EVM) or the constellation result displays.

#### **EVM vs Symbol/Carrier ← EVM Constell**

Selects the EVM vs Symbol or EVM vs Carrier result displays.

● EVM vs Symbol (IEEE 802.16-2004 OFDM)

This result display shows the EVM measured over the full range of the measured input data. The results are displayed on a per-symbol basis, with blue vertical lines marking the boundaries of each burst. Note that burst boundary lines are only displayed if the number of analyzed bursts is less than 250. The minimum, average, and maximum traces are displayed.

For the trace labeled with EVM a commonly used EVM definition is applied, which is the square root of the momentary error power normalized by the averaged reference power. For details of this measurement refer to [chapter 3.2.1, "Understanding](#page-15-0) [Signal Processing of the IEEE 802.16-2004 OFDM Measurement Application",](#page-15-0) [on page 16](#page-15-0).

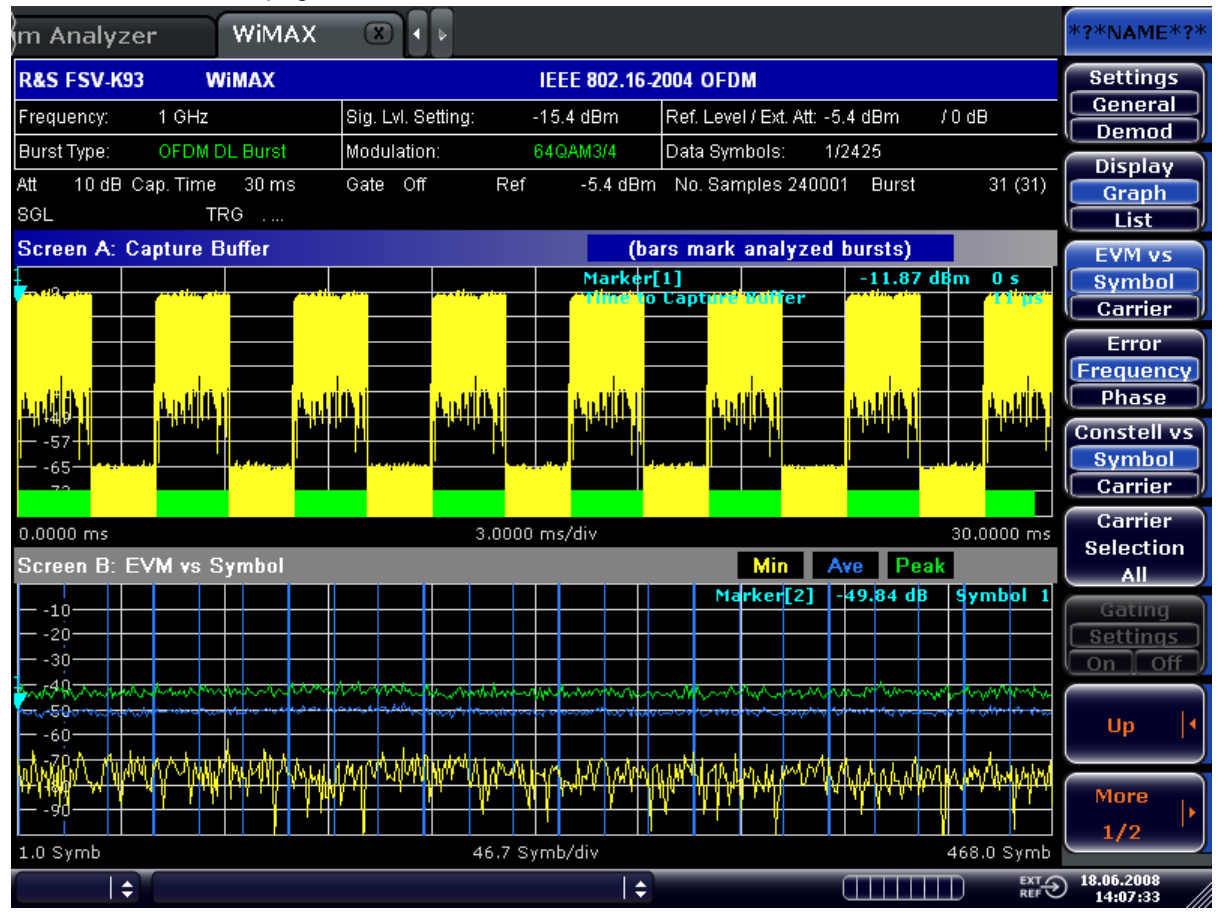

● EVM vs Symbol (IEEE 802.16e-2005 OFDMA/WiBro) This result display shows all EVM values versus the symbols of the analyzed zone. If the capture buffer contains more than one analyzed zones, the corresponding result graphs will be appended. The minimum, mean, and maximum statistics is performed over carriers.

Softkeys of the WiMAX, WiBro Menu (R&S FSV-K93)

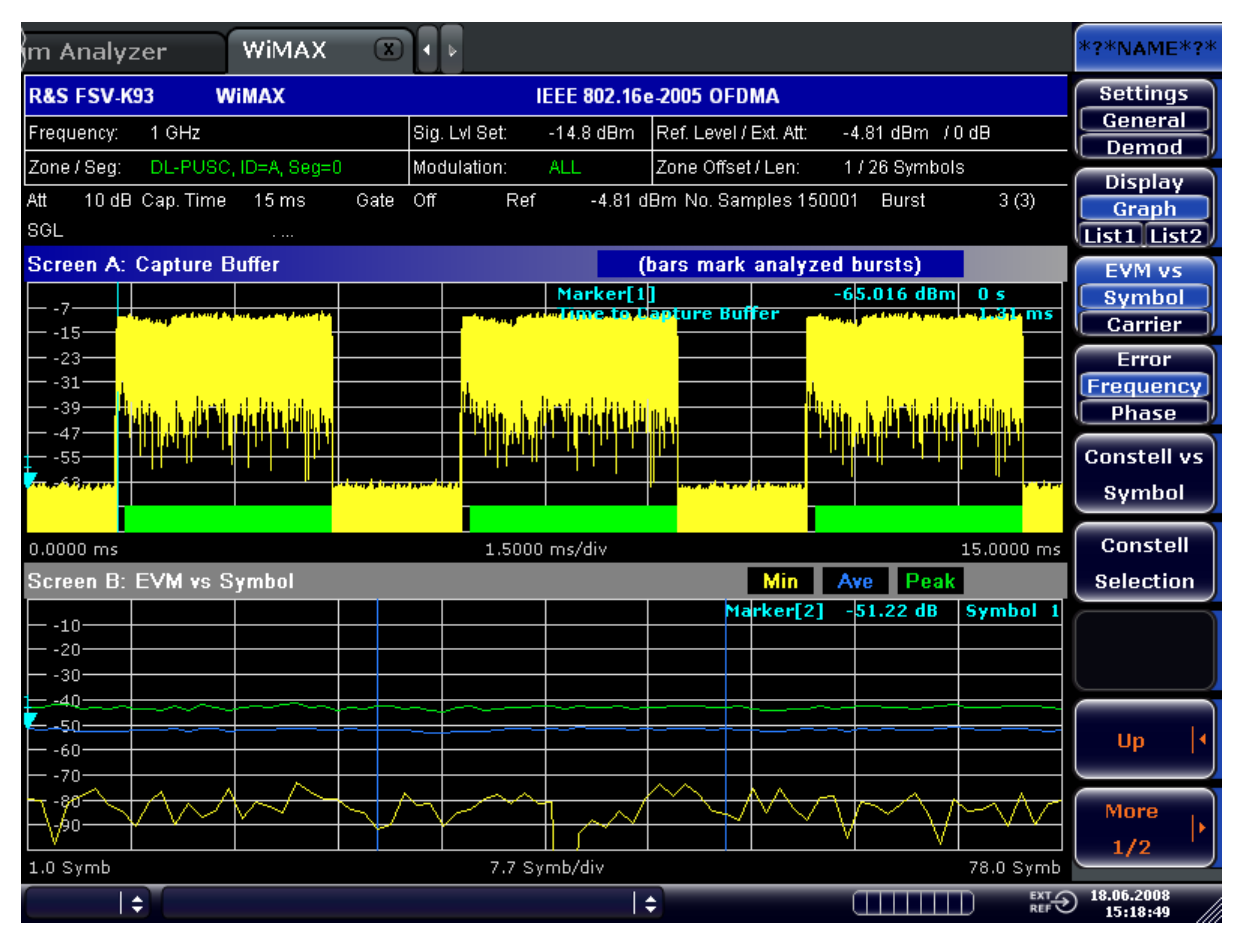

● EVM vs Carrier (IEEE 802.16-2004 OFDM) This result display shows all EVM values recorded on a per-carrier basis over the full set of measured data. The minimum, average and maximum traces are displayed.

Softkeys of the WiMAX, WiBro Menu (R&S FSV-K93)

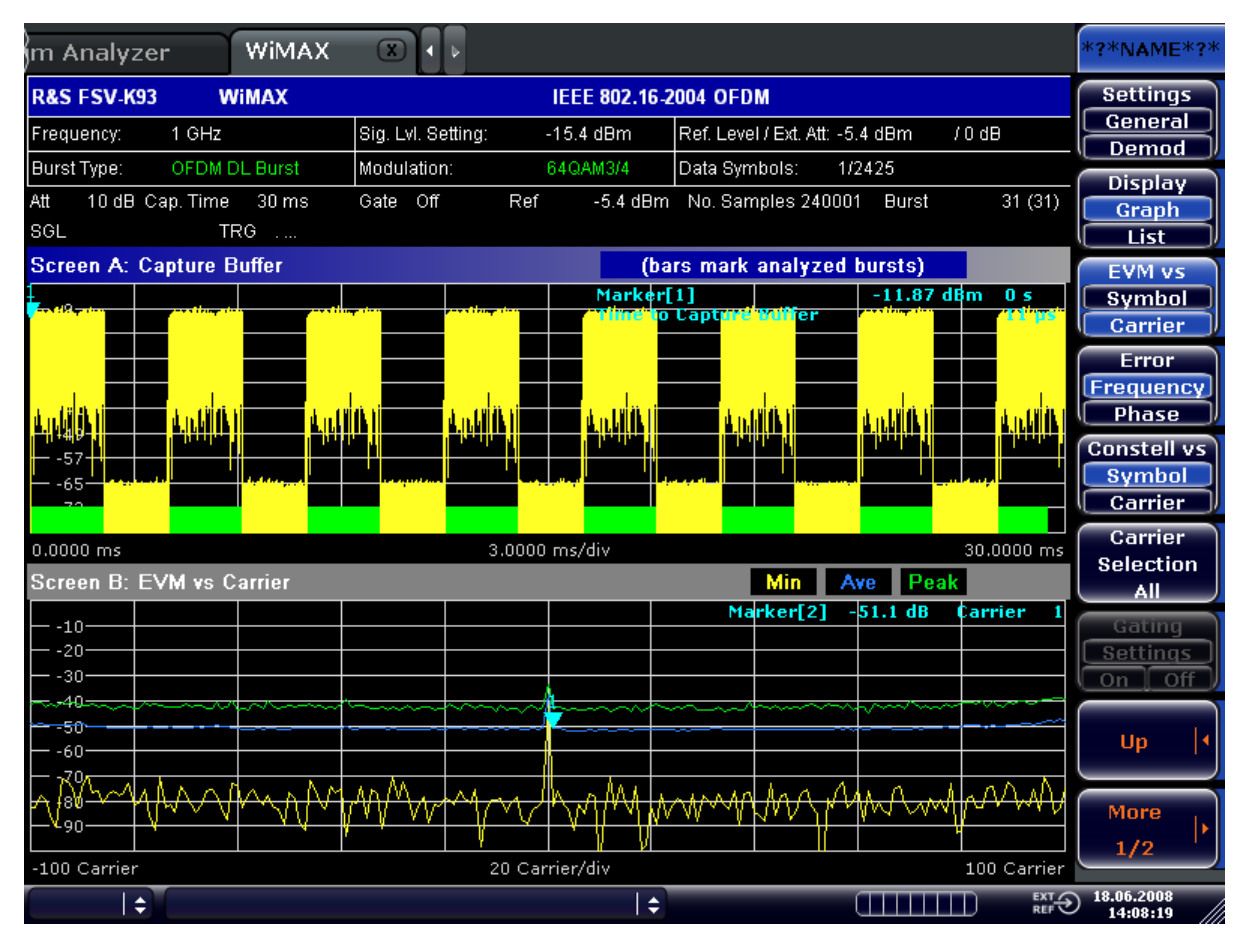

● EVM vs Carrier (IEEE 802.16e-2005 OFDMA/WiBro) This result display shows all EVM values versus the physical carriers. The minimum, mean, and maximum statistics is performed over the symbols of all analyzed zones in the capture buffer.

Softkeys of the WiMAX, WiBro Menu (R&S FSV-K93)

<span id="page-54-0"></span>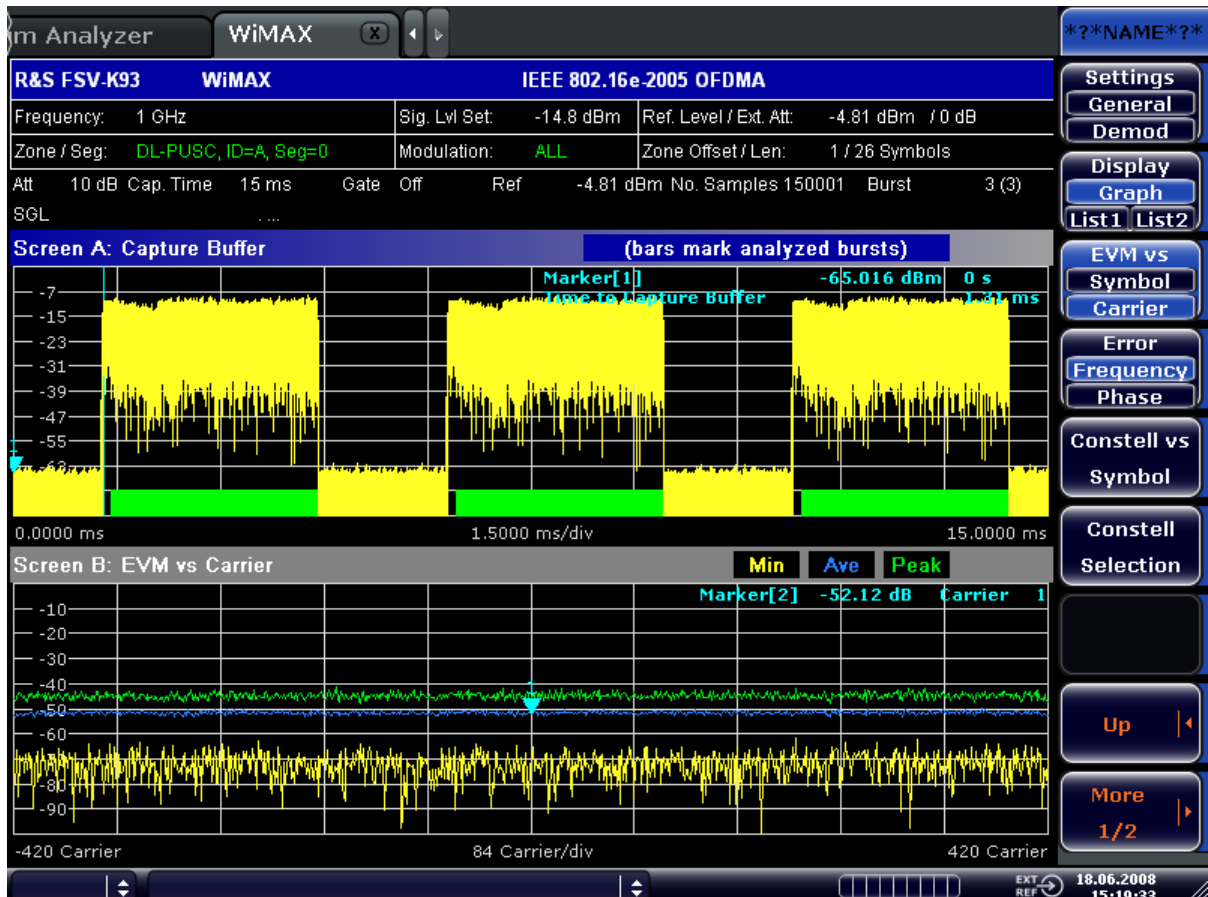

Remote command:

EVM vs Symbol: CONF:BURS:EVM:ESYM, see [CONFigure:BURSt:EVM:ESYMbol\[:](#page-152-0) [IMMediate\]](#page-152-0) on page 153

EVM vs Carrier: CONF:BURS:EVM:ECAR, see [CONFigure:BURSt:EVM:](#page-152-0) [ECARrier\[:IMMediate\]](#page-152-0) on page 153

#### **Error Frequency/Phase (IEEE 802.16-2004 OFDM) ← EVM Constell**

Selects the Frequency Error vs Preamble or the Phase Error vs Preamble result displays.

● Error Frequency/Phase (IEEE 802.16-2004 OFDM)

These result displays show the error values recorded over the preamble part of the burst. A minimum, average and maximum trace are displayed. The results display either relative frequency error or phase error.

Using the [Y-Axis/Div](#page-59-0) softkey, the scaling of the y-axis can be modified to allow the results to be scaled to an optimum level.

Softkeys of the WiMAX, WiBro Menu (R&S FSV-K93)

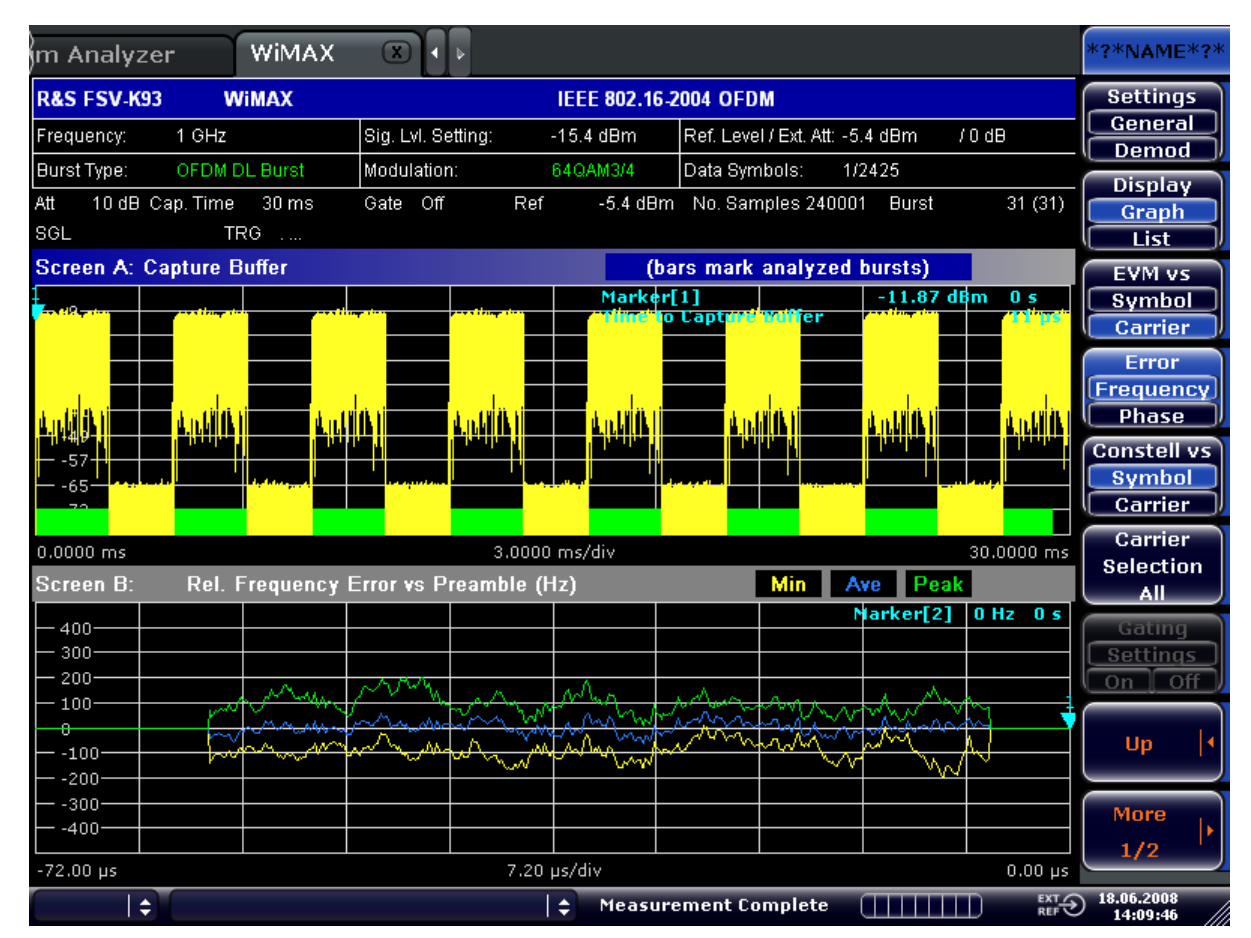

● Error Frequency/Phase (IEEE 802.16e-2005 OFDMA/WiBro) These result displays show the error values recorded over the first two symbols of the subframe. In OFDMA/WiBro this measurement result is available under the fol-

lowing condition: All subchannels are used by data bursts. A minimum, average and maximum trace are displayed. The results display either relative frequency error or phase error.

Using the [Y-Axis/Div](#page-59-0) softkey, the scaling of the y-axis can be modified to allow the results to be scaled to an optimum level.

Softkeys of the WiMAX, WiBro Menu (R&S FSV-K93)

<span id="page-56-0"></span>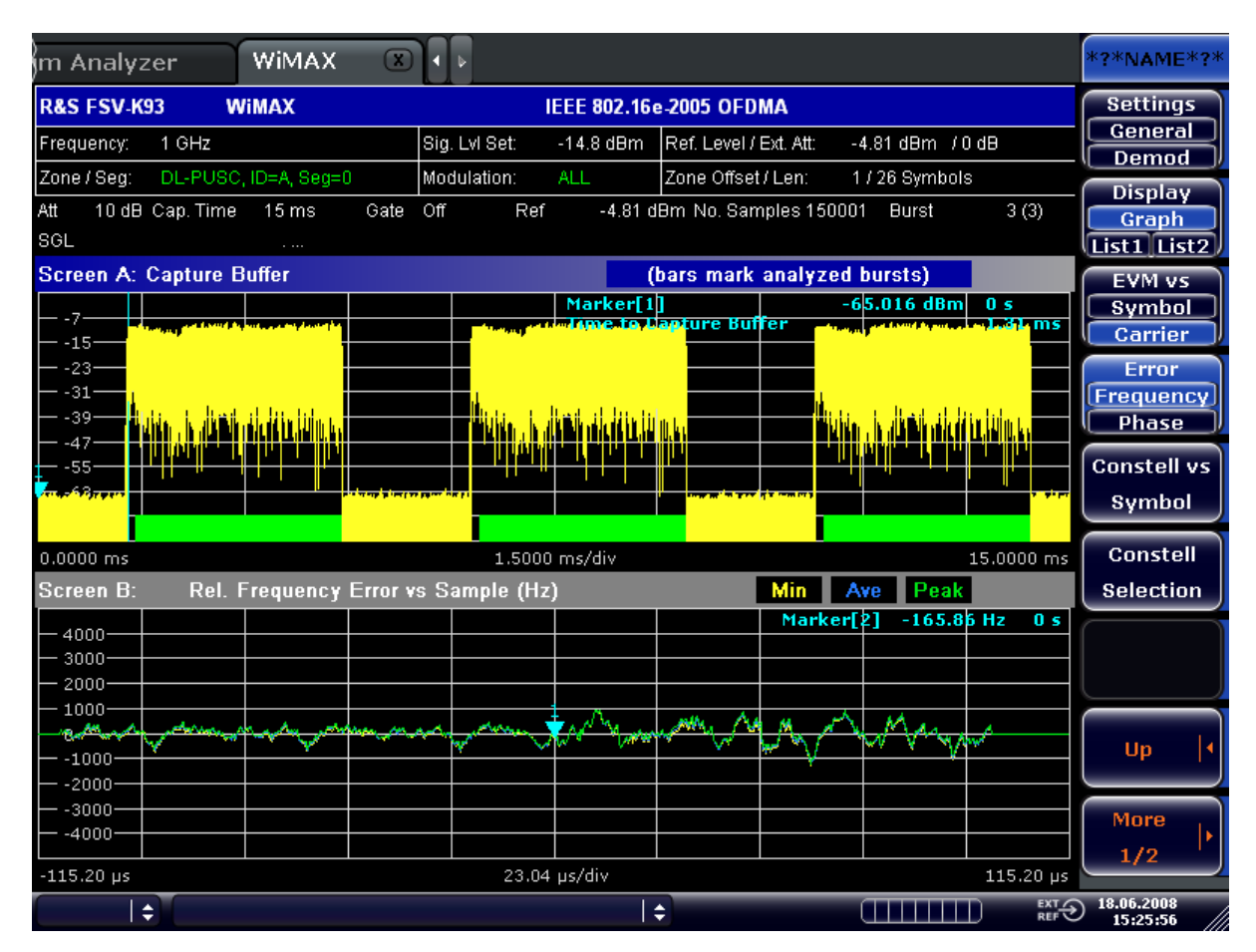

#### Remote command:

[CONFigure:BURSt:PREamble\[:IMMediate\]](#page-153-0) on page 154 [CONFigure:BURSt:PREamble:SELect](#page-153-0) on page 154

#### **Constell vs Symbol/Carrier ← EVM Constell**

Selects the Constellation vs Symbol or the Constellation vs Carrier result displays.

Constellation vs Symbol (IEEE 802.16-2004 OFDM) This result display shows the in-phase and quadrature phase results over the full range of the measured input data. The ideal points for the selected modulations scheme are displayed for reference purposes. The amount of data displayed in the Constellation result display can be reduced by

selecting the carrier or carriers for which data is to be displayed ([Carrier Selection](#page-59-0) [All \(IEEE 802.16-2004 OFDM\)](#page-59-0) softkey).

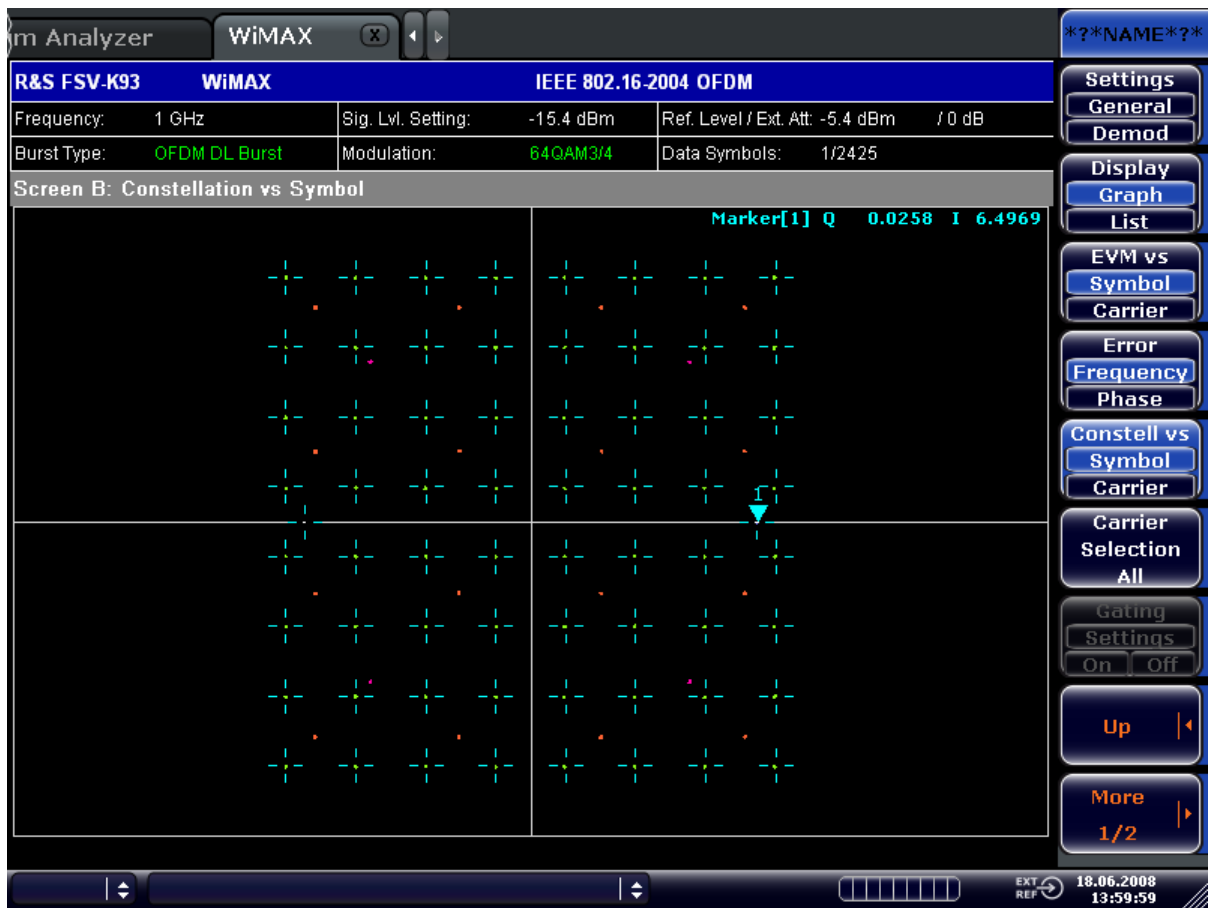

● Constellation vs Symbol (IEEE 802.16e-2005 OFDMA/WiBro) This result display shows the complex constellation diagram of the modulation symbols. The modulation symbols belong to the bursts of the analyzed zone. The different modulation formats are displayed in unique colors. The same color assignment is used in the Bitstream result display.

The amount of data displayed in the Constellation result display can be reduced via the [Constell Selection \(IEEE 802.16e-2005 OFDMA/WiBro\)](#page-59-0) softkey.

Softkeys of the WiMAX, WiBro Menu (R&S FSV-K93)

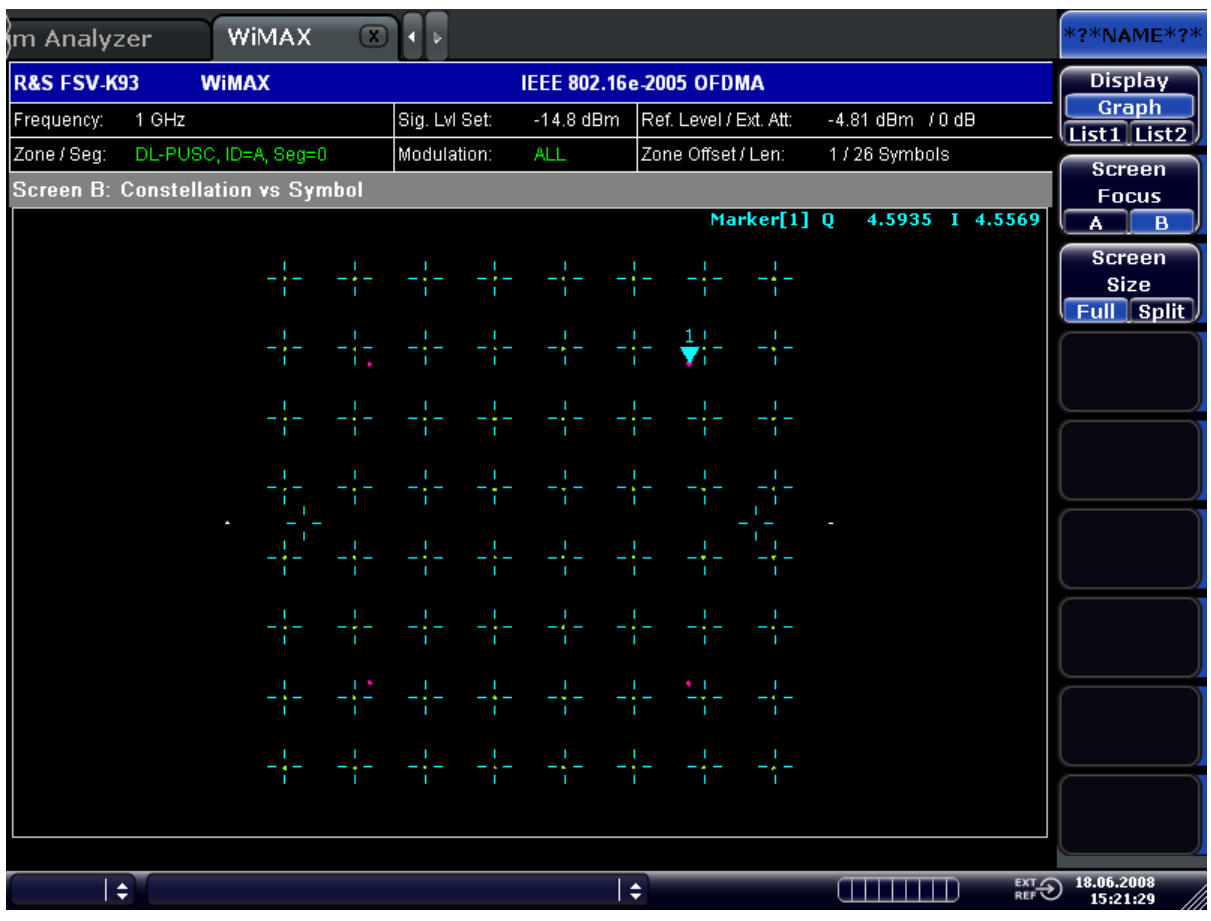

● Constellation vs Carrier (IEEE 802.16-2004 OFDM) This result display shows the in-phase and quadrature phase results over the full range of the measured input data plotted on a per-carrier basis. The magnitude of the in-phase and quadrature part is shown on the y-axis, both are displayed as separate traces (I-> trace 1, Q-> trace 2).

<span id="page-59-0"></span>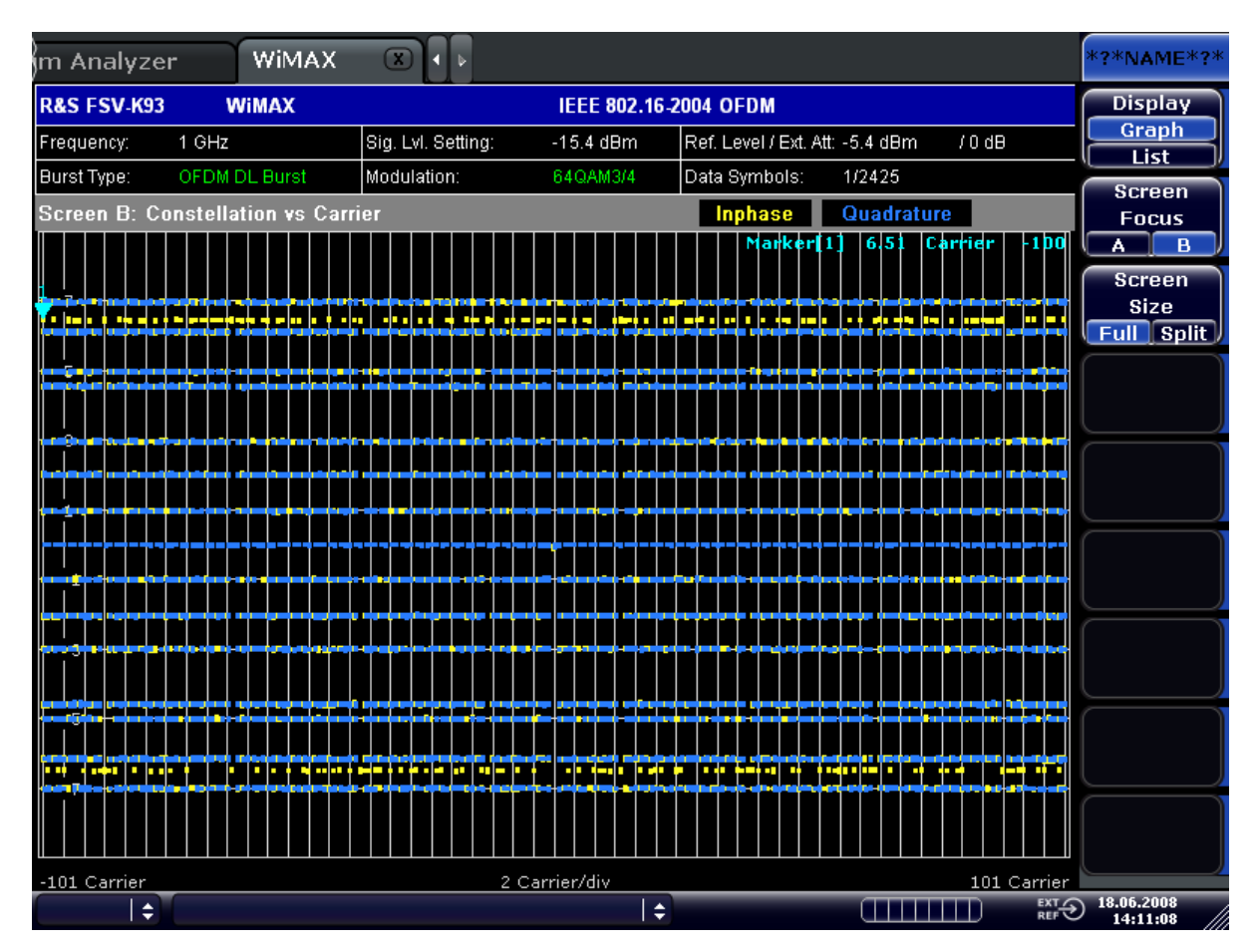

#### Remote command:

[CONFigure:BURSt:CONSt:CSYMbol\[:IMMediate\]](#page-151-0) on page 152 [CONFigure:BURSt:CONSt:CCARrier\[:IMMediate\]](#page-151-0) on page 152

### **Carrier Selection All (IEEE 802.16-2004 OFDM) ← EVM Constell**

Opens a dialog box to select the carrier for data display. Either a specific carrier number, pilots only or all carriers can be selected.

Remote command: [CONFigure:BURSt:CONSt:CARRier:SELect](#page-150-0) on page 151

#### **Constell Selection (IEEE 802.16e-2005 OFDMA/WiBro) ← EVM Constell**

Opens a dialog box for filtering the displayed results. The results may be filtered by any combination of modulation, burst, symbol, or carrier. If the constellation selection parameters are changed, the result display is updated accordingly.

#### Remote command:

[CONFigure:BURSt:CONSt:SYMBol:SELect](#page-152-0) on page 153 [CONFigure:BURSt:CONSt:FORMat:SELect](#page-151-0) on page 152 [CONFigure:BURSt:CONSt:BURSt:SELect](#page-149-0) on page 150

#### **Y-Axis/Div ← EVM Constell**

Opens a dialog box to modify the y-axis settings (EVM vs Symbol/Carrier, Error Frequency/Phase measurements, if trace data is displayed):

<span id="page-60-0"></span>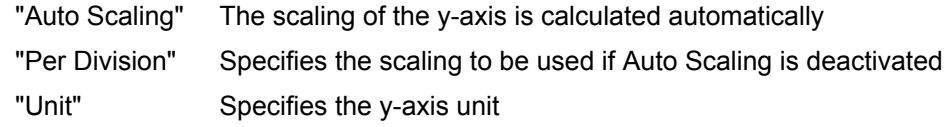

Remote command:

[DISPlay\[:WINDow<n>\]:TRACe<t>:Y\[:SCALe\]:AUTO](#page-182-0) on page 183 [DISPlay\[:WINDow<n>\]:TRACe1:Y\[:SCALe\]:PDIVision](#page-183-0) on page 184 UNIT:EVM [on page 240](#page-239-0) [UNIT:PREamble](#page-240-0) on page 241

#### **Spectrum**

Opens a submenu for frequency measurements.

**Spectrum Flat./Diff./Group Delay (IEEE 802.16-2004 OFDM, WiBro) ← Spectrum** Toggles between the Spectrum Flatness, Flatness Difference, or Group Delay result display. The result can be displayed.

● **Spectrum Flatness**

The result display shows the average energy of the constellation points for the physical carriers being used for the channel estimation. You can define which parts of the subframe are to be used for the channel estimation. The limit lines are displayed according to the requirements of the standard. The minimum, mean, and maximum statistics are performed over the parts of the subframe contributing to the channel estimation.

[CONFigure:BURSt:SPECtrum:FLATness\[:IMMediate\]](#page-155-0) on page 156 Starts the Spectrum Flatness measurement.

[CONFigure:BURSt:SPECtrum:FLATness:SELect](#page-156-0) on page 157 Selects the display mode for the results to be spectrum flatness.

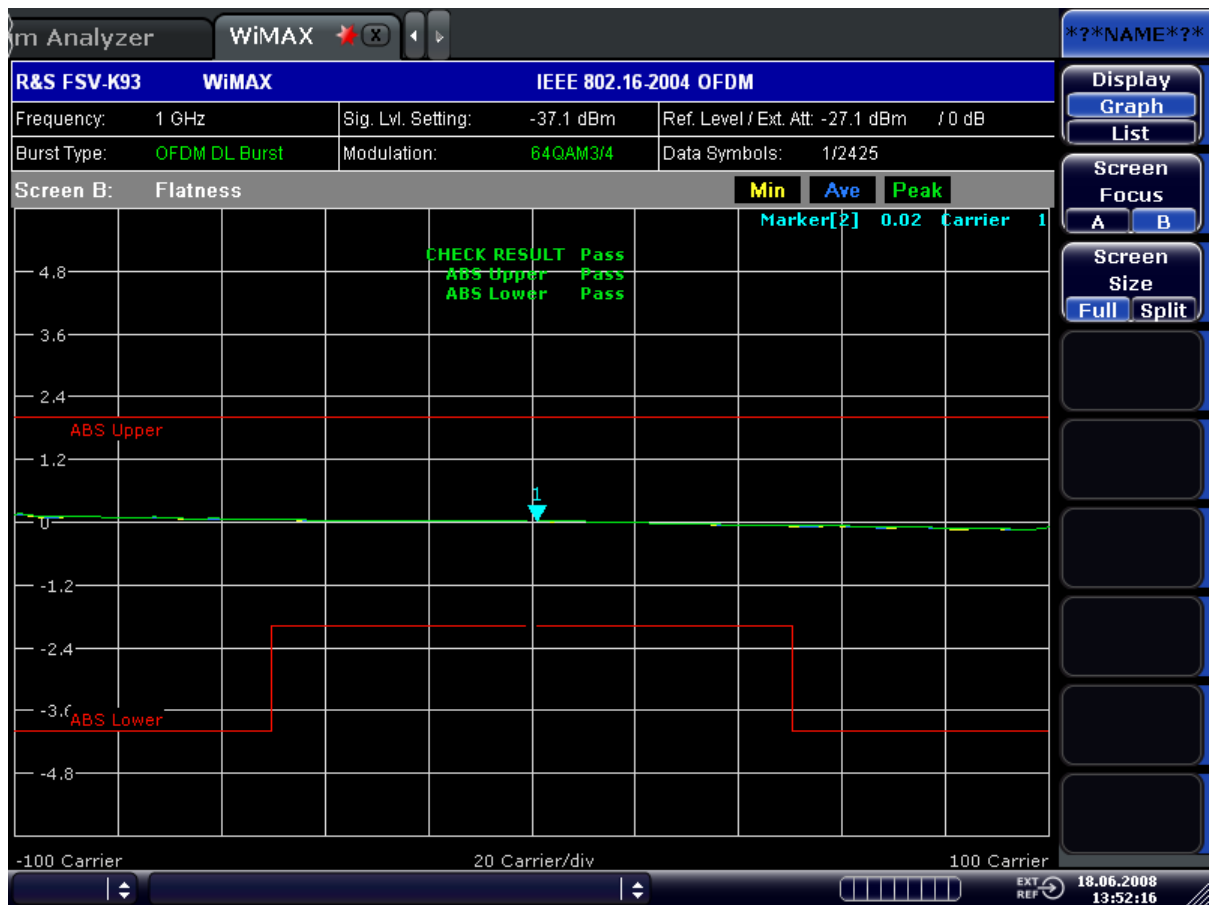

*Fig. 4-7: Spectrum Flatness for IEEE 802.16-2004 OFDM and WiBro*

#### **Spectrum Flatness Difference**

The result display shows the absolute difference of adjacent carriers being used for the channel estimation. You can define which parts of the subframe are to be used for the channel estimation. The limit lines are displayed according to the requirements of the standard. The minimum, mean, and maximum statistics are performed over the parts of the subframe contributing to the channel estimation.

[CONFigure:BURSt:SPECtrum:FLATness\[:IMMediate\]](#page-155-0) on page 156 Selects the Spectrum Flatness measurement.

[CONFigure:BURSt:SPECtrum:FLATness:SELect](#page-156-0) on page 157

Selects the display mode for the results to be spectrum flatness difference.

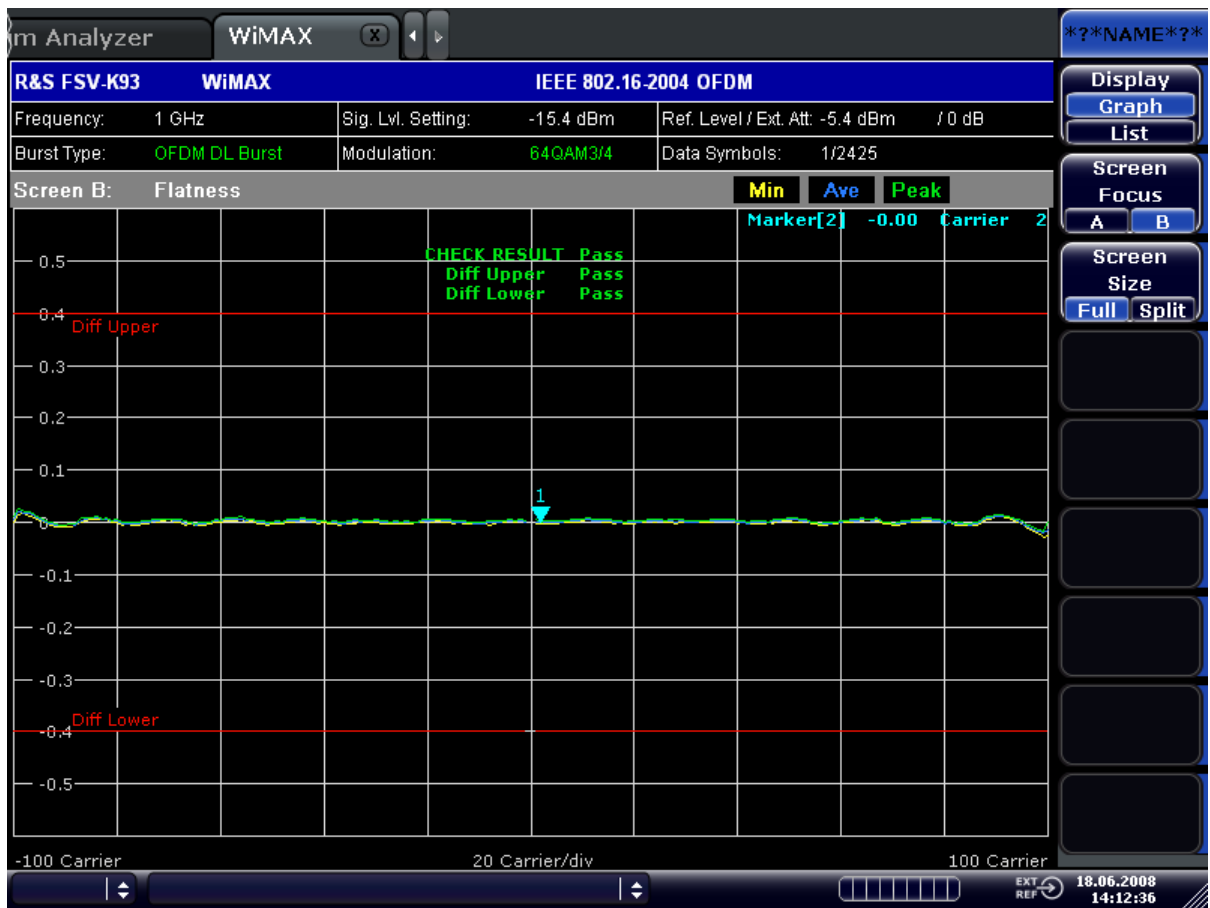

*Fig. 4-8: Spectrum Flatness Difference for IEEE 802.16-2004 OFDM*

● **Group Delay**

<span id="page-63-0"></span>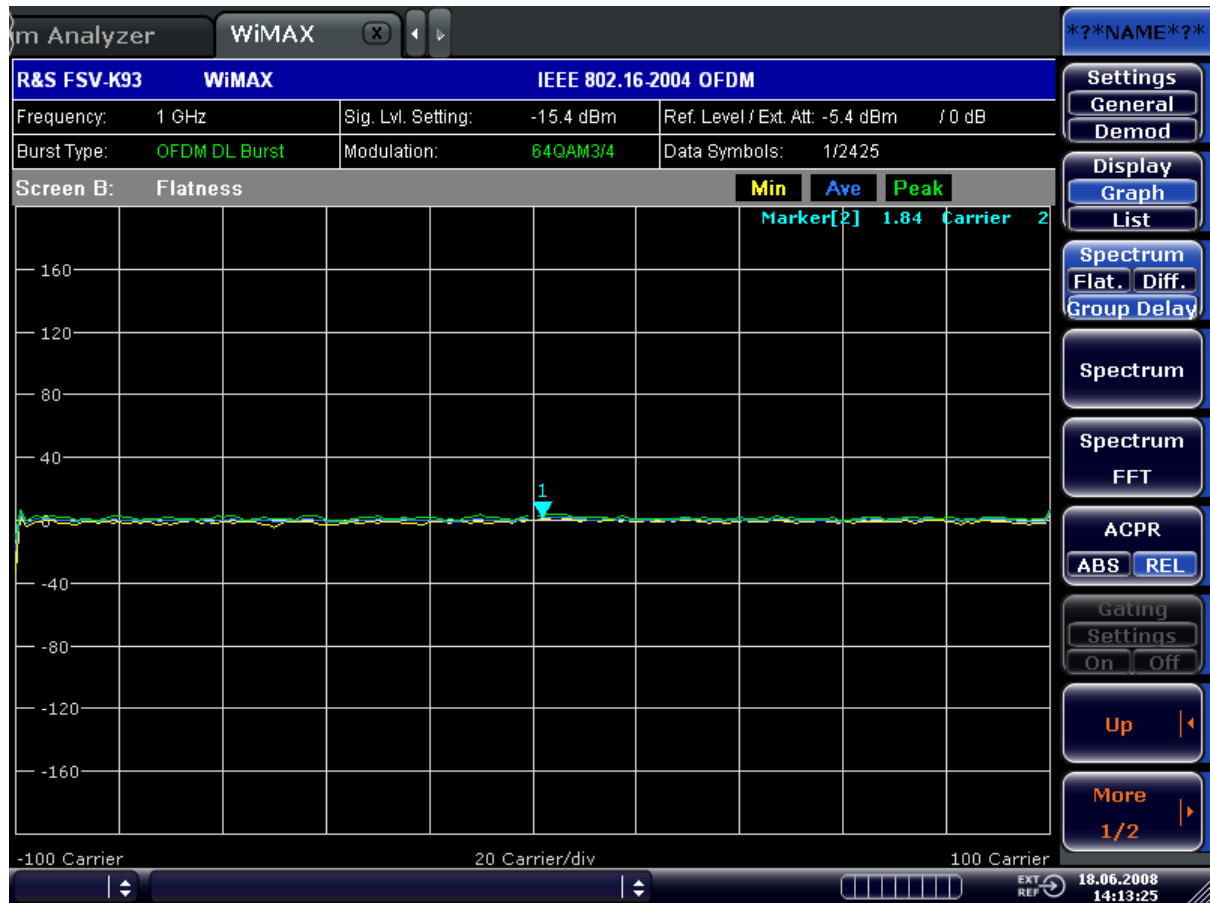

*Fig. 4-9: Group Delay for IEEE 802.16-2004 OFDM*

[CONFigure:BURSt:SPECtrum:FLATness\[:IMMediate\]](#page-155-0) on page 156 Selects the Spectrum Flatness measurement. [CONFigure:BURSt:SPECtrum:FLATness:SELect](#page-156-0) on page 157 Selects the display mode for the results to be group delay.

#### **Spectrum Flatness/Difference (IEEE 802.16e-2005 OFDMA) ← Spectrum**

Toggles between the Spectrum Flatness and Flatness Difference result display. The result can be displayed.

#### ● **Spectrum Flatness**

The result display shows the average energy of the constellation points for the physical carriers being used for the channel estimation. You can define which parts of the subframe are to be used for the channel estimation. The limit lines are displayed according to the requirements of the standard. The minimum, mean, and maximum statistics are performed over the parts of the subframe contributing to the channel estimation.

[CONFigure:BURSt:SPECtrum:FLATness\[:IMMediate\]](#page-155-0) on page 156 Selects the Spectrum Flatness measurement.

[CONFigure:BURSt:SPECtrum:FLATness:SELect](#page-156-0) on page 157 Selects the display mode for the results to be spectrum flatness.

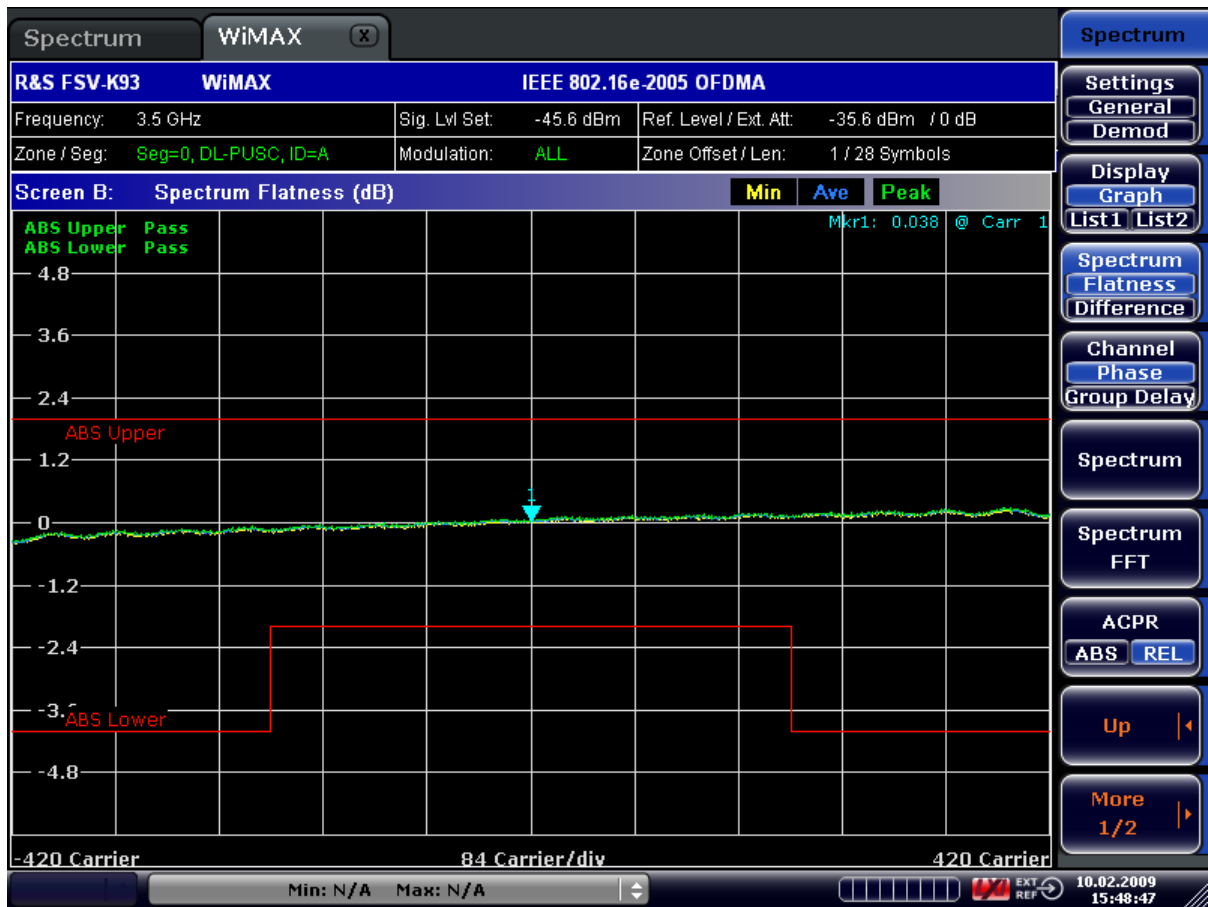

*Fig. 4-10: Spectrum Flatness for IEEE 802.16e-2005 OFDMA*

#### **Spectrum Flatness Difference**

The result display shows the absolute difference of adjacent carriers being used for the channel estimation. You can define which parts of the subframe are to be used for the channel estimation. The limit lines are displayed according to the requirements of the standard. The minimum, mean, and maximum statistics are performed over the parts of the subframe contributing to the channel estimation.

[CONFigure:BURSt:SPECtrum:FLATness\[:IMMediate\]](#page-155-0) on page 156 Selects the Spectrum Flatness measurement.

[CONFigure:BURSt:SPECtrum:FLATness:SELect](#page-156-0) on page 157

Selects the display mode for the results to be spectrum flatness difference.

<span id="page-65-0"></span>

| Spectrum                                                                 | WİMAX                        | $\mathbf{r}$                                                                                                    |             |                        |                        |                 | <b>Spectrum</b>                    |
|--------------------------------------------------------------------------|------------------------------|----------------------------------------------------------------------------------------------------|-------------|------------------------|------------------------|-----------------|------------------------------------|
| <b>R&amp;S FSV-K93</b><br><b>WiMAX</b><br><b>IEEE 802.16e-2005 OFDMA</b> |                              |                                                                                                    |             |                        |                        | <b>Settings</b> |                                    |
| Frequency:                                                               | 3.5 GHz                      | Sig. Lvl Set:                                                                                                    | $-45.6$ dBm | Ref. Level / Ext. Att: | -35.6 dBm / 0 dB       |                 | General<br><b>Demod</b>            |
| Zone / Seg:                                                              | Seg=0, DL-PUSC, ID=A         | Modulation:                                                                                                    | <b>ALL</b>  | Zone Offset / Len:     | 1/28 Symbols           |                 | <b>Display</b>                     |
| <b>Screen B:</b>                                                         | Spectrum Flatness Diff. (dB) |                                                                                                    |             | Min                    | Ave Peak               |                 | <b>Graph</b>                       |
| <b>Diff Uppe</b>                                                         | Pass<br>Pass                 |                                                                                                    |             |                        | Mkr1: 0.005            | @ Carr 1        | List1 List2                        |
| Diff Lowe<br>- 0.5                                                       |                              |                                                                                                    |             |                        |                        |                 | <b>Spectrum</b><br><b>Flatness</b> |
| $0.4 -$                                                                  |                              |                                                                                                    |             |                        |                        |                 | <b>Difference</b>                  |
| Diff Upper                                                               |                              |                                                                                                    |             |                        |                        |                 | <b>Channel</b>                     |
| $-0.3 -$                                                                 |                              |                                                                                                    |             |                        |                        |                 | <b>Phase</b><br><b>Group Delay</b> |
| 0.2                                                                      |                              |                                                                                                    |             |                        |                        |                 |                                    |
| 0.1                                                                      |                              |                                                                                                    |             |                        |                        |                 | <b>Spectrum</b>                    |
|                                                                          |                              |                                                                                                    |             |                        |                        |                 |                                    |
|                                                                          |                              | maan kale kaas oo dal iyo dhala daan gabal ah dhax aa <del>a</del> da qaban laabada qaban ah kale daha qabal ka caartay iy |             |                        |                        |                 | <b>Spectrum</b>                    |
| $-0.1-$                                                                  |                              |                                                                                                    |             |                        |                        |                 | <b>FFT</b>                         |
|                                                                          |                              |                                                                                                    |             |                        |                        |                 |                                    |
| $-0.2-$                                                                  |                              |                                                                                                    |             |                        |                        |                 | <b>ACPR</b><br>ABS REL             |
| $-0.3-$                                                                  |                              |                                                                                                    |             |                        |                        |                 |                                    |
| 8.9 Diff Lower                                                           |                              |                                                                                                    |             |                        |                        |                 | Up                                 |
|                                                                          |                              |                                                                                                    |             |                        |                        |                 |                                    |
| $-0.5-$                                                                  |                              |                                                                                                    |             |                        |                        |                 | <b>More</b>                        |
|                                                                          |                              |                                                                                                    |             |                        |                        |                 | 1/2                                |
| 84 Carrier/div<br>-420 Carrier<br>420 Carrier                            |                              |                                                                                                    |             |                        |                        |                 |                                    |
| LD <b>LAN</b> EXT<br>÷<br>Min: N/A<br>Max: N/A<br><b>HH</b>              |                              |                                                                                                    |             |                        | 10.02.2009<br>15:49:39 |                 |                                    |

*Fig. 4-11: Spectrum Flatness Difference for IEEE 802.16e-2005 OFDMA*

#### **Channel Phase/Group Delay (IEEE 802.16e-2005 OFDMA) ← Spectrum**

Toggles between the Preamble Channel Frequency Response Phase and the Group Delay result display. The result can be displayed.

● **Channel Phase**

The result display shows the phase of the preamble channel frequency response. The limit lines are displayed according to the requirements of the standard. The Triangle marker indicated with a U indicates the minimal distance to the Upper Limit Line. The Triangle marker indicated with an L indicates the minimal distance to the Lower Limit Line.The minimum, mean, and maximum statistics are performed over the preambles of the analyzed subframes.

Softkeys of the WiMAX, WiBro Menu (R&S FSV-K93)

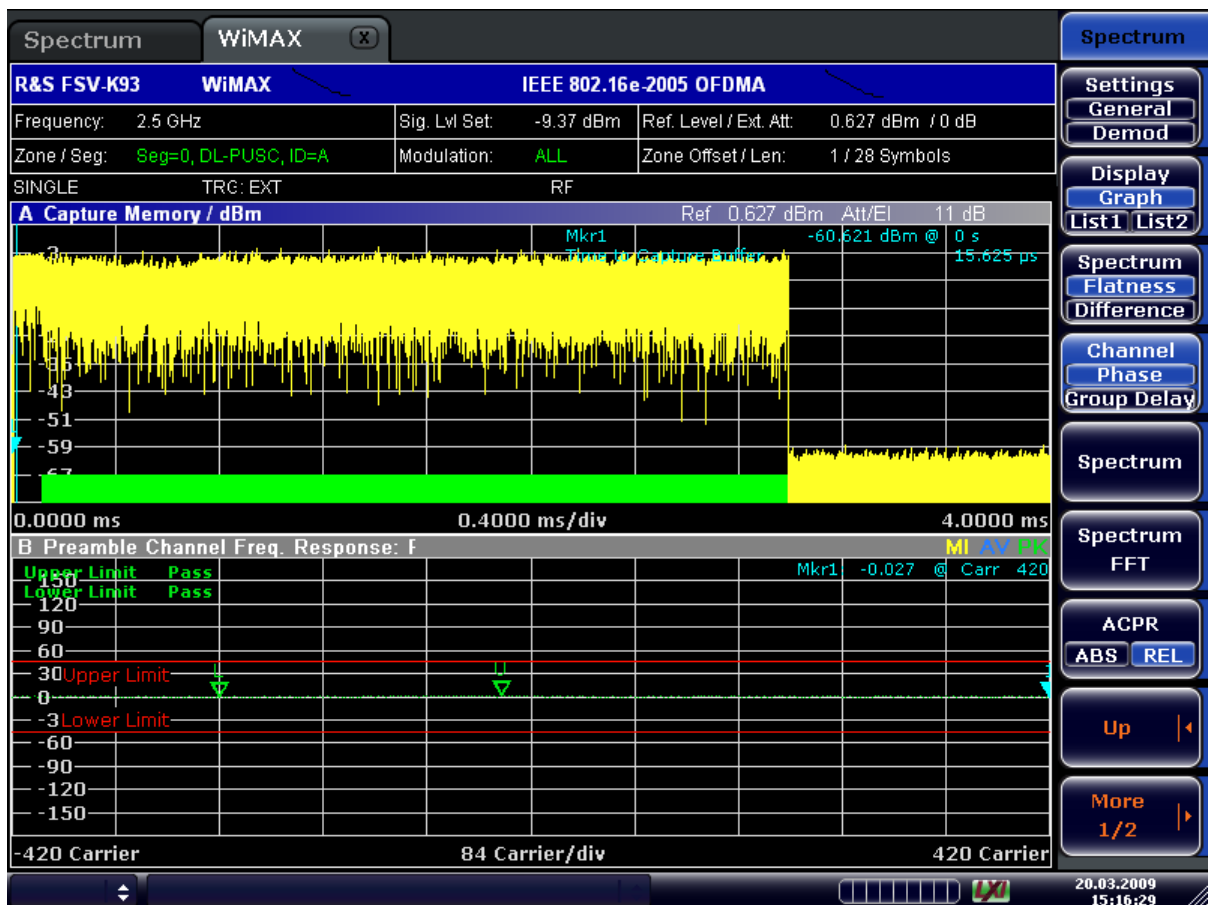

*Fig. 4-12: Preamble Channel Frequency Response Phase for IEEE 802.16e-2005 OFDMA*

[CONFigure:BURSt:SPECtrum:PHASe:PREamble\[:IMMediate\]](#page-157-0) on page 158 Selects the Preamble Channel Frequency Response: Phase measurement.

**Group Delay** 

<span id="page-67-0"></span>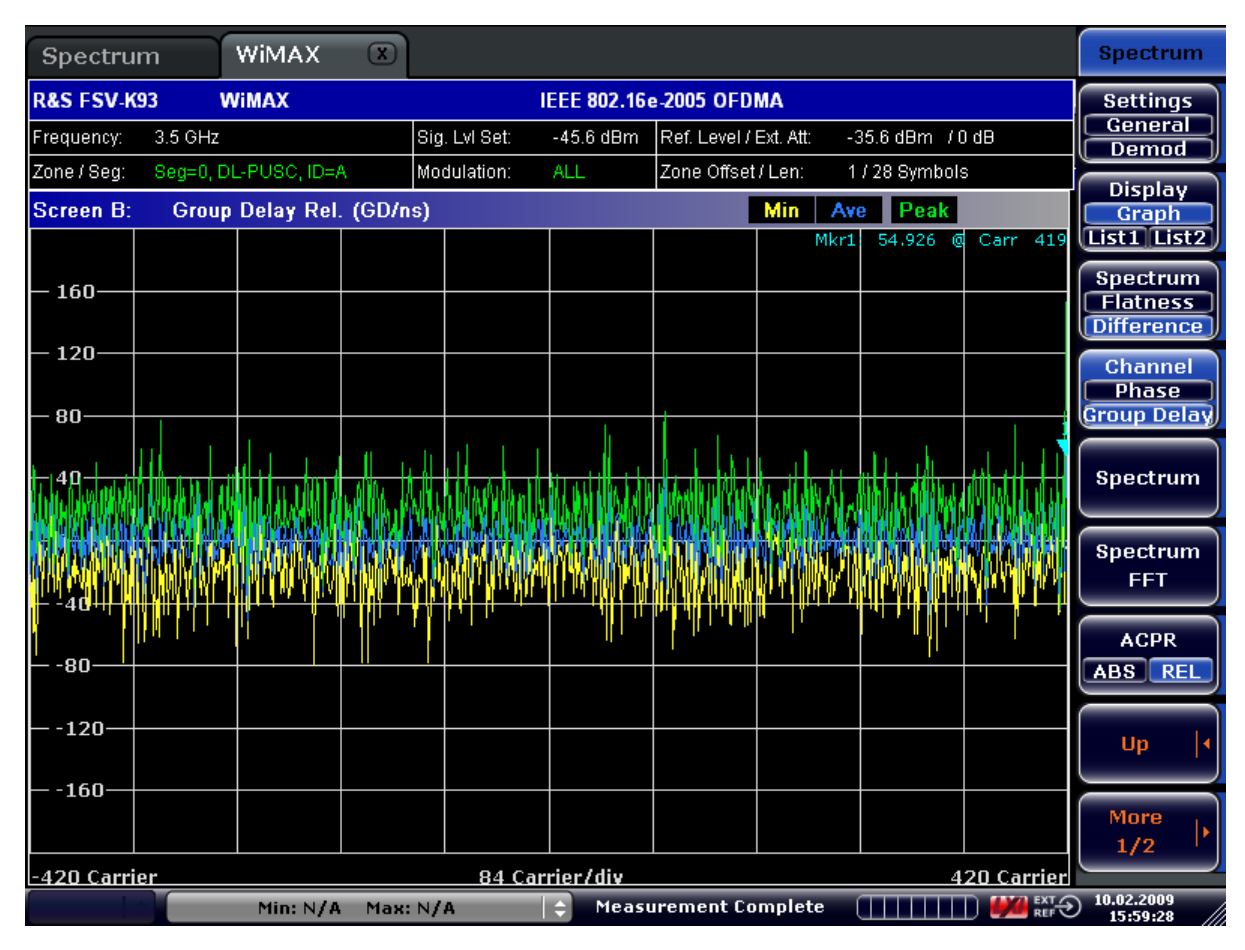

*Fig. 4-13: Group Delay for IEEE 802.16e-2005 OFDMA/WiBro*

Restrictions on OFDMA/WiBro Group Delay measurements

The measurement requires all useful carriers to be active (for example for a 1024 FFT size, 840 positions are required). This requirement does not depend on the subchannel bitmap, i.e. the bitgroups that are switched on. It solely depends on the FFT size and guard band.

This requirement is affected by the Channel Estimation Range parameters in the Demod Settings:

- $-$  If Downlink (DL) = Preamble Only, then the requirement is automatically met.
- If Downlink (DL) = Preamble and Payload/Payload Only, then all bitgroups must be switched on and all channels must be covered by data bursts.

#### **Spectrum ← Spectrum**

Selects the Spectrum Emission Mask result display, which consists of a graphical and tabular result.

This result display shows power against frequency (as opposed to ["Spectrum FFT"](#page-71-0) [on page 72](#page-71-0)). A limit line representing the spectrum mask specified for the selected standard is displayed and an overall pass/fail status is displayed for the obtained results against this limit line.

For the IEEE 802.16-2004 OFDM, IEEE 802.16e-2005 OFDMA standards, the span of the results is related to the specified sample rate.

For the IEEE 802.16e-2005 WiBro standard, the table contains the results for each of the individual frequency ranges. On the trace, the highest power value is marked for each of the specified frequency ranges with a marker.

The number of sweeps is set in the General Settings dialog box, Sweep Count field. If the measurement is performed over multiple sweeps both a max hold trace and an average trace are displayed. For the IEEE 802.16e-2005 WiBro standard, the Spectrum Emission Mask measurement is configured via the **[SEM Settings](#page-74-0) softkey**.

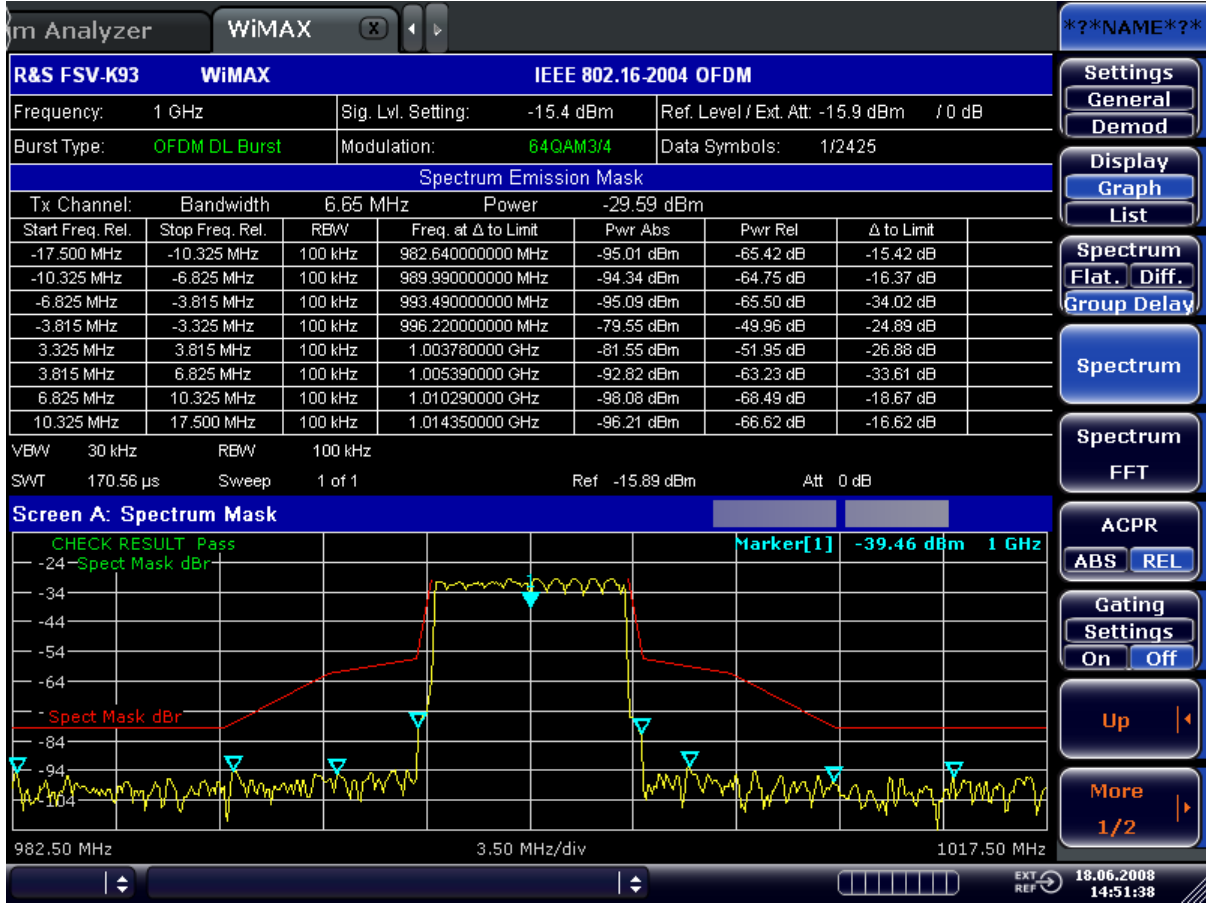

● Spectrum IEEE (IEEE 802.16-2004 OFDM)

Spectrum IEEE (IEEE 802.16e-2005 OFDMA)

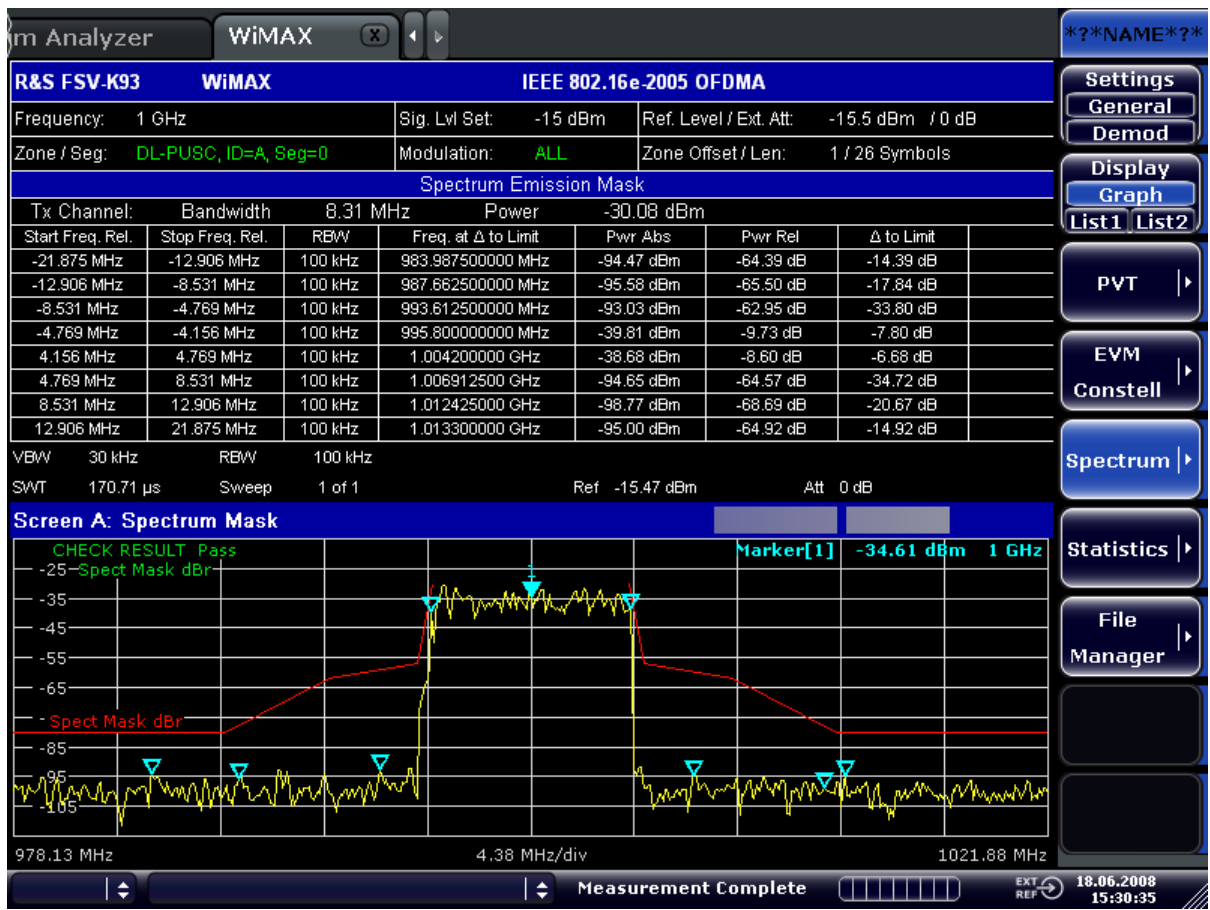

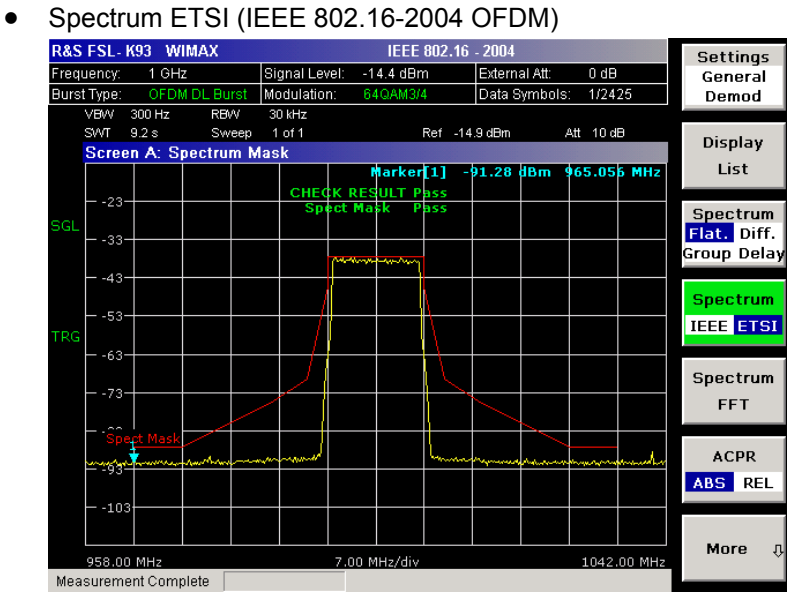

● Spectrum ETSI (IEEE 802.16e-2005 OFDMA)

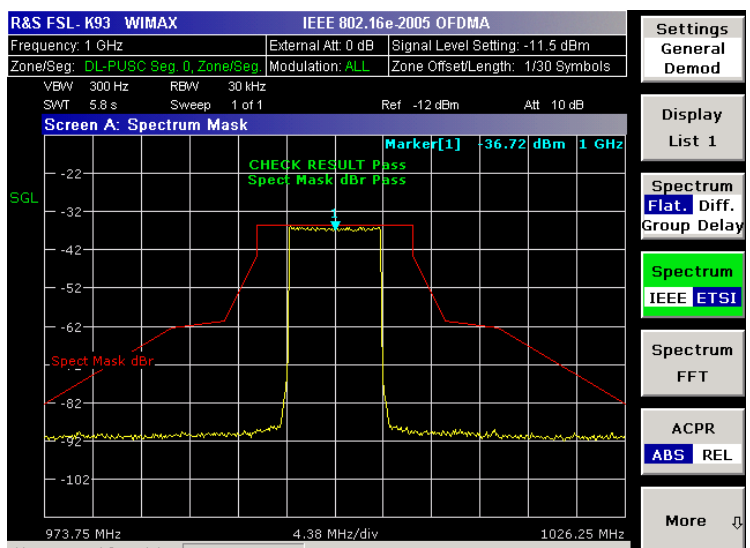

Measurement Complete

● IEEE 802.16e-2005 WiBro

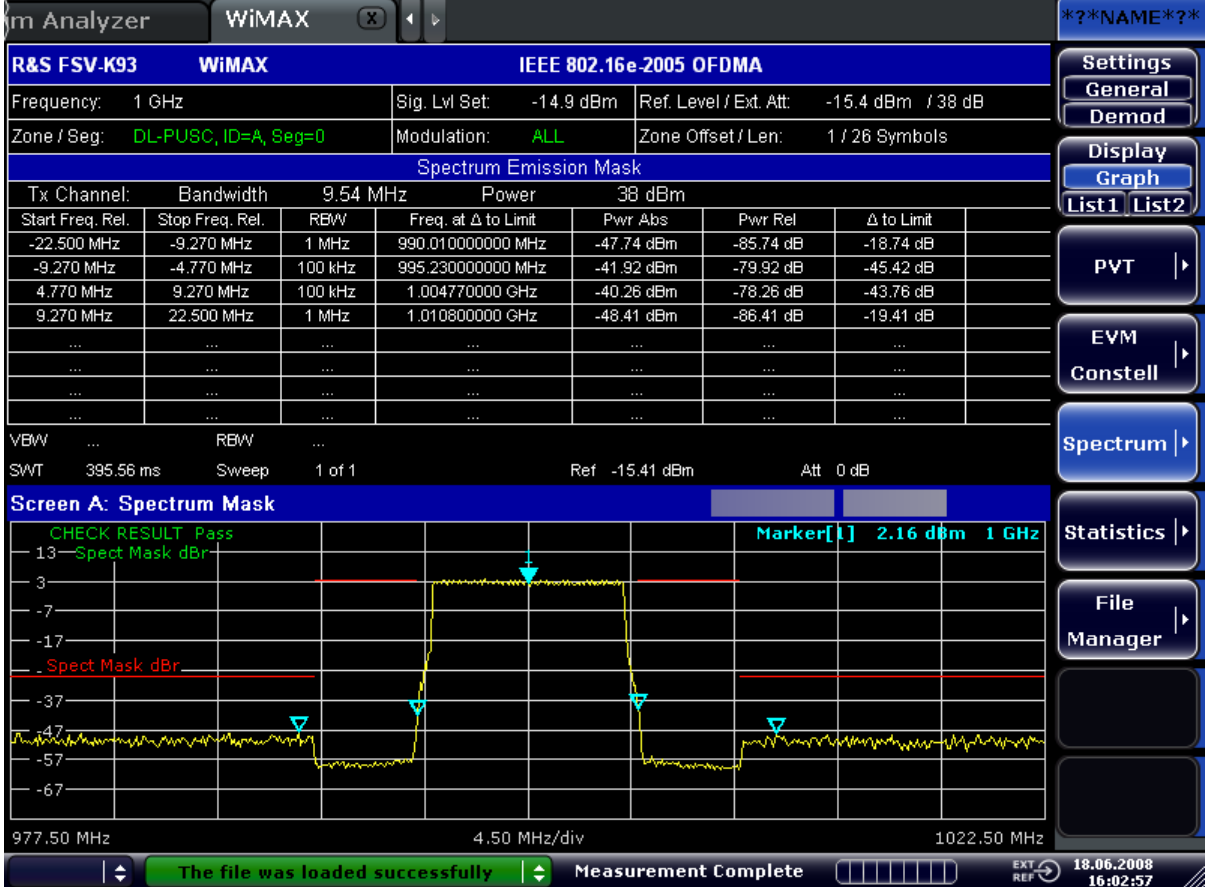

#### Remote command:

[CONFigure:BURSt:SPECtrum:MASK\[:IMMediate\]](#page-156-0) on page 157 [CONFigure:BURSt:SPECtrum:MASK:SELect](#page-157-0) on page 158

#### <span id="page-71-0"></span>**Spectrum FFT ← Spectrum**

Selects the Spectrum FFT result display (as opposed to ["Spectrum" on page 68](#page-67-0)), either in graphical form ("Display Graph" selected), or in tabular form ("Display List 1/2" selected).

This result display shows the Power vs Frequency results obtained from a FFT performed over the range of data in the Magnitude Capture Buffer which lies within the gate lines. If the gate start or gate length are altered then the results can be updated to reflect these changes by pressing the [Refresh](#page-104-0) softkey in the Sweep menu.

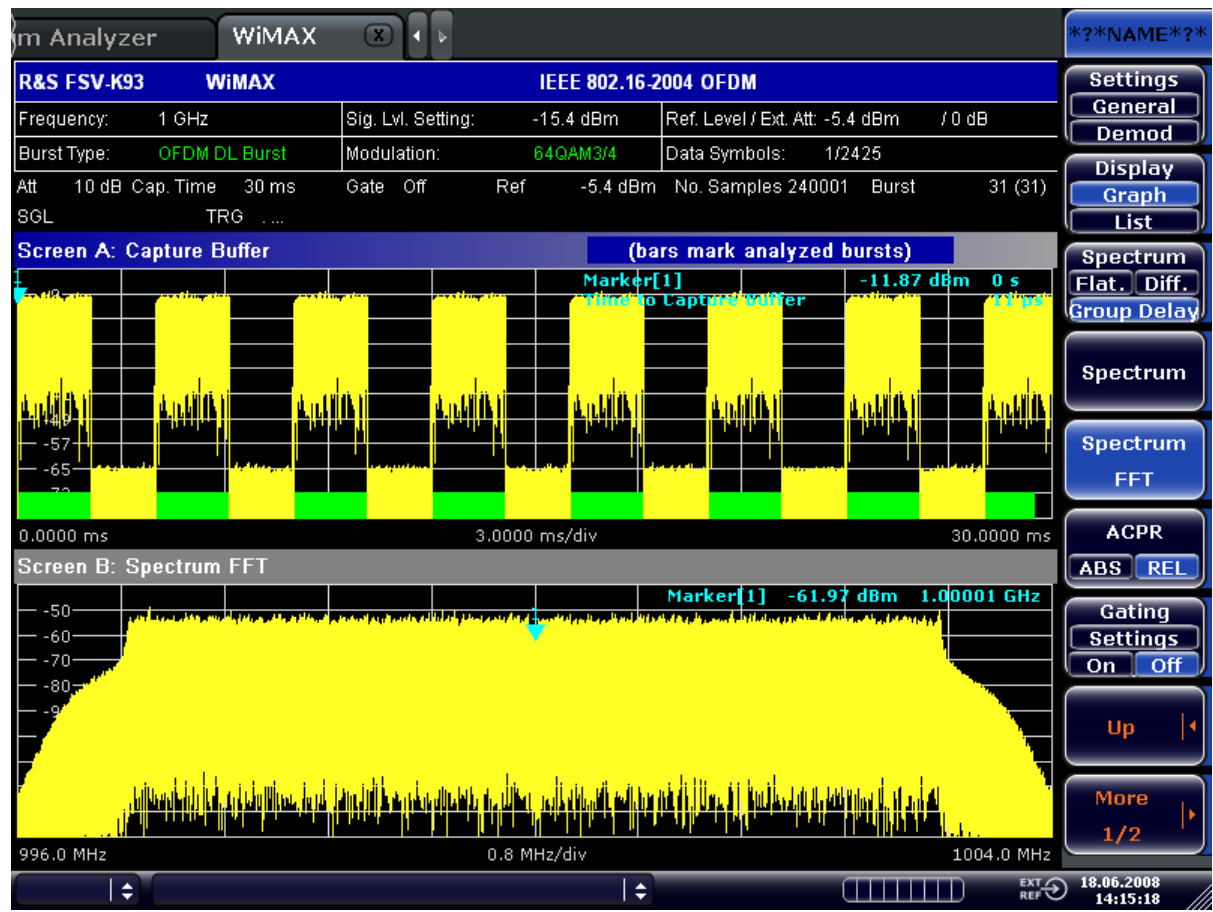

#### ● IEEE 802.16-2004 OFDM

● IEEE 802.16e-2005 OFDMA/WiBro
## **R&S Instrument Functions WiMAX, WiBro Measurements (R&S FSV-K93)** ® **FSV-K93**

Softkeys of the WiMAX, WiBro Menu (R&S FSV-K93)

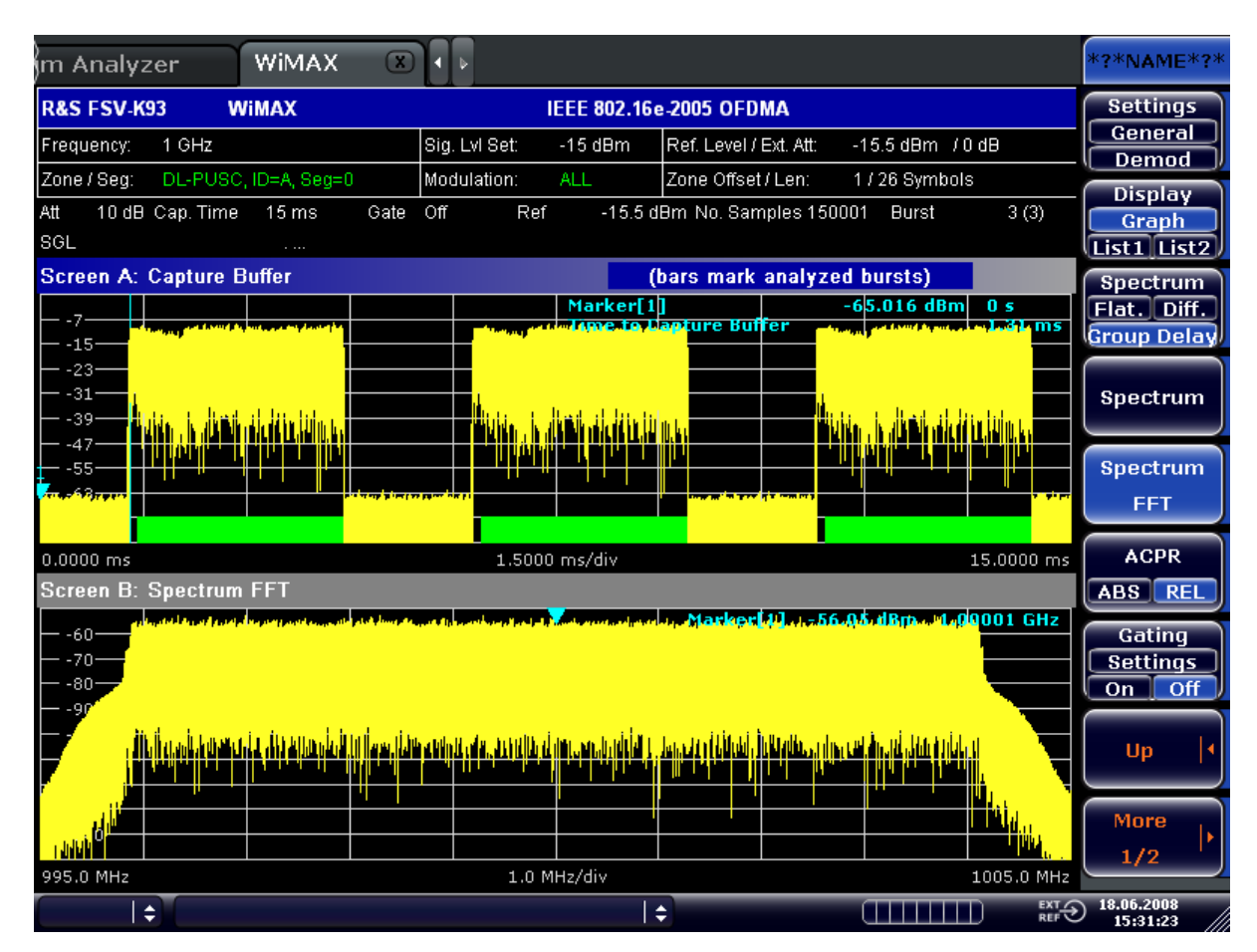

### Remote command:

[CONFigure:BURSt:SPECtrum:FFT\[:IMMediate\]](#page-155-0) on page 156

## **ACPR Abs/Rel ← Spectrum**

Sets the ACPR (Adjacent Channel Power Relative) result display in graphical form ("Display Graph" selected), or in tabular form ("Display List 1/2" selected).

This result display is similar to the Spectrum Mask measurement, and provides information about leakage into adjacent channels. The results show the relative power measured in the three nearest channels either side of the measured channel. This measurement is the same as the adjacent channel power measurement provided by the spectrum analyzer.

The number of sweeps is set in the "General Settings" dialog box, "Sweep Count" field (see [chapter 4.3.2, "General Settings Dialog Box", on page 84\)](#page-83-0). If the measurement is performed over multiple sweeps both a max hold trace and an average trace are displayed.

● IEEE 802.16-2004 OFDM

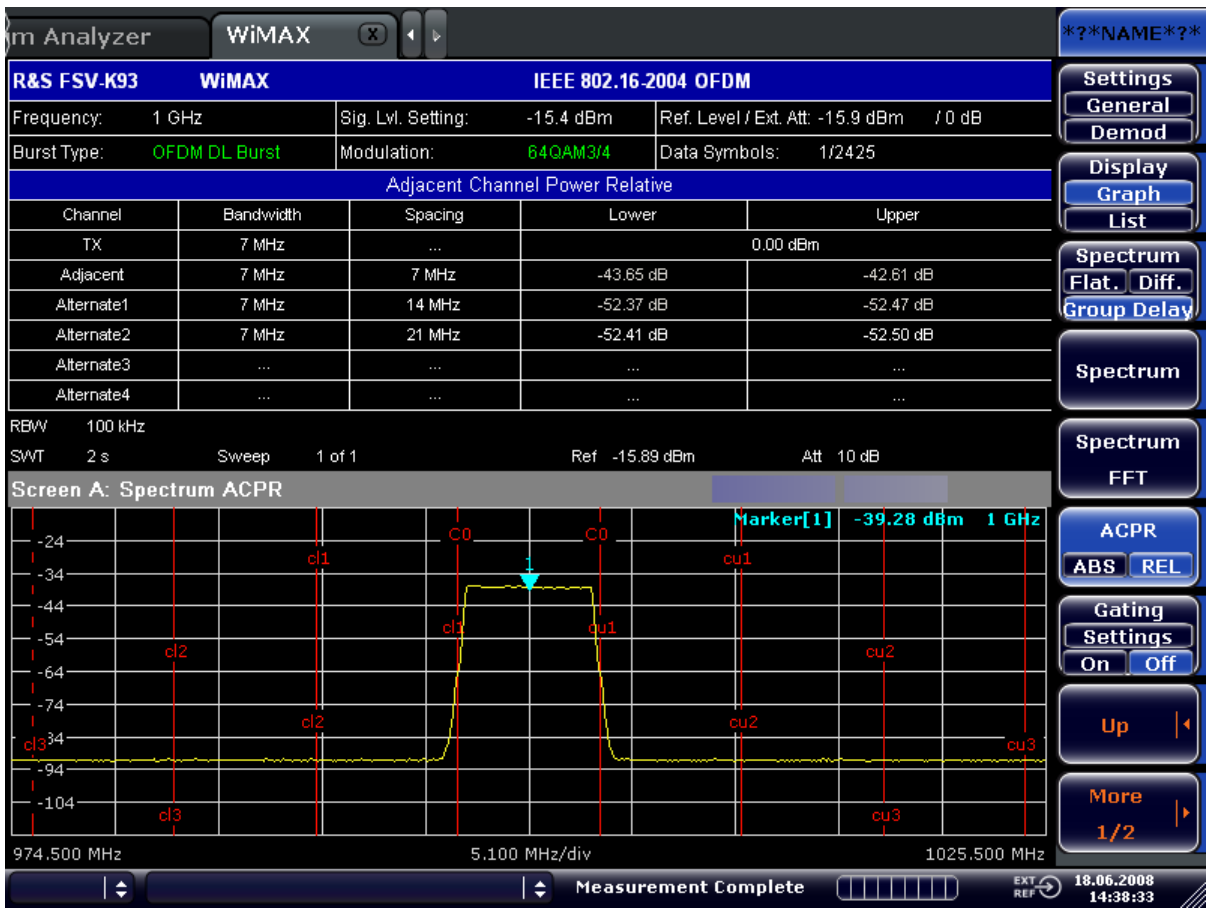

● IEEE 802.16e-2005 OFDMA/WiBro

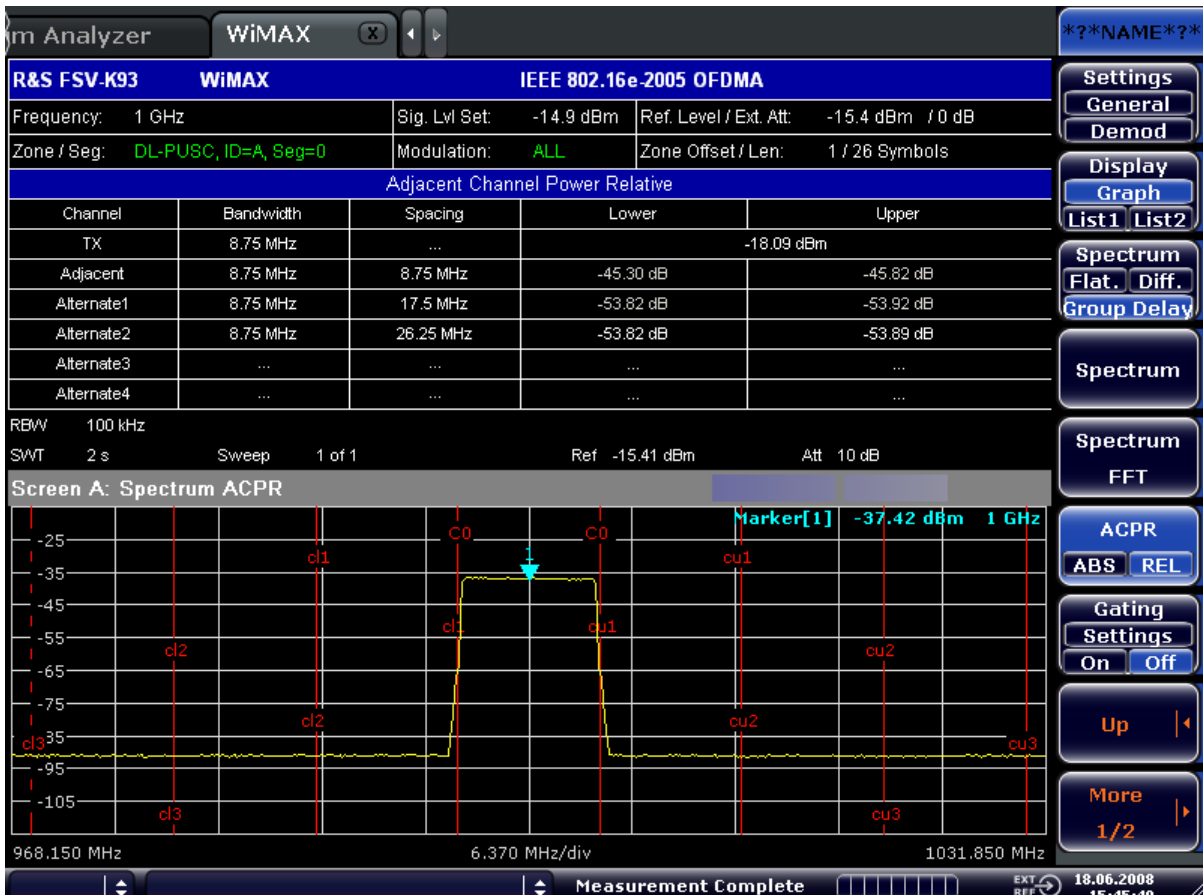

#### Remote command:

[CONFigure:BURSt:SPECtrum:ACPR\[:IMMediate\]](#page-155-0) on page 156 [CONFigure:BURSt:SPECtrum:ACPR:SELect](#page-155-0) on page 156 [CALCulate<n>:MARKer<m>:FUNCtion:POWer:RESult\[:CURRent\]?](#page-141-0) [on page 142](#page-141-0)

[CALCulate<n>:MARKer<m>:FUNCtion:POWer:RESult:MAXHold?](#page-146-0) on page 147

#### **SEM Settings ← Spectrum**

Opens the "Spectrum Emission Mask Settings" dialog box to configure the Spectrum Emission Mask measurement.

The other parameters are set by default.

Remote command:

[\[SENSe:\]POWer:SEM:TTA](#page-215-0) on page 216

[\[SENSe:\]POWer:SEM:MODe](#page-215-0) on page 216

[\[SENSe:\]POWer:SEM:CLASs](#page-214-0) on page 215

## **SEM according to ← SEM Settings ← Spectrum**

Specifies how the Spectrum Emission Mask settings and limits are applied. This parameter provides the following settings:

"TTA Standard" as specified in the standard

"ETSI" Settings and limits are as specified in the standard (OFDM/OFDMA)

"USER" as specified in the selected XML file

Remote command:

[\[SENSe:\]POWer:SEM:TTA](#page-215-0) on page 216

#### **File Name ← SEM Settings ← Spectrum**

When "SEM according to":"User" settings are specified, "File Name" shows the name of the loaded XML file. Clicking the arrow switches to the File Manager to locate an XML file, and automatically selects "SEM according to":"User".

When using "ETSI" or "IEEE" standards, "File Name" indicates the name of the built-in configuration.

Remote command:

MMEMory: LOAD: SEM: STATe 1, on page 203

## **Link Direction ← SEM Settings ← Spectrum**

Sets the link direction:

"UL" uplink

"DL" downlink

## **Power Class ← SEM Settings ← Spectrum**

Sets the power class

"Auto" automatic selection

"(-INF, 23) dBm, (23, INF) dBm" power class values for uplink "(-INF, 29) dBm, (29, 40) dBm, (40, INF) dBm" power class values for downlink

Remote command:

[\[SENSe:\]POWer:SEM:CLASs](#page-214-0) on page 215

## **SEM Configuration ← SEM Settings ← Spectrum**

The table shows the settings and limits applied over specified frequency ranges around the TX channel.

## **ACP Settings ← Spectrum**

Opens the "ACP Settings" dialog box to configure the ACPR result display. By default, the ACP settings are derived from the "General Settings" dialog box, "Channel BW" field (see [chapter 4.3.2, "General Settings Dialog Box", on page 84](#page-83-0)).

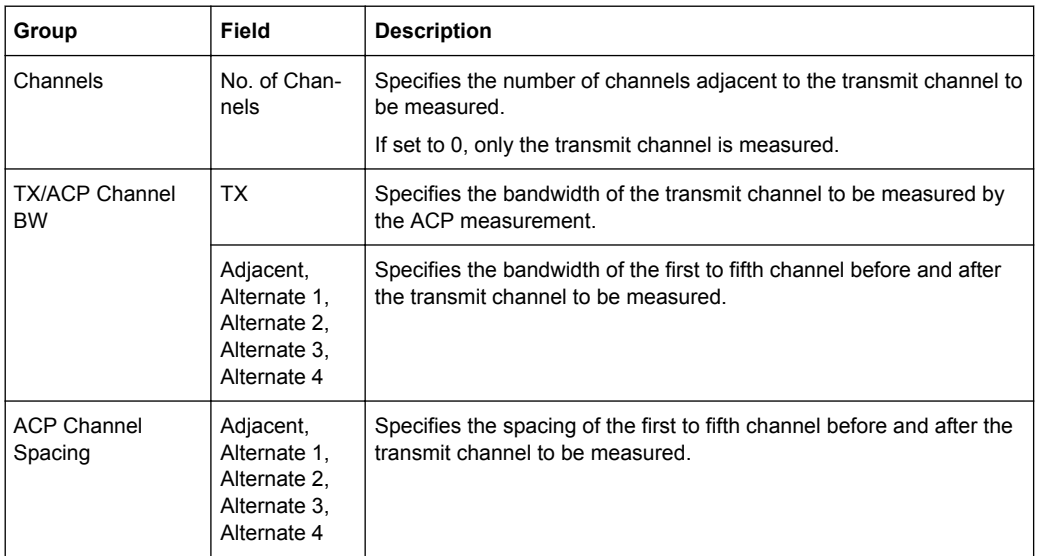

## Remote command:

[\[SENSe:\]POWer:ACHannel:ACPairs](#page-211-0) on page 212 [\[SENSe:\]POWer:ACHannel:BANDwidth|BWIDth\[:CHANnel<channel>\]](#page-212-0) [on page 213](#page-212-0) [\[SENSe:\]POWer:ACHannel:SPACing\[:ACHannel\]](#page-213-0) on page 214 [\[SENSe:\]POWer:ACHannel:SPACing:ALTernate<channel>](#page-213-0) on page 214 [\[SENSe:\]POWer:ACHannel:BANDwidth|BWIDth:ACHannel](#page-212-0) on page 213 [\[SENSe:\]POWer:ACHannel:BANDwidth|BWIDth:ALTernate<channel>](#page-212-0)

[on page 213](#page-212-0)

## **Statistics**

Opens a submenu to display statistics measurement results.

## **CCDF ← Statistics**

Sets the CCDF result display.

This result display shows the probability of an amplitude within the gating lines exceeding the mean power measured between the gating lines. The x-axis displays power relative to the measured mean power.

If the gate start or gate length are altered then the results can be updated to reflect these changes by pressing the [Refresh](#page-104-0) softkey in the "Sweep" menu.

● IEEE 802.16-2004 OFDM

# **R&S Instrument Functions WiMAX, WiBro Measurements (R&S FSV-K93)** ® **FSV-K93**

Softkeys of the WiMAX, WiBro Menu (R&S FSV-K93)

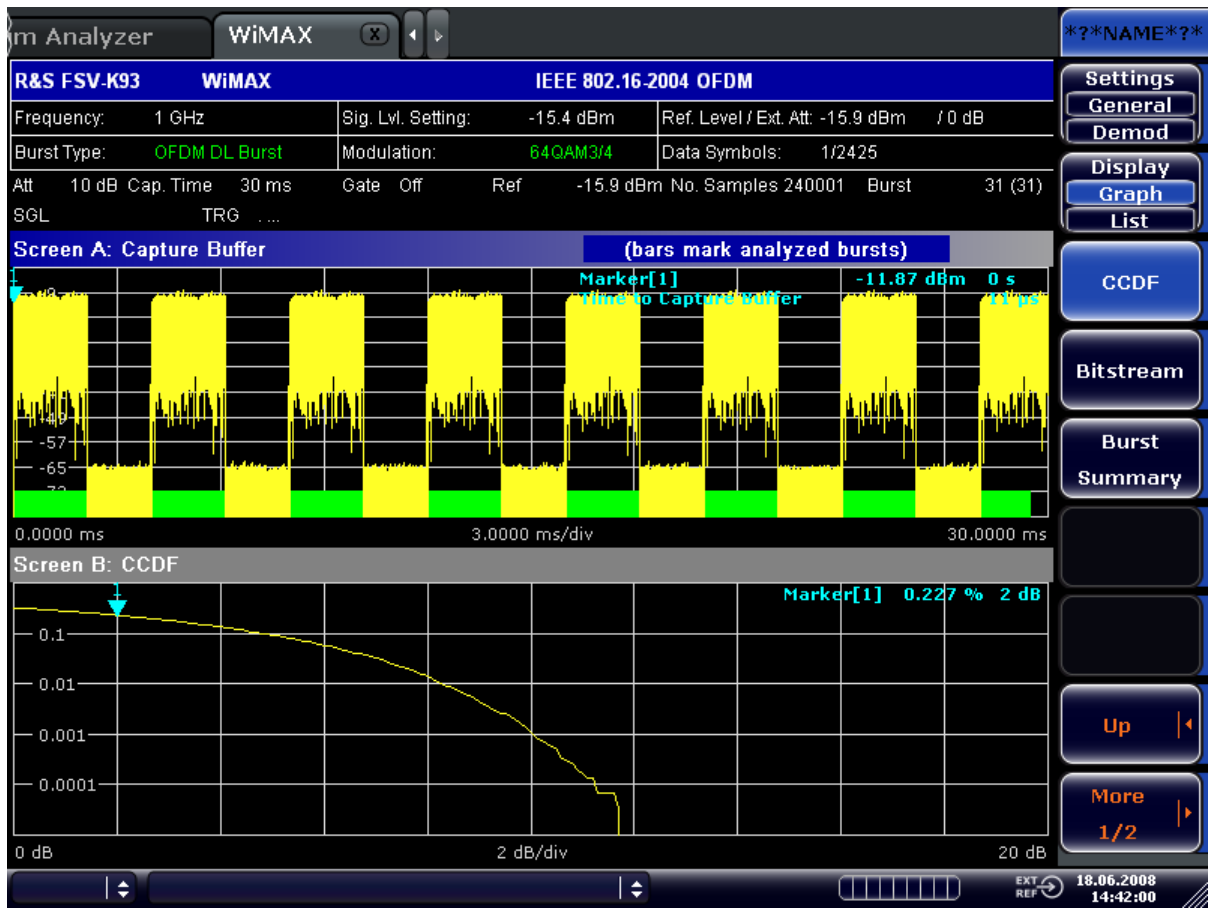

● IEEE 802.16e-2005 OFDMA/WiBro

## <span id="page-78-0"></span>**R&S Instrument Functions WiMAX, WiBro Measurements (R&S FSV-K93)** ® **FSV-K93**

Softkeys of the WiMAX, WiBro Menu (R&S FSV-K93)

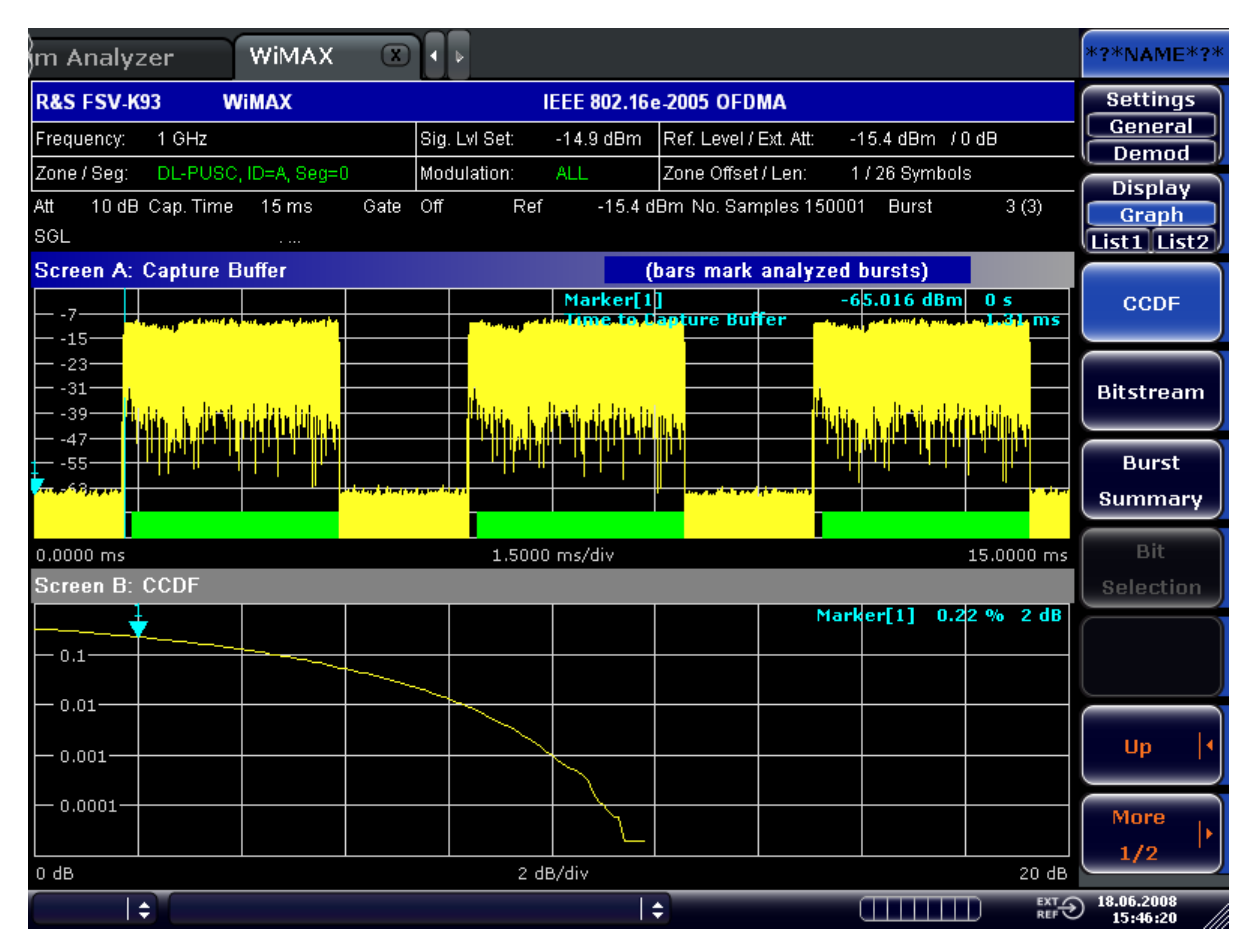

Remote command:

[CONFigure:BURSt:STATistics:CCDF\[:IMMediate\]](#page-160-0) on page 161

# **Bitstream ← Statistics**

Sets the Bitstream result display.

● IEEE 802.16-2004 OFDM This result display shows the demodulated data stream. These results are grouped by burst and symbol. If no dialog boxes are displayed, the results can be scrolled through using the cursor keys or rotary knob.

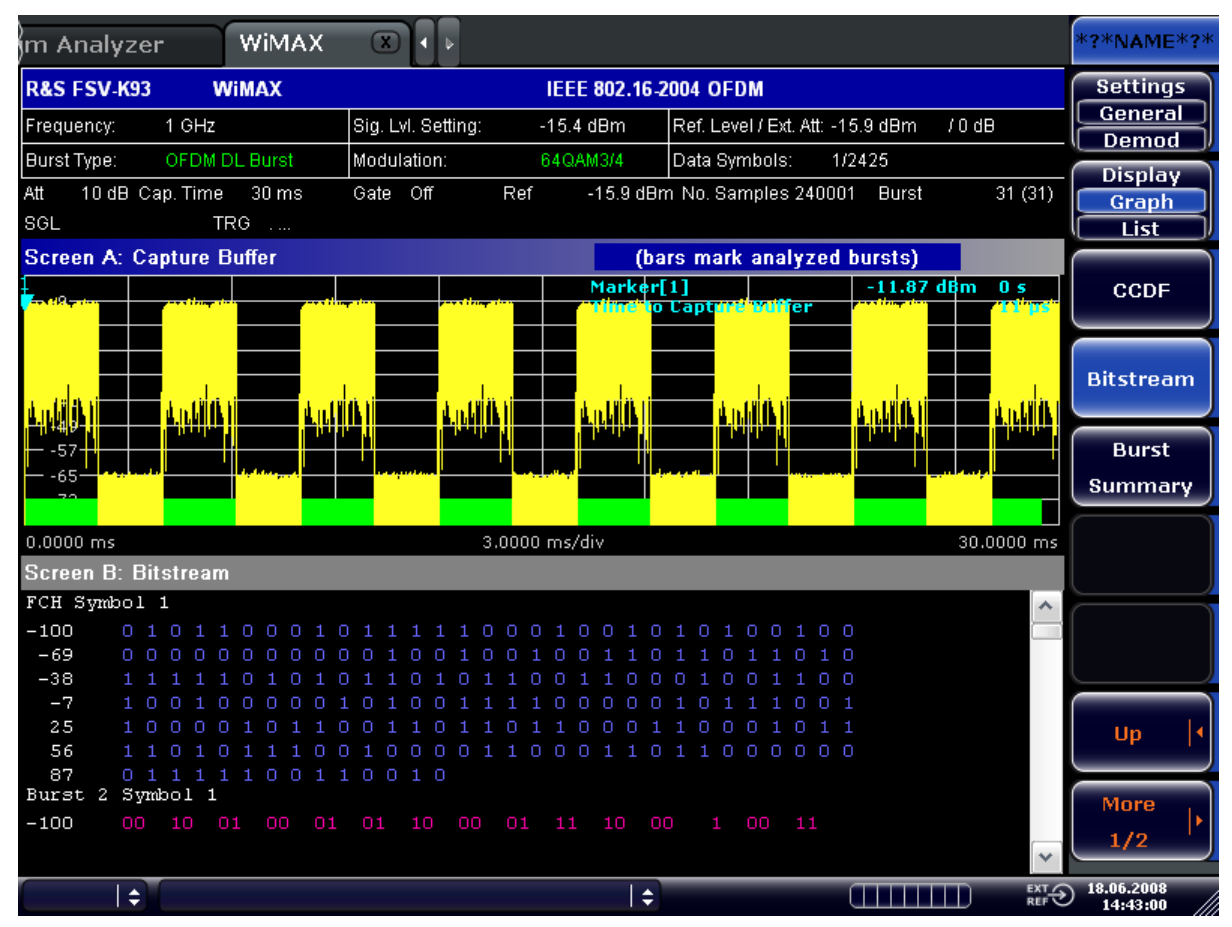

● IEEE 802.16e-2005 OFDMA/WiBro

This result display shows the modulation symbols of the bursts from the analyzed zone. The different modulation formats are displayed in unique colors. The same color assignment is used in the Constellation vs Symbol result display. The modulation symbols define bit sequences. The mapping is defined in the standard. Signals with erroneous pilot sequences (i.e where the detected pilot sequence does not match that according to the standard) are highlighted with a red background. The amount of data displayed in the Bitstream result display can be reduced via the [Bit Selection \(IEEE 802.16e-2005 OFDMA/WiBro\)](#page-82-0) softkey.

# **R&S Instrument Functions WiMAX, WiBro Measurements (R&S FSV-K93)** ® **FSV-K93**

Softkeys of the WiMAX, WiBro Menu (R&S FSV-K93)

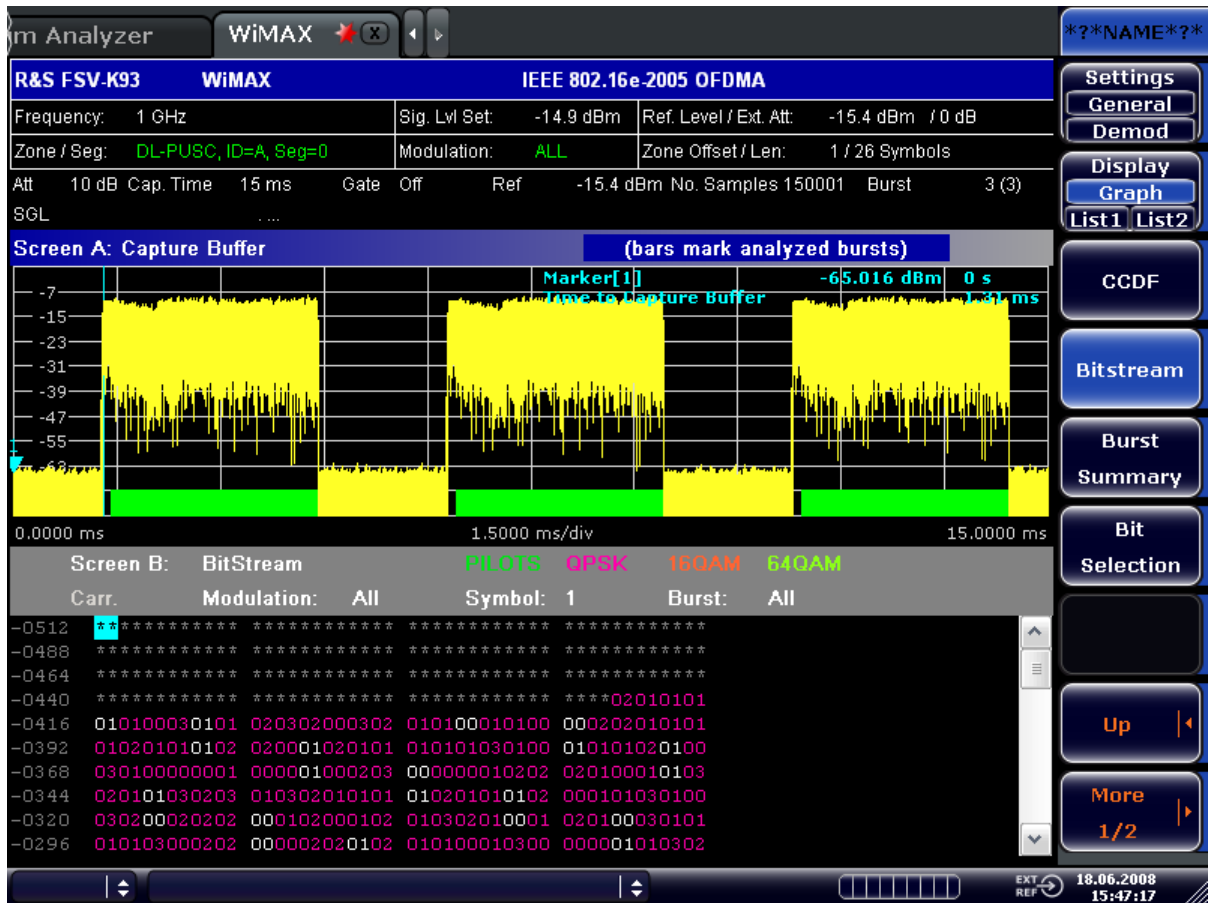

### Remote command:

[CONFigure:BURSt:STATistics:BSTReam\[:IMMediate\]](#page-157-0) on page 158

## **Burst Summary ← Statistics**

This result display shows the summary data for the analyzed bursts. If no dialog boxes are displayed, the results can be scrolled through using the cursor keys or rotary knob.

● IEEE 802.16-2004 OFDM

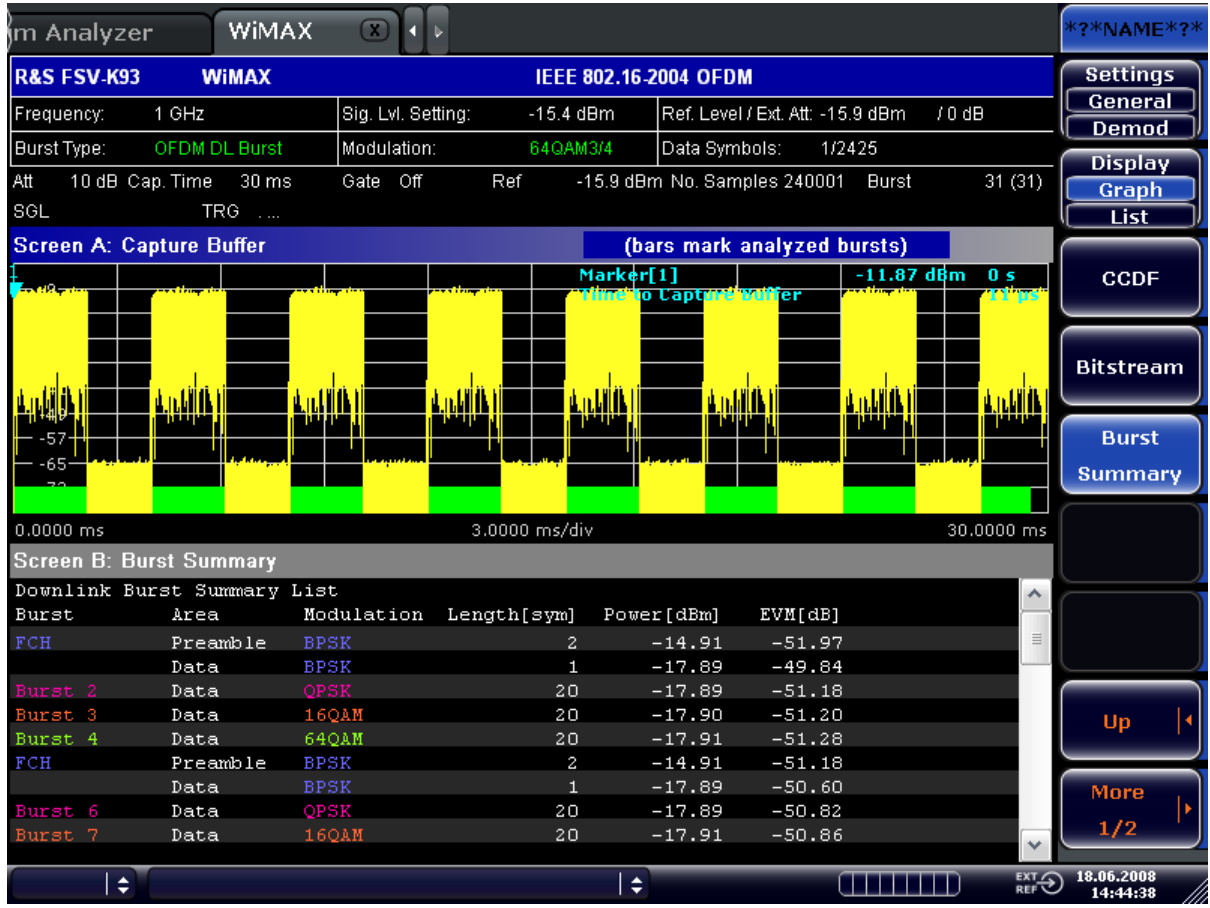

● IEEE 802.16e-2005 OFDMA/WiBro

This result display provides information about the bursts from the analyzed zone, i.e. modulation of the burst, power boosting information, EVM of the burst. Each analyzed zone will produce a set of burst results.

## <span id="page-82-0"></span>**R&S Instrument Functions WiMAX, WiBro Measurements (R&S FSV-K93)** ® **FSV-K93**

Softkeys of the WiMAX, WiBro Menu (R&S FSV-K93)

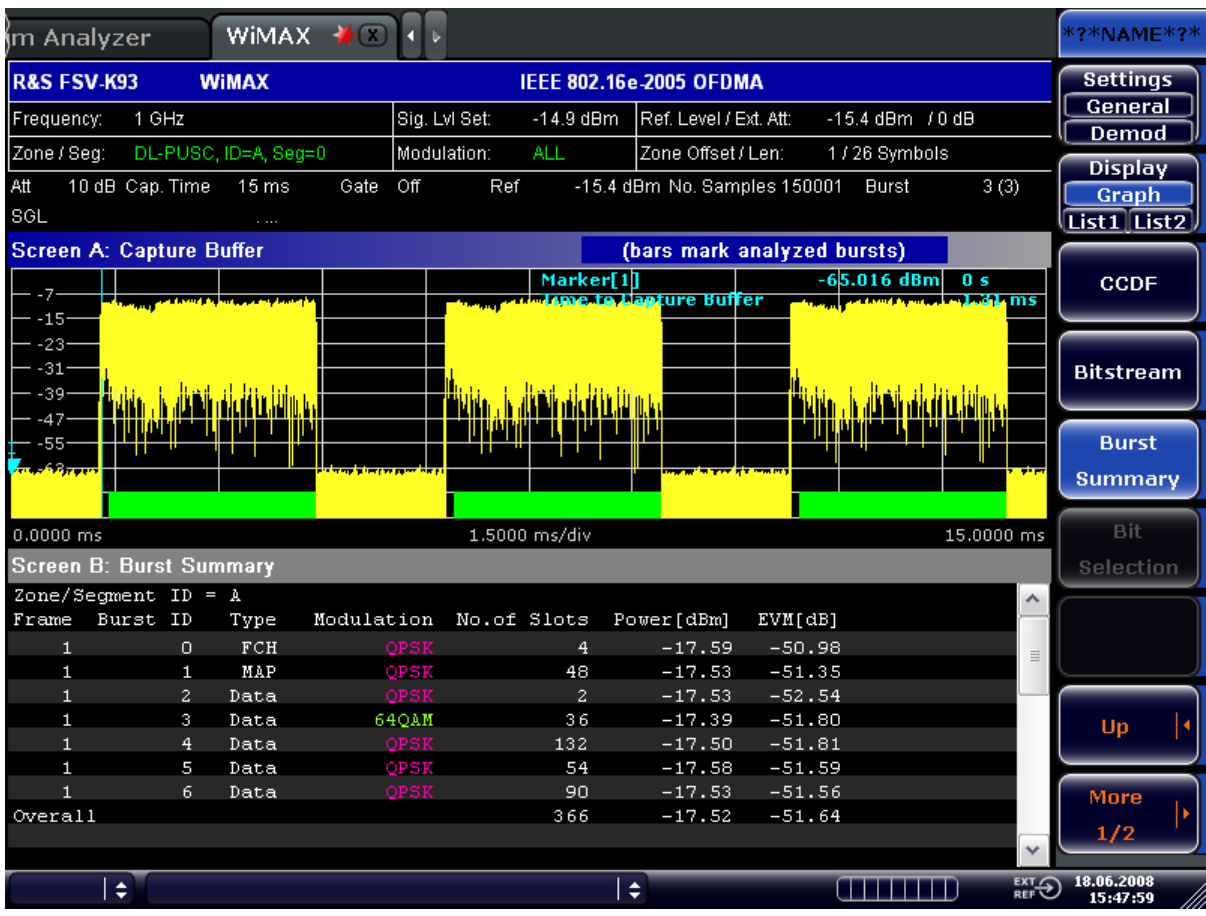

Remote command:

[CONFigure:BURSt:STATistics:BSUMmary\[:IMMediate\]](#page-159-0) on page 160

### **Bit Selection (IEEE 802.16e-2005 OFDMA/WiBro) ← Statistics**

Opens a dialog box for filtering the displayed results. The results may be filtered by any combination of modulation, symbol or burst. If the bit selection parameters are changed, the result display is updated accordingly.

This softkey is only available if the [Bitstream](#page-78-0) measurement (Bitstream softkey) is selected.

## Remote command:

[CONFigure:BURSt:STATistics:BSTReam:SYMBol:SELect](#page-159-0) on page 160 [CONFigure:BURSt:STATistics:BSTReam:FORMat:SELect](#page-158-0) on page 159 [CONFigure:BURSt:STATistics:BSTReam:BURSt:SELect](#page-158-0) on page 159

## **File Manager (IEEE 802.16e-2005 OFDMA/WiBro)**

Opens the "File Manager" dialog box. The File Manager allows you to to transfer WiMAX settings from an R&S SMU signal generator via LAN. For step-by-step instructions see [chapter 4.2.5, "Transfering the Current R&S SMU WiMAX Settings via LAN",](#page-43-0) [on page 44](#page-43-0) . The File Manager also offers some general file management support.

The File Manager writes into the directory  $C:\R \S\Instrut\S$  were  $\W$ MAN and its subdirectories or a USB memory stick only.

<span id="page-83-0"></span>Under "File Types", filter the displayed files by selecting:

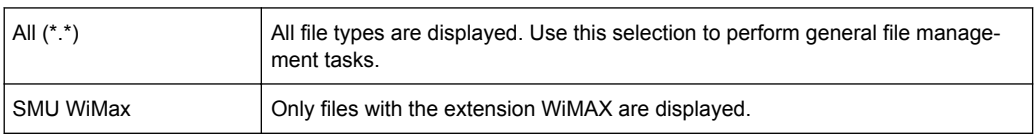

Depending on the focus, the following softkeys are provided:

- **Recall**
- **New Folder**
- Copy
- Paste
- Rename
- Delete File

To close the File Manager, press ESC.

For further information refer to the description of the SAVE/RCL key in the base unit.

Remote command:

[chapter 5.14, "MMEMory Subsystem \(WiMAX / WiBro, K93\)", on page 202](#page-201-0)

# **4.3.2 General Settings Dialog Box**

In the "General Settings" dialog box, all settings related to the overall measurement can be modified. The tab with the advanced settings is only displayed if the "Advanced Settings" option is activated. The "General Settings" dialog box contains the following elements:

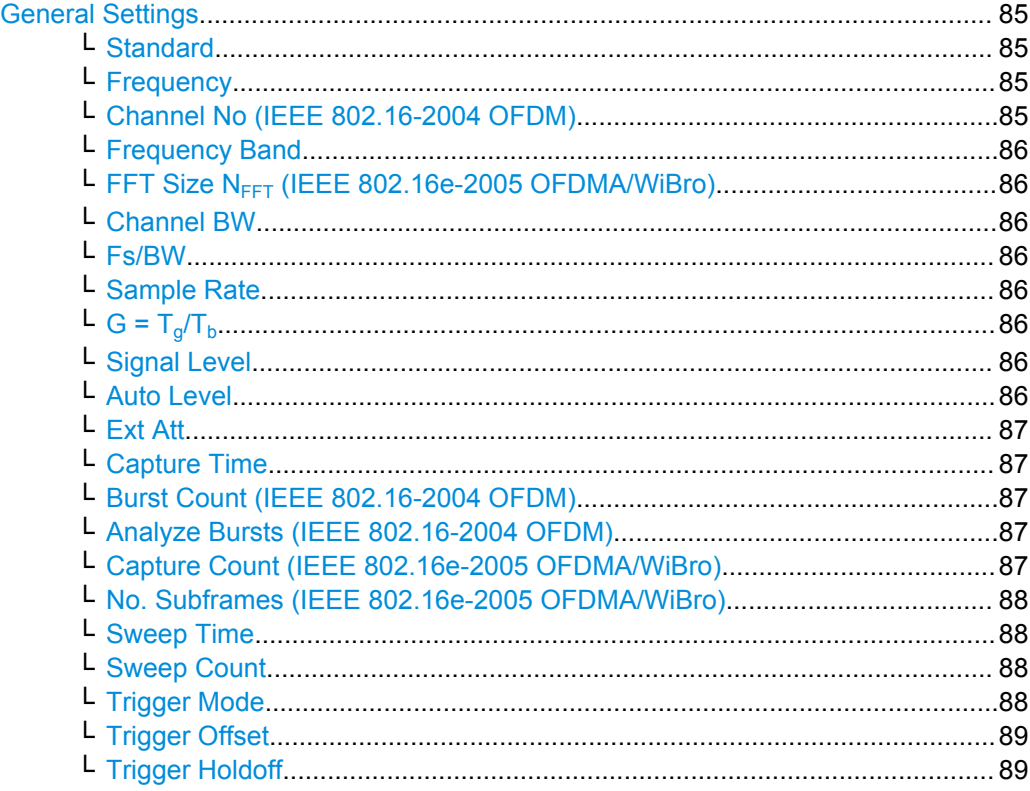

<span id="page-84-0"></span>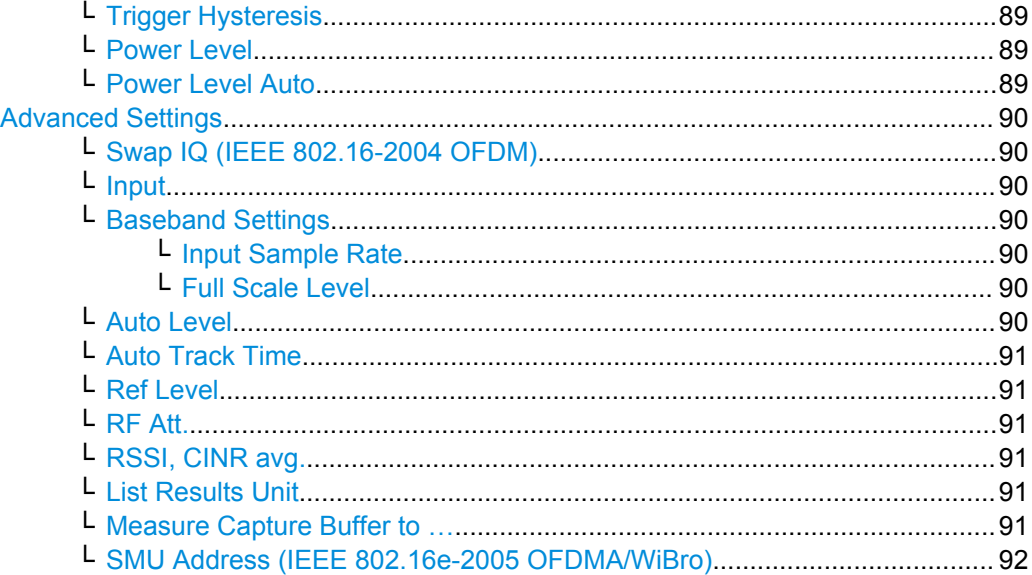

## **General Settings**

This tab contains the general measurement settings.

#### **Standard ← General Settings**

Displays a list of all installed standards to select the WiMAX/WiBro standard. This is necessary to ensure that the measurements are performed according to the specified standard with the correct limit values and limit lines.

Remote command:

[CONFigure:STANdard](#page-161-0) on page 162

#### **Frequency ← General Settings**

Specifies the center frequency of the signal to be measured. If the frequency is modified, the "Channel No" field is updated accordingly.

Remote command: [\[SENSe:\]FREQuency:CENTer](#page-211-0) on page 212

#### **Channel No (IEEE 802.16-2004 OFDM) ← General Settings**

Specifies the channel to be measured. If the "Channel No" field is modified, the center frequency is derived according to the section in the standard mentioned below and updated.

- For the Licensed Bands {ETSI, MMDS, WCS}: Channel numbers are supported according to IEEE Std 802.16-2004 "8.3.10.2 Transmitter channel bandwidth and RF carrier frequencies''. For the target frequency bands see IEEE Std 802.16-2004 "B.1 Targeted frequency bands''.
- For the License Exempt Bands {U-NII, CEPT}: Channel numbers are supported according to IEEE Std 802.16-2004 "8.5.1 Channelization''.

## Remote command:

[CONFigure:CHANnel](#page-160-0) on page 161

#### <span id="page-85-0"></span>**Frequency Band ← General Settings**

Specifies the relationship between the "Channel BW" on page 86 and the "Sample Rate" on page 86 parameters.

Remote command:

[CONFigure:WIMax:FBANd](#page-163-0) on page 164

## **FFT Size NFFT (IEEE 802.16e-2005 OFDMA/WiBro) ← General Settings**

Specifies the maximum number of carriers supported by the signal to be measured.

Remote command: [CONFigure:WIMax:NFFT](#page-168-0) on page 169

## **Channel BW ← General Settings**

Specifies the bandwidth of the channel to be measured.

Remote command: [\[SENSe:\]BANDwidth:CHANnel](#page-204-0) on page 205

#### **Fs/BW ← General Settings**

Specifies the ration of the Sample Rate (Fs) to Channel Bandwidth (BW). This ration can either be set to auto (as specified by the selected standard), or manually specified.

### Remote command:

[CONFigure:WIMax:FSBWratio:AUTo](#page-167-0) on page 168 [CONFigure:WIMax:FSBWratio:FS](#page-167-0) on page 168 [CONFigure:WIMax:FSBWratio:BW](#page-167-0) on page 168

#### **Sample Rate ← General Settings**

Specifies the sample rate used for IQ measurements.

Remote command: [TRACe:IQ:SRATe](#page-228-0) on page 229

#### **G = Tg/T<sup>b</sup> ← General Settings**

Specifies the quard time ratio.

Remote command: [CONFigure:WIMax:IGRatio](#page-168-0) on page 169

#### **Signal Level ← General Settings**

Specifies the expected mean level of the RF input signal. If an automatic level detection measurement has been executed the signal level (RF) is updated.

Remote command: [CONFigure:POWer:EXPected:RF](#page-161-0) on page 162

#### **Auto Level ← General Settings**

Activates or deactivates the automatic setting of the reference level for measurements.

<span id="page-86-0"></span>"ON" The reference level is measured automatically at the start of each measurement sweep. This ensures that the reference level is always set at the optimal level for obtaining accurate results but will result in slightly increased measurement times. For details about automatic level detection refer to [chapter 3.1.2, "Performing the Level Detec](#page-13-0)[tion", on page 14](#page-13-0).

"OFF" The reference level is defined manually in the ["Signal Level"](#page-85-0) [on page 86](#page-85-0) field.

Remote command:

[CONFigure:POWer:AUTO](#page-160-0) on page 161

[CONFigure:POWer:AUTO:SWEep:TIME](#page-160-0) on page 161

## **Ext Att ← General Settings**

Specifies the external attenuation or gain applied to the RF signal. A positive value indicates attenuation, a negative value indicates gain. All displayed power level values are shifted by this value.

Remote command:

[DISPlay\[:WINDow<n>\]:TRACe<t>:Y\[:SCALe\]:RLEVel:OFFSet](#page-185-0) on page 186

#### **Capture Time ← General Settings**

Specifies the time (and therefore the amount of data) to be captured in a single measurement sweep.

Remote command:

[\[SENSe:\]SWEep:TIME](#page-220-0) on page 221

#### **Burst Count (IEEE 802.16-2004 OFDM) ← General Settings**

Activates or deactivates a specified number of bursts for capture and analysis.

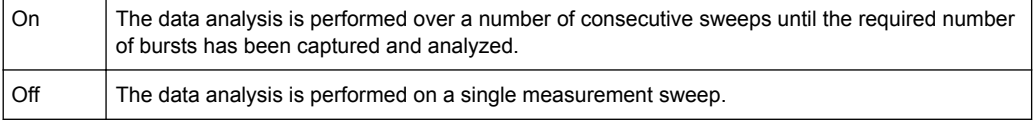

Remote command:

[\[SENSe:\]BURSt:COUNt:STATe](#page-205-0) on page 206

## **Analyze Bursts (IEEE 802.16-2004 OFDM) ← General Settings**

Specifies the number of bursts to be measured, if the "Burst Count (IEEE 802.16-2004 OFDM)" on page 87 option is activated.

If the number of bursts of the specified type is not contained in a single measurement sweep, the measurement sweeps continue until the requested number of bursts have been captured.

Remote command:

[SENSe: ] ZONE: COUNt: STATe on page 223

#### **Capture Count (IEEE 802.16e-2005 OFDMA/WiBro) ← General Settings**

Specifies whether a specified number of subframes are to be captured and analyzed.

If deactivated, data analysis is performed on a single measurement sweep.

<span id="page-87-0"></span>If activated, data analysis is performed over a number of consecutive sweeps until the required number of subframes (see "No. Subframes (IEEE 802.16e-2005 OFDMA/ WiBro)" on page 88) have been captured and analyzed.

Remote command:

[\[SENSe:\]ZONE:COUNt:STATe](#page-222-0) on page 223

## **No. Subframes (IEEE 802.16e-2005 OFDMA/WiBro) ← General Settings**

Specifies the number of subframes to be measured. If the specified number of subframes are not contained in a single measurement sweep, then measurement sweeps will continue to be performed until the requested number of subframes have been captured.

This setting is only available if ["Capture Count \(IEEE 802.16e-2005 OFDMA/WiBro\)"](#page-86-0) [on page 87](#page-86-0)is activated.

Remote command: [\[SENSe:\]ZONE:COUNt](#page-222-0) on page 223

## **Sweep Time ← General Settings**

Specifies the sweep time for the Spectrum Mask and Spectrum ACP/ACPR measurements:

- If the "Auto" option is activated, the sweep time is calculated automatically.
- If the "Auto" option is deactivated, specify the sweep time.

Remote command:

[\[SENSe:\]SWEep:ACPR:TIME](#page-217-0) on page 218 [\[SENSe:\]SWEep:ACPR:TIME:AUTO](#page-217-0) on page 218

#### **Sweep Count ← General Settings**

Specifies the number of sweeps to be performed for Spectrum ACP/ACPR and Spectrum Mask measurements.

#### Remote command:

[\[SENSe:\]SWEep:COUNt](#page-217-0) on page 218

#### **Trigger Mode ← General Settings**

Sets the source of the trigger for the measurement sweep.

"Free Run" The measurement sweep starts immediately.

- "External" The measurement sweep starts if the external trigger signal meets or exceeds the external trigger level (a fixed value that cannot be altered) at the input connector EXT TRIGGER/GATE IN on the rear panel.
- "IF Power" The measurement sweep starts if the signal power meets or exceeds the specified power trigger level.
- "RF Power" The next measurement is triggered by the first intermediate frequency of the RF signal.

<span id="page-88-0"></span>"Power Sensor" The next measurement is triggered by the external power sensor (requires R&S FSV-K9 option).

Remote command:

[TRIGger<n>\[:SEQuence\]:SOURce](#page-239-0) on page 240

## **Trigger Offset ← General Settings**

Specifies the time offset between the trigger signal and the start of the sweep. A negative value indicates a pre-trigger. This field is not available in the "Free Run" trigger mode.

Remote command:

[TRIGger\[:SEQuence\]:HOLDoff](#page-236-0) on page 237

## **Trigger Holdoff ← General Settings**

Defines the value for the trigger holdoff. The holdoff value in s is the time which must pass before triggering, in case another trigger event happens.

This softkey is only available if "IFPower", "RF Power" or "BBPower" is the selected trigger source.

Remote command:

[TRIGger<n>\[:SEQuence\]:IFPower:HOLDoff](#page-236-0) on page 237

#### **Trigger Hysteresis ← General Settings**

Defines the value for the trigger hysteresis for "IF power" or "RF Power" trigger sources. The hysteresis in dB is the value the input signal must stay below the power trigger level in order to allow a trigger to start the measurement. The range of the value is between 3 dB and 50 dB with a step width of 1 dB.

#### Remote command:

[TRIGger<n>\[:SEQuence\]:IFPower:HYSTeresis](#page-237-0) on page 238

## **Power Level ← General Settings**

Specifies the trigger level if one of the "Power" trigger modes is set (see ["Trigger](#page-87-0) [Mode" on page 88](#page-87-0) field).

Remote command:

[TRIGger\[:SEQuence\]:LEVel:POWer](#page-237-0) on page 238

#### **Power Level Auto ← General Settings**

Activates or deactivates the automatic measurement of the power trigger level if the "IF Power" trigger mode is set (see ["Trigger Mode" on page 88](#page-87-0) field).

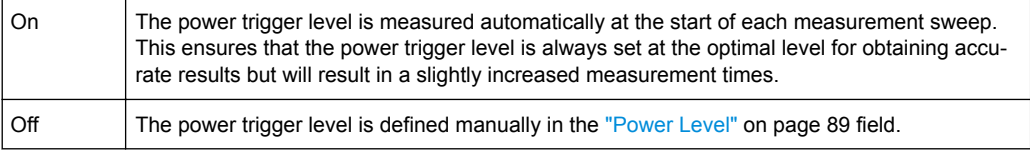

Remote command:

[TRIGger\[:SEQuence\]:LEVel:POWer:AUTO](#page-238-0) on page 239

#### <span id="page-89-0"></span>**Advanced Settings**

This tab contains advanced measurement settings.

#### **Swap IQ (IEEE 802.16-2004 OFDM) ← Advanced Settings**

Activates or deactivates the inverted I/Q modulation.

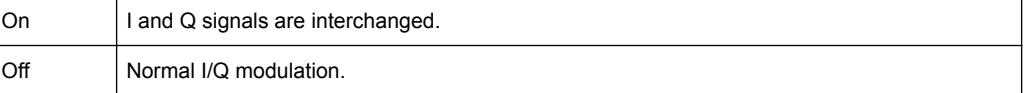

#### Remote command:

[\[SENSe:\]SWAPiq](#page-216-0) on page 217

#### **Input ← Advanced Settings**

Defines whether "RF" or "Baseband Digital" input is used for measurements.

"Baseband Digital" is only available if option R&S FSV-B17 (Digital Baseband interface) is installed.

For details see the Digital Baseband Interface description in the base unit document.

## **Baseband Settings ← Advanced Settings**

For "IQ Digital" input, the Baseband Settings can be defined here.

#### **Input Sample Rate ← Baseband Settings ← Advanced Settings**

Defines the sample rate of the digital I/Q signal source. This sample rate must correspond with the sample rate provided by the connected device, e.g. a generator.

Remote command: [INPut:DIQ:SRATe](#page-198-0) on page 199

#### **Full Scale Level ← Baseband Settings ← Advanced Settings**

The "Full Scale Level" defines the level that should correspond to an I/Q sample with the magnitude "1".

The level is defined in Volts.

Remote command: [INPut:DIQ:RANGe\[:UPPer\]](#page-198-0) on page 199

## **Auto Level ← Advanced Settings**

Activates or deactivates the automatic setting of the reference level for measurements.

"ON" The reference level is measured automatically at the start of each measurement sweep. This ensures that the reference level is always set at the optimal level for obtaining accurate results but will result in slightly increased measurement times. For details about automatic level detection refer to [chapter 3.1.2, "Performing the Level Detec](#page-13-0)[tion", on page 14](#page-13-0).

<span id="page-90-0"></span>"OFF" The reference level is defined manually in the ["Auto Level"](#page-89-0) [on page 90](#page-89-0) field.

Remote command:

[CONFigure:POWer:AUTO](#page-160-0) on page 161 [CONFigure:POWer:AUTO:SWEep:TIME](#page-160-0) on page 161

### **Auto Track Time ← Advanced Settings**

Specifies the sweep time used for the automatic level measurements.

Remote command: [CONFigure:POWer:AUTO:SWEep:TIME](#page-160-0) on page 161

## **Ref Level ← Advanced Settings**

Specifies the reference level to use for measurements. If the reference level is modified, the signal level is updated accordingly (depending on the currently selected standard and measurement type). If you select a reference level manually, the ["Auto Level"](#page-89-0) [on page 90](#page-89-0) is deactivated.

Remote command:

[DISPlay\[:WINDow<n>\]:TRACe<t>:Y\[:SCALe\]:RLEVel?](#page-184-0) on page 185

## **RF Att. ← Advanced Settings**

Specifies the settings for the attenuator. This field is only editable if the ["Auto Level"](#page-89-0) [on page 90](#page-89-0) option is deactivated. If the ["Auto Level" on page 90](#page-89-0) option is activated, the RF attenuator setting is coupled to the reference level setting.

Remote command:

[INPut:ATTenuation](#page-197-0) on page 198

#### **RSSI, CINR avg. ← Advanced Settings**

Specifies the mean and standard deviation for the RSSI and CINR results (see IEEE Std 802.16-2004 "8.3.9.2 RSSI mean and standard deviation'', "8.3.9.3 CINR mean and standard deviation'').

Remote command: [CONFigure:WIMax:AVERaging](#page-162-0) on page 163

#### **List Results Unit ← Advanced Settings**

Specifies the units for the results in the results summary table.

Remote command: UNIT: TABLe [on page 241](#page-240-0)

#### **Measure Capture Buffer to … ← Advanced Settings**

The "Capture Memory" display provides the "Time to Capture Buffer Start" measurement. This measurement can be performed in 2 different modes.

- For "Measure Capture Buffer to FFT Start", the "Time to Capture Buffer Start" measurement shows the time between the capture buffer start and the FFT start of the first ofdm symbol from the analyzed subframe. For an ideal channel, the FFT start sample is the sample in the center of the cyclic prefix.
- For "Measure Capture Buffer to Frame Start", the "Time to Capture Buffer Start" measurement shows the time between the capture buffer start and the first sample

<span id="page-91-0"></span>of the first ofdm symbol from the analyzed subframe. This is hold for an ideal channel.

Remote command:

[CALCulate<n>:MARKer<m>:FUNCtion:TTCapture:STARt](#page-145-0) on page 146

## **SMU Address (IEEE 802.16e-2005 OFDMA/WiBro) ← Advanced Settings**

Specifies the TCP/IP address of an external R&S SMU signal generator connected via TCP/IP. This enables the R&S FSV to download the frame zone setup directly.

#### Remote command:

[SYSTem:COMMunicate:TCPip:ADDRess](#page-226-0) on page 227

# **4.3.3 Demod Settings Dialog Box**

In the "Demod Settings" dialog box, the settings associated with the signal modulation can be modified. The content of the "Demod Settings" dialog box depends on the selected standard:

● IEEE 802.16-2004 OFDM

The settings under "Burst to Analyze" specify the characteristics of the bursts to be considered in the measurement results. Only the bursts which meet the criteria specified in this group will be included in measurement analysis. The settings under "Tracking" allow various errors in measurement results to be compensated for.

For IEEE 802.16-2004 OFDM, the "Demod Settings" dialog box contains the following elements:

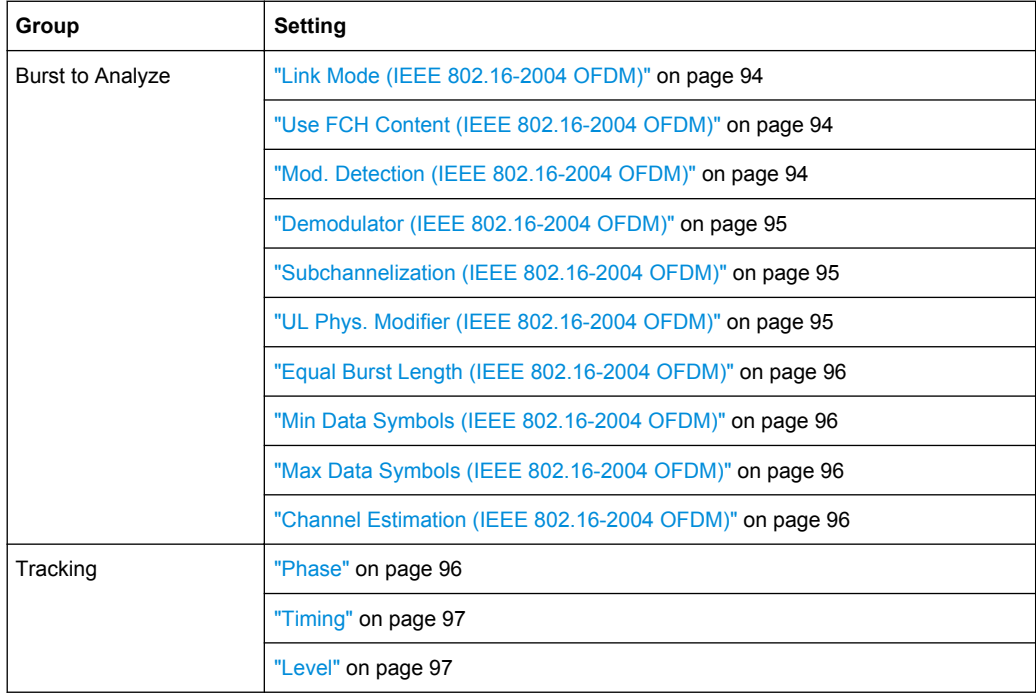

IEEE 802.16e-2005 OFDMA/WiBro

The "Demod Settings" dialog box contains three tabs. Use the left/right arrow keys to navigate between the tabs.

On the "Demod Settings" tab, the channel estimation range is set. The settings under "Bursts to Analyze" specify the characteristics of the bursts to be considered in the measurement results. The settings under "Tracking" allow various errors in measurement results to be compensated for.

On the "Frame Global" tab, the common settings associated with the frame to be analyzed can be modified.

On the "Frame Config" tab, the settings associated with the frame configuration can be modified. The "Zone/Segment List" and the "Burst List" are displayed. The content of the selected list is graphically displayed under the "Zone/Segment Map" and the "Burst Map", respectively. To edit the "Frame Config" tab, softkeys are available (see the table below).

For IEEE 802.16e-2005 OFDMA/WiBro the "Demod Settings" dialog box contains the following elements:

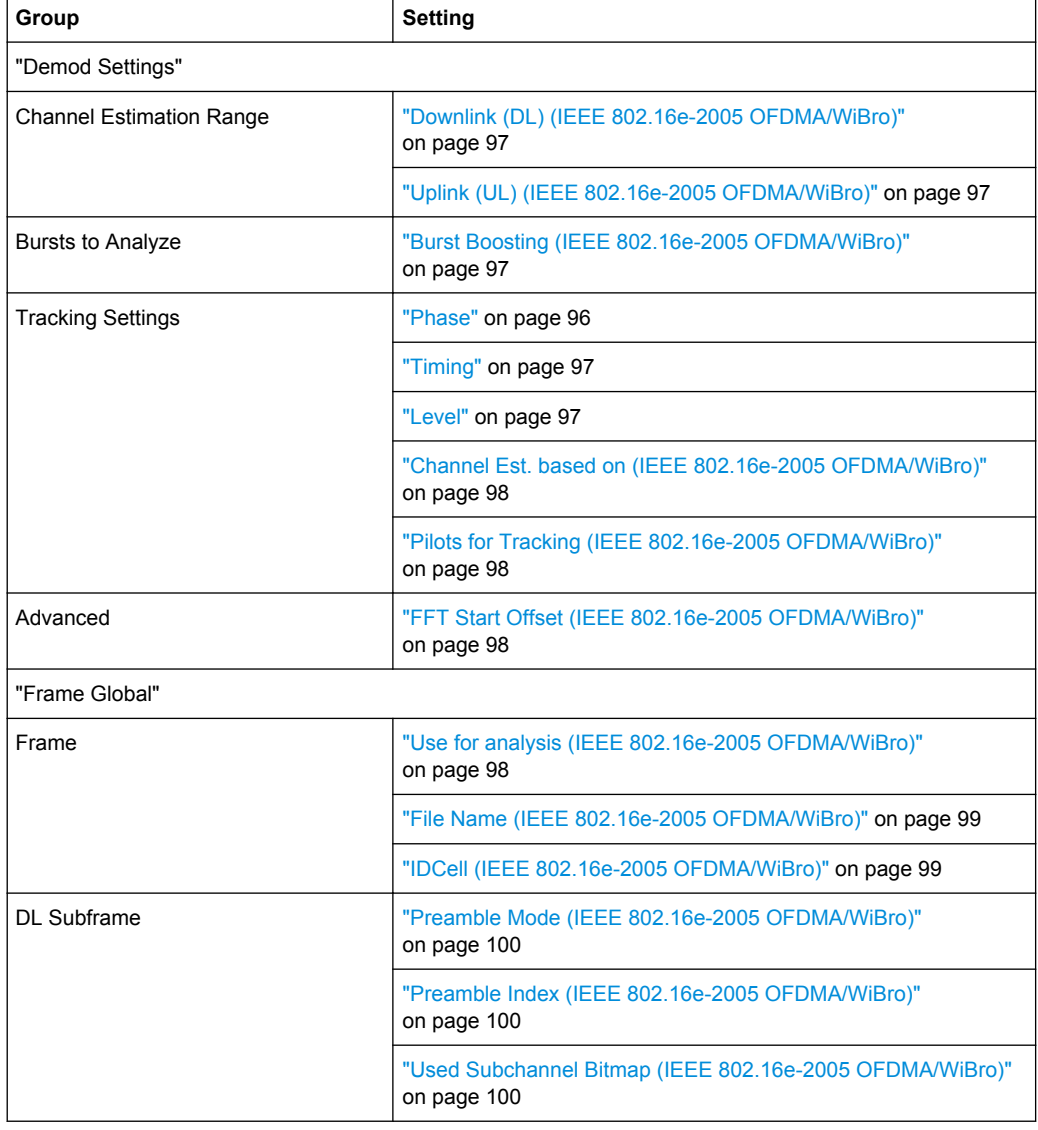

<span id="page-93-0"></span>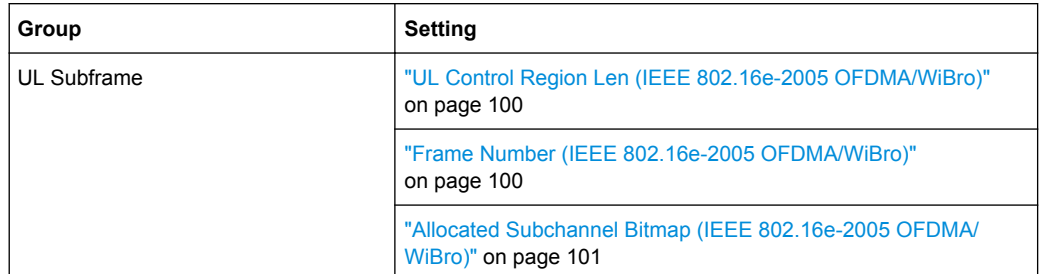

The settings in the "Frame Config" tab are defined using the following softkeys:

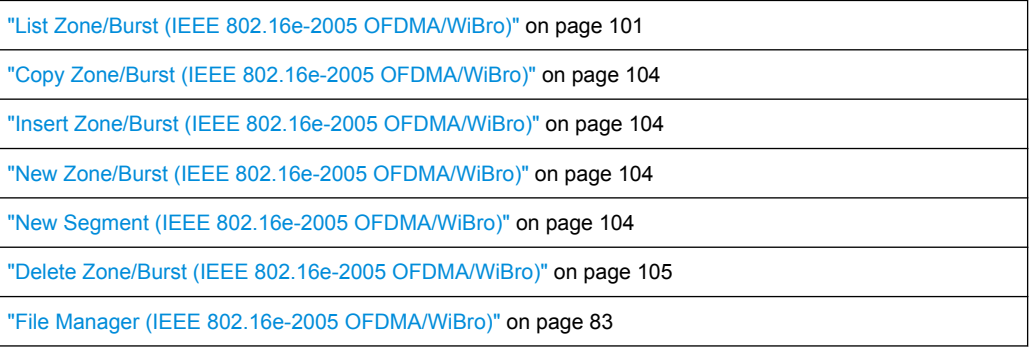

## **Demod Settings tab**

This tab contains general demodulation settings.

## **Link Mode (IEEE 802.16-2004 OFDM) ← Demod Settings tab**

Specifies the link mode of bursts that are to be included in measurement analysis. The following link mode types are supported:

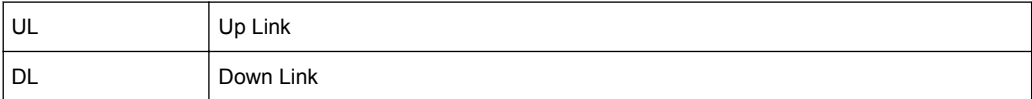

## Remote command:

[CONFigure:WIMax:LMODe](#page-168-0) on page 169

#### **Use FCH Content (IEEE 802.16-2004 OFDM) ← Demod Settings tab**

Activates or deactivates the decoding of the captured burst data FCH field.

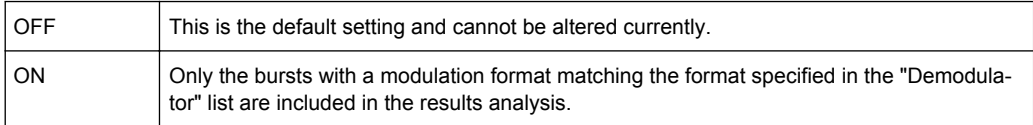

## **Mod. Detection (IEEE 802.16-2004 OFDM) ← Demod Settings tab**

Specifies the demodulation of the signal. The following values are supported:

<span id="page-94-0"></span>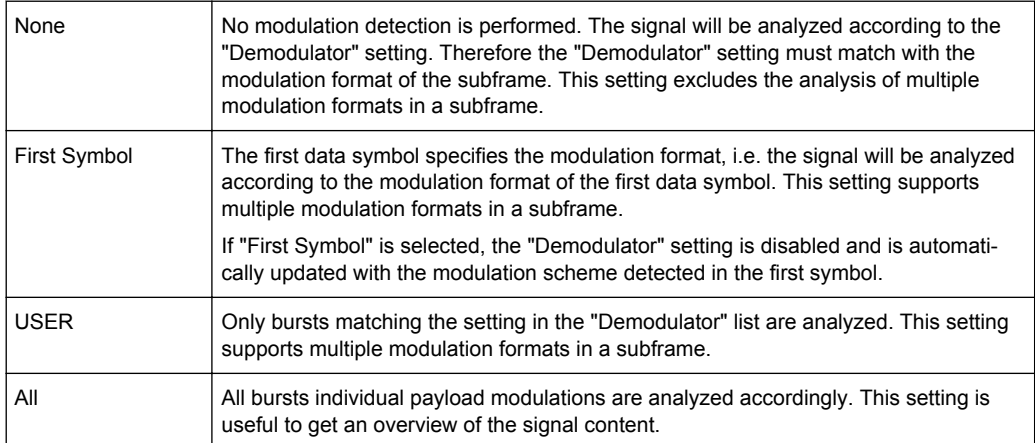

Remote command:

[\[SENSe:\]DEMod:FORMat\[:BCONtent\]:AUTo](#page-209-0) on page 210

#### **Demodulator (IEEE 802.16-2004 OFDM) ← Demod Settings tab**

Defines the modulation format for signal analysis if the Mod. Detection is set to None or User (see ["Link Mode \(IEEE 802.16-2004 OFDM\)" on page 94](#page-93-0) field).

The measurement application does not distinguish between different coding rates for the same modulation format. If the signal to be analyzed contains the profiles (modulation format A, coding rate B) and (modulation format C, coding rate D), the signal to be analyzed must hold the following condition in order to produce correct measurement results:

 $[A == C \Rightarrow B == D]$ 

Remote command:

[\[SENSe:\]DEMod:FORMat:BANalyze](#page-207-0) on page 208

## **Subchannelization (IEEE 802.16-2004 OFDM) ← Demod Settings tab**

Activates or deactivates the subchannelization, if the "Up Link" mode is set (see ["Link](#page-93-0) [Mode \(IEEE 802.16-2004 OFDM\)" on page 94](#page-93-0) field). If activated, the subchannel index of uplink bursts is analyzed, defined by the "Index (IEEE 802.16-2004 OFDM)" on page 95 field.

Remote command:

[SENSe: ] SUBChannel: STATe on page 217

### **Index (IEEE 802.16-2004 OFDM) ← Demod Settings tab**

Defines the subchannelization index of uplink bursts to be analyzed. Subchannelization index 16 is the default subchannel with full occupation.

Remote command:

[SENSe: ] SUBChannel on page 216

# **UL Phys. Modifier (IEEE 802.16-2004 OFDM) ← Demod Settings tab**

Specifies a common UL physical modifier for all uplink bursts.

Remote command:

[\[SENSe:\]SUBChannel:ULPHysmod](#page-216-0) on page 217

#### <span id="page-95-0"></span>**Equal Burst Length (IEEE 802.16-2004 OFDM) ← Demod Settings tab**

Activates or deactivates the burst selection for measurement analysis according to the range or specific number of data symbols/bytes.

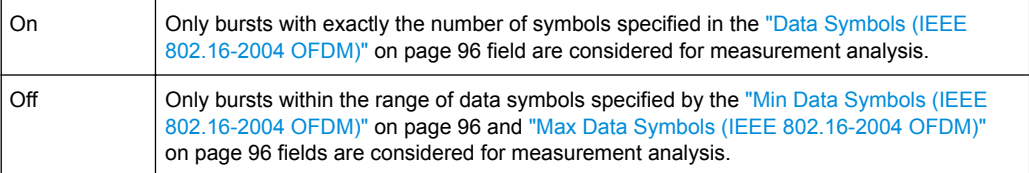

#### Remote command:

[\[SENSe:\]DEMod:FORMat:BANalyze:SYMBols:EQUal](#page-208-0) on page 209

#### **Data Symbols (IEEE 802.16-2004 OFDM) ← Demod Settings tab**

Specifies the number of symbols that a burst must have to be considered for measurement analysis. This field is only available if the "Equal Burst Length (IEEE 802.16-2004 OFDM)" on page 96 option is activated.

## Remote command:

[\[SENSe:\]DEMod:FORMat:BANalyze:SYMBols:MIN](#page-209-0) on page 210

#### **Min Data Symbols (IEEE 802.16-2004 OFDM) ← Demod Settings tab**

Specifies the minimum number of data symbols that a burst must have to be considered in measurement analysis. This field is only available if the "Equal Burst Length (IEEE 802.16-2004 OFDM)" on page 96 option is deactivated.

#### Remote command:

[\[SENSe:\]DEMod:FORMat:BANalyze:SYMBols:MIN](#page-209-0) on page 210

#### **Max Data Symbols (IEEE 802.16-2004 OFDM) ← Demod Settings tab**

Specifies the maximum number of data symbols that a burst must have to be considered in measurement analysis. This field is only available if the "Equal Burst Length (IEEE 802.16-2004 OFDM)" on page 96 option is deactivated.

Remote command:

[SENSe: ]DEMod: FORMat: BANalyze: SYMBols: MAX on page 209

#### **Channel Estimation (IEEE 802.16-2004 OFDM) ← Demod Settings tab**

Specifies how accurately the EVM results are calculated.

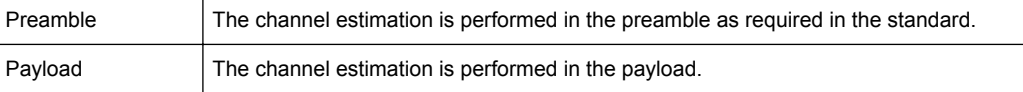

#### Remote command:

[\[SENSe:\]DEMod:CESTimation](#page-205-0) on page 206

# **Phase ← Demod Settings tab**

Activates or deactivates the compensation for the phase error. If activated, the measurement results are compensated for phase error on a per-symbol basis.

Remote command:

[\[SENSe:\]TRACking:PHASe](#page-221-0) on page 222

#### <span id="page-96-0"></span>**Timing ← Demod Settings tab**

Activates or deactivates the compensation for the timing error. If activated, the measurement results are compensated for timing error on a per-symbol basis.

Remote command:

[\[SENSe:\]TRACking:TIME](#page-221-0) on page 222

#### **Level ← Demod Settings tab**

Activates or deactivates the compensation for the level error. If activated, the measurement results are compensated for level error on a per-symbol basis.

#### Remote command:

[\[SENSe:\]TRACking:LEVel](#page-220-0) on page 221

# **Downlink (DL) (IEEE 802.16e-2005 OFDMA/WiBro) ← Demod Settings tab**

Specifies how channel estimation is performed for downlink signals.

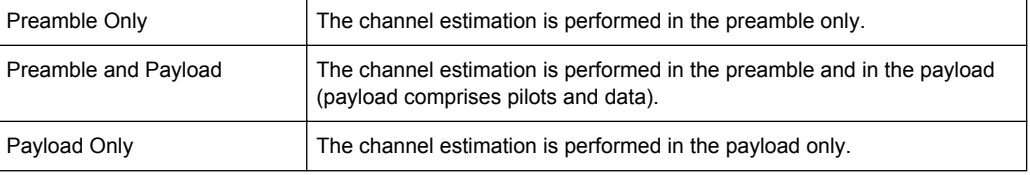

#### Remote command:

[\[SENSe:\]DEMod:CESTimation](#page-205-0) on page 206

## **Uplink (UL) (IEEE 802.16e-2005 OFDMA/WiBro) ← Demod Settings tab** Displays the channel estimation performed for uplink signals.

This field is for information purposes only as channel estimation for uplink signals are always performed in payload only (payload comprises pilots and data).

# **Burst Boosting (IEEE 802.16e-2005 OFDMA/WiBro) ← Demod Settings tab**

specifies how the information about the burst boosting factors is derived.

- "Predefined" The burst boosting factors are taken from the "Frame Config" dialog.
- "Estimated" The measurement application estimates the burst boosting factors from the signal to be analyzed.

## Remote command:

[CONFigure:BURSt:BOOSting](#page-149-0) on page 150

## **Modulation Analysis Scope (IEEE 802.16e-2005 OFDMA/WiBro) ← Demod Settings tab**

Displays the modulation formats to be analyzed.

This field is for information purposes only as all detected modulation schemes are analyzed.

## **Demodulator (IEEE 802.16e-2005 OFDMA/WiBro) ← Demod Settings tab**

Displays the modulation scheme detected in the analyzed signal. For signals using multiple modulation schemes, the modulation scheme with the highest data rate is displayed. The field also indicates the limits that are applied to the EVM results in the table or results.

<span id="page-97-0"></span>This field is for information purposes only.

Remote command: [\[SENSe:\]DEMod:FORMat:BANalyze](#page-207-0) on page 208

#### **Channel Est. based on (IEEE 802.16e-2005 OFDMA/WiBro) ← Demod Settings tab**

This setting is used to specify if the processing of the Channel Estimation uses the user-selected Phase, Timing and Level settings or whether these settings are determined by the DSP, in which case all tracking options are used.

Remote command:

[\[SENSe:\]DEMod:CESTimation](#page-205-0) on page 206

# **Pilots for Tracking (IEEE 802.16e-2005 OFDMA/WiBro) ← Demod Settings tab**

Specifies how, for downlink signals, the pilot sequence is determined for tracking purposes.

For uplink signals, this field is for information purposes only as tracking is performed according to the selected standard.

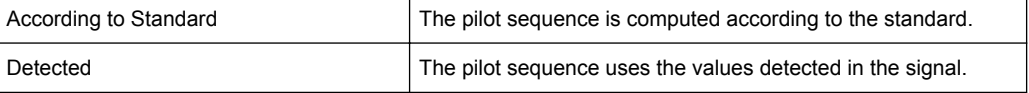

#### Remote command:

[\[SENSe:\]TRACking:PILot](#page-221-0) on page 222

# **FFT Start Offset (IEEE 802.16e-2005 OFDMA/WiBro) ← Demod Settings tab**

Adds an offset to the FFT starting point determined by the application.

The setting range is from -100 % to +100 % of the cyclic prefix (CP) length. In the case of 0 %, the optimal FFT starting point, determined by the application, is used. This is the default setting.

#### Remote command:

[\[SENSe:\]FFT:OFFSet](#page-210-0) on page 211

## **Rel to CP Cntr (IEEE 802.16e-2005 OFDMA/WiBro) ← Demod Settings tab**

Indicates the number of samples the offset corresponds to, relative to the center of the cyclic prefix (CP).

Remote command:

[\[SENSe:\]FFT:OFFSet](#page-210-0) on page 211

## **Frame Global tab**

This tab contains global frame settings.

#### **Use for analysis (IEEE 802.16e-2005 OFDMA/WiBro) ← Frame Global tab**

The option specifies whether the analysis should be performed using the current userdefined configuration, or whether automatic determination of the frame configuration should be performed.

Automatic detection of the frame configuration requires several measurement parameters to be correctly configured:

- <span id="page-98-0"></span>**Frequency**
- Sample Rate/Channel Bandwidth
- FFT size
- **Guard Time**
- IDCell
- Preamble Index (if not in the range  $0 96$ )

**Note:** Loading a WiMAX file automatically sets "Predefined MAP".

"Predefined Uses the current user-defined configuration

MAP"

"Auto Demod DL-MAP" Performs an additional initial sweep to determine the configuration from the downlink signal.

"Auto Demod UL-MAP/PHY Det." Uplink signals can be analysed without knowledge about the UL-MAP. The following signals can be measured with auto demodulation detection:

- A single UL-PUSC data burst.
- A single data burst to the right of a specified control region. The control region itself is ignored. It is specified via the UL Control Region Length field.

Selecting "Auto Demod UL-MAP/PHY Det." automatically sets "Pilots for Tracking" (in "Demod Settings") to "Detected" (see ["Pilots for](#page-97-0) [Tracking \(IEEE 802.16e-2005 OFDMA/WiBro\)" on page 98](#page-97-0)). After a successful auto demod measurement the "Frame Config" dialog contains the frame configuration according to the parameters detected in the signal.

#### Remote command:

[SENSe: IDEMod: FORMat [: BCONtent]: AUTo on page 210

# **Analyze Zone ← Use for analysis (IEEE 802.16e-2005 OFDMA/WiBro) ← Frame Global tab**

This setting is only available if ["Use for analysis \(IEEE 802.16e-2005 OFDMA/WiBro\)"](#page-97-0) [on page 98](#page-97-0) is set to auto demodulation. It allows any zone to be analyzed which is available in the signal. In case the specified zone is not available in the signal, the zone to be analyzed is adjusted to the last available zone in the signal.

Remote command:

[CONFigure:WIMax:FRAMe:ZONetouse](#page-166-0) on page 167

## **File Name (IEEE 802.16e-2005 OFDMA/WiBro) ← Frame Global tab**

Displays the name of the loaded \*.WIMAX settings file. If no file is loaded the '….' is displayed.

This field is for information purposes only.

## **IDCell (IEEE 802.16e-2005 OFDMA/WiBro) ← Frame Global tab**

Specifies the downlink IDCell number and affects the definition of the preamble sequence (in conjunction with the used segments according to the ["Used Subchannel](#page-99-0)" [Bitmap \(IEEE 802.16e-2005 OFDMA/WiBro\)" on page 100](#page-99-0) setting), the pilot sequence of the first zone and the subchannel definition of the first zone.

<span id="page-99-0"></span>If "AUTO" is selected, the IDcell is determined from the signal by the application.

Remote command:

[CONFigure:WIMax:DLSFrame:IDCell](#page-162-0) on page 163

**Preamble Mode (IEEE 802.16e-2005 OFDMA/WiBro) ← Frame Global tab** Specifies how the preamble index is calculated.

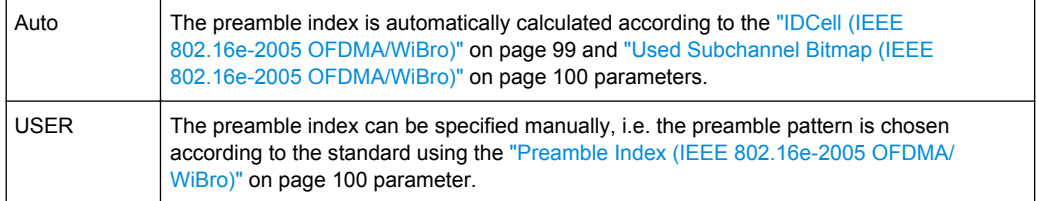

#### Remote command:

[CONFigure:WIMax:DLSFrame:PREamble:MODe](#page-162-0) on page 163

## **Preamble Index (IEEE 802.16e-2005 OFDMA/WiBro) ← Frame Global tab**

Specifies the preamble pattern (according to the standard) to be used, if the "Preamble Index (IEEE 802.16e-2005 OFDMA/WiBro)" on page 100 parameter is set to USER.

## Remote command:

[CONFigure:WIMax:DLSFrame:PREamble:INDex](#page-162-0) on page 163

## **Used Subchannel Bitmap (IEEE 802.16e-2005 OFDMA/WiBro) ← Frame Global tab**

Assigns subchannel groups to segments, see [802.16e-2005], page 360, table 268a "Subchannel index of the six subchannel groups". This table defines how many subchannels are available for the "Burst List" ("Frame Config" tab) belonging to the corresponding segment of a DL-PUSC zone (with Use All Subchannels being false). In the burst list – corresponding to the segment – this selection controls the height of the white area in the burst map.

#### Remote command:

[CONFigure:WIMax:DLSFrame:SEGMent<1…3>](#page-163-0) on page 164

#### **UL Control Region Len (IEEE 802.16e-2005 OFDMA/WiBro) ← Frame Global tab**

UL Control Region Length specifies the length, in symbols, of a control region to be found at the start of any UL zone.

The control region will not be analysed, but the length must be specified to allow synchronisation.

Remote command: [CONFigure:WIMax:ULSFrame:CRLength](#page-169-0) on page 170

## **Frame Number (IEEE 802.16e-2005 OFDMA/WiBro) ← Frame Global tab**

Specifies the number of the frame to be analyzed. For UL subframe analysis, the frame number must be constant for the signal to be analyzed.

Remote command:

[CONFigure:WIMax:ULSFrame:FRAMe](#page-170-0) on page 171

# <span id="page-100-0"></span>**Allocated Subchannel Bitmap (IEEE 802.16e-2005 OFDMA/WiBro) ← Frame Global tab**

Specifies the subchannels to be analyzed.

This parameter is for information purposes only as all subchannels are used in the UL subframe.

## **Frame Configuration tab**

This tab contains frame configuration settings.

#### **List Zone/Burst (IEEE 802.16e-2005 OFDMA/WiBro) ← Frame Configuration tab**

Sets the focus on the The "Zone/Segment List" or the "Burst List" to enter and modify data. To insert, copy, and delete rows, use the softkeys available with the "Frame Config" tab.

The content of the selected list is graphically displayed under the "Zone/Segment Map" and the "Burst Map" respectively.

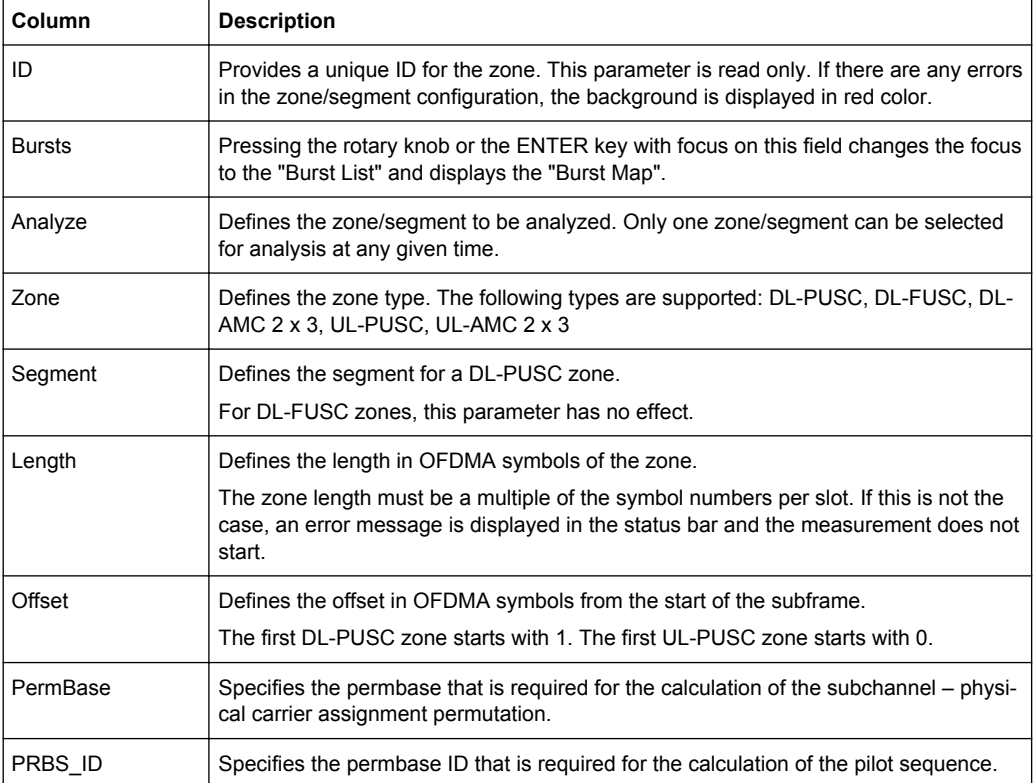

The "Zone/Segment List" contains the following columns:

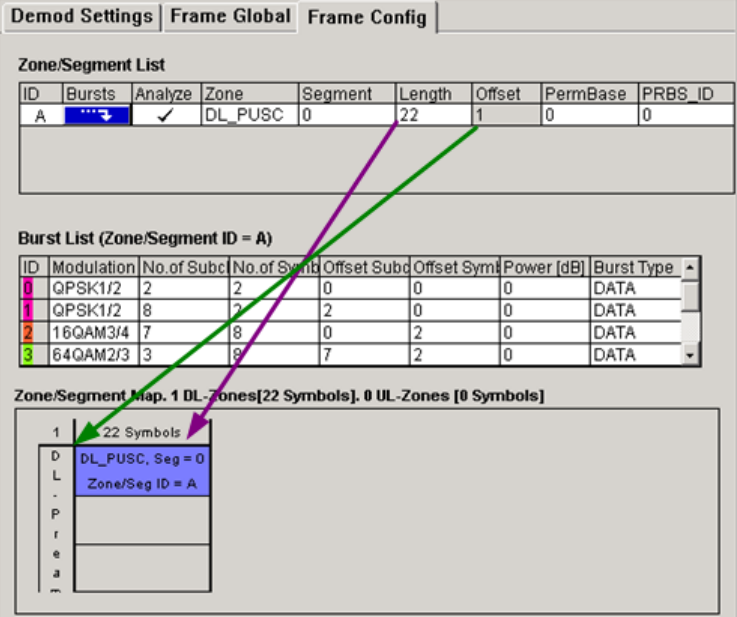

#### *Fig. 4-14: Definition of the Zone Offset [green arrow] and the Zone Length [violet arrow] parameters from the Zone/Segment List*

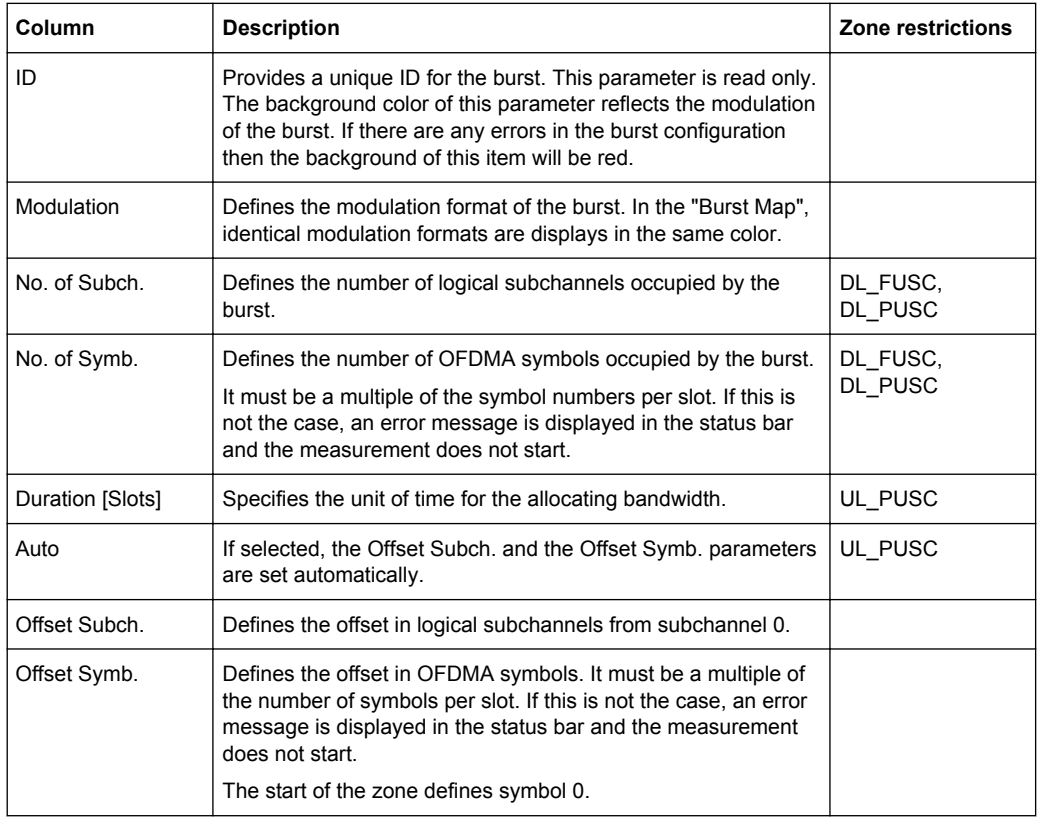

The "Burst List" contains the following parameters, depending on the zone selection:

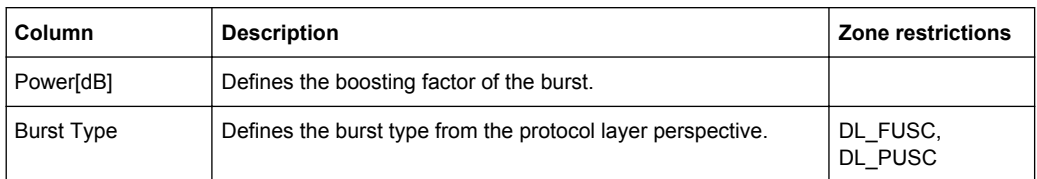

Demod Settings | Frame Global | Frame Config

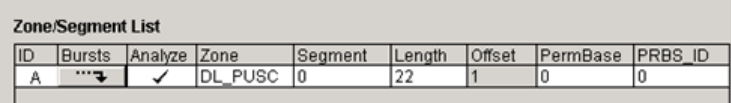

#### Burst List (Zone/Segment ID = A)

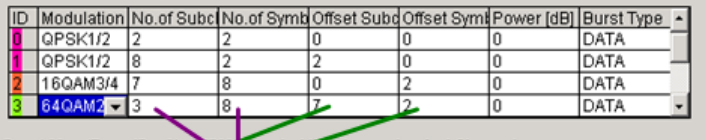

Burst Map (Zone ID = A). Or 9M. Symborhumber vs Logical Channel

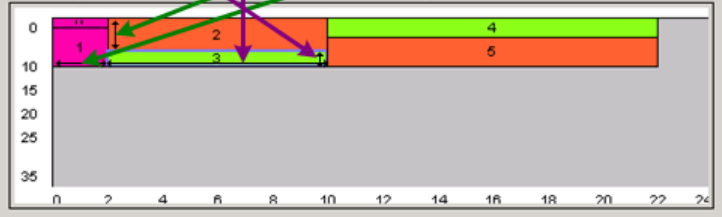

*Fig. 4-15: Definition of the Burst Offset [green arrows] and the Burst Length [violet arrows] parameters from the Burst List*

**Note:** If a burst is specified as DL\_MAP, the number of slots is specified instead of the number of subchannels and symbols for the burst.

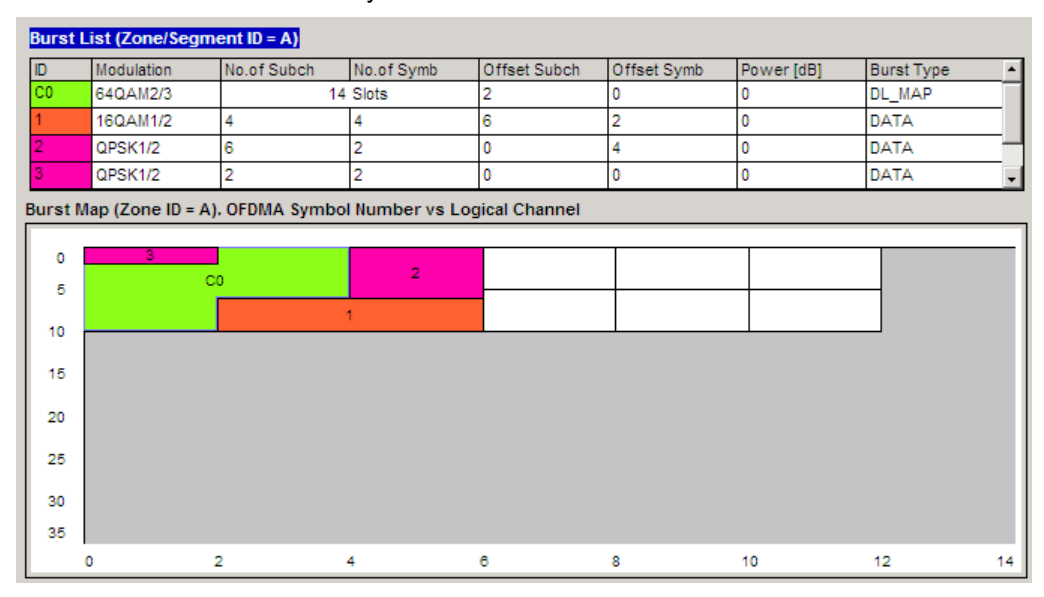

*Fig. 4-16: Zone containing a wrapping DL\_MAP burst (C0).*

<span id="page-103-0"></span>Note the shape of the burst, which fills the available symbols in the first column (of two symbols), and then uses the second column.

The "Zone/Segment Map" and the "Burst Map" display areas are located at the bottom of the "Frame Config" tab. They display a graphical view of the selected "Zone/ Segment List".

Zone/Segment Map

Displays a graphical view of the selected "Zone/Segment List".

**Burst Map** 

Displays a graphical view of the selected "Burst List". The background color of each burst in the diagram match the modulation format of the burst. Any burst that is incorrectly configured is displayed with a red background. The measurement does only start if the frame definition is correct.

Example:

The "Burst Map" with burst 1 exceeds the available amount of logical subchannels. The area causing the problem is highlighted red.

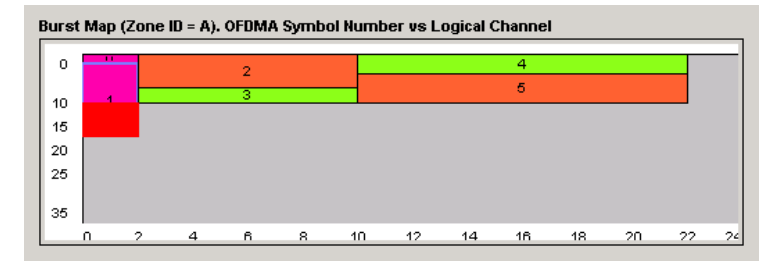

The configuration is corrected by doing one of the following:

- Reducing the number of subchannels for burst 1 in the "Burst List".
- Assigning more subchannels to the zone/segment to which burst 1 belongs.
- Increasing NFFT.

#### Remote command:

[CONFigure:WIMax:ZONE<1…26>\[:ANALyze\]:STATe](#page-170-0) on page 171 and following

**Copy Zone/Burst (IEEE 802.16e-2005 OFDMA/WiBro) ← Frame Configuration tab** Copies the selected zone or burst to the clipboard.

**Insert Zone/Burst (IEEE 802.16e-2005 OFDMA/WiBro) ← Frame Configuration tab** Pastes the zone or burst below the focused zone or burst.

**New Zone/Burst (IEEE 802.16e-2005 OFDMA/WiBro) ← Frame Configuration tab** Inserts a new zone or burst below the focused zone or burst.

## Remote command:

[CONFigure:WIMax:ZONE<1…26>:CONTrol\[:DATA\]](#page-176-0) on page 177 [CONFigure:WIMax:ZONE<1…26>:BURSt<1…32>:CONTrol\[:DATA\]](#page-170-0) on page 171

**New Segment (IEEE 802.16e-2005 OFDMA/WiBro) ← Frame Configuration tab** Inserts a new segment below the focused zone/segment. This softkey is only available, if the focus is on the "Zone/Segment List".

Softkeys of the Sweep Menu – SWEEP Key (R&S FSV-K93)

<span id="page-104-0"></span>**Delete Zone/Burst (IEEE 802.16e-2005 OFDMA/WiBro) ← Frame Configuration tab** Deletes the focused zone or burst. Remote command: [CONFigure:WIMax:ZONE<1…26>:DELete](#page-177-0) on page 178 [CONFigure:WIMax:ZONE<1…26>:BURSt<1…32>:DELete](#page-172-0) on page 173

# **4.4 Softkeys of the Sweep Menu – SWEEP Key (R&S FSV-K93)**

The following table shows all softkeys available in the "Sweep" menu in "WiMAX" mode (SWEEP key). It is possible that your instrument configuration does not provide all softkeys. If a softkey is only available with a special option, model or (measurement) mode, this information is delivered in the corresponding softkey description.

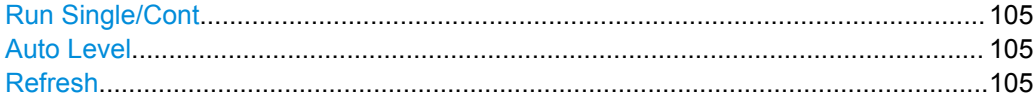

#### **Run Single/Cont**

Selects the sweep mode.

"Single" single sweep mode

"Cont" continuous sweep mode

Remote command: [INITiate<n>:CONTinuous](#page-196-0) on page 197

## **Auto Level**

Starts an automatic level detection measurement. After the automatic level detection has been completed, the trace is displayed in the Magnitude Capture Buffer display.

If this softkey is pressed while a measurement is running, the current measurement is aborted and the automatic level detection measurement is started. If the aborted measurement was a continuous measurement, it is resumed after the automatic level detection is completed.

Remote command:

[CONFigure:POWer:AUTO](#page-160-0) on page 161

## **Refresh**

Updates the current measurement results with respect to the current gate settings. This softkey is only available if the measurement results are effected by the gate settings (Spectrum FFT, CCDF, Spectrum Mask, Spectrum ACPR) and if the gate settings are modified after a measurement result has been obtained.

Remote command:

[INITiate:REFResh](#page-197-0) on page 198

Softkeys of the Marker Menu – MKR Key (R&S FSV-K93)

# **4.5 Softkeys of the Marker Menu – MKR Key (R&S FSV-K93)**

The following table shows all softkeys available in the "Marker" menu in "WLAN" mode (MKR key). It is possible that your instrument configuration does not provide all softkeys. If a softkey is only available with a special option, model or (measurement) mode, this information is delivered in the corresponding softkey description. Close all settings dialog boxes before opening the "Marker" menu.

## **Marker 1**

Opens a dialog box to adjust the marker. The contents of the dialog box depend on the type of graph the marker is adjusted to. After every change, the marker position in the trace and the marker information are updated.

## Remote command:

[CALCulate<n>:MARKer<m>\[:STATe\]](#page-136-0) on page 137 [CALCulate<n>:MARKer<1>:X](#page-139-0) on page 140 [CALCulate<n>:MARKer<1>:Y](#page-140-0) on page 141 [CALCulate<n>:MARKer<1>:SYMBol](#page-138-0) on page 139 [CALCulate<n>:MARKer<1>:CARRier](#page-137-0) on page 138

## **Frame Start Marker**

Opens an edit dialog box to define the subframe to which the frame start marker is set. The "Time to Capture Buffer" and "Subframe Length" measurements are based on this frame.

Remote command: [CALCulate<n>:MARKer<m>:FUNCtion:TTCapture:FRAMe](#page-142-0) on page 143

#### **Ref. Power (IEEE 802.16e-2005 OFDMA/WiBro) ← Frame Start Marker**

The frame length is calculated for the smoothed trace of the selected subframe where it crosses the threshold:

Ref. Power + Ref. Pwr. Offset

In case of a successful demodulation, the RMS Subframe or Peak Subframe power is derived from the corresponding result summary power. Alternatively, you can specify your own reference power.

#### Remote command:

[CALCulate<n>:MARKer<m>:FUNCtion:TTCapture:RPTYpe](#page-144-0) on page 145 [CALCulate<n>:MARKer<m>:FUNCtion:TTCapture:RPOWer](#page-144-0) on page 145

### **Ref. Pwr. Offset (IEEE 802.16e-2005 OFDMA/WiBro) ← Frame Start Marker**

The frame length is calculated for the smoothed trace of the selected subframe where it crosses the threshold:

Ref. Power + Ref. Pwr. Offset

"Percentage S/N" uses the specified percentage of the signal to noise ratio S/N, in dB, as reference power offset Note the S/N is identical to the EVM measurement result and therefore negative or positive.

Softkeys of the Marker to Menu – MKR-> Key (R&S FSV-K93)

"User" user-defined reference power offset in dB

In case the reference power offset is positive, the offset is added to the reference power. In case the reference power offset is negative, the offset is subtracted from the reference power.

## Remote command:

[CALCulate<n>:MARKer<m>:FUNCtion:TTCapture:RPOType](#page-143-0) on page 144 [CALCulate<n>:MARKer<m>:FUNCtion:TTCapture:RPOFfset](#page-143-0) on page 144

## **Averaging (IEEE 802.16e-2005 OFDMA/WiBro) ← Frame Start Marker**

The frame length is calculated for the smoothed trace of the selected subframe where it crosses the threshold:

Ref. Power + Ref. Pwr. Offset

The odd averaging value defines the number of samples to average, from the orginal trace, in order to calculate the smoothed trace.

Remote command:

[CALCulate<n>:MARKer<m>:FUNCtion:TTCapture:AVERaging](#page-142-0) on page 143

## **Unzoom**

Cancels the marker zoom.

Remote command:

[CALCulate<n>:MARKer<m>:FUNCtion:ZOOM](#page-146-0) on page 147

## **Marker Zoom**

Opens an edit dialog box to select the magnification factor for the zoom. The maximum magnification depends on the type of result display.

This function is only available for Magnitude Capture Buffer, PVT, Constellation vs Symbol, Constellation vs Carrier.

Remote command: [CALCulate<n>:MARKer<m>:FUNCtion:ZOOM](#page-146-0) on page 147

#### **Marker Off**

Switches off all makers in the active result display.

Remote command: [CALCulate<n>:MARKer<m>:AOFF](#page-136-0) on page 137

# **4.6 Softkeys of the Marker to Menu – MKR-> Key (R&S FSV-K93)**

The following table shows all softkeys available in the "Marker To" menu in "WiMAX" mode (MKR-> key). It is possible that your instrument configuration does not provide all softkeys. If a softkey is only available with a special option, model or (measurement) mode, this information is delivered in the corresponding softkey description.

Softkeys of the Lines Menu – LINES Key (R&S FSV-K93)

## **MKR -> Trace**

Opens an edit dialog box to enter the number of the trace, on which the marker is to be placed. This softkey is available for all result displays with more than one trace.

Remote command:

[CALCulate<n>:MARKer<m>:TRACe](#page-139-0) on page 140

# **4.7 Softkeys of the Lines Menu – LINES Key (R&S FSV-K93)**

The following table shows all softkeys available in the "Lines" menu in "WiMAX" mode (LINES key). It is possible that your instrument configuration does not provide all softkeys. If a softkey is only available with a special option, model or (measurement) mode, this information is delivered in the corresponding softkey description.

This menu is only available if the result summary lists are displayed (see [chapter 4.2.3,](#page-38-0) ["Result Summary List", on page 39](#page-38-0) and [Display Graph/List](#page-45-0) softkey).

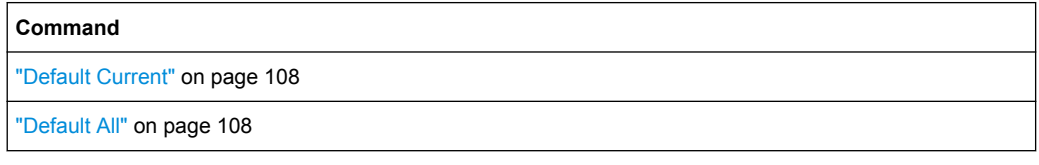

## **Default Current**

Resets all limits for the current modulation scheme to the values specified in the selected standard.

Remote command: [chapter 5.5, "CALCulate:LIMit Subsystem \(WiMAX/WiBro, K93\)", on page 118](#page-117-0)

## **Default All**

Resets all limits for all modulation schemes to the values specified in the selected standard.

Remote command: [chapter 5.5, "CALCulate:LIMit Subsystem \(WiMAX/WiBro, K93\)", on page 118](#page-117-0)

# **4.8 Softkeys of the Trace Menu – TRAC Key (R&S FSV-K93)**

The following table shows all softkeys available in the "Trace" menu in "WiMAX" mode (TRACE key). It is possible that your instrument configuration does not provide all softkeys. If a softkey is only available with a special option, model or (measurement) mode, this information is delivered in the corresponding softkey description.
Softkeys of the Input/Output Menu for WiMAX Measurements

# **Display Graph/List**

Configures the result display. The measurement results are displayed either in form of a list of measurement points or as a graphical trace.

For details on the result displays refer to [chapter 4.2.3, "Result Summary List",](#page-38-0) [on page 39](#page-38-0) and [chapter 4.2.4, "Result Display Graph", on page 42.](#page-41-0)

Remote command:

[DISPlay\[:WINDow<n>\]:TABLe](#page-181-0) on page 182

# **Screen Focus A/B**

Selects the active screen for IQ measurement results in split and full screen mode. Only the markers of an active screen can be controlled.

Remote command:

[DISPlay\[:WINDow<n>\]:SELect](#page-180-0) on page 181

# **Screen Size Full/Split**

Changes the display between split and full screen for IQ measurement results. Frequency sweep measurement results are always displayed in full screen.

Remote command: [DISPlay\[:WINDow<n>\]\[:SUBWindow<m>\]:SIZE](#page-180-0) on page 181

# **4.9 Softkeys of the Input/Output Menu for WiMAX Measurements**

The following chapter describes all softkeys available in the "Input/Output" menu for WiMAX measurements.

Note that the digital baseband functions are only available if the optional Digital Baseband Interface (R&S FSV-B17) is installed.

For details see the base unit description.

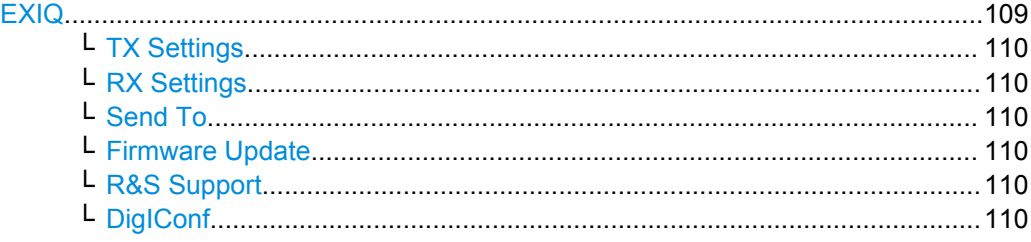

### **EXIQ**

Opens a configuration dialog box for an optionally connected R&S EX-IQ-BOX and a submenu to access the main settings quickly.

**Note:** The EX-IQ-Box functionality is not supported for R&S FSV models 1321.3008Kxx.

Softkeys of the Input/Output Menu for WiMAX Measurements

<span id="page-109-0"></span>If the optional R&S DigIConf software is installed, the submenu consists only of one key to access the software. **Note that R&S DigIConf requires a USB connection (not LAN!) from the R&S FSV to the R&S EX-IQ-BOX in addition to the R&S Digital I/Q Interface connection. R&S DigIConf version 2.10 or higher is required.**

For typical applications of the R&S EX-IQ-BOX see also the description of the R&S Digital I/Q Interface (R&S FSV-B17) in the base unit manual.

For details on configuration see the "R&S®Ex I/Q Box - External Signal Interface Module Manual".

For details on installation and operation of the R&S DigIConf software, see the "R&S®EX-IQ-BOX Digital Interface Module R&S®DigIConf Software Operating Manual".

# **TX Settings ← EXIQ**

Opens the "EX-IQ-BOX Settings" dialog box to configure the R&S FSV for digital output to a connected device ("Transmitter" Type).

# **RX Settings ← EXIQ**

Opens the "EX-IQ-BOX Settings" dialog box to configure the R&S FSV for digital input from a connected device ("Receiver" Type).

#### **Send To ← EXIQ**

The configuration settings defined in the dialog box are transferred to the R&S EX-IQ-BOX.

#### **Firmware Update ← EXIQ**

If a firmware update for the R&S EX-IQ-BOX is delivered with the R&S FSV firmware, this function is available. In this case, when you select the softkey, the firmware update is performed.

# **R&S Support ← EXIQ**

Stores useful information for troubleshooting in case of errors.

This data is stored in the  $C:\R\S\Instrut str\user\Support$  directory on the instrument.

If you contact the Rohde&Schwarz support to get help for a certain problem, send these files to the support in order to identify and solve the problem faster.

#### **DigIConf ← EXIQ**

Starts the optional R&S DigIConf application. This softkey is only available if the optional software is installed.

To return to the R&S FSV application, press any key on the front panel. The application is displayed with the "EXIQ" menu, regardless of which key was pressed.

For details on the R&S DigIConf application, see the "R&S®EX-IQ-BOX Digital Interface Module R&S®DigIConf Software Operating Manual".

**Note:** If you close the R&S DigIConf window using the "Close" icon, the window is minimized, not closed.

Softkeys of the Input/Output Menu for WiMAX Measurements

If you select the "File > Exit" menu item in the R&S DigIConf window, the application is closed. Note that in this case the settings are lost and the EX-IQ-BOX functionality is no longer available until you restart the application using the "DigIConf" softkey in the R&S FSV once again.

# Remote command:

Remote commands for the R&S DigIConf software always begin with SOURce: EBOX. Such commands are passed on from the R&S FSV to the R&S DigIConf automatically which then configures the R&S EX-IQ-BOX via the USB connection. All remote commands available for configuration via the R&S DigIConf software are

described in the "R&S®EX-IQ-BOX Digital Interface Module R&S®DigIConf Software Operating Manual".

#### **Example 1**:

SOURce:EBOX:\*RST SOURce:EBOX:\*IDN?

Result:

"Rohde&Schwarz,DigIConf,02.05.436 Build 47"

# **Example 2**:

SOURce:EBOX:USER:CLOCk:REFerence:FREQuency 5MHZ Defines the frequency value of the reference clock.

# 5 Remote Commands of the WiMAX/WiBro Measurements (R&S FSV-K93)

This section describes the remote commands specific to the WiMAX IEEE 802.16 OFDM, OFDMA Measurements option (R&S FSV-K93). This option includes the functionality of the WiMAX 802.16 OFDM Measurements option (R&S FSV-K93). Accordingly both options are described together in this section, differentiated by the corresponding standards:

- WiMAX 802.16 OFDM Measurements (R&S FSV-K93)
	- IEEE 802.16-2004/Cor 1-2005 OFDM physical layer mode The corresponding remote control mode is OFDM. In chapter "Instrument Functions", the short forms IEEE 802.16-2004 OFDM is used to reference this standard.
- WIMAX IEEE 802.16 OFDM, OFDMA Measurements option (R&S FSV-K93)
	- IEEE 802.16-2004/Cor 1-2005, IEEE 802.16e-2005 OFDMA physical layer mode

The corresponding remote control mode is OFDMA. In chapter "Instrument Functions", the short form IEEE 802.16e-2005 OFDMA is used to reference this standard.

– IEEE 802.16-2004/Cor 1-2005, IEEE 802.16e-2005 based WiBro The corresponding remote control mode is WiBro. In chapter "Instrument Functions", the short form IEEE 802.16e-2005 WiBro is used to reference this standard.

For details on conventions used in this chapter refer to [chapter 5.1, "Notation",](#page-113-0) [on page 114](#page-113-0).

For further information on analyzer or basic settings commands, refer to the corresponding subsystem in the base unit description.

# **Subsystems of the WiMAX, WiBro Measurements options (K93)**

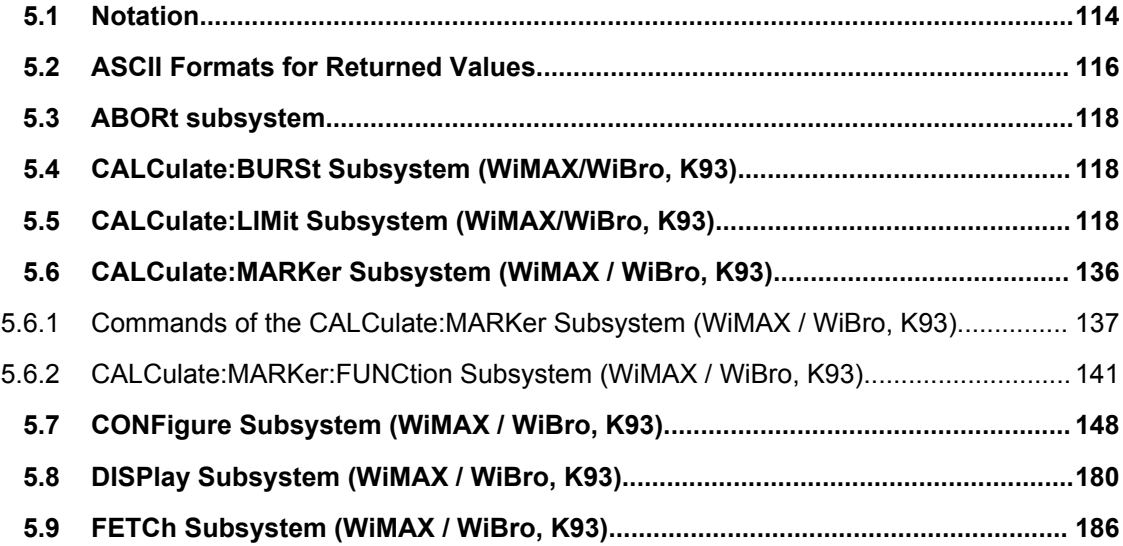

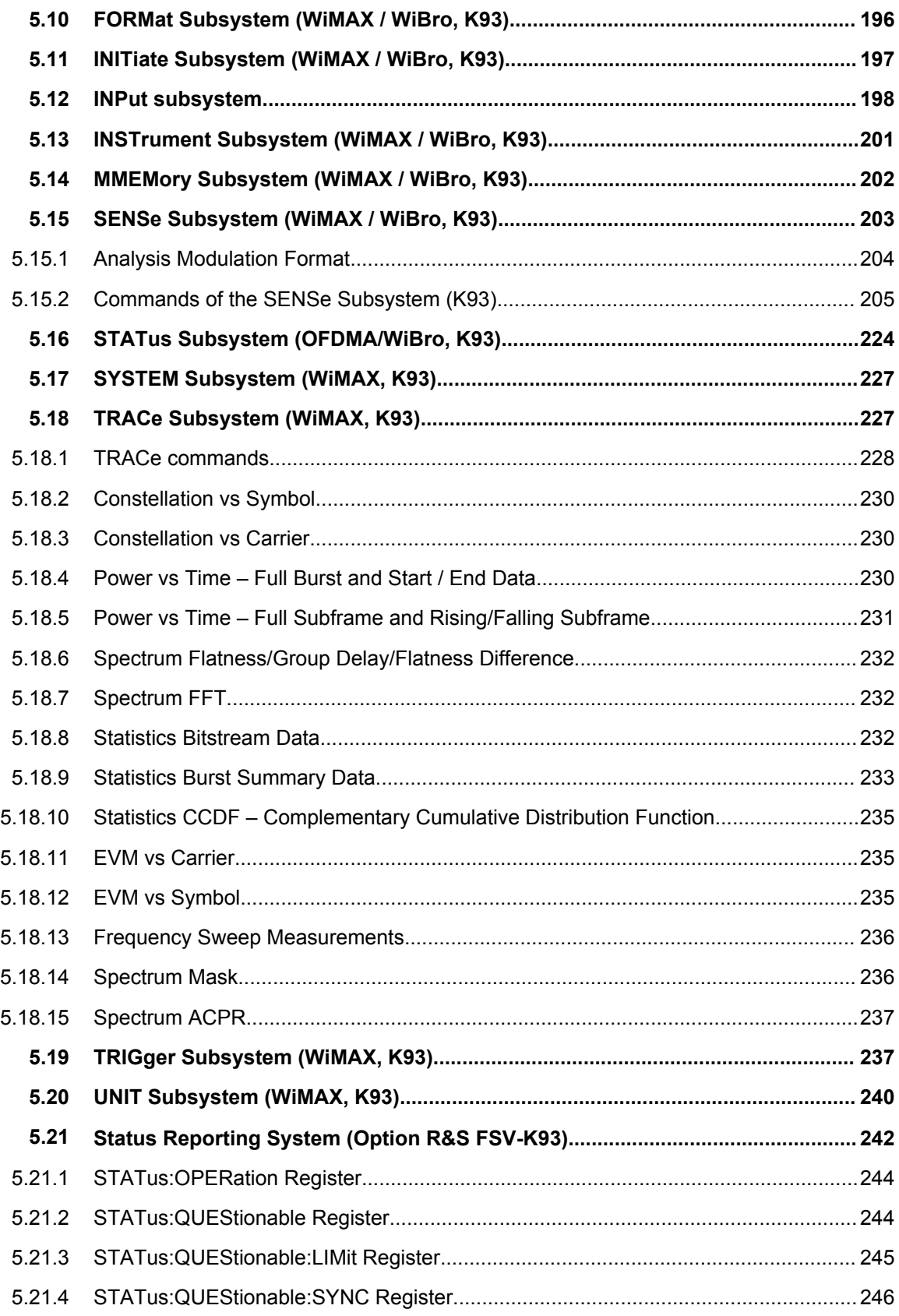

# <span id="page-113-0"></span>**5.1 Notation**

In the following sections, all commands implemented in the instrument are first listed and then described in detail, arranged according to the command subsystems. The notation is adapted to the SCPI standard. The SCPI conformity information is included in the individual description of the commands.

# **Individual Description**

The individual description contains the complete notation of the command. An example for each command, the \*RST value and the SCPI information are included as well.

The options and operating modes for which a command can be used are indicated by the following abbreviations:

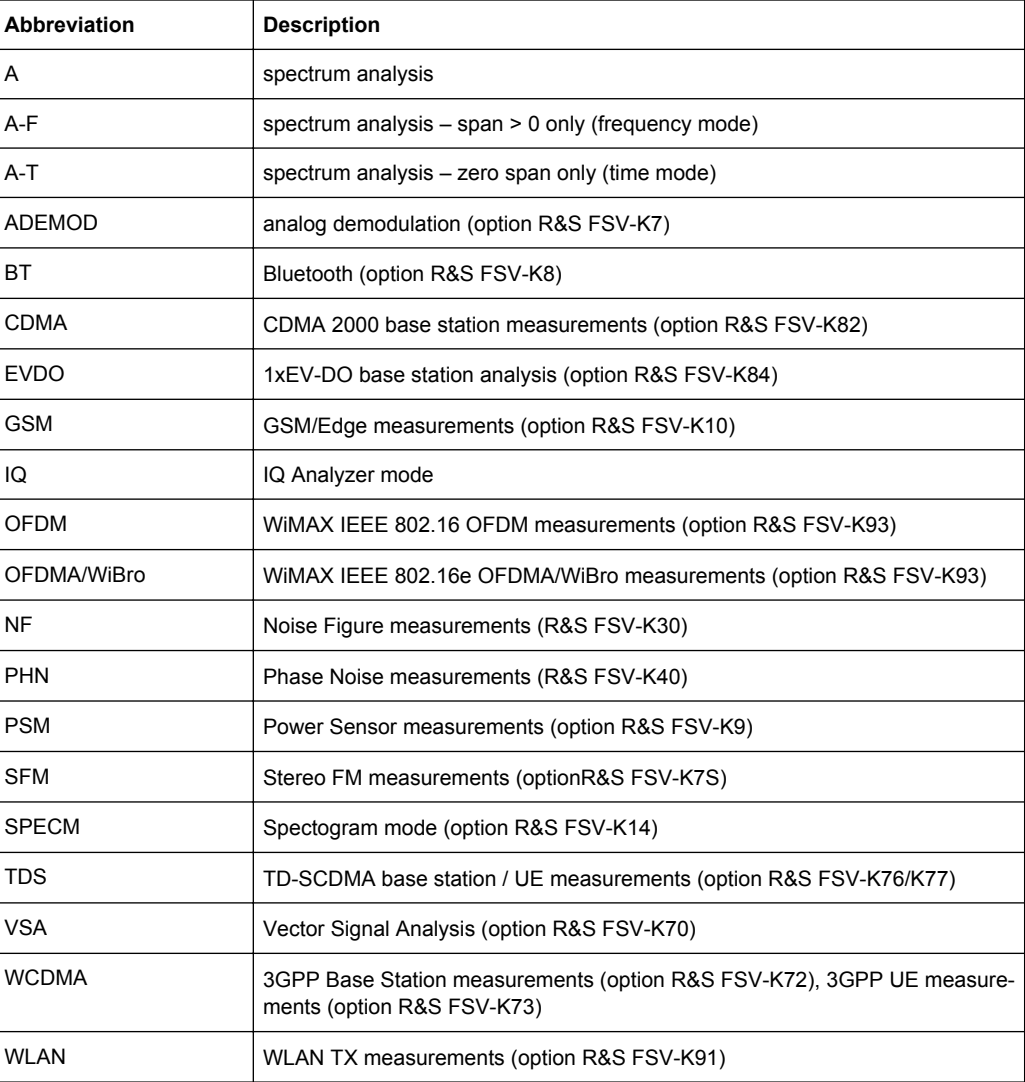

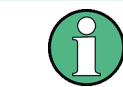

The spectrum analysis mode is implemented in the basic unit. For the other modes, the corresponding options are required.

#### **Upper/Lower Case Notation**

Upper/lower case letters are used to mark the long or short form of the key words of a command in the description. The instrument itself does not distinguish between upper and lower case letters.

#### **Special Characters**

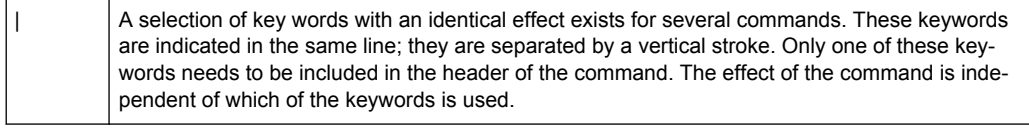

#### Example:

SENSe:FREQuency:CW|:FIXed

The two following commands with identical meaning can be created. They set the frequency of the fixed frequency signal to 1 kHz:

```
SENSe:FREQuency:CW 1E3
```
SENSe:FREQuency:FIXed 1E3

A vertical stroke in parameter indications marks alternative possibilities in the sense of "or". The effect of the command differs, depending on which parameter is used.

#### Example: Selection of the parameters for the command

```
[SENSe<1…4>:]AVERage<1…4>:TYPE VIDeo | LINear
```
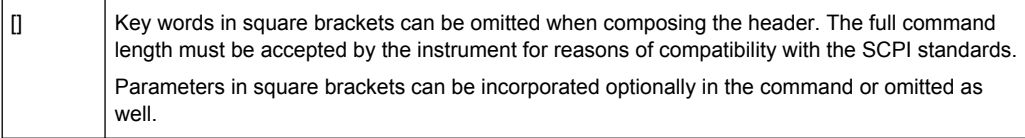

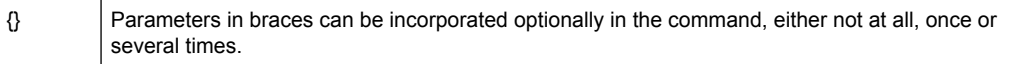

# **Description of Parameters**

Due to the standardization, the parameter section of SCPI commands consists always of the same syntactical elements. SCPI has therefore specified a series of definitions, which are used in the tables of commands. In the tables, these established definitions are indicated in angled brackets (<…>) and is briefly explained in the following.

For details see the chapter "SCPI Command Structure" in the base unit description.

# **<Boolean>**

This keyword refers to parameters which can adopt two states, "on" and "off". The "off" state may either be indicated by the keyword OFF or by the numeric value 0, the "on" state is indicated by ON or any numeric value other than zero. Parameter queries are always returned the numeric value 0 or 1.

ASCII Formats for Returned Values

#### <span id="page-115-0"></span>**<numeric\_value> <num>**

These keywords mark parameters which may be entered as numeric values or be set using specific keywords (character data). The following keywords given below are permitted:

- MAXimum: This keyword sets the parameter to the largest possible value.
- MINimum: This keyword sets the parameter to the smallest possible value.
- $DEFautt$ : This keyword is used to reset the parameter to its default value.
- UP: This keyword increments the parameter value.
- DOWN: This keyword decrements the parameter value.

The numeric values associated to MAXimum/MINimum/DEFault can be queried by adding the corresponding keywords to the command. They must be entered following the quotation mark.

Example:

#### SENSe:FREQuency:CENTer? MAXimum

Returns the maximum possible numeric value of the center frequency as result.

# **<arbitrary block program data>**

This keyword is provided for commands the parameters of which consist of a binary data block.

# **5.2 ASCII Formats for Returned Values**

The results are output as a list of result strings separated by commas.

# **OFDM results**

<min EVM all bursts>,<average EVM all bursts>,<max EVM all bursts> <min EVM data carriers>, <average EVM data carriers>, <max EVM data carriers> <min EVM pilots>,<average EVM pilots>,<max EVM pilots> <min IQ offset>,<average IQ offset>,<maximum IQ offset> <min gain imbalance>,<average gain imbalance>,<max gain imbalance> <min quadrature offset>, <average quadrature offset>, <max quadrature offset> <min frequency error>, <average frequency error>, <max frequency error> <min symbol error>, <average symbol error>, <max symbol error> <min burst power>,<average burst power>,<max burst power> <min crest factor>, <average crest factor>, <max crest factor> <min SS timing>,<average SS timing>,<max SS timing> <min RSSI>,<average RSSI>,<max RSSI>

ASCII Formats for Returned Values

<min RSSI Standard Deviation>,<average RSSI Standard Deviation>,<max RSSI Standard Deviation>

<min CINR>,<average CINR>,<max CINR>

<min CINR Standard Deviation>,<average CINR Standard Deviation>,<max CINR Standard Deviation>

# **OFMDA Uplink results**

<min BER pilots>,<average BER pilots>,<max BER pilots> <min EVM all bursts>,<average EVM all bursts>,<max EVM all bursts> <min EVM data carriers>,<average EVM data carriers>,<max EVM data carriers> <min EVM pilots>,<average EVM pilots>,<max EVM pilots> <min IQ offset>,<average IQ offset>,<maximum IQ offset> <min gain imbalance>,<average gain imbalance>,<max gain imbalance> <min quadrature offset>, <average quadrature offset>, <max quadrature offset> <min frequency error>,<average frequency error>,<max frequency error> <min symbol error>,<average symbol error>,<max symbol error> <min power all>, < average power all>, < max power all> <min power data>,<average power data>,<max power data> <min power pilots>,<average power pilots>,<max power pilots> <min crest factor>,<average crest factor>,<max crest factor>

#### **OFDMA Downlink results**

<min BER pilots>,<average BER pilots>,<max BER pilots> <min EVM all bursts>,<average EVM all bursts>,<max EVM all bursts> <min EVM data carriers>,<average EVM data carriers>,<max EVM data carriers> <min EVM pilots>,<average EVM pilots>,<max EVM pilots> <min IQ offset>,<average IQ offset>,<maximum IQ offset> <min gain imbalance>,<average gain imbalance>,<max gain imbalance> <min quadrature offset>, <average quadrature offset>, <max quadrature offset> <min frequency error>,<average frequency error>,<max frequency error> <min symbol error>, <average symbol error>, <max symbol error> <min power DL preamble>,<average power DL preamble>,<max power DL preamble> <min power all>, < average power all>, < max power all> <min power data>,<average power data>,<max power data> <min power pilots>,<average power pilots>,<max power pilots>

ABORt subsystem

<span id="page-117-0"></span><min crest factor>,<average crest factor>,<max crest factor> <min RSSI>,<average RSSI>,<max RSSI>,<RSSI Standard Deviation> <min CINR>,<average CINR>,<max CINR>,<CINR Standard Deviation>

# **5.3 ABORt subsystem**

# **ABORt**

This command aborts a current measurement and resets the trigger system.

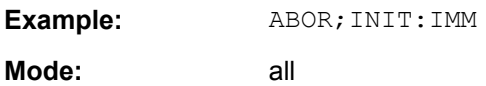

# **5.4 CALCulate:BURSt Subsystem (WiMAX/WiBro, K93)**

The CALCulate: BURSt subsystem checks the IQ measurement results.

#### **Commands of the CALCulate:BURSt Subsystem**

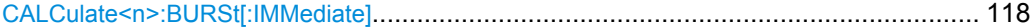

# **CALCulate<n>:BURSt[:IMMediate]**

This command forces the IQ measurement results to be recalculated according to the current settings.

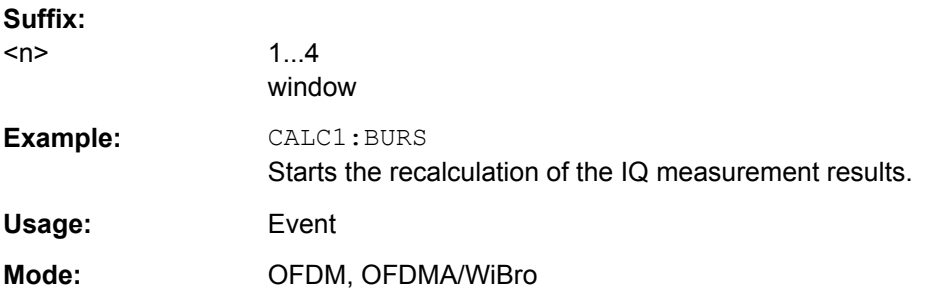

# **5.5 CALCulate:LIMit Subsystem (WiMAX/WiBro, K93)**

The CALCulate:LIMit subsystem contains commands for the limit lines and the corresponding limit checks.

# **Commands of the CALCulate:LIMit Subsystem**

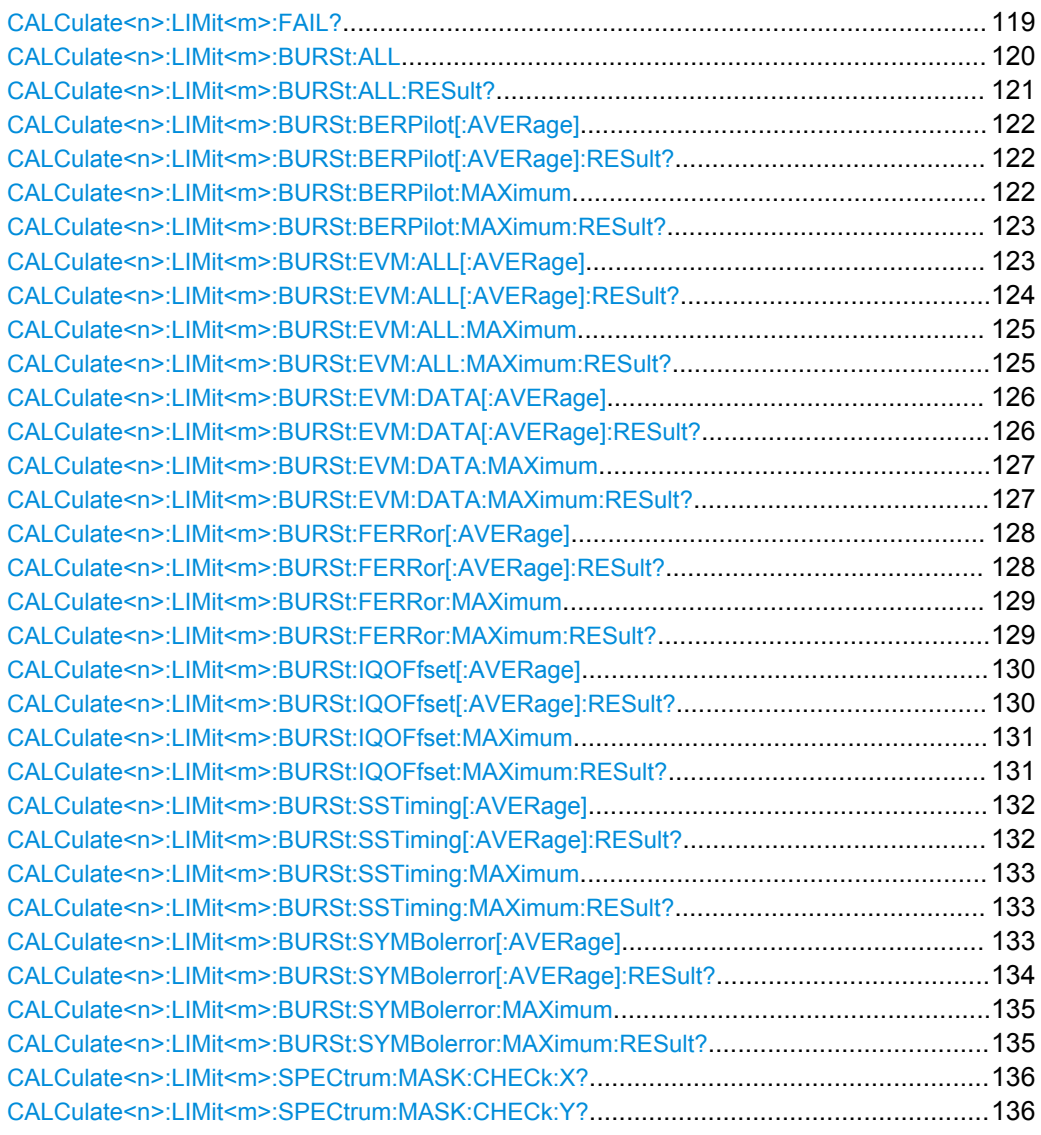

# **CALCulate<n>:LIMit<m>:FAIL?**

This command queries the limit check result of the limit line indicated in the selected measurement window. To obtain a valid result, a complete sweep must be performed. A synchronization with \*OPC, \*OPC? or \*WAI is therefore recommended.

# **Suffix:**

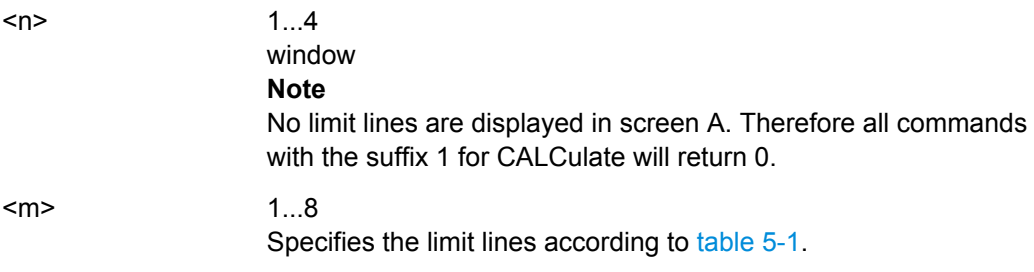

<span id="page-119-0"></span>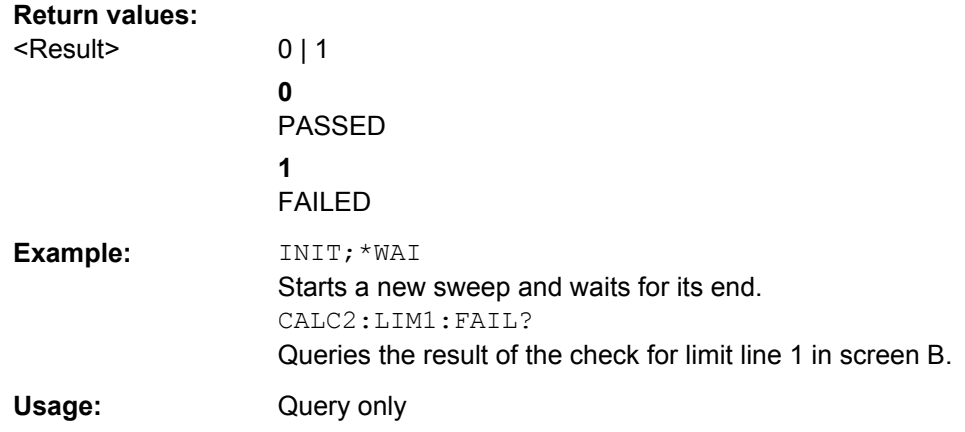

**Mode:** OFDM, OFDMA/WiBro

*Table 5-1: Limit line suffix*

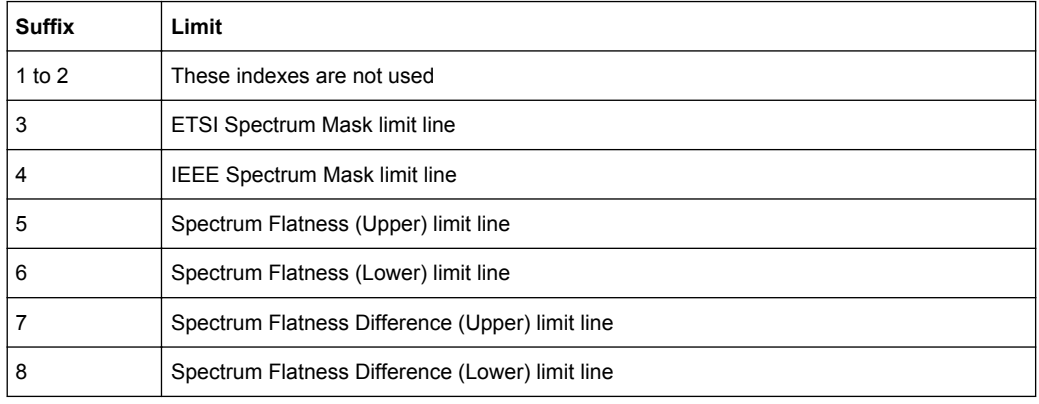

# **CALCulate<n>:LIMit<m>:BURSt:ALL**

This command sets or returns all the limit values.

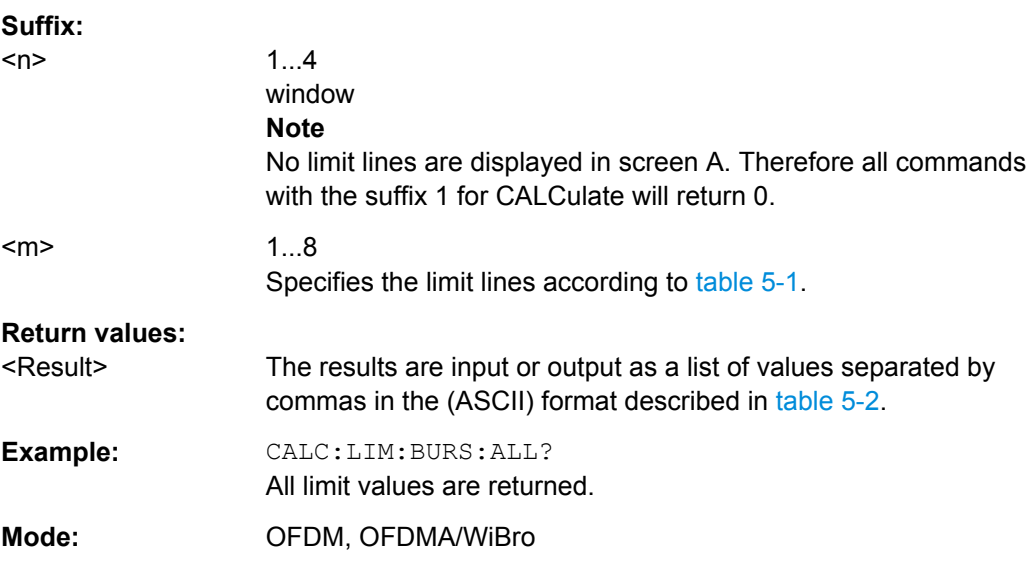

# <span id="page-120-0"></span>*Table 5-2: ASCII format for burst results*

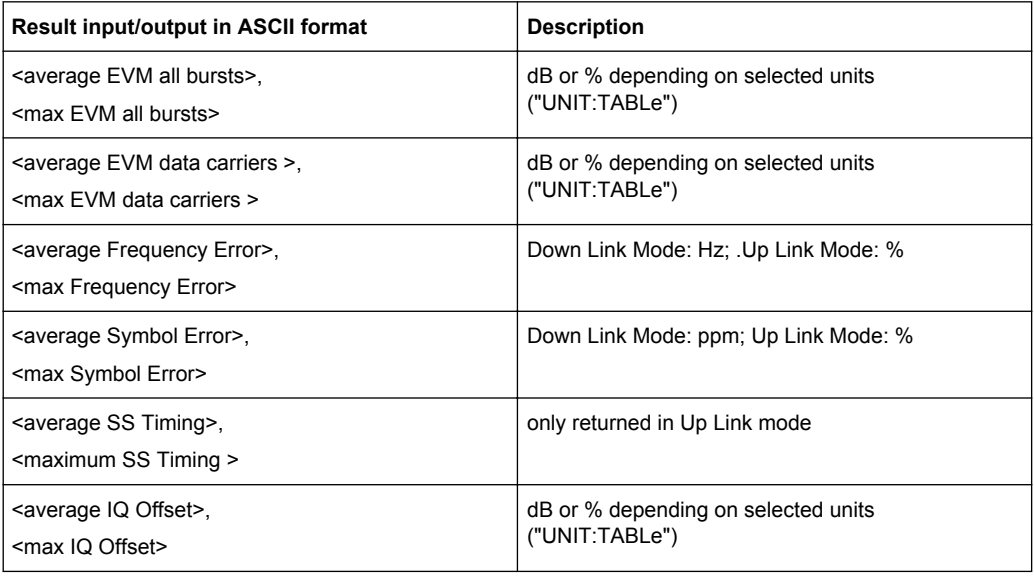

# **CALCulate<n>:LIMit<m>:BURSt:ALL:RESult?**

This command returns all the limit results.

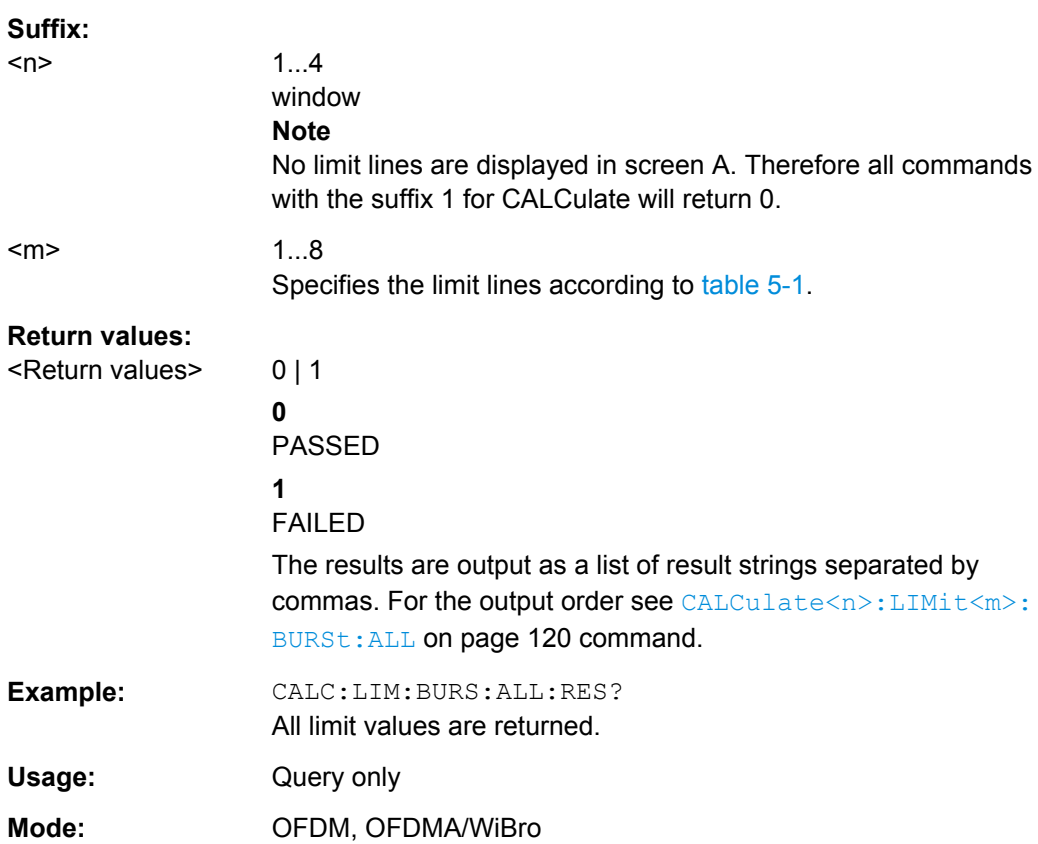

# <span id="page-121-0"></span>**CALCulate<n>:LIMit<m>:BURSt:BERPilot[:AVERage]** <BitErrorRate>

This command sets the average bit error rate for pilot carriers limit.

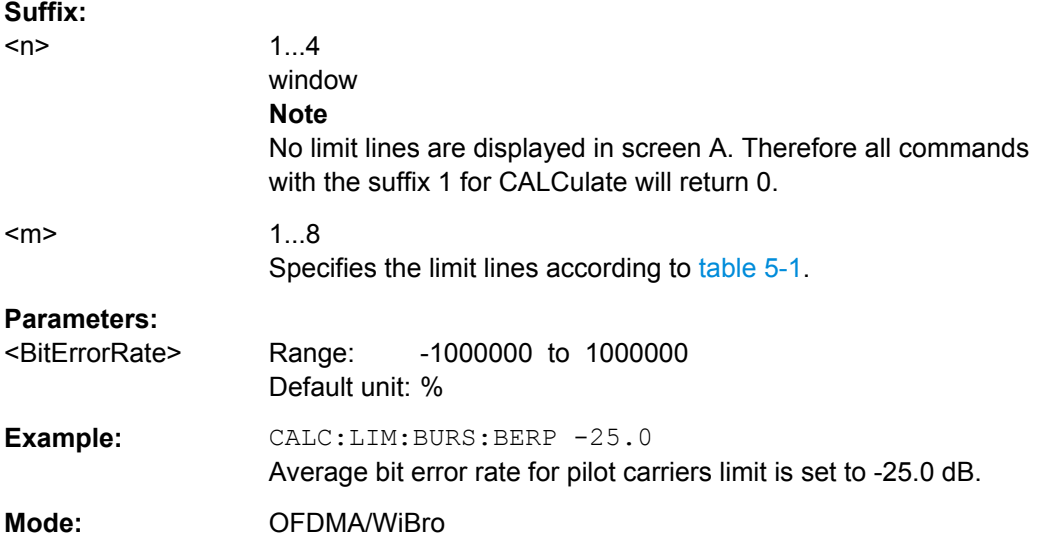

# **CALCulate<n>:LIMit<m>:BURSt:BERPilot[:AVERage]:RESult?**

This command returns the bit error rate for pilot carriers limit result.

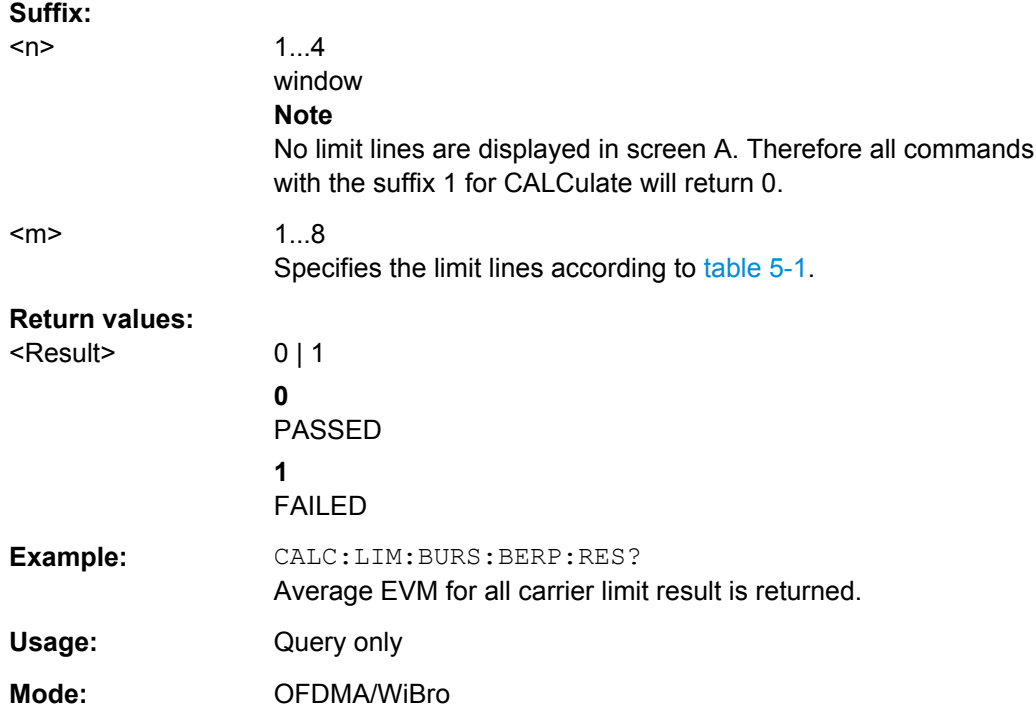

# **CALCulate<n>:LIMit<m>:BURSt:BERPilot:MAXimum** <BitErrorRate>

This command sets the maximum bit error rate limit.

<span id="page-122-0"></span>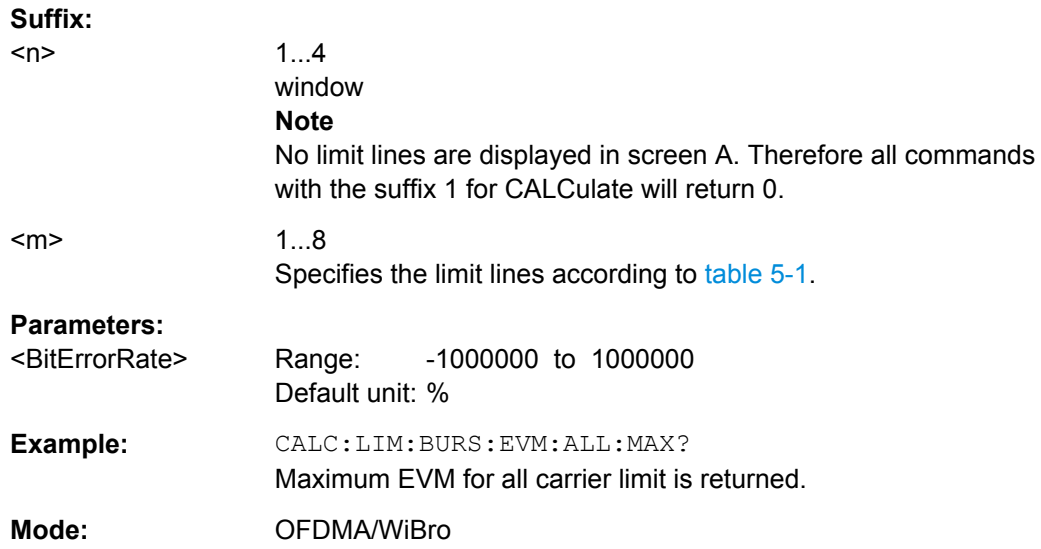

# **CALCulate<n>:LIMit<m>:BURSt:BERPilot:MAXimum:RESult?**

This command returns the maximum error vector magnitude limit result. This is a combined figure that represents the pilot, data and the free carrier.

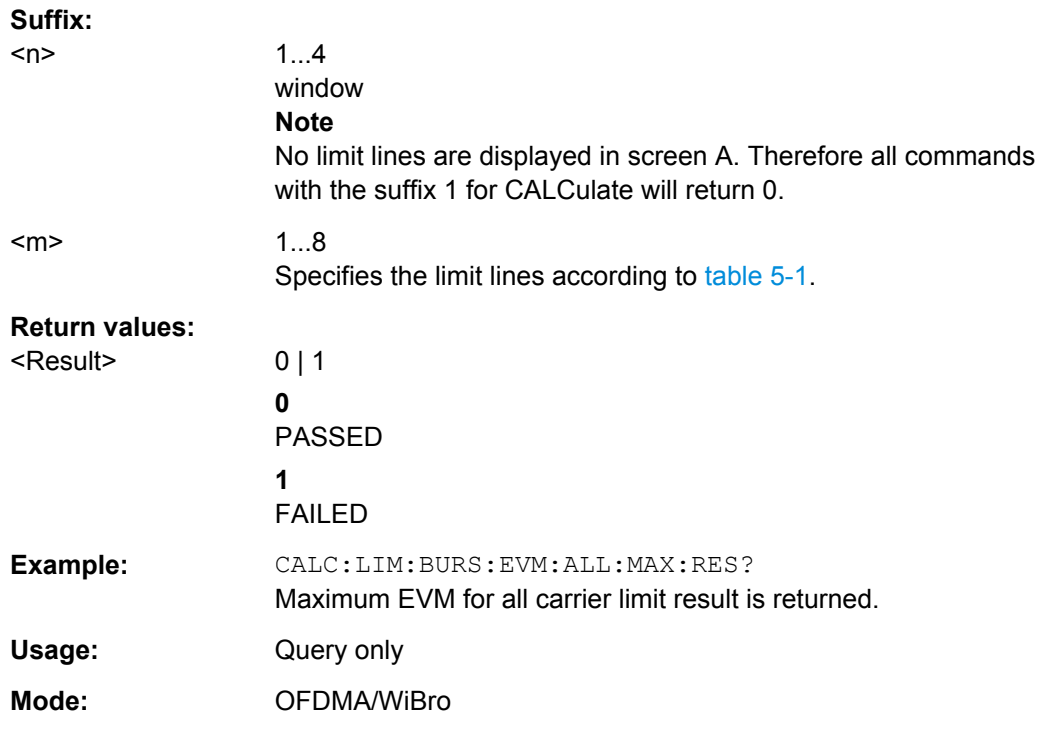

# **CALCulate<n>:LIMit<m>:BURSt:EVM:ALL[:AVERage]** <Limit>

This command sets the average error vector magnitude limit. This is a combined figure that represents the pilot, data and the free carrier.

<span id="page-123-0"></span>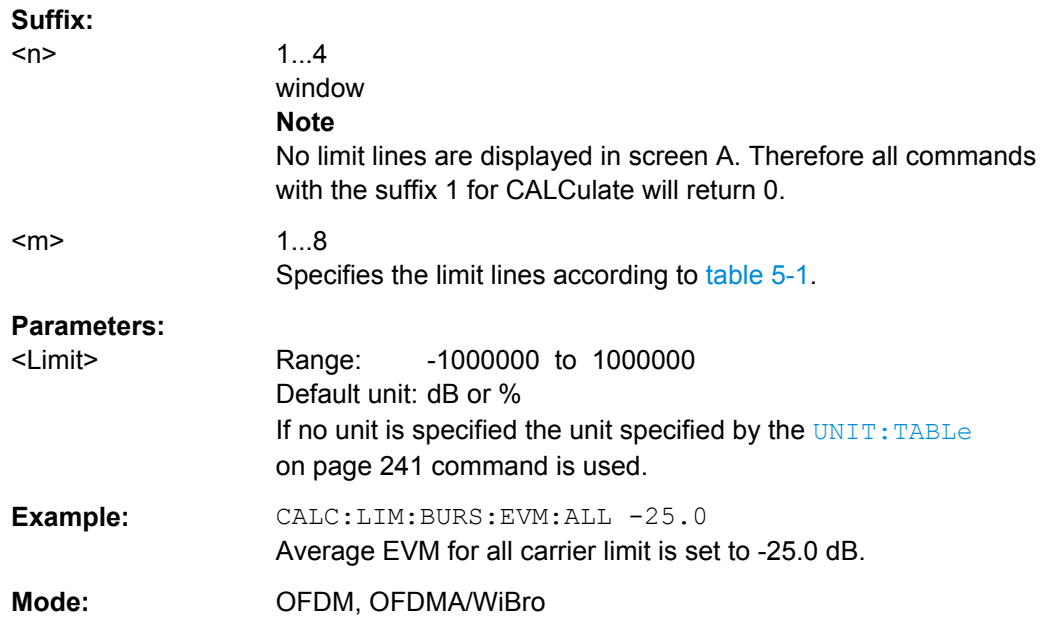

# **CALCulate<n>:LIMit<m>:BURSt:EVM:ALL[:AVERage]:RESult?**

This command returns the average error vector magnitude limit result. This is a combined figure that represents the pilot, data and the free carrier.

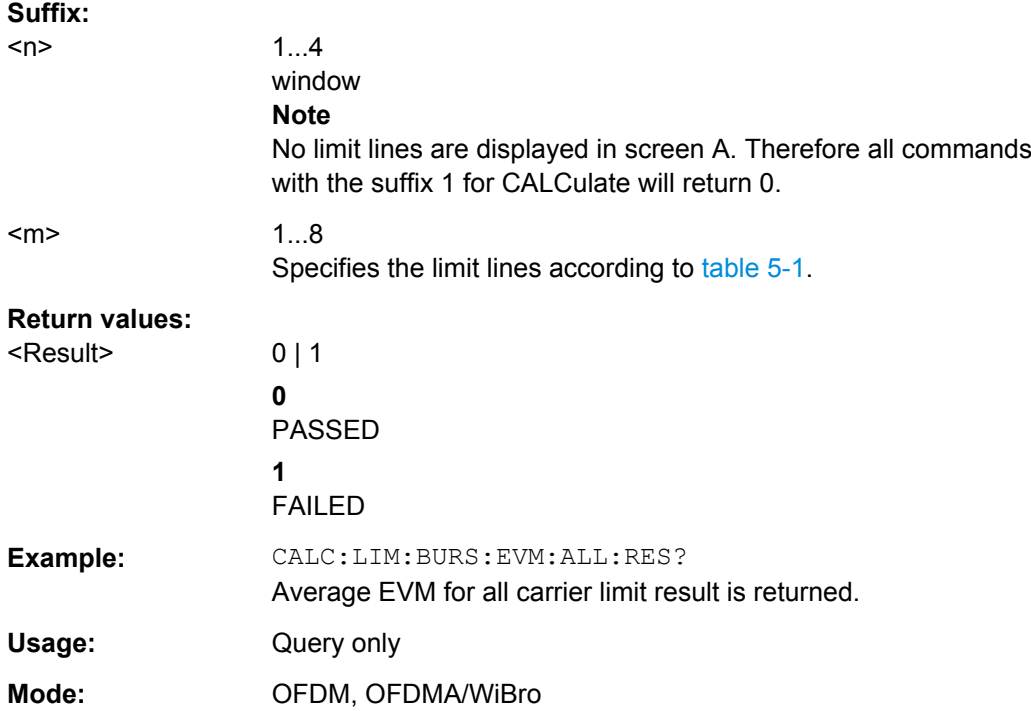

#### <span id="page-124-0"></span>**CALCulate<n>:LIMit<m>:BURSt:EVM:ALL:MAXimum** <Limit>

This command sets the maximum error vector magnitude limit. This is a combined figure that represents the pilot, data and the free carrier.

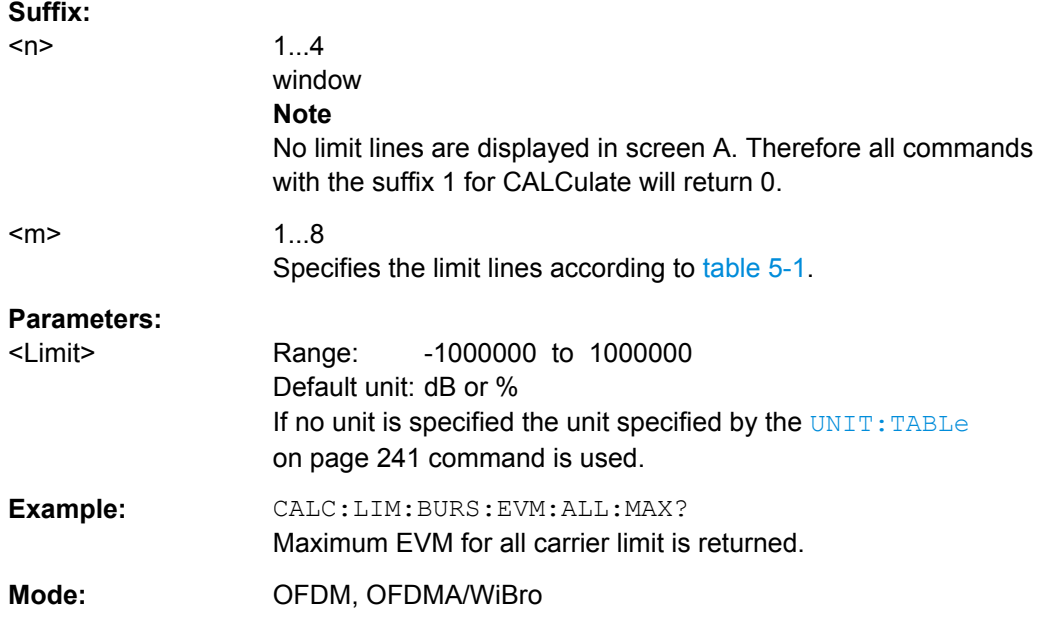

# **CALCulate<n>:LIMit<m>:BURSt:EVM:ALL:MAXimum:RESult?**

This command returns the maximum error vector magnitude limit result. This is a combined figure that represents the pilot, data and the free carrier.

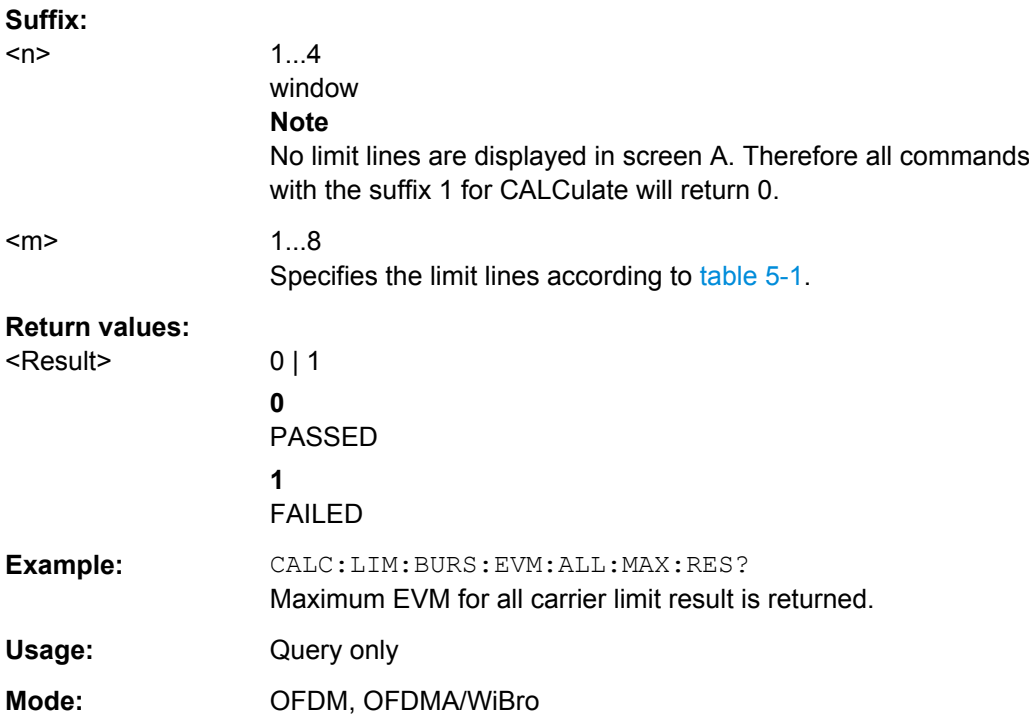

# <span id="page-125-0"></span>**CALCulate<n>:LIMit<m>:BURSt:EVM:DATA[:AVERage]** <Limit>

This command sets the average error vector magnitude limit for the data carrier.

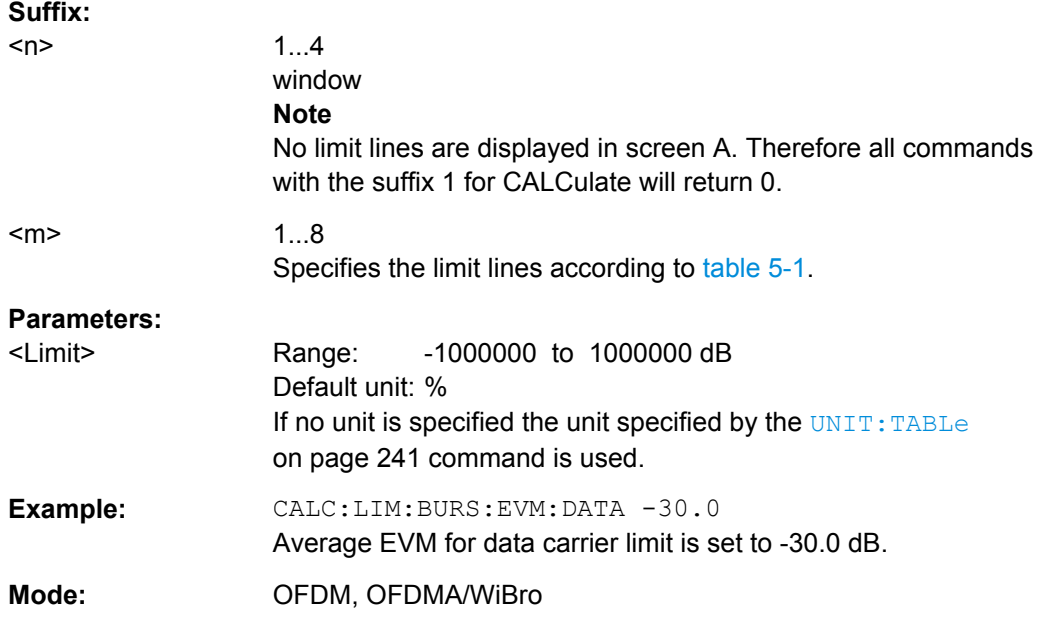

# **CALCulate<n>:LIMit<m>:BURSt:EVM:DATA[:AVERage]:RESult?**

This command returns the average Error Vector Magnitude limit result summary for the data carrier in dB.

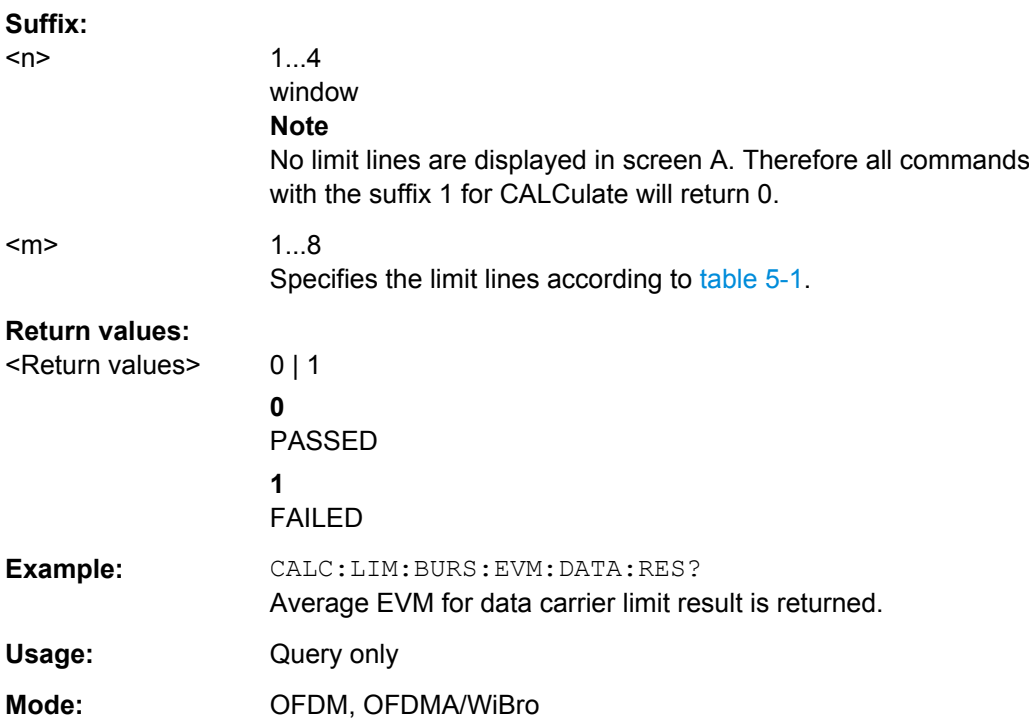

# <span id="page-126-0"></span>**CALCulate<n>:LIMit<m>:BURSt:EVM:DATA:MAXimum** <Limit>

This command sets the maximum error vector magnitude limit for the data carrier.

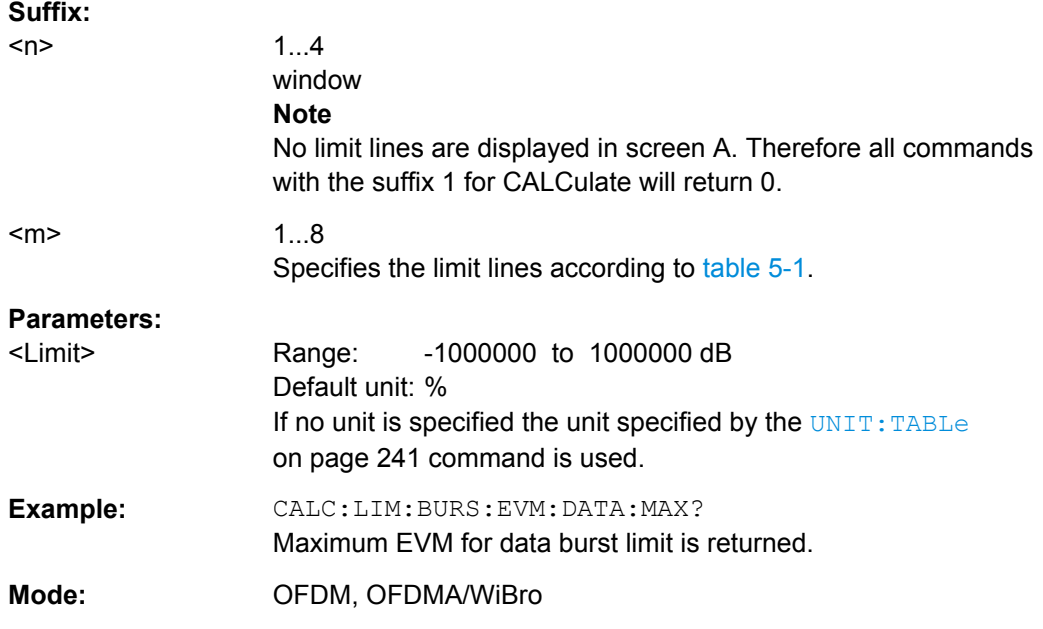

# **CALCulate<n>:LIMit<m>:BURSt:EVM:DATA:MAXimum:RESult?**

This command returns the maximum Error Vector Magnitude limit result summary for the data carrier in dB.

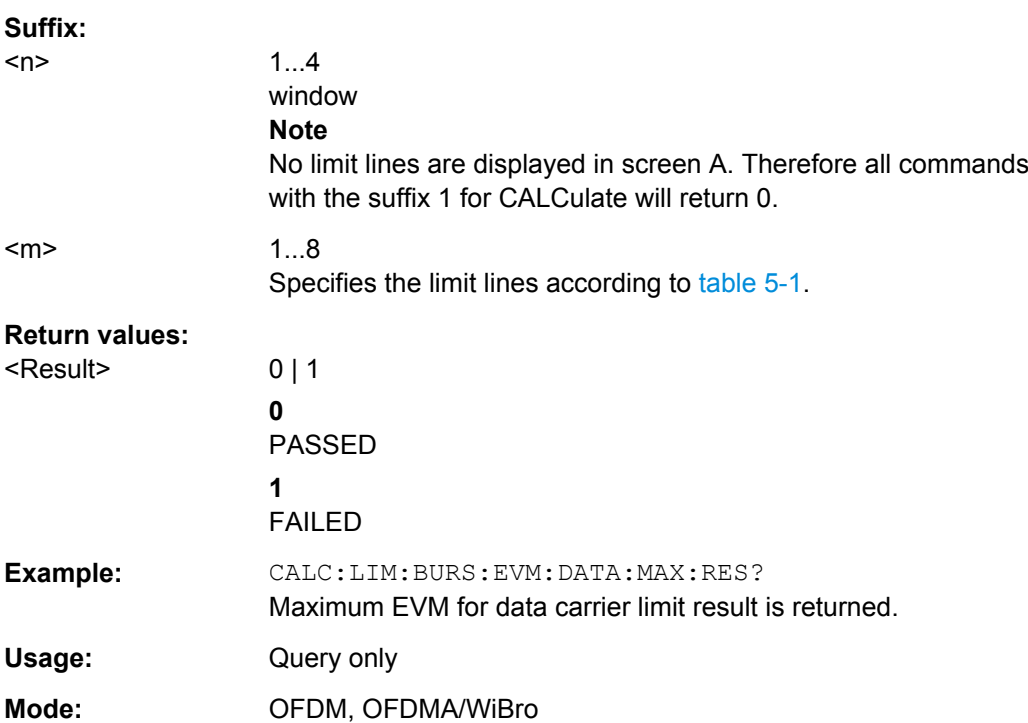

# <span id="page-127-0"></span>**CALCulate<n>:LIMit<m>:BURSt:FERRor[:AVERage]** <Limit>

This command sets the average frequency error limit.

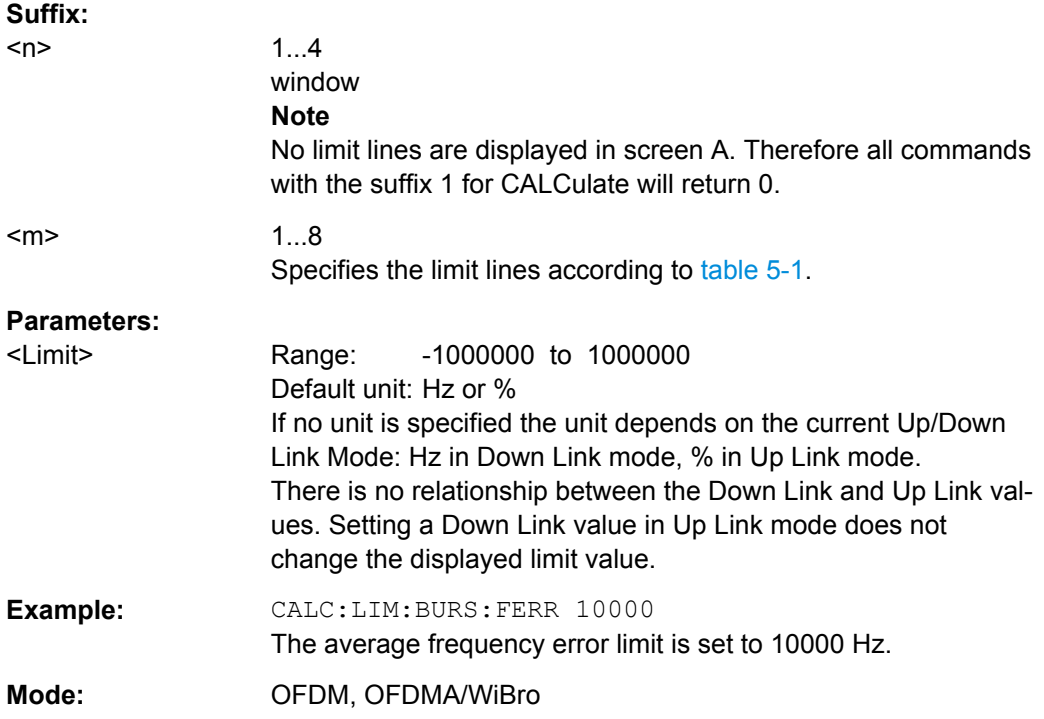

# **CALCulate<n>:LIMit<m>:BURSt:FERRor[:AVERage]:RESult?**

This command returns the average frequency error limit result.

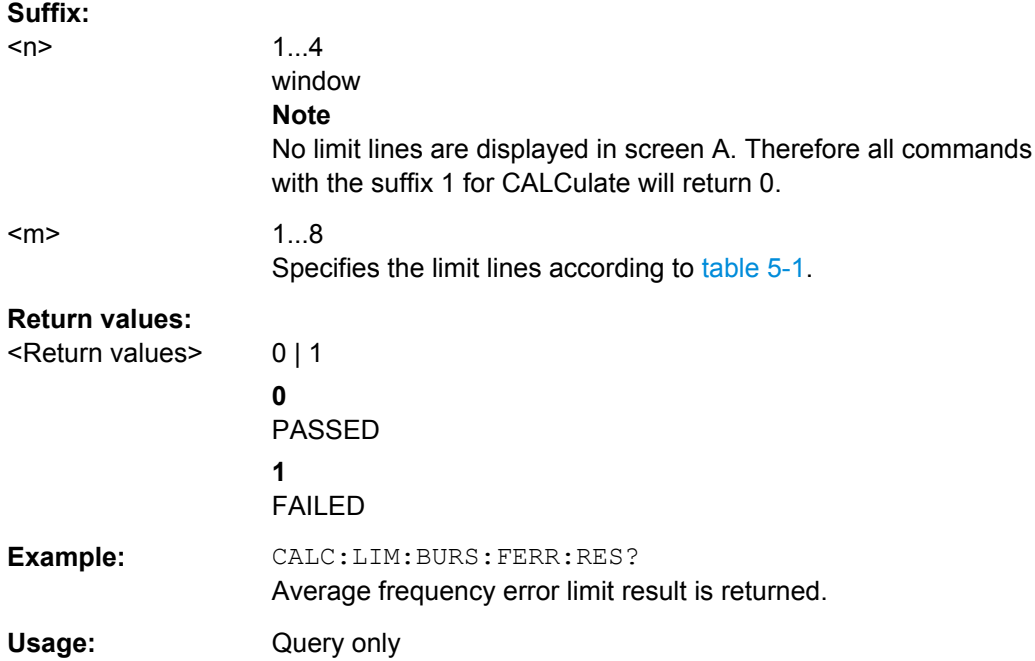

<span id="page-128-0"></span>**Mode:** OFDM, OFDMA/WiBro

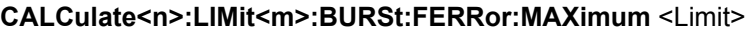

This command sets the maximum frequency error limit.

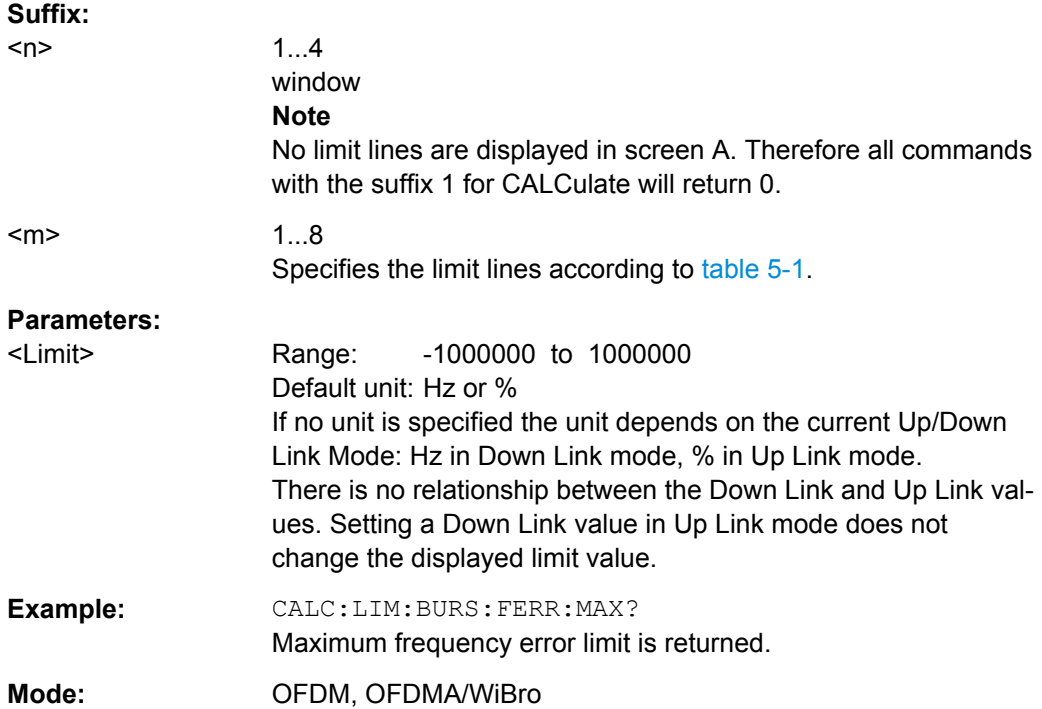

### **CALCulate<n>:LIMit<m>:BURSt:FERRor:MAXimum:RESult?**

This command returns the maximum frequency error limit result.

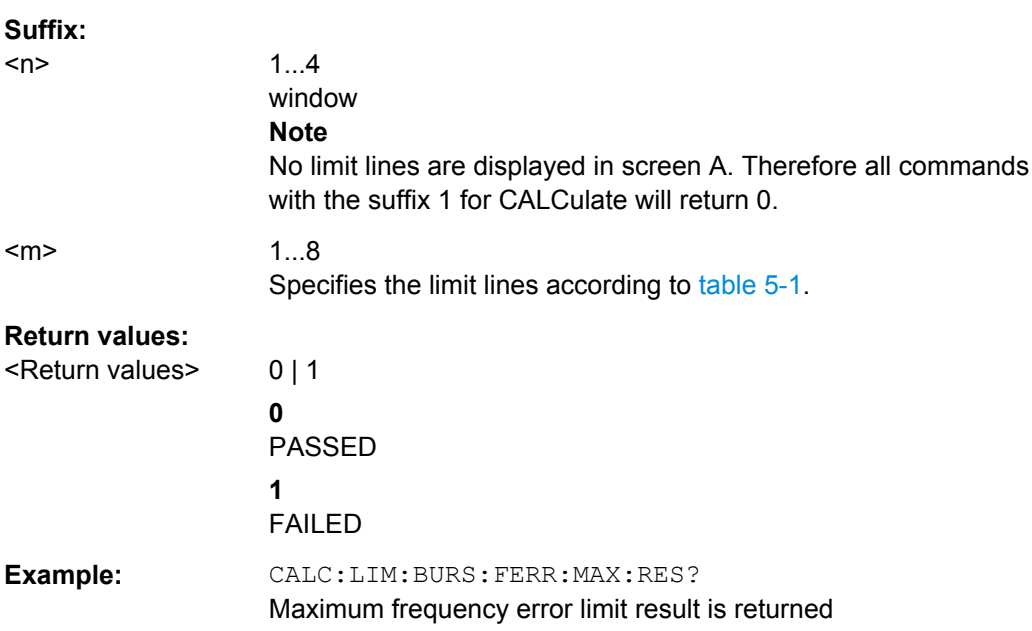

<span id="page-129-0"></span>Usage: Query only

**Mode:** OFDM, OFDMA/WiBro

# **CALCulate<n>:LIMit<m>:BURSt:IQOFfset[:AVERage]** <Limit>

This command sets the average IQ offset error limit.

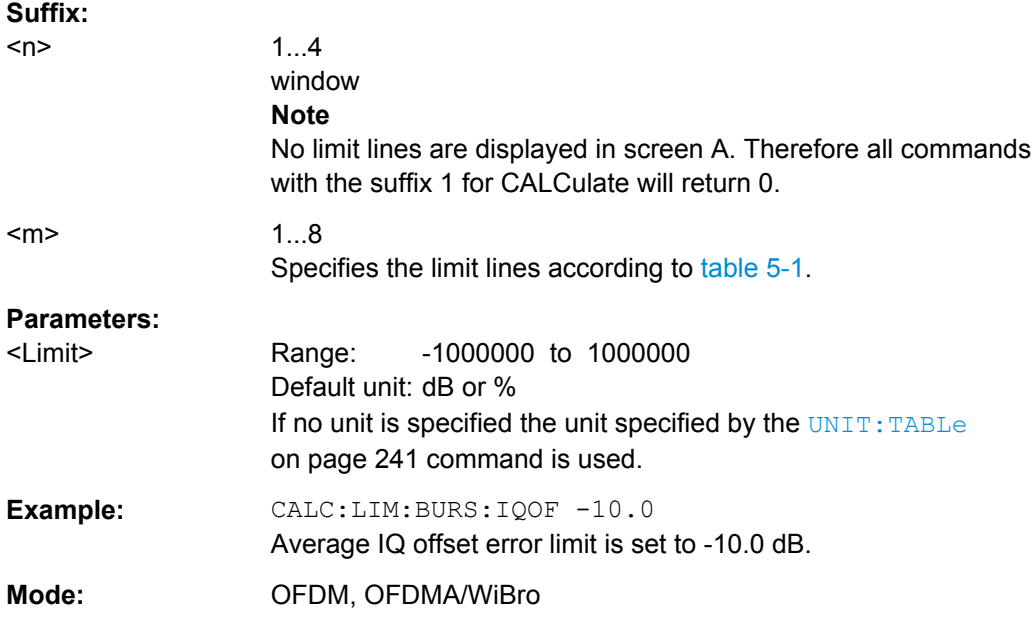

# **CALCulate<n>:LIMit<m>:BURSt:IQOFfset[:AVERage]:RESult?**

This command returns the average IQ offset error limit result.

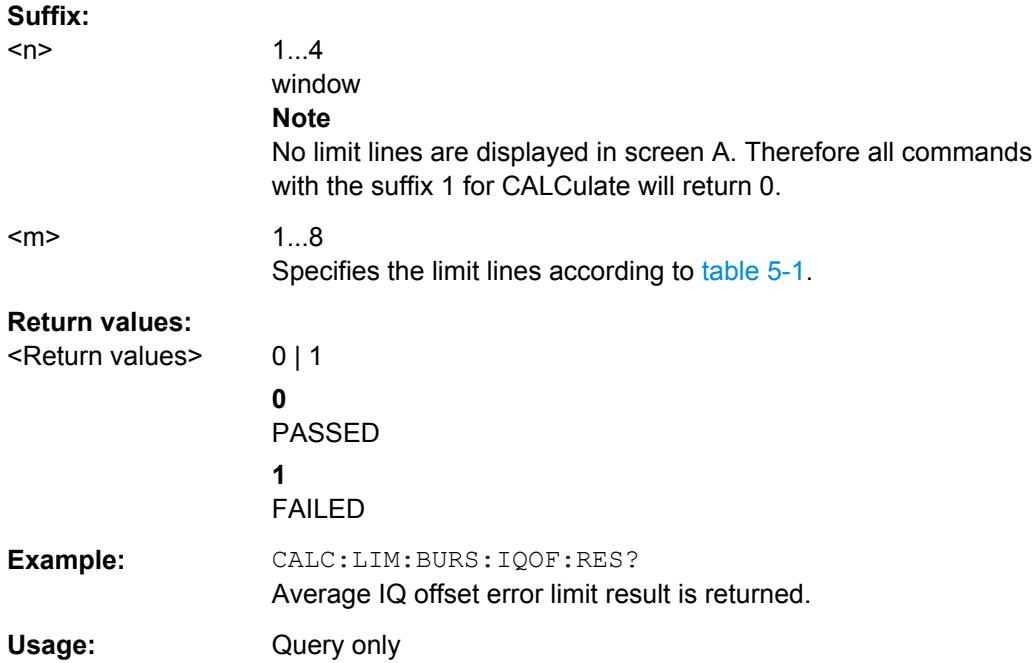

<span id="page-130-0"></span>**Mode:** OFDM, OFDMA/WiBro

#### **CALCulate<n>:LIMit<m>:BURSt:IQOFfset:MAXimum** <Limit>

This command sets the maximum IQ offset error limit.

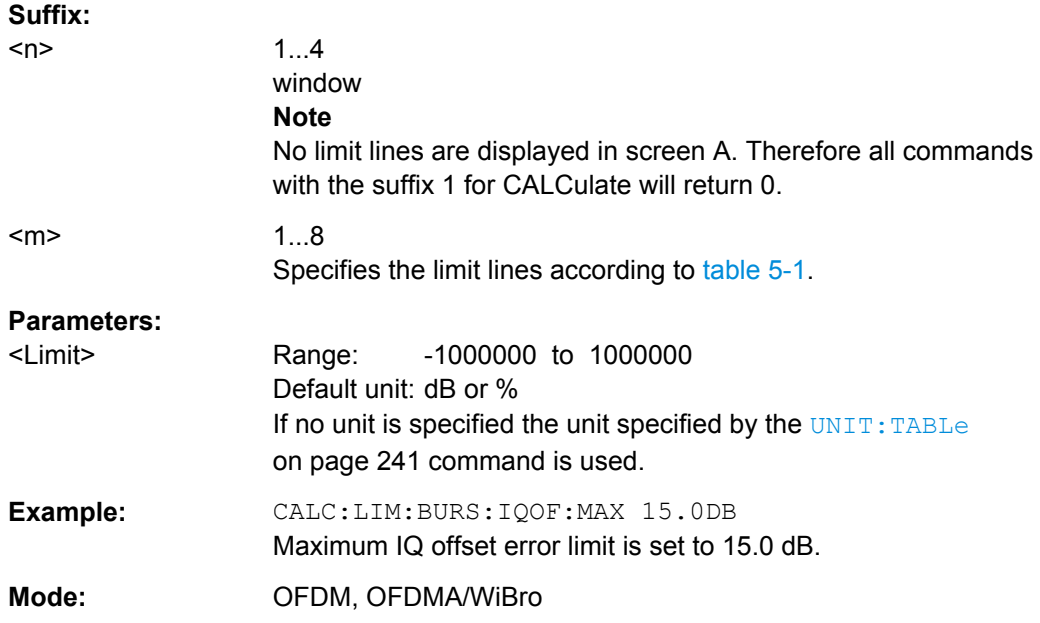

#### **CALCulate<n>:LIMit<m>:BURSt:IQOFfset:MAXimum:RESult?**

This command returns the maximum IQ offset error limit result.

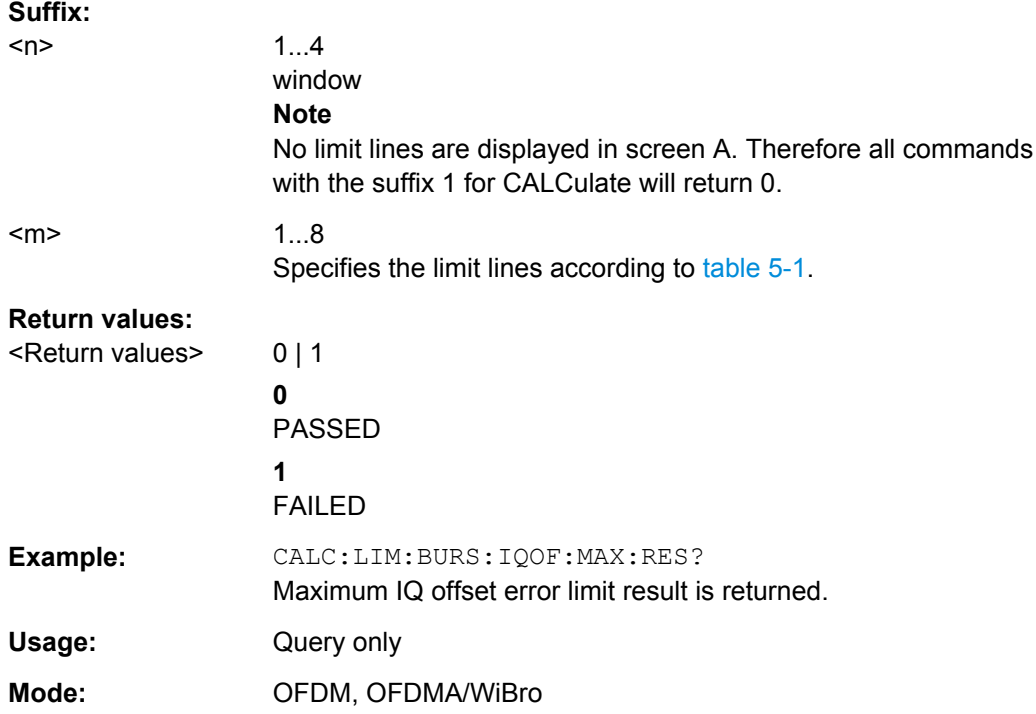

# <span id="page-131-0"></span>**CALCulate<n>:LIMit<m>:BURSt:SSTiming[:AVERage]** <Limit>

This command is only supported for reasons of compatibility with the FSP family. It sets the average Subscriber Station Timing limit.

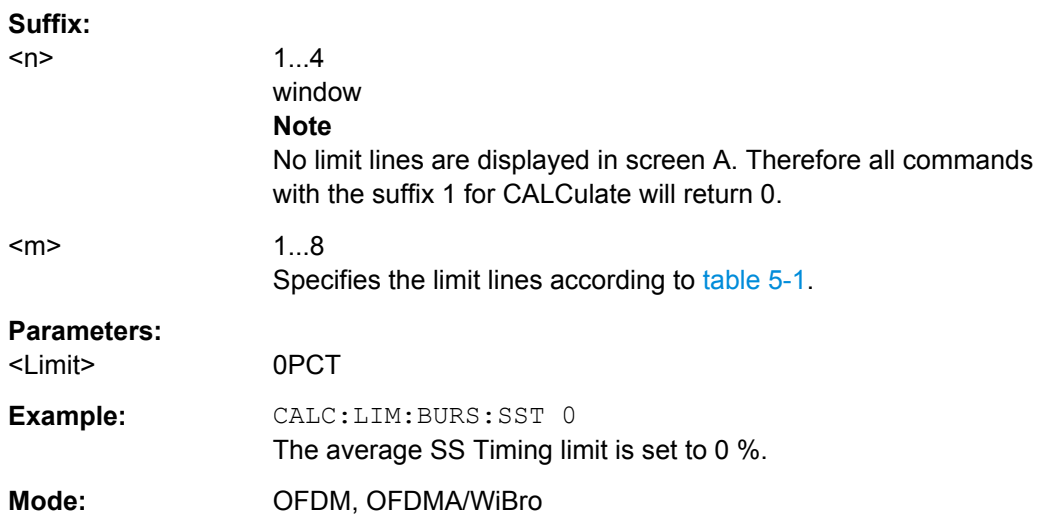

# **CALCulate<n>:LIMit<m>:BURSt:SSTiming[:AVERage]:RESult?**

This command returns the average Subscriber Station Timing limit result.

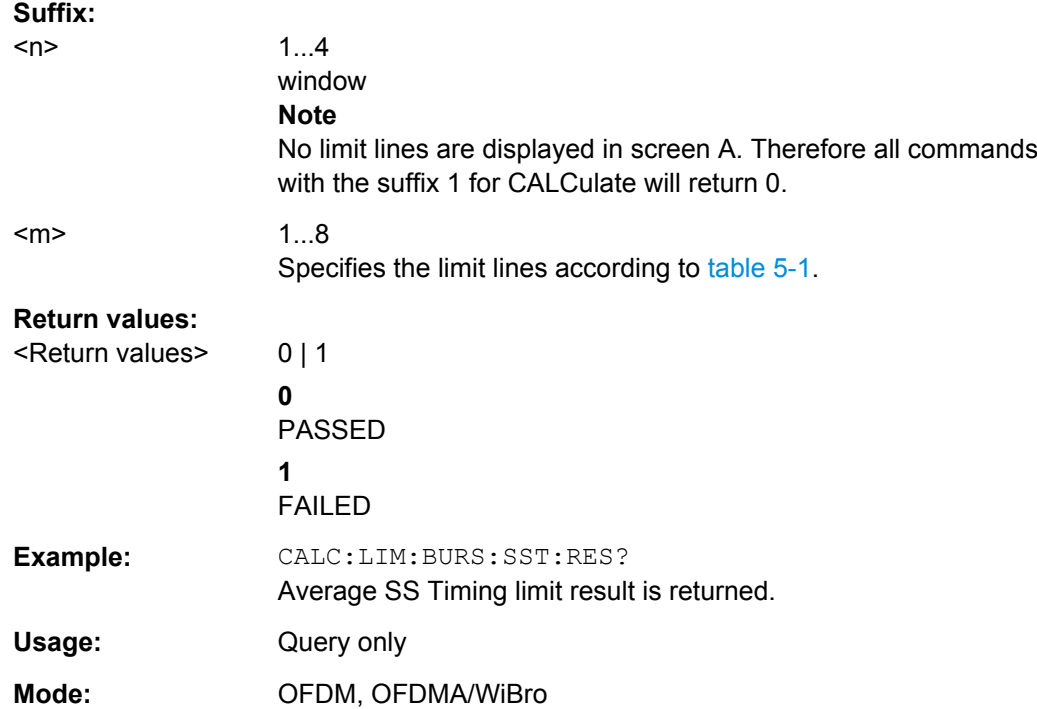

# <span id="page-132-0"></span>**CALCulate<n>:LIMit<m>:BURSt:SSTiming:MAXimum** <Limit>

This command is only supported for reasons of compatibility with the FSP family. It sets the maximum Subscriber Station Timing limit.

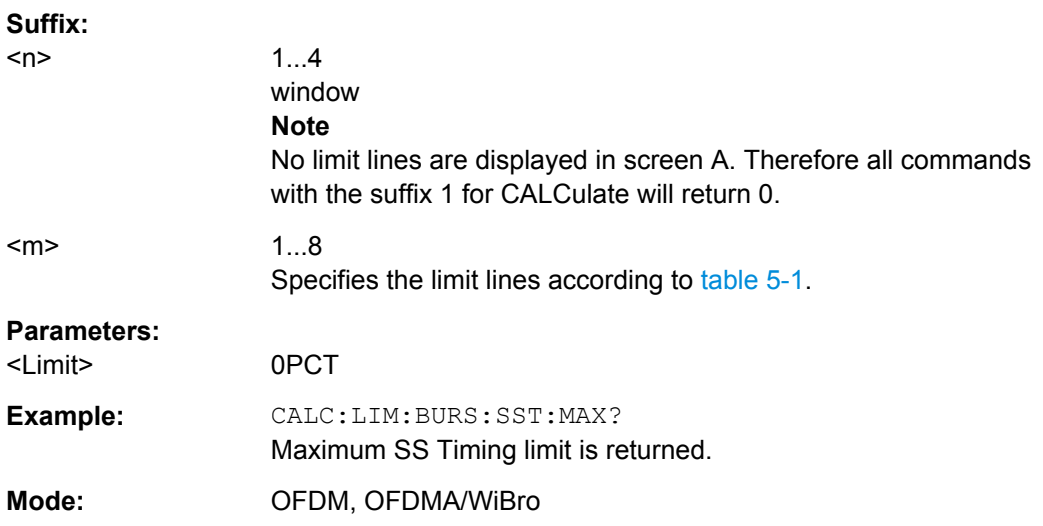

# **CALCulate<n>:LIMit<m>:BURSt:SSTiming:MAXimum:RESult?**

This command returns the maximum Subscriber Station Timing limit.

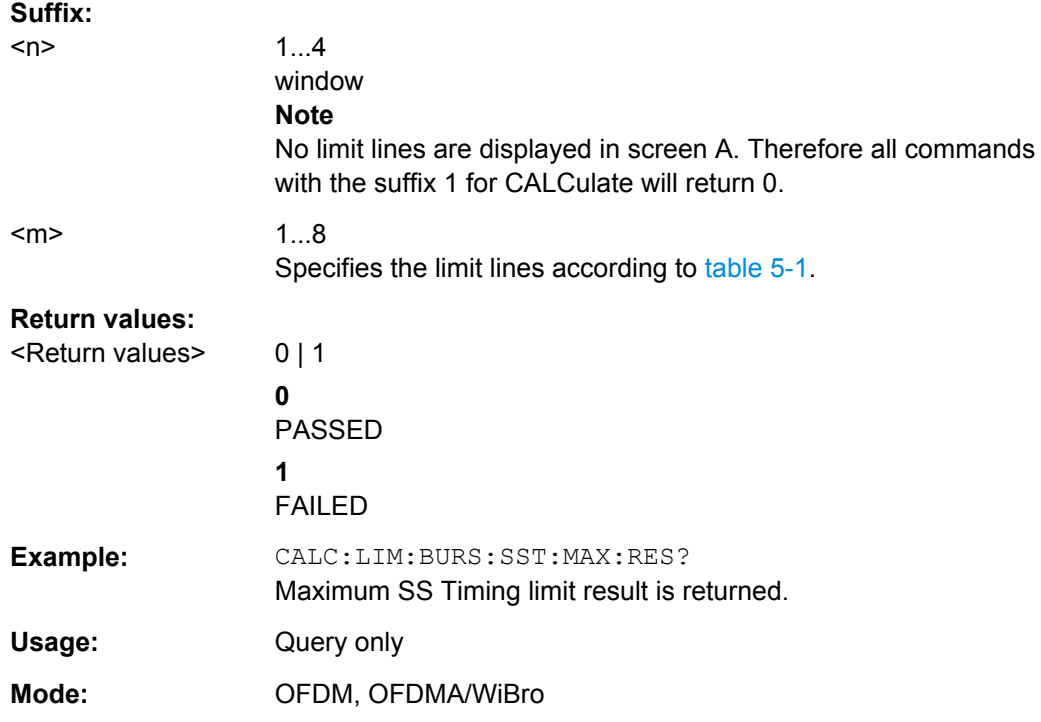

# **CALCulate<n>:LIMit<m>:BURSt:SYMBolerror[:AVERage]** <Limit>

This command sets the average symbol error limit.

<span id="page-133-0"></span>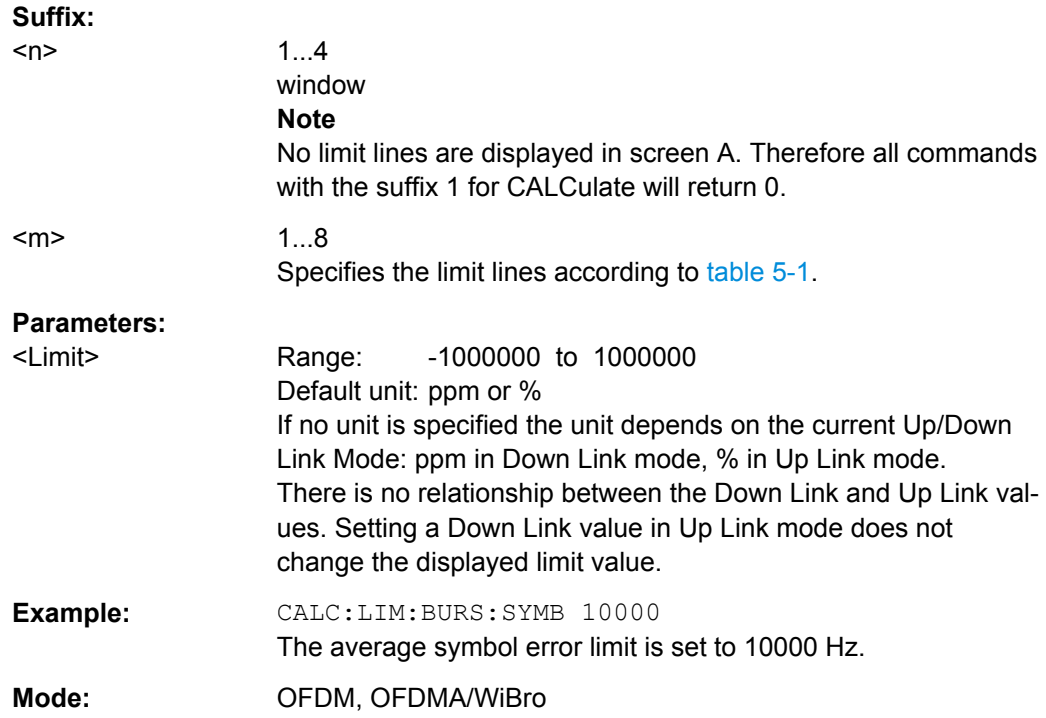

# **CALCulate<n>:LIMit<m>:BURSt:SYMBolerror[:AVERage]:RESult?**

This command returns the average symbol error limit result.

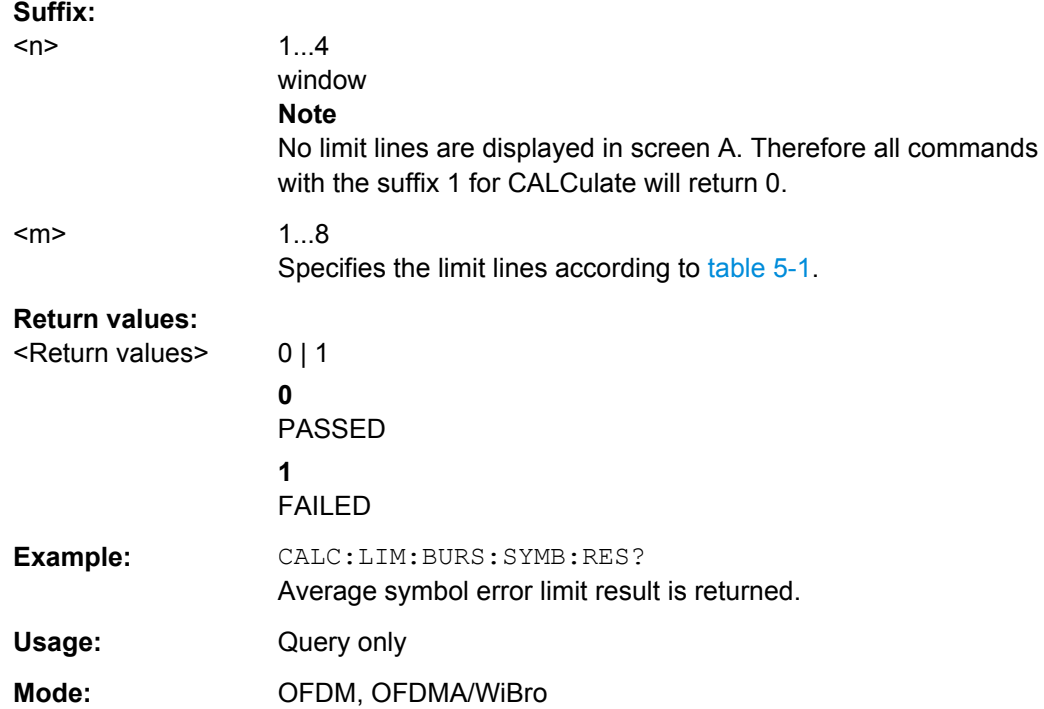

<span id="page-134-0"></span>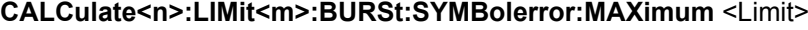

This command sets the maximum symbol error limit.

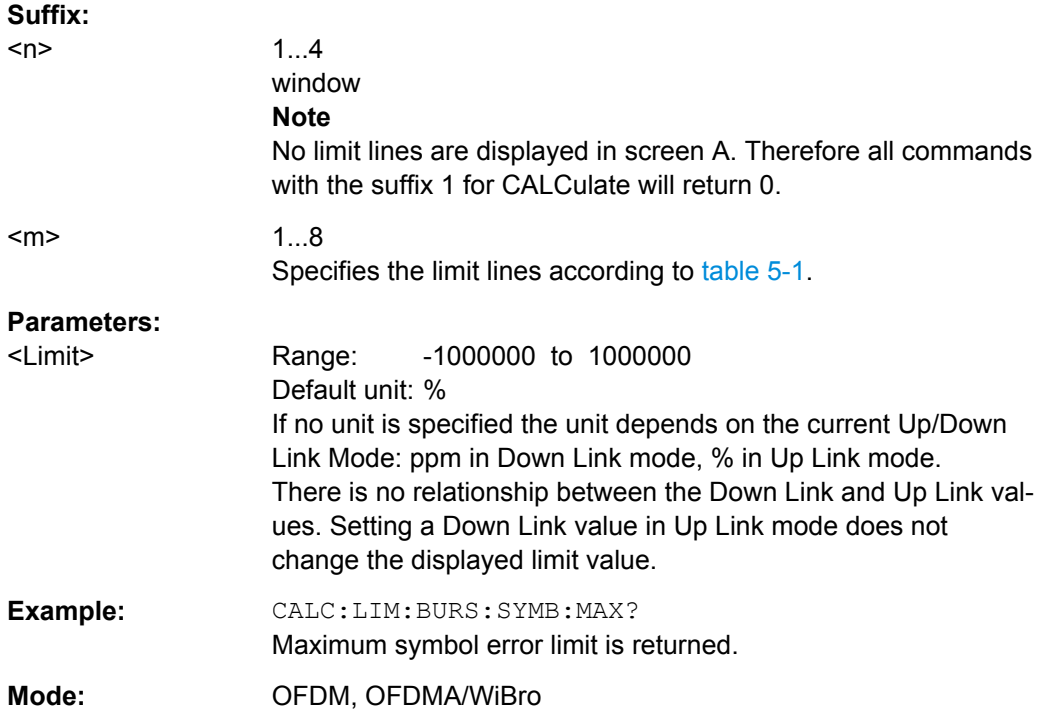

# **CALCulate<n>:LIMit<m>:BURSt:SYMBolerror:MAXimum:RESult?**

This command returns the maximum symbol error limit result.

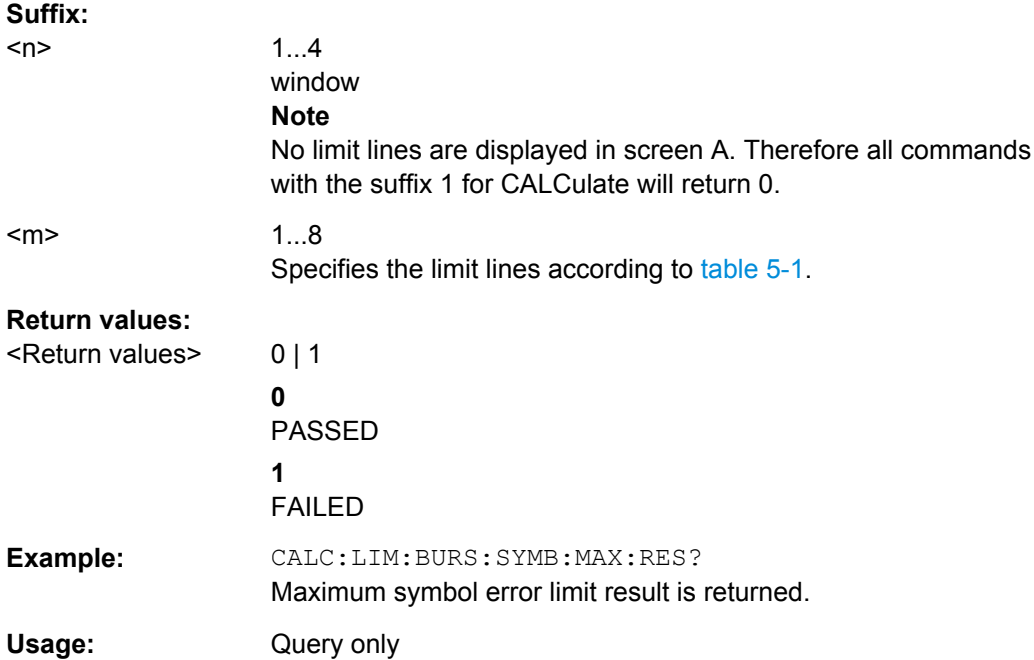

<span id="page-135-0"></span>**Mode:** OFDM, OFDMA/WiBro

### **CALCulate<n>:LIMit<m>:SPECtrum:MASK:CHECk:X?**

This command returns the x-value at the maximum overstepping of the spectrum mask limits.

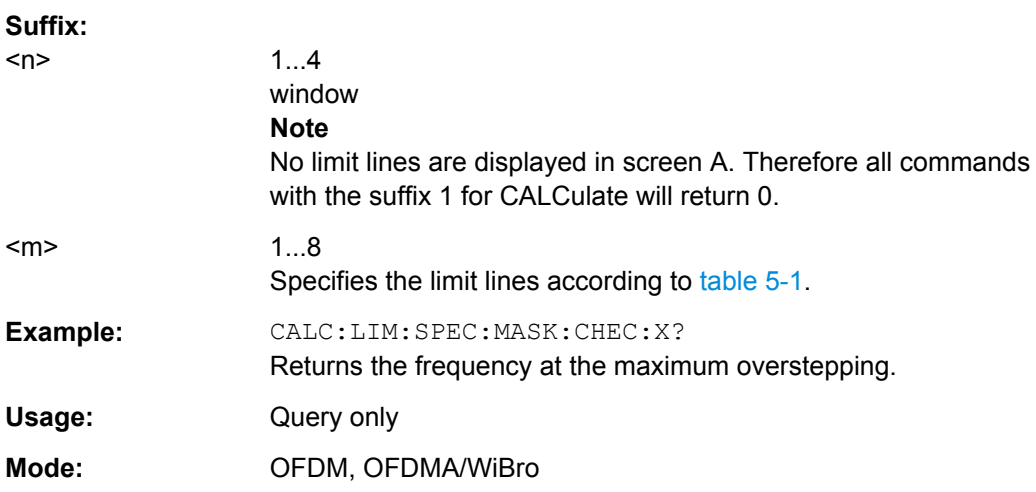

# **CALCulate<n>:LIMit<m>:SPECtrum:MASK:CHECk:Y?**

This command returns the y-value at the maximum overstepping of the spectrum mask limits.

### **Suffix:**

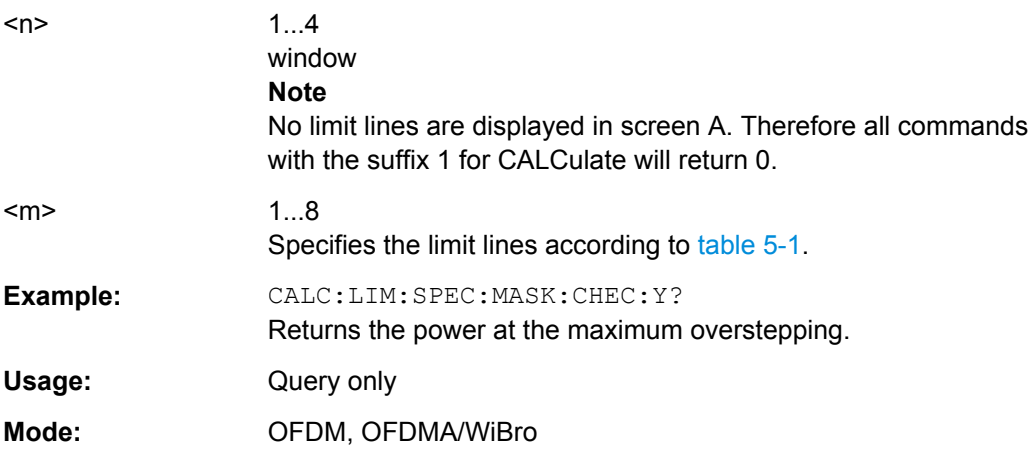

# **5.6 CALCulate:MARKer Subsystem (WiMAX / WiBro, K93)**

The CALCulate:MARKer subsystem checks the marker functions of the instrument. The following subsystem is included:

<span id="page-136-0"></span>[chapter 5.6.2, "CALCulate:MARKer:FUNCtion Subsystem \(WiMAX / WiBro, K93\)",](#page-140-0) [on page 141](#page-140-0)

# **Commands of the CALCulate:MARKer Subsystem**

- 5.6.1 Commands of the CALCulate:MARKer Subsystem (WiMAX / WiBro, K93)............... 137
- 5.6.2 [CALCulate:MARKer:FUNCtion Subsystem \(WiMAX / WiBro, K93\)............................ 141](#page-140-0)

# **5.6.1 Commands of the CALCulate:MARKer Subsystem (WiMAX / WiBro, K93)**

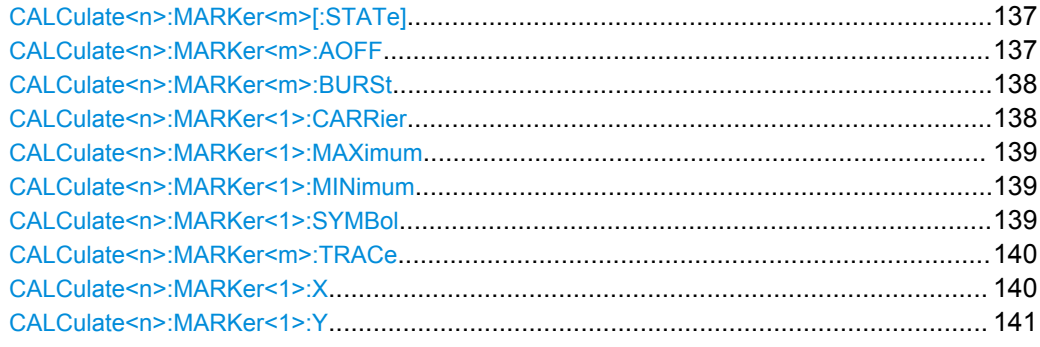

#### **CALCulate<n>:MARKer<m>[:STATe]** <State>

This command turns markers on and off.

If the corresponding marker number is currently active as a deltamarker, it is turned into a normal marker.

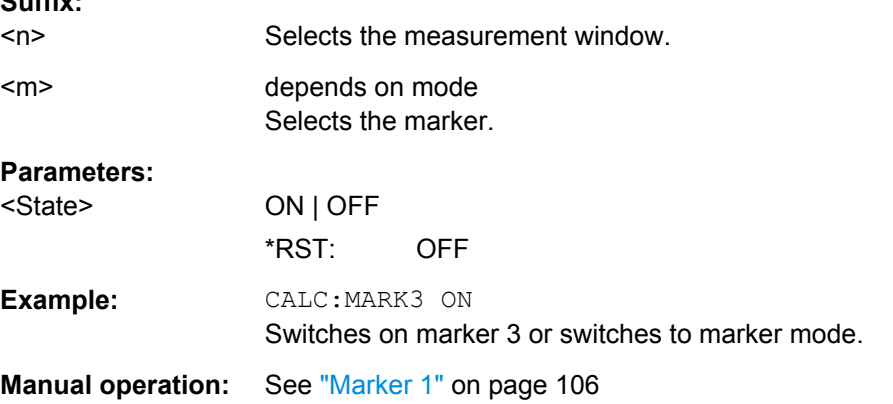

# **CALCulate<n>:MARKer<m>:AOFF**

This command all markers off, including delta markers and marker measurement functions.

#### **Suffix:**

 $S = \frac{1}{2}$ 

 $<sub>n</sub>$ </sub>

Selects the measurement window.

<span id="page-137-0"></span>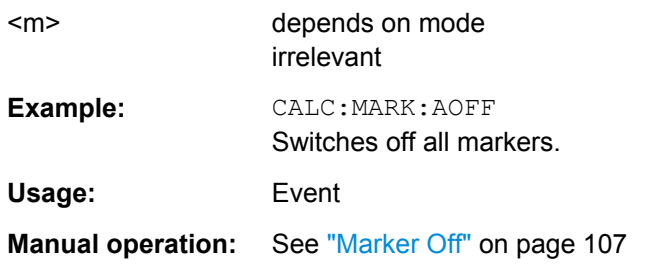

# **CALCulate<n>:MARKer<m>:BURSt** <BurstNumber>

This command positions the selected marker in the specified measurement window to the indicated burst. This command is only available for the Constellation vs Symbol result display.

#### **Suffix:**

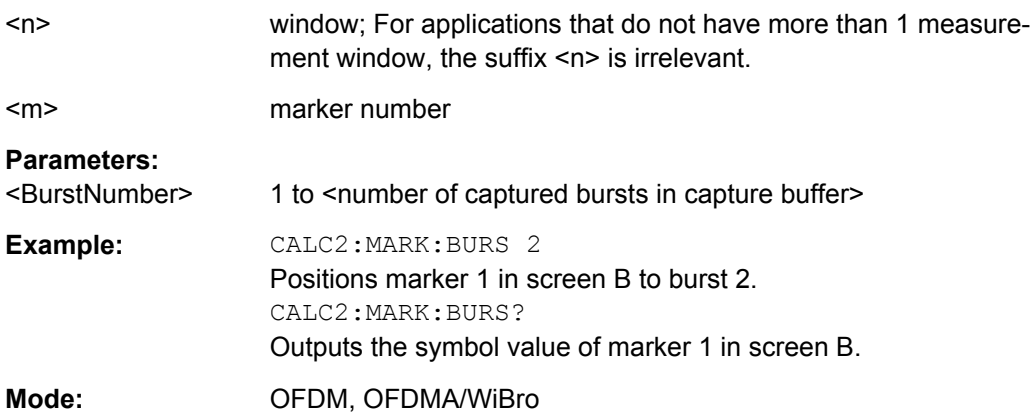

# **CALCulate<n>:MARKer<1>:CARRier** <Carrier>

This command positions the selected marker to the indicated carrier.

This command is query only for the following result displays:

- Constellation vs Symbol
- Constellation vs Carrier

#### **Suffix:**

<n>

1...4 irrelevant **Parameters:** <Carrier> **Example:** CALC:MARK:CARR -7 Positions marker 1 to carrier -7. CALC:MARK:CARR? Outputs the carrier value of marker 1. **Mode:** WLAN, OFDM, OFDMA/WiBro **Manual operation:** See ["Marker 1" on page 106](#page-105-0)

#### <span id="page-138-0"></span>**CALCulate<n>:MARKer<1>:MAXimum**

This command sets the selected marker to the maximum peak value in the current trace. This command is only available for the Spectrum Flatness result display.

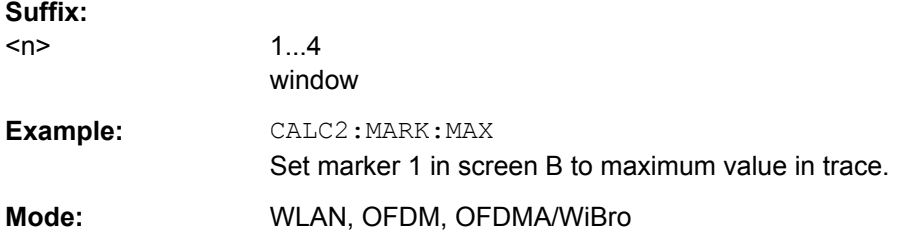

#### **CALCulate<n>:MARKer<1>:MINimum**

This command sets the selected marker to the minimum peak value in the current trace. This command is only available for the Spectrum Flatnes result display.

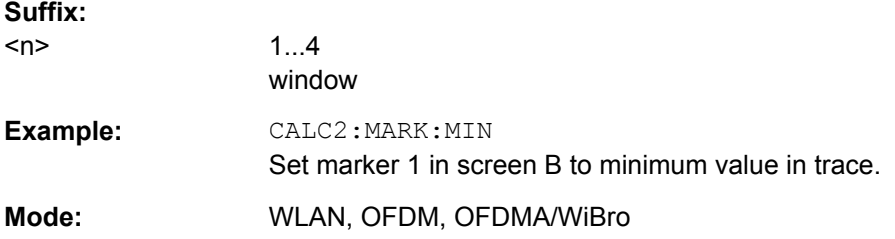

# **CALCulate<n>:MARKer<1>:SYMBol** <Symbol>

This command positions the selected marker to the indicated symbol.

This command is query only for the following result displays:

- Constellation vs Symbol
- Constellation vs Carrier

# **Suffix:**

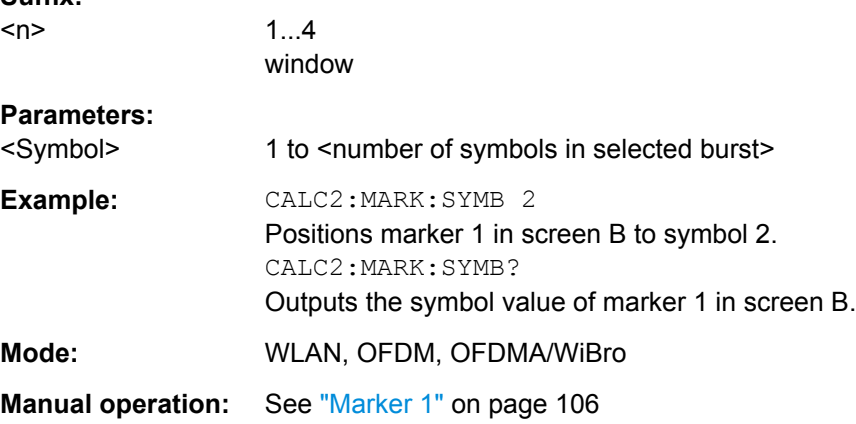

#### <span id="page-139-0"></span>**CALCulate<n>:MARKer<m>:TRACe** <TraceNumber>

This command assigns the selected marker to the indicated measurement curve in the selected measurement window.

This command is only available for the following result displays:

- Constellation versus Carrier
- EVM vs Svmbol
- **EVM vs Carrier**
- **Frequency Error vs Preamble**
- **Phase Error vs Preamble**
- PVT Rising / Falling
- **Spectrum Flatness**
- **Spectrum Flatness Difference**
- Spectrum Mask, if Max Hold trace is displayed
- Spectrum ACP/ACPR, if Max Hold trace is displayed

# **Suffix:**

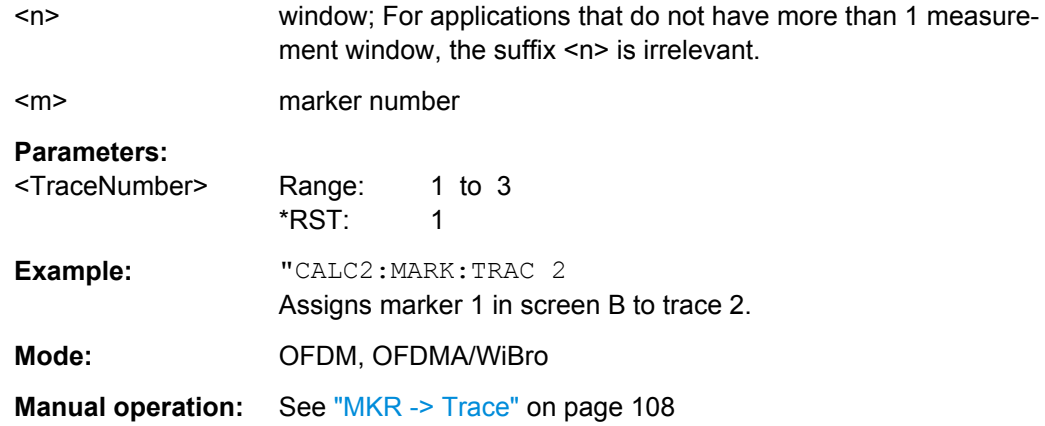

# **CALCulate<n>:MARKer<1>:X** <Position>

This command positions the selected marker to the indicated inphase (Constellation vs Symbol), frequency (Spectrum FFT, Spectrum Mask, Spectrum APCR), time (Magnitude Capture Buffer, Auto level, PVT Full Burst, PVT Rising / Falling), power (CCDF), sub-carrier (Constellation vs Carrier, EVM vs Carrier, Spectrum Flatness) or symbol (EVM vs Symbol) in the selected measurement window.

This command is query only for the following result displays:

- Constellation vs Symbol
- Constellation vs Carrier

**Suffix:** 

 $<sub>n</sub>$ </sub>

1...4 window

<span id="page-140-0"></span>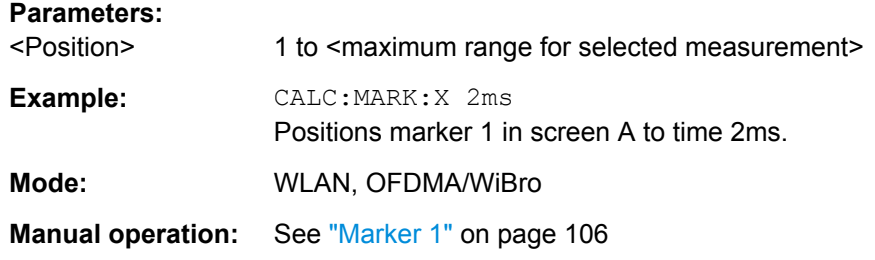

# **CALCulate<n>:MARKer<1>:Y** <Position>

This command positions the selected marker to the indicated quadrature (Constellation vs Symbol), magnitude of I or Q (Constellation vs Carrier), EVM (EVM vs Carrier) or abs (Spectrum Flatness) in the selected measurement window.

This command is query only for the following result displays:

- Auto Level
- **Constellation vs Symbol**
- Constellation vs Carrier
- EVM vs Symbol
- PVT Full
- PVT Rising/Falling
- **Magnitude Capture Buffer**
- **Spectrum Mask**
- Spectrum ACP/ACPR
- Spectrum FFT
- CCD<sub>F</sub>

# **Suffix:**

 $<sub>n</sub>$ </sub>

1...4 window

# **Parameters:**

<Position>

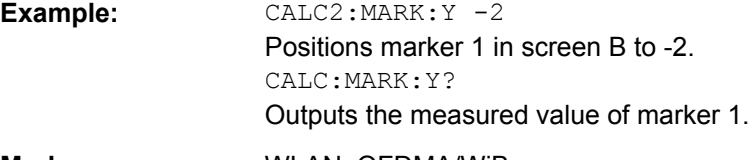

**Mode:** WLAN; OFDMA/WiBro

**Manual operation:** See ["Marker 1" on page 106](#page-105-0)

# **5.6.2 CALCulate:MARKer:FUNCtion Subsystem (WiMAX / WiBro, K93)**

The measurement window is selected by CALCulate 1 (screen A) or 2 (screen B).

# **Commands of the CALCulate:MARKer:FUNCtion Subsystem**

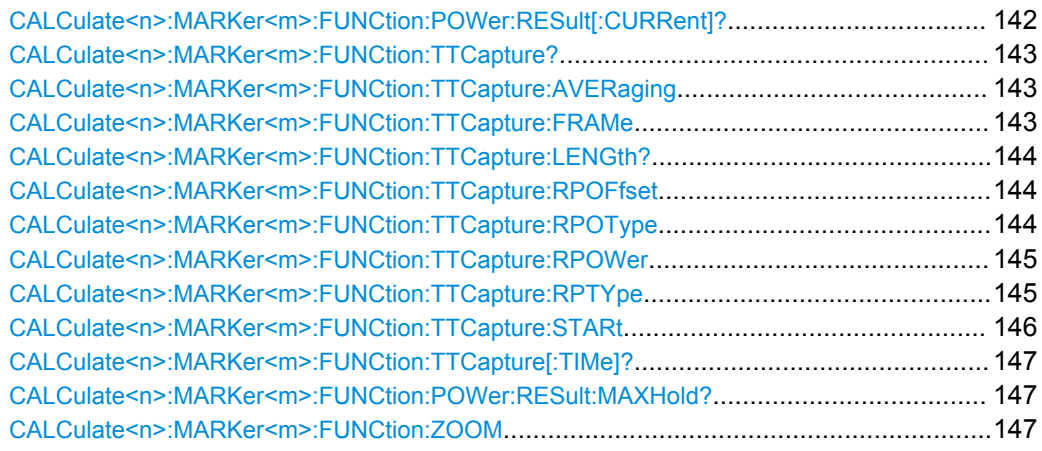

# **CALCulate<n>:MARKer<m>:FUNCtion:POWer:RESult[:CURRent]?**

This command queries the current result values of the adjacent channel power measurement. An ACPR (Adjacent channel power relative) measurement must have previously been run, for there to be summary data available.

Results are output separated by commas. Adjacent channel power values are output in dB.

The order is as follows:

- Power of main channel
- Power of lower adjacent channel
- Power of upper adjacent channel
- Power of lower alternate adjacent channel 1
- Power of upper alternate adjacent channel 1
- Power of lower alternate adjacent channel 2
- Power of upper alternate adiacent channel 2
- Power of lower alternate adjacent channel 3
- Power of upper alternate adjacent channel 3
- Power of lower alternate adjacent channel 4
- Power of upper alternate adjacent channel 4

#### **Suffix:**

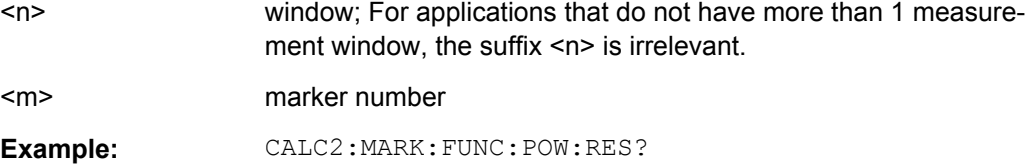

Usage: Query only

**Mode:** OFDMA/WiBro

**Manual operation:** See ["ACPR Abs/Rel" on page 73](#page-72-0)

# <span id="page-142-0"></span>**CALCulate<n>:MARKer<m>:FUNCtion:TTCapture?**

This command returns the time to the start of the first frame in the capture buffer.

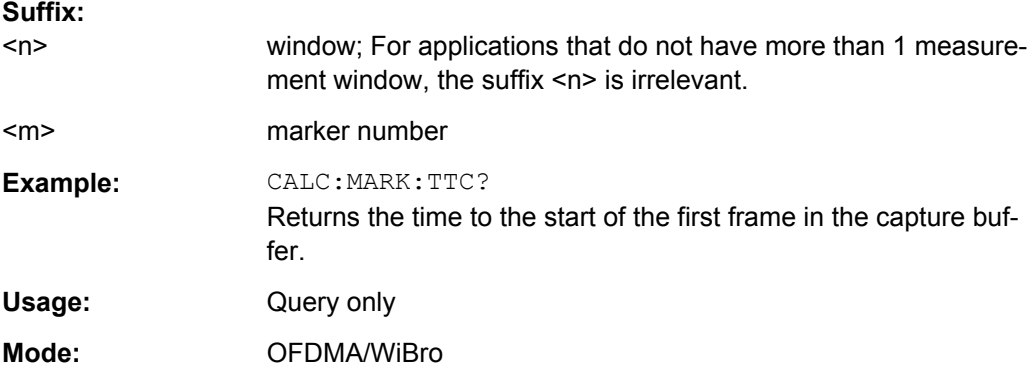

#### **CALCulate<n>:MARKer<m>:FUNCtion:TTCapture:AVERaging** <Factor>

This command sets the smoothing factor of the "subframe length" calculation.

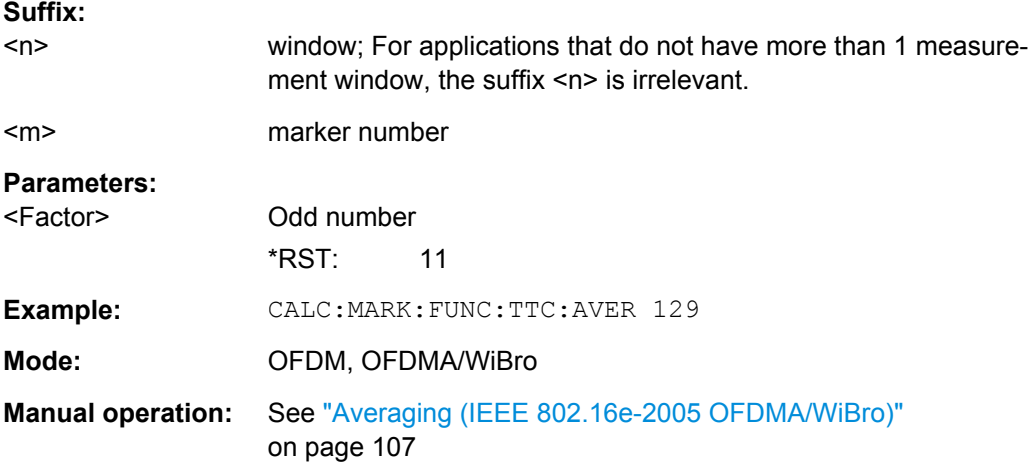

#### **CALCulate<n>:MARKer<m>:FUNCtion:TTCapture:FRAMe** <Frames>

This command sets or returns the frame upon which the "Time to Capture Buffer Marker" measurement is based. This frame corresponds to the one defined using the ["Frame Start Marker" on page 106](#page-105-0) softkey.

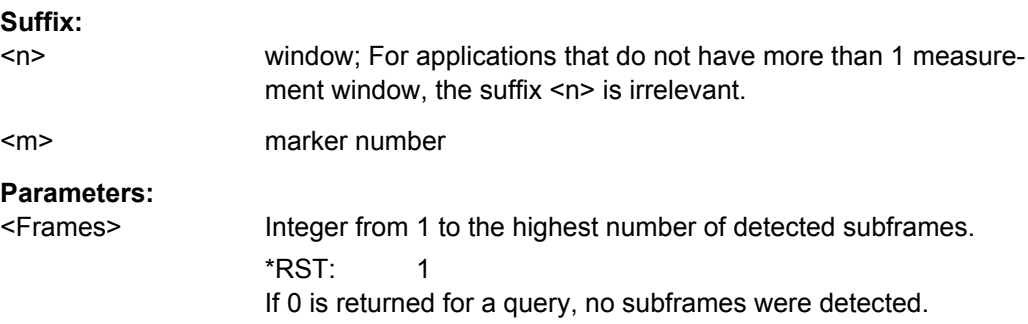

<span id="page-143-0"></span>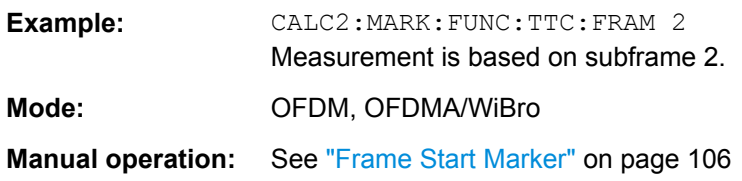

# **CALCulate<n>:MARKer<m>:FUNCtion:TTCapture:LENGth?**

This command returns the result of the "subframe length" calculation.

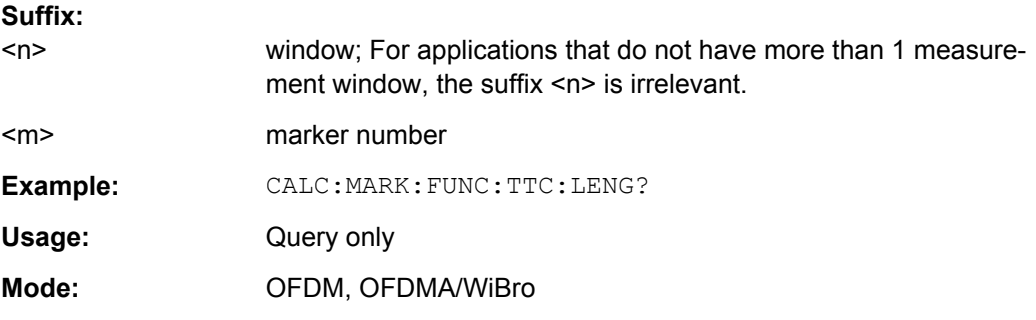

# **CALCulate<n>:MARKer<m>:FUNCtion:TTCapture:RPOFfset** <Offset>

This command sets the reference power offset of the "subframe length" calculation.

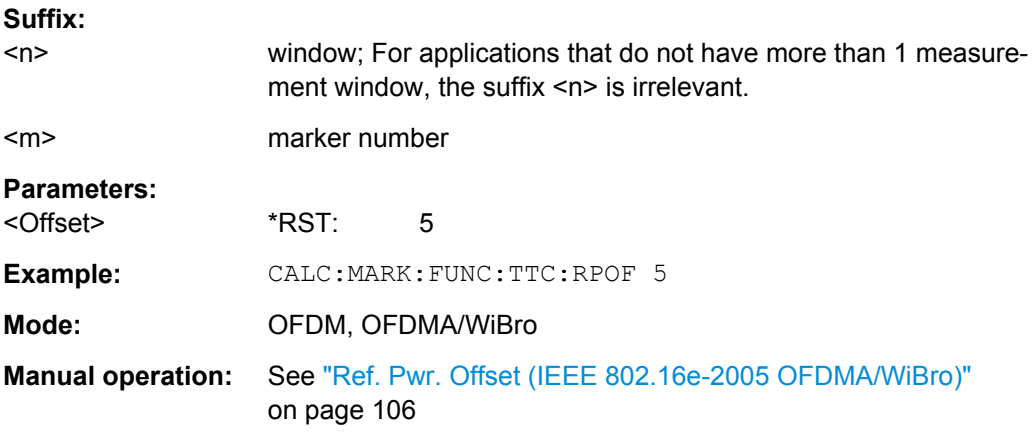

# **CALCulate<n>:MARKer<m>:FUNCtion:TTCapture:RPOType** <OffsetType>

This command sets the type of the reference power offset of the "subframe length" calculation.

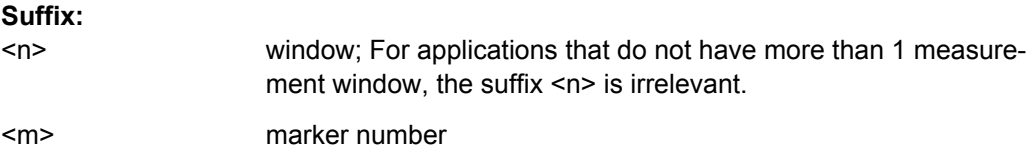
CALCulate:MARKer Subsystem (WiMAX / WiBro, K93)

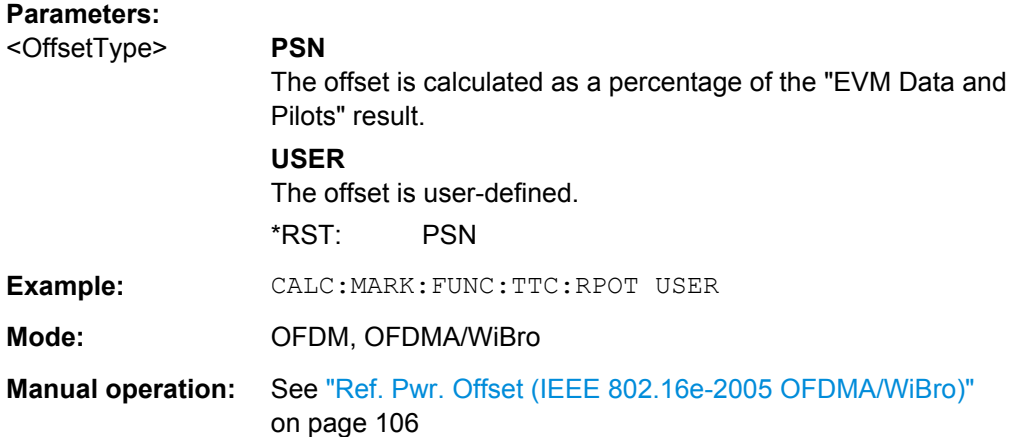

#### **CALCulate<n>:MARKer<m>:FUNCtion:TTCapture:RPOWer** <Power>

This command sets the reference power of the "subframe length" calculation if the reference power type is "USER" (see CALCulate<n>:MARKer<m>:FUNCtion: TTCapture:RPTYpe on page 145).

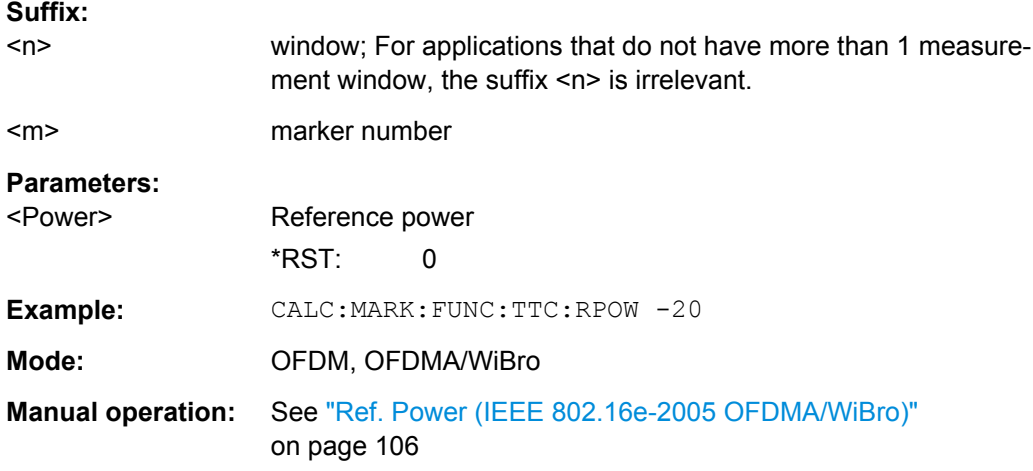

#### **CALCulate<n>:MARKer<m>:FUNCtion:TTCapture:RPTYpe** <PowerType>

This command sets the type of the reference power for the "subframe length" calculation. The following types are available:

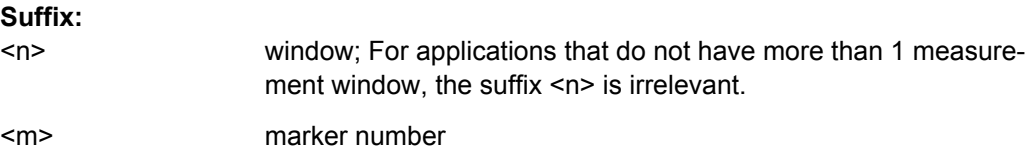

CALCulate:MARKer Subsystem (WiMAX / WiBro, K93)

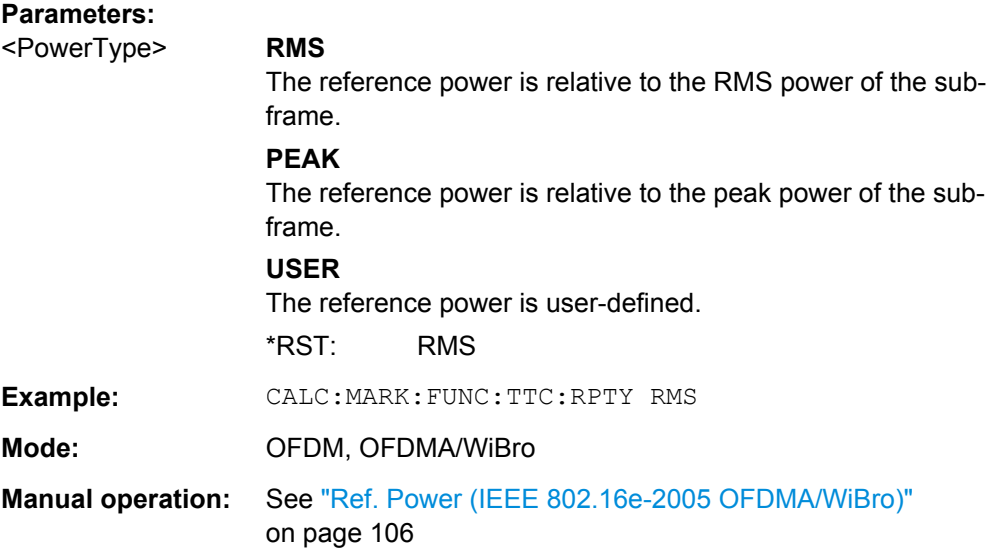

# **CALCulate<n>:MARKer<m>:FUNCtion:TTCapture:STARt** <Mode>

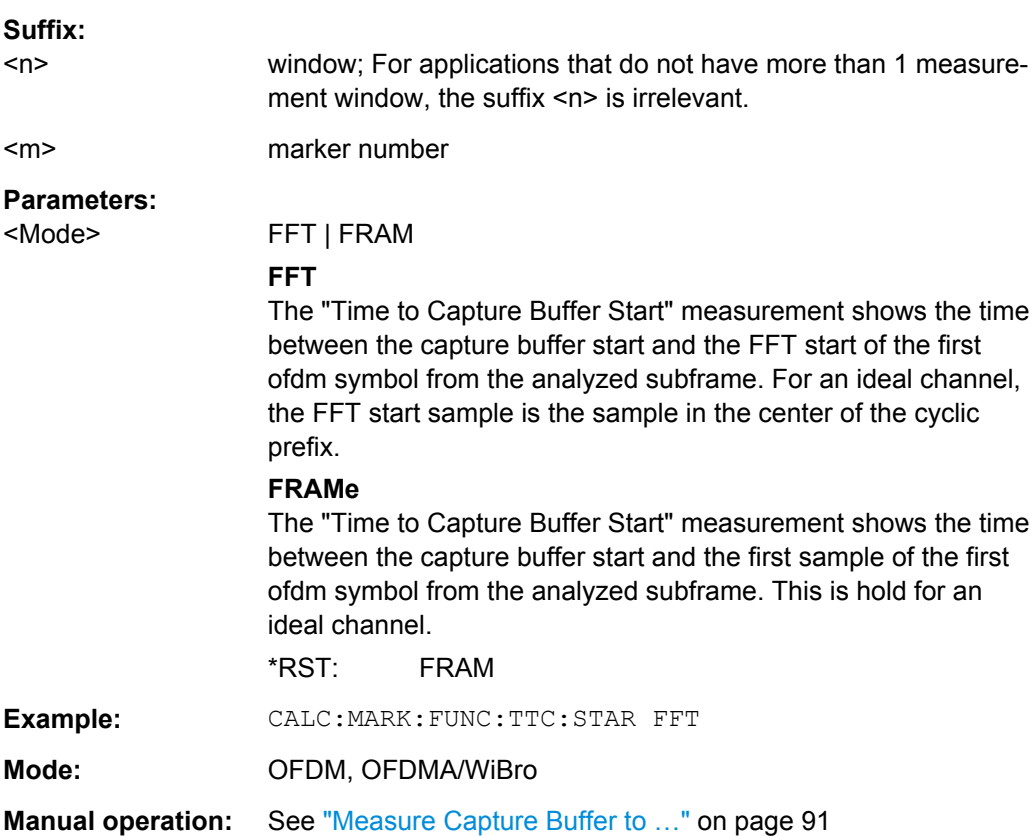

Defines the mode for the "Time to Capture Buffer Start" measurement.

CALCulate:MARKer Subsystem (WiMAX / WiBro, K93)

#### **CALCulate<n>:MARKer<m>:FUNCtion:TTCapture[:TIMe]?**

This command returns the "Capture buffer to frame start" time for the subframe selected by the [CALCulate<n>:MARKer<m>:FUNCtion:TTCapture:FRAMe](#page-142-0) command or the [Frame Start Marker](#page-105-0) softkey.

#### **Suffix:**

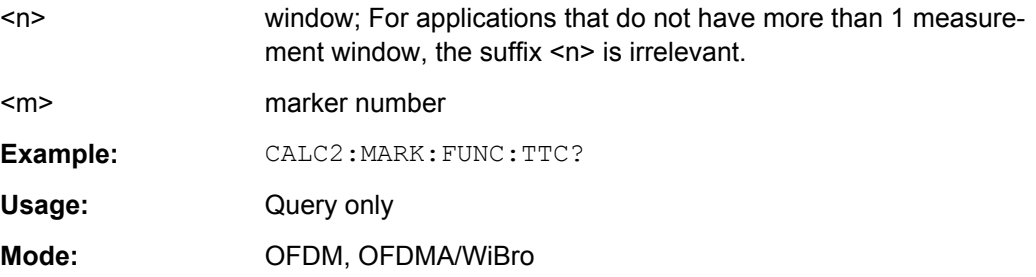

## **CALCulate<n>:MARKer<m>:FUNCtion:POWer:RESult:MAXHold?**

This command queries the maximum result values of the adjacent channel power measurement. An ACPR (Adjacent channel power relative) measurement must have previously been run with more than one sweep to provide the summary data.

For details on the output refer to [CALCulate<n>:MARKer<m>:FUNCtion:POWer:](#page-141-0) [RESult\[:CURRent\]?](#page-141-0) on page 142.

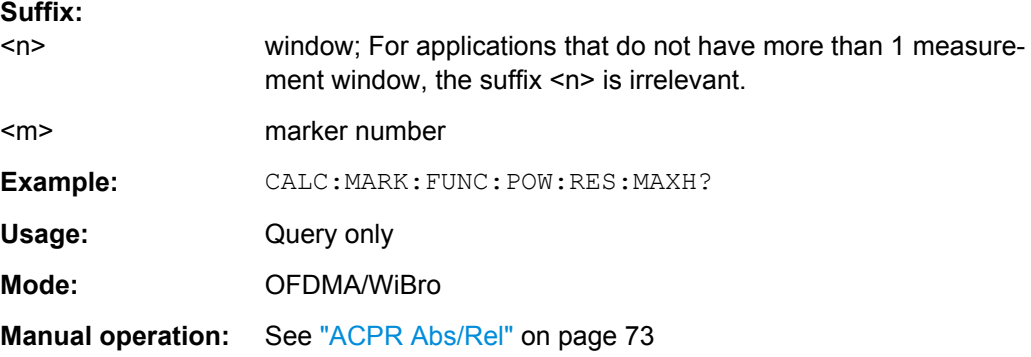

#### **CALCulate<n>:MARKer<m>:FUNCtion:ZOOM** <Factor>

This command defines the factor to be zoomed around the marker 1 in the selected measurement window. The default value is 1, where the full trace is shown. This command is available for the following result displays:

- Constellation vs Carrier
- Constellation vs Symbol
- PVT Full Burst
- PVT Rising / Falling
- **Magnitude Capture Buffer**

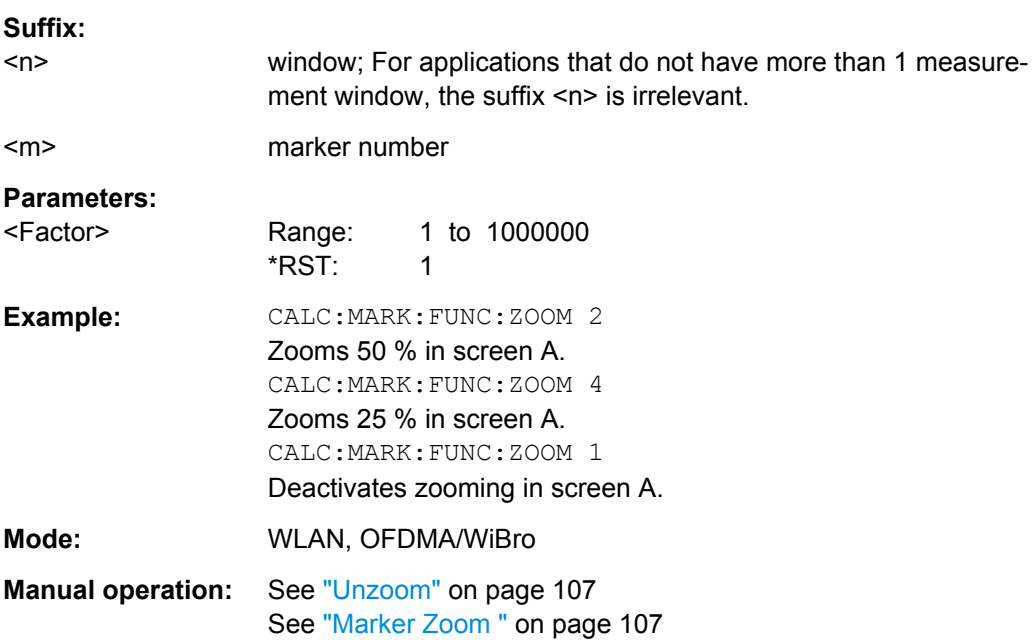

# **5.7 CONFigure Subsystem (WiMAX / WiBro, K93)**

The CONFigure subsystem contains commands for configuring complex measurement tasks. The CONFigure subsystem is closely linked to the functions of the FETCH subsystem, where the measurement results are queried.

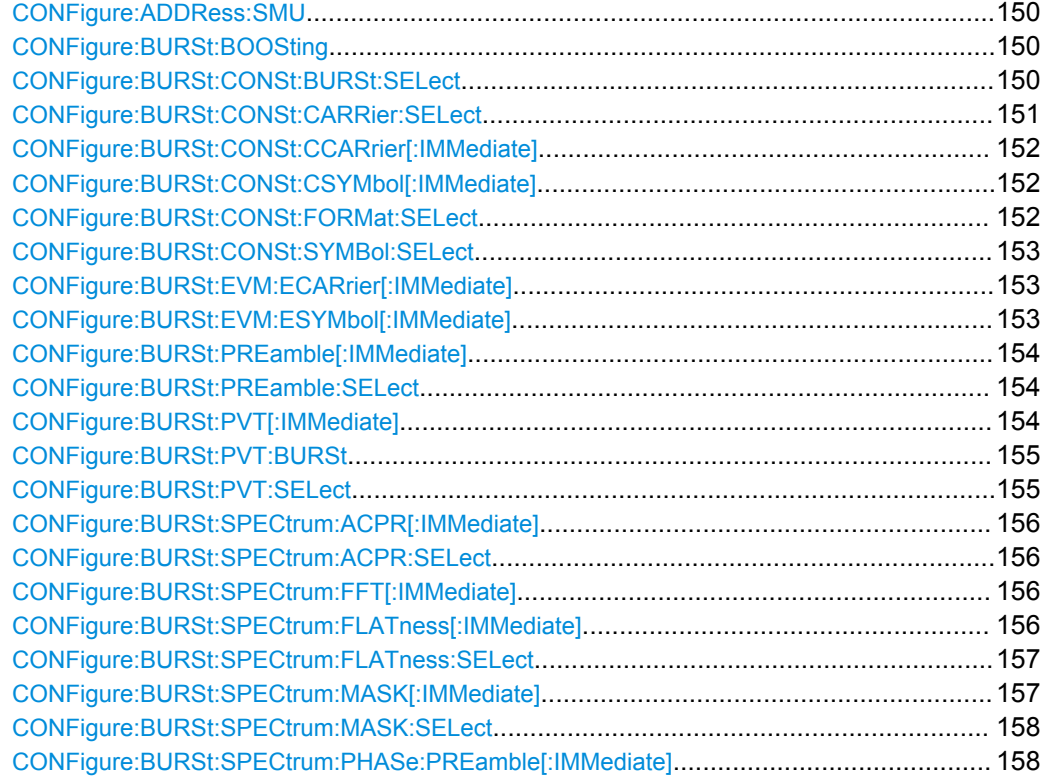

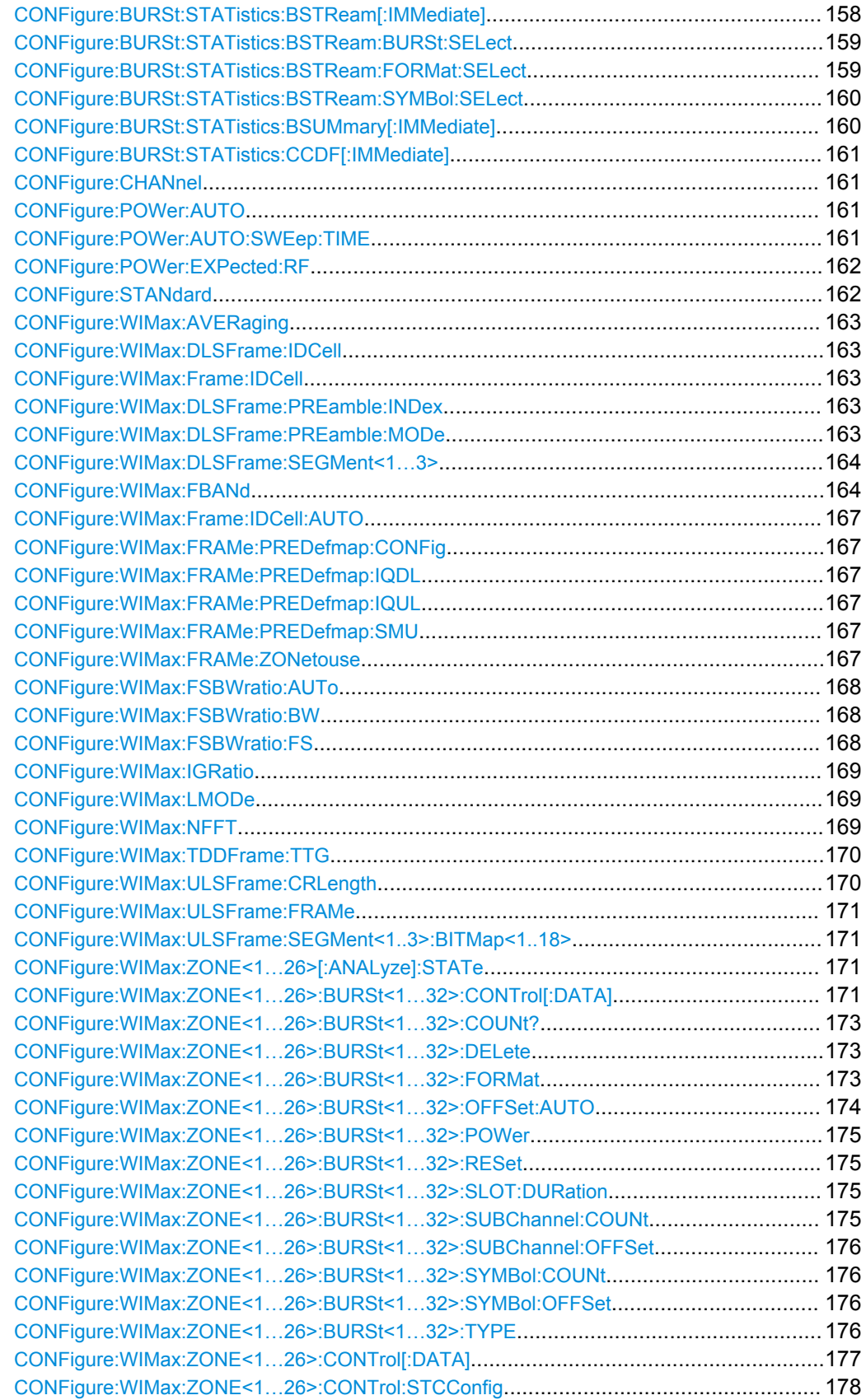

<span id="page-149-0"></span>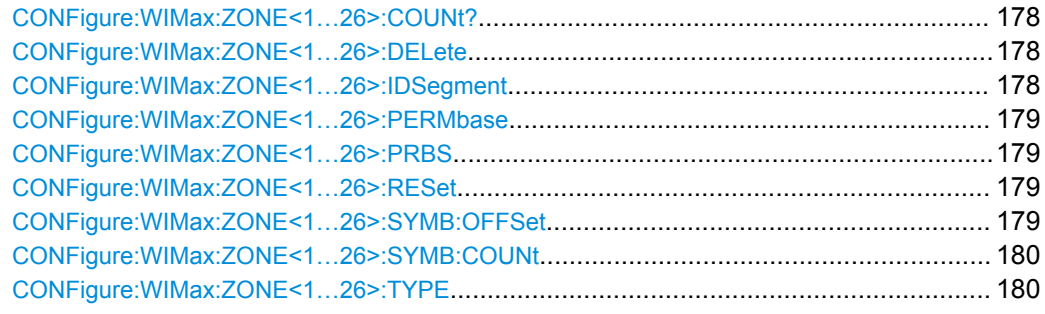

#### **CONFigure:ADDRess:SMU** <IPAddress>

This remote control command is used to specify the IP address of the SMU to which WiMax settings can be uploaded or downloaded.

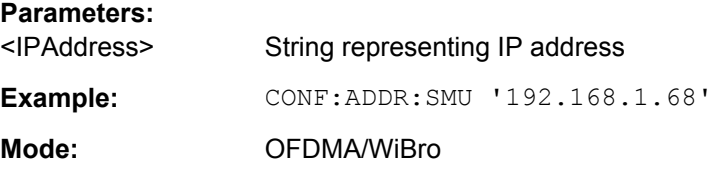

#### **CONFigure:BURSt:BOOSting** <BurstData>

This remote control configures whether the signal is analysed using the burst power specified in the burst map or if the burst power is estimated.

## **Parameters:**

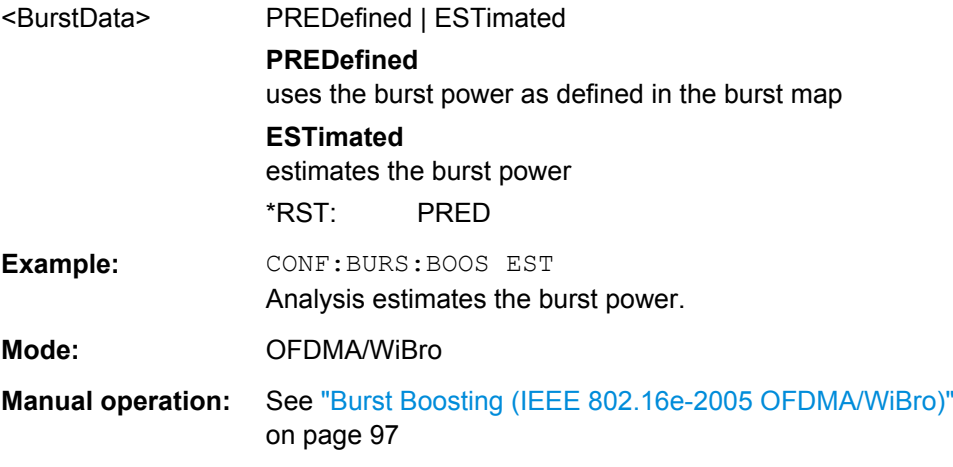

## **CONFigure:BURSt:CONSt:BURSt:SELect** <Mode>

This command selects bursts and pilots. It is only available if the Constellation vs Symbol measurement is selected (see CONFigure: BURSt:CONSt:CSYMbol[: IMMediate] [on page 152](#page-151-0) command).

<span id="page-150-0"></span>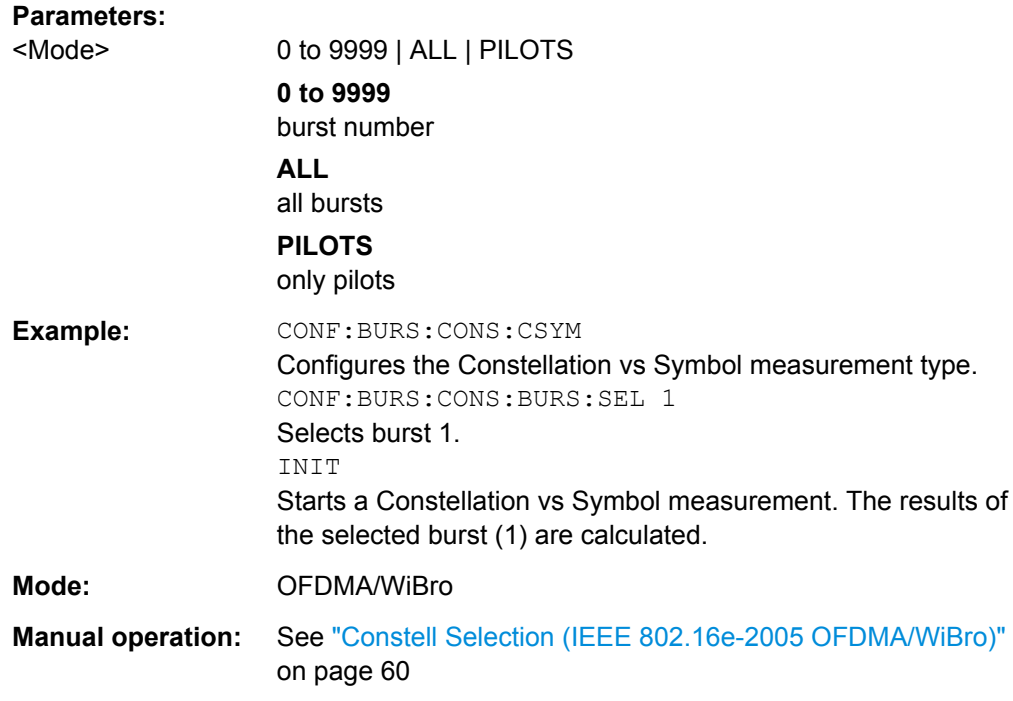

# **CONFigure:BURSt:CONSt:CARRier:SELect** <Mode>

This command selects carriers and pilots. It is only available if the Constellation vs Symbol measurement is selected (see CONFigure: BURSt:CONSt:CSYMbol[: [IMMediate\]](#page-151-0) on page 152 command).

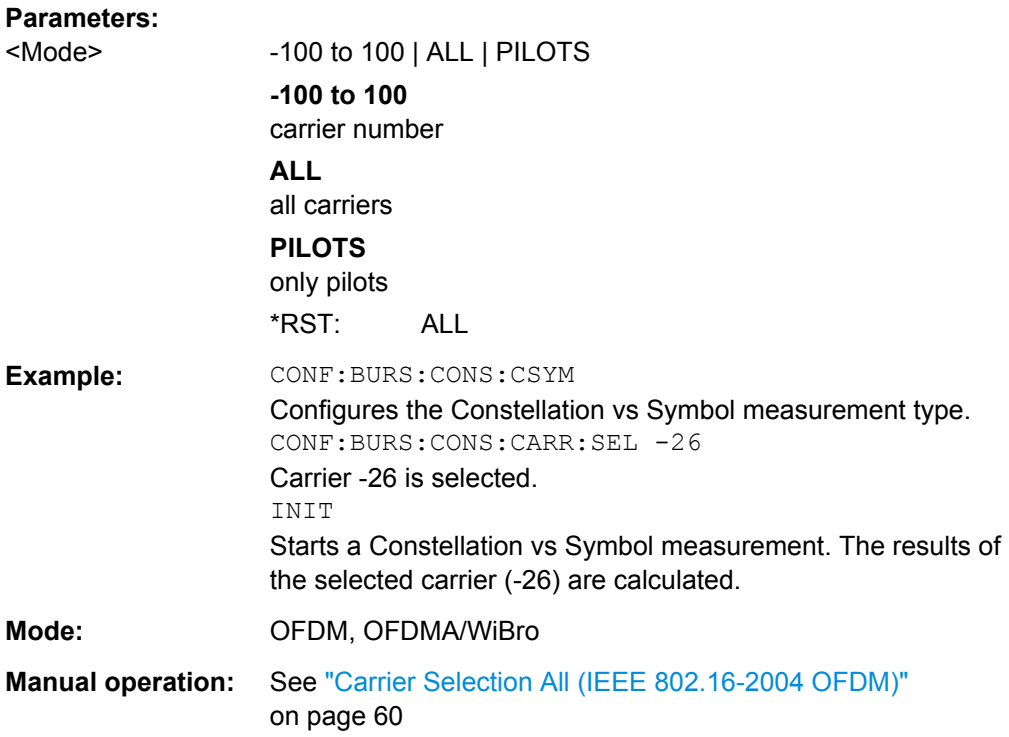

## <span id="page-151-0"></span>**CONFigure:BURSt:CONSt:CCARrier[:IMMediate]**

This command configures the Constellation vs Carrier measurement type.

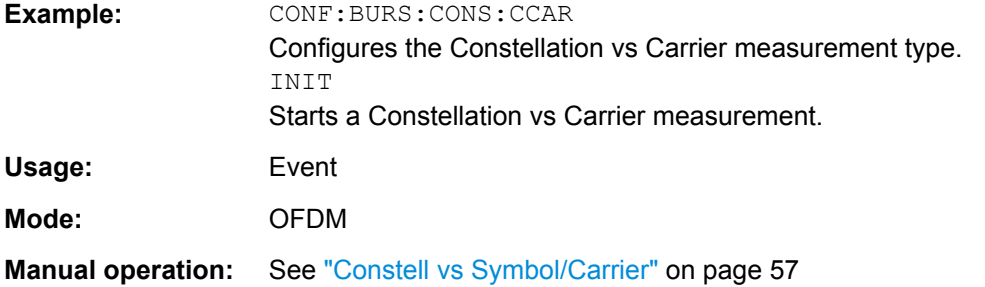

## **CONFigure:BURSt:CONSt:CSYMbol[:IMMediate]**

This command configures the Constellation vs Symbol measurement type.

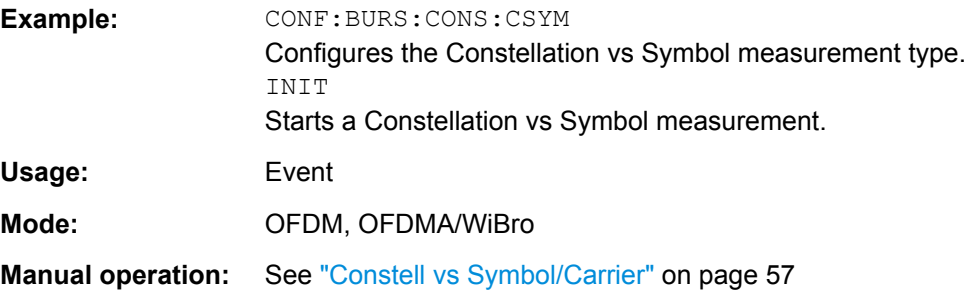

# **CONFigure:BURSt:CONSt:FORMat:SELect** <Mode>

This command selects the modulation format. It is only available if the Constellation vs Symbol measurement is selected (see CONFigure: BURSt: CONSt: CSYMbol [: IMMediate] on page 152 command).

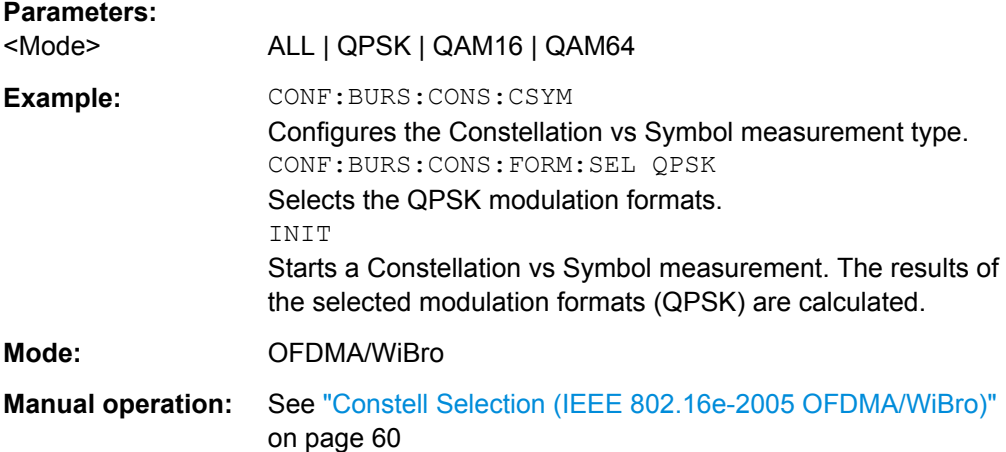

## <span id="page-152-0"></span>**CONFigure:BURSt:CONSt:SYMBol:SELect** <Mode>

This command selects the symbol. It is only available if the Constellation vs Symbol measurement is selected (see [CONFigure:BURSt:CONSt:CSYMbol\[:IMMediate\]](#page-151-0) [on page 152](#page-151-0) command).

# **Parameters:**

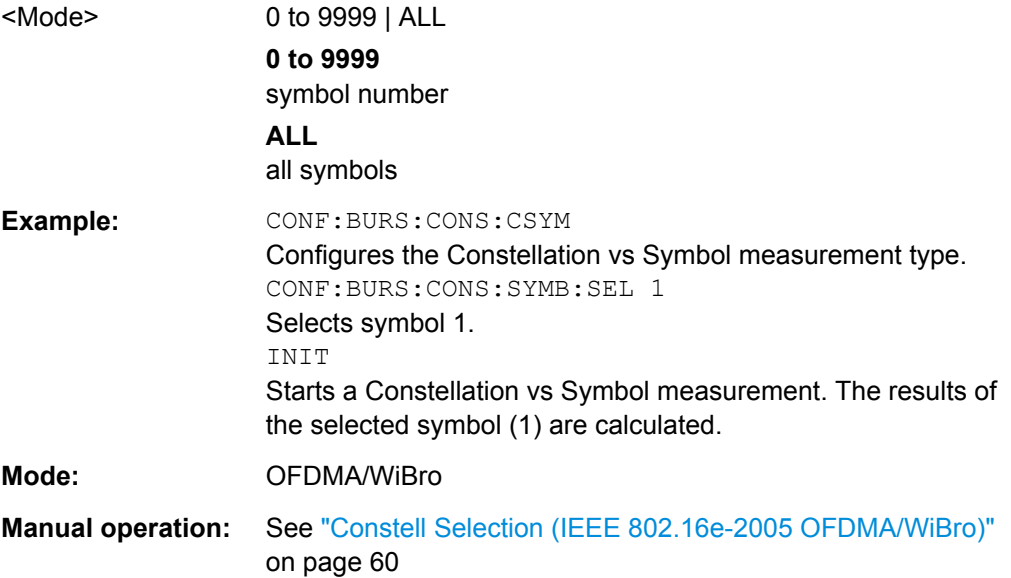

## **CONFigure:BURSt:EVM:ECARrier[:IMMediate]**

This command configures the EVM vs Carrier measurement type.

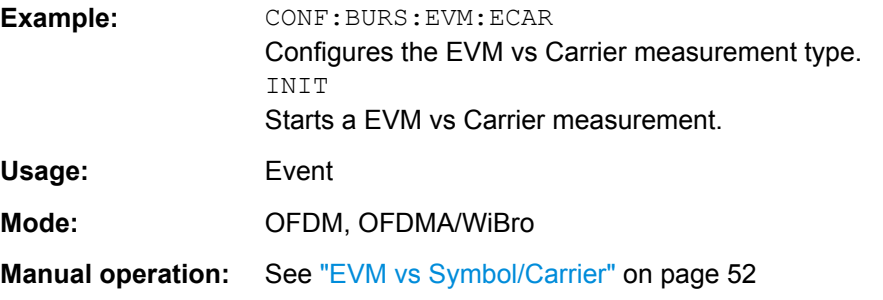

## **CONFigure:BURSt:EVM:ESYMbol[:IMMediate]**

This command configures the EVM vs Symbol measurement type.

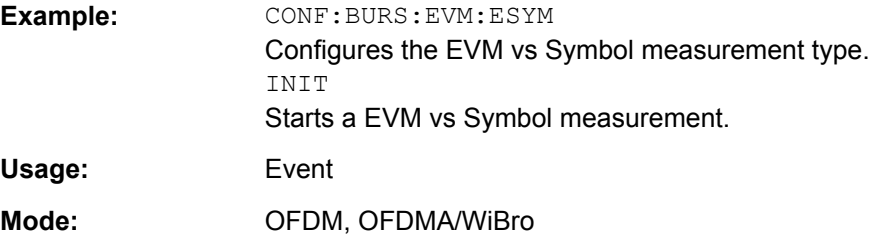

<span id="page-153-0"></span>**Manual operation:** See ["EVM vs Symbol/Carrier" on page 52](#page-51-0)

## **CONFigure:BURSt:PREamble[:IMMediate]**

This command configures the Phase or Frequency vs Preamble measurement type. The selection between the two measurements is made using the CONFigure: BURSt: PREamble:SELect on page 154 command.

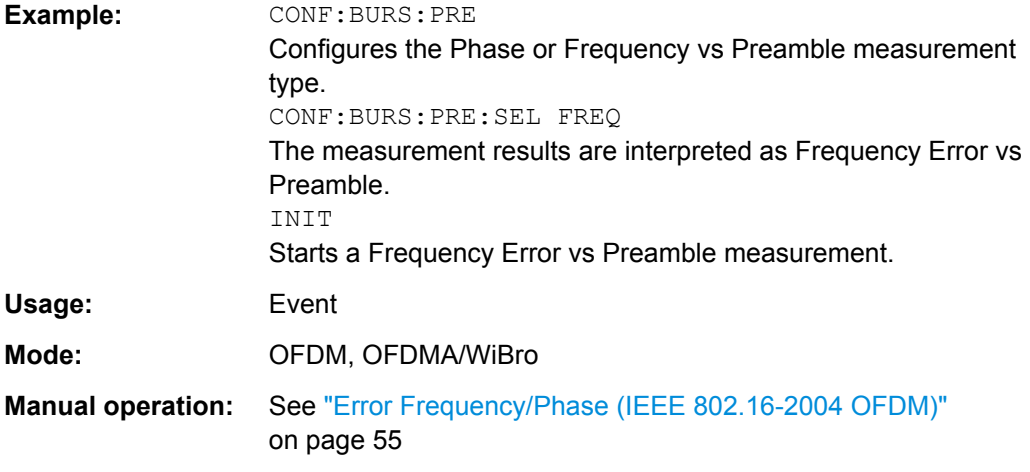

## **CONFigure:BURSt:PREamble:SELect** <Mode>

This command configures the interpretation of the preamble measurement results.

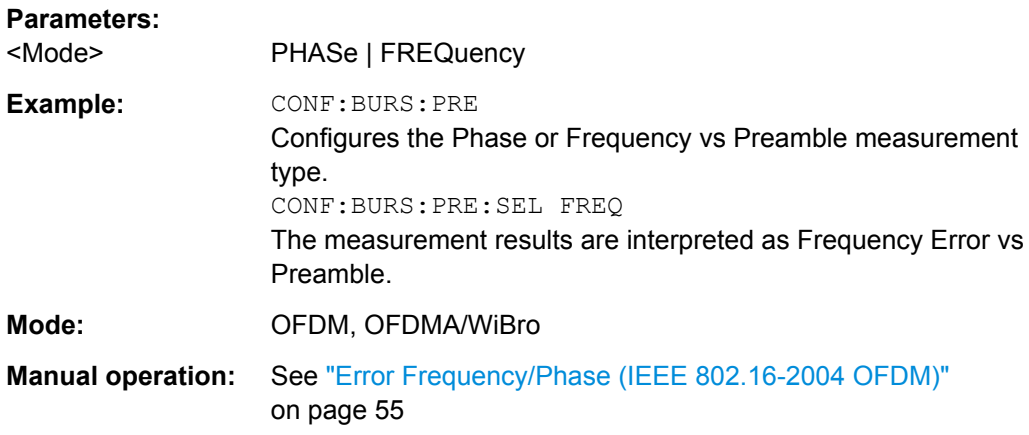

#### **CONFigure:BURSt:PVT[:IMMediate]**

This command configures the Power vs Time (PVT) measurement type. For further settings of the Power vs Time measurement see the CONFigure: BURSt: PVT: BURSt [on page 155](#page-154-0) and [CONFigure:BURSt:PVT:SELect](#page-154-0) on page 155 commands.

**Example: CONF:BURS: PVT** Configures the Power vs Time measurement type. **INIT** Starts a Power vs Time measurement.

<span id="page-154-0"></span>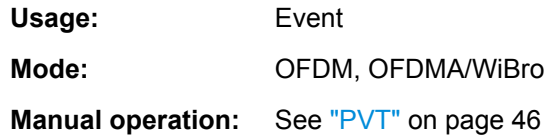

# **CONFigure:BURSt:PVT:BURSt** <Burst>

This command specifies the burst that is used for the Power vs Time measurement results.

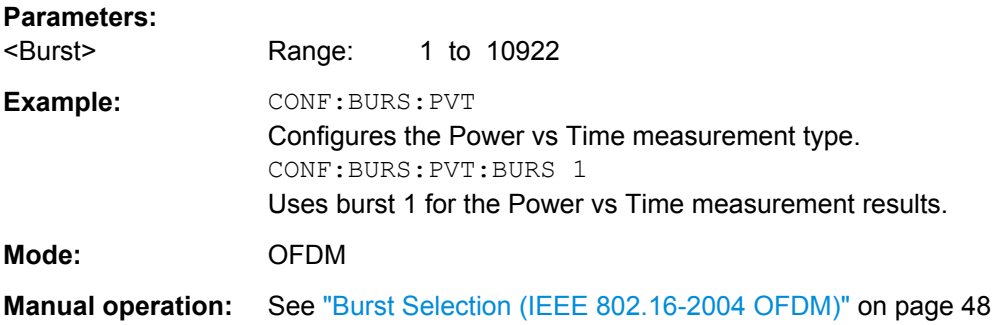

# **CONFigure:BURSt:PVT:SELect** <Mode>

This command configures the interpretation of the Power vs Time (PVT) measurement results. The available measurement types depend on the selected standard.

# **Parameters:**

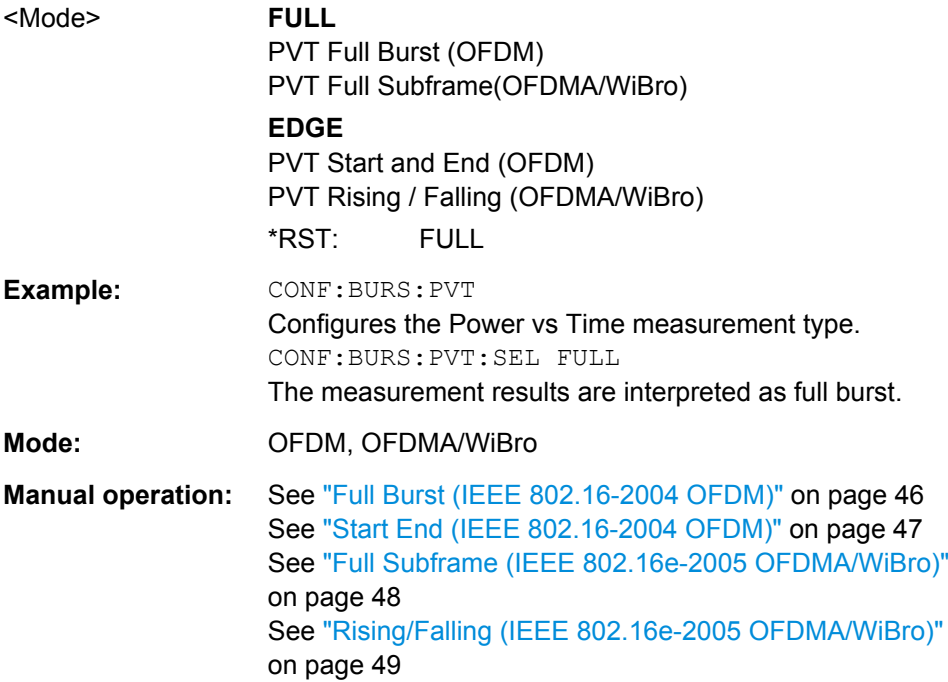

## <span id="page-155-0"></span>**CONFigure:BURSt:SPECtrum:ACPR[:IMMediate]**

This command configures the ACPR (adjacent channel power relative) measurement type.

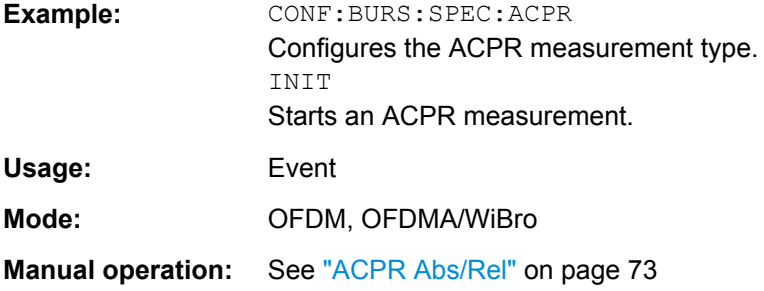

#### **CONFigure:BURSt:SPECtrum:ACPR:SELect** <Mode>

This command specifies the type of ACP measurement to be performed.

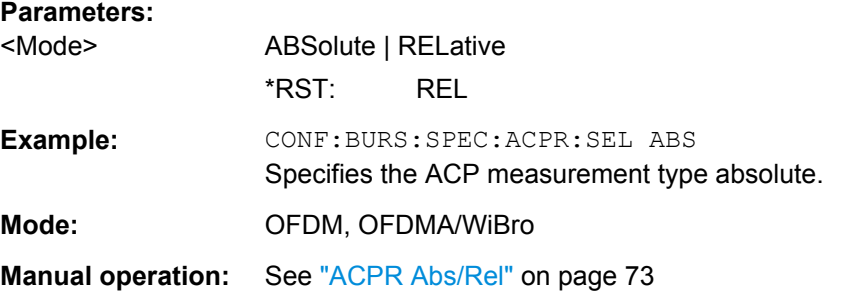

## **CONFigure:BURSt:SPECtrum:FFT[:IMMediate]**

This command configures the FFT (Fast Fourier Transform) measurement type.

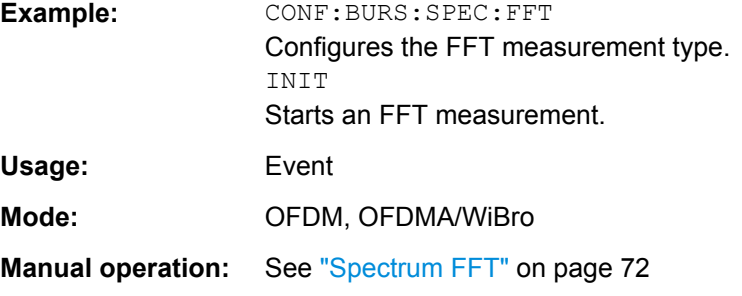

#### **CONFigure:BURSt:SPECtrum:FLATness[:IMMediate]**

This command configures the Spectrum Flatness measurement type. For settings for the Spectrum Flatness measurement see the CONFigure: BURSt: SPECtrum: [FLATness:SELect](#page-156-0) on page 157 command.

<span id="page-156-0"></span>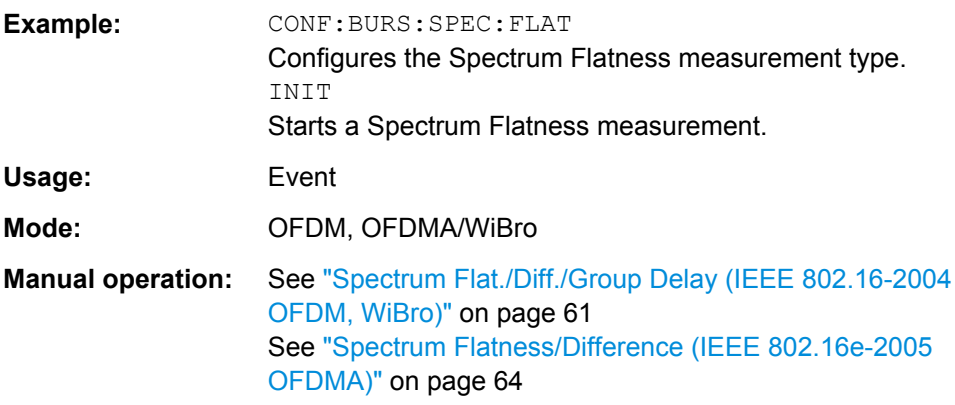

## **CONFigure:BURSt:SPECtrum:FLATness:SELect** <Mode>

This command configures the interpretation of the Spectrum Flatness measurement results.

#### **Parameters:**

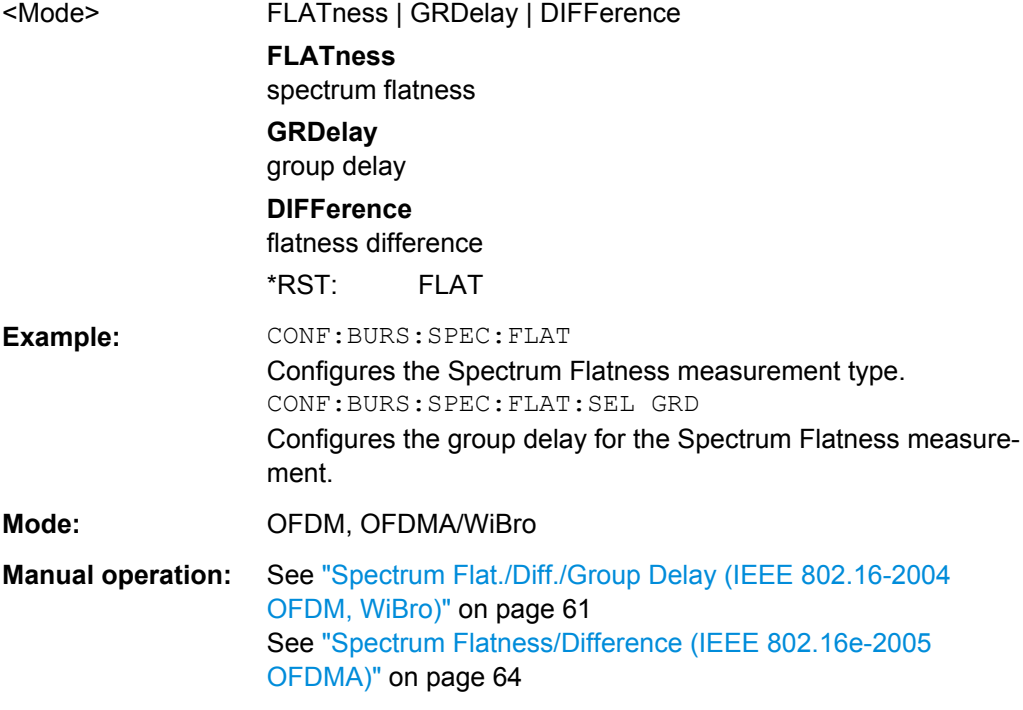

# **CONFigure:BURSt:SPECtrum:MASK[:IMMediate]**

This command configures the Spectrum Mask measurement type. For settings for the Spectrum Mask measurement see [CONFigure:BURSt:SPECtrum:MASK:SELect](#page-157-0) [on page 158](#page-157-0) command.

**Example:** CONF:BURS:SPEC:MASK Configures the Spectrum Mask measurement type. INIT Starts a Spectrum Mask measurement.

<span id="page-157-0"></span>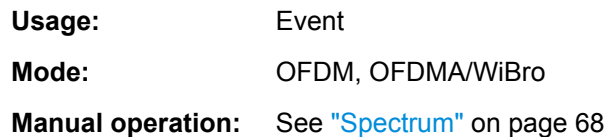

## **CONFigure:BURSt:SPECtrum:MASK:SELect** <Mode>

This command configures the interpretation of the Spectrum Mask measurement results..

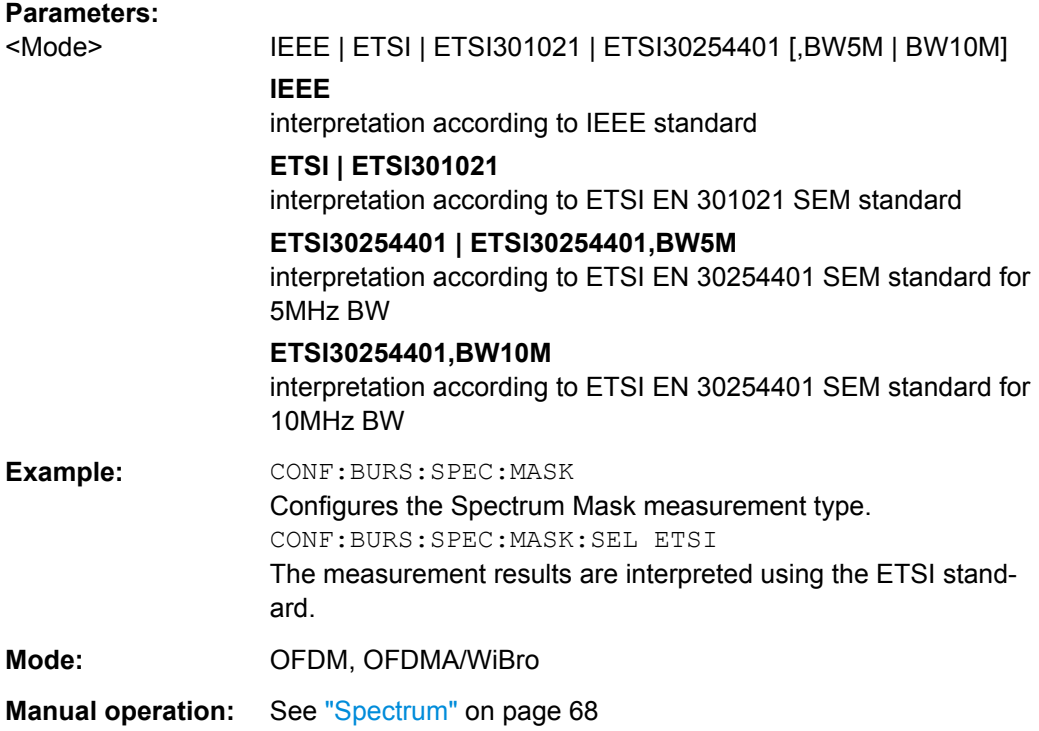

#### **CONFigure:BURSt:SPECtrum:PHASe:PREamble[:IMMediate]**

This command configures the measurement type to be "Preamble Channel Frequency Response: Phase". After this command has been executed, the specified measurement is only started after you execute the INITiate command.

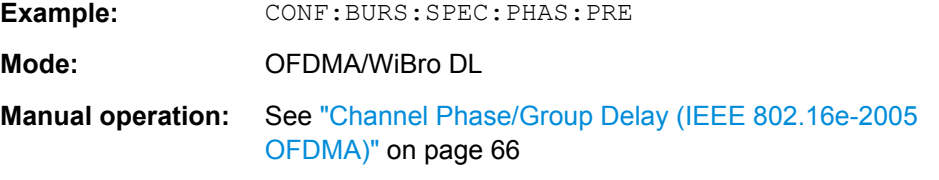

# **CONFigure:BURSt:STATistics:BSTReam[:IMMediate]**

This command configures the Bitstream measurement type.

<span id="page-158-0"></span>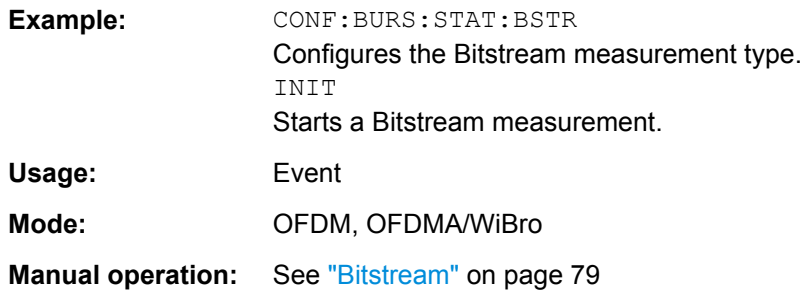

## **CONFigure:BURSt:STATistics:BSTReam:BURSt:SELect** <Mode>

This command selects bursts and pilots. It is only available if the Bitstream measurement is selected (see [CONFigure:BURSt:STATistics:BSTReam\[:IMMediate\]](#page-157-0) [on page 158](#page-157-0) command).

# **Parameters:**

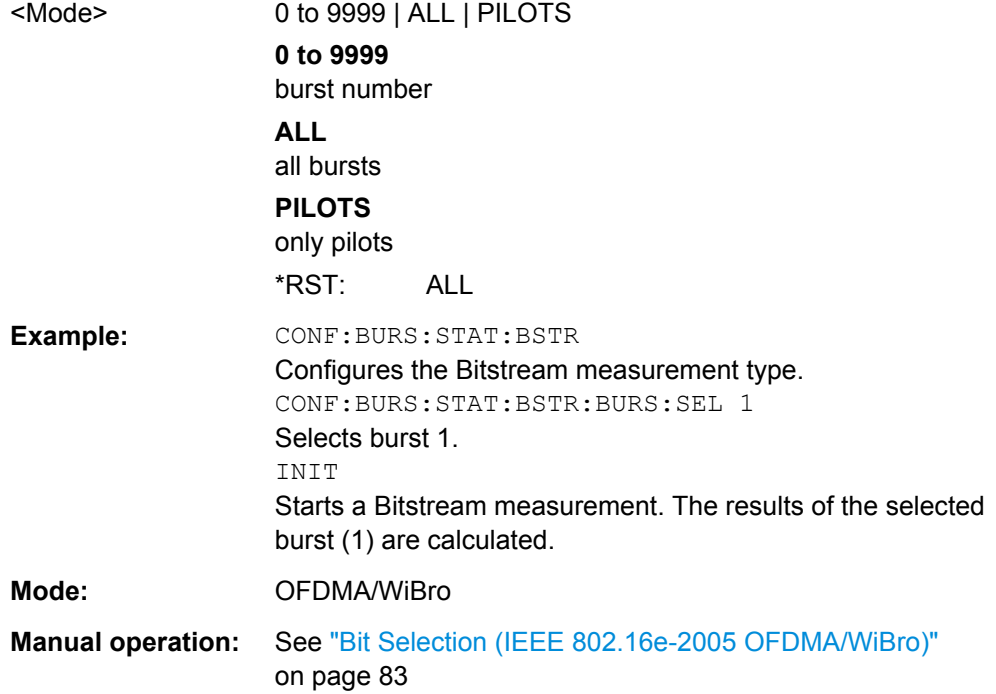

## **CONFigure:BURSt:STATistics:BSTReam:FORMat:SELect** <Mode>

This command selects the modulation format. It is only available if the Bitstream measurement is selected (see [CONFigure:BURSt:STATistics:BSTReam\[:](#page-157-0) [IMMediate\]](#page-157-0) on page 158 command).

#### **Parameters:**

<Mode> ALL | QPSK | QAM16 | QAM64 \*RST: ALL

<span id="page-159-0"></span>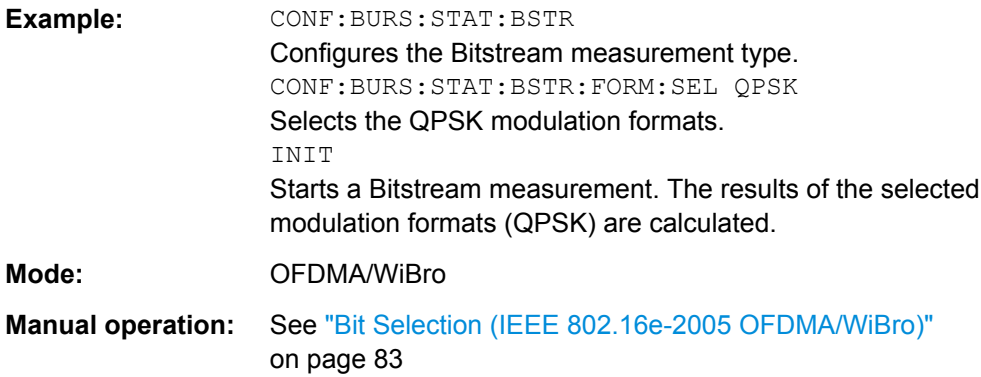

# **CONFigure:BURSt:STATistics:BSTReam:SYMBol:SELect** <Mode>

This command selects the symbol. It is only available if the Bitstream measurement is selected ( [CONFigure:BURSt:STATistics:BSTReam\[:IMMediate\]](#page-157-0) [on page 158](#page-157-0)).

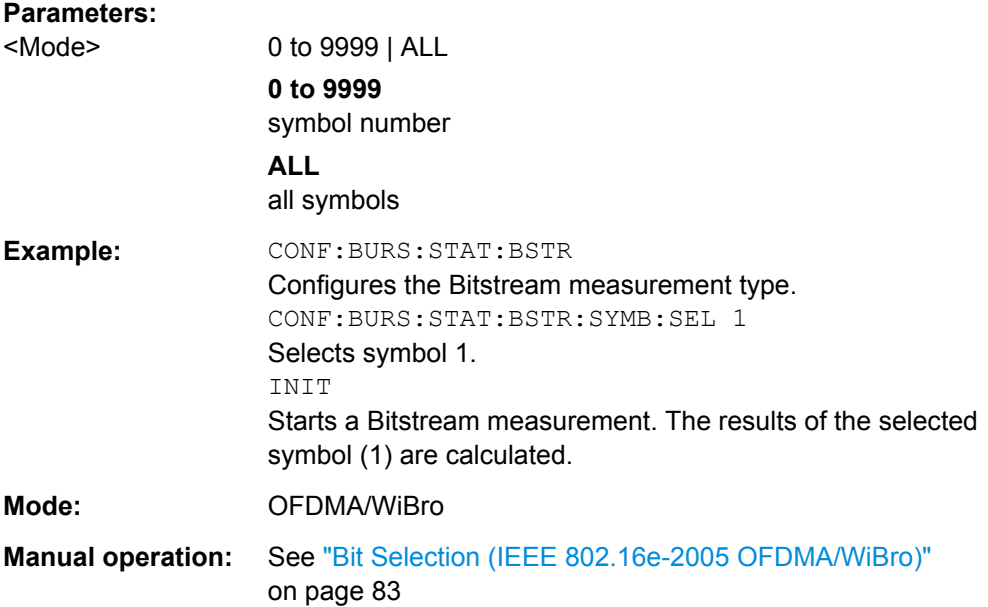

# **CONFigure:BURSt:STATistics:BSUMmary[:IMMediate]**

This command configures the Burst Summary measurement type.

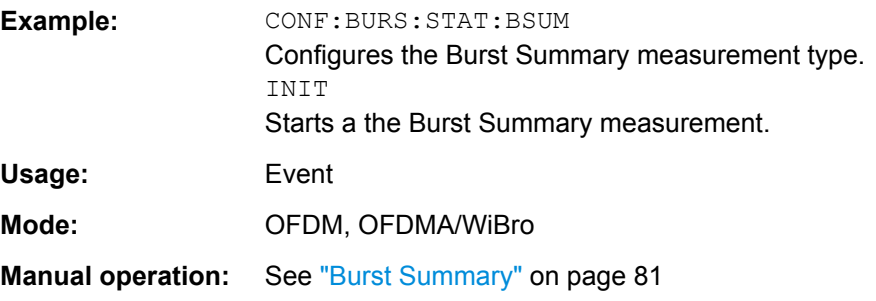

## <span id="page-160-0"></span>**CONFigure:BURSt:STATistics:CCDF[:IMMediate]**

This command configures the CCDF (conditional cumulative distribution functions) measurement type.

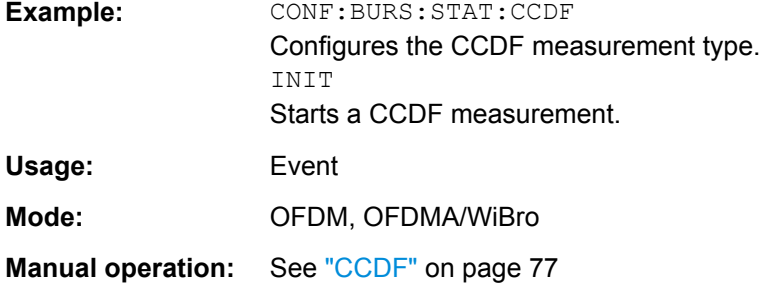

#### **CONFigure:CHANnel** <Channel>

This command specifies the measurement input channel. It automatically causes the internal measurement frequency to be recalculated.

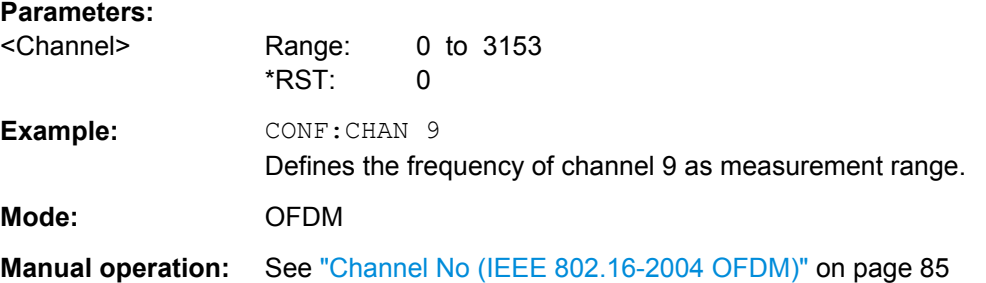

# **CONFigure:POWer:AUTO** <Mode>

This command switches on or off the automatic power level detection.

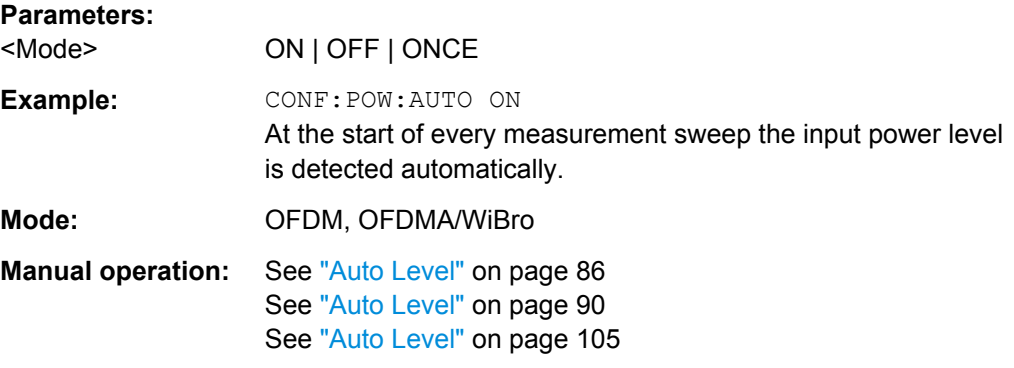

## **CONFigure:POWer:AUTO:SWEep:TIME** <SweepTime>

This command specifies the sweep time for the automatic power level detection.

<span id="page-161-0"></span>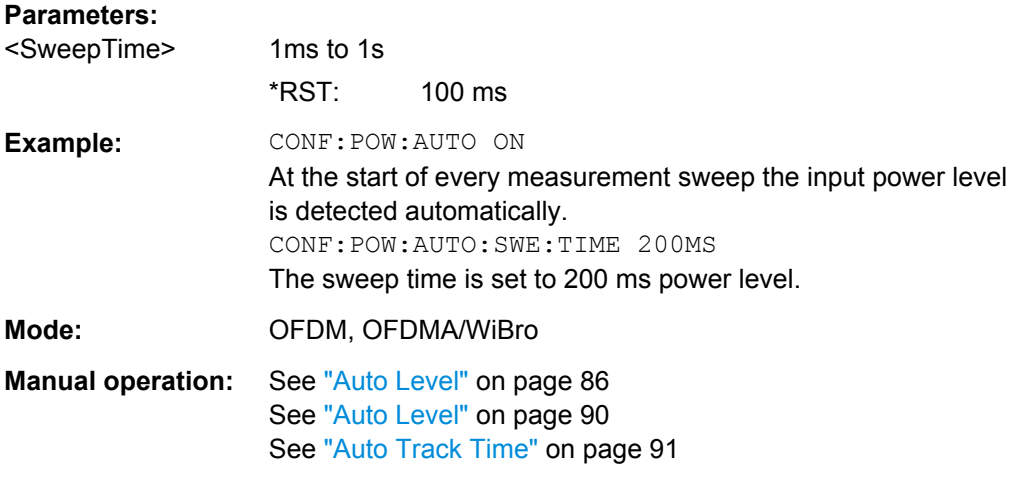

## **CONFigure:POWer:EXPected:RF** <PowerLevel>

This command specifies the input power level of the source signal that will be supplied at the analyzer RF input.

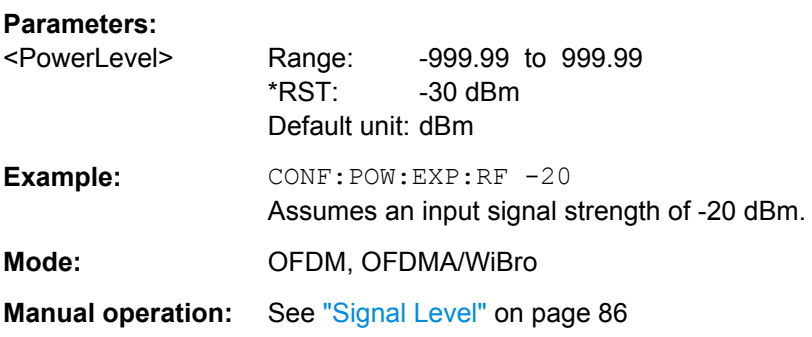

# **CONFigure:STANdard** <Standard>

This command specifies the Wireless LAN standard to be measured.

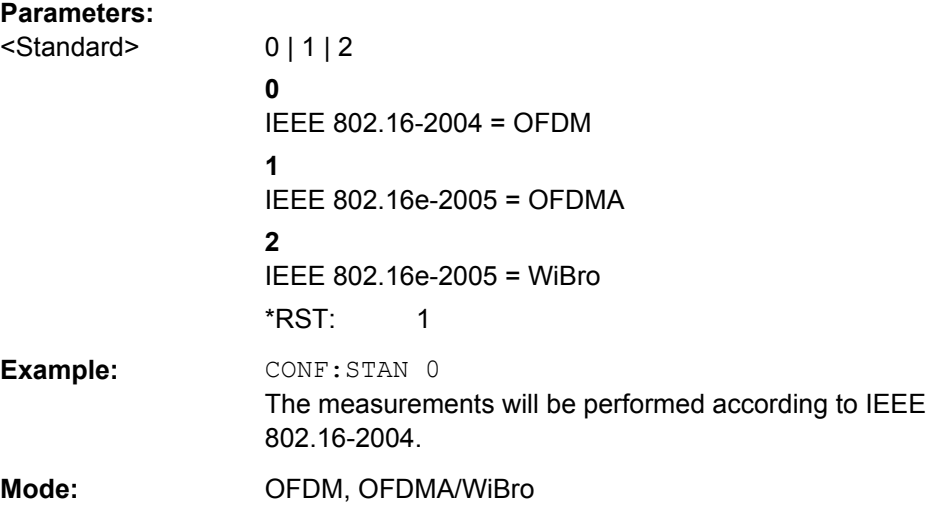

<span id="page-162-0"></span>**Manual operation:** See ["Standard" on page 85](#page-84-0)

## **CONFigure:WIMax:AVERaging** <Value>

This command specifies the RSSI, CINR averaging parameter.

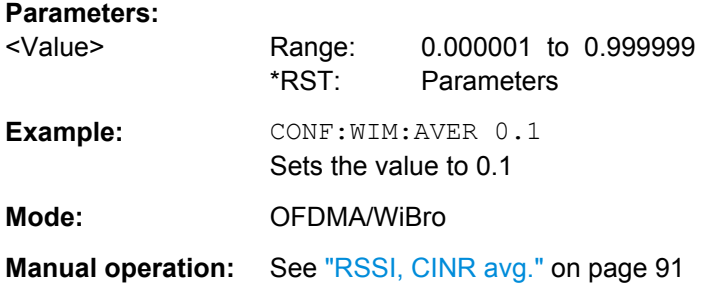

## **CONFigure:WIMax:DLSFrame:IDCell CONFigure:WIMax:Frame:IDCell** <IDCellNo>

This command specifies the downlink.IDCell number, which in turn is used as the "DL\_PermBase" parameter for the permutation equations to partly set the sub-carrier randomizer initialisation vector.

#### **Parameters:**

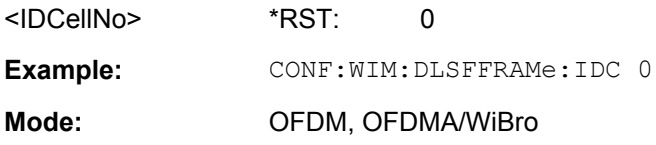

## **CONFigure:WIMax:DLSFrame:PREamble:INDex** <PreamblePattern>

This command specifies the preamble pattern (according to the standard) to be used.

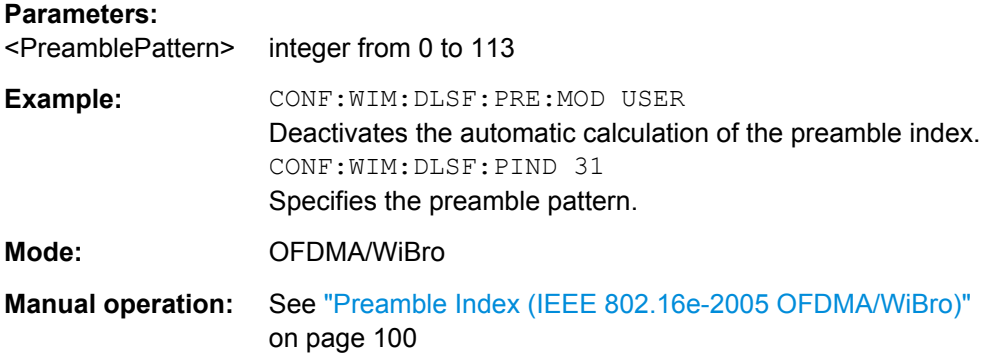

#### **CONFigure:WIMax:DLSFrame:PREamble:MODe** <Mode>

This command specifies how the preamble index is calculated.

<span id="page-163-0"></span>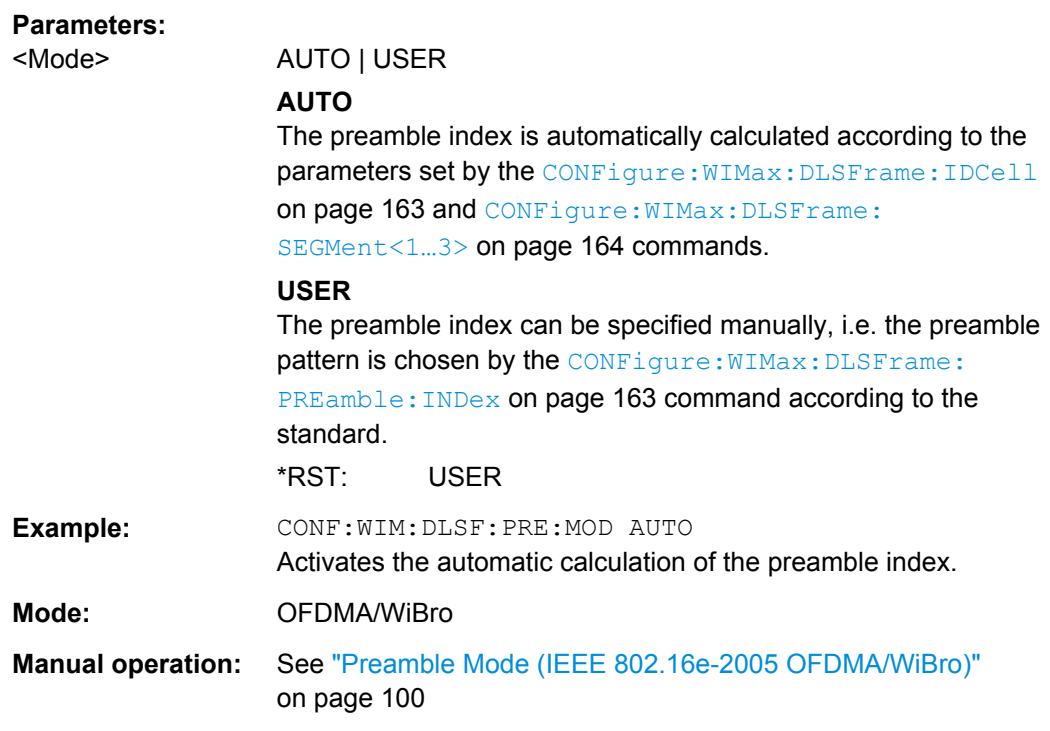

## **CONFigure:WIMax:DLSFrame:SEGMent<1…3>** <LogSubchannel>

This command specifies the allowed logical subchannel usage of the transmission spectrum for one of the three downlink PUSC segments.

Note that the indexes specified on the instrument are based on 0, whereas under remote control they are based on 1. This means the first segment on the instrument is labeled segment 0 and would be accessed with the command CONF:WIM:DLSF:SEGM1.

#### **Parameters:**

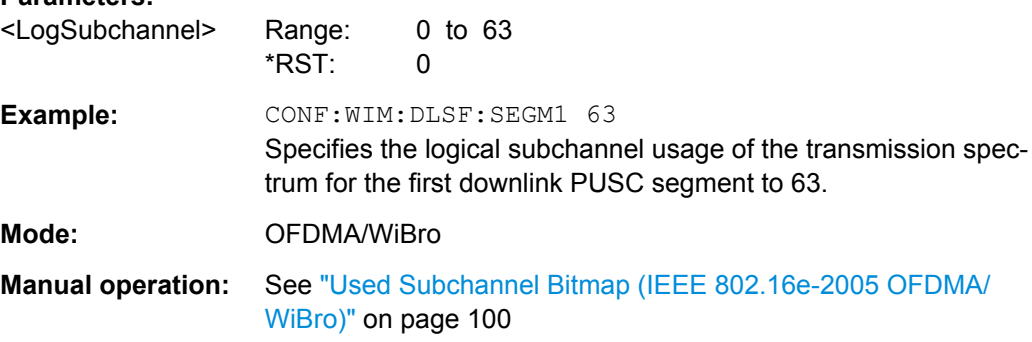

#### **CONFigure:WIMax:FBANd** <MeasType>

This command configures the Phase or Frequency vs Preamble measurement type.

#### **Setting parameters:**

<MeasType> ETSI | ETSI1 | ETSI2 | MMDS | MMDS1 | MMDS2 | WCS | WCS1 | WCS2 | CEPT | CEPT1 | CEPT2 | UNII | UNII1 | UNII2

**ETSI | ETSI1**

3.410-4.200 GHz Licensed Band

#### **ETSI2**

10.000-10.680 GHz Licensed Band

# **MMDS | MMDS1**

2.150-2.162 GHz Licensed Band

#### **MMDS2**

2.500-2.690 GHz Licensed Band

## **WCS | WCS1**

2.305-2.320 GHz Licensed Band

## **WCS2**

2.345-2.360 GHz Licensed Band

#### **CEPT | CEPT1**

5.470-5.725 GHz License Exempt Band

# **CEPT2**

5.725-5.875 GHz License Exempt Band

## **UNII | UNII1**

5.250-5.350 GHz License Exempt Band

# **UNII2**

5.725-5.825 GHz License Exempt Band

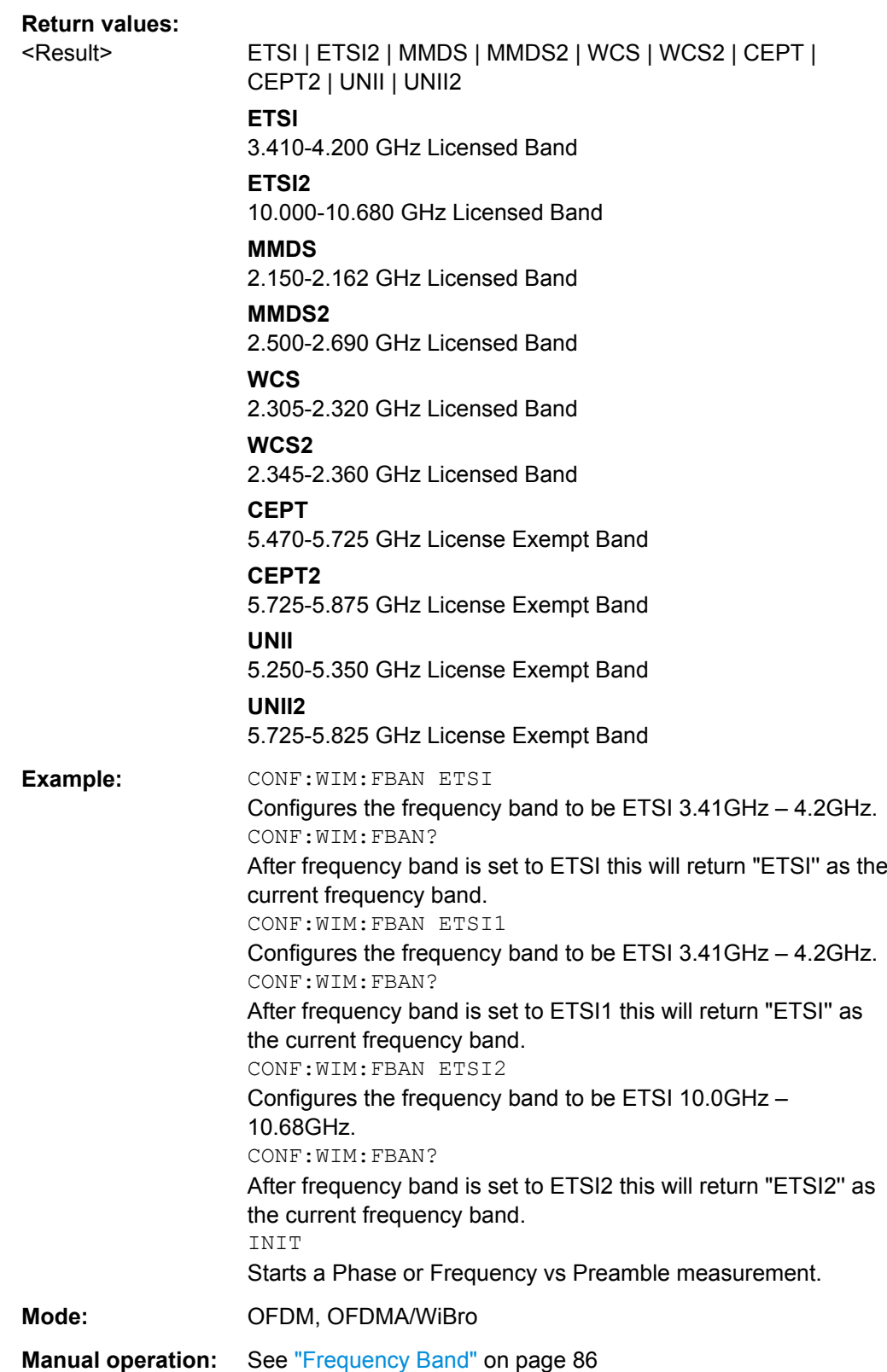

#### <span id="page-166-0"></span>**CONFigure:WIMax:Frame:IDCell:AUTO** <State>

This command specifies that the IDCell number is determined by analysis.

## **Parameters:**

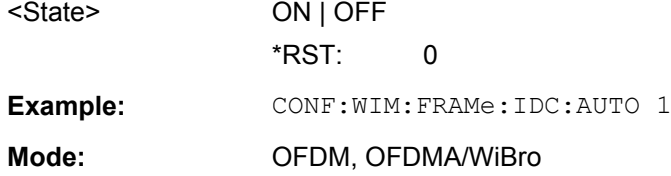

# **CONFigure:WIMax:FRAMe:PREDefmap:CONFig CONFigure:WIMax:FRAMe:PREDefmap:IQDL CONFigure:WIMax:FRAMe:PREDefmap:IQUL CONFigure:WIMax:FRAMe:PREDefmap:SMU** <State>

This command defines the predefined map mode for auto demod.

- **CONFig**: frame configuration settings used
- **IQDL**: downlink; determined by a loaded IQW file
- **IQUL:** uplink, determined by an IQW file
- **SMU:** the current SMU or equivalent generator settings are used

## **Parameters:**

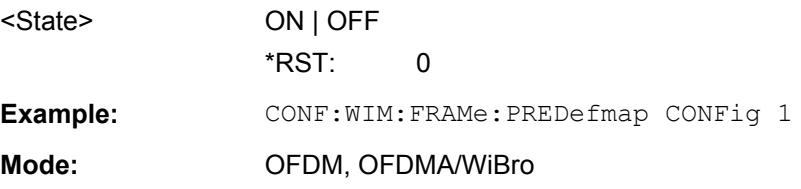

#### **CONFigure:WIMax:FRAMe:ZONetouse** <Zone>

This command configures the zone to be used for auto demodulation.

#### **Parameters:**

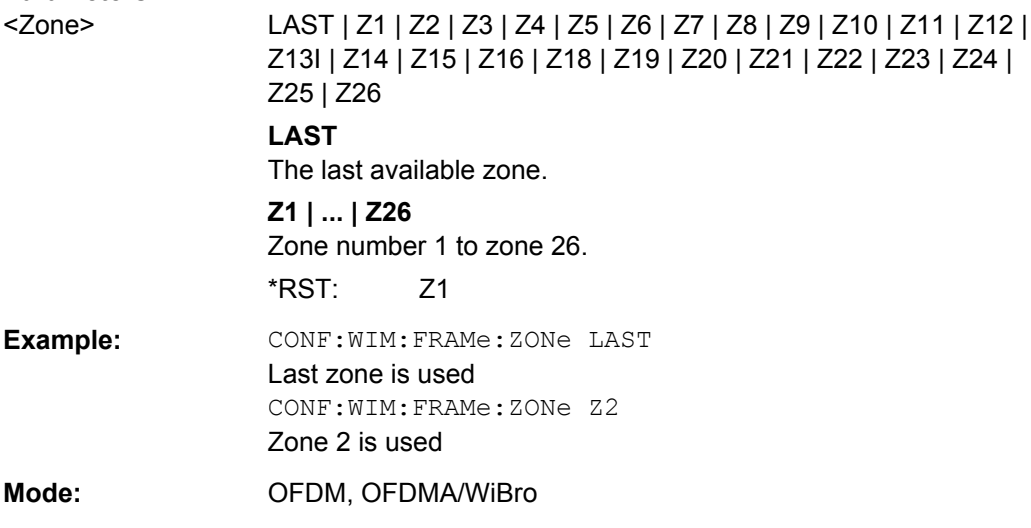

<span id="page-167-0"></span>**Manual operation:** See ["Analyze Zone" on page 99](#page-98-0)

## **CONFigure:WIMax:FSBWratio:AUTo** <State>

This remote control command only switches the Fs/BS ratio to automatic (as per standard) or to user defined values. User mode is only available when the Frequency Band is set to UNSPECIFIED.

#### **Parameters:**

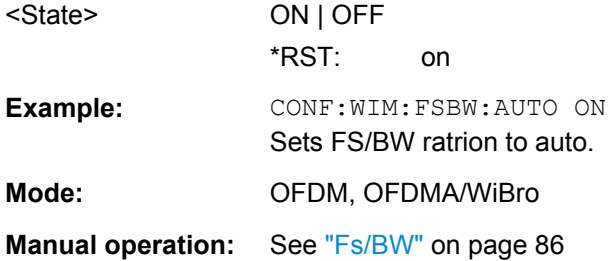

## **CONFigure:WIMax:FSBWratio:BW**

This remote control command sets the Channel Bandwidth (BW) part of the ratio used to calculate the relationship between the Channel Bandwidth (BW) and the Sample Rate (Fs). Ratio = Fs/BW.

#### **Parameters:**

.

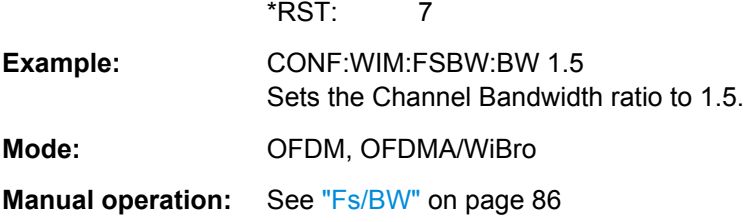

## **CONFigure:WIMax:FSBWratio:FS**

This remote control command sets the Sample Rate (Fs) part of the ratio used to calculate the relationship between the Channel Bandwidth (BW) and the Sample Rate (FS). Ratio = Fs/BW.

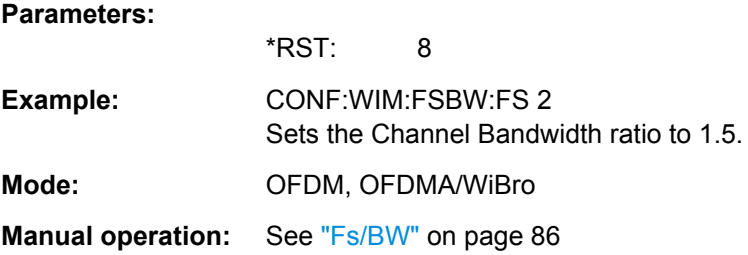

.

## <span id="page-168-0"></span>**CONFigure:WIMax:IGRatio** <NoGuardSamples>

This command specifies the number of guard samples.

# **Parameters:**

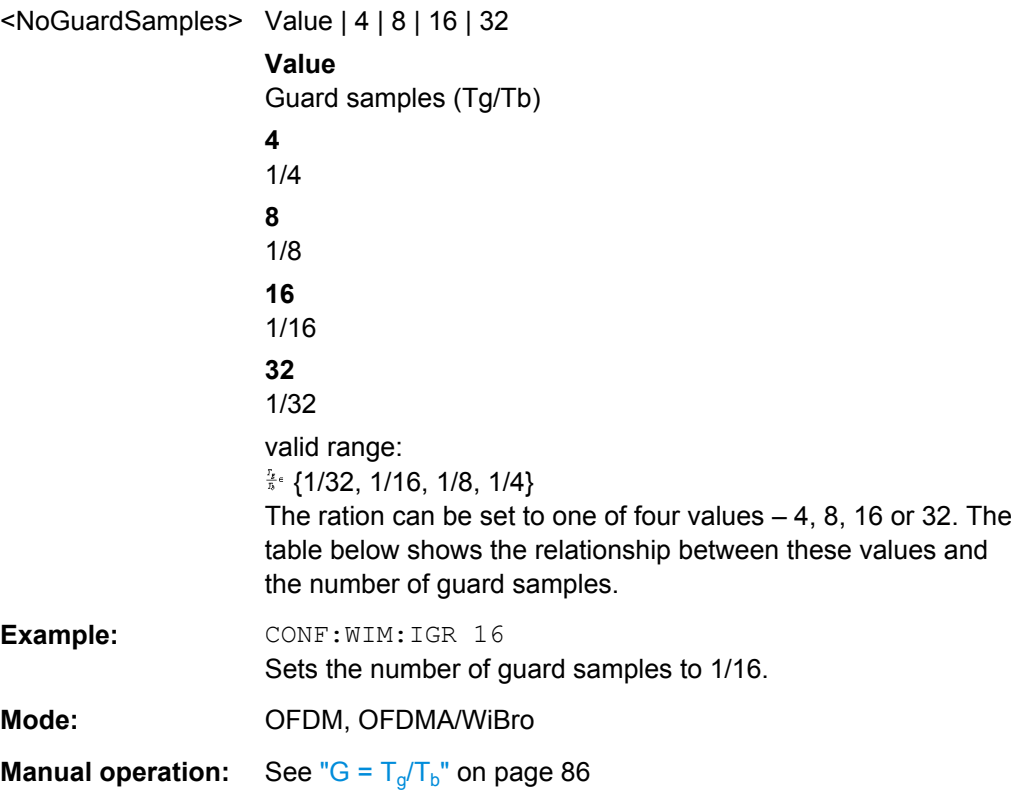

## **CONFigure:WIMax:LMODe** <Mode>

This command specifies only to analyze the Down Link or Up Link bursts during a measurement.

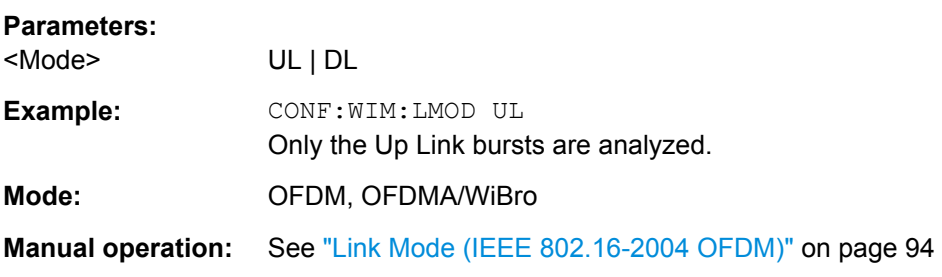

# **CONFigure:WIMax:NFFT** <FFTSize>

This command specifies the current FFT size.

<span id="page-169-0"></span>

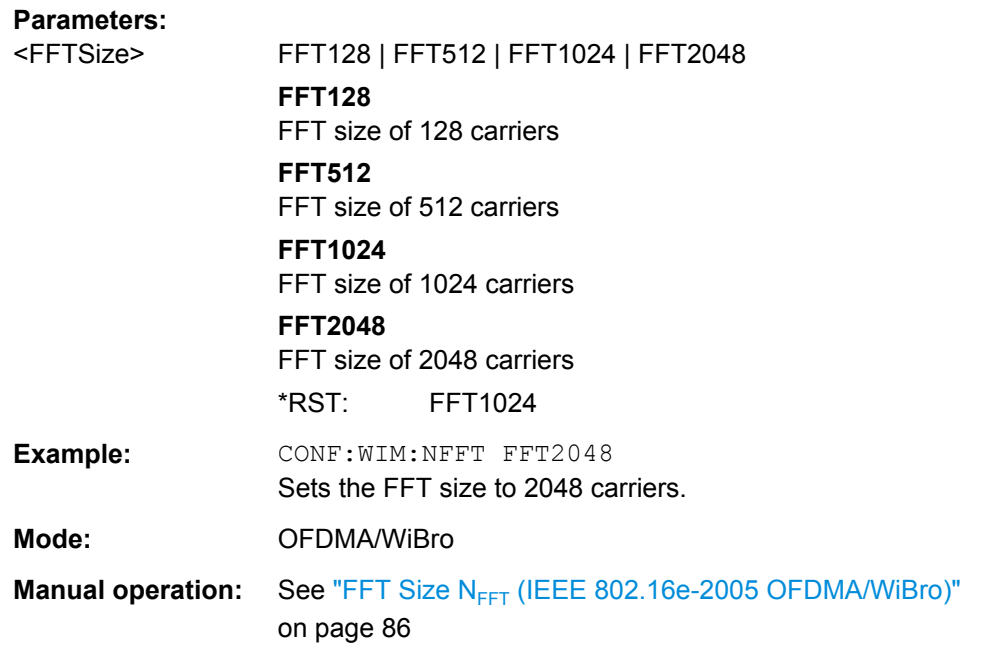

# **CONFigure:WIMax:TDDFrame:TTG** <TransitionGap>

This command specifies the TDD frame TX Transition Gap (TTG).

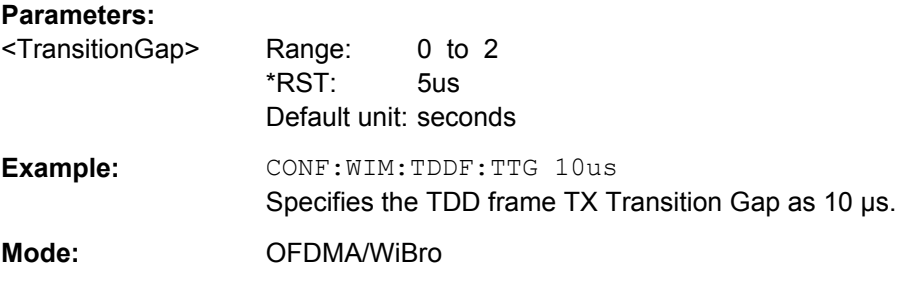

# **CONFigure:WIMax:ULSFrame:CRLength** <Length>

This remote control command is used to specify the Control Region length for the uplink frame.

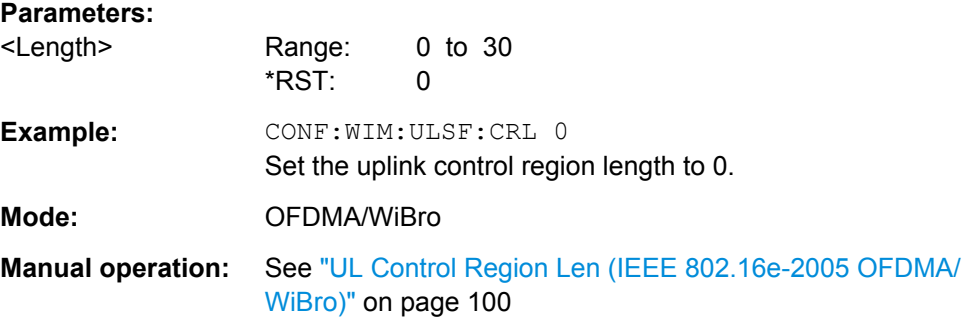

#### <span id="page-170-0"></span>**CONFigure:WIMax:ULSFrame:FRAMe** <FrameNumber>

This command selects the frame number of the uplink frame in which the UL map that specifies the uplink burst was transmitted.

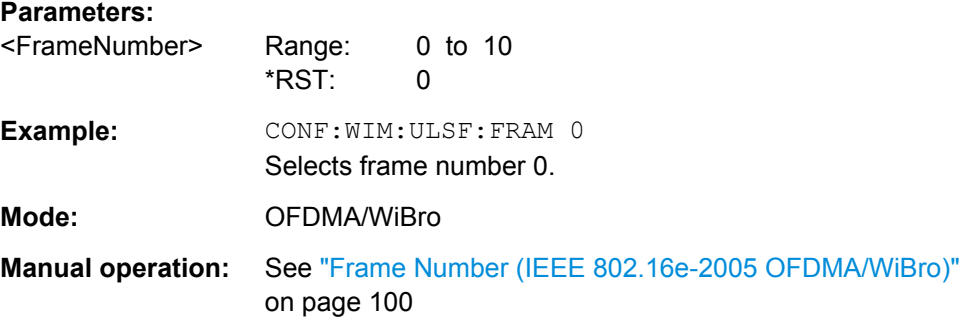

#### **CONFigure:WIMax:ULSFrame:SEGMent<1..3>:BITMap<1..18>**

This remote control command is used to specify the allowable logical sub channel bitmap usage of the transmission spectrum for one of the three uplink segments.

## **Parameters:**

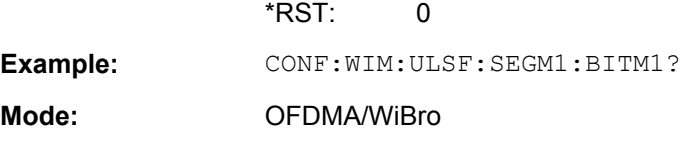

## **CONFigure:WIMax:ZONE<1…26>[:ANALyze]:STATe** <State>

This command sets a zone for analysis. This will come into effect when the next measurement is executed.

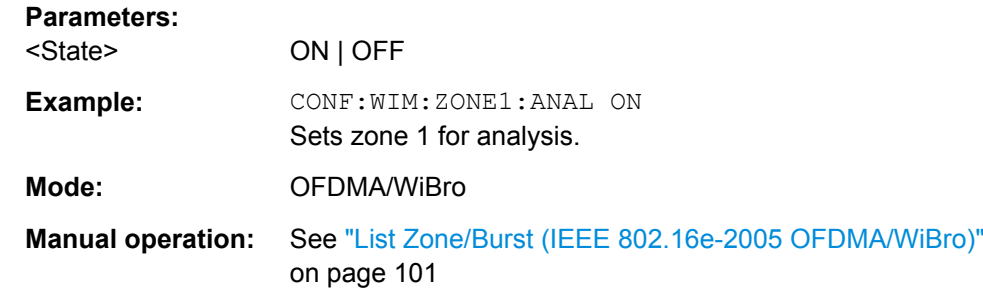

**CONFigure:WIMax:ZONE<1…26>:BURSt<1…32>:CONTrol[:DATA]** <Modulation>, <Subchannels>, <Symbols>, <Slot Duration>, <Subchannel Offset>, <Symbol Offset>, <Burst Power>, <Burst Type>

This command associates a burst definition with a specific zone. A zone may have up to 32 bursts defined within it.

New bursts can only be appended to the end of the existing burst list. For example if 4 bursts are already defined, then the suffix required to enter a new burst is 5.

# **Parameters:**

<Modulation> AUTO | QPSK | QPSK\_1\_2 | QPSK\_3\_4 | QAM16 | QAM16\_1\_2 | QAM16\_3\_4 | QAM64 | QAM64\_1\_2 | QAM64\_2\_3 | QAM64\_3\_4 | QAM64\_5\_6

modulation scheme

#### **AUTO**

Auto Detect – modulation is detected when the signal is analysed

#### **QPSK**

QPSK\_1\_2

**QPSK\_1\_2** QPSK code rate 1/2

## **QPSK\_3\_4** QPSK code rate 3/4

**QAM16** QAM16\_1\_2

# **QAM16\_1\_2**

16 QAM code rate 1/2

## **QAM16\_3\_4** 16 QAM code rate 3/4

**QAM64** QAM64\_1\_2

**QAM64\_1\_2** 64 QAM code rate 1/2

# **QAM64\_2\_3** 64 QAM code rate 2/3

**QAM64\_3\_4** 64 QAM code rate 3/4

# **QAM64\_5\_6**

64 QAM code rate 5/6

- <Subchannels> number of subchannels used by the burst
- <Symbols> number of symbols used by the burst
- <Slot Duration> slot duration (only applies to uplink bursts; ignored by downlink bursts)
- <Subchannel Offset> subchannel offset of the burst
- <Symbol Offset> symbol offset of the burst
- <Burst Power> boosting power of the burst
- <Burst Type> FCH | DLMAP | ULMAP | DATA | HARQ | FASTfeedback burst type

<span id="page-172-0"></span>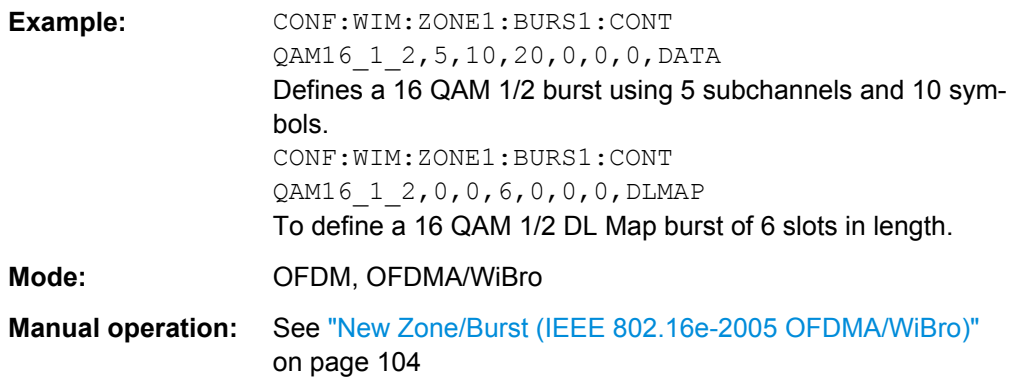

## **CONFigure:WIMax:ZONE<1…26>:BURSt<1…32>:COUNt?**

This command returns the current count of user defined bursts within the specified zone.

This command is only a query and therefore has no \*RST value.

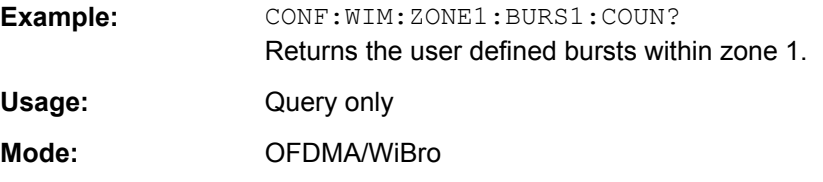

## **CONFigure:WIMax:ZONE<1…26>:BURSt<1…32>:DELete**

This command deletes a specific burst from within the specified zone.

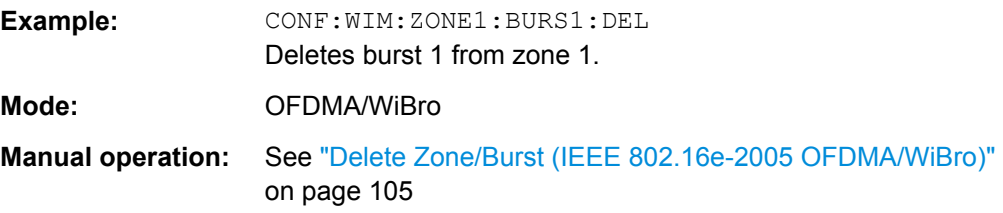

## **CONFigure:WIMax:ZONE<1…26>:BURSt<1…32>:FORMat** <Modulation>

This command specifies the burst modulation format for the specified zone.

# <span id="page-173-0"></span>**Parameters:**

<Modulation> AUTO | QPSK | QPSK\_1\_2 | QPSK\_3\_4 | QAM16 | QAM16\_1\_2 | QAM16\_3\_4 | QAM64 | QAM64\_1\_2 | QAM64\_2\_3 | QAM64\_3\_4 | QAM64\_5\_6

modulation scheme

#### **AUTO**

Auto Detect – modulation is detected when the signal is analysed

#### **QPSK**

QPSK\_1\_2

**QPSK\_1\_2** QPSK code rate 1/2

## **QPSK\_3\_4** QPSK code rate 3/4

**QAM16** QAM16\_1\_2

**QAM16\_1\_2** 16 QAM code rate 1/2

**QAM16\_3\_4** 16 QAM code rate 3/4

**QAM64** QAM64\_1\_2

**QAM64\_1\_2**

64 QAM code rate 1/2

**QAM64\_2\_3** 64 QAM code rate 2/3

**QAM64\_3\_4** 64 QAM code rate 3/4

**QAM64\_5\_6** 64 QAM code rate 5/6

**Example:** CONF:WIM:ZONE1:BURS1:FORM QAM64\_3D4 Sets the burst modulation format to QAM64\_3D4.

**Mode:** OFDM, OFDMA/WiBro

## **CONFigure:WIMax:ZONE<1…26>:BURSt<1…32>:OFFSet:AUTO** <State>

This command allows, for the specified zone and burst, the logical subchannel and symbol offsets to be automatically calculated so that they are contiguous. The command only applies to uplink bursts.

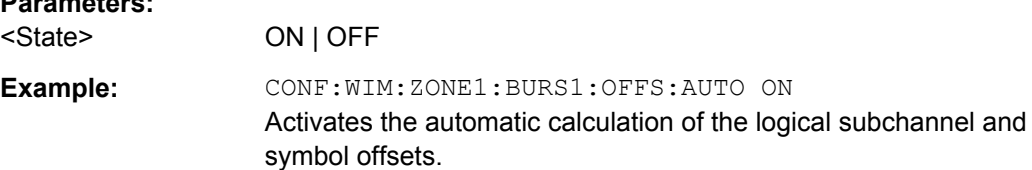

**Parameters:**

<span id="page-174-0"></span>**Mode:** OFDMA/WiBro

## **CONFigure:WIMax:ZONE<1…26>:BURSt<1…32>:POWer** <BoostingPower>

This command specifies, for the specified zone and burst, the boosting power associated with the burst.

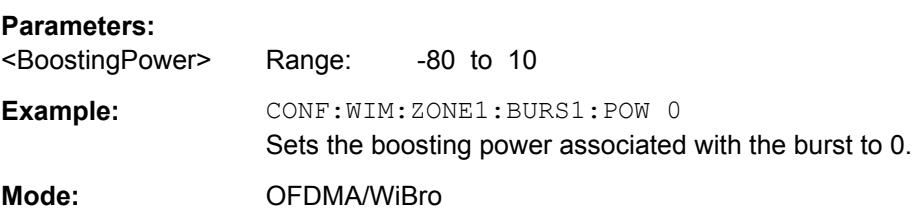

#### **CONFigure:WIMax:ZONE<1…26>:BURSt<1…32>:RESet**

This remote control command removes all burst data associated with a specific zone. The burst index is ignored.

Example: CONF:WIM:ZONE1:BURS1:RESet

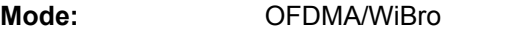

## **CONFigure:WIMax:ZONE<1…26>:BURSt<1…32>:SLOT:DURation** <Duration>

This command defines, for the specified zone and burst, the duration of an uplink burst in slots in seconds. The command has no effect on downlink bursts.

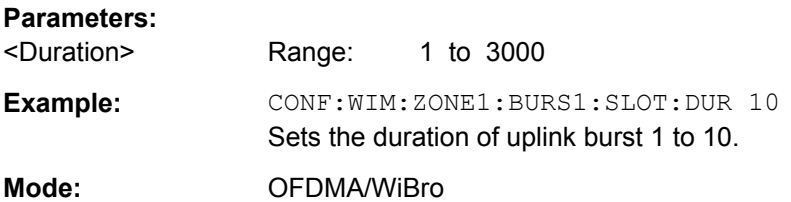

## **CONFigure:WIMax:ZONE<1…26>:BURSt<1…32>:SUBChannel:COUNt** <NoSubchannels>

This command defines, for the specified zone and burst, the number of logical subchannels used by the burst.

#### **Parameters:**

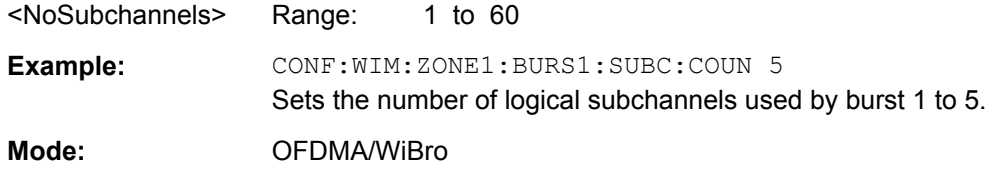

#### <span id="page-175-0"></span>**CONFigure:WIMax:ZONE<1…26>:BURSt<1…32>:SUBChannel:OFFSet** <Offset>

This command defines, for the specified zone and burst, the logical subchannels offset for the burst. This, together with the symbol offset, can be used to specify the frequency bandwidth in use by specific bursts.

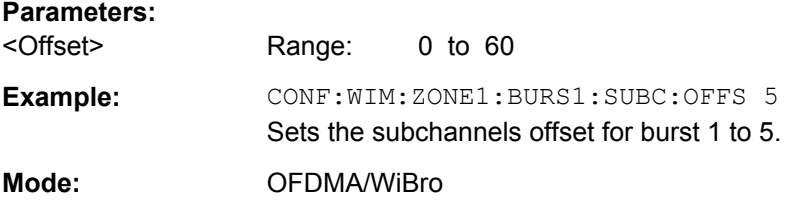

#### **CONFigure:WIMax:ZONE<1…26>:BURSt<1…32>:SYMBol:COUNt** <NoSymbols>

This command defines, for the specified zone and burst, the number of symbols used by the burst.

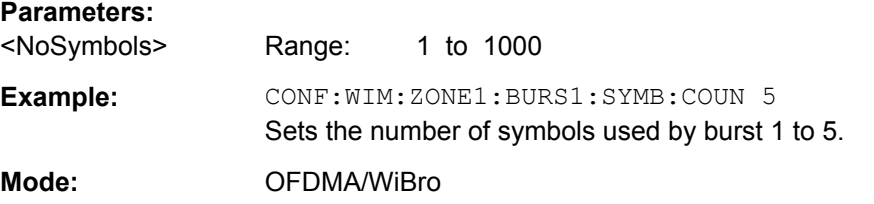

#### **CONFigure:WIMax:ZONE<1…26>:BURSt<1…32>:SYMBol:OFFSet** <Offset>

This command defines, for the specified zone and burst, the symbol offset for the burst. This, together with the logical subchannel offset, can be used to specify the frequency bandwidth in use by specific bursts.

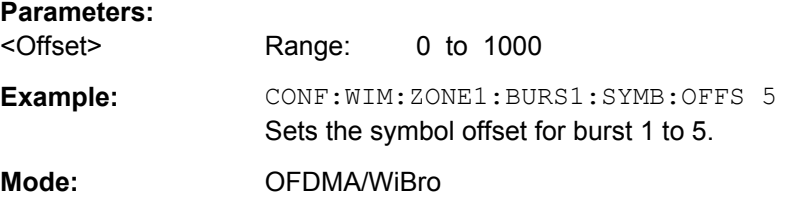

# **CONFigure:WIMax:ZONE<1…26>:BURSt<1…32>:TYPE** <Type>

For the specified zone and burst, this command specifies the type of burst from the protocol layer perspective, i.e. if the burst contains signaling information or if it is just a data burst.

<span id="page-176-0"></span>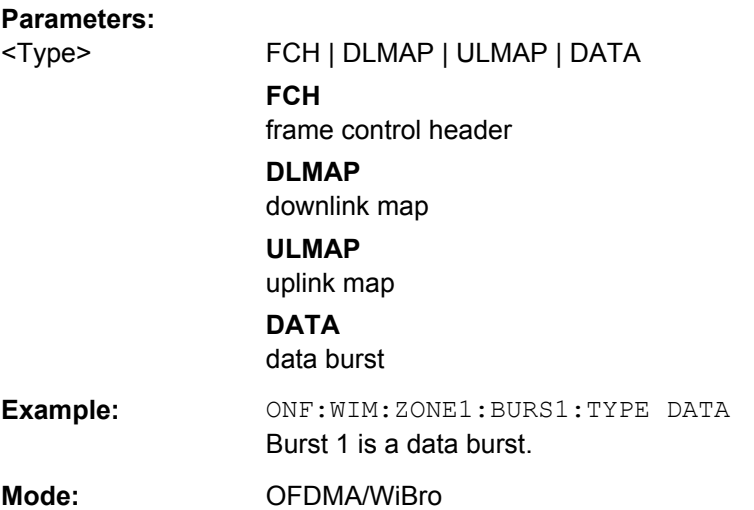

# **CONFigure:WIMax:ZONE<1…26>:CONTrol[:DATA]**

<Analyze>,<Type>,<Segment>,<Length>,<Offset>,<Permbase>,<PRBS\_ID>

This command adds a new zone. Up to 26 user zones can be defined.

New zones can only be appended to the end of the existing defined zones. For example, if 4 zones are already defined, then the suffix required to enter a new zone is 5.

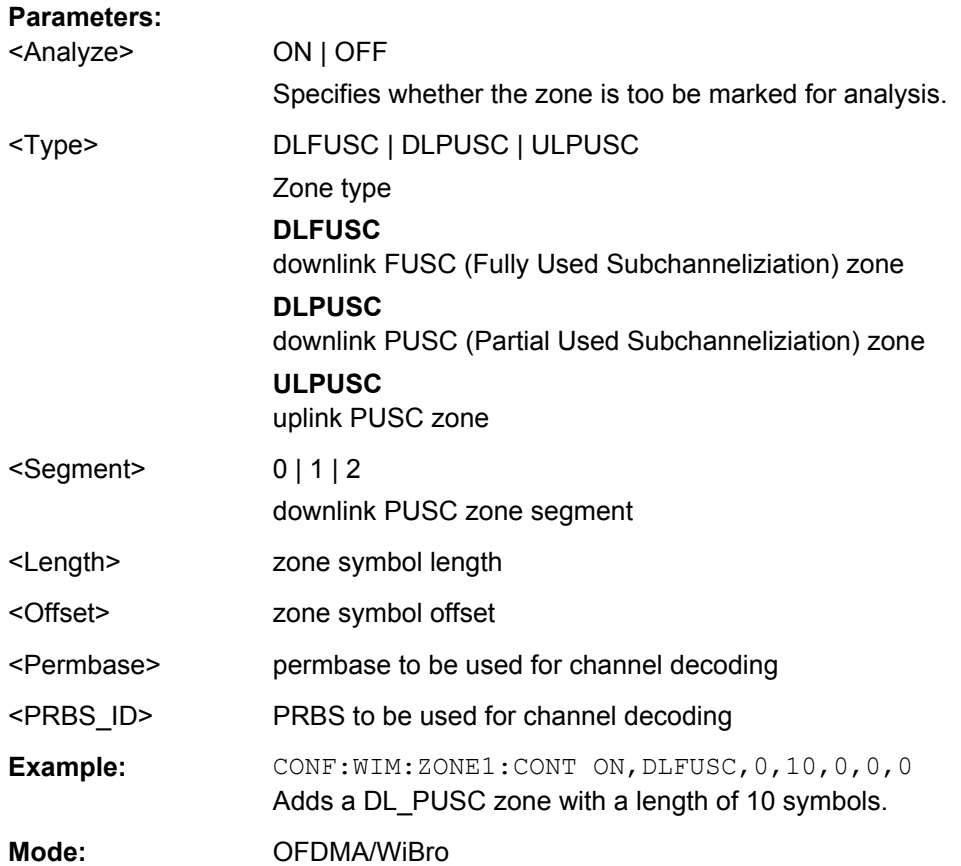

<span id="page-177-0"></span>**Manual operation:** See ["New Zone/Burst \(IEEE 802.16e-2005 OFDMA/WiBro\)"](#page-103-0) [on page 104](#page-103-0)

#### **CONFigure:WIMax:ZONE<1…26>:CONTrol:STCConfig** <Coding>

This remote control specifies the space time coding.

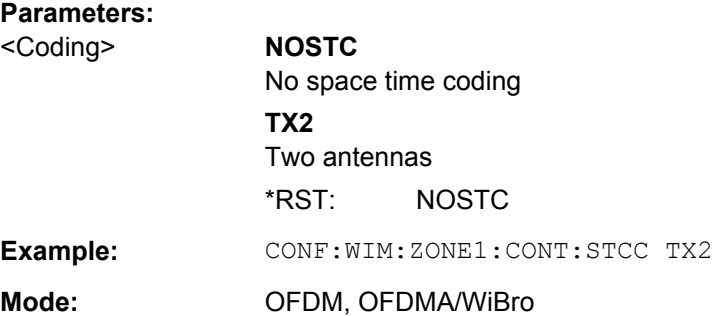

#### **CONFigure:WIMax:ZONE<1…26>:COUNt?**

This command returns the current count of the specified zone.

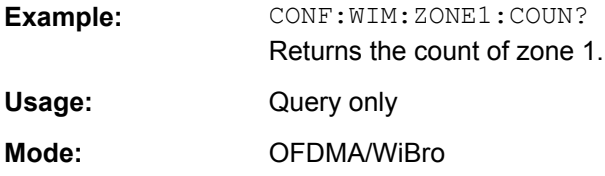

#### **CONFigure:WIMax:ZONE<1…26>:DELete**

This command deletes a specific zone. If the specified zone is within a larger list of zones, then all following zones will be shuffled down to take up the space occupied by the deleted zone.

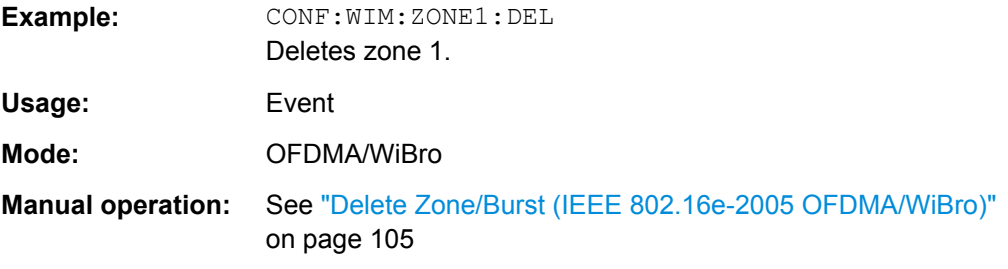

## **CONFigure:WIMax:ZONE<1…26>:IDSegment** <SegmentNumber>

This command specifies the segment number associated with the zone. This is only valid for PUSC zones and will have no effect on other zone types.

## **Parameters:**

<SegmentNumber> 0 | 1 | 2

<span id="page-178-0"></span>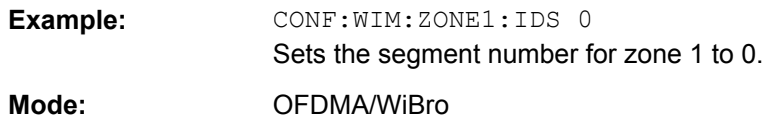

## **CONFigure:WIMax:ZONE<1…26>:PERMbase** <PermBase>

This command specifies the perm base which is used in the permutation equations for the specified zone.

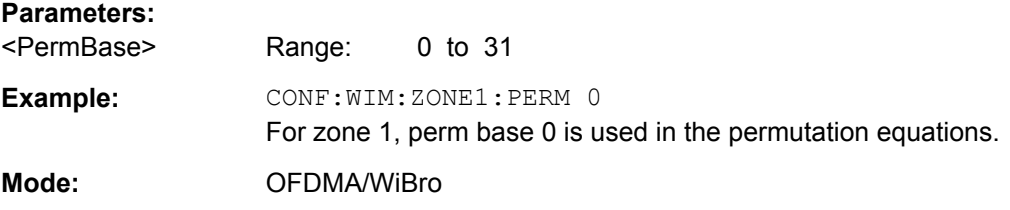

## **CONFigure:WIMax:ZONE<1…26>:PRBS** <BinarySequence>

This command specifies a known PRBS (pseudo random binary sequence) modulated data sequence that is in use by the DUT of the specified zone.

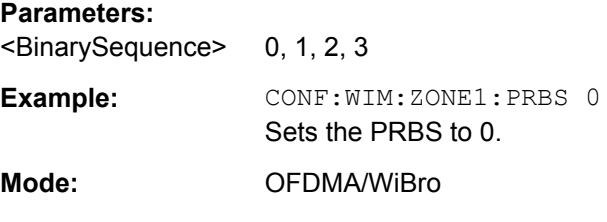

## **CONFigure:WIMax:ZONE<1…26>:RESet**

This remote control command removes all zone and burst data. The zone index is ignored.

**Example:** CONF:WIM:ZONE1:RESet

**Mode:** OFDMA/WiBro

#### **CONFigure:WIMax:ZONE<1…26>:SYMB:OFFSet** <Offset>

This command specifies the symbol offset associated with the specified zone. This is used to analyze signals which contain multiple zones and allows any zone in a subframe to be set up for analysis.

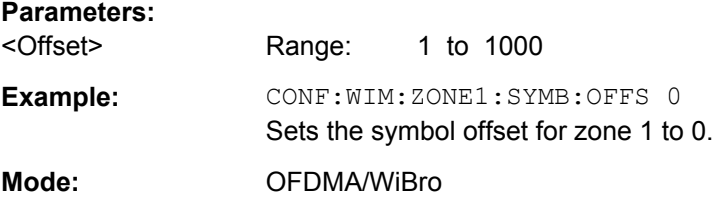

DISPlay Subsystem (WiMAX / WiBro, K93)

#### <span id="page-179-0"></span>**CONFigure:WIMax:ZONE<1…26>:SYMB:COUNt** <NoSymbols>

This command specifies the number of symbols defined to the specified zone.

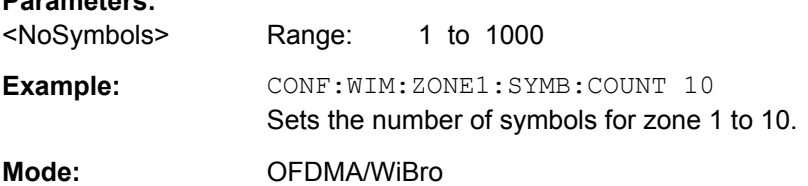

#### **CONFigure:WIMax:ZONE<1…26>:TYPE** <ZoneType>

This command specifies the zone type of the specified zone.

# **Parameters:**

**Parameters:**

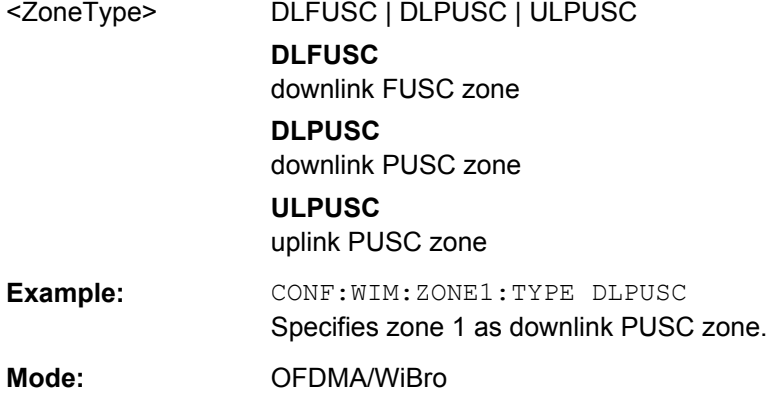

# **5.8 DISPlay Subsystem (WiMAX / WiBro, K93)**

The DISPlay subsystem controls the selection and presentation of textual and graphic information as well as of measurement data on the display. In contrast to the basic device, the WiMAX IEEE 802.16 OFDM, OFDMA Measurements option supports the split screen modus.

## **Commands of the DISPlay Subsystem**

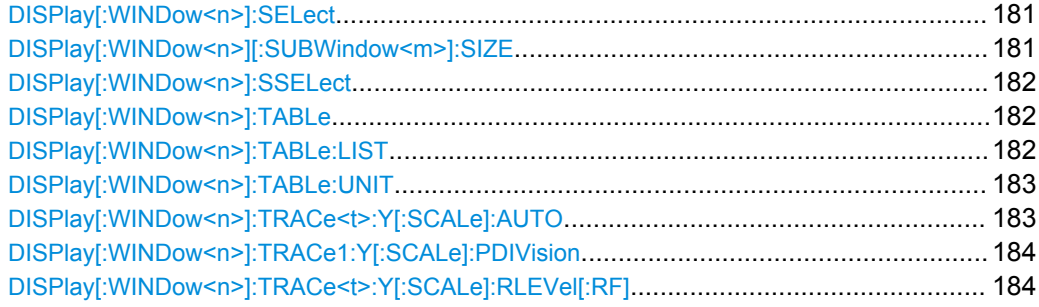
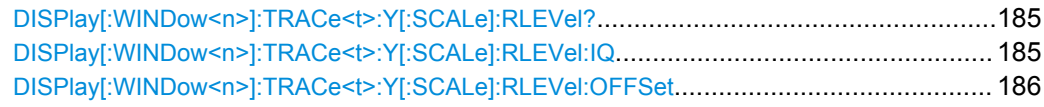

## **DISPlay[:WINDow<n>]:SELect**

This command selects whether window A or B is active (see also DISPlay [: [WINDow<n>\]:SSELect](#page-181-0) on page 182)

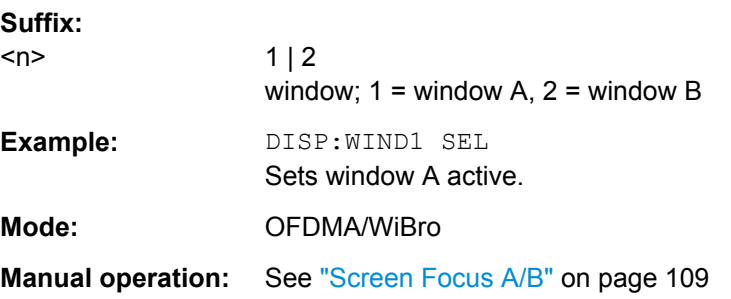

## **DISPlay[:WINDow<n>][:SUBWindow<m>]:SIZE** <Size>

This command configures the measurement display.

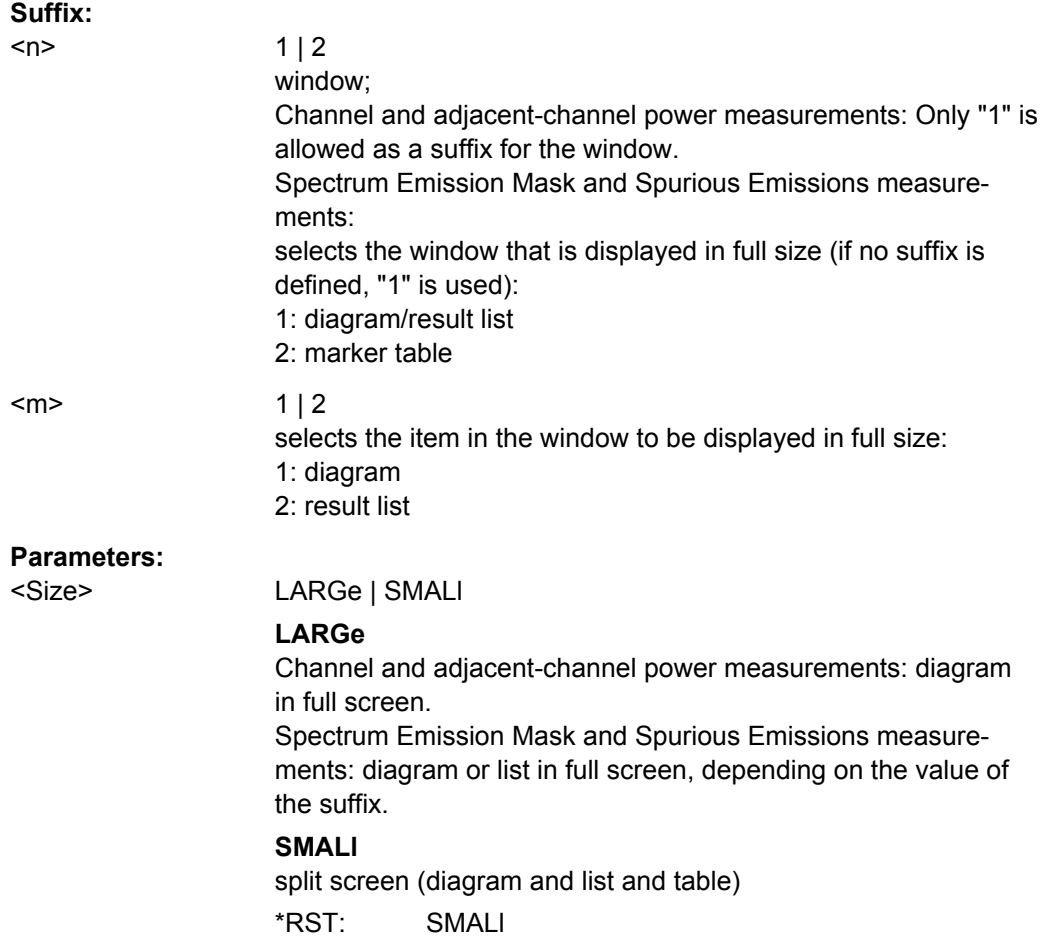

<span id="page-181-0"></span>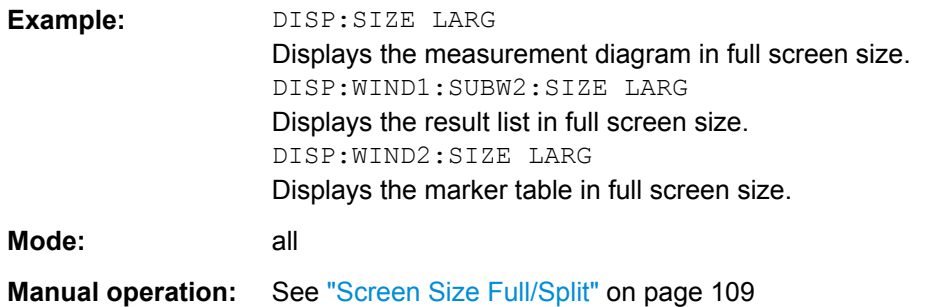

# **DISPlay[:WINDow<n>]:SSELect**

This command selects whether window A or B is active.

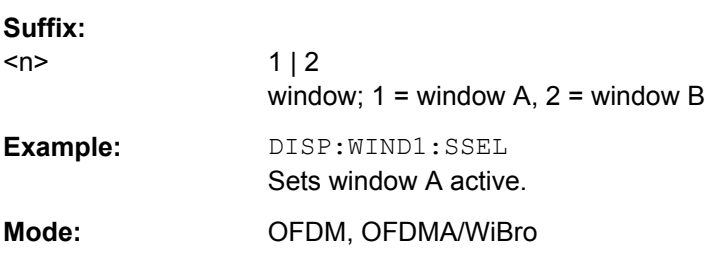

### **DISPlay[:WINDow<n>]:TABLe** <State>

This command shows or hides the results table.

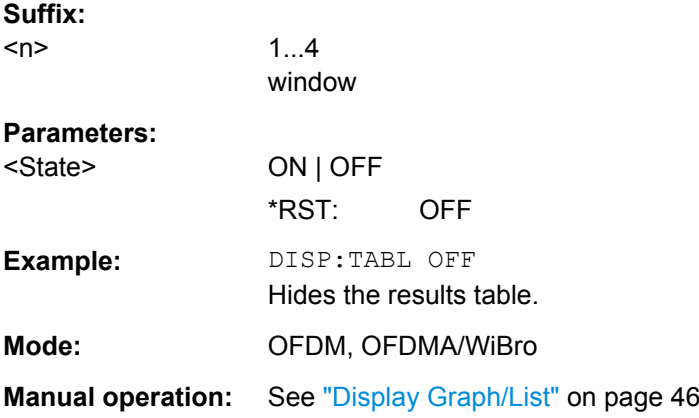

## **DISPlay[:WINDow<n>]:TABLe:LIST** <PageNumber>

This command displays the requested page for the results table. The number of available pages depends on the selected standard (e.g. OFDM has 1 page, OFDMA has 2 pages).

**Suffix:** 

 $<sub>n</sub>$ </sub>

1...4 window

<span id="page-182-0"></span>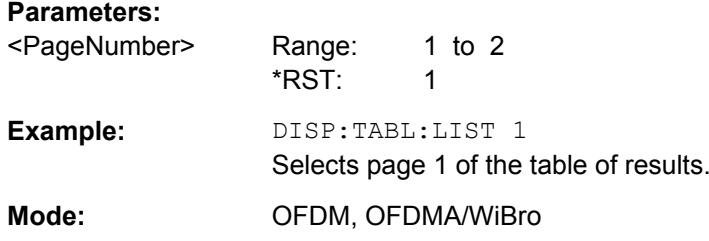

## **DISPlay[:WINDow<n>]:TABLe:UNIT** <Unit>

This command specifies the unit for the parameters listed in the results table.

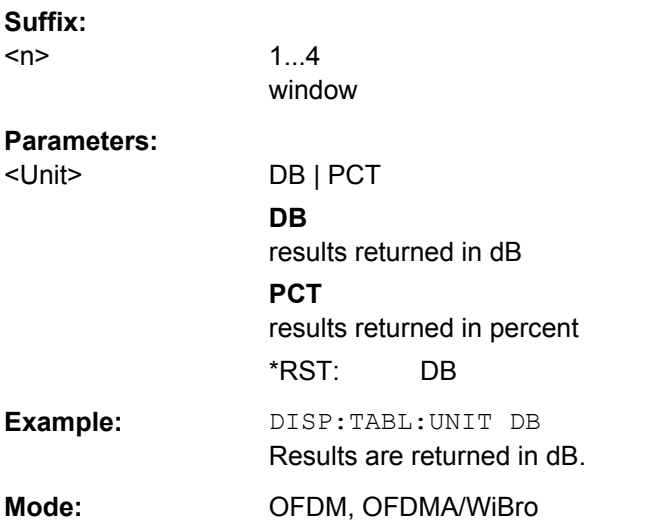

## **DISPlay[:WINDow<n>]:TRACe<t>:Y[:SCALe]:AUTO** <Mode>

This command turns automatic scaling of the y-axis on and off.

If on, the R&S FSV determines the ideal scale of the y-axis for the current measurement results.

This command is query only for the following result displays:

- Constellation vs Symbol
- Constellation vs Carrier

### **Suffix:**

 $<sub>n</sub>$ </sub>

window; For applications that do not have more than 1 measurement window, the suffix <n> is irrelevant.

<t> only 1 trace

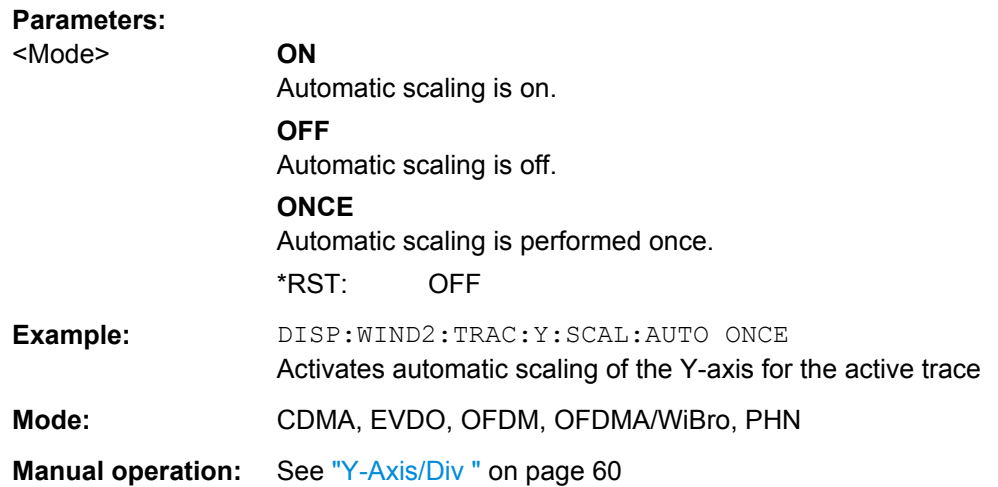

## **DISPlay[:WINDow<n>]:TRACe1:Y[:SCALe]:PDIVision** <ScaleDivision>

This command sets the size of each y scale division for trace 1. It has no affect if automatic scaling of the y-axis is enabled (see  $DISPlay[:WINDow < n>]:TRACE < t> :Y[:$ [SCALe\]:AUTO](#page-182-0) on page 183).

This command is query only for the following result displays:

- Constellation vs Symbol
- Constellation vs Carrier

### **Suffix:**

 $<sub>n</sub>$ </sub>

1...4 window

### **Parameters:**

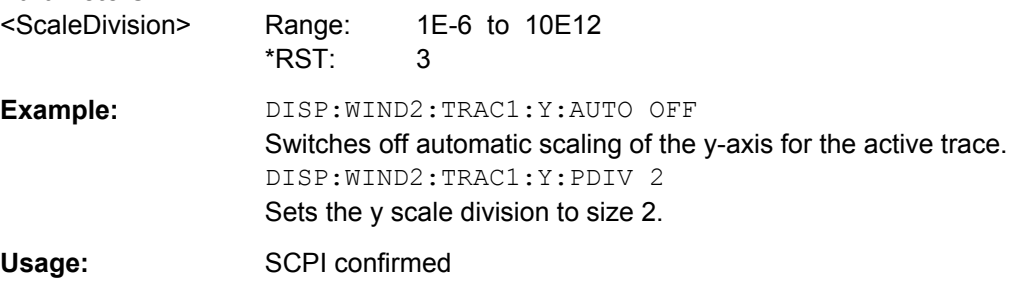

**Mode:** OFDM, OFDMA/WiBro

**Manual operation:** See ["Y-Axis/Div " on page 60](#page-59-0)

## **DISPlay[:WINDow<n>]:TRACe<t>:Y[:SCALe]:RLEVel[:RF]** <Level>

This command specifies the reference level applied to an RF measurement.

**Suffix:**  <n>

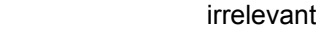

<t> irrelevant

<span id="page-184-0"></span>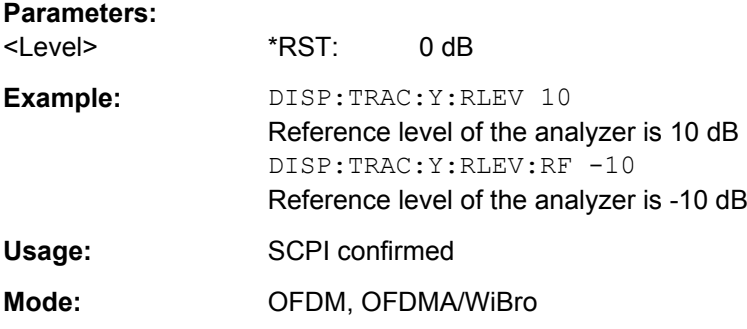

### **DISPlay[:WINDow<n>]:TRACe<t>:Y[:SCALe]:RLEVel?**

This command queries the current internal instrument reference level used when performing measurements.

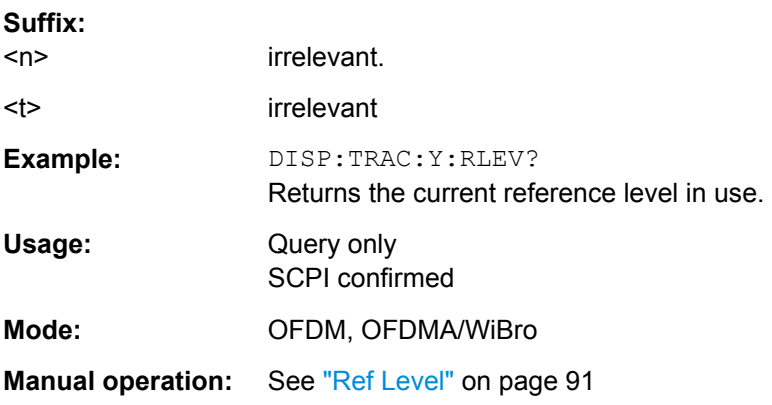

## **DISPlay[:WINDow<n>]:TRACe<t>:Y[:SCALe]:RLEVel:IQ** <Level>

This command can be used to retrieve or set the current internal instrument reference level for baseband input used when performing measurements.

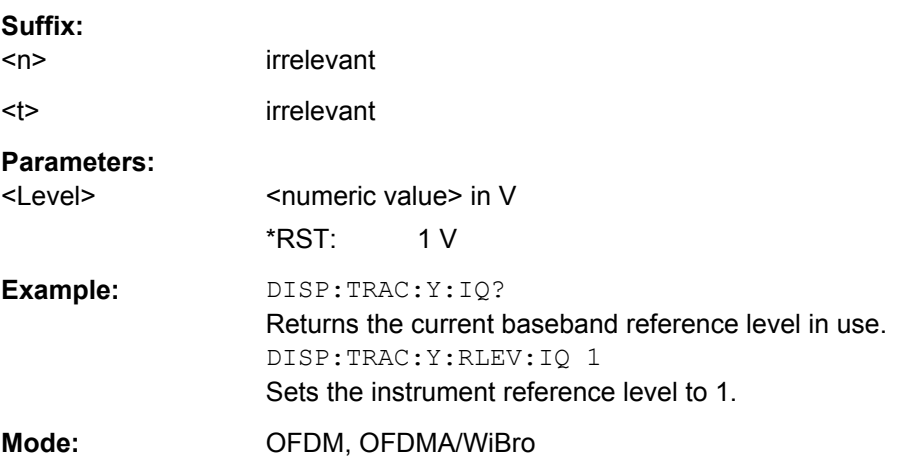

## <span id="page-185-0"></span>**DISPlay[:WINDow<n>]:TRACe<t>:Y[:SCALe]:RLEVel:OFFSet** <Value>

This command defines a reference level offset.

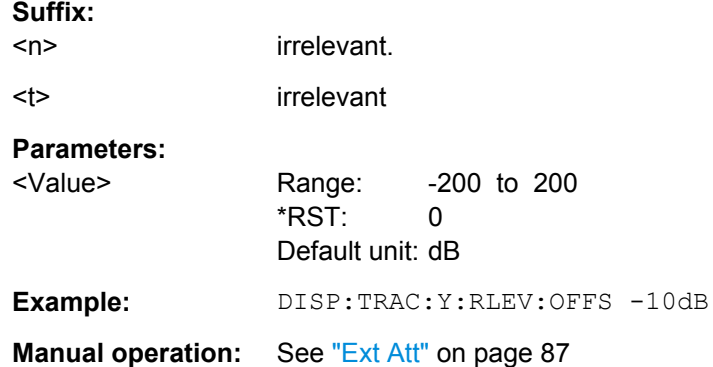

# **5.9 FETCh Subsystem (WiMAX / WiBro, K93)**

The FETCh subsystem contains commands for reading out results of complex measurement tasks. This subsystem is closely linked to the CONFigure and SENSe subsystems.

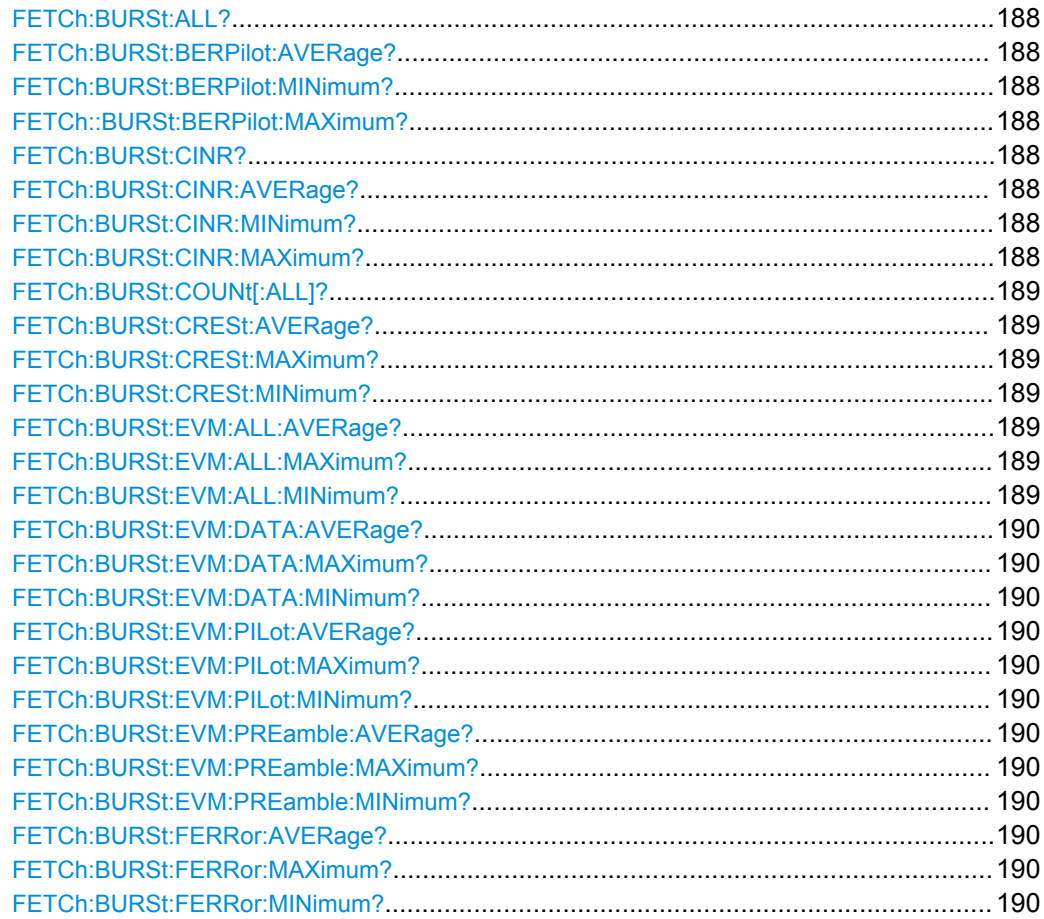

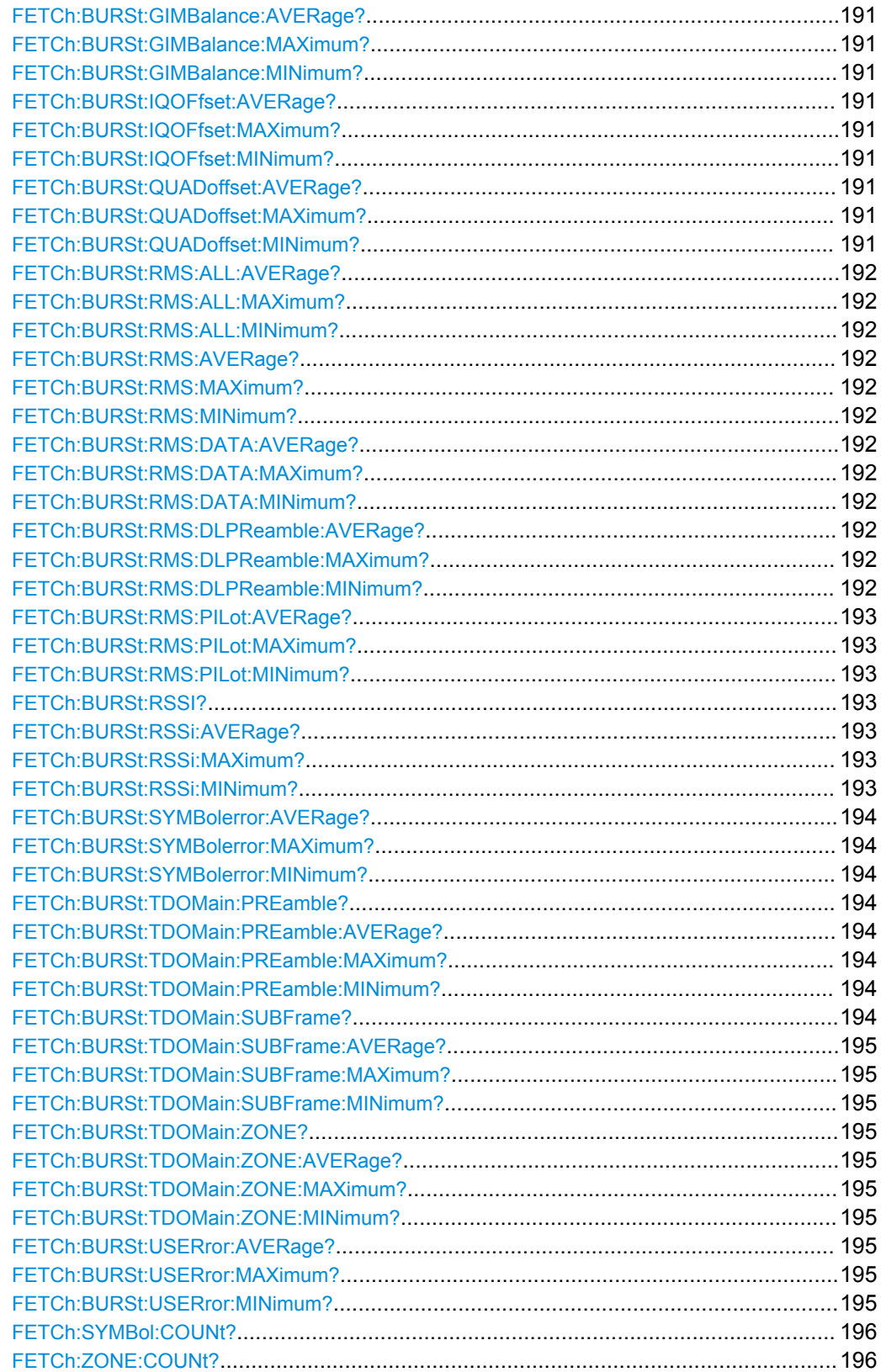

#### <span id="page-187-0"></span>**FETCh:BURSt:ALL?**

This command returns all the results. The results are output as a list of result strings separated by commas in ASCII format. Different sets of results are obtained depending on the used standard and uplink/downlink mode. For details on the format refer to [chapter 5.2, "ASCII Formats for Returned Values", on page 116.](#page-115-0)

The units for the EVM results are specified with the  $UNIT:EWM$  command.

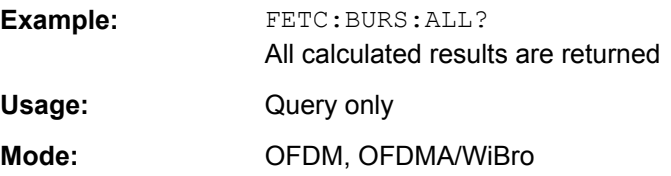

## **FETCh:BURSt:BERPilot:AVERage? FETCh:BURSt:BERPilot:MINimum? FETCh::BURSt:BERPilot:MAXimum?**

These commands return the determined BER values for pilots (average, minimum or maximum value). The result is returned in ASCII format. For details on the format refer to [chapter 5.2, "ASCII Formats for Returned Values", on page 116](#page-115-0) .

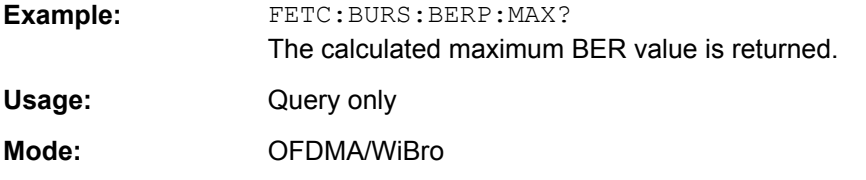

### **FETCh:BURSt:CINR?**

This command returns all the CINR results separated by commas. For details on the format refer to [chapter 5.2, "ASCII Formats for Returned Values", on page 116](#page-115-0) .

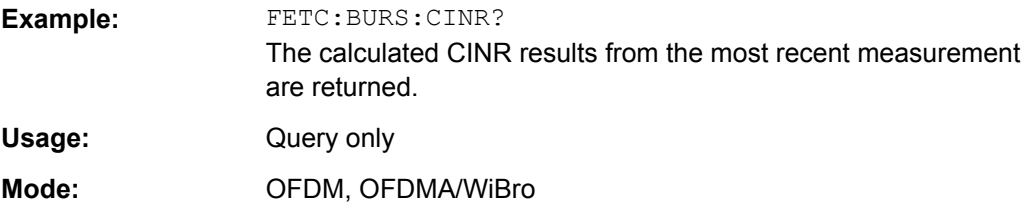

## **FETCh:BURSt:CINR:AVERage? FETCh:BURSt:CINR:MINimum? FETCh:BURSt:CINR:MAXimum?**

These commands return the determined CINR (carrier to interference and noise ratio) standard deviation value (average, minimum or maximum value). The result is returned in ASCII format. For details on the format refer to [chapter 5.2, "ASCII Formats for](#page-115-0) [Returned Values", on page 116](#page-115-0) .

<span id="page-188-0"></span>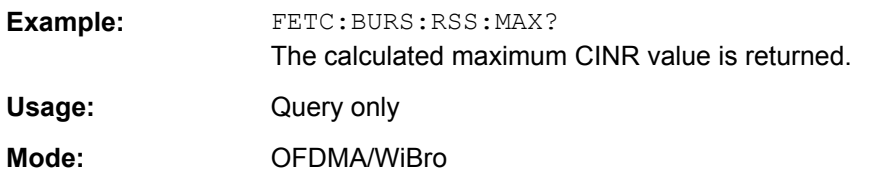

# **FETCh:BURSt:COUNt[:ALL]?**

This command returns the number of bursts analyzed in the last sweep.

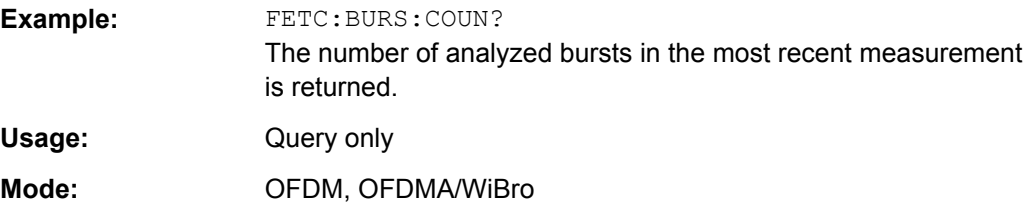

# **FETCh:BURSt:CRESt:AVERage? FETCh:BURSt:CRESt:MAXimum? FETCh:BURSt:CRESt:MINimum?**

These commands return the determined crest factor (average, minimum or maximum value) in dBm. The crest factor is the ratio of peak power to average power.

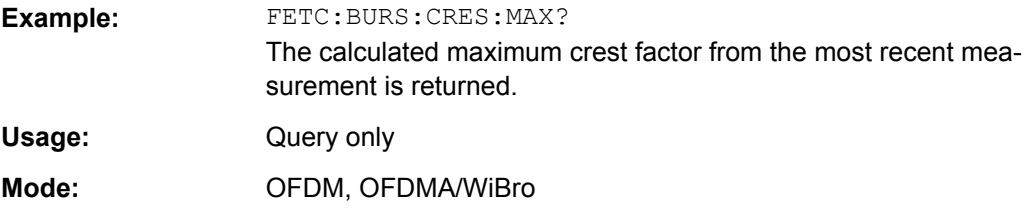

# **FETCh:BURSt:EVM:ALL:AVERage? FETCh:BURSt:EVM:ALL:MAXimum? FETCh:BURSt:EVM:ALL:MINimum?**

This command returns the Error Vector Magnitude (EVM) measurement results summary (average, minimum or maximum value) in dB. The EVM result is based on the pilot and data subcarriers.

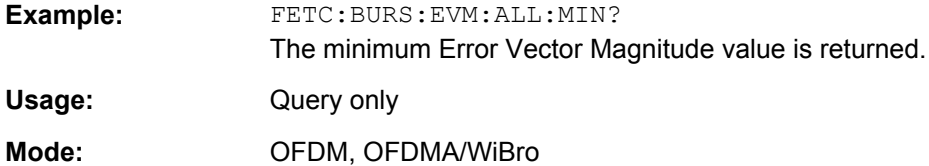

# <span id="page-189-0"></span>**FETCh:BURSt:EVM:DATA:AVERage? FETCh:BURSt:EVM:DATA:MAXimum? FETCh:BURSt:EVM:DATA:MINimum?**

This command returns the Error Vector Magnitude measurement results summary (average, minimum or maximum value) for the data carrier in dB.

**Example:** FETC:BURS:EVM:DATA:MAX? The maximum EVM recorded for the data carrier is returned. Usage: Query only **Mode:** OFDM, OFDMA/WiBro

## **FETCh:BURSt:EVM:PILot:AVERage? FETCh:BURSt:EVM:PILot:MAXimum? FETCh:BURSt:EVM:PILot:MINimum?**

This command returns the Error Vector Magnitude measurement results summary for the EVM pilot carrier in dB.

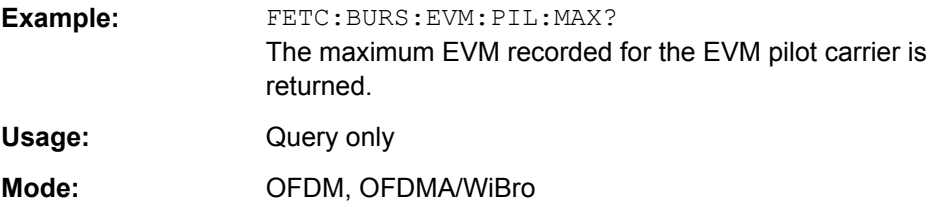

# **FETCh:BURSt:EVM:PREamble:AVERage? FETCh:BURSt:EVM:PREamble:MAXimum? FETCh:BURSt:EVM:PREamble:MINimum?**

This command returns the Error Vector Magnitude (EVM) measurement results summary for the preamble carriers in dB.

Note this is a OFDMA/WiBro DL result only!

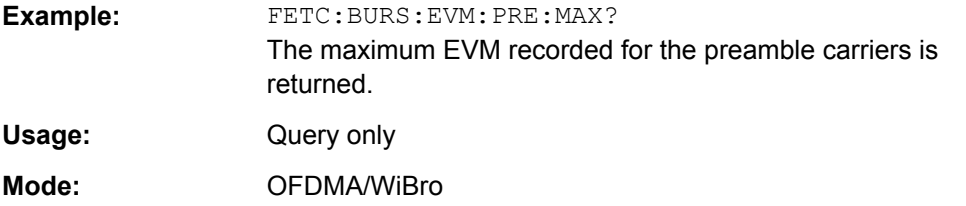

# **FETCh:BURSt:FERRor:AVERage? FETCh:BURSt:FERRor:MAXimum? FETCh:BURSt:FERRor:MINimum?**

This command returns the measured average, minimum or maximum frequency errors in Hz.

<span id="page-190-0"></span>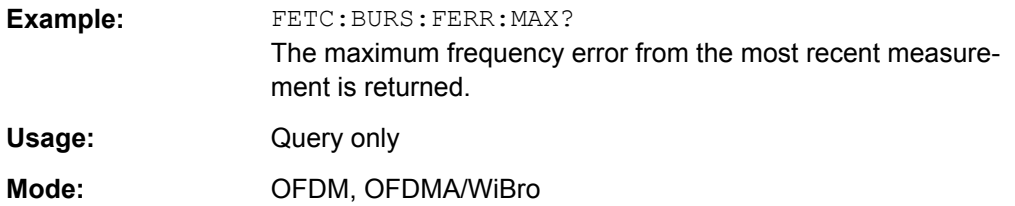

# **FETCh:BURSt:GIMBalance:AVERage? FETCh:BURSt:GIMBalance:MAXimum? FETCh:BURSt:GIMBalance:MINimum?**

This command returns the measured average, minimum or maximum IQ imbalance errors in dB.

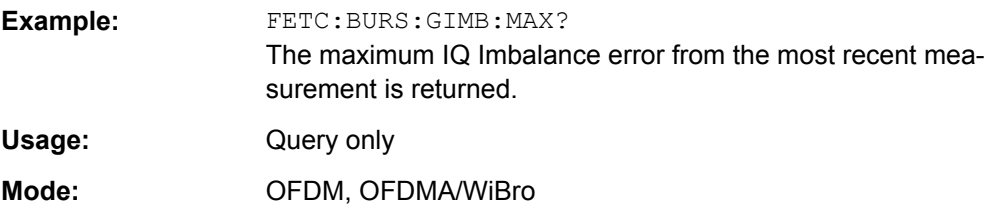

# **FETCh:BURSt:IQOFfset:AVERage? FETCh:BURSt:IQOFfset:MAXimum? FETCh:BURSt:IQOFfset:MINimum?**

This command returns the measured average, minimum or maximum IQ offset errors in dB.

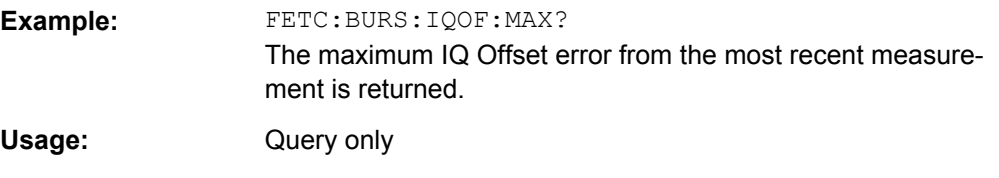

**Mode:** OFDM, OFDMA/WiBro

# **FETCh:BURSt:QUADoffset:AVERage? FETCh:BURSt:QUADoffset:MAXimum? FETCh:BURSt:QUADoffset:MINimum?**

This command returns the accuracy in terms of the phase error of symbols within a burst.

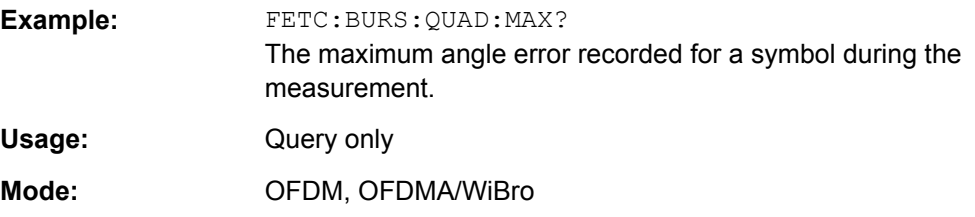

# <span id="page-191-0"></span>**FETCh:BURSt:RMS:ALL:AVERage? FETCh:BURSt:RMS:ALL:MAXimum? FETCh:BURSt:RMS:ALL:MINimum?**

This command returns the average, minimum or maximum RMS burst power in dBm for all carriers measured during the measurement.

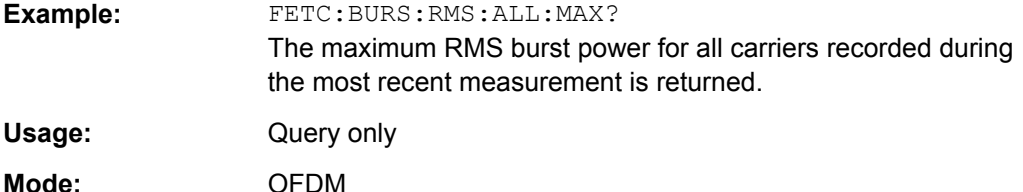

# **FETCh:BURSt:RMS:AVERage? FETCh:BURSt:RMS:MAXimum? FETCh:BURSt:RMS:MINimum?**

This command returns the average, minimum or maximum RMS burst power in dBm measured during the measurement.

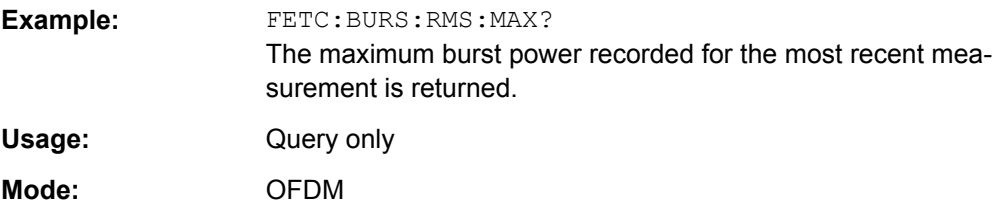

# **FETCh:BURSt:RMS:DATA:AVERage? FETCh:BURSt:RMS:DATA:MAXimum? FETCh:BURSt:RMS:DATA:MINimum?**

This command returns the average, minimum or maximum RMS burst power in dBm for data carriers measured during the measurement.

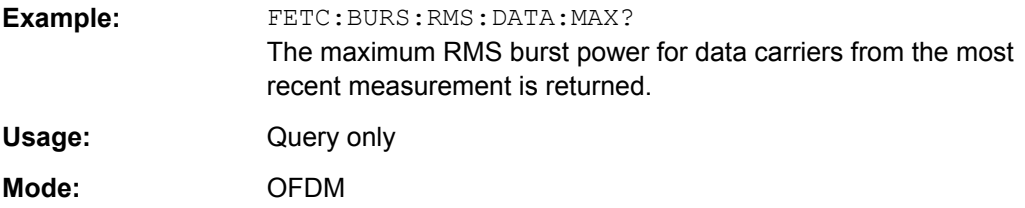

# **FETCh:BURSt:RMS:DLPReamble:AVERage? FETCh:BURSt:RMS:DLPReamble:MAXimum? FETCh:BURSt:RMS:DLPReamble:MINimum?**

This command returns the average, minimum or maximum RMS burst power in dBm for the downlink preamble measured during the measurement.

<span id="page-192-0"></span>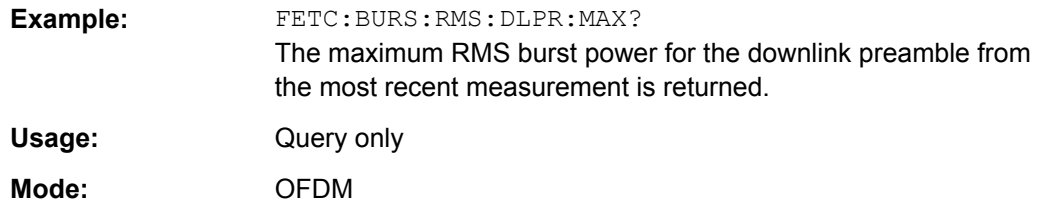

# **FETCh:BURSt:RMS:PILot:AVERage? FETCh:BURSt:RMS:PILot:MAXimum? FETCh:BURSt:RMS:PILot:MINimum?**

This command returns the average, minimum or maximum RMS burst power in dBm for pilot carriers measured during the measurement.

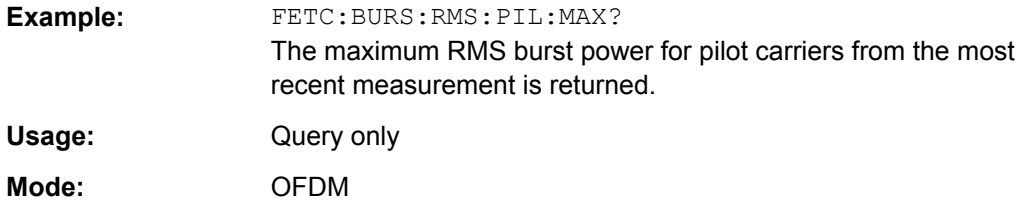

## **FETCh:BURSt:RSSI?**

This command returns all the received signal strength indicator (RSSI) results separated by commas. For details on the format refer to [chapter 5.2, "ASCII Formats for](#page-115-0) [Returned Values", on page 116](#page-115-0) .

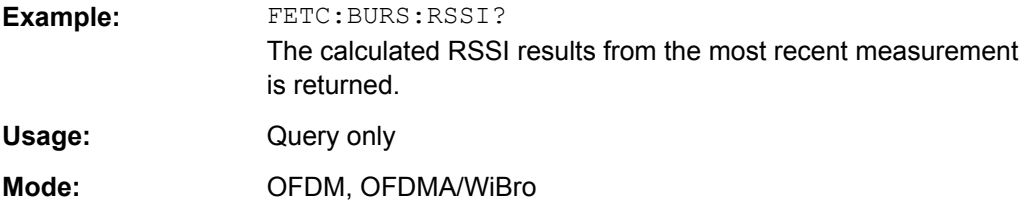

## **FETCh:BURSt:RSSi:AVERage? FETCh:BURSt:RSSi:MAXimum? FETCh:BURSt:RSSi:MINimum?**

This command returns the average, minimum or maximum RSSI (received signal strength indicator) standard deviation value. This is an estimate of the total received power of the frame preamble of the segment of the connected BS. For details on the format refer to [chapter 5.2, "ASCII Formats for Returned Values", on page 116](#page-115-0) .

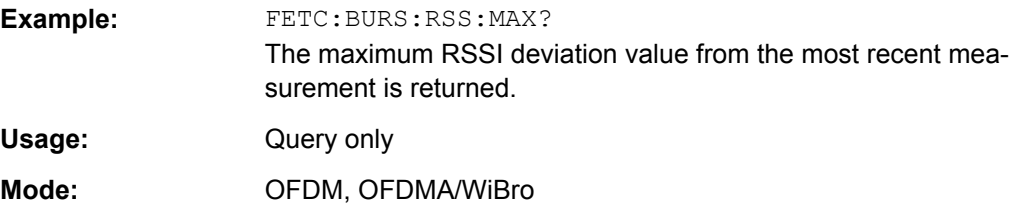

# <span id="page-193-0"></span>**FETCh:BURSt:SYMBolerror:AVERage? FETCh:BURSt:SYMBolerror:MAXimum? FETCh:BURSt:SYMBolerror:MINimum?**

This command returns the percentage of symbols that were outside permissible demodulation range within a burst.

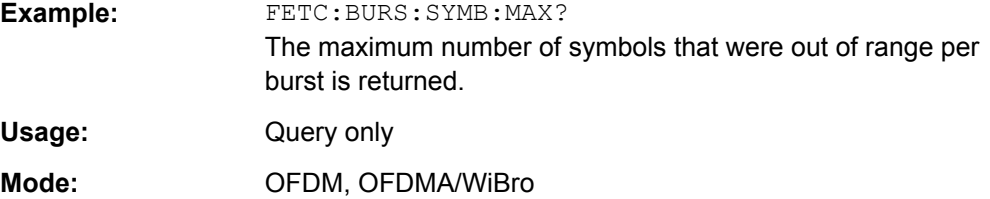

### **FETCh:BURSt:TDOMain:PREamble?**

This command returns the minimum, average and maximum preamble time domain values. The result is returned in (ASCII) format.

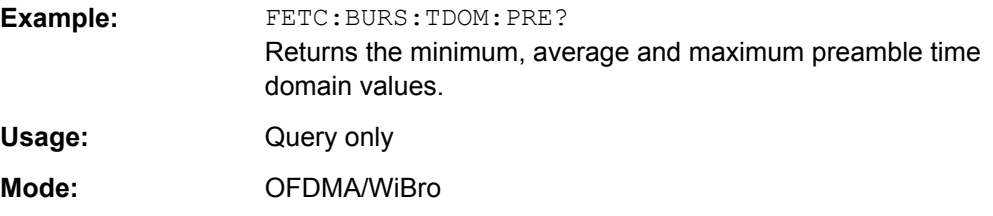

## **FETCh:BURSt:TDOMain:PREamble:AVERage? FETCh:BURSt:TDOMain:PREamble:MAXimum? FETCh:BURSt:TDOMain:PREamble:MINimum?**

This command returns the average, minimum or maximum preamble time domain value. For details on the format refer to [chapter 5.2, "ASCII Formats for Returned Val](#page-115-0)[ues", on page 116](#page-115-0) .

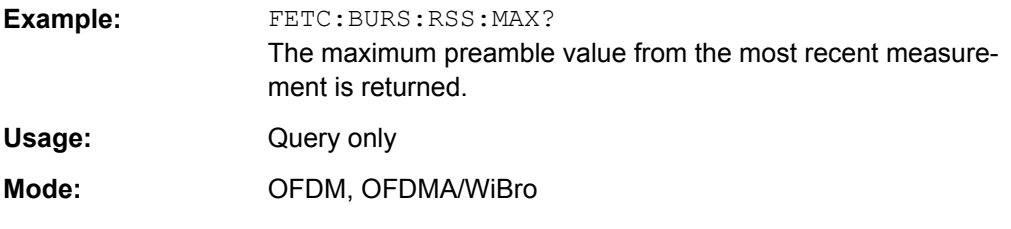

## **FETCh:BURSt:TDOMain:SUBFrame?**

This command returns the minimum, average and maximum subframe time domain values. The result is returned in (ASCII) format.

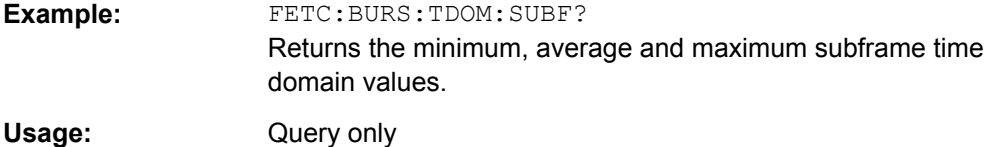

<span id="page-194-0"></span>**Mode:** OFDMA/WiBro

## **FETCh:BURSt:TDOMain:SUBFrame:AVERage? FETCh:BURSt:TDOMain:SUBFrame:MAXimum? FETCh:BURSt:TDOMain:SUBFrame:MINimum?**

This command returns the average, minimum or maximum subframe time domain value. For details on the format refer to [chapter 5.2, "ASCII Formats for Returned Val](#page-115-0)[ues", on page 116](#page-115-0) .

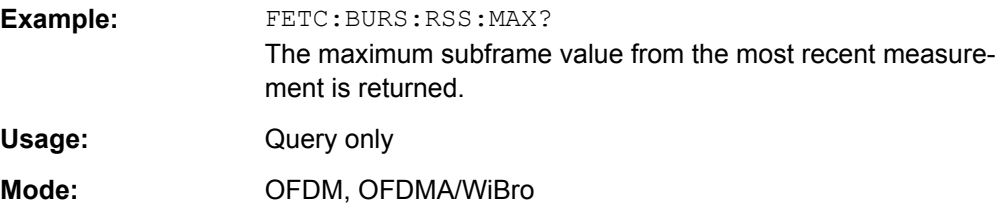

### **FETCh:BURSt:TDOMain:ZONE?**

This command returns the minimum, average and maximum zone time domain values. The result is returned in (ASCII) format.

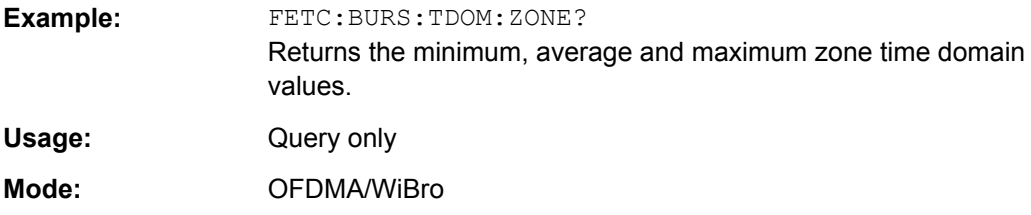

## **FETCh:BURSt:TDOMain:ZONE:AVERage? FETCh:BURSt:TDOMain:ZONE:MAXimum? FETCh:BURSt:TDOMain:ZONE:MINimum?**

This command returns the average, minimum or maximum zone time domain value. For details on the format refer to [chapter 5.2, "ASCII Formats for Returned Values",](#page-115-0) [on page 116](#page-115-0) .

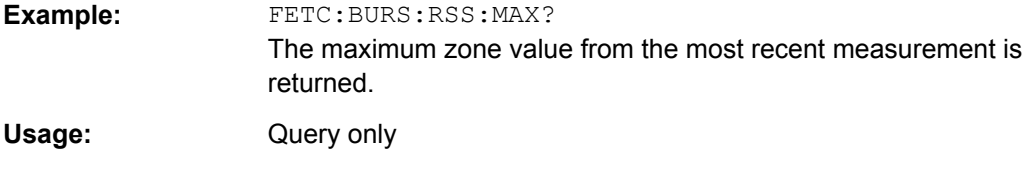

**Mode:** OFDM, OFDMA/WiBro

# **FETCh:BURSt:USERror:AVERage? FETCh:BURSt:USERror:MAXimum? FETCh:BURSt:USERror:MINimum?**

This command returns Unmodulate Subcarrier Error for the analysed zone..

FORMat Subsystem (WiMAX / WiBro, K93)

<span id="page-195-0"></span>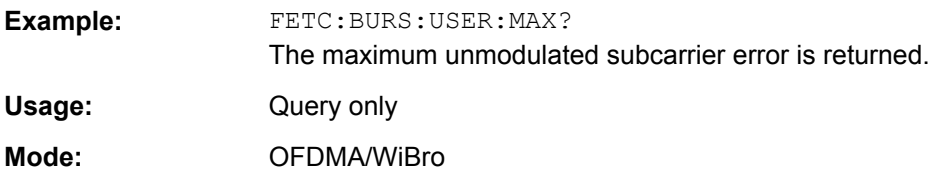

### **FETCh:SYMBol:COUNt?**

This command returns the number of symbol in each analyzed burst found in the last measurement sweep. The results are output as a list of result strings separated by commas in the following (ASCII) format:

<Symbols in 1st burst>,< Symbols in 2nd burst >,…, < Symbols in last burst >

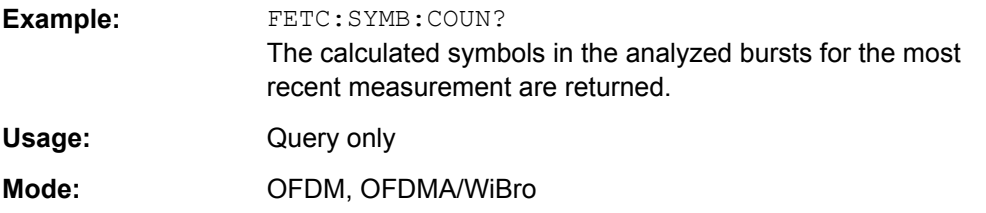

## **FETCh:ZONE:COUNt?**

This command returns the current number of zones found during measurement analysis.

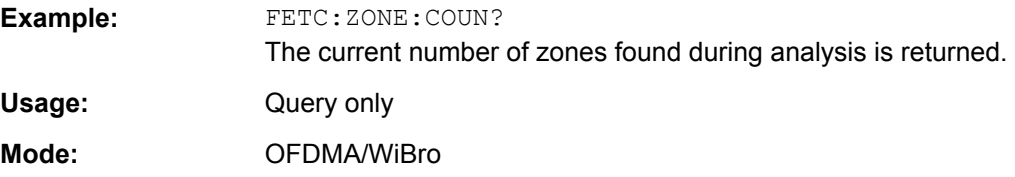

# **5.10 FORMat Subsystem (WiMAX / WiBro, K93)**

The FORMat subsystem specifies the data format of the data transmitted from and to the instrument.

FORMat[:DATA].............................................................................................................196

### **FORMat[:DATA]** <Format>

This command selects the data format for the data transmitted from the R&S FSV to the controlling computer. It is used for the transmission of trace data. The data format of trace data received by the instrument is automatically recognized, regardless of the format which is programmed.

(See also [TRACe\[:DATA\]?](#page-227-0) on page 228).

INITiate Subsystem (WiMAX / WiBro, K93)

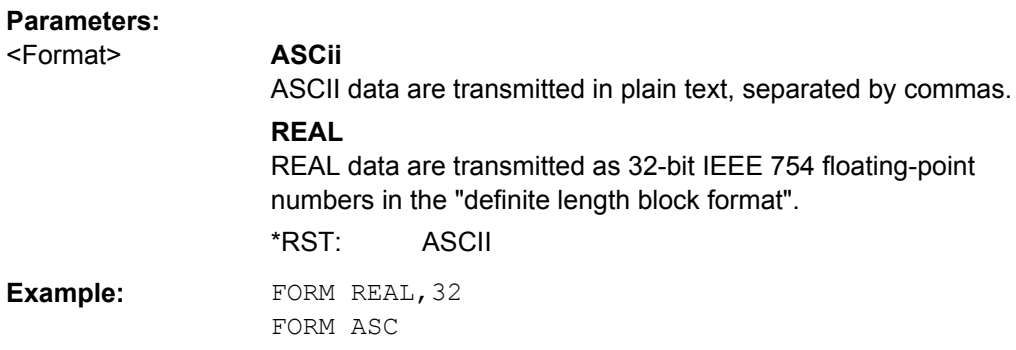

# **5.11 INITiate Subsystem (WiMAX / WiBro, K93)**

The INITiate subsystem configures the instrument prior to a measurement being carried out. It is basically used to tell the instrument which measurement is to be performed and takes any necessary step to set up the instrument for the measurement.

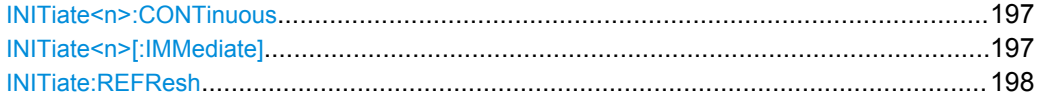

### **INITiate<n>:CONTinuous** <State>

This command determines whether the trigger system is continuously initiated (continuous) or performs single measurements (single).

The sweep is started immediately.

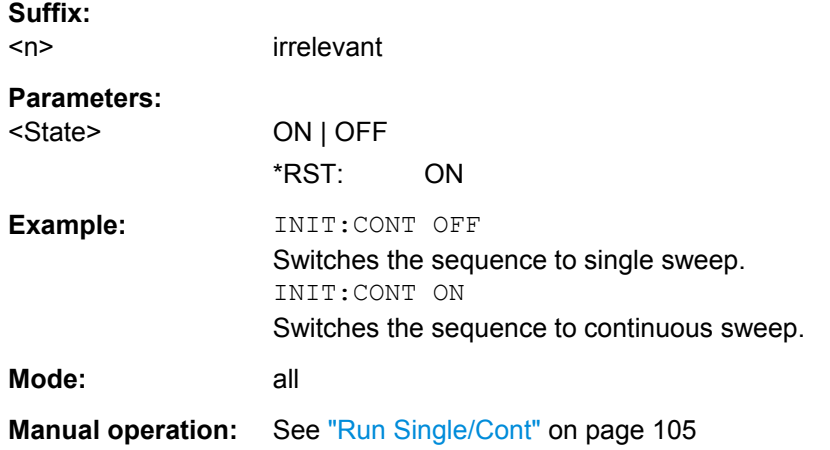

### **INITiate<n>[:IMMediate]**

The command initiates a new measurement sequence.

With sweep count  $> 0$  or average count  $> 0$ , this means a restart of the indicated number of measurements. With trace functions MAXHold, MINHold and AVERage, the previous results are reset on restarting the measurement.

<span id="page-197-0"></span>In single sweep mode, you can synchronize to the end of the measurement with \*OPC, \*OPC? or \*WAI. In continuous sweep mode, synchronization to the end of the measurement is not possible. Thus, it is not recommended that you use continuous sweep mode in remote control, as results like trace data or markers are only valid after a single sweep end synchronization.

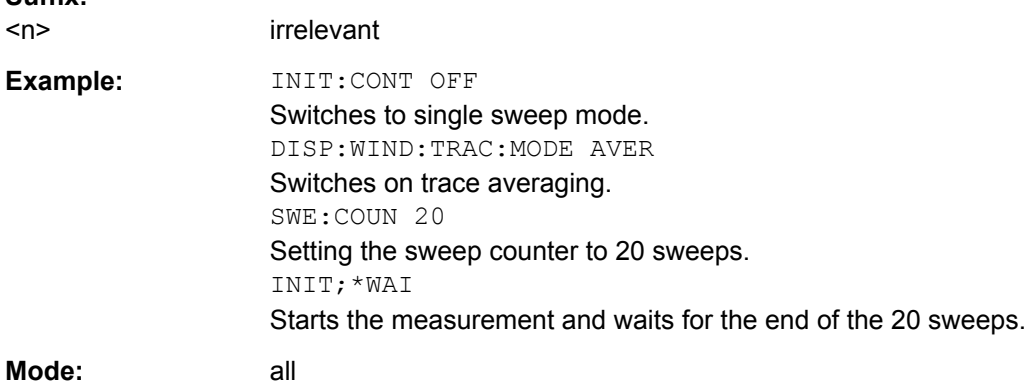

### **INITiate:REFResh**

**Suffix:** 

This command updates the current IQ measurement results to reflect the current measurement settings. Note that no new IQ data is captured, i.e. the measurement settings apply to the IQ data being currently in the capture buffer. The command applies exclusively to IQ measurements. It requires available IQ data.

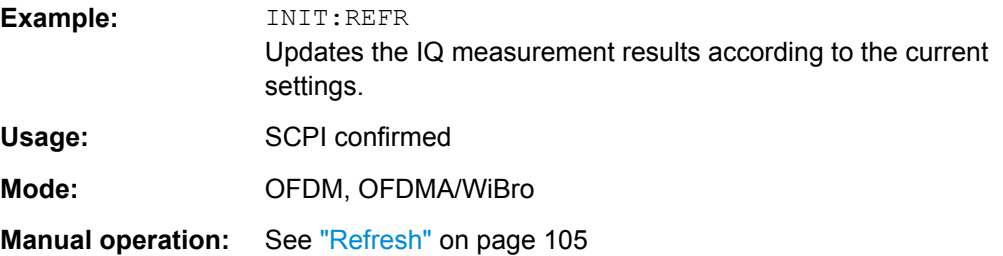

# **5.12 INPut subsystem**

### **INPut:ATTenuation** <Value>

This command programs the input attenuator. To protect the input mixer against damage from overloads, the setting 0 dB can be obtained by entering numerals, not by using the DOWN command.

The attenuation can be set in 5 dB steps (with option R&S FSV-B25: 1 dB steps). If the defined reference level cannot be set for the set RF attenuation, the reference level is adiusted accordingly.

In the default state with "Spectrum" mode, the attenuation set on the step attenuator is coupled to the reference level of the instrument. If the attenuation is programmed directly, the coupling to the reference level is switched off.

This function is not available if the R&S Digital I/Q Interface (R&S FSV-B17) is active.

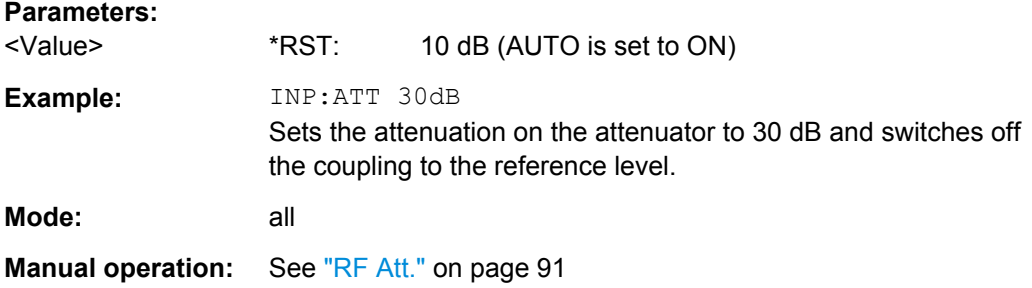

### **INPut:DIQ:RANGe[:UPPer]** <Level>

Defines or queries the "Full Scale Level", i.e. the level that should correspond to an I/Q sample with the magnitude "1".

It can be defined either in dBm or Volt (see ["Full Scale Level" on page 90](#page-89-0)).

This command is only available if the optional R&S Digital I/Q Interface (option R&S FSV-B17) is installed.

For details see the R&S Digital I/Q Interface (R&S FSV-B17) description of the base unit.

## **Parameters:**

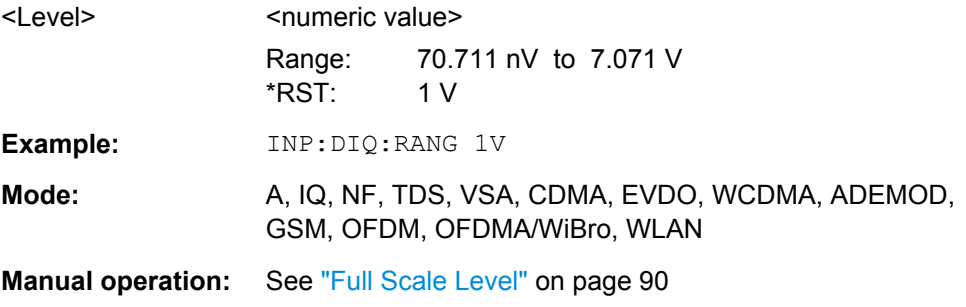

### **INPut:DIQ:SRATe** <SampleRate>

This command specifies or queries the sample rate of the input signal from the R&S Digital I/Q Interface (see ["Input Sample Rate" on page 90\)](#page-89-0).

This command is only available if the optional R&S Digital I/Q Interface (option R&S FSV-B17) is installed.

For details see the R&S Digital I/Q Interface (R&S FSV-B17) description of the base unit.

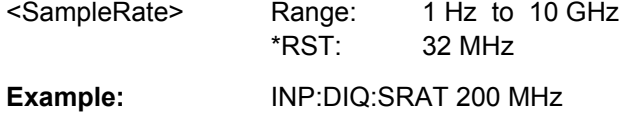

INPut subsystem

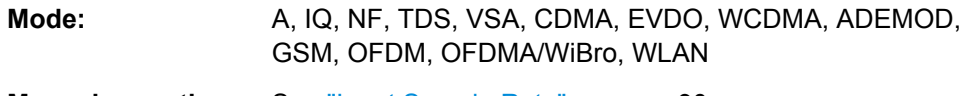

**Manual operation:** See ["Input Sample Rate" on page 90](#page-89-0)

### **INPut:EATT** <Attenuation>

This command defines the electronic attenuation.

If necessary, the command also turns the electronic attenuator on.

This command is only available with option R&S FSV-B25, but not if R&S FSV-B17 is active.

The attenuation can be varied in 1 dB steps from 0 to 25 dB. Other entries are rounded to the next lower integer value.

If the defined reference level cannot be set for the given RF attenuation, the reference level is adjusted accordingly and the warning "Limit reached" is output.

### **Parameters:**

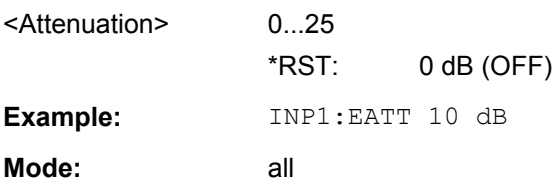

### **INPut:EATT:AUTO** <State>

This command switches the automatic behaviour of the electronic attenuator on or off. If activated, electronic attenuation is used to reduce the operation of the mechanical attenuation whenever possible.

This command is only available with option R&S FSV-B25, but not if R&S FSV-B17 is active.

#### **Parameters:**

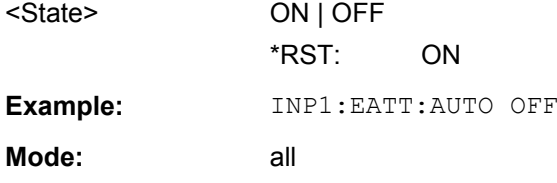

## **INPut:EATT:STATe** <State>

This command turns the electronic attenuator on or off.

This command is only available with option R&S FSV-B25, but not if R&S FSV-B17 is active.

#### **Parameters:**

<State> ON | OFF

\*RST: OFF

INSTrument Subsystem (WiMAX / WiBro, K93)

**Example:** INP:EATT:STAT ON Switches the electronic attenuator into the signal path.

### **INPut:GAIN:STATe** <State>

This command turns the 20 dB preamplifier on and off.

With option R&S FSV-B22, the preamplifier only has an effect below 7 GHz.

With option R&S FSV-B24, the amplifier applies to the entire frequency range.

This command is not available when using R&S Digital I/Q Interface (R&S FSV-B17).

#### **Parameters:**

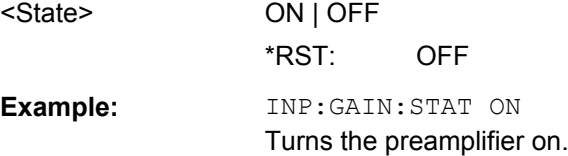

### **INPut:SELect** <Source>

This command selects the signal source for measurements.

## **Parameters:**

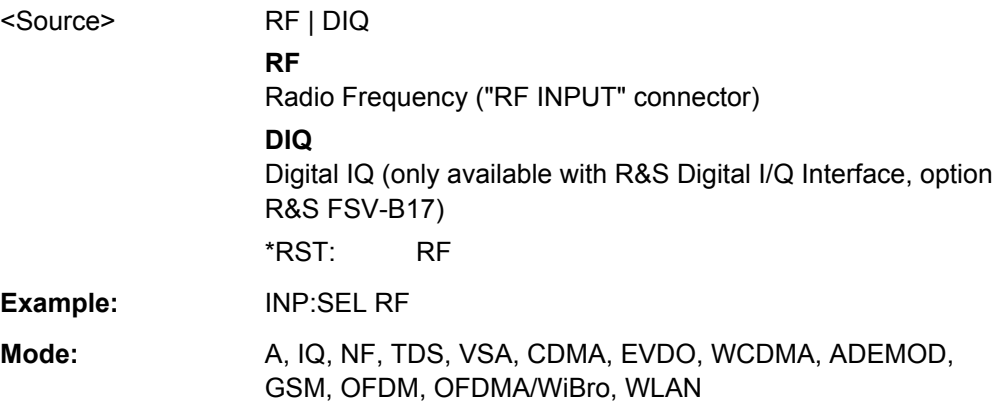

# **5.13 INSTrument Subsystem (WiMAX / WiBro, K93)**

The INSTrument subsystem selects the operating mode of the unit either via text parameters or fixed numbers.

## **Commands of the INSTrument Subsystem**

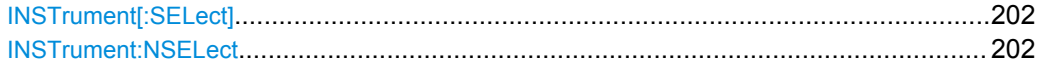

MMEMory Subsystem (WiMAX / WiBro, K93)

<span id="page-201-0"></span>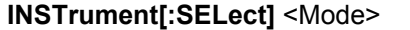

## **Parameters:**

<Mode> WiMAX

Selects WiMax mode (WiMAX 802.16 OFDM Measurements option and WiMAX IEEE 802.16 OFDM, OFDMA Measurements option, R&S FSV-K93)

### **INSTrument:NSELect** <Mode>

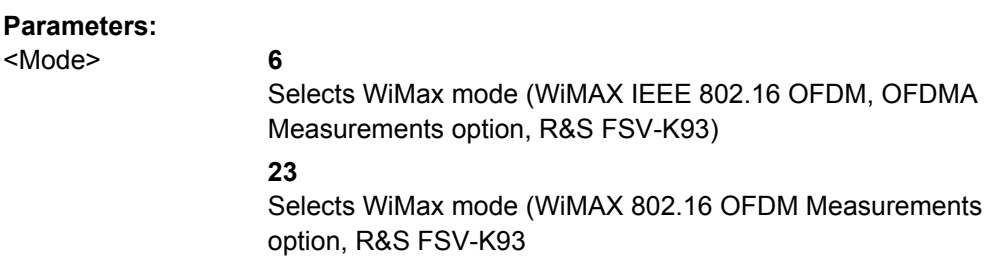

# **5.14 MMEMory Subsystem (WiMAX / WiBro, K93)**

The MMEMory (mass memory) subsystem provides commands to store and load IQ data.

### **Commands of the MMEMory Subsystem**

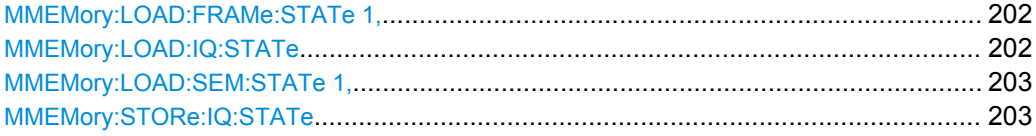

#### **MMEMory:LOAD:FRAMe:STATe 1,** <FileName>

This command loads a zone frame setup from the specified \*.xml file. This file is created by a R&S SMU signal generator in accordance to the IEEE 80216e-2005 standard.

### **Parameters:**

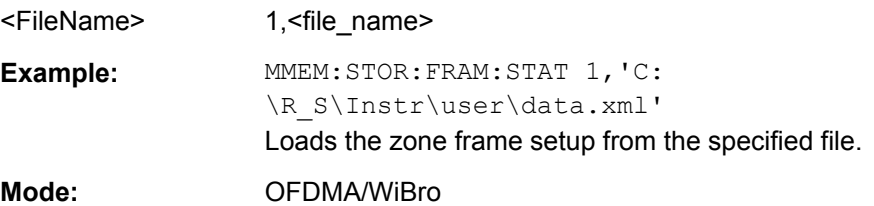

### **MMEMory:LOAD:IQ:STATe** 1, <FileName>

This command loads the I/Q data from the specified  $.iqw$  file.

<span id="page-202-0"></span>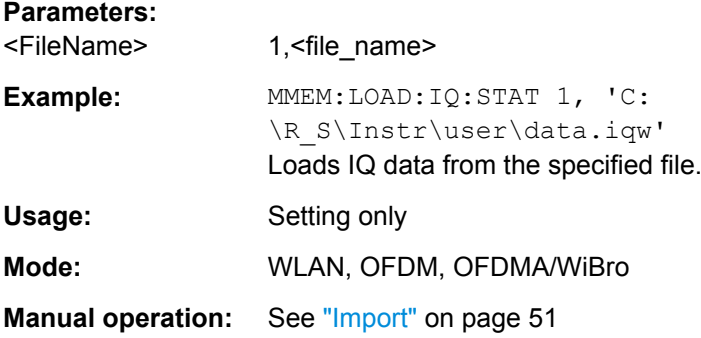

## **MMEMory:LOAD:SEM:STATe 1,** <FileName>

**Parameters:**

This command loads a spectrum emission mask setup from an xml file.

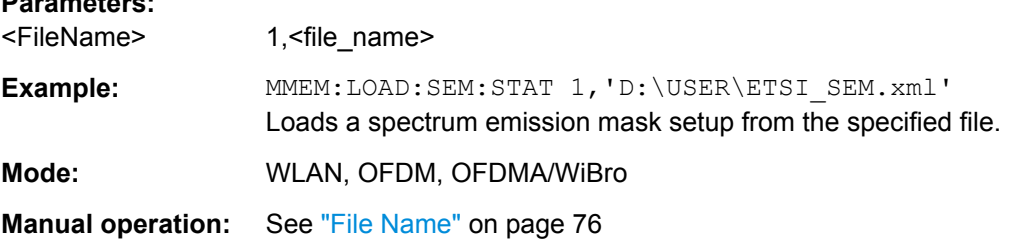

#### **MMEMory:STORe:IQ:STATe** 1, <FileName>

This command stores the I/Q data to the specified  $.iqw$  file.

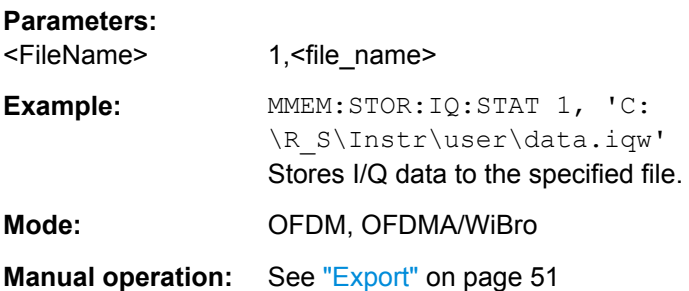

# **5.15 SENSe Subsystem (WiMAX / WiBro, K93)**

The SENSe command is used to set and get the values of parameters in the remote instrument. The get variant of the SENSe command differs from set in that it takes no parameter values (unless otherwise stated) but is followed by the character '?' and will return the parameter's value in the same format as it is set.

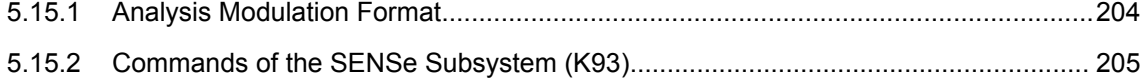

# <span id="page-203-0"></span>**5.15.1 Analysis Modulation Format**

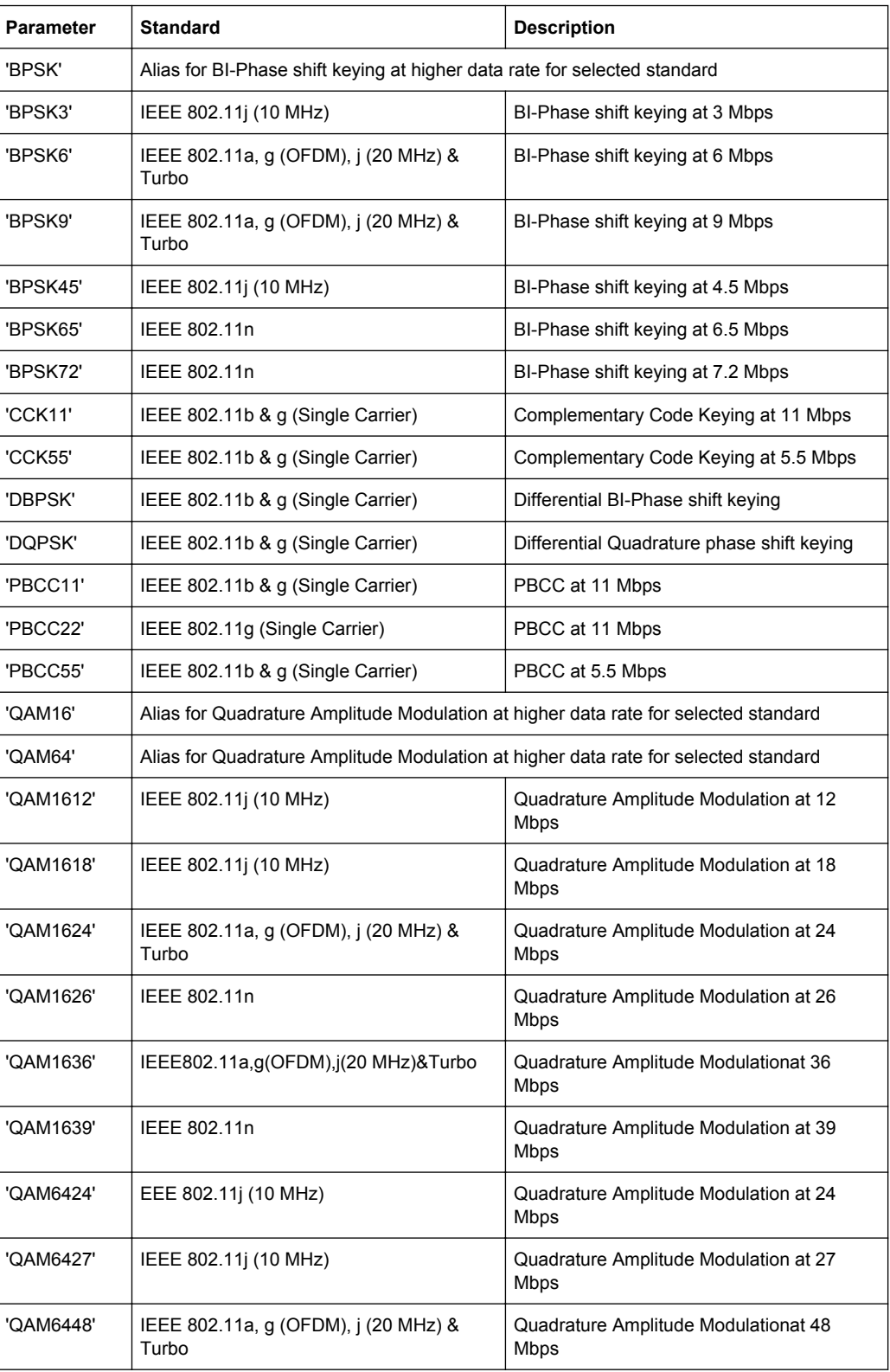

<span id="page-204-0"></span>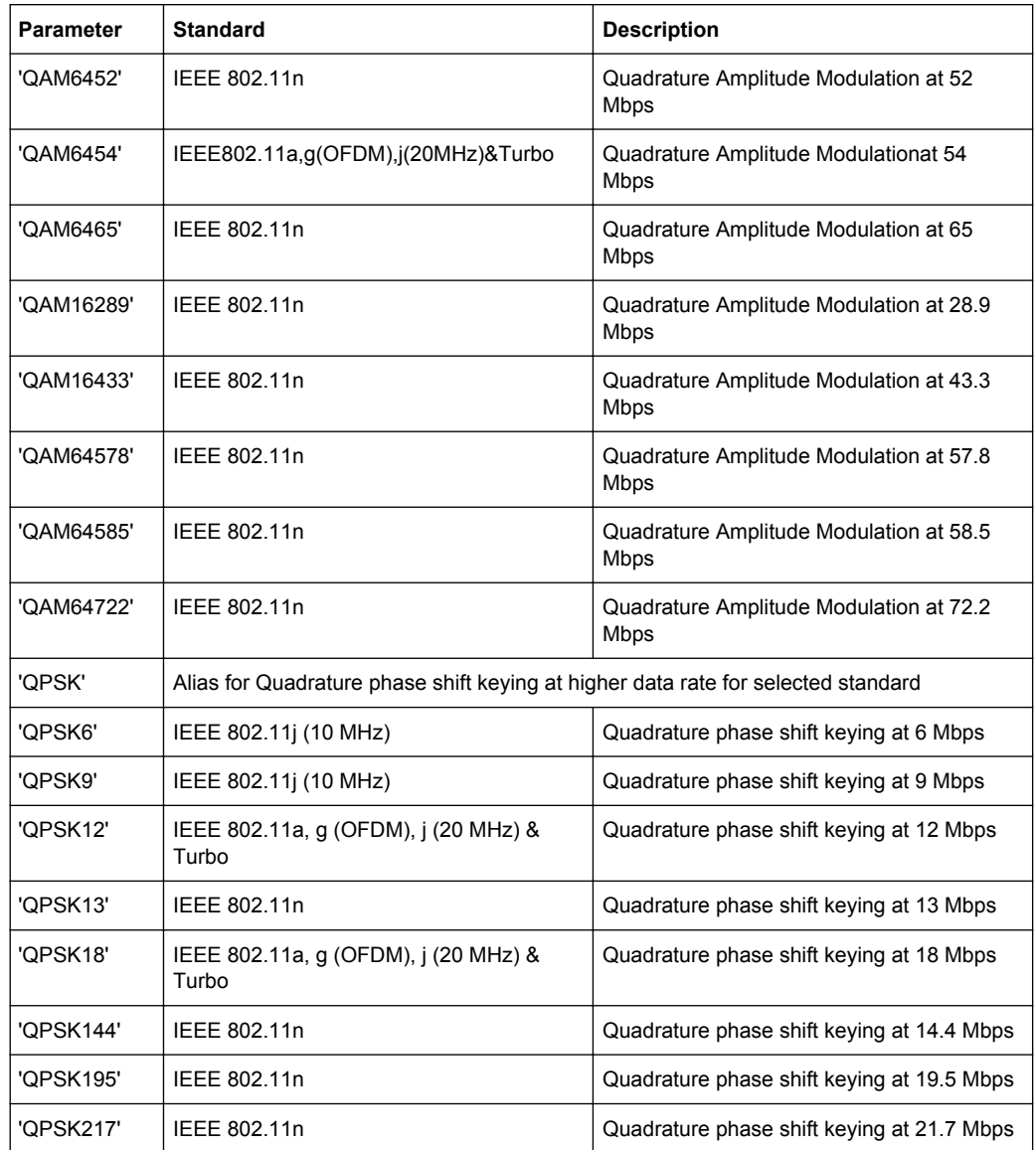

# **5.15.2 Commands of the SENSe Subsystem (K93)**

## **[SENSe:]BANDwidth:CHANnel** <Bandwidth>

This command specifies the channel bandwidth for the signal to be measured. The channel is selected via the [CONFigure:CHANnel](#page-160-0) on page 161 command.

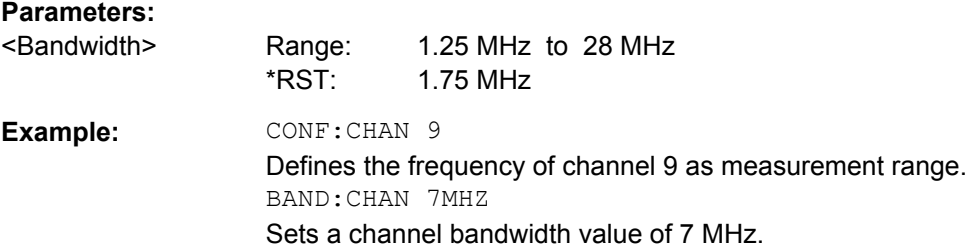

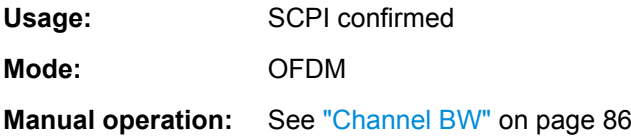

## **[SENSe:]BURSt:COUNt** <NoBursts>

This command defines the number of bursts that will be analyzed by the measurement.

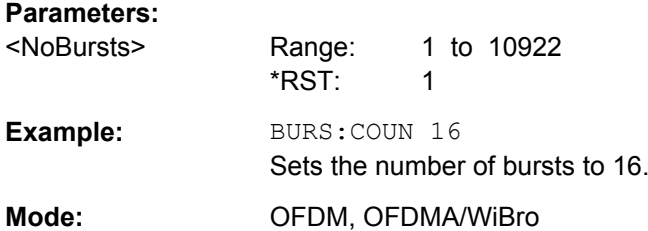

### **[SENSe:]BURSt:COUNt:STATe** <State>

When this command is set to on, the burst count parameter will be used by the measurement, otherwise the burst count parameter will be ignored.

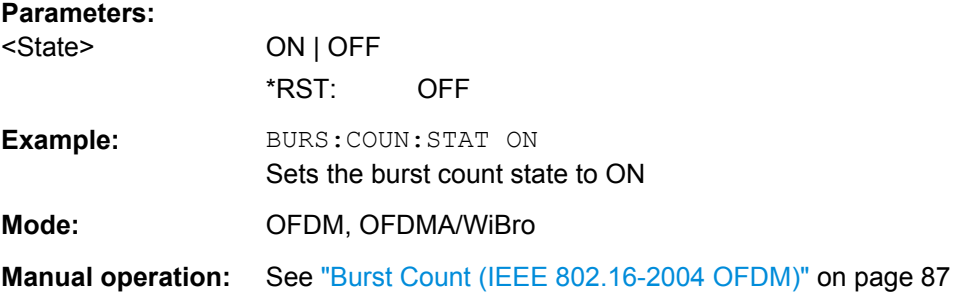

### **[SENSe:]DEMod:CESTimation** <Standard>

This command defines how channel estimation is performed.

IEEE 802.16-2004 OFDM: The improved channel estimation is used for IQ measurements. The effect of this is most noticeable for the EVM measurement results, where the results will be improved if this feature is enabled. However, this functionality is not supported by the IEEE 802.16-2004 standard and must be disabled if the results are to be strictly measured against the standard.

IEEE 802.16e-2005 OFDMA/WiBro: The channel estimation is performed for downlink signals.

<span id="page-206-0"></span>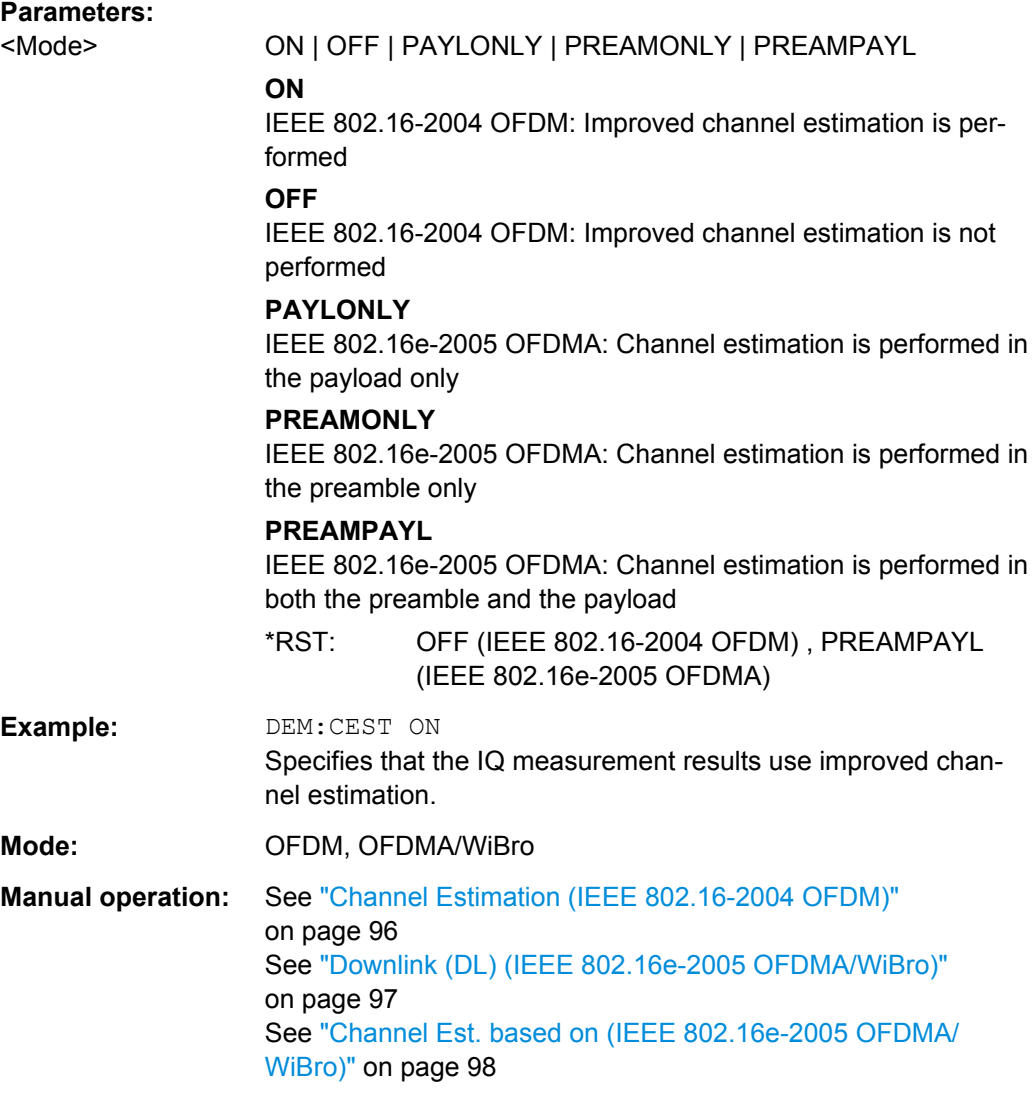

## **[SENSe:]DEMod:FILTer:CATalog?**

This command reads the names of all available filters. The file names are output without file extension. Syntax of output format: filter\_1,filter\_2, …, filter\_n.

This command is a query only and thus has no \*RST value.

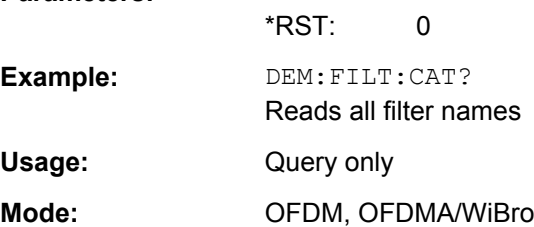

### **[SENSe:]DEMod:FILTer:MODulation** <TXFilter>, <RXFilter>

This command selects the TX and RX filters. The names of the filters correspond to the file names; a query of all available filters is possible by means of the  $[SENSe:$ [\]DEMod:FILTer:CATalog?](#page-206-0) on page 207 command.

### **Parameters:**

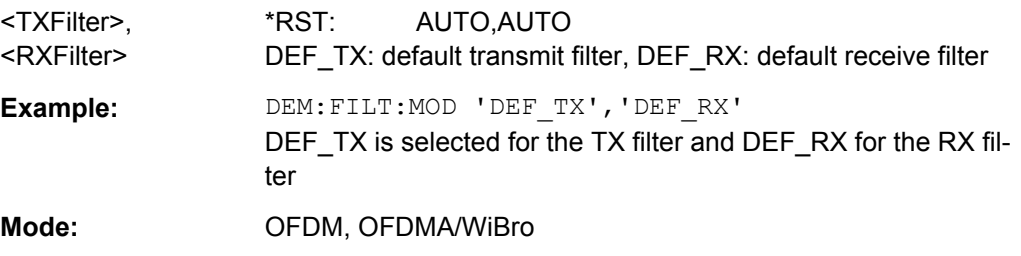

# **[SENSe:]DEMod:FORMat:BANalyze** <Modulation>

The remote control command sets the analysis modulation format that will be assumed for the measurement.

If the standard is IEEE 802.16e-2005 OFDMA or WiBro, this command is query only and returns the highest detected modulation format from the last measurement sweep.

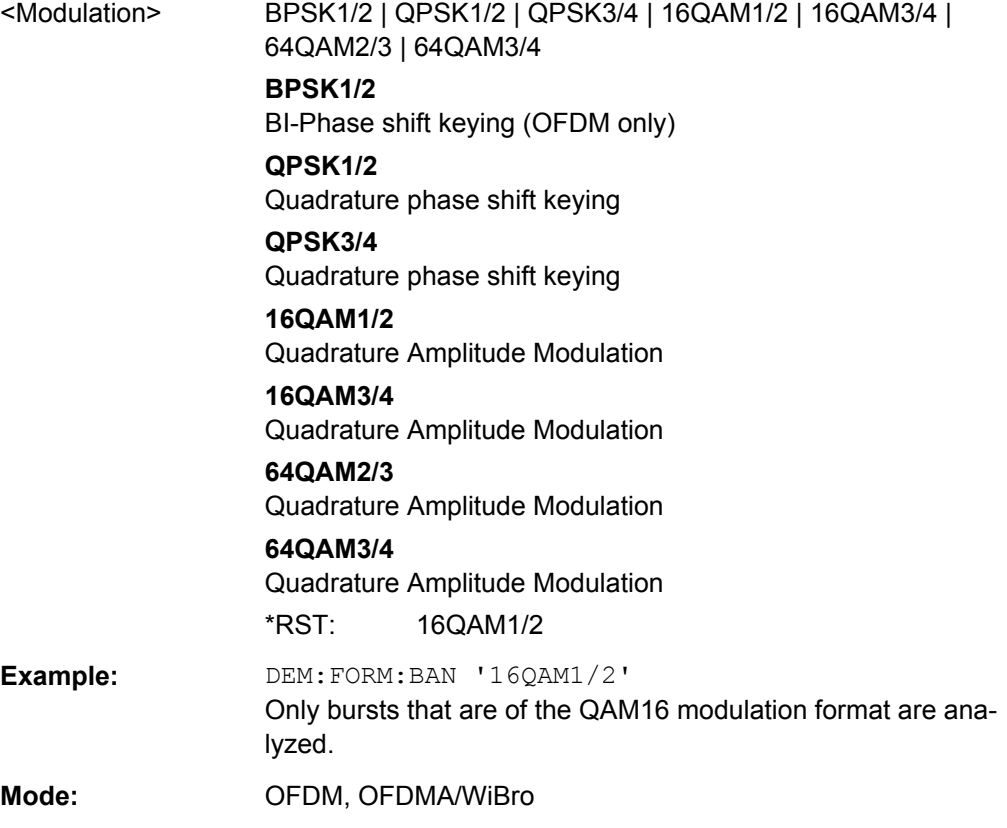

# <span id="page-208-0"></span>**Manual operation:** See ["Demodulator \(IEEE 802.16-2004 OFDM\)" on page 95](#page-94-0) See ["Demodulator \(IEEE 802.16e-2005 OFDMA/WiBro\)"](#page-96-0) [on page 97](#page-96-0)

## **[SENSe:]DEMod:FORMat:BANalyze:SYMBols:EQUal** <State>

If this command is activated only bursts of equal length will take part in the PVT analysis. The number of symbols that a burst must have in order to take part in the PVT analysis are specified by the [SENSe: ] DEMod: FORMat: BANalyze: SYMBols: MIN [on page 210](#page-209-0) command.

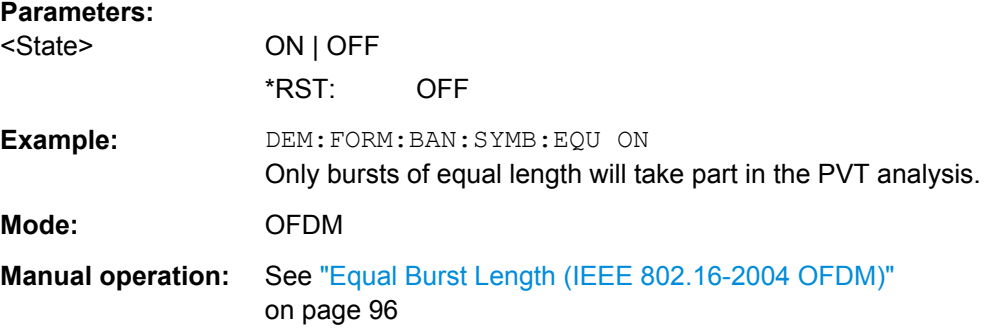

#### **[SENSe:]DEMod:FORMat:BANalyze:SYMBols:MAX** <NoDataSymbols>

This command specifies the maximum number of data symbols required for bursts to qualify for measurement analysis. Only bursts with the specified number of symbols will be used in the measurement analysis. The number of data symbols is defined as the uncoded bits including service and tail bits.

This value will not have any immediate effect if the  $[SENSe:] DEMod:FORMat:$ BANalyze:SYMBols:EQUal on page 209 command has been set to ON. In this case, no range of symbols is allowed and only bursts with exactly the number of symbols specified by the [\[SENSe:\]DEMod:FORMat:BANalyze:SYMBols:MIN](#page-209-0) on page 210 command shall take place in measurement analysis.

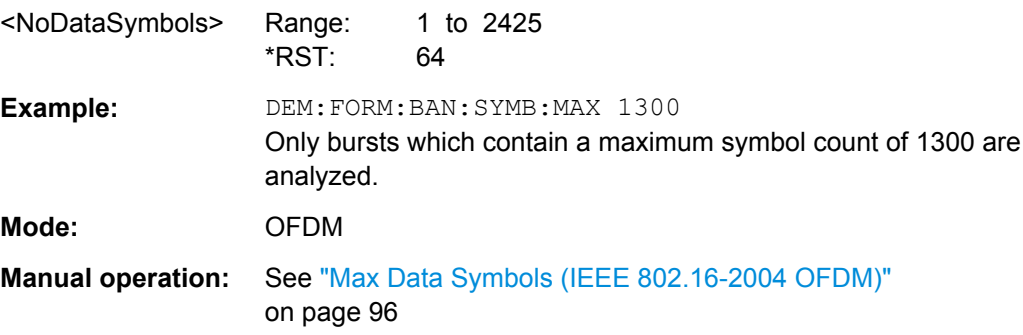

### <span id="page-209-0"></span>**[SENSe:]DEMod:FORMat:BANalyze:SYMBols:MIN** <NoDataSymbols>

This command specifies the number of data symbols required for bursts to qualify for measurement analysis. Only bursts with the specified number of symbols will be used in the measurement analysis. The number of data symbols is defined as the uncoded bits including service and tail bits.

If the [\[SENSe:\]DEMod:FORMat:BANalyze:SYMBols:EQUal](#page-208-0) on page 209 command has been set to ON, this command specifies the exact number of symbols required for a burst to take part in measurement analysis. If the  $[SENSe:1DEMod:$ [FORMat:BANalyze:SYMBols:EQUal](#page-208-0) on page 209 command is set to OFF, this command specifies the minimum number of symbols required for a burst to take part in measurement analysis.

## **Parameters:**

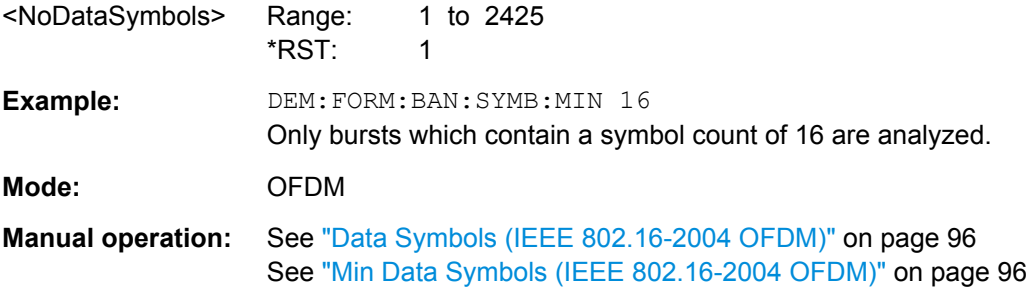

### **[SENSe:]DEMod:FORMat[:BCONtent]:AUTo** <Mode>

This command specifies how the signal should be demodulated (OFDM) and whether the DSP should perform a pre-analysis to determine the zone, burst and downlink sub– channel map for the current captured signal prior to calculating the results (OFDMA).

## **Parameters:**

<Mode> NONE | FIRSt | USER | ALL | SIGNal | PREDefined | ULPHY | ULMAP | DLMAP

## **NONE**

Demodulation off (Brute force mode), the specified modulation is used for all bursts.

## **FIRSt**

Retrieves the first valid payload modulation and analyzes all bursts with same modulation.

## **USER**

Analyzes all bursts carrying the modulation specified.

## **ALL**

Retrieves all bursts individual payload modulation and analyzes accordingly.

## **SIGNal**

"OFDMA": pre-analyzes to determine the zone, burst and downlink sub–channel map prior to analyzing the first zone results. **Note**: this setting is now referred to as DLMAP

### **PREDefined**

"OFDMA": analyzes using the predefined zone, burst and downlink sub–channel map for the current captured signal for the specified zone results

### **ULPHY**

"OFDMA": the UL data burst in UL subframe is used

### **ULMAP**

"OFDMA": analyzes using UL map, pre-analyzes to determine the zone, burst and uplink sub–channel map prior to analyzing for the zone specified, see CONFigure: WIMax: FRAMe:

# ZONetouse [on page 167](#page-166-0)

## **DLMAP**

"OFDMA": analyzes using DL map, pre-analyzes to determine the zone, burst and downlink sub–channel map prior to analyzing for the zone specified, see CONFigure: WIMax: FRAMe: ZONetouse [on page 167](#page-166-0)

### $*$ RST $\cdot$  ALL

**Example:** DEM: FORM: AUTO FIRS Specifies that the first symbol field should be decoded.

# **Mode:** OFDM

**Manual operation:** See ["Mod. Detection \(IEEE 802.16-2004 OFDM\)" on page 94](#page-93-0) See ["Use for analysis \(IEEE 802.16e-2005 OFDMA/WiBro\)"](#page-97-0) [on page 98](#page-97-0)

### **[SENSe:]FFT:OFFSet** <Offset>

This command specifies the FFT start offset relative to the GP centre.

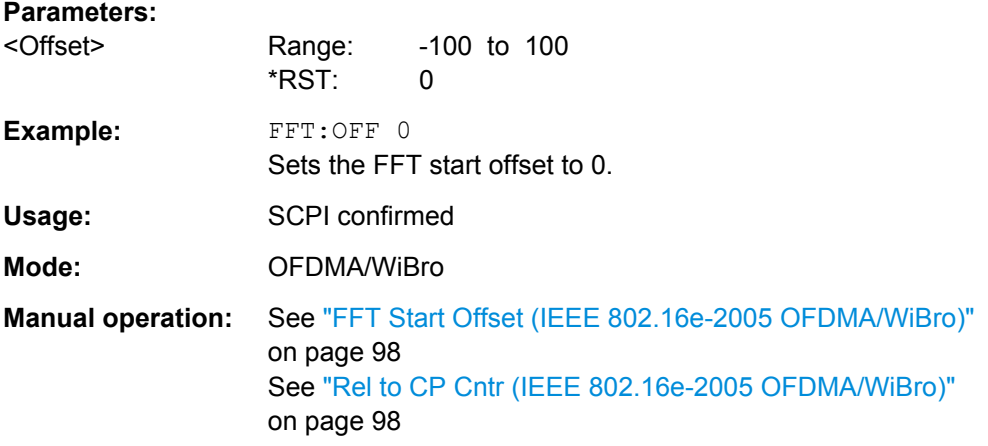

## **[SENSe:]FREQuency:CENTer** <Frequency>

This command defines the center frequency of the analyzer or the measuring frequency for IQ measurements.

### **Parameters:**

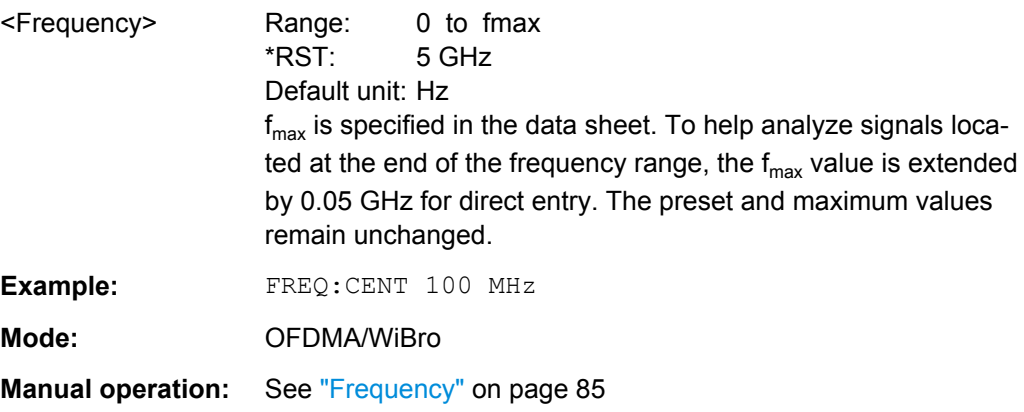

### **[SENSe:]POWer:ACHannel:ACPairs** <ChannelPairs>

This command sets the number of adjacent channels (upper and lower channel in pairs).The figure 0 stands for pure channel power measurement.

#### **Parameters:**

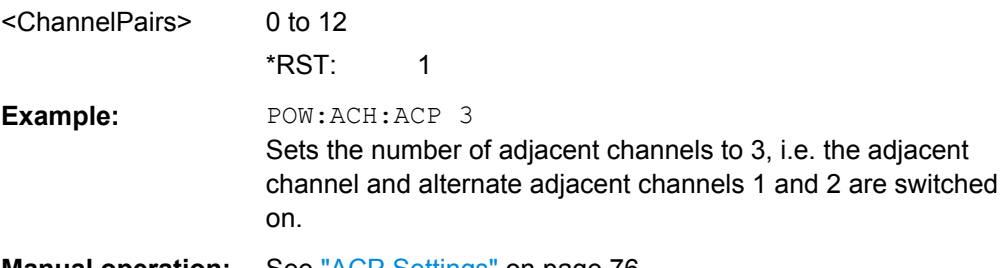

**Manual operation:** See ["ACP Settings" on page 76](#page-75-0)

### **[SENSe:]POWer:ACHannel:BANDwidth|BWIDth[:CHANnel<channel>]** <Bandwidth>

This command sets the channel bandwidth of the specified TX channel in the radio communication system. The bandwidths of adjacent channels are not influenced by this modification.

With [SENSe<source>: ] POWer: HSPeed set to ON, steep-edged channel filters are available. For further information on filters refer to the "List of Available RRC and Channel Filters" in the base unit description.

### **Parameters:**

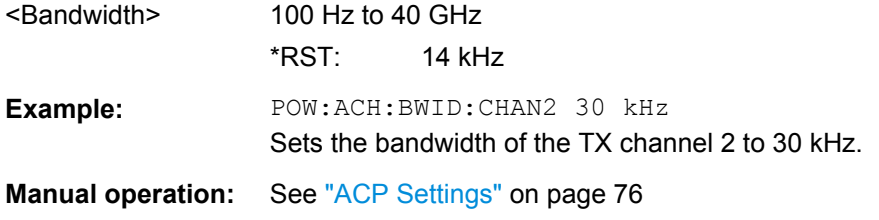

### **[SENSe:]POWer:ACHannel:BANDwidth|BWIDth:ACHannel** <Bandwidth>

This command defines the channel bandwidth of the adjacent channel of the radio transmission system. If the bandwidth of the adjacent channel is changed, the bandwidths of all alternate adjacent channels are automatically set to the same value.

With [SENSe<source>: ] POWer: HSPeed set to ON, steep-edged channel filters are available. For further information on filters refer to the "List of Available RRC and Channel Filters" in the base unit description.

# **Parameters:** <Bandwidth> 100 Hz to 40 GHz \*RST: 14 kHz **Example:** POW:ACH:BWID:ACH 30 kHz Sets the bandwidth of all adjacent channels to 30 kHz. **Manual operation:** See ["ACP Settings" on page 76](#page-75-0)

## **[SENSe:]POWer:ACHannel:BANDwidth|BWIDth:ALTernate<channel>** <Bandwidth>

This command defines the channel bandwidth of the first to fourth alternate adjacent channel of the system.

# **Suffix:**

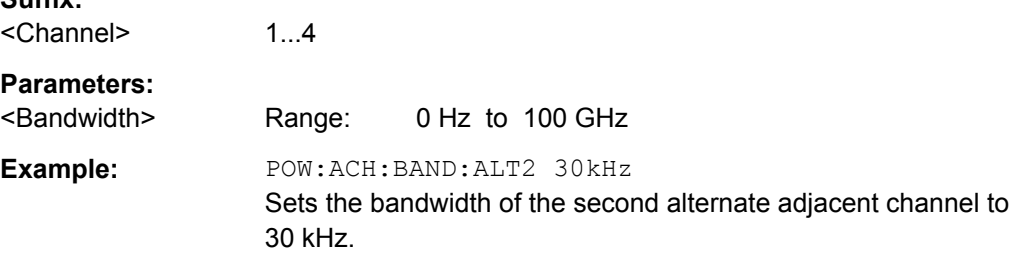

**Mode:** OFDM, OFDMA/WiBro

**Manual operation:** See ["ACP Settings" on page 76](#page-75-0)

## **[SENSe:]POWer:ACHannel:MODE** <Mode>

This command switches between absolute and relative adjacent channel measurement. The command is only available with span > 0 and if the number of adjacent channels is greater than 0.

# **Parameters:**

**Parameters:**

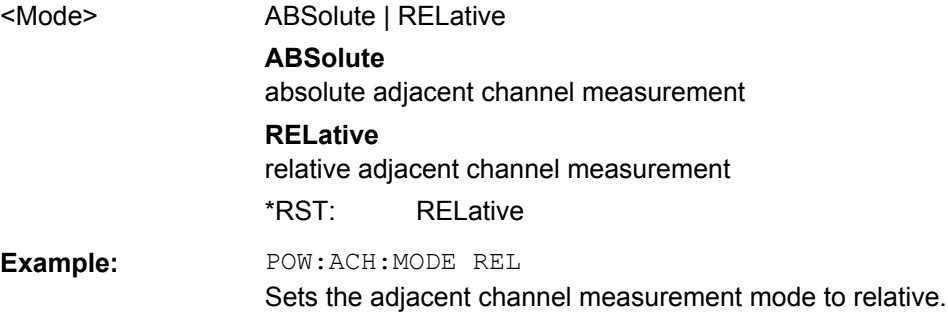

### **[SENSe:]POWer:ACHannel:SPACing[:ACHannel]** <Spacing>

This command defines the spacing between the carrier signal and the adjacent channel (ADJ). The modification of the adjacent-channel spacing (ADJ) causes a change in all higher adjacent-channel spacings (ALT1, ALT2, ...): they are all multiplied by the same factor (new spacing value/old spacing value).

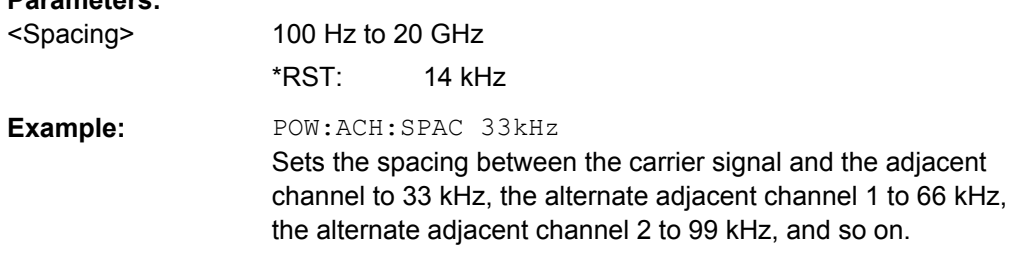

**Manual operation:** See ["ACP Settings" on page 76](#page-75-0)

#### **[SENSe:]POWer:ACHannel:SPACing:ALTernate<channel>** <Spacing>

This command defines the channel spacing of the first to fourth alternate adjacent channel to the TX channel.

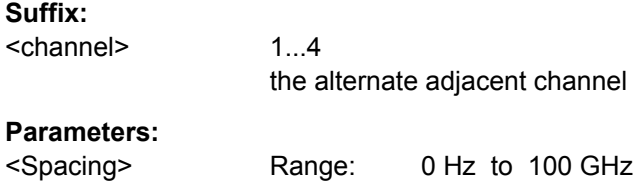

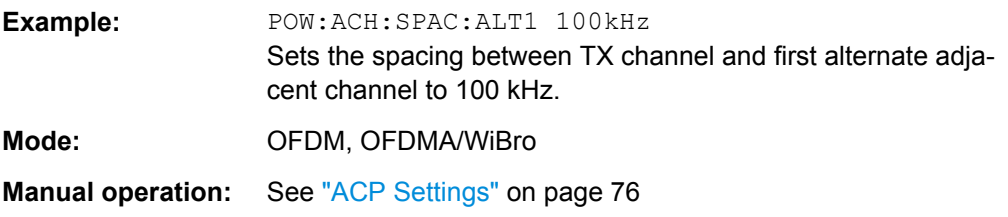

# **[SENSe:]POWer:SEM** <Mode>

This command sets the behaviour of the Spectrum Emission Mask (SEM) analysis to use a specific configuration:

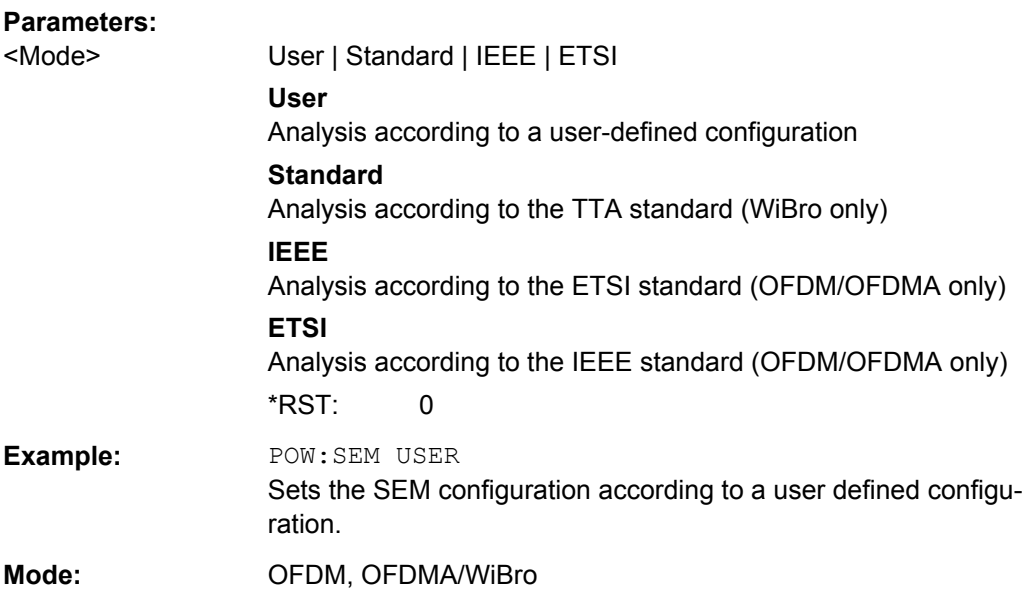

# **[SENSe:]POWer:SEM:CLASs** <Class>

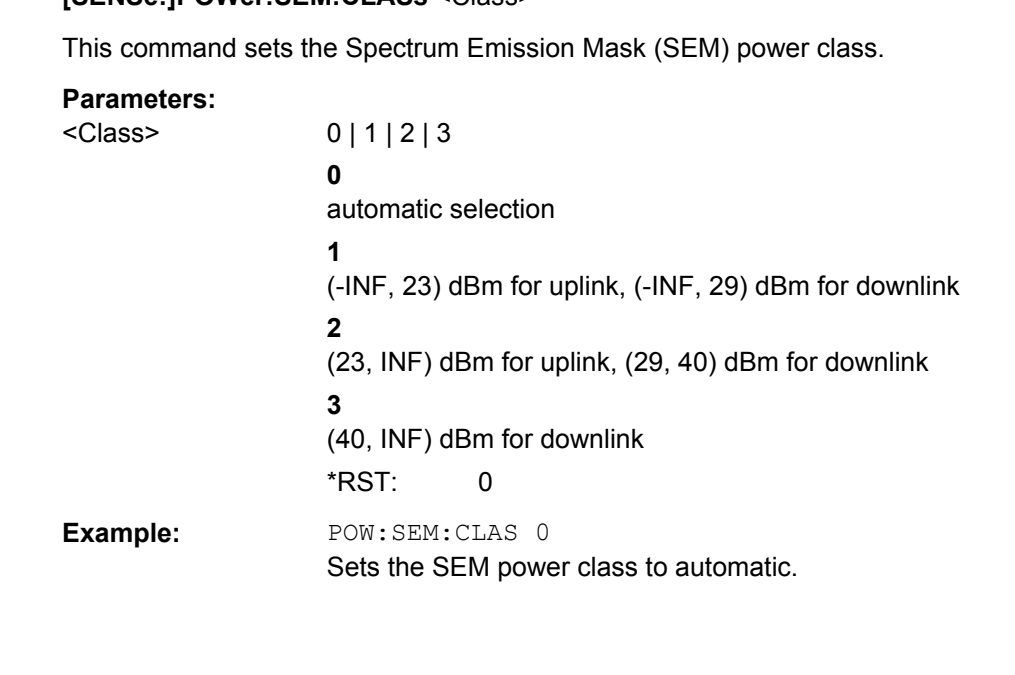

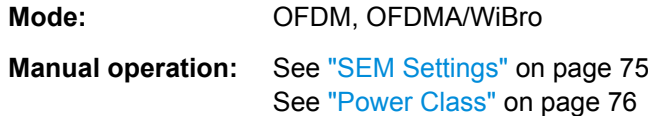

### **[SENSe:]POWer:SEM:MODe** <Mode>

This command sets the Spectrum Emission Mask (SEM) analysis to be UL or DL (uplink or downlink).This command only available for WiBro standard.

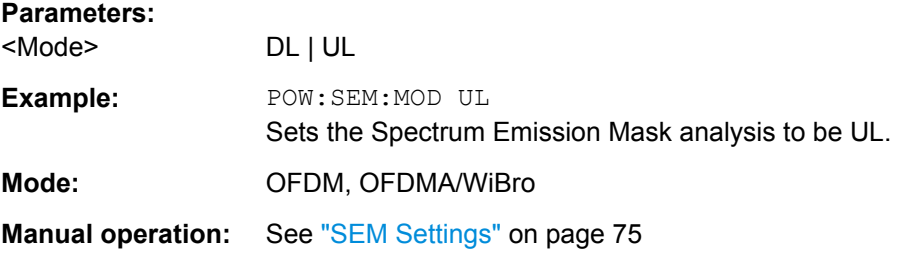

# **[SENSe:]POWer:SEM:TTA** <Type>

This command sets the Spectrum Emission Mask (SEM) analysis according to TTA standard or a user defined mask.

### **Parameters:**

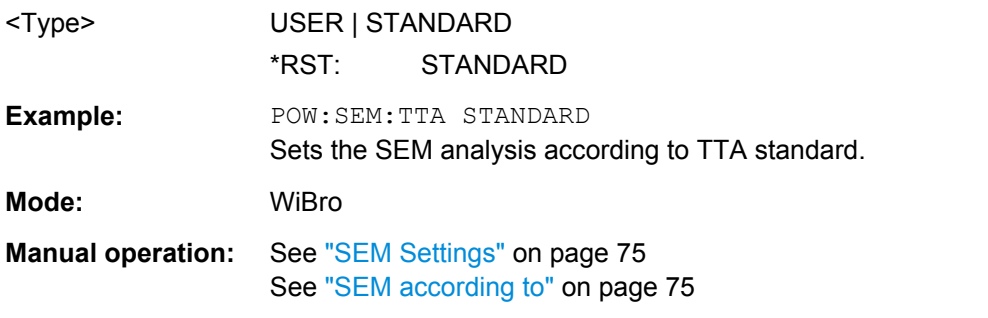

### **[SENSe:]SUBChannel** <Subchannel>

This command sets the subchannel to be used in the measurement. It is only available in Up Link mode.

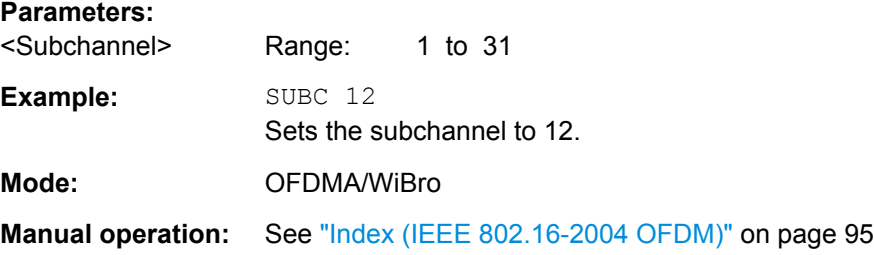
#### <span id="page-216-0"></span>**[SENSe:]SUBChannel:STATe** <State>

This command enables or disables the use of subchannels in the measurement analysis. It is only available in Up Link mode.

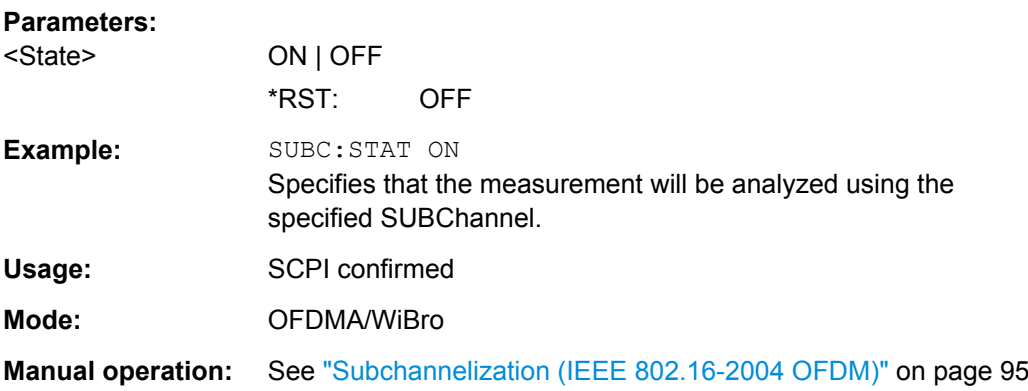

#### **[SENSe:]SUBChannel:ULPHysmod** <Modifier>

This command sets the Up Link Physical Modifier to be used in the measurement. It is only available in Up Link mode.

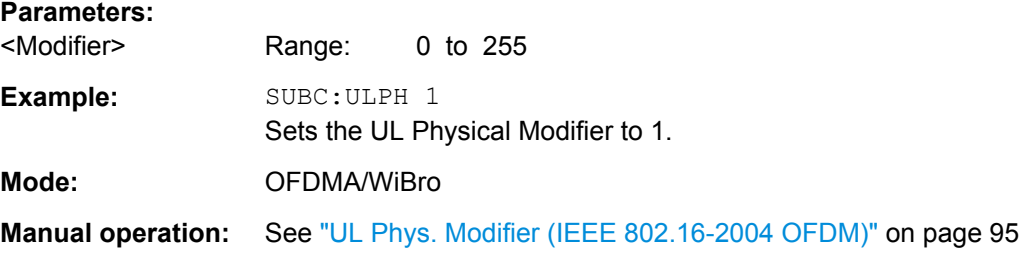

#### **[SENSe:]SWAPiq** <State>

This command defines whether or not the recorded IQ pairs should be swapped (I<- >Q) before being processed. Swapping I and Q inverts the sideband.

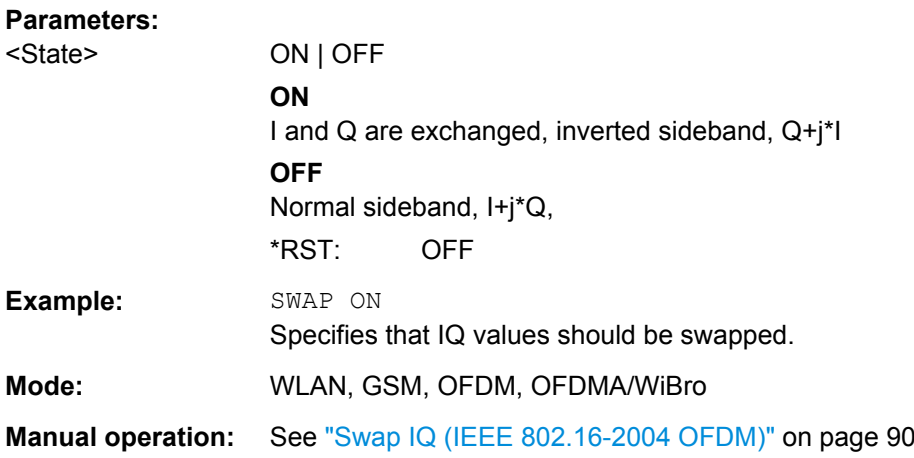

#### <span id="page-217-0"></span>**[SENSe:]SWEep:ACPR:TIME** <Time>

This command specifies the sweep time for the Spectrum Mask and Spectrum ACP/ ACPR measurements.

#### **Parameters:**

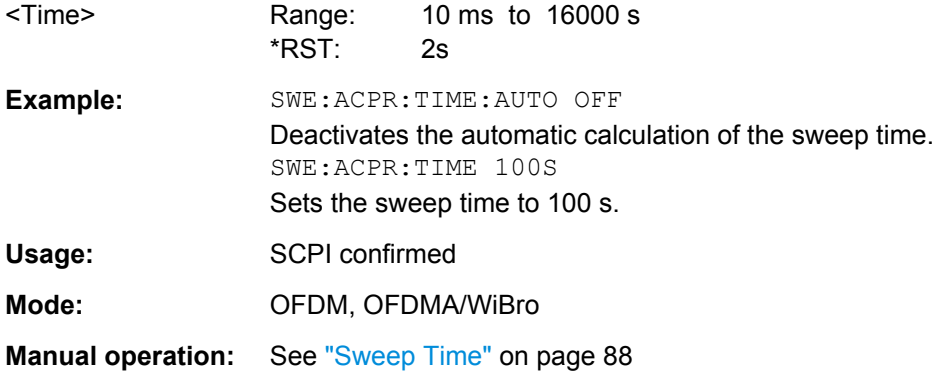

#### **[SENSe:]SWEep:ACPR:TIME:AUTO** <State>

This command activates or deactivates the automatic calculation of the sweep time for the Spectrum Mask and Spectrum ACP/ACPR measurements.

## **Parameters:**

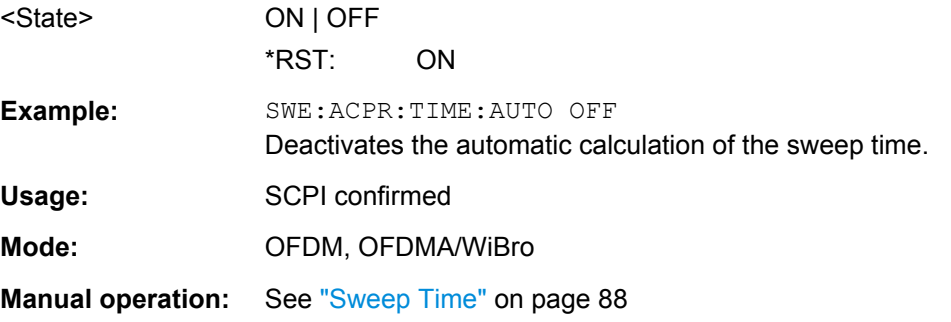

#### **[SENSe:]SWEep:COUNt** <NoSweeps>

This command specifies the number of sweeps for Spectrum Mask and Spectrum ACPR measurements.

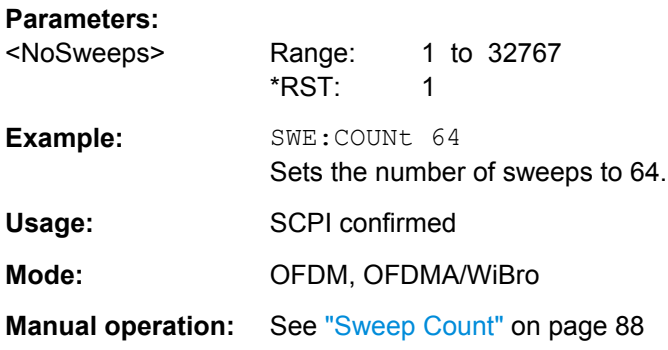

#### <span id="page-218-0"></span>**[SENSe:]SWEep:EGATe** <State>

**Parameters:**

This command switches on/off the sweep control by an external gate signal. If the external gate is selected the trigger source is automatically switched to EXTernal as well.

In case of measurement with external gate, the measured values are recorded as long as the gate is opened. During a sweep the gate can be opened and closed several times. The synchronization mechanisms with \*OPC, \*OPC? and \*WAI remain completely unaffected.

The sweep end is detected when the required number of measurement points (691 in "Spectrum" mode) has been recorded.

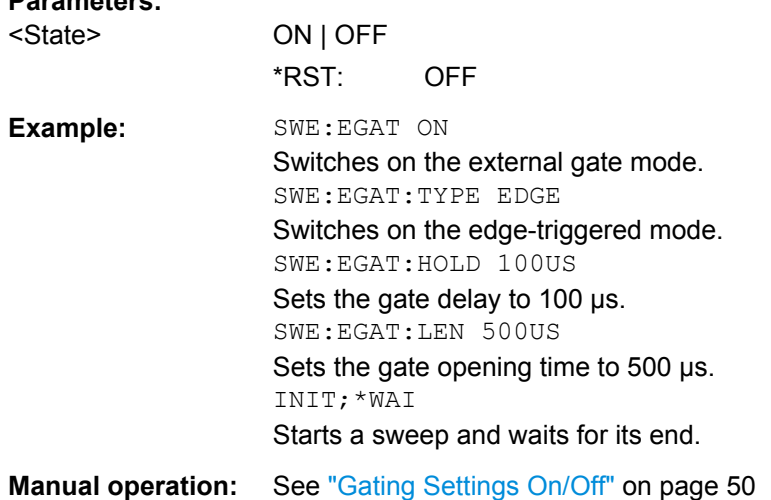

#### **[SENSe:]SWEep:EGATe:HOLDoff[:TIME]** <DelayTime>

This command defines the gate delay in the capture buffer in time units.

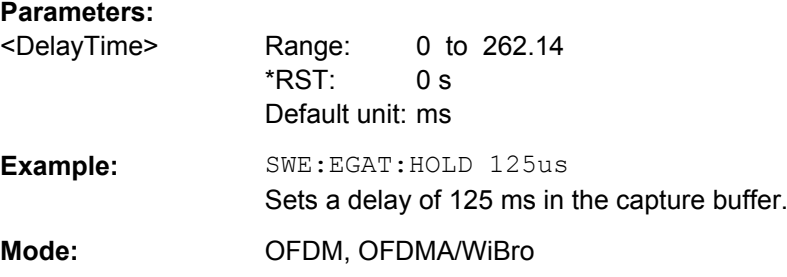

#### **[SENSe:]SWEep:EGATe:HOLDoff:SAMPle** <NoSamples>

This command defines the gate delay in the capture buffer as a number of samples.

**Parameters:** <NoSamples> Range: 0 to 50E6 \*RST: 0

<span id="page-219-0"></span>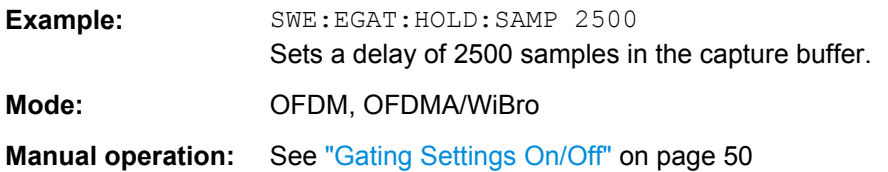

## **[SENSe:]SWEep:EGATe:LENGth[:TIME]** <Time>

This command defines the gate time in the capture buffer in time units.

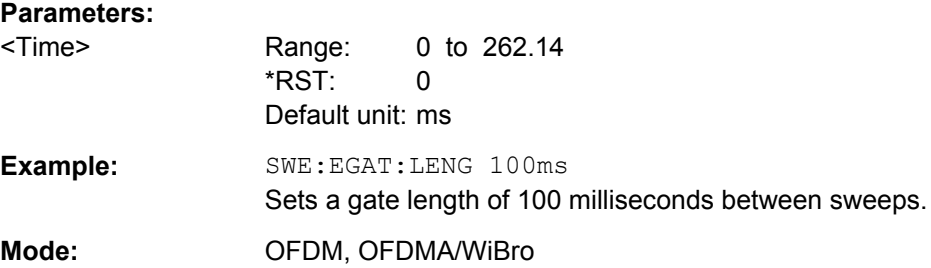

## **[SENSe:]SWEep:EGATe:LENGth:SAMPle** <NoSamples>

This command defines the gate time in the capture buffer as a number of samples.

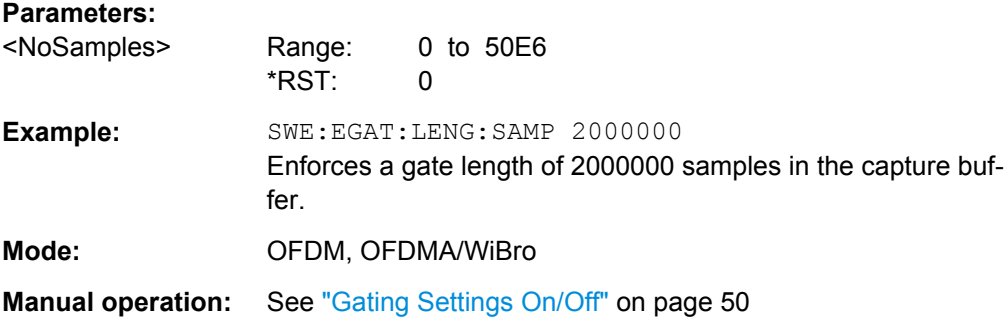

## **[SENSe:]SWEep:EGATe:LINK** <State>

This command links together the movement of the gating lines and the capture buffer marker.

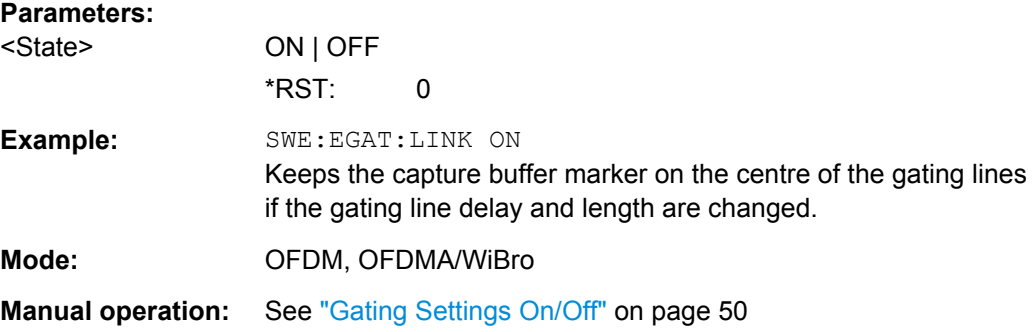

#### <span id="page-220-0"></span>**[SENSe:]SWEep:TIME** <Time>

This command defines the sweep time. The available time values vary depending on the span setting.

If the sweep time is programmed directly using this command, automatic coupling to resolution bandwidth and video bandwidth is switched off.

#### **Parameters:**

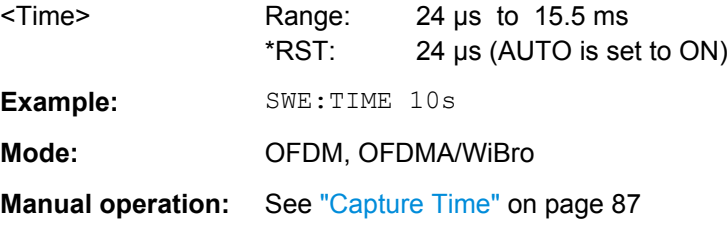

#### **[SENSe:]TRACking:CESTimation[:BASE]** <Mode>

This command defines whether or not the reference signal is compensated with the user set tracking options (USERtracked) or with all tracking options being set (FULLytracked). In case USERtracked is specified then the tracking options according to the user selection (Phase, Timing, Level) are applied to generate the reference signal. In case FULLytracked is specified then all tracking options are applied (Phase, Timing, Level) to generate the reference signal. This option is not available if the Channel Estimation Range for downlink is set to "Preamble Only". In this case the user defined tracking options are used.

#### **Parameters:**

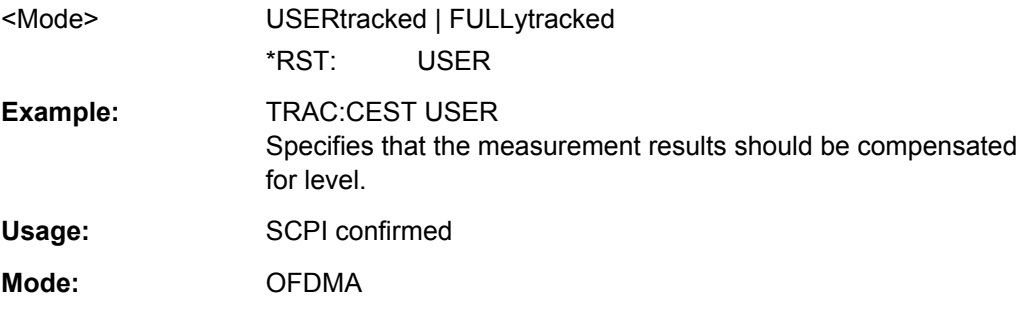

#### **[SENSe:]TRACking:LEVel** <State>

This command defines whether or not the measurement results should be compensated for level.

#### **Parameters:**

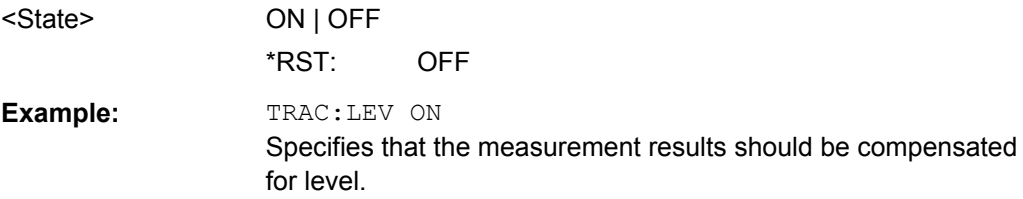

<span id="page-221-0"></span>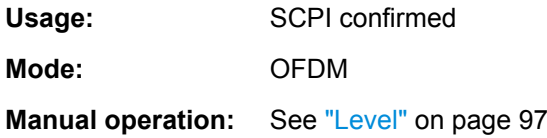

## **[SENSe:]TRACking:PHASe** <State>

This command defines whether or not the measurement results should be compensated for phase.

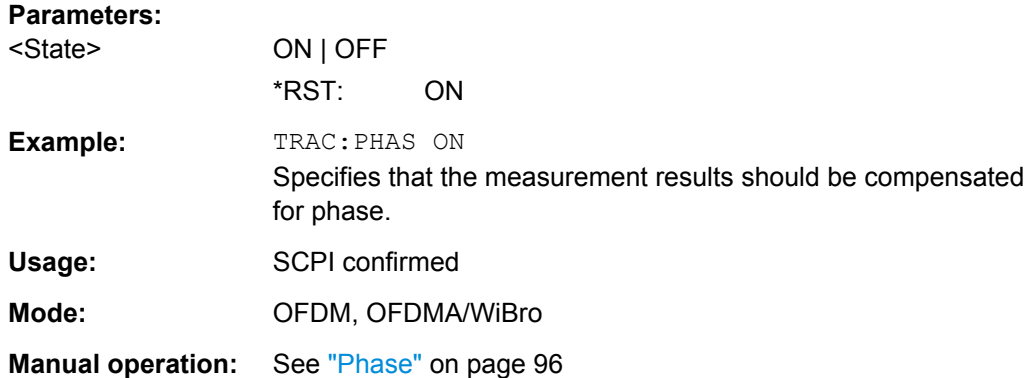

#### **[SENSe:]TRACking:PILot** <Mode>

This command defines whether the measurement results should have predefined pilot tracking or whether the tracking should be determined when the measurement is run.

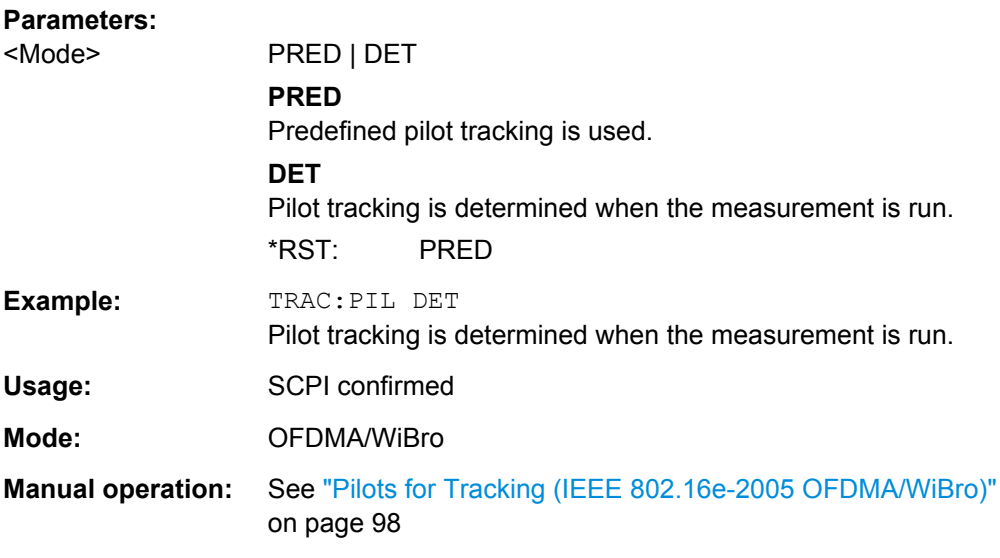

## **[SENSe:]TRACking:TIME** <State>

This command defines whether or not the measurement results should be compensated for time.

<span id="page-222-0"></span>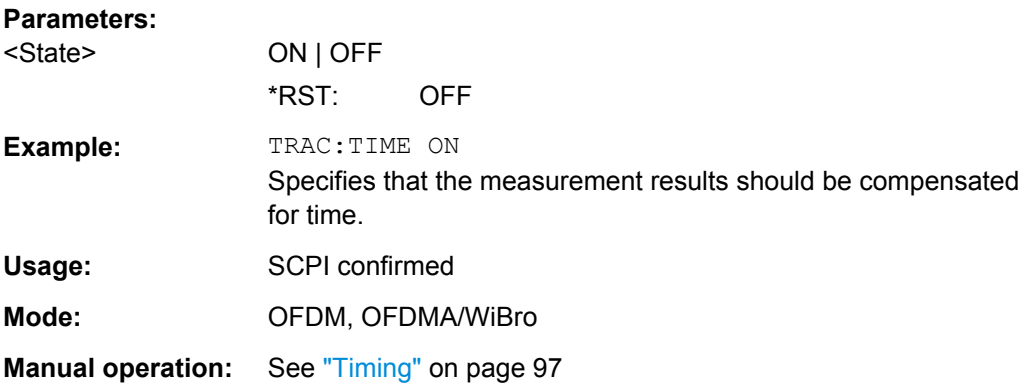

#### **[SENSe:]ZONE:COUNt** <Number>

Defines or queries the number of zones that are to be analyzed by the measurement.

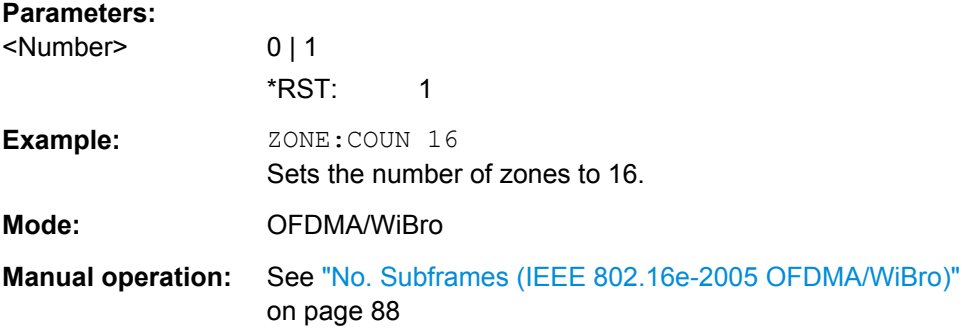

#### **[SENSe:]ZONE:COUNt:STATe** <State>

When activated, the zone count parameter is used by the measurement, otherwise the zone count parameter is ignored..

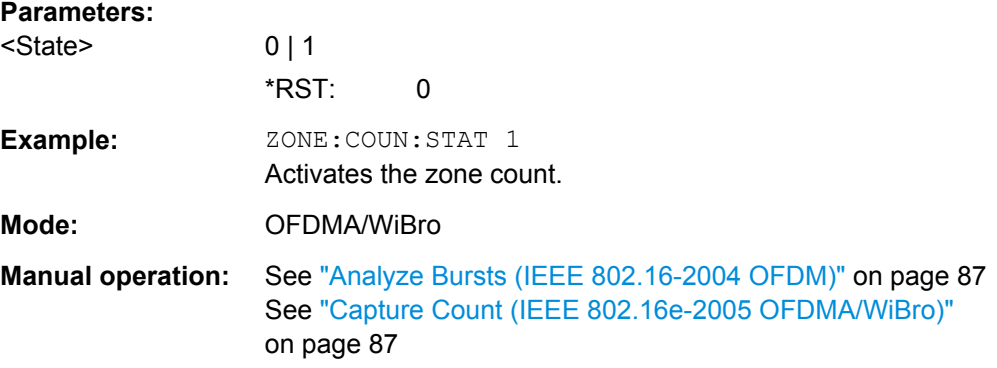

STATus Subsystem (OFDMA/WiBro, K93)

# <span id="page-223-0"></span>**5.16 STATus Subsystem (OFDMA/WiBro, K93)**

The following commands can be used to query the contents of the status registers specific to the R&S FSV-K93 option. For details see [chapter 5.21, "Status Reporting Sys](#page-241-0)tem (Option R&S [FSV-K93\)", on page 242](#page-241-0).

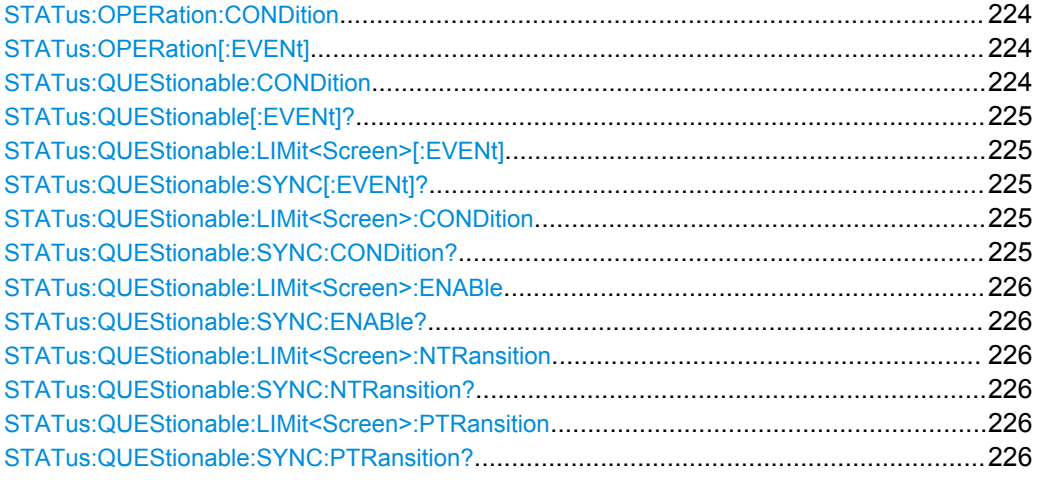

## **STATus:OPERation:CONDition**

This command queries the CONDition part of the STATus: OPERation register (see the base unit description of status registers in the Remote Control Basics chapter).

Readout does not delete the contents of the CONDition part. The value returned reflects the current hardware status.

**Example:** STAT:OPER:COND? **Mode:** all

### **STATus:OPERation[:EVENt]**

This command queries the contents of the EVENt part of the STATus:OPERation register. The contents of the EVENt part are deleted after readout.

**Example:** STAT:OPER? **Mode:** all

#### **STATus:QUEStionable:CONDition**

This command queries the CONDition part of the "STATus:QUEStionable" register. This part contains the sum bit of the next lower register. This register part can only be read, but not written into or cleared. Readout does not delete the contents of the CON-Dition part.

**Example:** STAT:QUES:COND?

**Mode:** all

STATus Subsystem (OFDMA/WiBro, K93)

#### <span id="page-224-0"></span>**STATus:QUEStionable[:EVENt]?**

This command queries the contents of the EVENt part of the STATus:QUEStionable register. The EVENt part indicates whether an event has occurred since the last reading, it is the "memory" of the condition part. It only indicates events passed on by the transition filters. It is permanently updated by the instrument. This part can only be read by the user. Reading the register clears it.

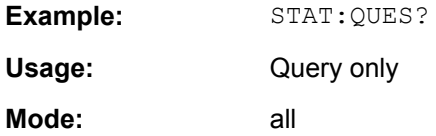

#### **STATus:QUEStionable:LIMit<Screen>[:EVENt] STATus:QUEStionable:SYNC[:EVENt]?**

The EVENt part indicates whether an event has occurred since the last reading. It only indicates events passed on by the transition filters. It is permanently updated by the instrument. This part can only be read by the user. Reading the register clears it.

Possible events are described in:

[chapter 5.21.4, "STATus:QUEStionable:SYNC Register", on page 246](#page-245-0)

[chapter 5.21.3, "STATus:QUEStionable:LIMit Register", on page 245](#page-244-0)

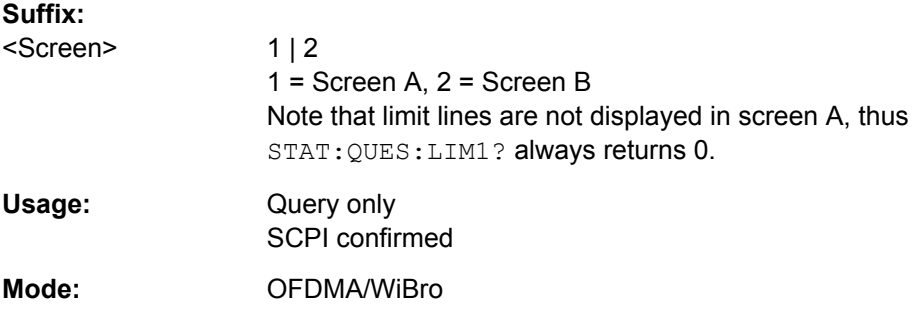

#### **STATus:QUEStionable:LIMit<Screen>:CONDition STATus:QUEStionable:SYNC:CONDition?**

Contains the current status of the instrument. This register part can only be read, but not written into or cleared. Readout does not delete the contents of the CONDition section.

### **Suffix:**

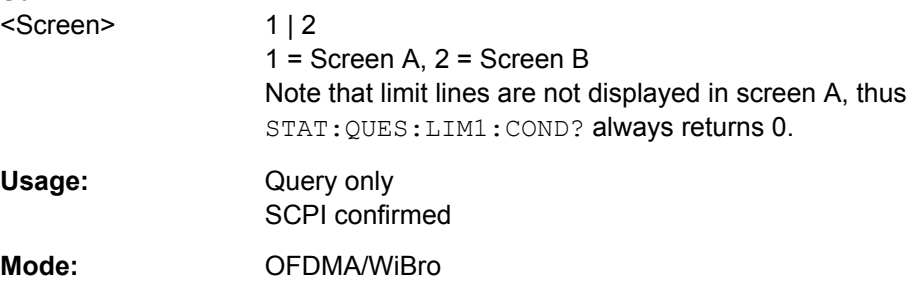

STATus Subsystem (OFDMA/WiBro, K93)

#### <span id="page-225-0"></span>**STATus:QUEStionable:LIMit<Screen>:ENABle STATus:QUEStionable:SYNC:ENABle?** <Filter>

Determines whether the EVENt bit of the associated status register contributes to the sum bit of the STATus:QUEStionable register. Each bit of the EVENt part is "ANDed" with the associated ENABle bit. The results of all logical operations of this part are passed on to the event sum bit via an "OR" function.

#### **Suffix:**

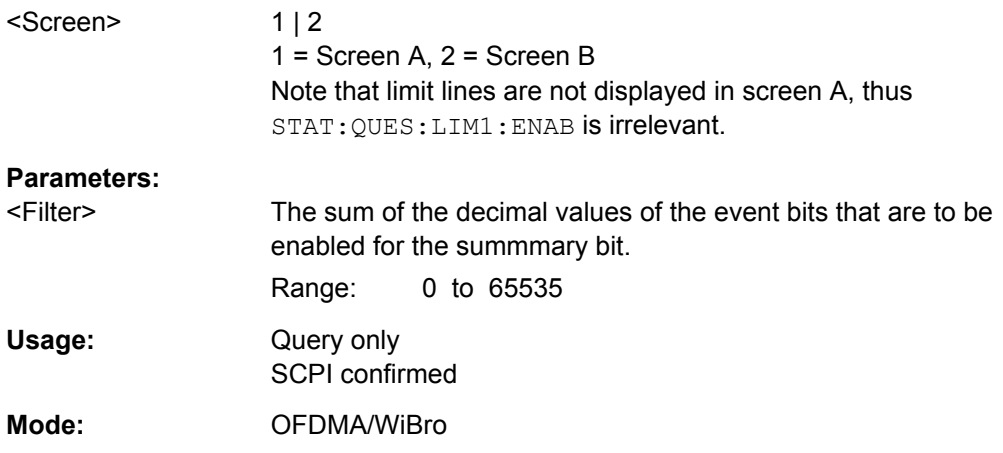

#### **STATus:QUEStionable:LIMit<Screen>:NTRansition STATus:QUEStionable:SYNC:NTRansition?** <Mode>

This bit acts as a transition filter. When a bit of the CONDition part of the associated status register for the result type is changed from 1 to 0, the  $NTR$  bit decides whether the EVENt bit is set to 1.

#### **Suffix:**

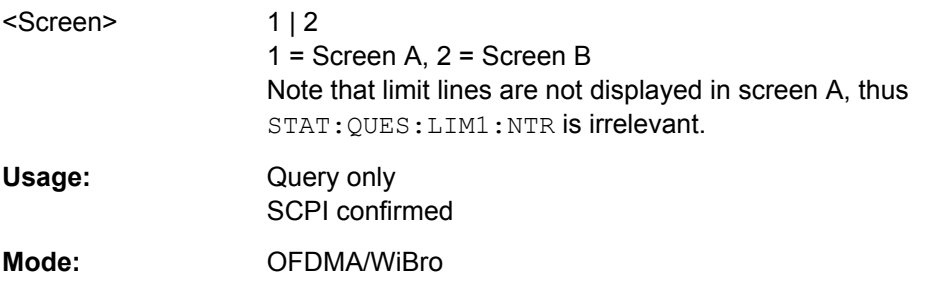

#### **STATus:QUEStionable:LIMit<Screen>:PTRansition STATus:QUEStionable:SYNC:PTRansition?**

This bit acts as a transition filter. When a bit of the CONDition part of the associated status register for the result type is changed from 0 to 1, the  $PTR$  bit decides whether the EVENt bit is set to 1.

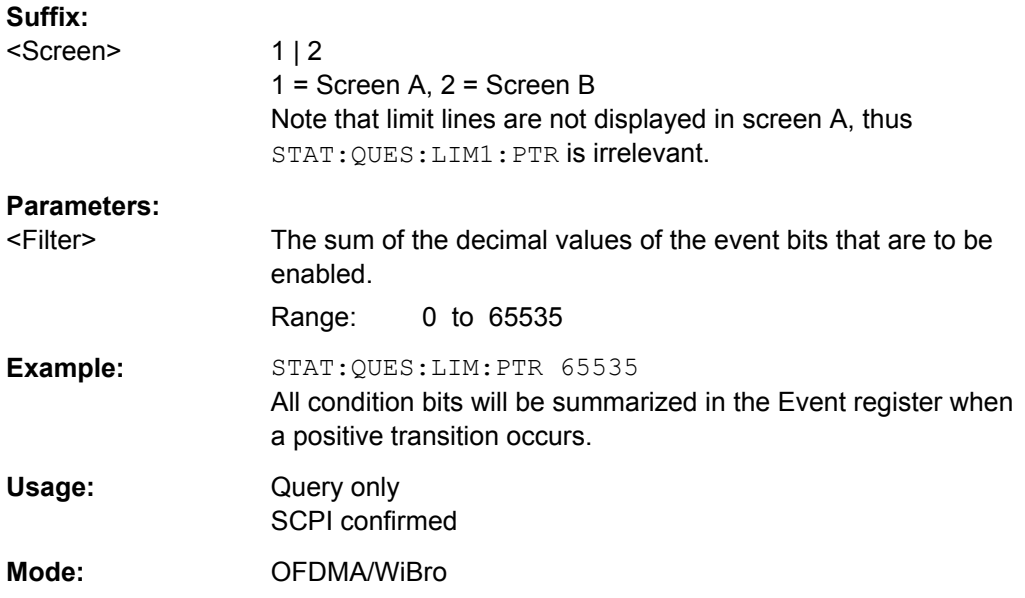

# **5.17 SYSTEM Subsystem (WiMAX, K93)**

This subsystem contains a series of commands for general functions.

#### **Commands of the SYSTEM Subsystem**

SYSTem:COMMunicate:TCPip:ADDRess.........................................................................227

#### **SYSTem:COMMunicate:TCPip:ADDRess** <Address>

This command sets the lookup TCP/IP address of an external R&S SMU signal generator connected via TCP/IP. This enables the instrument to download the frame zone setup directly.

### **Parameters:**

<Address>

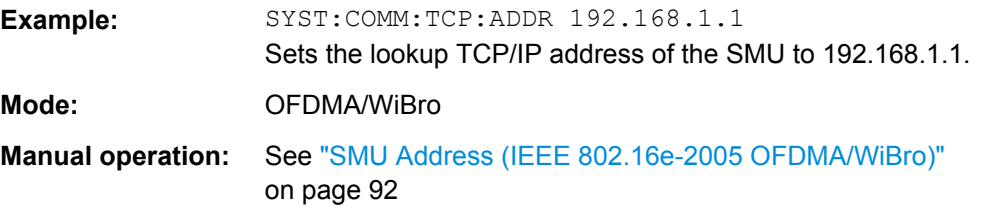

# **5.18 TRACe Subsystem (WiMAX, K93)**

The TRACe subsystem controls access to the instrument's internal trace memory. The format of the returned data depends on the measurement type performed and is described in the subsequent chapters.

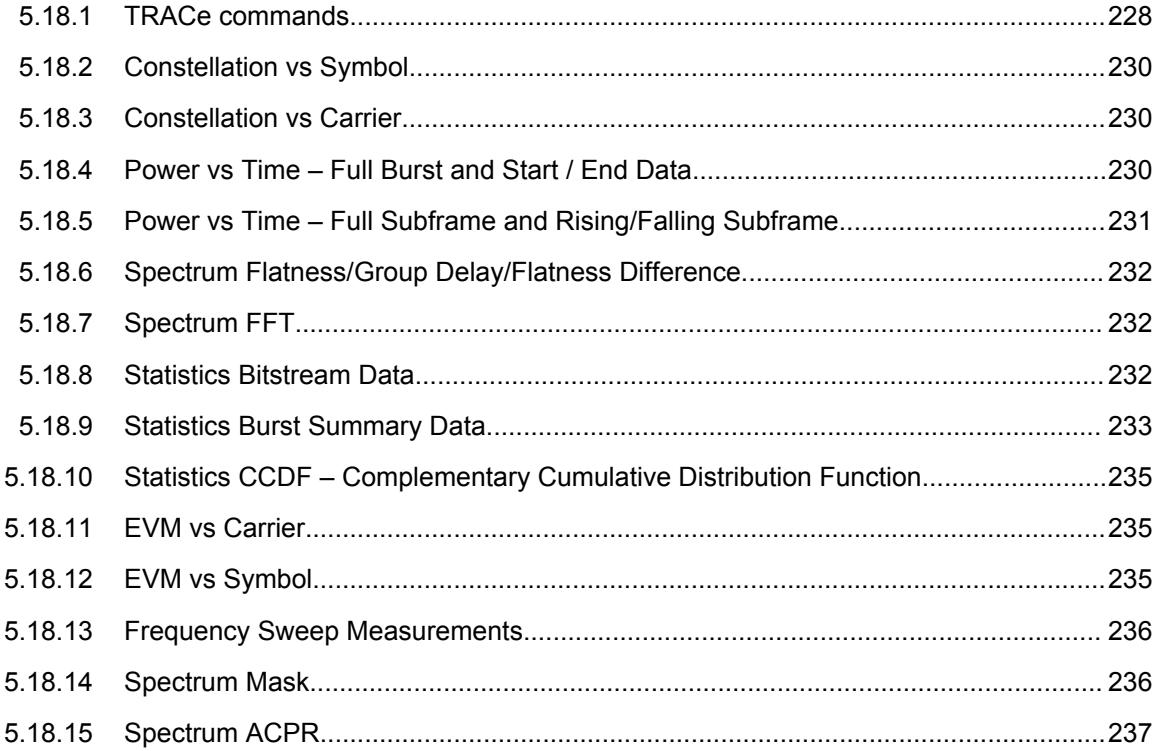

## **5.18.1 TRACe commands**

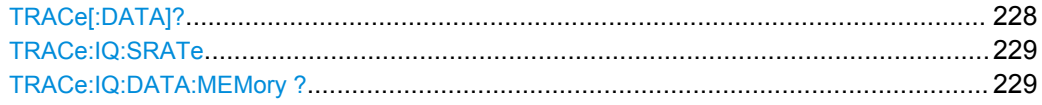

#### **TRACe[:DATA]?** <ResultType>

This command returns all the measured data that relates to the currently selected measurement type. All results are returned in ASCII format. The returned data depends on the currently selected measurement type.

The following measurement types are available:

- [chapter 5.18.2, "Constellation vs Symbol", on page 230](#page-229-0)
- [chapter 5.18.3, "Constellation vs Carrier", on page 230](#page-229-0)
- [chapter 5.18.4, "Power vs Time Full Burst and Start / End Data", on page 230](#page-229-0)
- [chapter 5.18.5, "Power vs Time Full Subframe and Rising/Falling Subframe",](#page-230-0) [on page 231](#page-230-0)
- [chapter 5.18.6, "Spectrum Flatness/Group Delay/Flatness Difference",](#page-231-0) [on page 232](#page-231-0)
- [chapter 5.18.7, "Spectrum FFT", on page 232](#page-231-0)
- [chapter 5.18.8, "Statistics Bitstream Data", on page 232](#page-231-0)
- [chapter 5.18.9, "Statistics Burst Summary Data", on page 233](#page-232-0)

- <span id="page-228-0"></span>● [chapter 5.18.10, "Statistics CCDF – Complementary Cumulative Distribution Func](#page-234-0)[tion", on page 235](#page-234-0)
- [chapter 5.18.11, "EVM vs Carrier", on page 235](#page-234-0)
- [chapter 5.18.12, "EVM vs Symbol", on page 235](#page-234-0)
- [chapter 5.18.13, "Frequency Sweep Measurements", on page 236](#page-235-0)
- [chapter 5.18.14, "Spectrum Mask", on page 236](#page-235-0)
- [chapter 5.18.15, "Spectrum ACPR", on page 237](#page-236-0)

#### **Query parameters:**

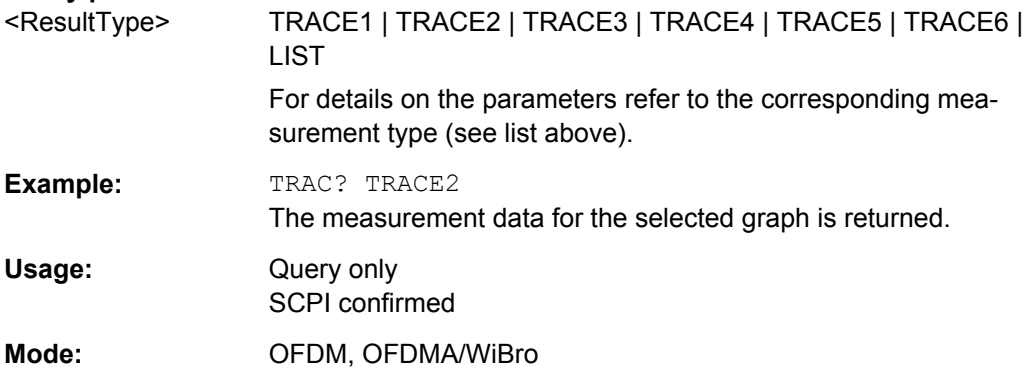

#### **TRACe:IQ:SRATe** <SampleRate>

This command allows the sample rate for IQ measurements to be specified.

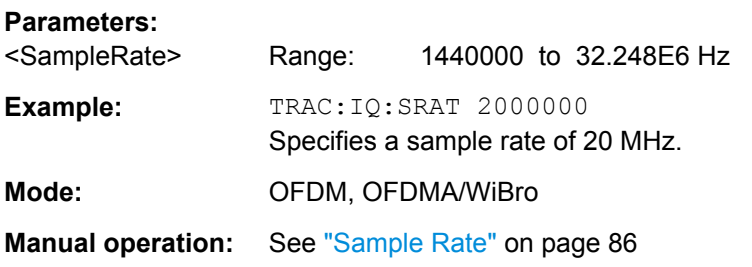

#### **TRACe:IQ:DATA:MEMory ?** <OffsetSa>, <NoSamples>

Returns all the I/Q data associated with the measurement acquisition time. The result values are scaled linearly in Volts and correspond to the voltage at the RF input of the instrument. The command returns a comma-separated list of the measured voltage values in floating point format (Comma Separated Values = CSV). The number of values returned is 2 \* the number of samples, the first half being the I values, the second half the Q values.

#### **Query parameters:**

<OffsetSa> Offset of the values to be read related to the start of the acquired data.

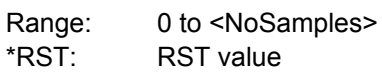

<span id="page-229-0"></span>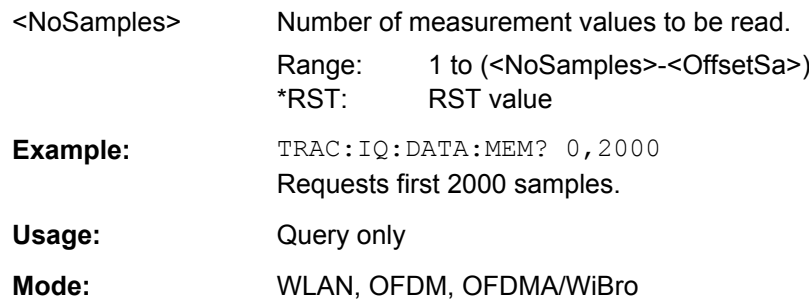

## **5.18.2 Constellation vs Symbol**

This measurement represents I and Q data. Data will be returned as a repeating array of interleaved I and Q data in groups of selected carriers, until all the data is exhausted.

Each I and Q point will be returned in floating point format. TRACE1 is used for this measurement results.

For the IEEE 802.16e-2005 OFDMA standard, the following rule applies: For all symbols, the results are returned in repeating groups of the FFT size. For example, if the FFT size was 1024 and 12 symbols were found, then 12288 I/Q pairs worth of data would be returned. Carriers that do not exist or are filtered out by the current filter settings are denoted by the keyword **NAN**.

## **5.18.3 Constellation vs Carrier**

This measurement represents I and Q data. Data will be returned as a repeating array of interleaved I and Q data in groups of 53 channels including the channel 0, until all the data is exhausted.

Each I and Q point will be returned in floating point format. TRACE1 is used for this measurement results.

## **5.18.4 Power vs Time – Full Burst and Start / End Data**

This description applies to measurement results from the IEEE 802.16-2004 OFDM standard.

Both measurement results are once again simply slightly different views of the same results data.

All fully complete bursts within the capture time are analyzed. This data is returned in dBm values on a per sample basis. Each sample will in some way relate to an analysis of each corresponding sample within each processed burst.

The type of PVT data returned will be determined by the TRACE number passed as an argument to the SCPI command, in addition to the graphic type that is selected.

If the graphic type selected is full burst, then the return data is as follows.

<span id="page-230-0"></span>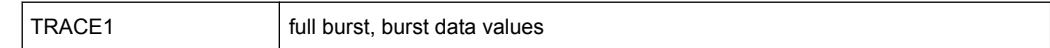

If the graphic type selected is rising/falling, then the return data is as follows.

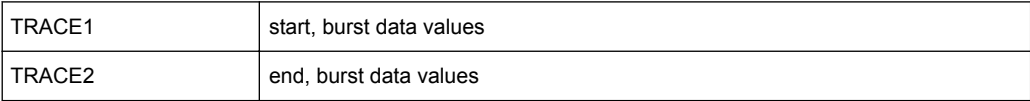

The number of samples returned during full burst analysis will depend on the modulation type and will typically be 5000.

The number of samples returned when the rising and falling graphic type is selected will be less than what is returned for full burst and will be approximately 400 samples. The samples will be returned in floating point format as a single sequence of comma delimited values.

## **5.18.5 Power vs Time – Full Subframe and Rising/Falling Subframe**

This description applies to measurement results from the IEEE 802.16e-2005 standard.

Both measurement results are once again simply slightly different views of the same results data.

All fully complete frames within the capture time are analyzed into three master frames. The three master frames relate to the minimum, maximum and average values across all complete frames. This data is returned in dBm values on a per sample basis. Each sample will in some way relate to an analysis of each corresponding sample within each processed frame.

The type of PVT data returned will be determined by the TRACE number passed as an argument to the SCPI command, in addition to the graphic type that is selected.

If the graphic type selected is full burst, then the return data is as follows.

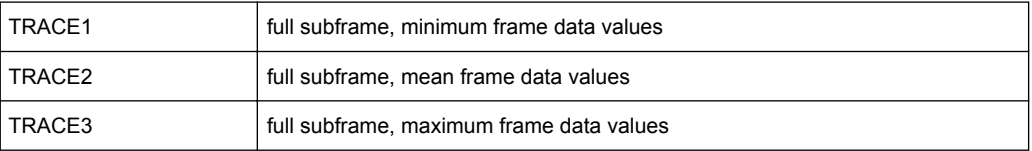

If the graphic type selected is rising/falling, then the return data is as follows.

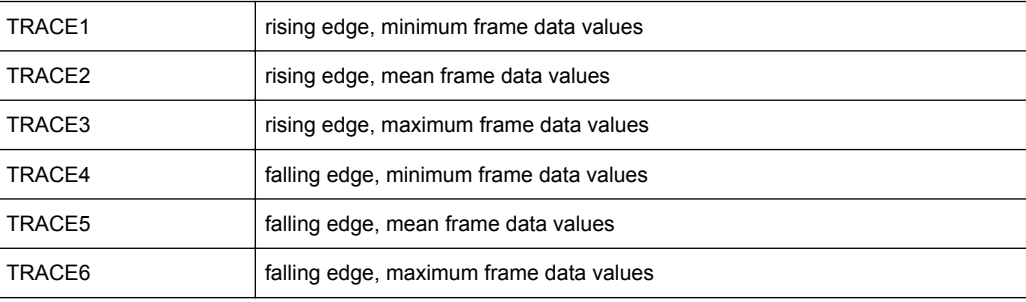

<span id="page-231-0"></span>The number of samples returned during full frame analysis will depend on the modulation type and will typically be 5000.

The number of samples returned when the start/end graphic type is selected will be less than what is returned for full burst and will be approximately 400 samples. The samples will be returned in floating point format as a single sequence of comma delimited values.

## **5.18.6 Spectrum Flatness/Group Delay/Flatness Difference**

There are three separate traces that are available with this measurements. Trace data for a particular trace will only be returnable by querying the appropriate trace.

All traces are all plotted on a per carrier basis. All carriers are drawn in addition to the unused 0 carrier.

Carriers that are not used are denoted by the keyword **NAN**.

For example, the return data will be a repeating group of 201 carriers for the IEEE 802.16-2004 ODFM standard.

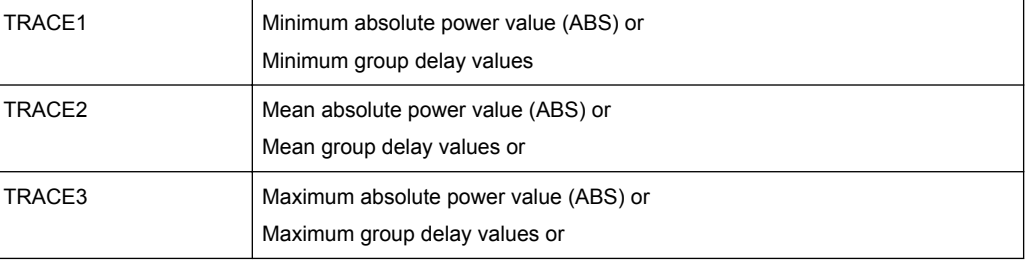

Absolute power results are returned in dB or dB difference and group delay results are returned in ns.

## **5.18.7 Spectrum FFT**

All FFT points will be returned if the data for this measurement is requested. This will be an exhaustive call, due to the fact that there are nearly always more FFT points than IQ samples. The number of FFT points is the number presented by a power of 2 that is higher than the total number of samples.

E.g. if there were 20000 samples, then 32768 FFT points would be returned.

Data will be returned in floating point format in dBm. TRACE1 is used for this measurement results.

## **5.18.8 Statistics Bitstream Data**

Data will be returned depending on the selected standard from which the measurement was executed:

- <span id="page-232-0"></span>● For the IEEE 802.16-2004 OFDM standard, data is returned in repeating groups of 200 data channels where each symbol value will be represented by an integer value within one byte. Channel 0 is unused and will therefore not have any data associated with it, with no return data being provided.
- For the IEEE 802.16e-2005 OFDMA standard, the data is returned in groups of the selected FFT size, where each symbol value will be represented by an integer value within one byte. The FFT size is either 128, 512, 1024, or 2048 sub carriers. Unused carriers, including the zero carrier, are also returned. They are denoted by the string value **NAN**.

The number of repeating groups that are returned will be equal to the number of measured symbols.

64QAM has the highest data rate and it contains symbol values up to 63, making one byte sufficient in size to represent all symbol data values, regardless of the modulation type in use.

Data will be returned in ASCII printable hexadecimal character format. TRACE1 is used for this measurement results.

## **5.18.9 Statistics Burst Summary Data**

The return data depends on the current standard and measurement results.

For the IEEE 802.16-2004 OFDM standard, the data will be returned in repeating groups of 6 comma separated values as follows:

- 1st value burst number If this value is 0 then it is an FCH burst.
- 2nd value area with:
	- $0 =$  preamble
- $1 = data$
- $\bullet$  3rd value modulation with:
	- $0 = BPSK$
	- $1 = QPSK$
	- $2 = 16QAM$
	- $3 = 64QAM$
- $\bullet$  4th value symbol length This is an integer value giving the number of symbols in the current area.
- 5th value power in dBm for the current area This is returned as a float
- $6th$  value EVM in dB for the current area This is returned as a float.

#### Example:

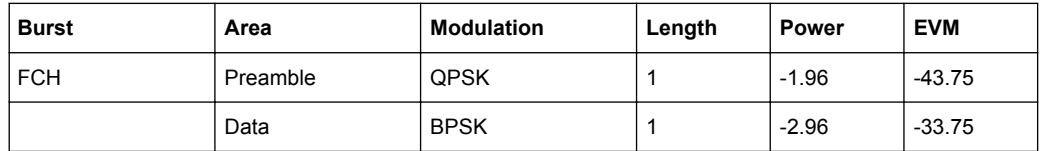

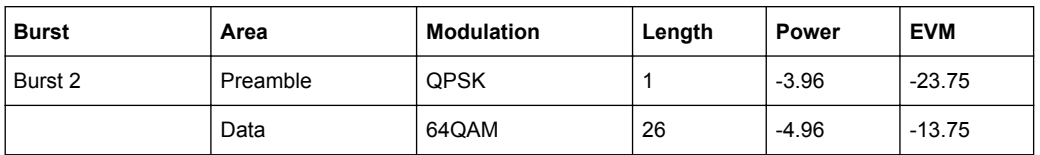

SCPI would return the following:

B|A|M|L |P |E

u|r|o|e |o |V

r|e|d|n |w |M

s|a| | |e |

t| | | |r |

0,0,1, 1,-1.96,-43.75,

0,1,0, 1,-2.96,-33.75,

2,0,1, 1,-3.96,-23.75,

2,1,3,26,-4.96,-13.75

The number of repeating groups that are returned will be equal to the number of rows in the Burst Summary results.

For the IEEE 802.16e-2005 OFDMA standard, the data will be returned in repeating groups of 7 comma separated values as follows:

- 1st value subframe number
- 2nd value burst number
- 3rd value burst type:
	- $1 = FCH$
	- $2 = DL$  map
	- $3 = UL$  map
	- $4 =$  data
- $\bullet$  4th value modulation where:
	- $1 = QPSK$
	- $2 = 16$ QAM
	- $3 = 64$ QAM
- $\bullet$  5th value number of slots This is an integer value giving the number of slots associated with the burst.
- 6th value power in dBm for the current area This is returned as a float.
- $7th$  value EVM in dB for the current area This is returned as a float.

The number of repeating groups that are returned will be equal to the number of rows in the Burst Summary results.

Data will be returned in ASCII printable hexadecimal character format. TRACE1 is used for this measurement results.

## <span id="page-234-0"></span>**5.18.10 Statistics CCDF – Complementary Cumulative Distribution Function**

Up to a maximum of 201 data points will be returned in addition to a data count value. The first value in the return data will represent the quantity of probability values that follow. Each of the potential 201 data points will be returned as probability value and will represent the total number of samples that are equal to or exceed the corresponding power level. Probability data will be returned up to the power level that contains at least one sample. It is highly unlikely that the full 201 data values will ever be returned.

Each probability value will be returned as a floating point number, with a value less than 1.

## **5.18.11 EVM vs Carrier**

Two trace types are provided with this measurement. There is an average EVM value for each of the 53 channels or a repeating group of EVM values for each channel. The number of repeating groups will correspond to the number of fully analyzed trains.

Each EVM value will be returned as a floating point number, expressed in units of dBm.

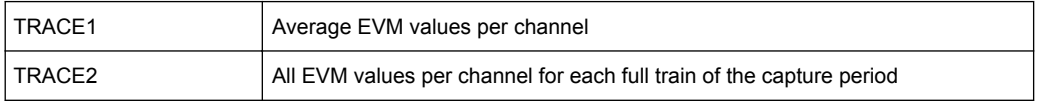

For the IEEE 802.16e-2005 standard, the number of sub carriers returned varies according to the FFT size.

Each EVM value will be returned as a floating point number, expressed in units of dBm or percentage.

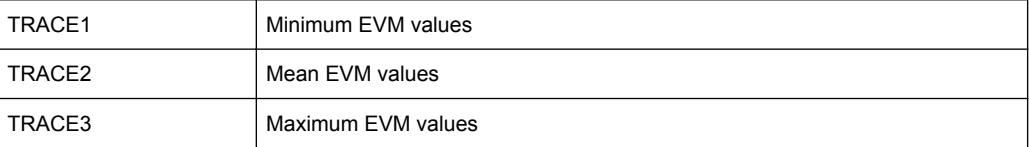

## **5.18.12 EVM vs Symbol**

Three traces types are available with this measurement. The basic trace types show either the minimum, mean or maximum EVM value, as measured over the complete capture period.

The number of repeating groups that are returned will be equal to the number of measured symbols.

Each EVM value will be returned as a floating point number, expressed in units of dBm.

<span id="page-235-0"></span>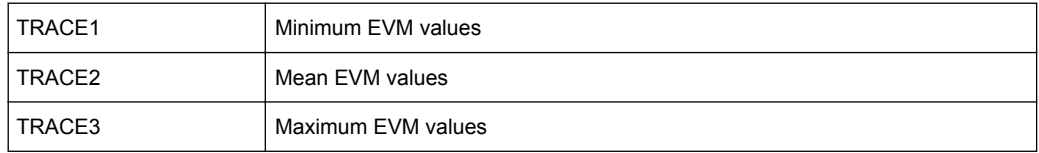

## **5.18.13 Frequency Sweep Measurements**

Currently, there is only one measurement that is performed in frequency sweep mode. This is the Spectrum Mask measurement. No data will be returned for this measurement, should it be requested, until such time as a measurement has been previously run.

Running an IQ measurement will not generate results for this type of measurement.

## **5.18.14 Spectrum Mask**

Result data will be returned as 501 trace points in floating point format. These trace points are obtained directly from the base system via the measurement API and the quantity is therefore a fixed value. Only an array of Y data will be returned.

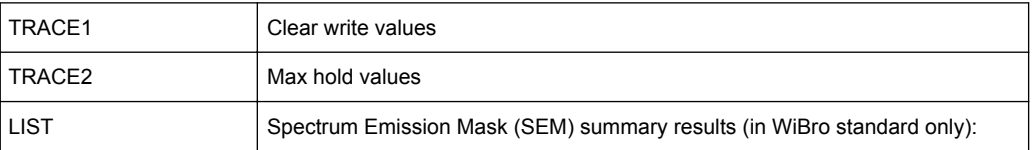

SEM summary results formats:

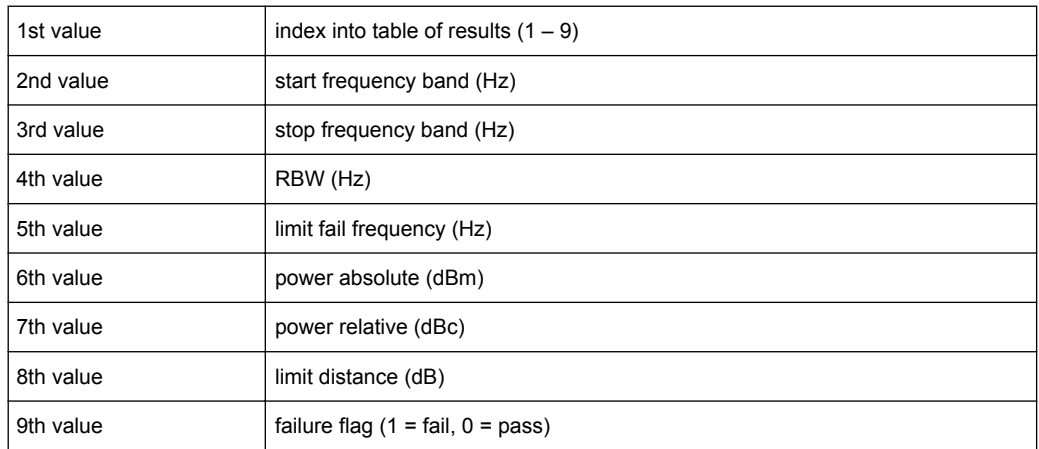

There are 5 rows of results for downlink, and 9 rows for uplink.

## <span id="page-236-0"></span>**5.18.15 Spectrum ACPR**

Result data will be returned as 501 trace points in floating point format. These trace points are obtained directly from the base system via the measurement API and the quantity is therefore a fixed value. Only an array of Y data will be returned.

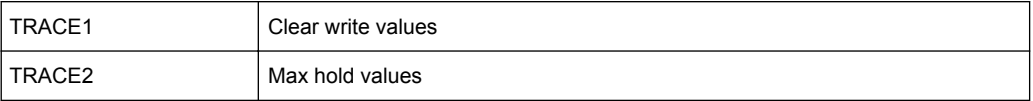

# **5.19 TRIGger Subsystem (WiMAX, K93)**

The trigger subsystem is used to synchronize device action(s) with events.

#### **Commands of the TRIGger Subsystem**

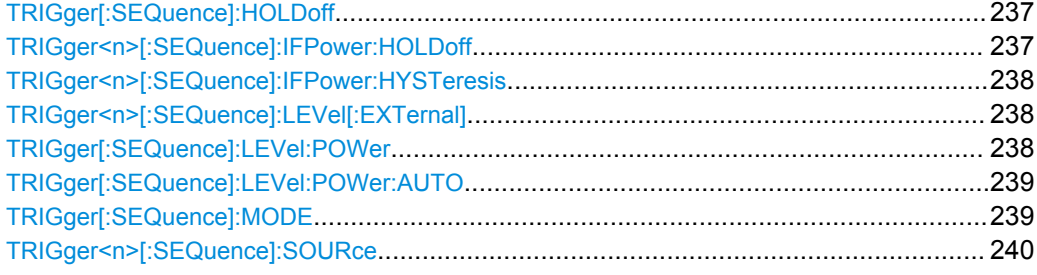

#### **TRIGger[:SEQuence]:HOLDoff** <DelayTime>

This command defines the length of the trigger delay. A negative delay time (pretrigger) can be set in zero span only.

#### **Parameters:**

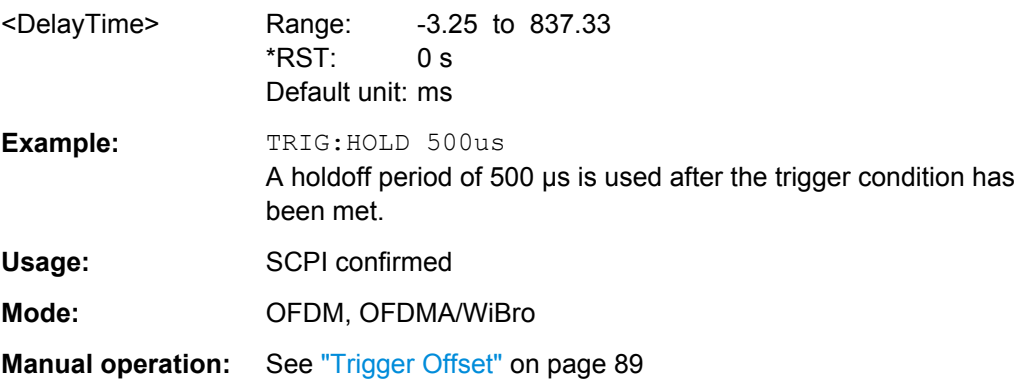

#### **TRIGger<n>[:SEQuence]:IFPower:HOLDoff** <Value>

This command sets the holding time before the next IF power trigger event.

**Suffix:** 

 $<sub>n</sub>$ </sub> irrelevant

TRIGger Subsystem (WiMAX, K93)

<span id="page-237-0"></span>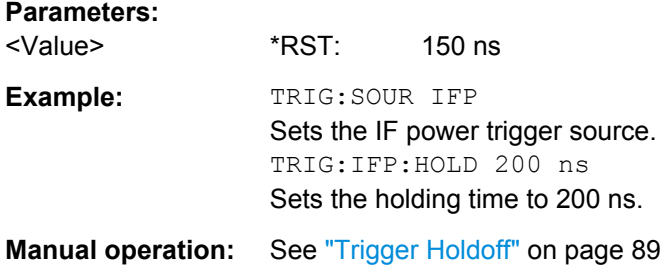

#### **TRIGger<n>[:SEQuence]:IFPower:HYSTeresis** <Value>

This command sets the limit that the hysteresis value for the IF power trigger has to fall below in order to trigger the next measurement.

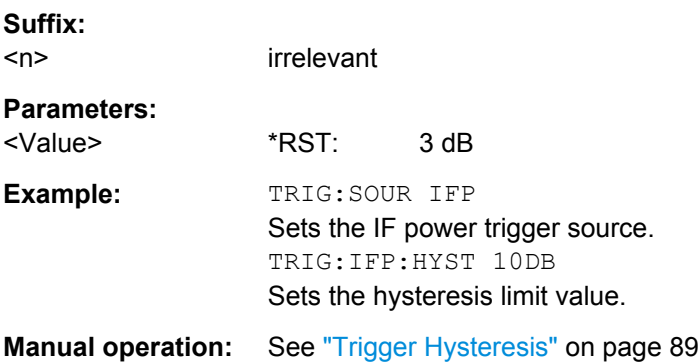

#### **TRIGger<n>[:SEQuence]:LEVel[:EXTernal]** <TriggerLevel>

This command sets the level of the external trigger source in Volt.

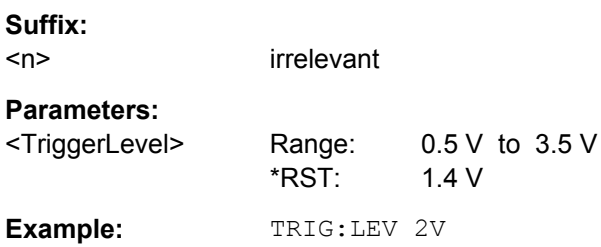

## **TRIGger[:SEQuence]:LEVel:POWer** <Level>

This command sets the level of the input signal for which triggering will occur.

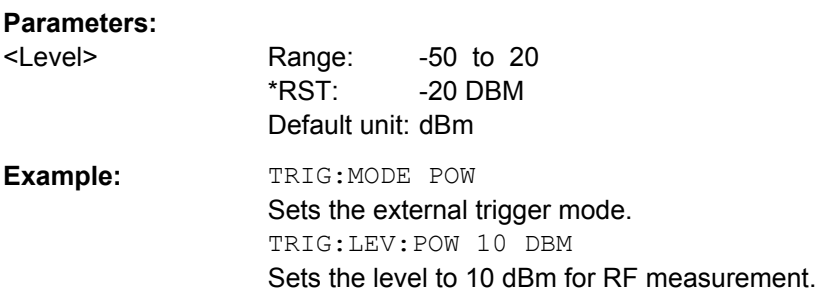

TRIGger Subsystem (WiMAX, K93)

<span id="page-238-0"></span>**Mode:** OFDM, OFDMA/WiBro

**Manual operation:** See ["Power Level" on page 89](#page-88-0)

#### **TRIGger[:SEQuence]:LEVel:POWer:AUTO** <State>

This command specifies whether or not an automatic power trigger level calculation is performed before each main measurement. The setting of this command is ignored if the setting for the [TRIGger<n>\[:SEQuence\]:LEVel\[:EXTernal\]](#page-237-0) command is not "POWer".

#### **Parameters:**

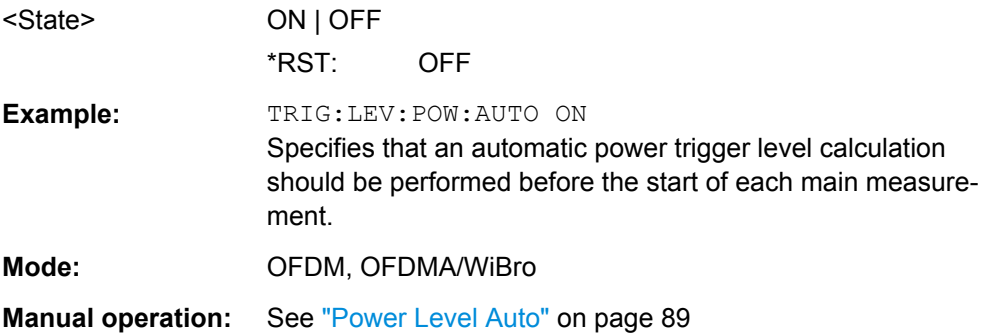

#### **TRIGger[:SEQuence]:MODE** <Mode>

This command configures how triggering is to be performed.

#### **Parameters:**

<Mode> IMMediate | EXTernal | POWer | PSENsor | RFPower **IMMediate** No triggering is performed. This corresponds to the Free Run trigger mode. **EXTernal** The next measurement is triggered by the signal at the external trigger input e.g. a gated trigger. **POWer** The next measurement is triggered by signals outside the measurement channel. **PSEN** The next measurement is triggered by the external power sensor (requires R&S FSV-K9 option). **RFPower** The next measurement is triggered by the first intermediate frequency of the RF signal. \*RST: IMMediate **Example:** TRIG:MODE IMM No triggering is performed. **Mode:** OFDM, OFDMA/WiBro

<span id="page-239-0"></span>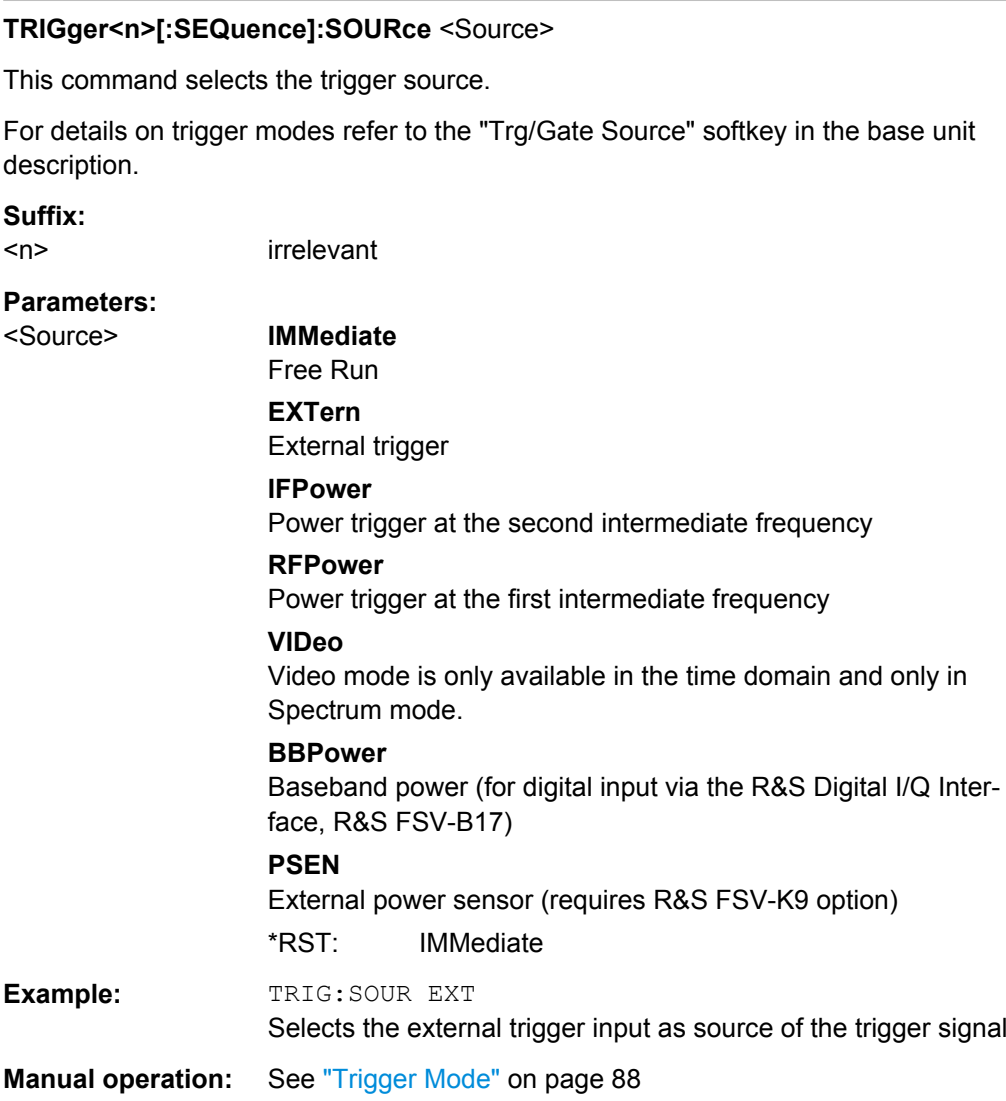

# **5.20 UNIT Subsystem (WiMAX, K93)**

The unit subsystem specifies the units for the specific result types.

### **Commands of the UNIT Subsystem:**

- UNIT:EVM on page 240
- [UNIT:PREamble](#page-240-0) on page 241
- UNIT:TABLe [on page 241](#page-240-0)

## **UNIT:EVM** <Unit>

This command specifies the units for EVM results.

UNIT Subsystem (WiMAX, K93)

<span id="page-240-0"></span>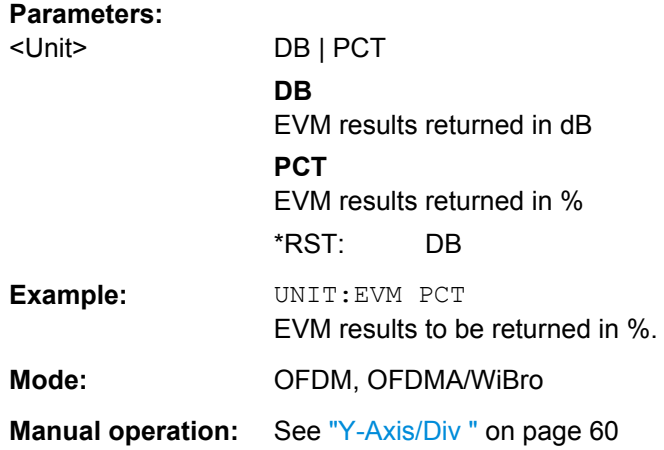

## **UNIT:PREamble** <Unit>

This command specifies the units for Preamble error results.

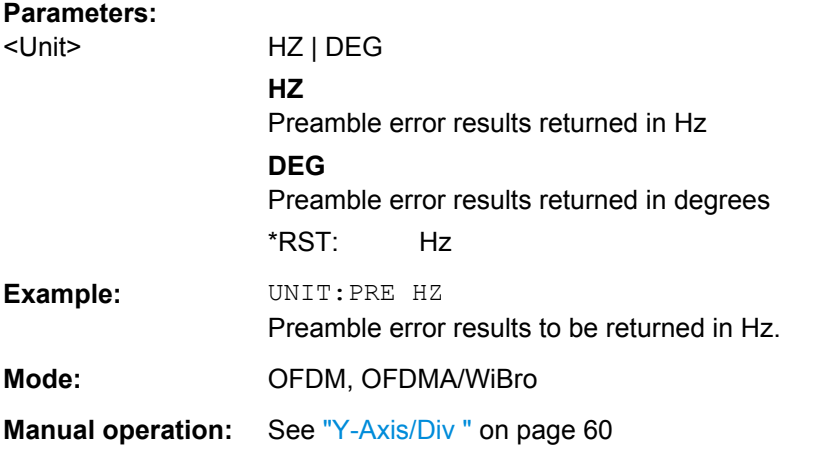

#### **UNIT:TABLe** <Unit>

This command specifies the parameters of the result summary that can be displayed as dB or degrees.

#### **Parameters:**

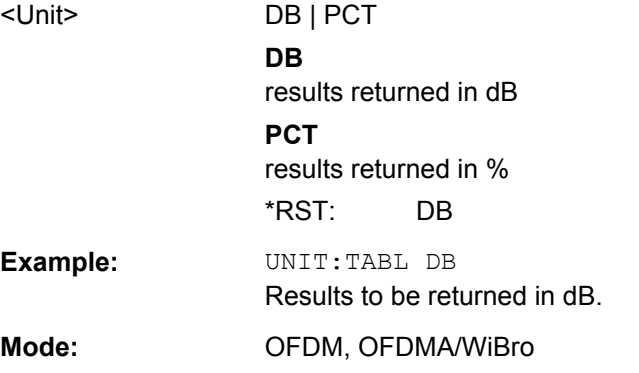

<span id="page-241-0"></span>**Manual operation:** See ["List Results Unit" on page 91](#page-90-0)

# **5.21 Status Reporting System (Option R&S FSV-K93)**

The status reporting system stores all information on the current operating state of the instrument, e.g. information on errors or limit violations which have occurred. This information is stored in the status registers and in the error queue. The status registers and the error queue can be queried via IEC bus.

In this section, only the new and altered status registers/bits for the WiMAX option (R&S FSV-K93) are described. Detailed information on the status registers of the base system is given in the section "Status Reporting System" in chapter 5 of the Operating Manual on CD. A description of the remote commands required to query them is provided in "Remote Control – Description of Analyzer Commands" >"STATus:QUEStionable Subsystem" in the base unit documentation.

#### **Description of the Status Registers**

The WiMAX option (R&S FSV-K93) uses only status registers provided by the base unit. However, some registers are used differently, as described in the following sections.

The commands to query the contents of the following status registers are described in [chapter 5.16, "STATus Subsystem \(OFDMA/WiBro, K93\)", on page 224](#page-223-0).

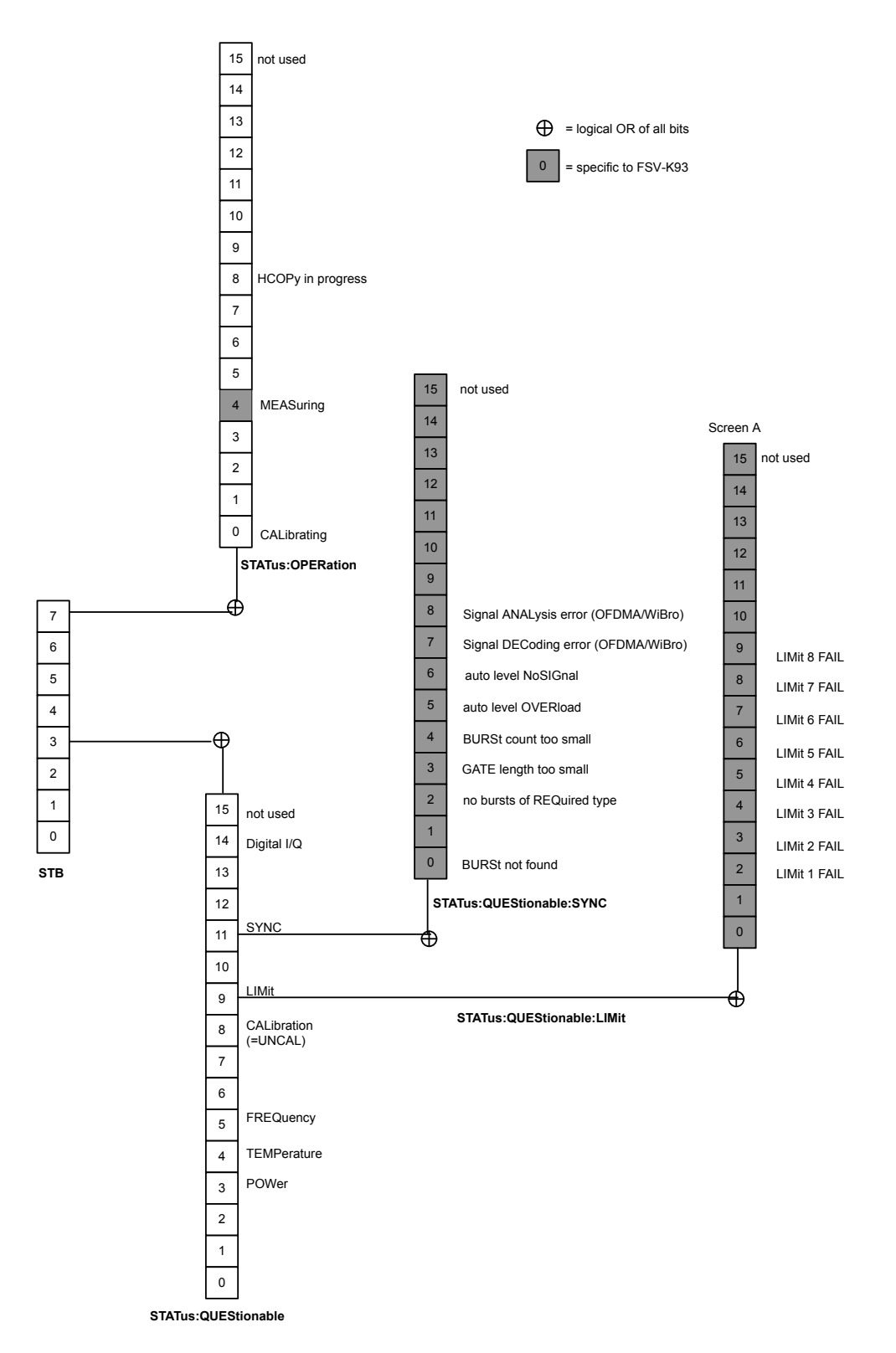

*Fig. 5-1: Overview of WiMAX-specific status registers*

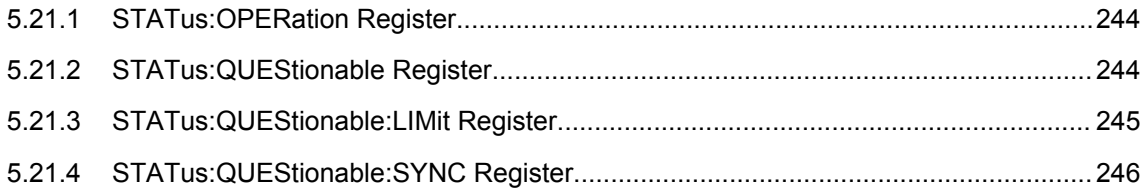

## **5.21.1 STATus:OPERation Register**

.

This register contains information on which actions the instrument is executing or which actions the instrument has executed since the last reading. It can be read using the commands [STATus:OPERation:CONDition](#page-223-0) or [STATus:OPERation\[:EVENt\]](#page-223-0)

*Table 5-3: Meaning of the bits used in the STATus:OPERation register*

| Bit No.  | <b>Meaning</b>                                                            |
|----------|---------------------------------------------------------------------------|
| 0        | CALibrating                                                               |
|          | This bit is set as long as the instrument is performing a calibration.    |
| $1 - 3$  | Not used                                                                  |
| 4        | <b>MEASuring</b>                                                          |
|          | This bit is set when a measurement is in progress (application specific). |
| $5 - 7$  | Not used                                                                  |
| 8        | HardCOPy in progress                                                      |
|          | This bit is set while the instrument is printing a hardcopy.              |
| $9 - 14$ | Not used                                                                  |
| 15       | This bit is always 0.                                                     |

## **5.21.2 STATus:QUEStionable Register**

This register contains information about indefinite states which may occur if the unit is operated without meeting the specifications. It can be read using the commands STATus: QUEStionable: CONDition **or** STATus: QUEStionable [: EVENt]?.

*Table 5-4: Meaning of the bits used in the STATus:QUEStionable register*

| Bit No.    | <b>Meaning</b>                                                                                                    |
|------------|----------------------------------------------------------------------------------------------------|
| $0$ to $2$ | These bits are not used                                                                                                    |
| 3          | POWer<br>This bit is set if a questionable power occurs (see STATus: QUEStionable: POWer register in<br>the base unit description). |
| 4          | TEMPerature<br>This bit is set if a questionable temperature occurs.                                                                |

<span id="page-244-0"></span>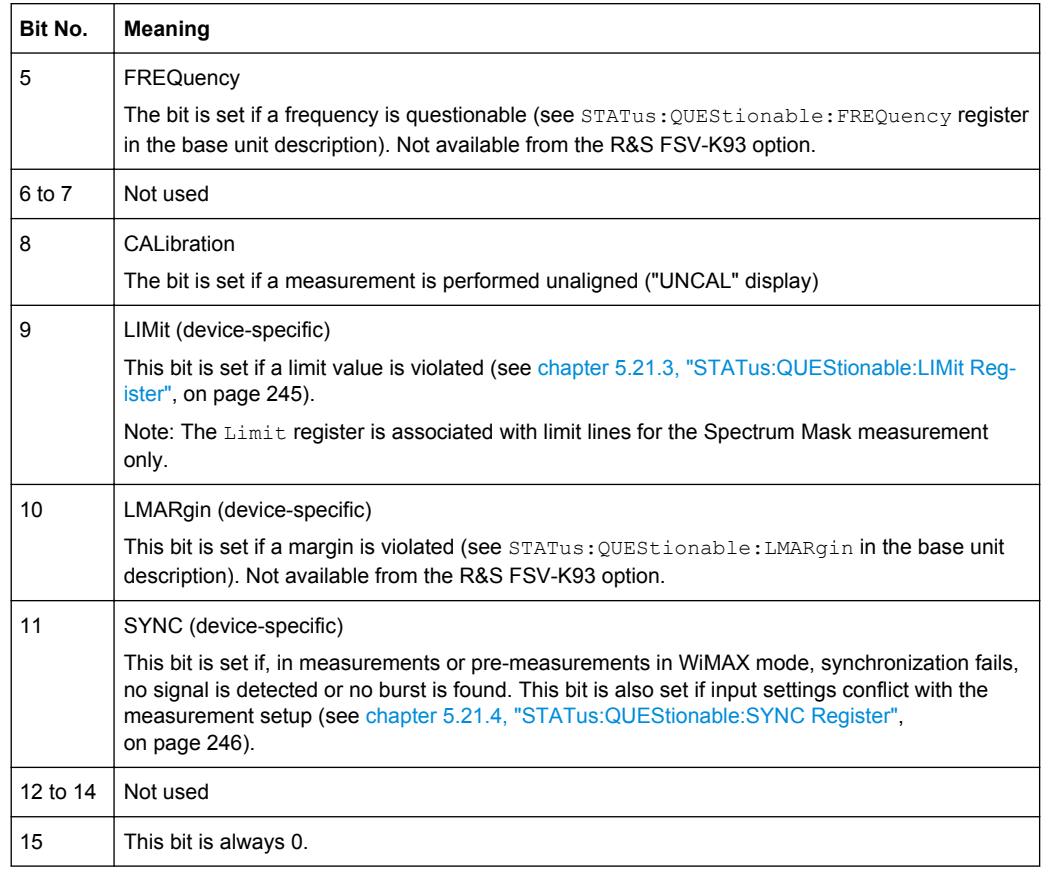

## **5.21.3 STATus:QUEStionable:LIMit Register**

This register contains information about the observance of limit lines. It can be read using the commands STATus:QUEStionable:LIMit2:CONDition? and STATus:QUEStionable:LIMit2[:EVENt]?.

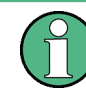

The Limit register is associated with limit lines for the Spectrum Mask measurement only. No limit lines are displayed in screen A and as such all bits in the LIMit1 register will always be set to 0.

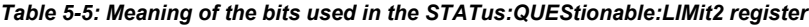

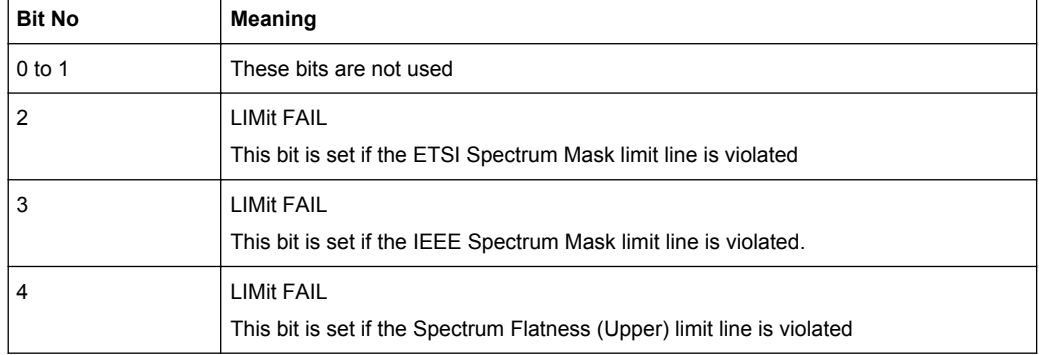

<span id="page-245-0"></span>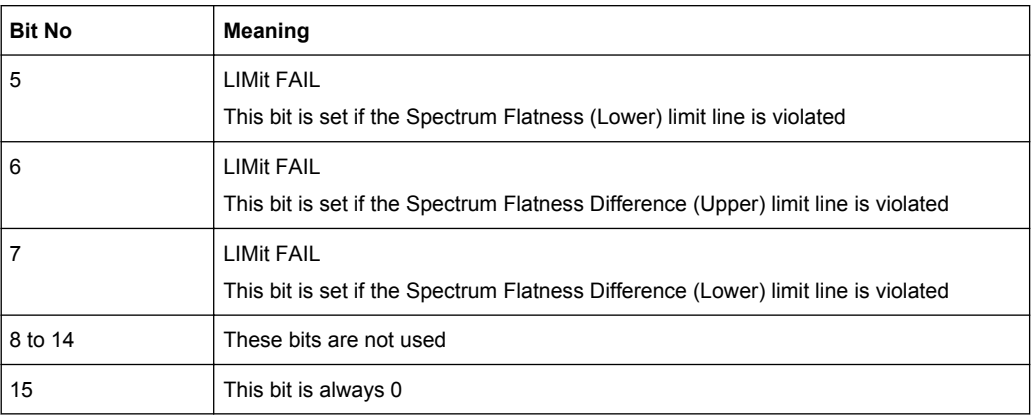

## **5.21.4 STATus:QUEStionable:SYNC Register**

This register contains all information about sync and bursts not found, and about premeasurement results exceeding or falling short of expected values. It can be read using the commands [STATus:QUEStionable:SYNC:CONDition?](#page-224-0) and [STATus:](#page-224-0) [QUEStionable:SYNC\[:EVENt\]?](#page-224-0).

| Bit No.        | <b>Meaning</b>                                                                                                    |
|----------------|----------------------------------------------------------------------------------------------------|
| 0              | <b>BURSt not found</b>                                                                                                    |
|                | This bit is set if an IQ measurement is performed and no bursts are detected                                                                                                    |
| 1              | This bit is not used                                                                                                    |
| $\overline{c}$ | No bursts of REQuired type                                                                                                    |
|                | This bit is set if an IQ measurement is performed and no bursts of the specified type are detec-<br>ted                                                                                                    |
| 3              | GATE length too small                                                                                                    |
|                | This bit is set if gating is used in a measurement and the gate length is not set sufficiently large<br>enough                                                                                                |
| 4              | <b>BURSt count too small</b>                                                                                                    |
|                | This bit is set if a PVT measurement is performed with gating active and there is not at least 1<br>burst within the gate lines                                                                               |
| 5              | Auto level OVERload                                                                                                    |
|                | This bit is set if a signal overload is detected when an auto-level measurement is performed                                                                                                    |
| 6              | Auto level NoSIGnal                                                                                                    |
|                | This bit is set if no signal is detected by the auto-level measurement                                                                                                    |
| 7              | Signal DECoding error (OFDMA/WiBro)                                                                                                    |
|                | This bit is set if the signal cannot be decoded. This corresponds to incorrect configuration of pri-<br>mary measurement settings, an incorrect zone/burst configuration, or a failed auto-demodula-<br>tion. |
| 8              | Signal ANALysis error (OFDMA/WiBro)                                                                                                    |
|                | This bit is set if the signal cannot be decoded due to an unexpected error within the DSP com-<br>ponent.                                                                                                    |

*Table 5-6: Meaning of the bits used in the STATus:QUEStionable:SYNC register*

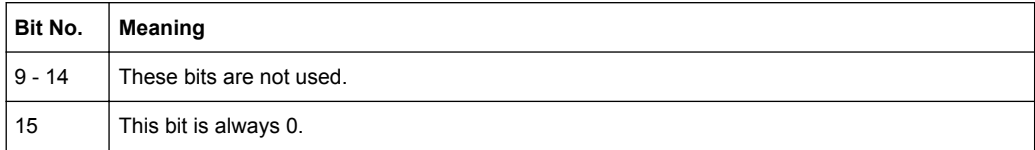

# **List of Commands**

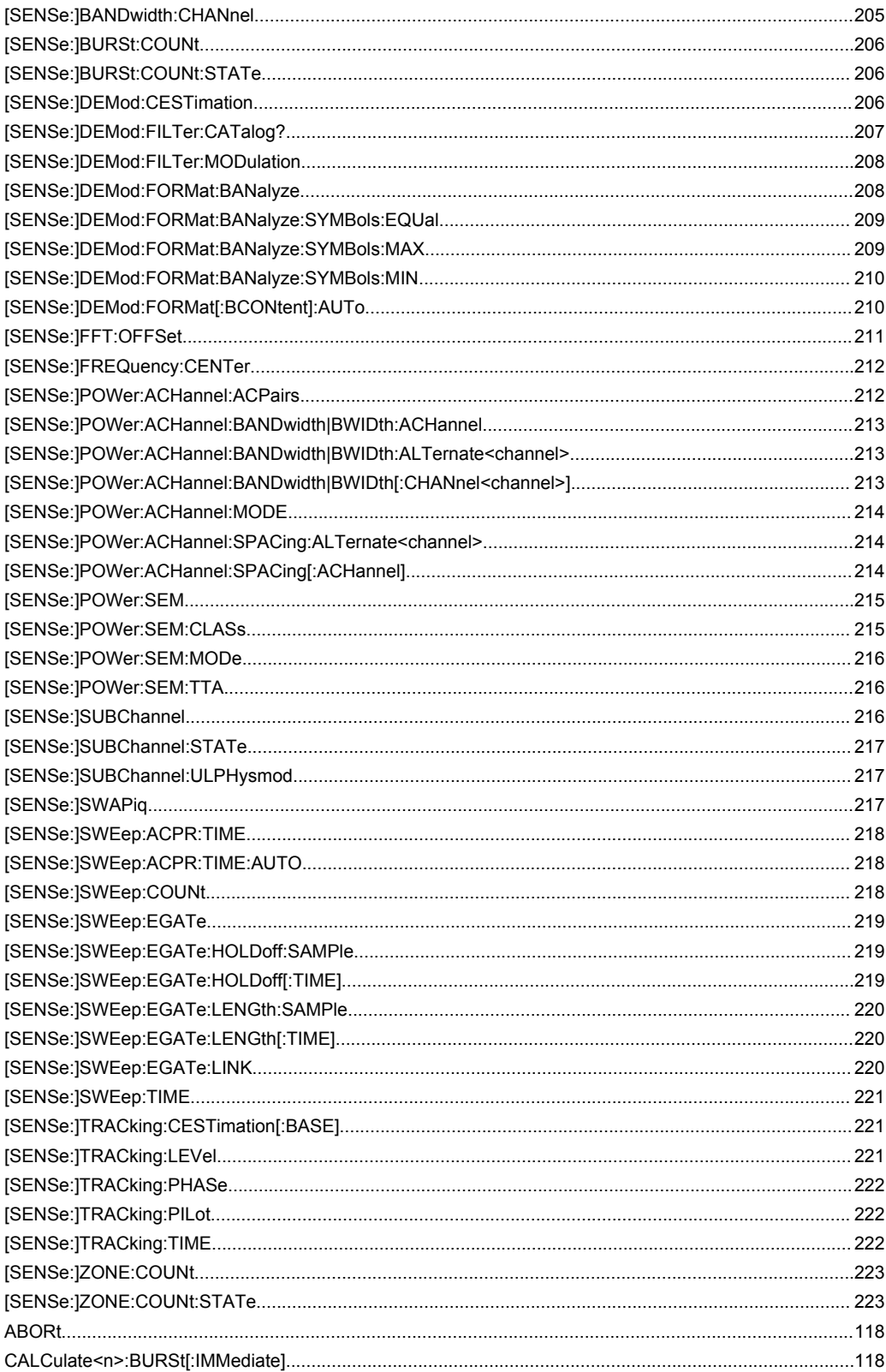

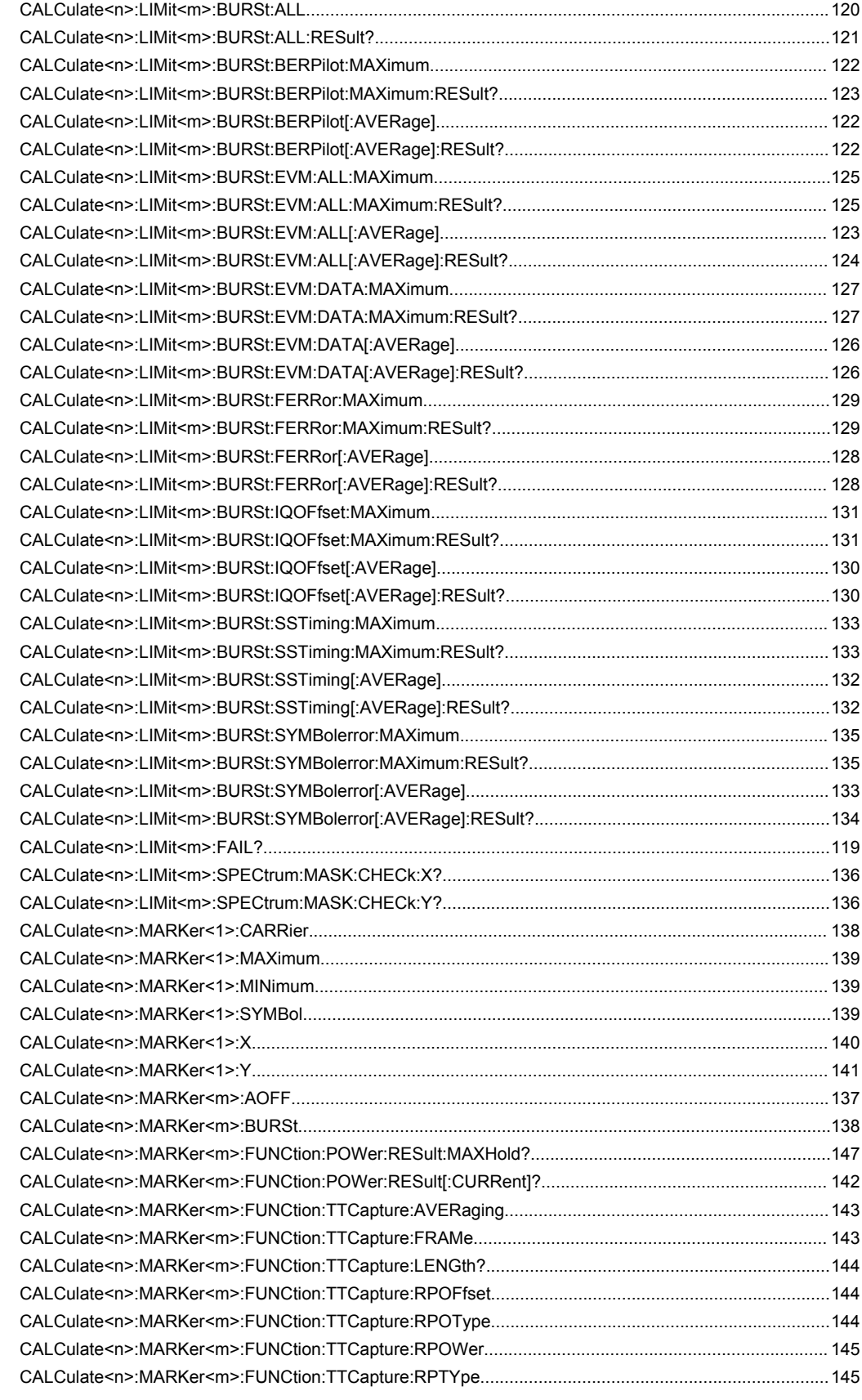

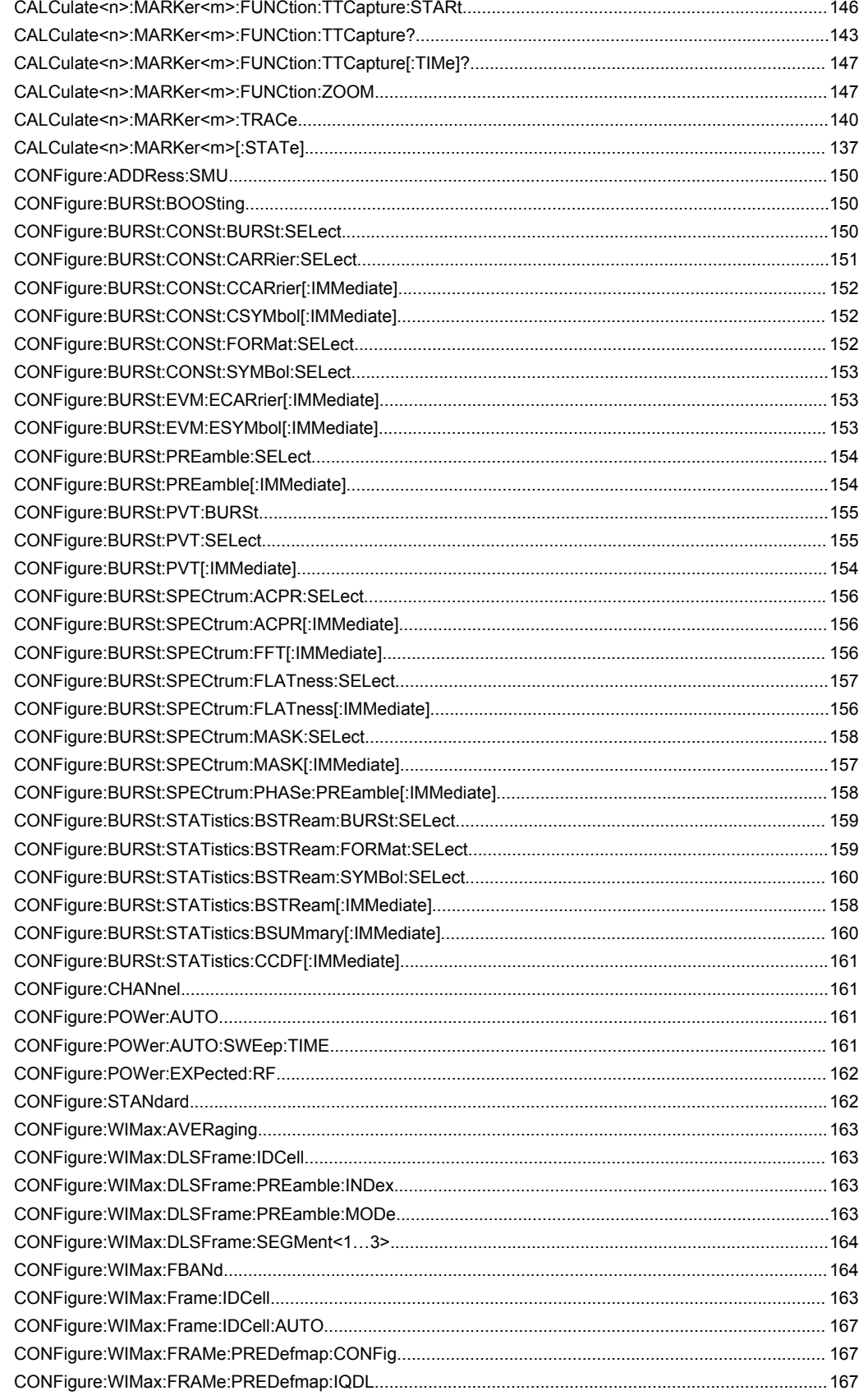

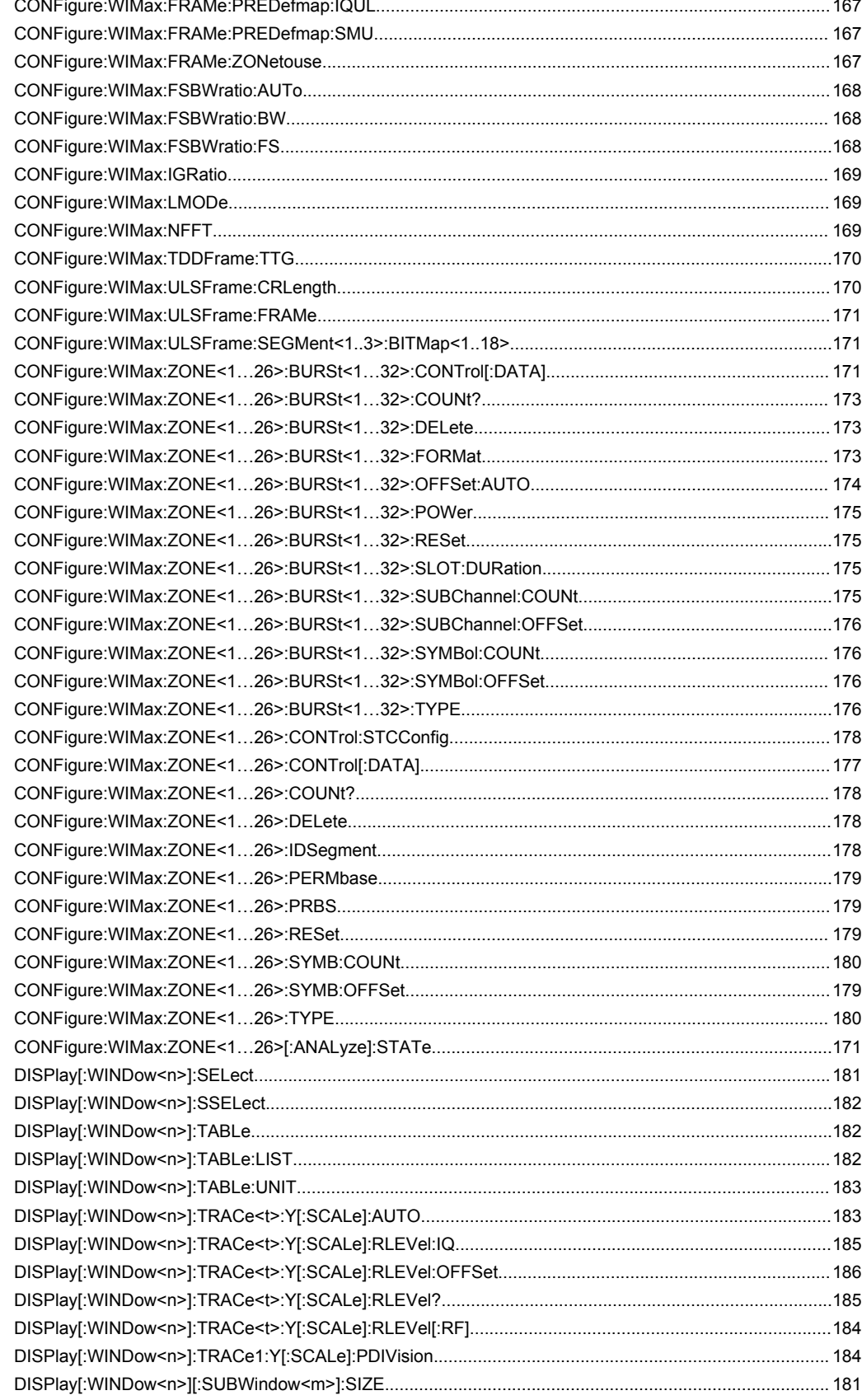

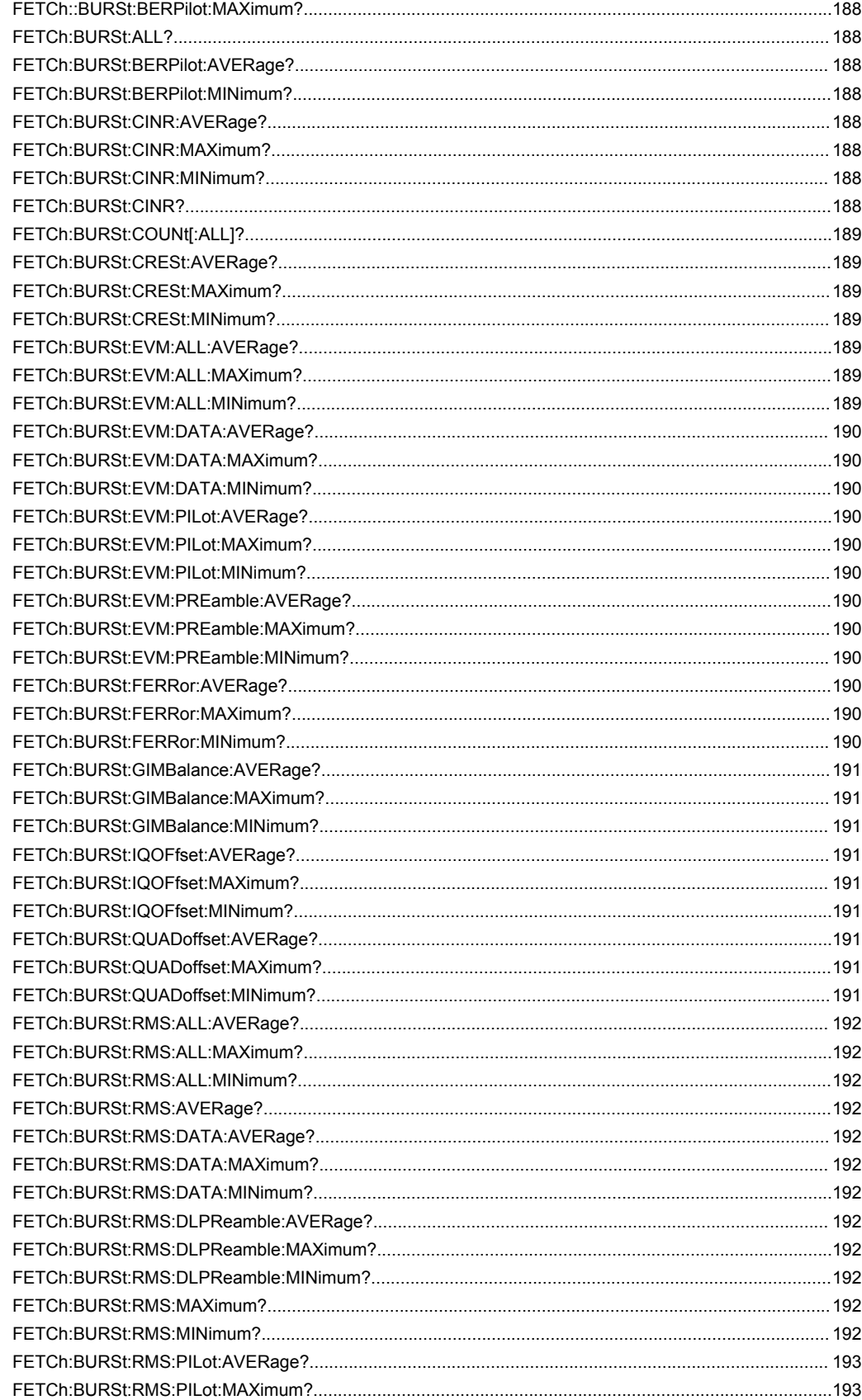
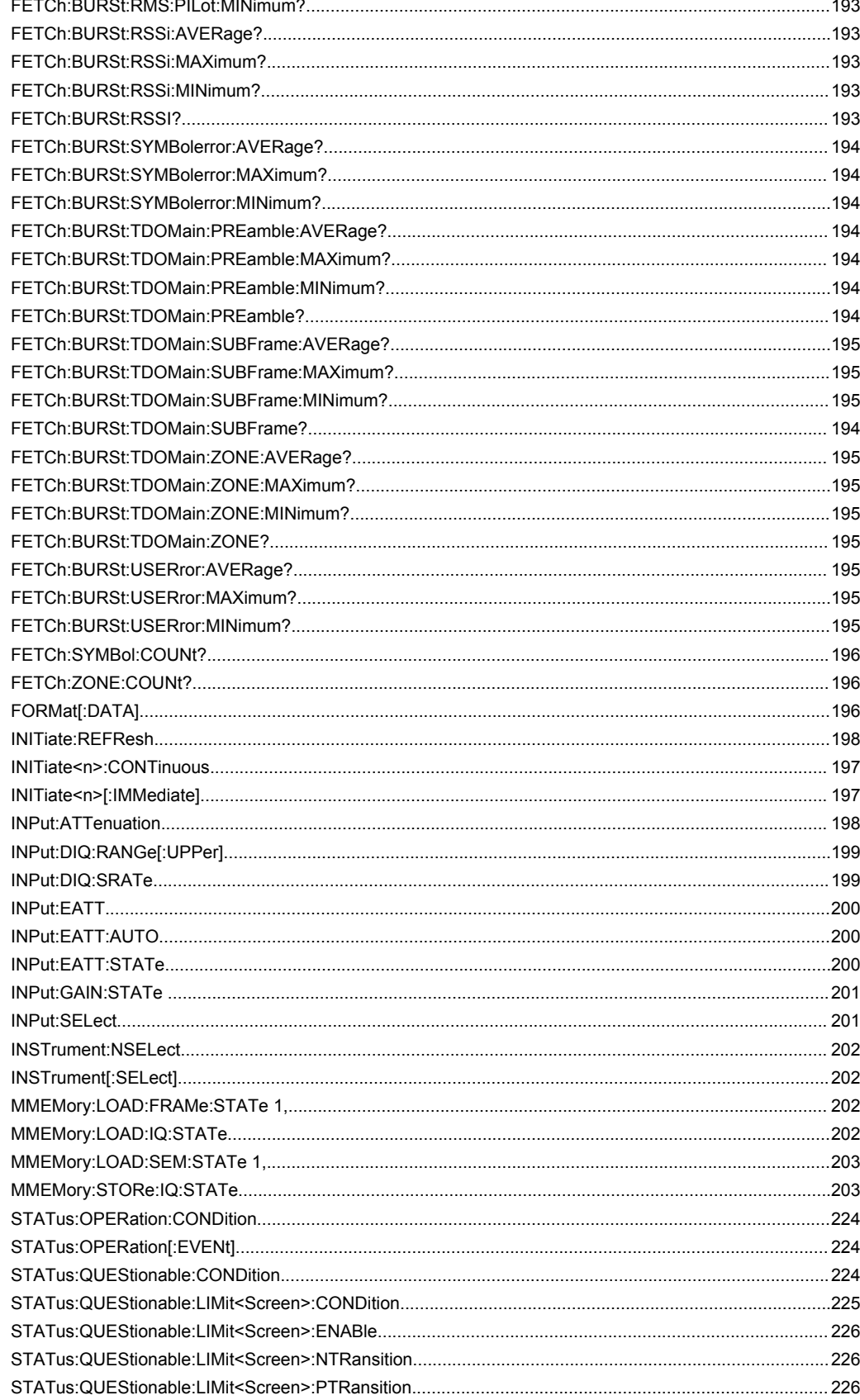

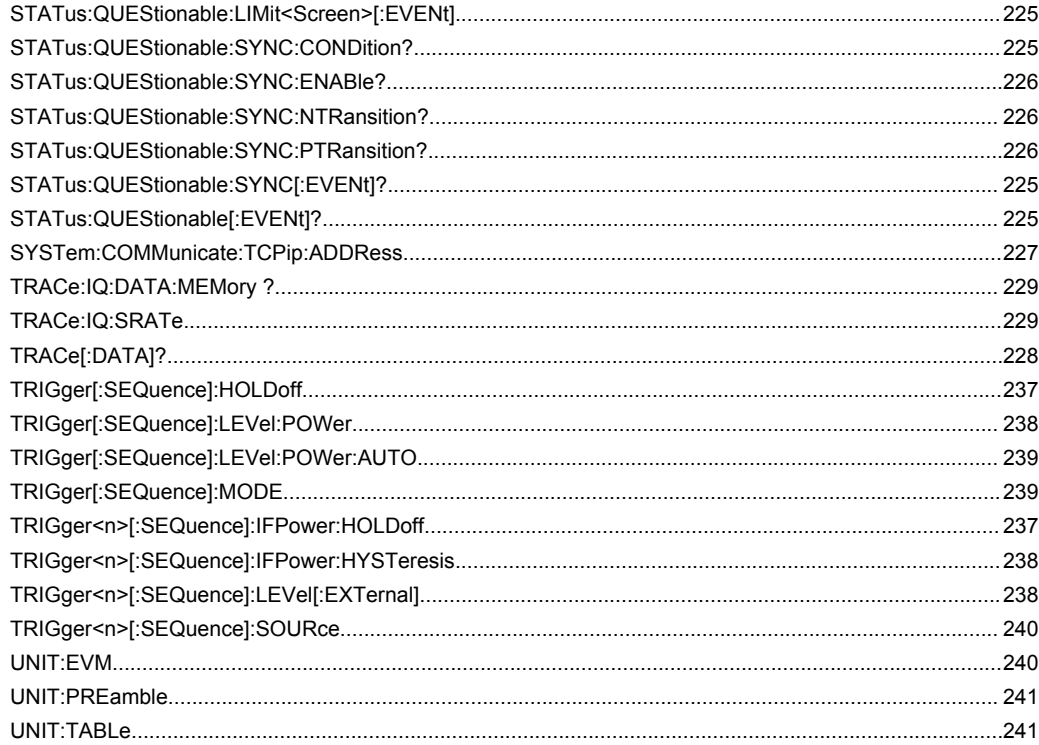

# Index

# $\mathbf{A}$

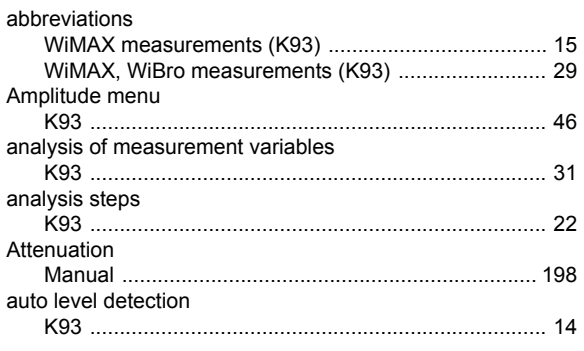

# $\mathbf c$

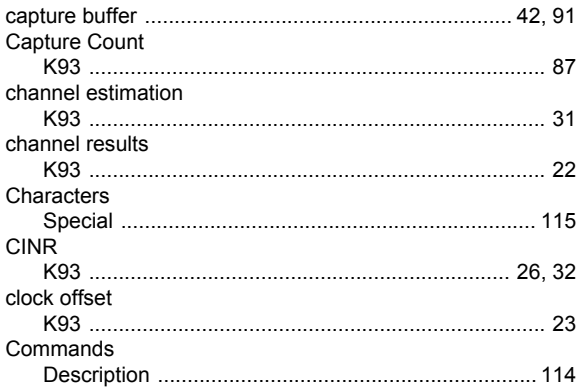

# D

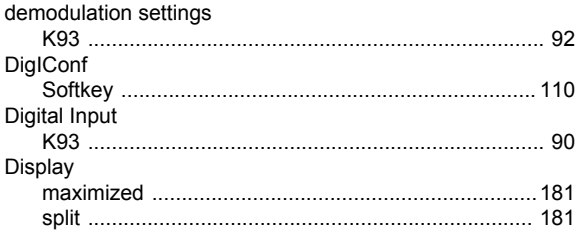

# E

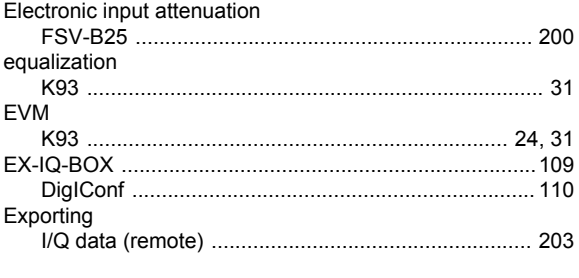

# $\overline{F}$

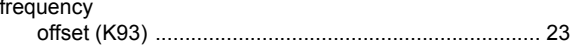

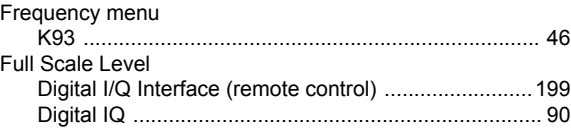

# G

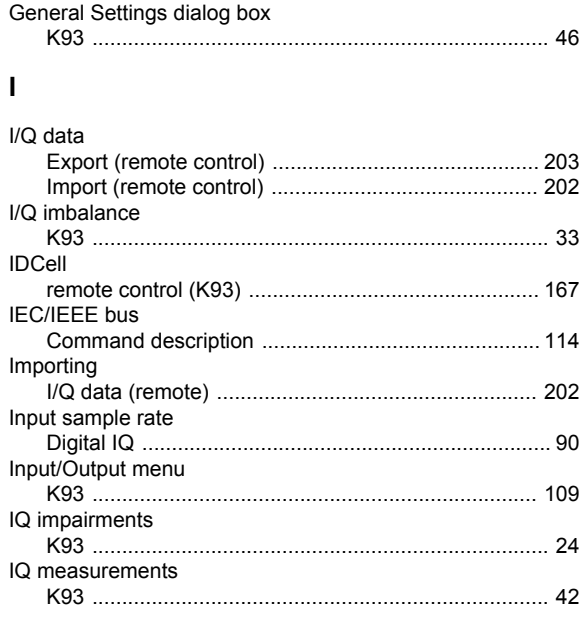

# $\mathsf{K}$

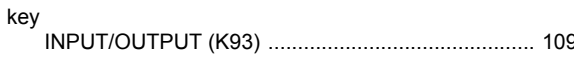

#### $\mathsf{L}% _{0}\left( \mathsf{L}_{0}\right) ^{\ast}$

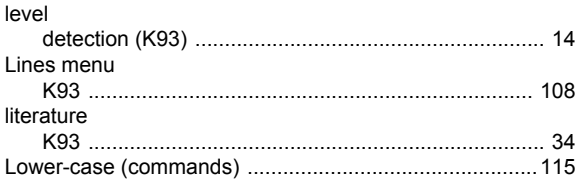

#### M

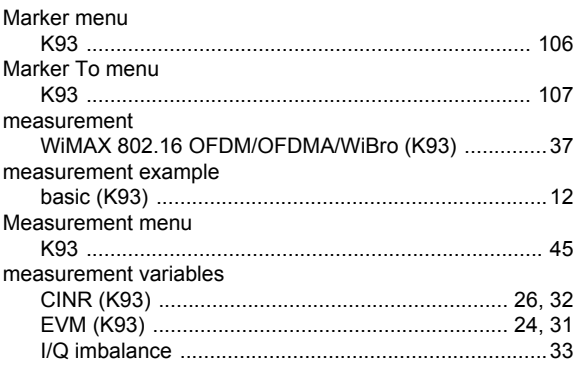

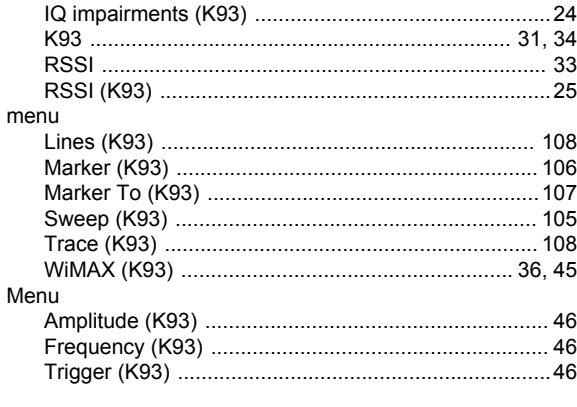

#### **N**

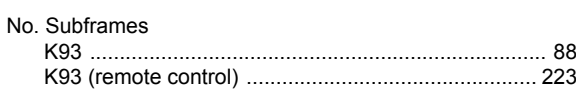

# **O**

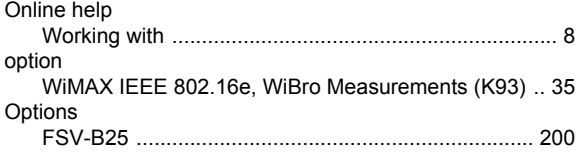

# **P**

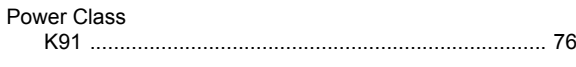

# **R**

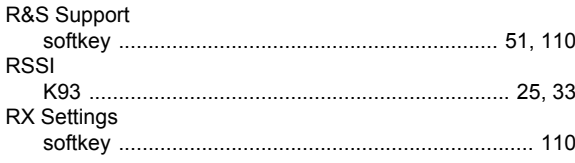

# **S**

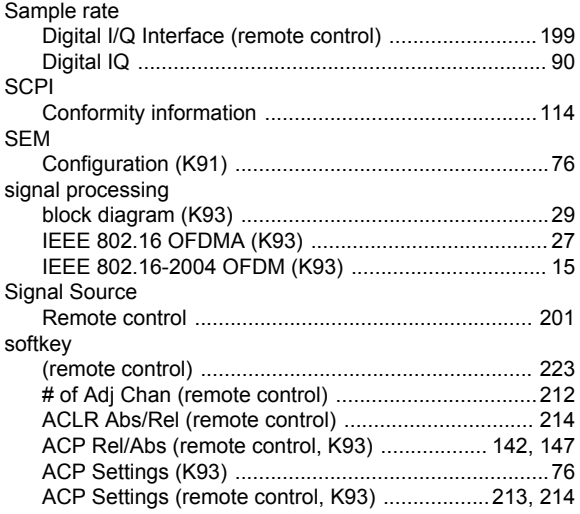

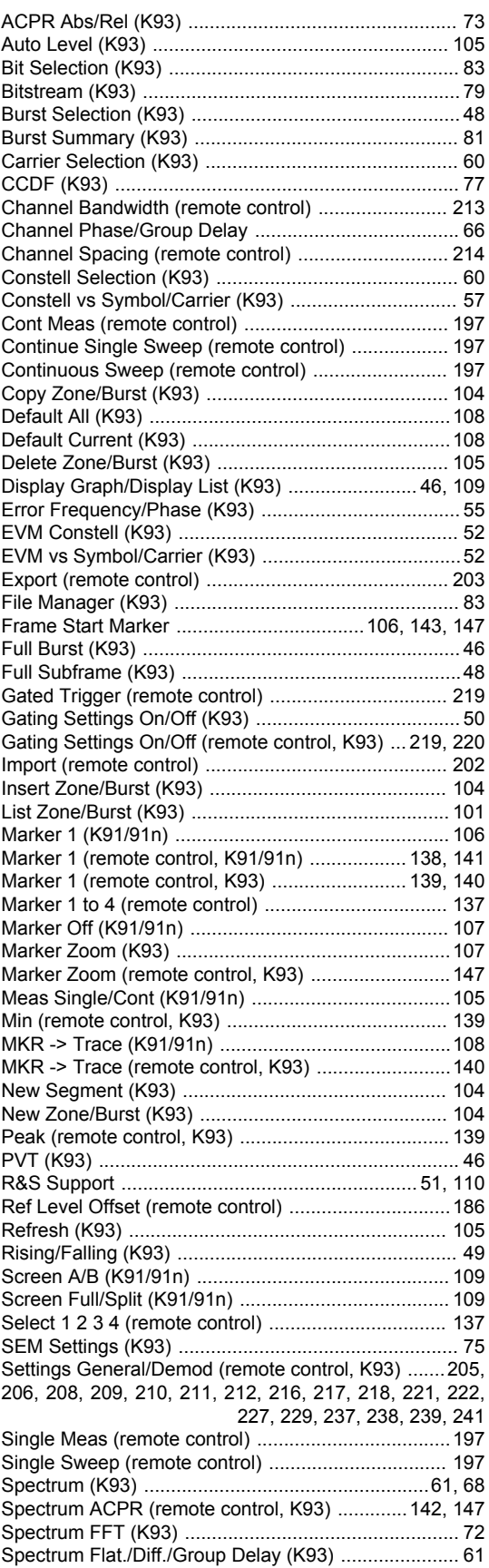

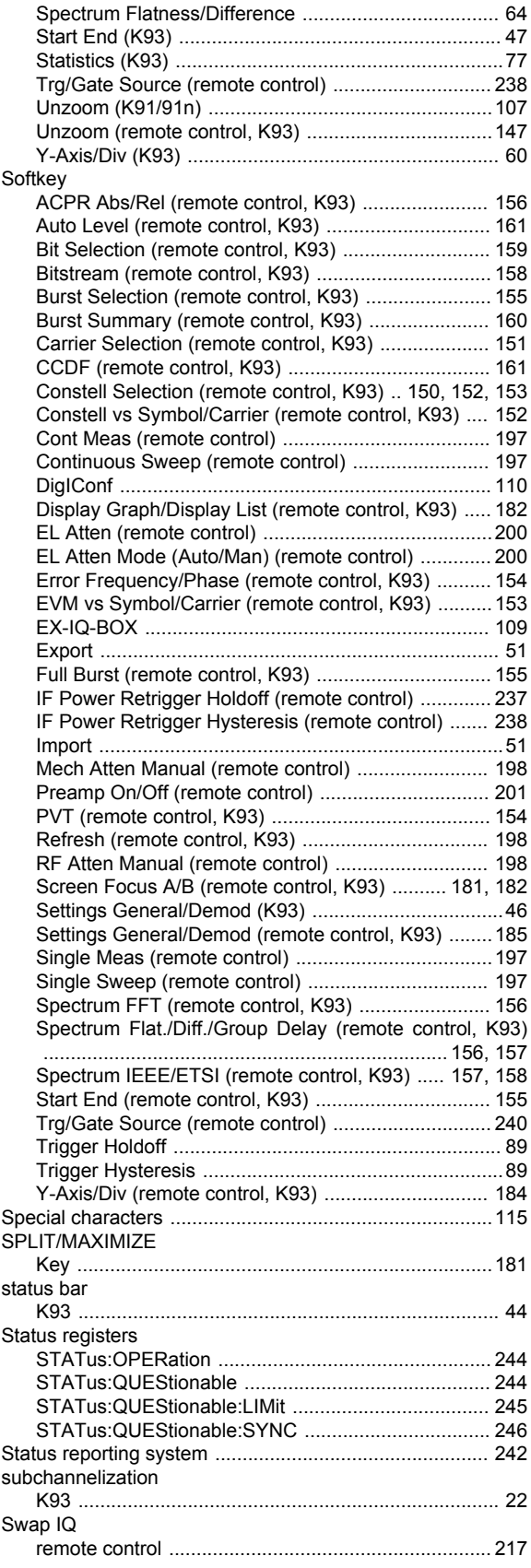

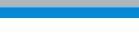

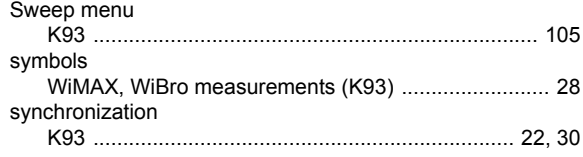

# **T**

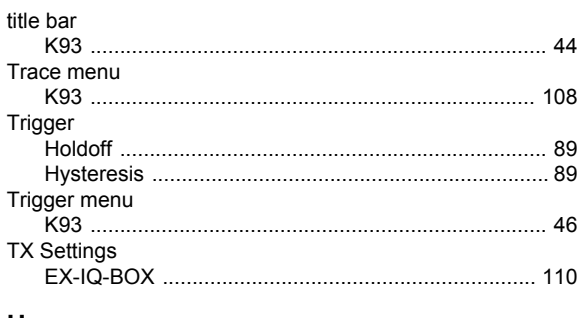

#### **U**

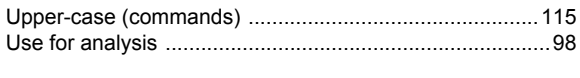

# **W**

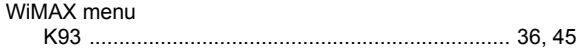